## **Table des matières**

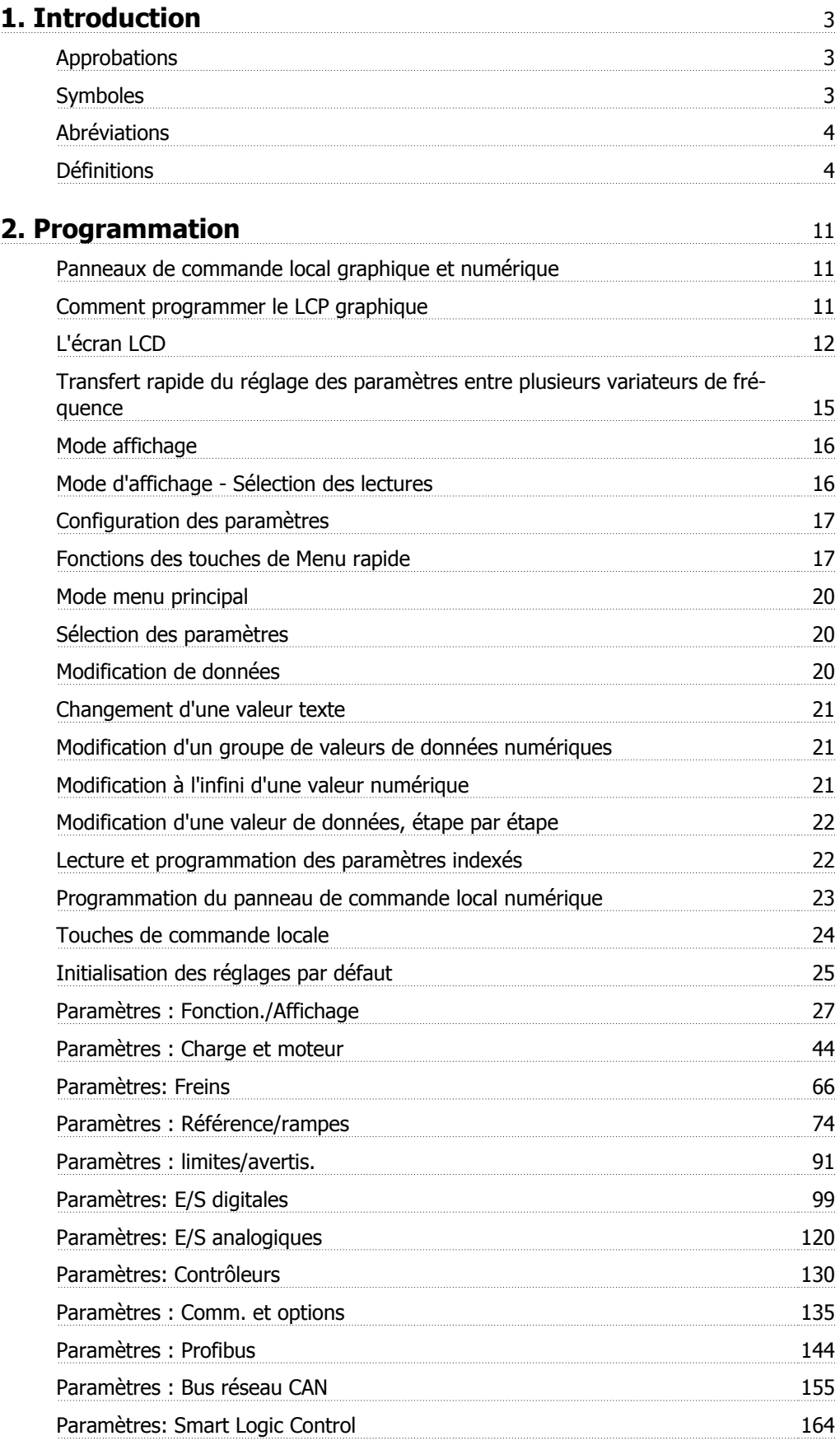

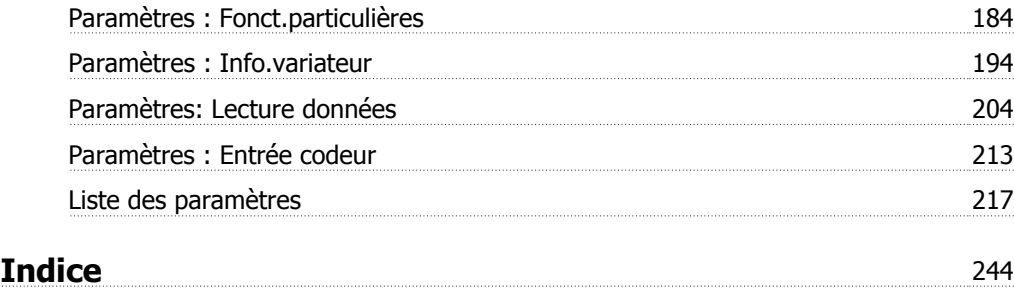

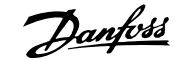

# **1. Introduction**

## **1.1.1. Approbations**

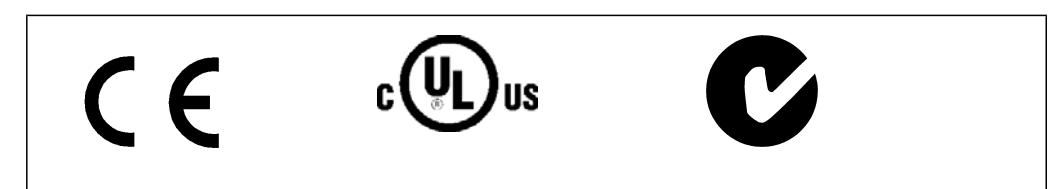

## **1.1.2. Symboles**

Symboles utilisés dans ce manuel.

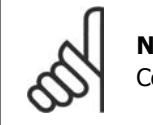

**N.B.!** Ce symbole attire particulièrement l'attention du lecteur sur le point concerné.

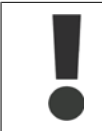

Indique un avertissement général.

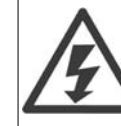

Indique un avertissement de haute tension.

\* Indique la configuration par défaut.

## **1.1.3. Abréviations**

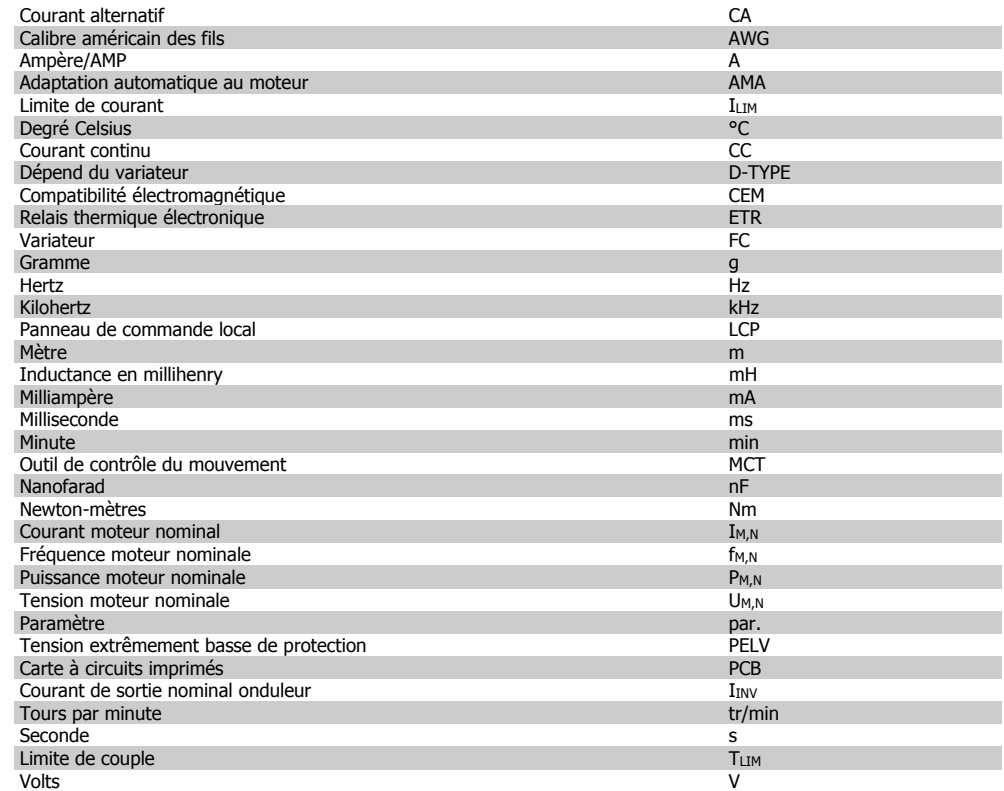

## **1.1.4. Définitions**

**Variateur :**

## D-TYPE

Taille et type du variateur raccordé (dépendances).

## IVLT,MAX

Courant maximal de sortie.

#### IVLT,N

Courant nominal de sortie fourni par le variateur de fréquence.

## UVLT, MAX

Tension de sortie maximum.

### **Entrée :**

## Ordre de commande

Le moteur raccordé peut être lancé et arrêté à l'aide du LCP et des entrées digitales. Les fonctions sont réparties en deux groupes.

Les fonctions du groupe 1 ont une priorité supérieure aux fonctions du groupe 2.

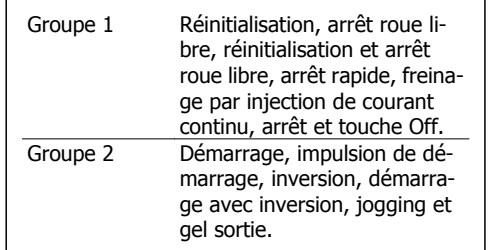

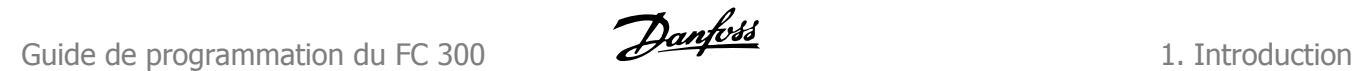

#### **Moteur :**

## fJog

Fréquence du moteur lorsque la fonction jogging est activée (via les bornes digitales).

fM Fréquence moteur.

f<sub>MAX</sub> Fréquence moteur maximale.

f<sub>MIN</sub> Fréquence moteur minimale.

f<sub>M,N</sub> Fréquence nominale du moteur (données de la plaque signalétique).

IM Courant du moteur.

 $I_{M,N}$ Courant nominal du moteur (données de la plaque signalétique).

M-TYPE Taille et type du moteur raccordé (dépendances).

 $n_{M,N}$ Vitesse nominale du moteur (données de la plaque signalétique).

PM,N Puissance nominale du moteur (données de la plaque signalétique).

T<sub>M,N</sub> Couple nominal (moteur).

## UM

Tension instantanée du moteur.

U<sub>M,N</sub>

Tension nominale du moteur (données de la plaque signalétique).

Couple de décrochage

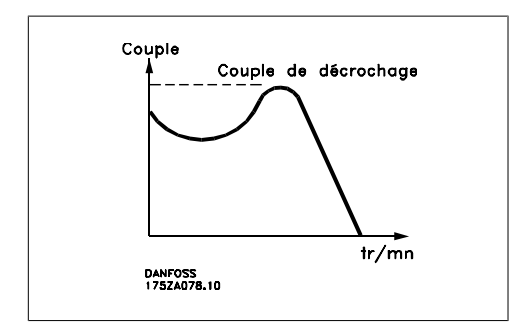

## ηVLT

Le rendement du variateur de fréquence est défini comme le rapport entre la puissance dégagée et la puissance absorbée.

Ordre de démarrage désactivé

Ordre d'arrêt faisant partie du groupe 1 d'ordres de commande, voir ce groupe.

Ordre d'arrêt Voir Ordres de commande.

## **Références :**

Référence analogique Signal appliqué aux entrées analogiques 53 ou 54, peut être de la tension ou du courant. Référence binaire Signal appliqué au port de communication série. Référence prédéfinie Référence prédéfinie pouvant être réglée de -100 % à +100 % de la plage de référence. Huit références prédéfinies peuvent être sélectionnées par l'intermédiaire des bornes digitales.

### Réf. impulsions

Signal impulsionnel appliqué aux entrées digitales (borne 29 ou 33).

## Réf<sub>MAX</sub>

Détermine la relation entre l'entrée de référence à 100 % de la valeur de l'échelle complète (généralement 10 V, 20 mA) et la référence résultante. Valeur de référence maximum définie au par. 3-03.

## Réf<sub>MIN</sub>

Détermine la relation entre l'entrée de référence à la valeur 0 % (généralement 0 V, 0 mA, 4 mA) et la référence résultante. Valeur de référence minimum définie au par. 3-02.

**Autres :**

## Entrées analogiques

Les entrées analogiques permettent de contrôler diverses fonctions du variateur de fréquence. Il en existe deux types : Entrée de courant , 0-20 mA et 4-20 mA Entrée de tension, 0-10 V CC (FC 301) Entrée de tension, -10 - +10 V CC (FC 302).

Sorties analogiques

Les sorties analogiques peuvent fournir un signal de 0-20 mA, 4-20 mA ou un signal numérique.

#### Adaptation automatique au moteur, AMA

L'algorithme d'AMA détermine, à l'arrêt, les paramètres électriques du moteur raccordé.

## Résistance de freinage

La résistance de freinage est un module pouvant absorber une puissance de freinage qui se produit en cas de freinage régénérateur. Lors du freinage la tension du circuit intermédiaire augmente et un hacheur veille à dévier le surplus d'énergie vers la résistance de freinage.

## Caractéristiques de couple constant (CC)

Caractéristiques de couple constant que l'on utilise pour toutes les applications, telles que convoyeurs à bande, pompes volumétriques et grues.

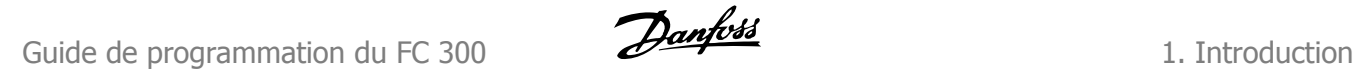

**1**

#### Entrées digitales

Les entrées digitales permettent de contrôler diverses fonctions du variateur de fréquence.

#### Sorties digitales

Le variateur est doté de deux sorties à semi-conducteurs qui peuvent fournir un signal 24 V CC (max. 40 mA).

### DSP

Processeur de signal numérique.

#### ETR

Le relais thermique électronique constitue un calcul de charge thermique basé sur une charge et un temps instantanés. Son objectif est d'estimer la température du moteur.

#### Hiperface<sup>®</sup>

Hiperface® est une marque déposée de Stegmann.

#### Initialisation

Si l'on effectue une initialisation (voir par. 14-22), le variateur de fréquence reprend les valeurs par défaut.

#### Cycle d'utilisation intermittent

Une utilisation intermittente fait référence à une séquence de cycles d'utilisation. Chaque cycle consiste en une période en charge et une période à vide. Le fonctionnement peut être périodique ou non périodique.

#### LCP

Le panneau de commande local (LCP) constitue une interface complète de fonctionnement et de programmation de la série FC 300. Il est débrochable et peut être installé, à l'aide d'un kit de montage, à une distance maximale de 3 mètres du variateur de fréquence, par exemple sur un panneau frontal.

#### lsb

Bit de plus faible poids.

msb

Bit de plus fort poids.

#### MCM

Abréviation de Mille Circular Mil, unité de mesure américaine de la section de câble. 1 MCM = 0,5067 mm2.

#### Paramètres en ligne/hors ligne

Les modifications apportées aux paramètres en ligne sont activées directement après modification de la valeur de données. Les modifications apportées aux paramètres hors ligne sont seulement activées après avoir appuyé sur la touche [OK] du LCP.

#### Process PID

Le régulateur PID maintient les vitesse, pression, température, etc. souhaitées en adaptant la fréquence de sortie à la variation de charge.

## Entrée impulsions/codeur incrémental

Générateur externe d'impulsions digitales utilisé pour fournir un retour sur la vitesse du moteur. Le codeur est utilisé dans des applications qui nécessitent une grande précision de la commande de vitesse.

### RCD

Relais de protection différentielle.

#### **Process**

On peut enregistrer des réglages de paramètres dans quatre process. Il est possible de passer d'un process à l'autre et d'en éditer un pendant qu'un autre est actif.

### SFAVM

Type de commutation appelé S tator  $F$  lux oriented A synchronous V ector M odulation (modulation vectorielle asynchrone à flux statorique orienté, par. 14-00).

#### Compensation du glissement

Le variateur de fréquence compense le glissement du moteur en augmentant la fréquence en fonction de la charge du moteur mesurée, la vitesse du moteur restant ainsi quasiment constante.

### Contrôleur logique avancé (SLC)

Le SLC est une séquence d'actions définies par l'utilisateur exécutées lorsque les événements associés définis par l'utilisateur sont évalués comme étant TRUE (vrai) par le SLC. (Groupe de paramètres 13-xx).

### Bus standard FC

Inclut le réseau RS-485 avec protocole FC ou protocole MC. Voir le paramètre 8-30.

#### **Thermistance**

Résistance dépendant de la température placée à l'endroit où l'on souhaite surveiller la température (variateur de fréquence ou moteur).

#### **Déclenchement**

État résultant de situations de panne, p. ex. en cas de surchauffe du variateur de fréquence ou lorsque celui-ci protège le moteur, le processus ou le mécanisme. Le redémarrage est impossible tant que l'origine de la panne n'a pas été résolue ; l'état de déclenchement est annulé par un reset ou, dans certains cas, grâce à un reset programmé automatiquement. Le déclenchement ne peut pas être utilisé à des fins de sécurité des personnes.

#### Déclenchement verrouillé

État résultant de situations de panne lorsque le variateur de fréquence assure sa propre protection et nécessitant une intervention physique, p. ex. si la sortie du variateur fait l'objet d'un courtcircuit. Un déclenchement verrouillé peut être annulé par coupure de l'alimentation secteur, résolution de l'origine de la panne et reconnexion du variateur de fréquence. Le redémarrage est impossible tant que l'état de déclenchement n'a pas été annulé par un reset ou, dans certains cas, grâce à un reset programmé automatiquement. Le déclenchement ne peut pas être utilisé à des fins de sécurité des personnes.

#### Caractéristiques de couple variable (CV)

Caractéristiques de CV que l'on utilise pour les pompes et les ventilateurs.

Comparé au contrôle du rapport tension/fréquence standard, le contrôle vectoriel de tension (VVCplus) améliore la dynamique et la stabilité de vitesse aux variations du couple de charge ou de référence.

#### 60° AVM

Type de commutation appelé 60° A synchronous  $V$  ector M odulation (modulation vectorielle asynchrone, par. 14-00).

### Facteur de puissance

Le facteur de puissance est le rapport entre I1 et IRMS.

Factor de puissance = 
$$
\frac{\sqrt{3} \times U \times 11 \times cos\varphi}{\sqrt{3} \times U \times I_{RMS}}
$$

Facteur de puissance pour alimentation tri-<br>phasée :  $\frac{11 \times cos\varphi}{sec}$ 

$$
= \frac{11 \times cos\varphi 1}{I_{RMS}} = \frac{I_1}{I_{RMS}} \text{ puisque cos}\varphi 1 = 1
$$
  

$$
I_{RMS} = \sqrt{I_1^2 + I_5^2 + I_7^2} + ... + I_n^2
$$

Le facteur de puissance indique dans quelle proportion un variateur de fréquence charge le secteur.

Plus il est faible, plus le courant d'entrée IRMS est élevé à rendement égal (kW).

En outre, un facteur de puissance élevé indique que les différents courants harmoniques sont faibles.

Les bobines CC intégrées aux variateurs de fréquence FC 300 génèrent un facteur de puissance élevé, qui minimise la charge imposée à l'alimentation secteur.

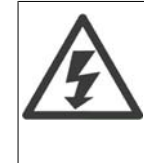

La tension dans le variateur de fréquence est dangereuse lorsque l'appareil est relié au secteur. Toute installation incorrecte du moteur, du variateur de fréquence ou du réseau de terrain risque d'endommager l'appareil et de provoquer des blessures graves ou mortelles. Se conformer donc aux instructions de ce manuel et aux réglementations de sécurité locales et nationales.

## **Normes de sécurité**

- 1. L'alimentation électrique du variateur de fréquence doit impérativement être coupée avant toute intervention. S'assurer que l'alimentation secteur est bien coupée et que le temps nécessaire s'est écoulé avant de déconnecter les bornes du moteur et du secteur.
- 2. La touche [STOP/RESET] du panneau de commande du variateur de fréquence ne coupe pas l'alimentation électrique et ne doit donc en aucun cas être utilisée comme interrupteur de sécurité.
- 3. La mise à la terre du VLT doit être correcte afin de protéger l'utilisateur contre la tension d'alimentation et le moteur contre les surcharges, conformément aux réglementations locales et nationales.
- 4. Les courants de fuite à la terre sont supérieurs à 3,5 mA.
- 5. Le réglage d'usine ne prévoit pas de protection contre la surcharge du moteur. Pour obtenir cette fonction, régler le par. 1-90 sur la valeur Arrêt ETR ou la valeur Avertissement ETR.
- 6. Ne pas déconnecter les bornes d'alimentation du moteur et du secteur lorsque le variateur de fréquence est connecté au secteur. S'assurer que l'alimentation secteur est bien coupée et que le temps nécessaire s'est écoulé avant de déconnecter les bornes du moteur et du secteur.
- 7. Attention : le variateur de fréquence comporte d'autres alimentations de tension que L1, L2 et L3 lorsque la répartition de charge (connexion de circuit intermédiaire CC) et l'alimentation externe 24 V CC sont installées. Vérifier que toutes les entrées de tension sont débranchées et que le temps nécessaire s'est écoulé avant de commencer la réparation.

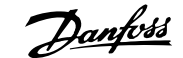

## **2.1. Panneaux de commande local graphique et numérique**

La programmation la plus simple du variateur de fréquence est réalisée par le panneau de commande local graphique (LCP 102). Il est nécessaire de consulter le Manuel de configuration du variateur de fréquence lors de l'utilisation du panneau de commande local numérique (LCP 101).

## **2.1.1. Comment programmer le LCP graphique**

Les instructions suivantes sont valables pour le LCP graphique (LCP 102) :

## **Le panneau de commande est divisé en quatre groupes fonctionnels :**

- 1. Affichage graphique avec lignes d'état.
- 2. Touches de menu et voyants changement des paramètres et basculement entre fonctions d'affichage.
- 3. Touches de navigation et voyants (LED).
- 4. Touches d'exploitation et voyants (LED).

Toutes les données sont présentées dans un écran graphique LCP qui peut afficher jusqu'à cinq éléments de variables d'exploitation lors de l'affichage associé à [Status].

## **Lignes d'affichage :**

- a. **Ligne d'état :** messages d'état affichant les icônes et les graphiques.1
- b. **Lignes 1-2 :** lignes de données de l'opérateur présentant des données définies ou choisies par l'utilisateur. En appuyant sur la touche [Status], on peut ajouter une ligne supplémentaire.1

c. **Ligne d'état :** messages d'état montrant du texte.1

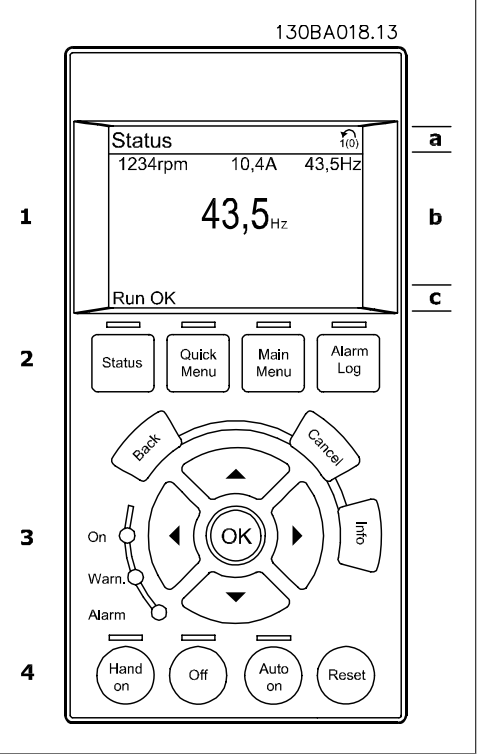

## **2.1.2. L'écran LCD**

L'écran LCD dispose d'un rétro-éclairage et d'un total de 6 lignes alphanumériques. Les lignes d'affichage indiquent le sens de rotation (flèche), le process choisi ainsi que le process de programmation. L'affichage est divisé en 3 sections :

**La partie supérieure** affiche jusqu'à 2 mesures en état d'exploitation normal.

La ligne du haut de la **partie centrale** affiche jusqu'à 5 mesures avec l'unité correspondante, indépendamment de l'état (sauf en cas d'avertissement ou d'alarme).

**La partie inférieure** indique en permanence l'état du variateur de fréquence en mode État.

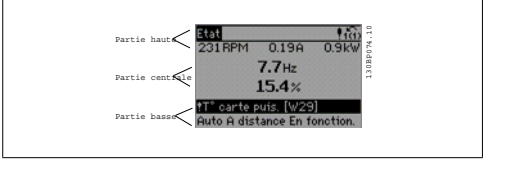

Le process actif (sélectionné comme Process actuel au par. 0-10) est indiqué. Lors de la programmation d'un process autre que le process actif, le numéro du process programmé apparaît à droite.

**Réglage du contraste de l'affichage**

Appuyer sur [Status] et [▲] pour un affichage plus sombre Appuyer sur [Status] et [▼] pour un affichage plus clair

La plupart des configurations de paramètres du FC 300 peuvent être modifiées immédiatement au panneau de commande, à moins qu'un mot de passe n'ait été créé via les paramètres 0-60 Mot de passe menu principal ou 0-65 Mot de passe menu rapide.

**Voyants (LED) :**

En cas de dépassement de certaines valeurs limites, le voyant d'alarme et/ou d'avertissement s'allume et un texte d'état et d'alarme s'affiche sur le panneau de commande.

Le voyant de tension est activé lorsque le variateur de fréquence est alimenté par la tension secteur, par la connexion du circuit intermédiaire ou par l'alimentation 24 V externe. Le rétro-éclairage est également allumé.

- LED vert/On : la section de contrôle fonctionne.
- LED jaune/Avertissement : indique un avertissement.
- LED rouge clignotant/Alarme : indique une alarme.<br>que une alarme.

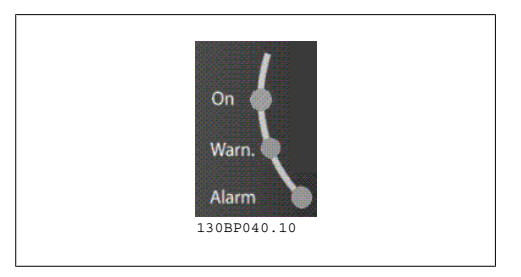

**Touches du LCP**

Les touches de commande sont réparties selon leurs fonctions. Les touches situées sous l'affichage et les voyants sont utilisés pour la configuration des paramètres, notamment le choix des indications de l'affichage en exploitation normale.

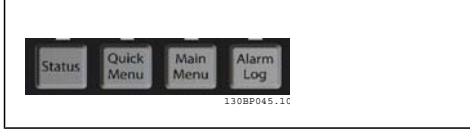

**[Status]** indique l'état du variateur de fréquence et/ou du moteur. L'on peut choisir 3 affichages différents en appuyant sur la touche [Status] :

affichages 5 lignes, affichages 4 lignes ou contrôleur logique avancé.

Utiliser la touche **[Status]** pour choisir le mode d'affichage ou pour passer au mode d'affichage à partir des modes menu rapide, menu principal ou alarme. Utiliser systématiquement cette touche pour passer en mode affichage simple ou double.

**[Quick Menu]** permet l'accès rapide à différents menus rapides tels que :

- **-** Mon menu personnel
- **-** Configuration rapide
- **-** Modifications effectuées
- **-** Enregistrements

Utiliser **[Quick Menu]** pour programmer les paramètres appartenant à Quick Menu. Il est possible de basculer directement entre le mode menu rapide et le mode menu principal.

**[Main Menu]** est utilisé pour programmer tous les paramètres.

Il est possible de basculer directement entre le mode menu principal et le mode menu rapide. Pour établir un raccourci de paramètre, appuyer sur la touche **[Main Menu]** pendant 3 secondes. Il permet d'accéder directement à n'importe quel paramètre.

**[Alarm Log]** affiche une liste des cinq dernières alarmes (numérotées de A1 à A5). Pour obtenir des détails supplémentaires au sujet d'une alarme, utiliser les touches fléchées pour se positionner sur le n° de l'alarme puis appuyer sur [OK]. On reçoit alors des informations au sujet de l'état du variateur de fréquence juste avant de passer en mode alarme.

**[Back]** renvoie à l'étape ou au niveau précédent de la structure de navigation.

**[Cancel]** annule la dernière modification ou commande aussi longtemps que l'affichage n'a pas été modifié.

**[Info]** fournit des informations au sujet d'une commande, d'un paramètre ou d'une fonction dans n'importe quelle fenêtre de visualisation. [Info] fournit des informations détaillées dès que l'on a besoin d'aide.

Pour quitter le mode info, appuyer sur la touche [Info], [Back] ou [Cancel].

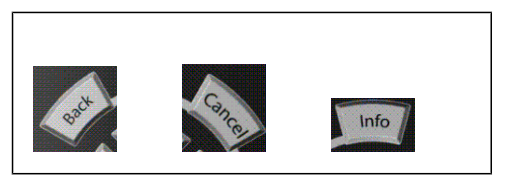

#### **Touches de navigation**

Utiliser ces quatre flèches de navigation pour faire défiler les différents choix disponibles dans **[Quick Menu]**, **[Main Menu]** et **[Alarm Log]**. Utiliser les touches pour déplacer le curseur.

**[OK]** sert à choisir un paramètre indiqué par le curseur ou à valider la modification d'un paramètre.

La **touche de commande locale** se trouve au pied du panneau de commande.

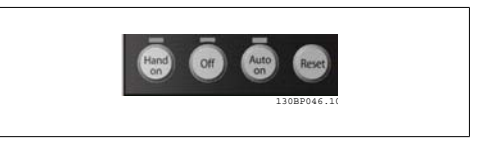

**[Hand on]** permet de commander le variateur de fréquence via le LCP. [Hand on] démarre aussi le moteur. Il est maintenant possible d'introduire les données de vitesse du moteur à l'aide des touches fléchées. La touche peut être sélectionnée en tant qu'Activé [1] ou Désactivé [0] via le paramètre 0-40 Touche [Hand on] sur LCP.

Les signaux d'arrêt externes activés à l'aide de signaux de commande ou d'un bus série annulent un ordre de "démarrage" donné via le LCP.

Les signaux de commande suivants restent toujours actifs lorsque [Hand on] est activé :

- [Hand on] [Off] [Auto on]
- Reset
- Roue librearrêt NF
- **Inversion**
- Sélect.proc.bit 0-Sélect.proc.bit 1
- Ordre d'arrêt de la communication série
- Arrêt rapide
- Frein CC

**[Off]** arrête le moteur connecté. La touche peut être sélectionnée en tant qu'Activé [1] ou Désactivé [0] via le paramètre 0-41 Touche [Off] sur LCP. Si aucune fonction d'arrêt externe n'est sélectionnée et que la touche [Off] est inactive, le moteur peut être arrêté en coupant l'alimentation.

**[Auto On]** permet de contrôler le variateur de fréquence à partir des bornes de commande et/ ou de la communication série. Lorsqu'un signal de démarrage est appliqué sur les bornes de commande et/ou sur le bus, le variateur de fréquence démarre. La touche peut être sélectionnée en tant qu'Activé [1] ou Désactivé [0] via le par. 0-42 Touche [Auto on] sur LCP.

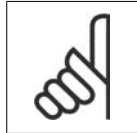

**N.B.!**

Un signal HAND-OFF-AUTO actif via les entrées digitales a une priorité supérieure aux touches de commande [Hand on]-[Auto on].

**[Reset]** sert à réinitialiser le variateur de fréquence après une alarme (arrêt). Cette touche peut être sélectionnée en tant qu'Activé [1] ou Désactivé [0] via le paramètre 0-43 Touche [Reset] sur LCP.

Pour établir un **raccourci de paramètre**, appuyer sur la touche [Main Menu] pendant 3 secondes. Il permet d'accéder directement à n'importe quel paramètre.

**2**

# **2.1.3. Transfert rapide du réglage des paramètres entre plusieurs va- riateurs de fréquence**

Une fois la programmation d'un variateur de fréquence terminée, il est recommandé de mémoriser les données dans le LCP ou sur un PC via le logiciel de programmation MCT 10.

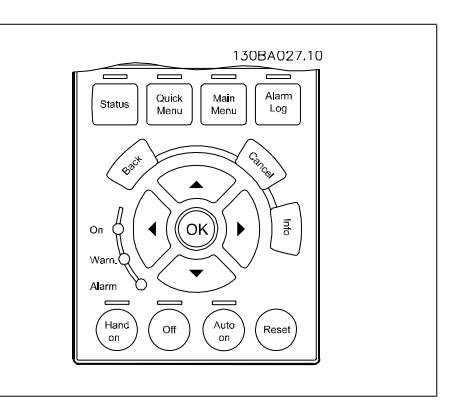

## **Stockage de données dans le LCP :**

- 1. Aller au par. 0-50 Copie LCP
- 2. Appuyer sur la touche [OK]
- 3. Sélectionner Lect.PAR.LCP
- 4. Appuyer sur la touche [OK]

Tous les réglages de paramètres sont maintenant stockés dans le LCP, comme la barre de progression l'indique. Quand 100 % sont atteints, appuyer sur [OK].

Il est possible de connecter le LCP à un autre variateur de fréquence et de copier aussi les réglages des paramètres vers ce variateur.

## **Transfert de données du LCP vers le variateur de fréquence :**

- 1. Aller au par. 0-50 Copie LCP
- 2. Appuyer sur la touche [OK]
- 3. Sélectionner Ecrit.PAR. LCP
- 4. Appuyer sur la touche [OK]

Les réglages des paramètres stockés dans le LCP sont alors transférés vers le variateur, comme l'indique la barre de progression. Quand 100 % sont atteints, appuyer sur [OK].

## **2.1.4. Mode affichage**

En fonctionnement normal, il est possible d'indiquer en continu jusqu'à 5 variables d'exploitation différentes dans la section centrale : 1.1, 1.2 et 1.3 ainsi que 2 et 3.

## **2.1.5. Mode d'affichage - Sélection des lectures**

Il est possible de faire défiler les trois écrans d'affichage de l'état à l'aide de la touche [Status].

Les variables d'exploitation dont la mise en forme est différente sont indiquées dans chaque écran d'état (voir ci-dessous).

Le tableau indique les mesures que l'on peut relier à chacune des variables d'exploitation. Définir les liens via les par. 0-20, 0-21, 0-22, 0-23 et 0-24.

Chaque paramètre sélectionné aux par. 0-20 à 0-24 dispose de sa propre échelle et de ses propres chiffres après l'éventuelle virgule décimale. Plus la valeur numérique d'un paramètre est élevée, moins il y a de chiffres après la virgule décimale.

Ex. : affichage du courant 5,25 A ; 15,2 A ; 105 A.

**Écran d'état I :**

État d'indication par défaut après démarrage ou initialisation.

Utiliser [INFO] pour obtenir des informations sur les liens de mesure vers les variables d'exploitation affichées (1.1, 1.2, 1.3, 2 et 3). Consulter les variables d'exploitation indiquées à l'écran dans cette illustration.

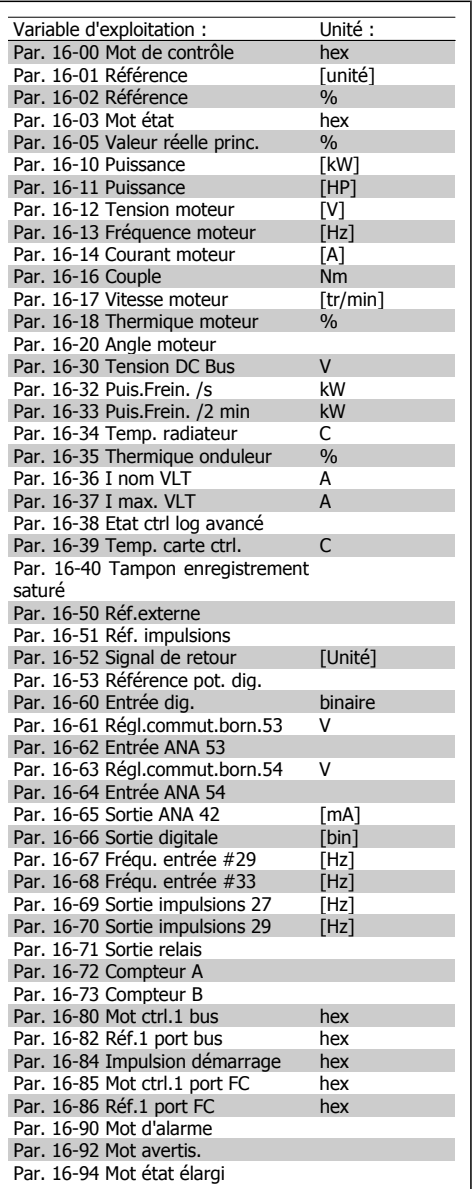

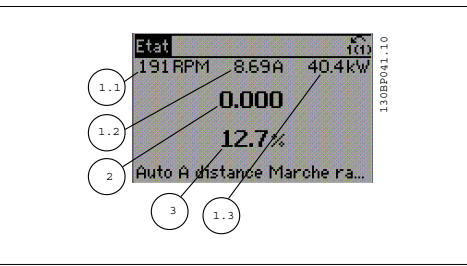

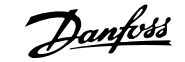

### **Écran d'état II :**

Consulter les variables d'exploitation (1.1, 1.2, 1.3 et 2) indiquées à l'écran dans cette illustration.

Dans l'exemple, Vitesse, Courant moteur, Puissance moteur et Fréquence sont sélectionnés comme variables des première et deuxième lignes.

## **Écran d'état III :**

Cet état indique l'événement et l'action du contrôleur logique avancé. Pour plus d'informations, se reporter au paragraphe Contrôleur logique avancé.

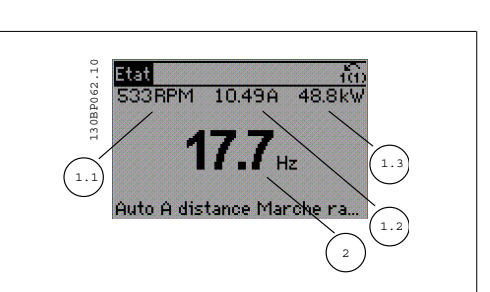

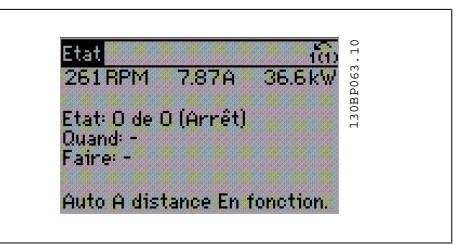

## **2.1.6. Configuration des paramètres**

La série FC 300 peut être utilisée pratiquement pour tous les travaux, ce qui explique le nombre important de paramètres. La série propose deux modes de programmation : un menu principal et un menu rapide.

Le premier mode donne accès à l'ensemble des paramètres. Avec le second, l'utilisateur parcourt l'ensemble des paramètres essentiels et nécessaires à la mise en œuvre du variateur de fréquence permettant de s'adapter à la plupart des configurations.

Quel que soit le mode de programmation, l'on peut modifier un paramètre à la fois en mode menu principal et en mode menu rapide.

## **2.1.7. Fonctions des touches de Menu rapide**

En appuyant sur [Quick menus], la liste indique les différentes zones du menu.

Sélectionner Mon menu personnel pour afficher les paramètres personnels choisis. Ces paramètres sont sélectionnés au par. 0-25 Mon menu personnel. L'on peut ajouter jusqu'à 20 paramètres différents dans ce menu.

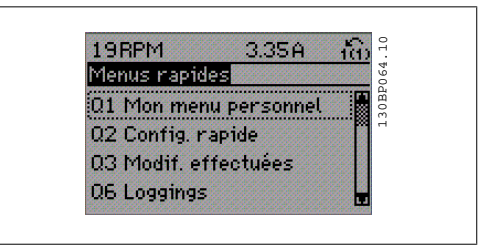

Sélectionner Config. rapide pour n'accéder qu'à un nombre limité de paramètres de manière à faire fonctionner le moteur de manière quasi optimale. Le réglage par défaut des autres paramètres prend en compte les fonctions de commande souhaitées et la configuration des entrées/ sorties de signaux (bornes de commande).

Le choix des paramètres est effectué à l'aide des touches fléchées. Sont accessibles les paramètres qui se trouvent dans le tableau suivant.

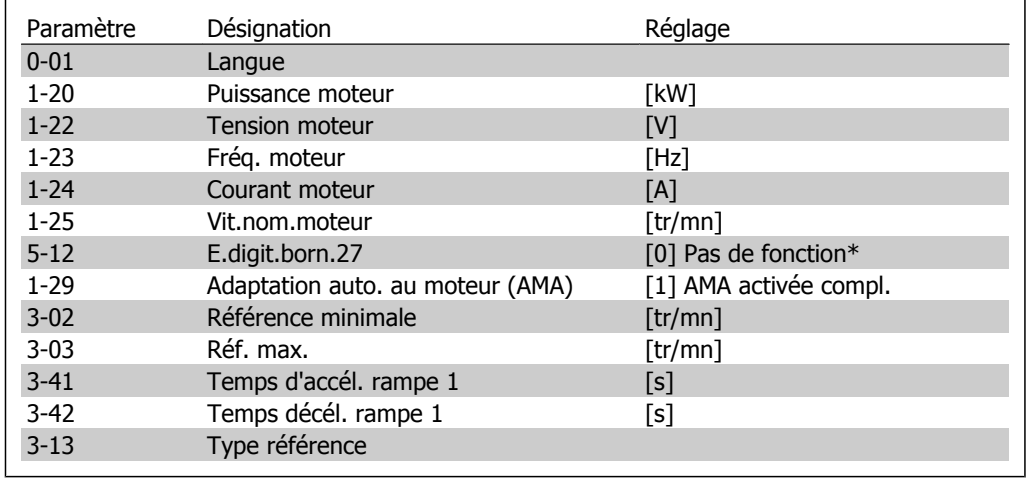

\* Si Pas de fonction est sélectionnée à la borne 27, aucune connexion à +24 V n'est nécessaire sur cette borne.

Sélectionner Modif. effectuées pour obtenir des informations concernant :

- les 10 dernières modifications. Utiliser les touches de navigation [▲] [▼] pour faire défiler les 10 derniers paramètres modifiés ;
- les modifications apportées depuis le réglage par défaut.

Sélectionner Enregistrements pour obtenir des informations concernant les lignes d'affichage. Les informations apparaissent sous forme graphique.

Seuls les paramètres d'affichage sélectionnés aux par. 0-20 et 0-24 peuvent être visualisés. Il est possible de mémoriser jusqu'à 120 exemples à des fins de référence ultérieure.

## **2.1.8. Première mise en service**

La méthode la plus simple pour effectuer la première mise en service consiste à utiliser la touche Quick Menu et de suivre la procédure de configuration rapide à l'aide du LCP 102 (lire le tableau de gauche à droite) :

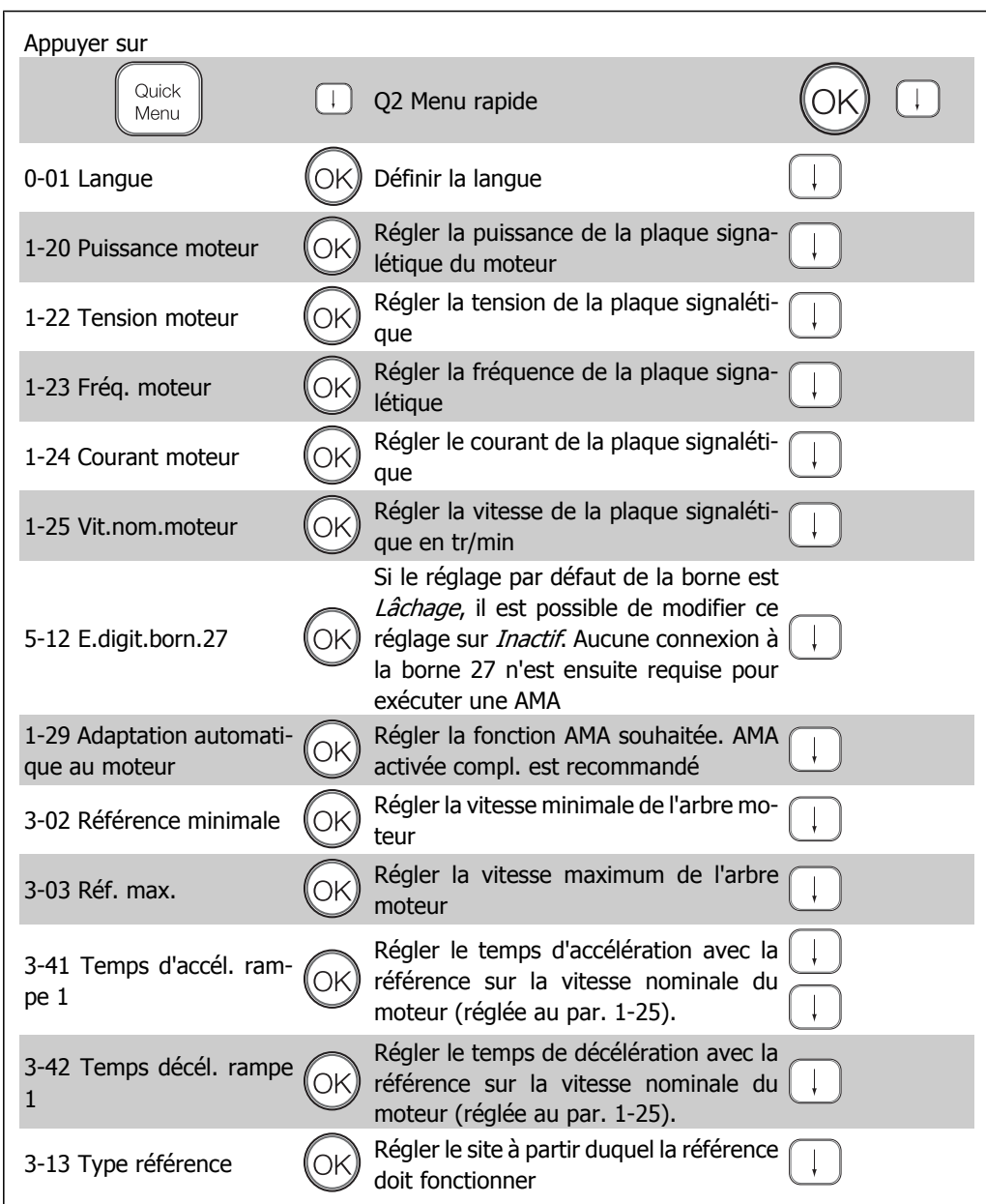

## **2.1.9. Mode menu principal**

Démarrer le menu principal grâce à la touche [Main Menu]. Apparaît sur l'écran ce qui est affiché à droite.

Les parties centrale et inférieure de l'écran répertorient une liste de groupes de paramètres qui peuvent être sélectionnés à l'aide des touches haut et bas.

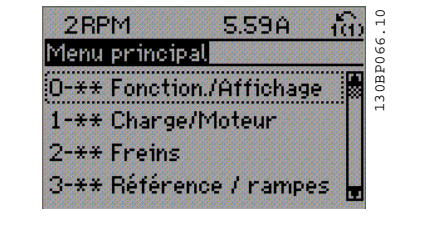

Chaque paramètre a un nom et un numéro qui restent les mêmes quel que soit le mode de programmation. En mode menu principal, les paramètres sont répartis en groupes. Le premier chiffre du numéro de paramètre (en partant de la gauche) indique le numéro de groupe du paramètre.

Tous les paramètres peuvent être modifiés dans le menu principal. Cependant, selon le choix de configuration (par. 1-00), certains paramètres peuvent être "absents". Boucle ouverte par exemple masque tous les paramètres PID et l'activation d'autres options affichent un plus grand nombre de groupes de paramètre s.

## **2.1.10. Sélection des paramètres**

En mode menu principal, les paramètres sont répartis en groupes. Le choix d'un groupe de paramètres s'effectue à l'aide des touches de navigation.

Les groupes de paramètres suivants sont accessibles :

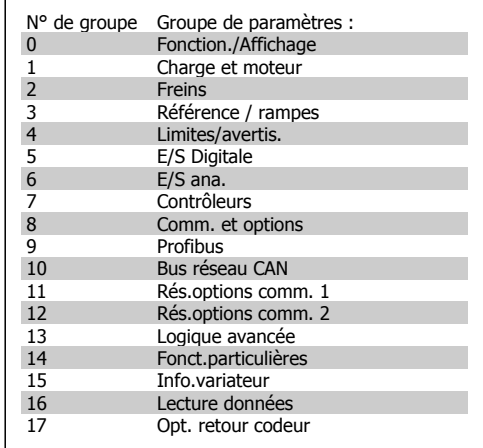

Après avoir choisi un groupe, sélectionner un paramètre à l'aide des touches de navigation. La partie centrale de l'écran indique le numéro et le nom du paramètre ainsi que sa valeur.

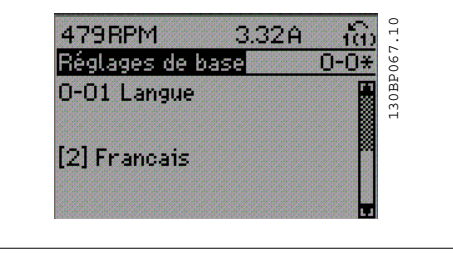

## **2.1.11. Modification de données**

La procédure de modification des données est identique, que l'on sélectionne un paramètre en mode menu rapide ou menu principal. Appuyer sur [OK] pour modifier le paramètre sélectionné. La procédure de modification de la valeur du paramètre sélectionné dépend du fait que celui-ci représente une valeur numérique ou un texte.

## **2.1.12. Changement d'une valeur texte**

Si le paramètre sélectionné est une valeur texte, modifier la valeur texte à l'aide des touches de navigation [▲] [▼].

La touche haut augmente la valeur, la touche bas la diminue. Placer le curseur sur la valeur à enregistrer puis appuyer sur [OK].

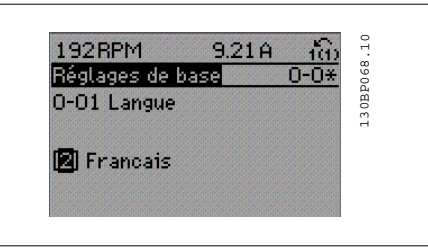

## **2.1.13. Modification d'un groupe de valeurs de données numériques**

Dans le cas où la valeur du paramètre sélectionné est numérique, sa modification s'effectue à l'aide des touches de navigation [◀] [▶] et [▲] [▼]. Utiliser les touches de navigation [◄] [▶] pour déplacer le curseur horizontalement.

Utiliser les touches de navigation [▲] [▼] pour modifier la valeur de données. La touche haut augmente la valeur, la touche bas la réduit. Placer le curseur sur la valeur à enregistrer puis appuyer sur [OK].

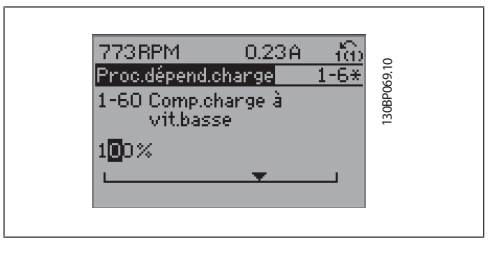

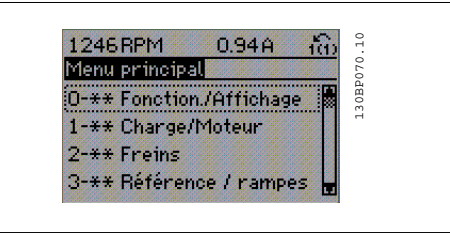

## **2.1.14. Modification à l'infini d'une valeur numérique**

Dans le cas où la valeur du paramètre sélectionné est numérique, sélectionner un chiffre à l'aide des touches de navigation [◀ ] [▶].

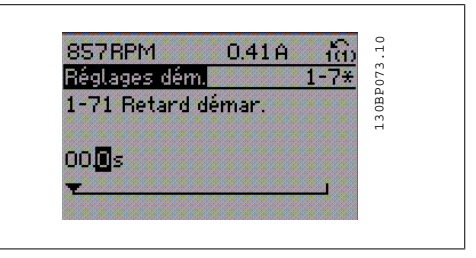

Modifier le chiffre variable à l'infini sélectionné à l'aide des touches de navigation [▲ ] [▼]. Le chiffre sélectionné est indiqué par le curseur. Placer le curseur sur le chiffre à enregistrer et appuyer sur [OK].

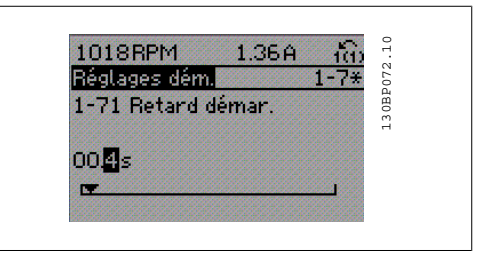

## **2.1.15. Modification d'une valeur de données, étape par étape**

Certains paramètres peuvent être modifiés au choix, soit progressivement soit par pas prédéfini. Cela s'applique à Puissance moteur (par. 1-20), Tension moteur (par. 1-22) et Fréquence moteur (par. 1-23).

Ceci signifie que les paramètres sont modifiés soit en tant que groupe de valeurs numériques, soit en modifiant à l'infini les valeurs numériques.

## **2.1.16. Lecture et programmation des paramètres indexés**

Les paramètres sont indexés en cas de placement dans une pile roulante. Les par. 15-30 à 15-32 contiennent un journal d'erreurs pouvant être lu. Choisir un paramètre, appuyer sur OK et utiliser les touches de navigation [▲ ] [▼] pour faire défiler le journal des valeurs.

Utiliser le par. 3-10 comme autre exemple :

Choisir un paramètre, appuyer sur OK et utiliser les touches de navigation [▲ ] [▼] pour faire défiler les valeurs indexées. Pour modifier la valeur du paramètre, sélectionner la valeur indexée et appuyer sur [OK]. Modifier la valeur à l'aide des touches [▲ ] [▼]. Pour accepter la nouvelle valeur, appuyer sur [OK]. Appuyer sur [CANCEL] pour annuler. Appuyer sur [Back] pour quitter le paramètre.

**2**

## **2.1.17. Programmation du panneau de commande local numérique**

Les instructions suivantes sont valables pour le LCP numérique (LCP 101). Le panneau de commande est divisé en quatre

groupes fonctionnels :

- 1. Affichage numérique.
- 2. Touches de menu et voyants changement des paramètres et basculement entre fonctions d'affichage.
- 3. Touches de navigation et voyants (LED).
- 4. Touches d'exploitation et voyants (LED).

**Affichage ligne :**

Ligne d'état : messages d'état composés d'icônes et d'une valeur numérique.

## **Voyants (LED) :**

- LED vert/On : indique si la section de contrôle fonctionne.
- LED jaune/Avert. : indique un avertissement.
- LED rouge clignotant/Alarme : indique une alarme.

## **Touches du LCP**

[Menu] Sélectionner l'un des modes suivants :

- État
- Configuration rapide
- Menu principal

Mode État : indique l'état du variateur de fréquence ou du moteur.

En présence d'une alarme, le NLCP passe automatiquement en mode État.

L'on peut afficher un certain nombre d'alarmes.

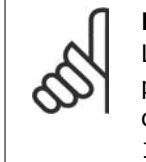

**N.B.!** La copie de paramètres n'est pas possible avec le panneau de commande local numérique LCP 101.

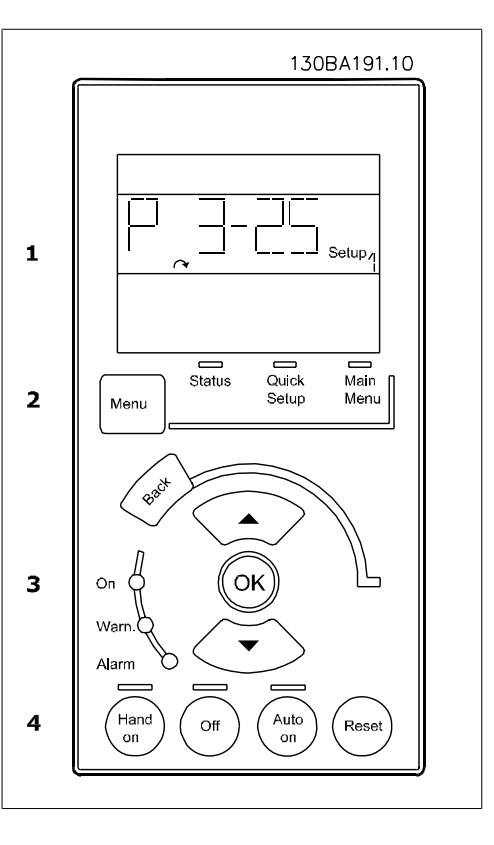

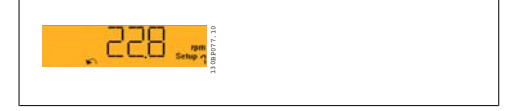

130BP078.10

**2**

Menu principal/configuration rapide sert à programmer tous les paramètres ou seulement les paramètres du menu rapide (voir également la description du LCP 102 plus haut dans ce chapitre).

Les valeurs des paramètres peuvent être modifiées à l'aide des touches de navigation [▲ ] [▼] lorsque la valeur clignote.

Pour sélectionner Menu principal, appuyer plusieurs fois sur la touche [Menu].

Sélectionner le groupe de paramètres [xx-\_\_] puis appuyer sur [OK].

Sélectionner le paramètre [\_\_-[xx] puis appuyer sur [OK].

Si le paramètre est un paramètre de tableau, en sélectionner le numéro puis appuyer sur [OK].

Sélectionner la valeur de données souhaitée puis appuyer sur [OK].

Paramètres avec valeurs d'affichage des choix fonctionnels telles que [1], [2], etc. Pour une description des différents choix, voir les descriptions des paramètres dans le chapitre Sélection des paramètres.

Utiliser [Back] pour revenir en arrière Les touches fléchées [▲ ] [▼] sont utilisées pour manœuvrer entre les commandes et parmi les paramètres.

## **2.1.18. Touches de commande locale**

Les touches de commande locale se trouvent en bas du panneau de commande.

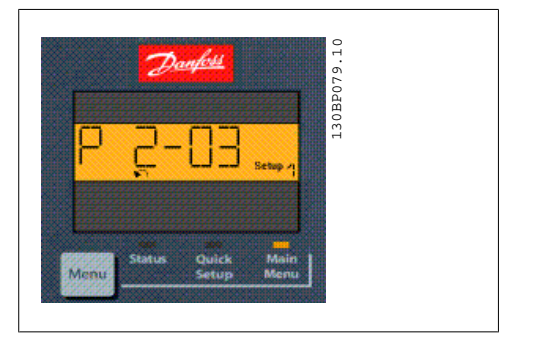

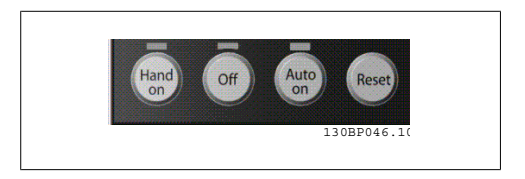

[Hand on] permet de commander le variateur de fréquence via le LCP. [Hand on] démarre aussi le moteur. Il est maintenant possible d'introduire les données de vitesse du moteur à l'aide des touches fléchées. La touche peut être sélectionnée en tant qu'Activé [1] ou Désactivé [0] via le paramètre 0-40 Touche [Hand on] sur LCP.

Les signaux d'arrêt externes activés à l'aide de signaux de commande ou d'un bus série annulent un ordre de "démarrage" donné via le LCP.

Les signaux de commande suivants restent toujours actifs lorsque [Hand on] est activé :

- [Hand on] [Off] [Auto on]
- Reset
- Arrêt roue libre NF
- Inversion
- Sélect.proc. lsb Sélect.proc. msb
- Ordre d'arrêt de la communication série
- Arrêt rapide
- Frein CC

[Off] arrête le moteur connecté. La touche peut être sélectionnée en tant qu'Activé [1] ou Désactivé [0] via le par. 0-41 Touche [Off] sur LCP.

Si aucune fonction d'arrêt externe n'est sélectionnée et que la touche [Off] est inactive, le moteur peut être arrêté en coupant l'alimentation.

[Auto On] permet de contrôler le variateur de fréquence à partir des bornes de commande et/ou de la communication série. Lorsqu'un signal de démarrage est appliqué sur les bornes de commande et/ou sur le bus, le variateur de fréquence démarre. La touche peut être sélectionnée en tant qu'Activé [1] ou Désactivé [0] via le par. 0-42 Touche [Auto on] sur LCP.

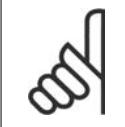

**N.B.!**

Un signal actif HAND-OFF-AUTO via les entrées digitales a une priorité supérieure aux touches de commande [Hand on] [Auto on].

[Reset] est utilisé après une alarme (arrêt), pour réinitialiser le variateur de fréquence. Cette touche peut être sélectionnée en tant qu'Activé [1] ou Désactivé [0] via le paramètre 0-43 Touche [Reset] sur LCP.

## **2.1.19. Initialisation des réglages par défaut**

Le variateur de fréquence peut être initialisé aux réglages par défaut de deux façons différentes :

Initialisation recommandée (via par. 14-22)

- 1. Sélectionner le par. 14-22.
- 2. Appuyer sur [OK].
- 3. Sélectionner Initialisation.
- 4. Appuyer sur [OK].
- 5. Mettre hors tension secteur et attendre que l'affichage s'éteigne.
- 6. Remettre sous tension ; le variateur de fréquence est réinitialisé.

## Initialisation manuelle

- 1. Mettre hors tension et attendre que l'écran s'éteigne.
- 2a. Appuyer en même temps sur [Status] - [Main Menu] - [OK] tout en mettant sous tension l'affichage graphique du LCP 102.
- 2b. Appuyer sur [Menu] tout en mettant sous tension l'affichage numérique du LCP 101.
- 3. Relâcher les touches au bout de 5 s.
- 4. Le variateur de fréquence est maintenant programmé selon les réglages par défaut.

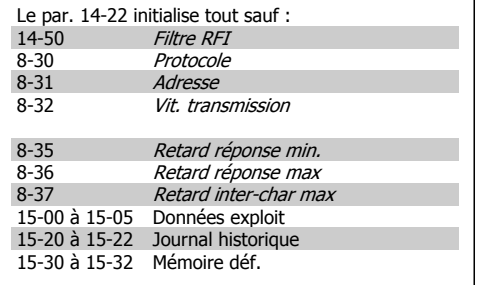

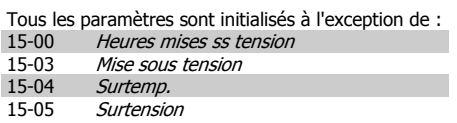

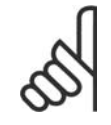

## **N.B.!**

Lorsqu'on effectue une initialisation manuelle, on réinitialise aussi les réglages de la communication série, du filtre RFI (par. 14-50) et de la mémoire des défauts.

## **2.2. Sélection des paramètres**

Les paramètres du FC 300 sont rassemblés dans divers groupes afin de faciliter la sélection du bon paramètre et d'obtenir un fonctionnement optimal du variateur de fréquence. 0-xx Paramètres de fonctionnement et d'affichage

- Réglages de base, Gestion de process
- Paramètres d'affichage et du panneau de commande local permettant de sélectionner des modes d'affichage, de paramétrer des sélections et de copier des fonctions

1-xx Ces paramètres regroupent tous les paramètres liés à la charge et au moteur

2-xx Paramètres de freinage

- Frein CC
- Freinage dynamique (résistance de freinage)
- Frein mécanique
- Contrôle des surtensions

3-xx Références et paramètres de rampe, dont la fonction de potentiomètre digital

4-xx Limites et avertis., réglages des paramètres de limites et d'avertissements

5-xx Entrées et sorties digitales, dont contrôles de relais

6-xx Entrées et sorties analogiques

7-xx Contrôles, réglages des paramètres des contrôles de vitesse et de process

8-xx Paramètres de communication et d'option pour le réglage des paramètres des ports FC RS485 et FC USB.

- 9-xx Paramètres Profibus
- 10-xx Paramètres DeviceNet et bus réseau CAN
- 13-xx Paramètres Contrôleur logique avancé
- 14-xx Paramètres de fonctions spéciales
- 15-xx Paramètres d'informations relatives au variateur
- 16-xx Paramètres d'affichage
- 17-xx Paramètres d'options du codeur

## **2.3. Paramètres : Fonction./Affichage**

## **2.3.1. 0-\*\* Fonction./Affichage**

Paramètres liés aux fonctions de base du variateur de fréquence, à la fonction des touches du LCP et à la configuration de l'affichage du LCP.

## **2.3.2. 0-0\* Réglages de base**

Groupe de paramètres de définition des réglages de base du variateur de fréquence.

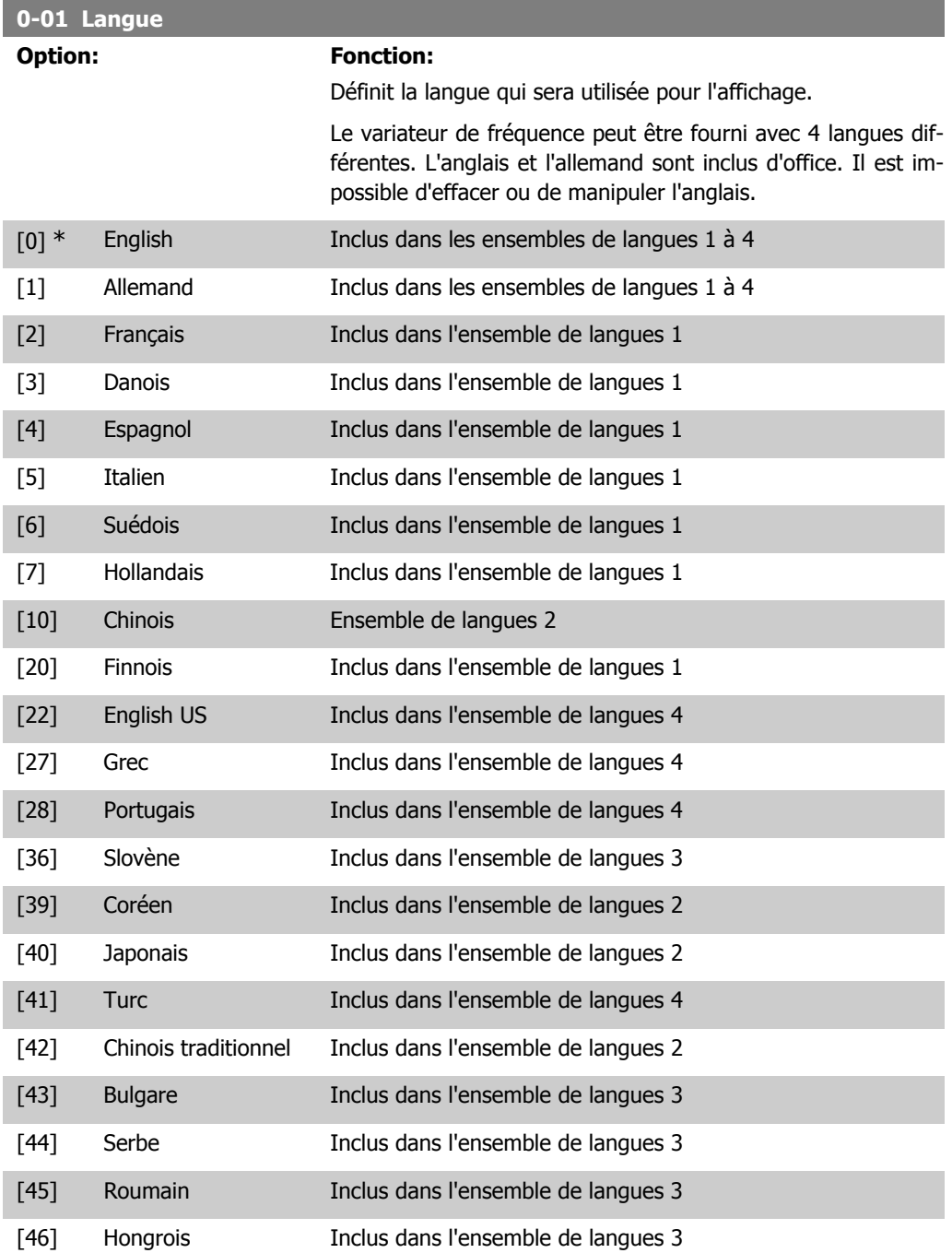

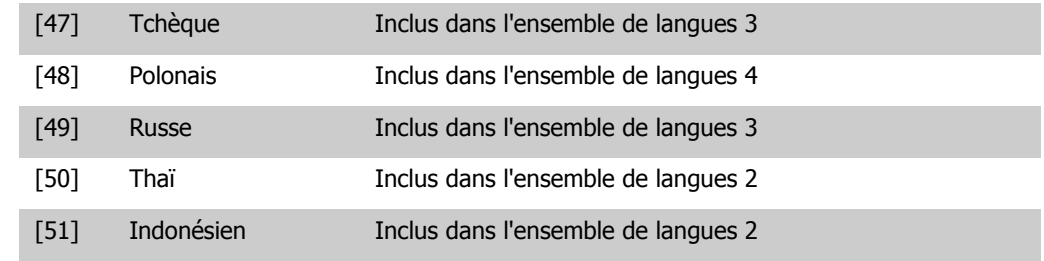

## **0-02 Unité vit. mot.**

## **Option: Fonction:**

Ce paramètre ne peut pas être réglé lorsque le moteur est en marche.

L'affichage dépend des réglages faits aux paramètres 0-02 et 0-03. Les réglages par défaut des par. 0-02 et 0-03 dépendent de la région du monde où le variateur de fréquence est livré mais ils peuvent être reprogrammés si nécessaire.

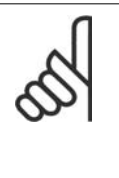

**N.B.!** Le fait de modifier le par. Unité vit. mot. réinitialise certains paramètres à leur valeur initiale. Il est recommandé de sélectionner en premier l'unité de vitesse du moteur, avant de modifier les autres paramètres.

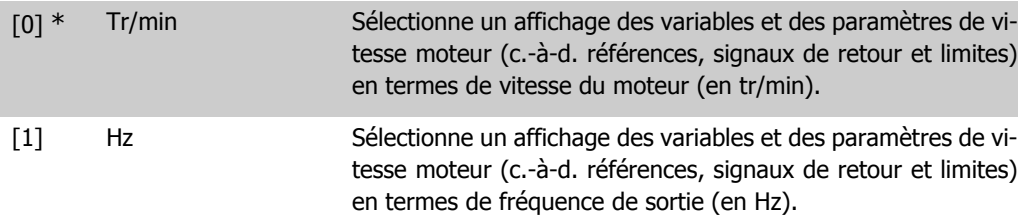

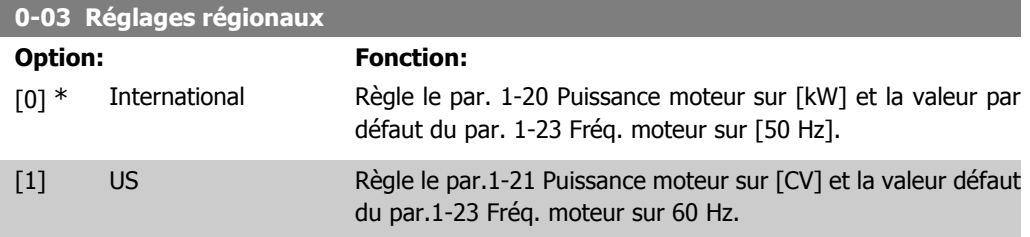

Ce paramètre ne peut pas être réglé lorsque le moteur est en marche.

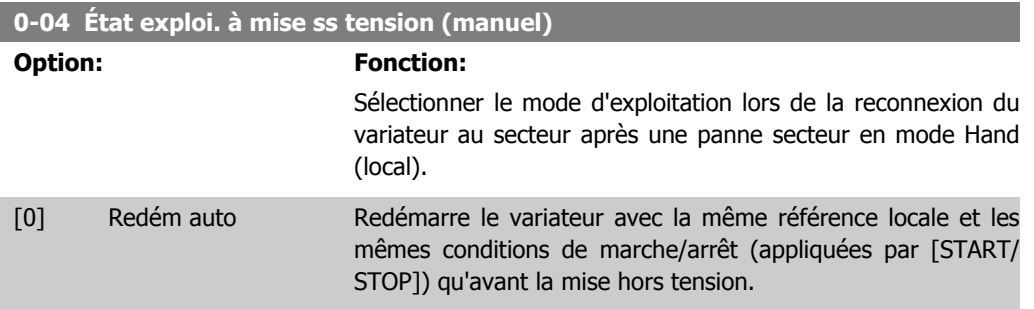

**2**

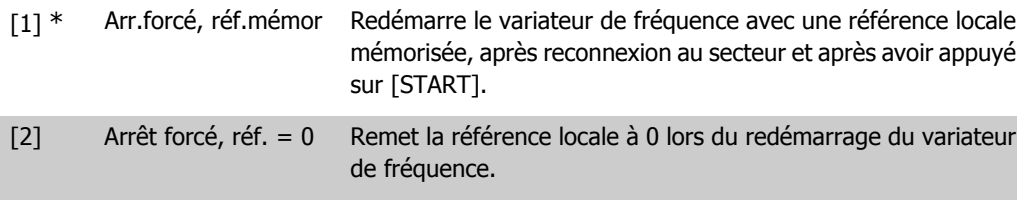

## **2.3.3. 0-1\* Gestion process**

Définir et contrôler les process de paramètres individuels.

Le variateur de fréquence possède quatre configurations de paramètres qui peuvent être programmées indépendamment les unes des autres. Cela rend le variateur de fréquence très flexible et permet de résoudre des problèmes de fonctionnalité de contrôle avancé, tout en économisant souvent le coût d'un équipement de contrôle externe. Par exemple, ces process peuvent être utilisés pour programmer le variateur de fréquence pour fonctionner selon un modèle de contrôle dans un process (p. ex. moteur 1 pour mouvement horizontal) et un autre modèle de contrôle dans un autre process (p. ex. moteur 2 pour mouvement vertical). En outre, ils peuvent être utilisés par un fabricant de machines pour programmer à l'identique tous les variateurs de fréquence installés dans une usine pour différents types de machines dans une plage de paramètres identiques. De même, lors de la production/mise en service, il suffit de sélectionner un process spécifique en fonction de la machine sur laquelle le variateur de fréquence est installé.

Le process actif (c'est-à-dire le process de fonctionnement du variateur de fréquence) peut être sélectionné au paramètre 0-10 et affiché sur le LCP. En cas d'utilisation de Multi process, il est possible de passer d'un process à l'autre que le variateur de fréquence soit en marche ou à l'arrêt, via des commandes d'entrée digitale ou de communication série. S'il est nécessaire de modifier des process en cours de fonctionnement, vérifier que le paramètre 0-12 est programmé en conséquence. À l'aide du paramètre 0-11, il est possible de modifier des paramètres de l'un des process tout en continuant à faire fonctionner le variateur de fréquence dans son process actif, qui peut être différent de celui en cours de modification. À l'aide du par. 0-51, il est possible de copier les réglages des paramètres entre les process pour permettre une mise en service rapide si des réglages des paramètres similaires sont nécessaires dans différents process.

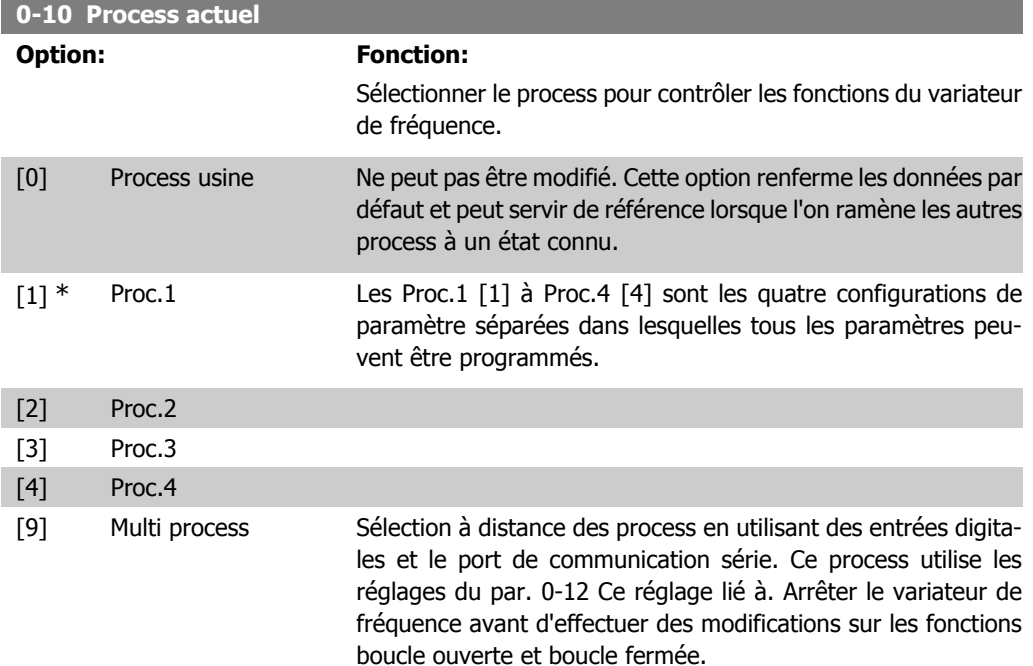

Utiliser le par. 0-51 Copie process pour copier un process vers un ou vers tous les autres process. Arrêter le variateur de fréquence avant de passer d'un process à l'autre lorsque les paramètres marqués comme n'étant "pas modifiables en cours de fonctionnement" ont des valeurs différentes. Pour éviter tout conflit de réglages d'un même paramètre dans deux process différents, lier les process ensemble à l'aide du par. 0-12 Ce réglage lié à. Les paramètres qui ne sont "pas modifiables en cours de fonctionnement" sont notés FALSE (FAUX) dans les listes de paramètres du chapitre Liste des paramètres.

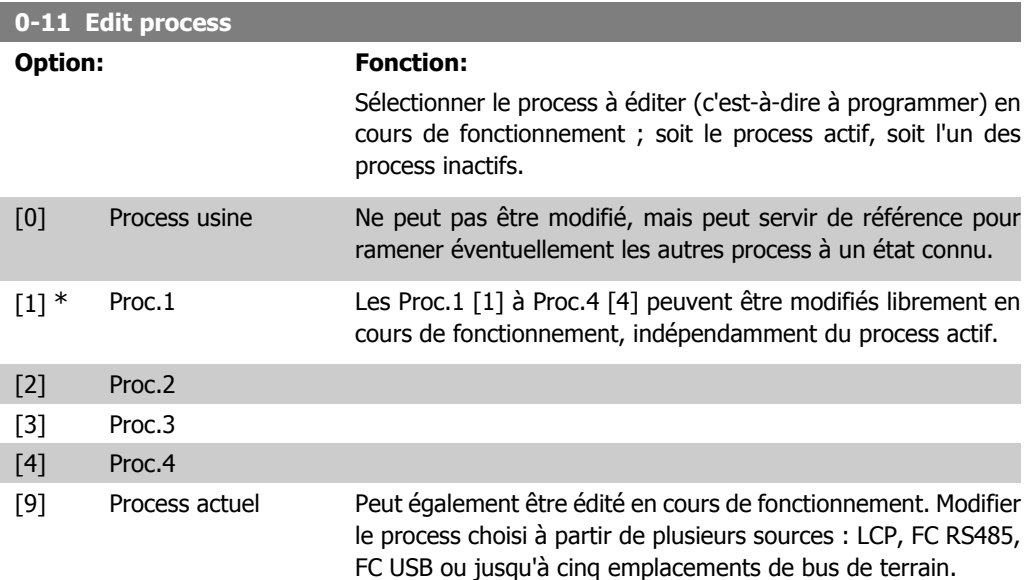

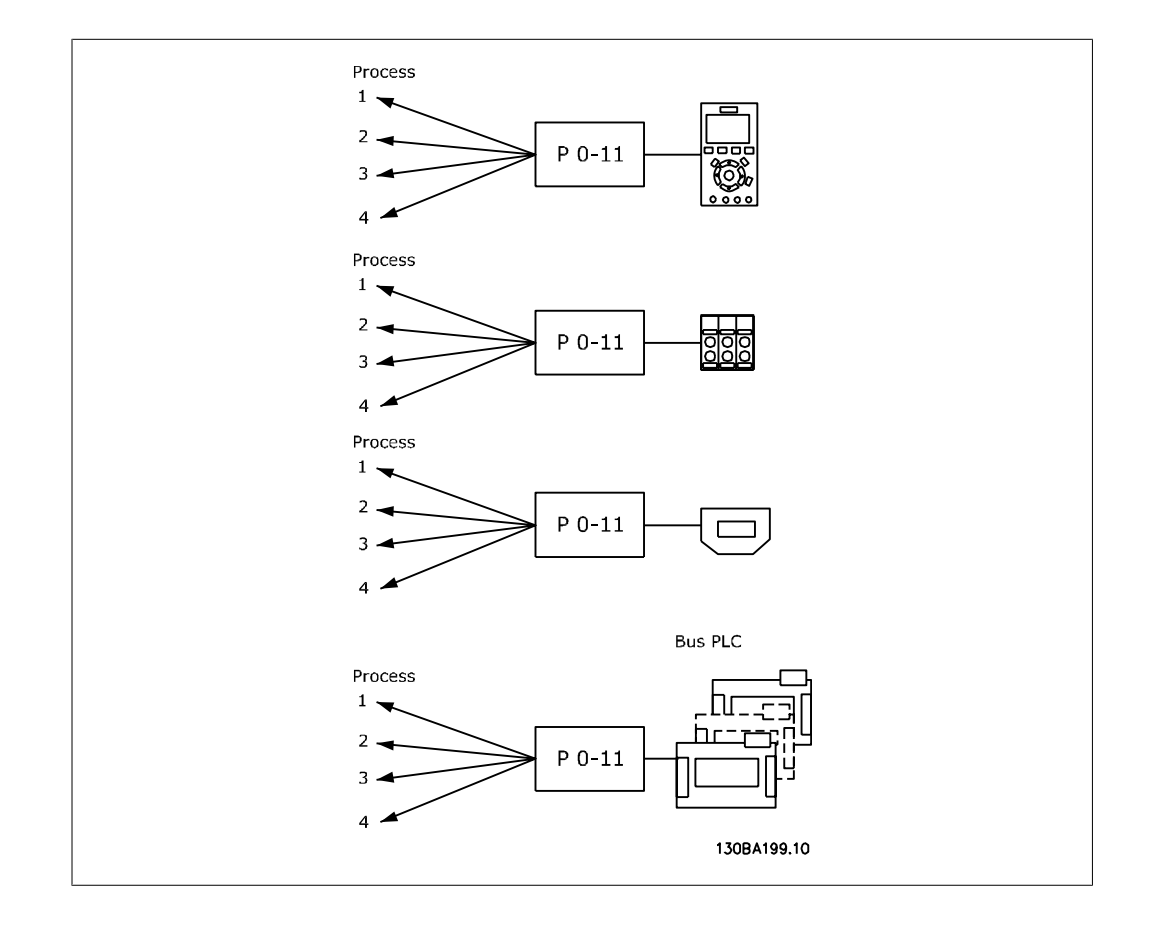

**2**

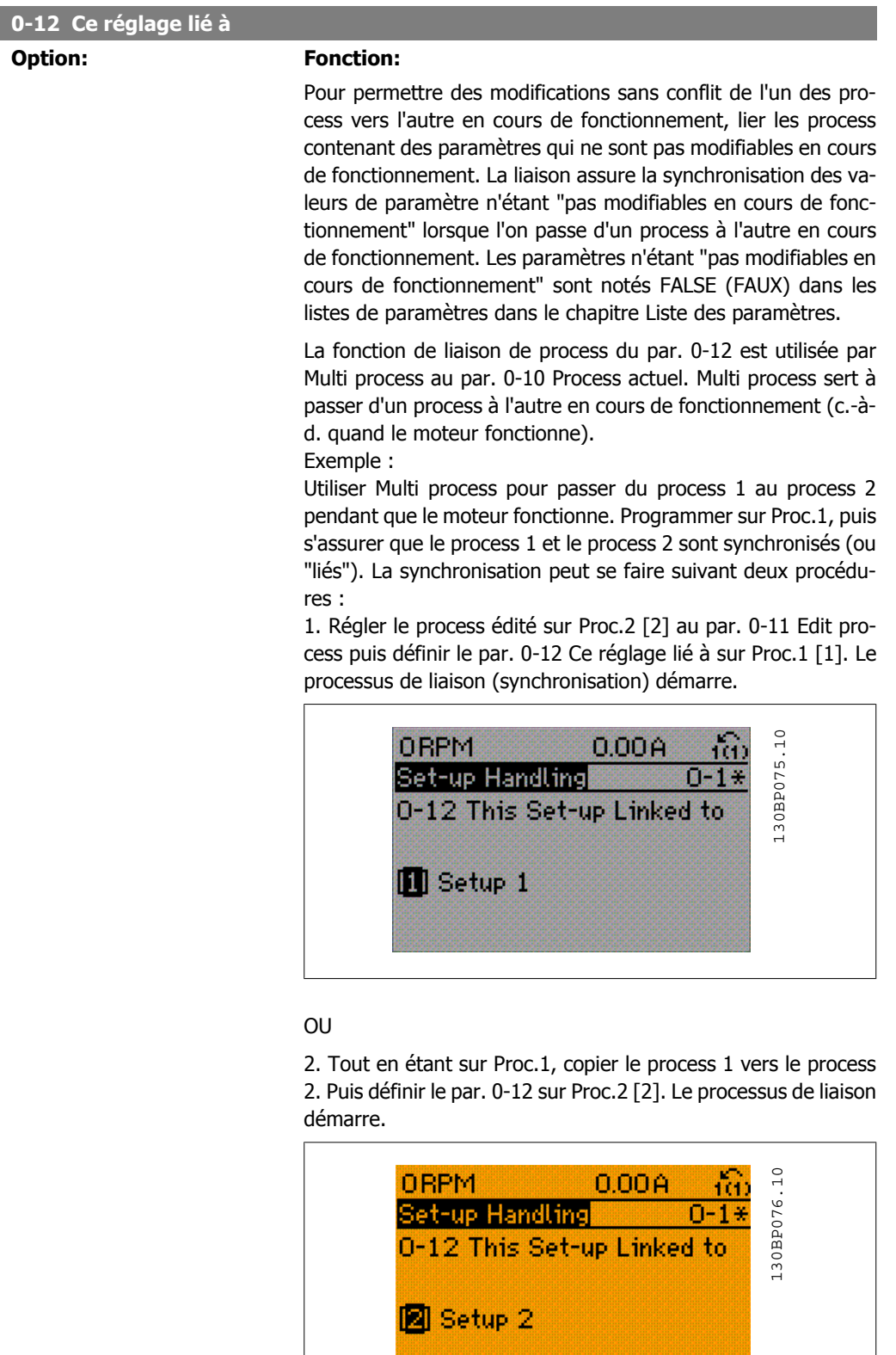

Suite à la liaison, le par. 0-13 Lecture: Réglages joints affichera {1,2}, confirmant que tous les paramètres "non modifiables en cours de fonctionnement" actifs sont désormais identiques dans

les process 1 et 2. Si l'un des paramètres "non modifiables en cours de fonctionnement", p. ex. par. 1-30 Résistance stator (Rs), est modifié dans le process 2, il l'est également automatiquement dans le process 1. Le passage de process 1 à process 2 en cours de fonctionnement est désormais possible.

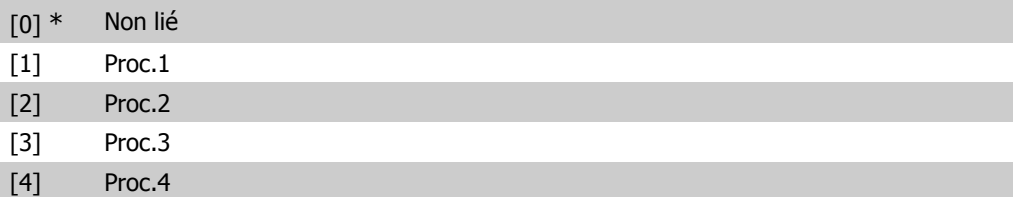

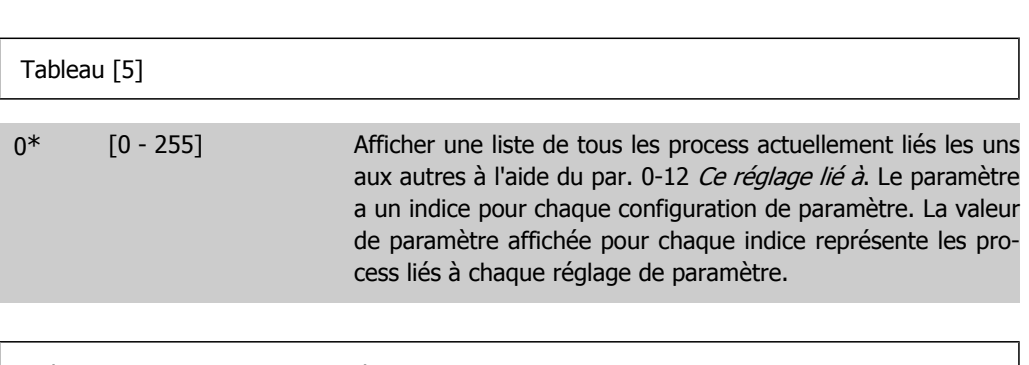

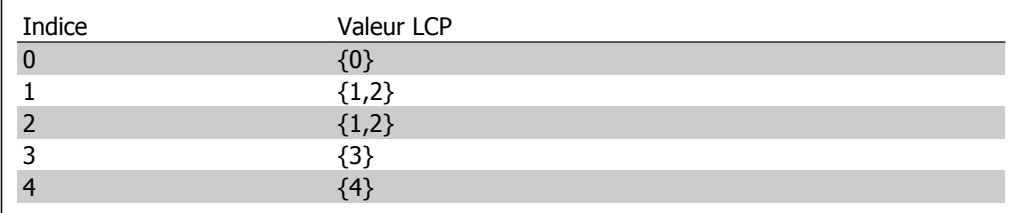

Tableau 2.1: Exemple : les process 1 et 2 sont liés

**0-13 Lecture: Réglages joints**

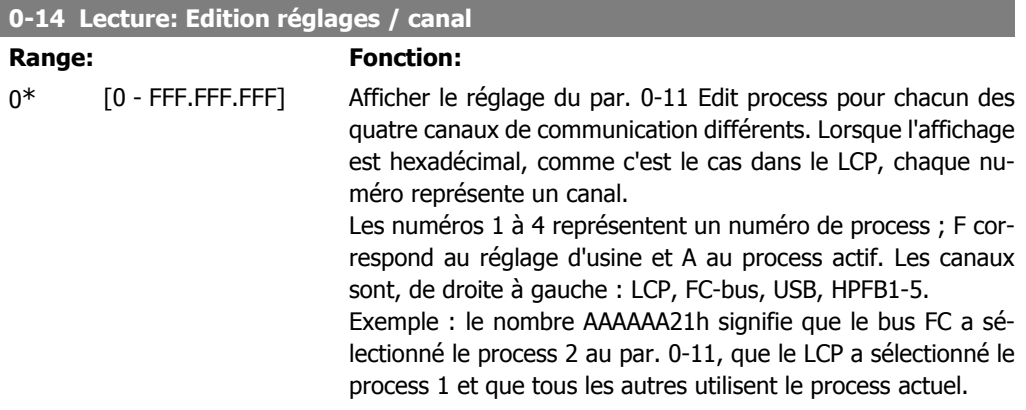

## **2.3.4. 0-2\* Ecran LCP**

Définir les variables affichées dans le panneau de commande local graphique.

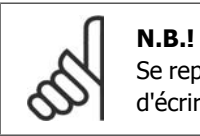

Se reporter aux paramètres 0-37, 0-38 et 0-39 pour des informations sur la manière d'écrire des textes d'affichage.

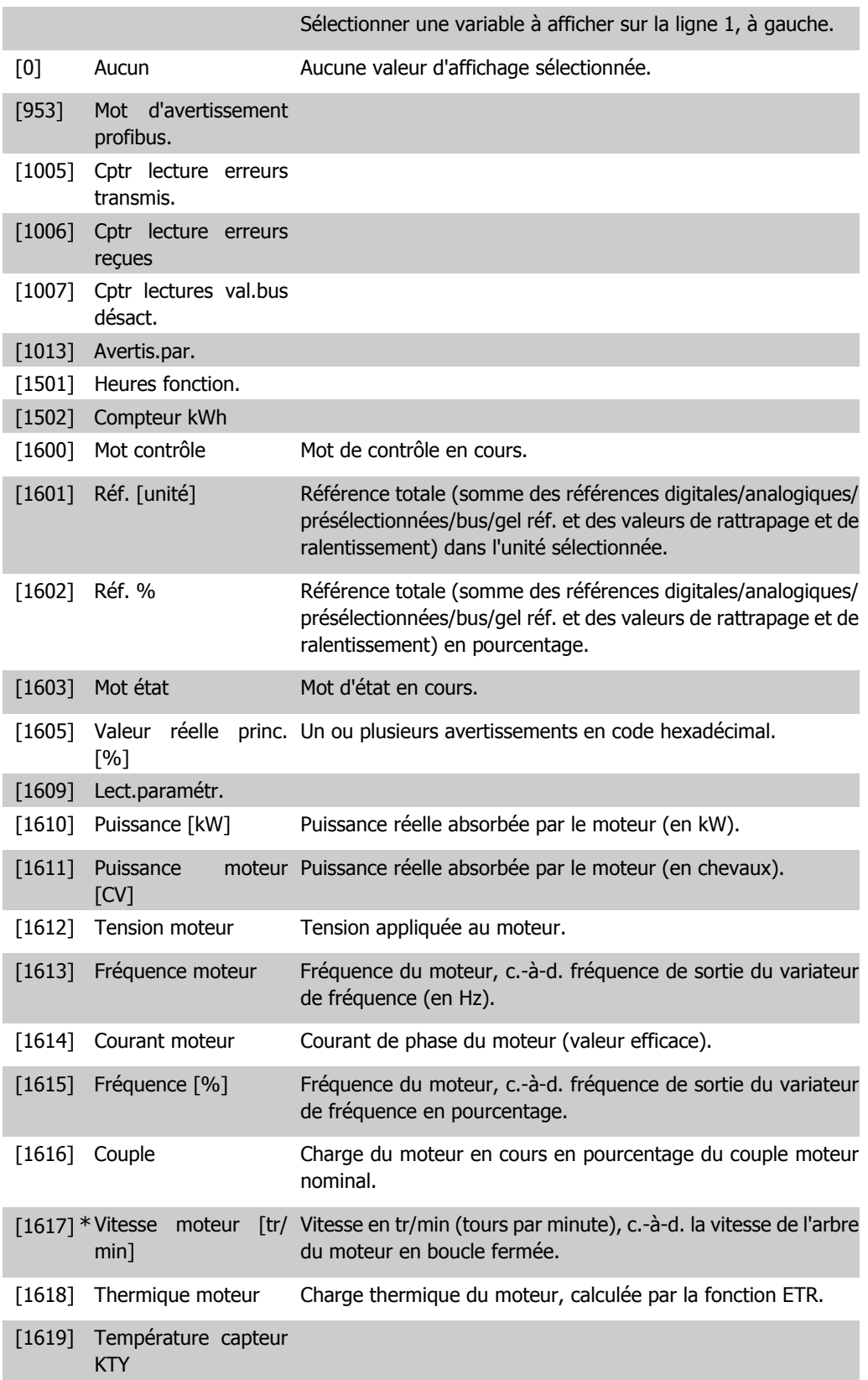

**2**

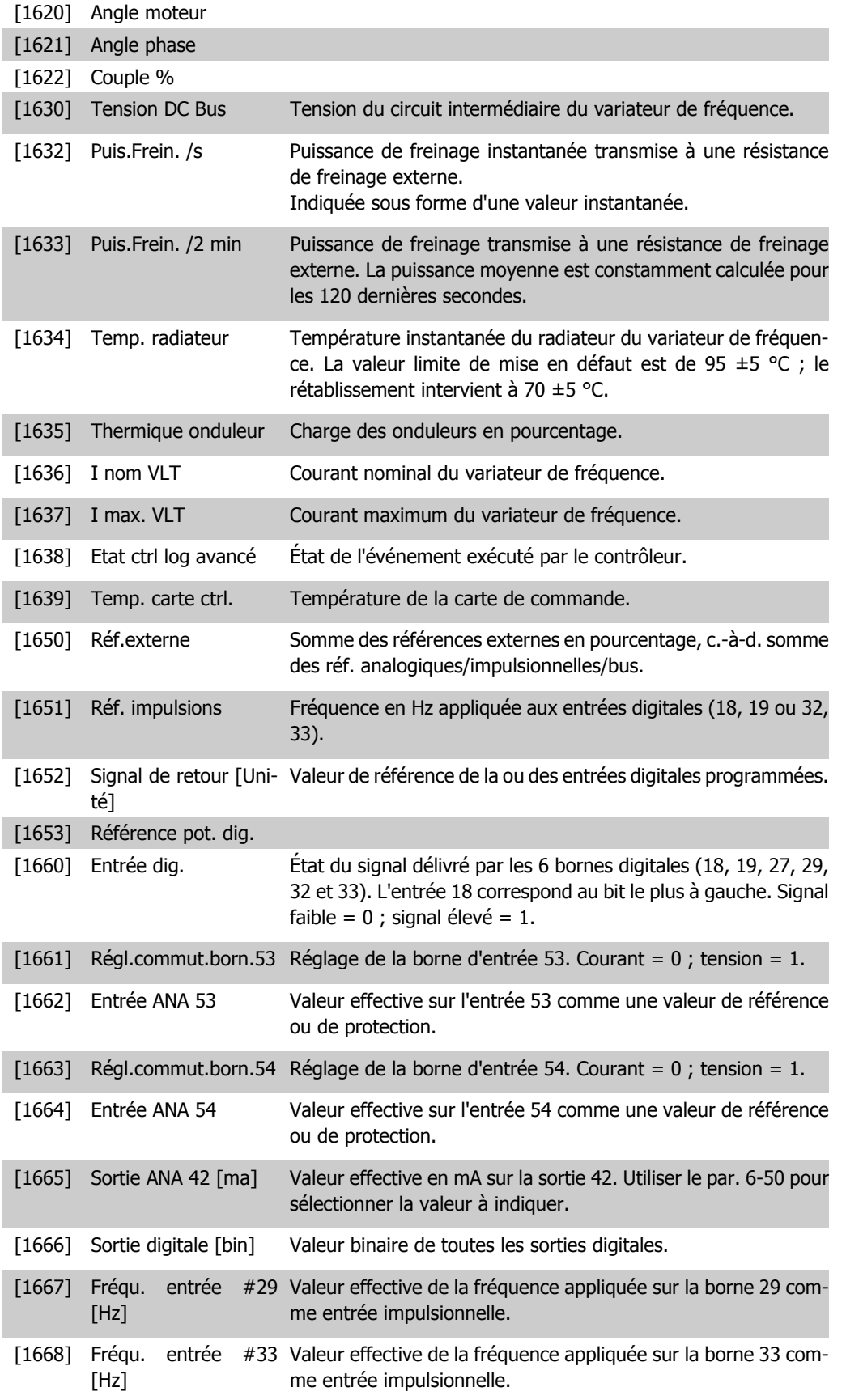

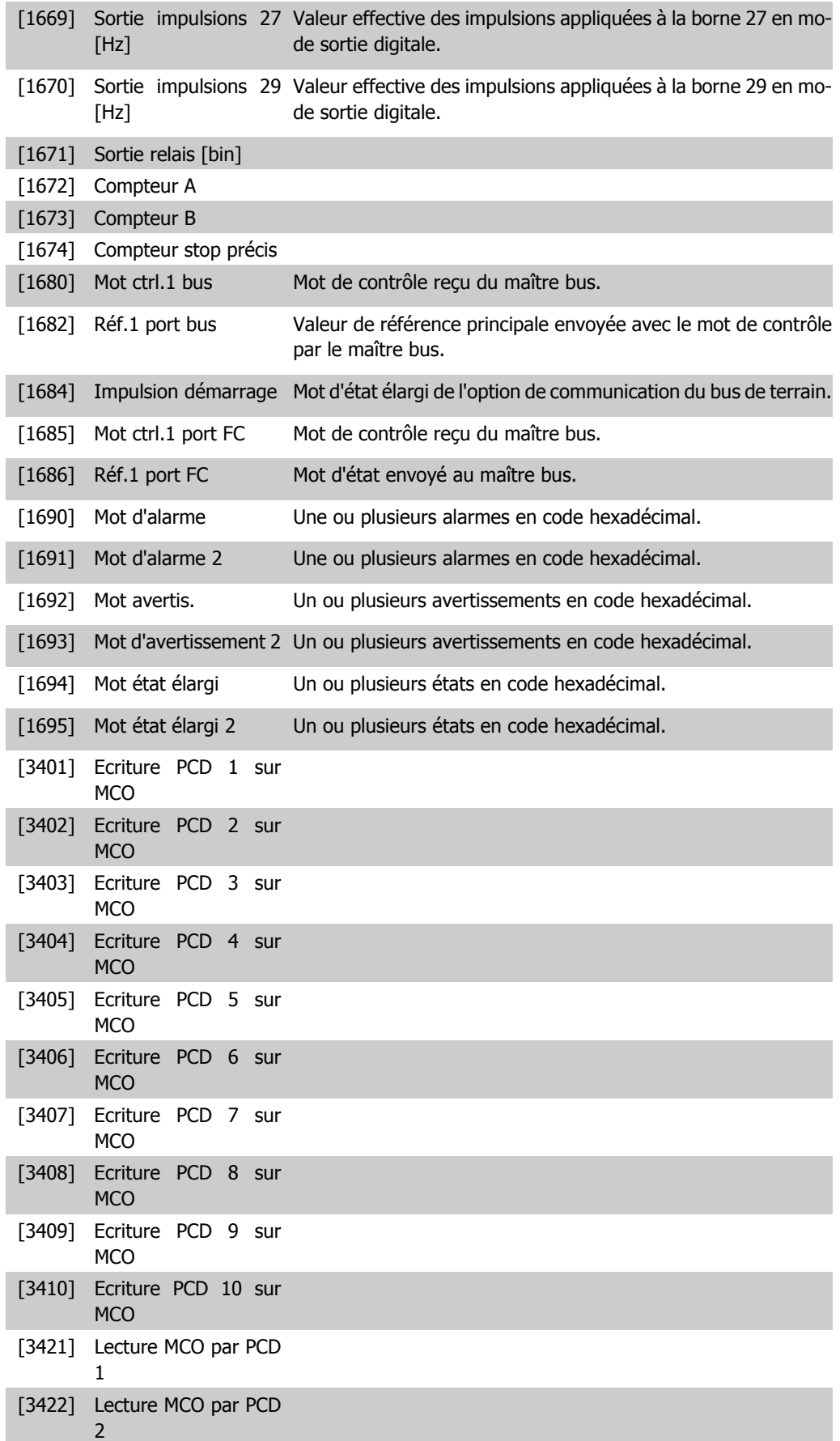

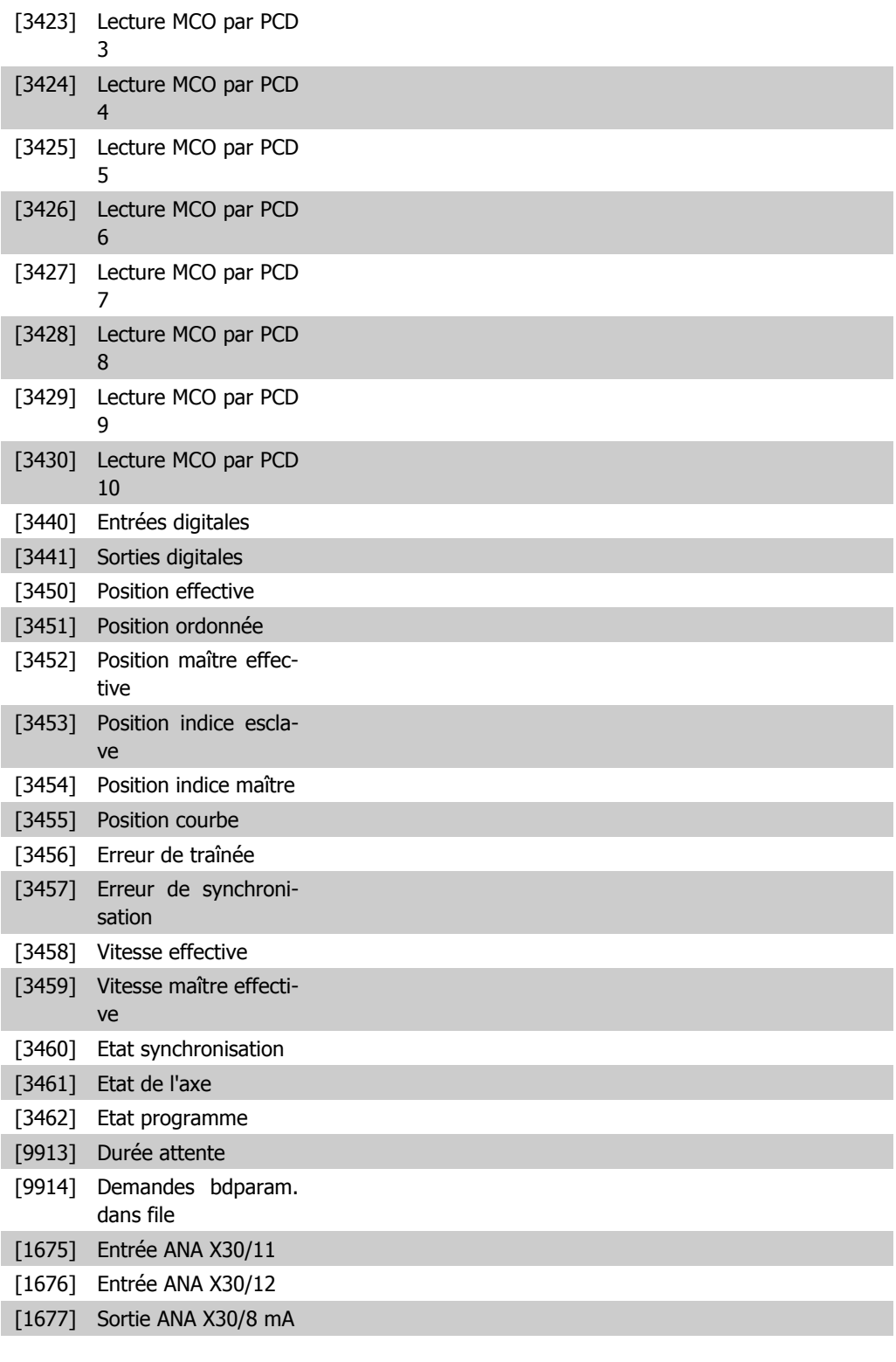

## **0-20 Affich. ligne 1.1 petit**

## **Option: Fonction:**

min]

[1617] \* Vitesse moteur [tr/ Sélectionner une variable à afficher sur la ligne 1, au milieu. Les options sont identiques à celles énumérées pour le par. 0-2\*.
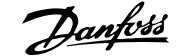

**2**

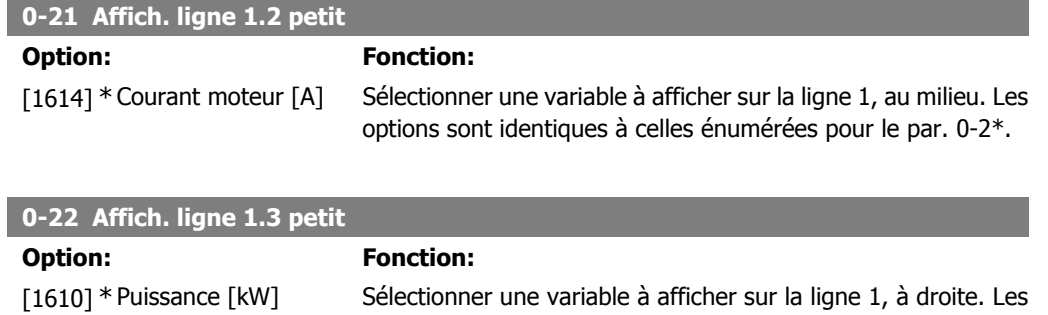

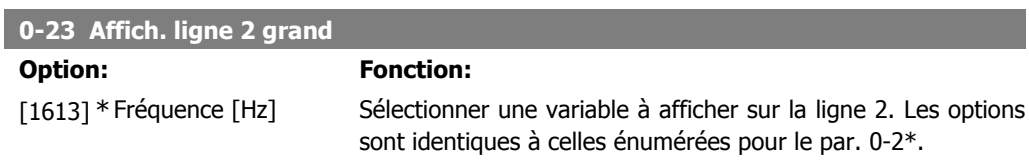

options sont identiques à celles énumérées pour le par. 0-2\*.

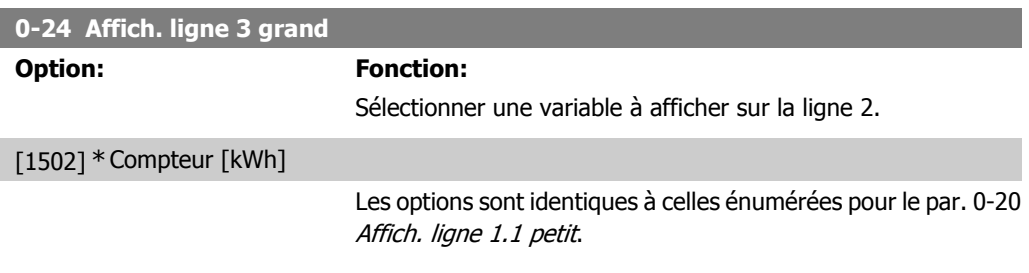

**0-25 Mon menu personnel**

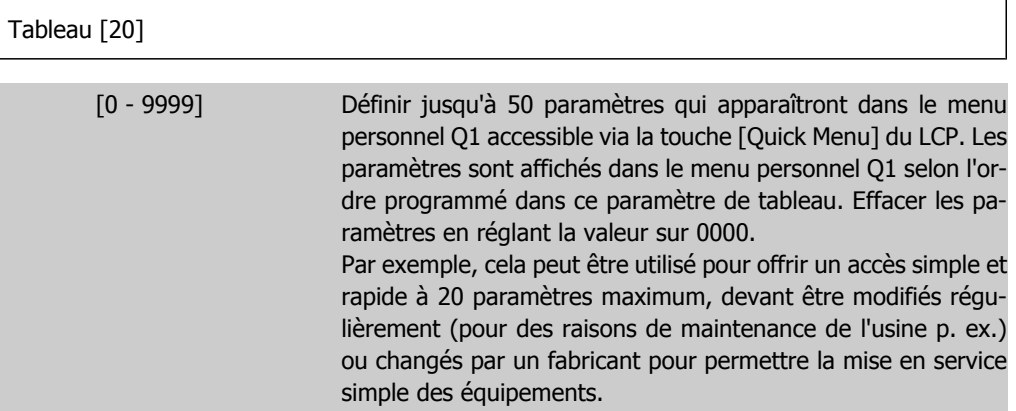

## **2.3.5. Lecture LCP, par. 0-3\***

Il est possible de personnaliser les éléments d'affichage à des fins diverses : \*Lect.paramétr. : valeur proportionnelle à la vitesse (linéaire, au carré ou au cube selon l'unité sélectionnée au par. 0-30 Unité lect. déf. par utilisateur) ; \*Text ligne : chaîne de texte enregistrée dans un paramètre.

#### Lect.paramétr.

La valeur calculée à afficher repose sur les réglages des par. 0-30 Unité lect. déf. par utilisateur, par. 0-31 Val.min.lecture déf.par utilis. (linéaire uniquement), par. 0-32 Val. max. définie par utilisateur, par. 4-13/4-14 Vitesse moteur limite haute et la vitesse réelle.

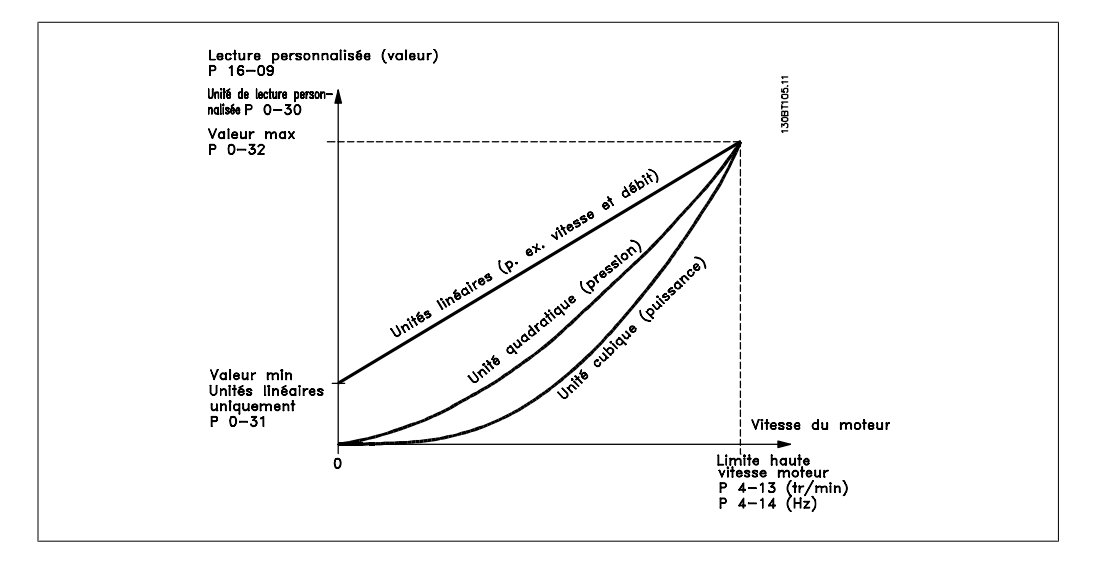

La relation dépend du type d'unité sélectionné au par. 0-30, Unité lect. déf. par utilisateur :

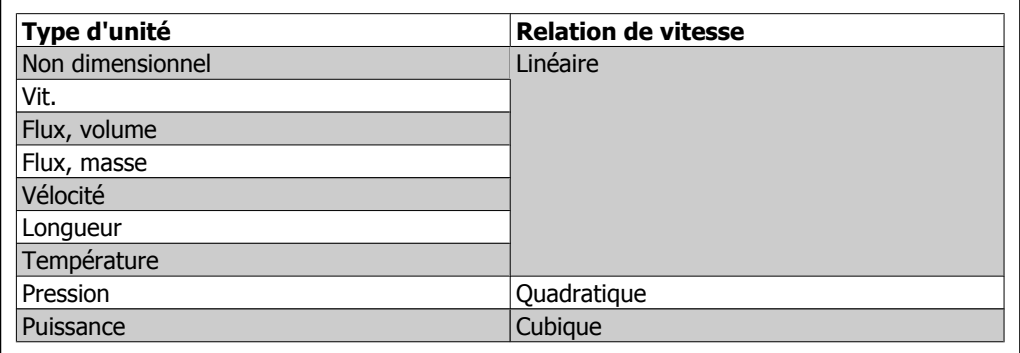

#### **0-30 Unité lect. déf. par utilisateur**

#### **Option: Fonction:**

Il est possible de programmer une valeur à afficher sur l'écran du LCP. La valeur sélectionnée présente une relation linéaire, carrée ou cubique par rapport à la vitesse. Cette relation dépend de l'unité sélectionnée (voir tableau ci-dessus). La valeur calculée réelle peut être consultée au par. 16-09, Lect.paramétr., et/ ou affichée à l'écran en sélectionnant Lect.paramétr. [16-09] aux par. 0-20 à 0-24 Affich. ligne X.X petit (grand).

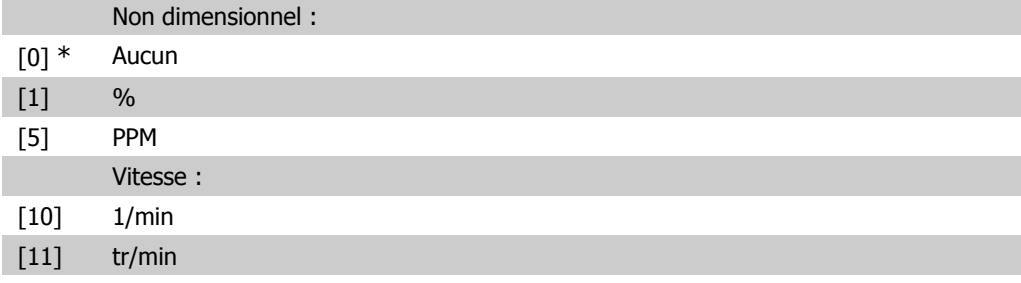

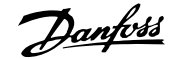

**2**

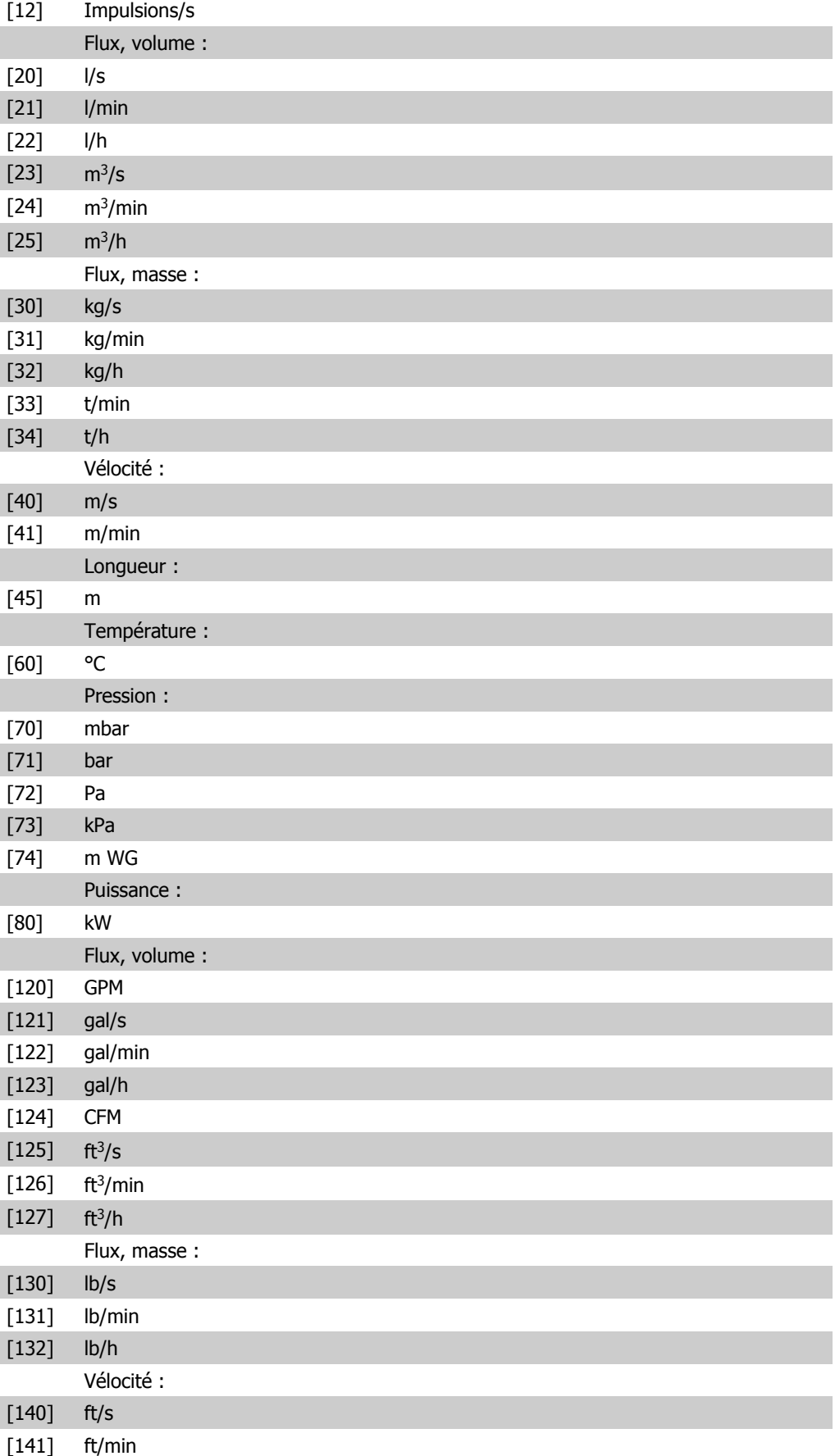

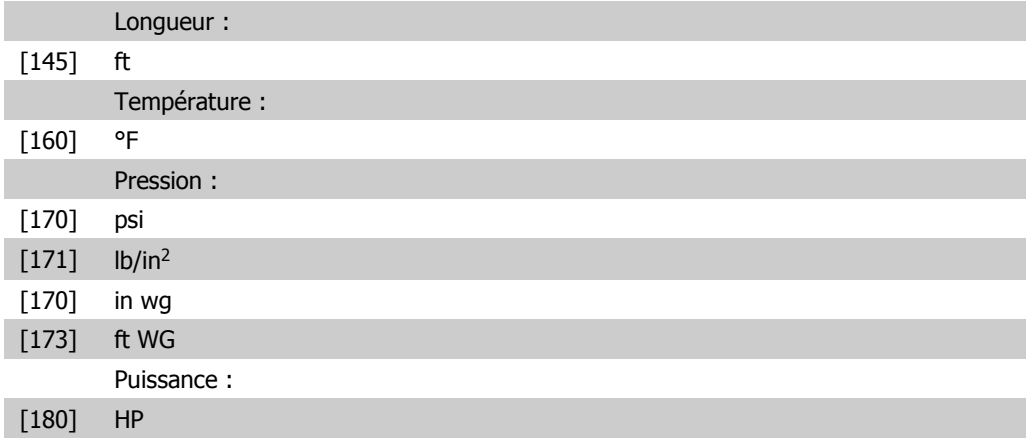

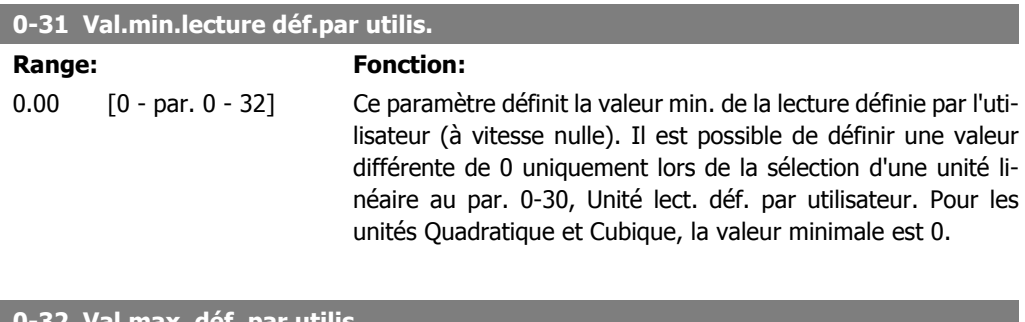

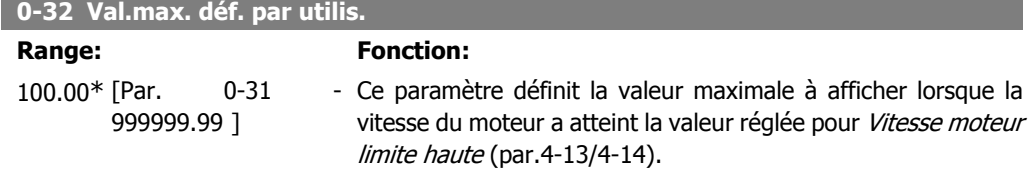

# **2.3.6. Clavier LCP 0-4\***

Activer, désactiver et protéger par mot de passe les touches individuelles sur le clavier LCP.

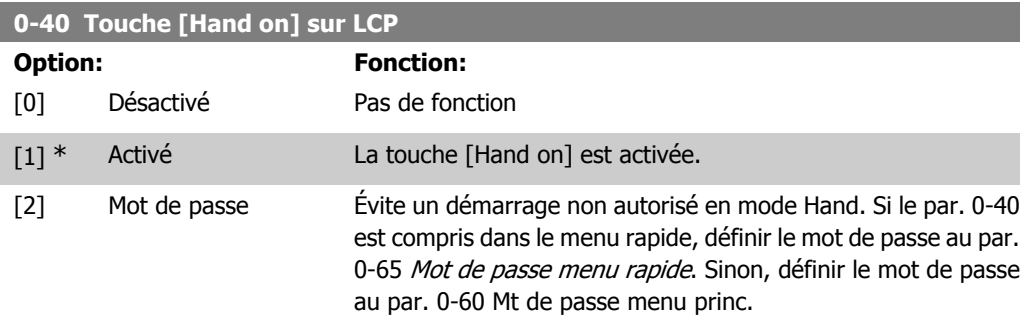

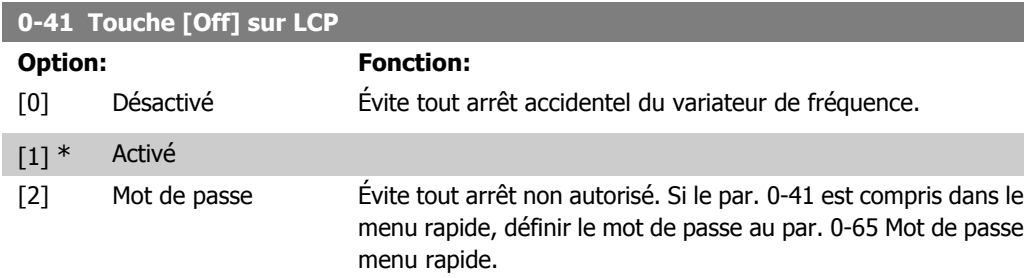

**2**

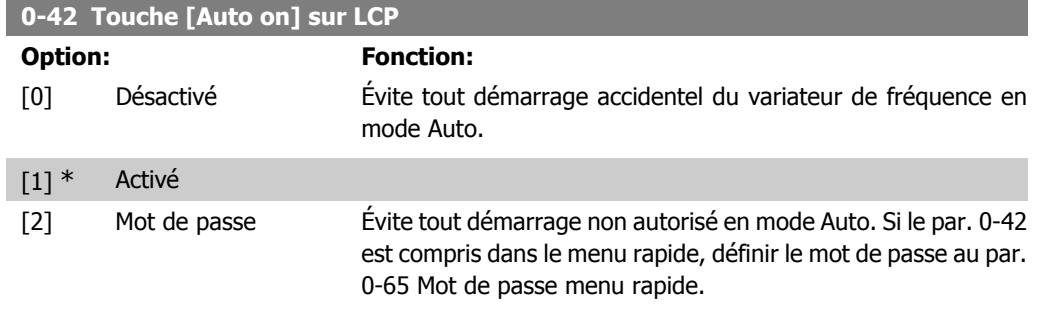

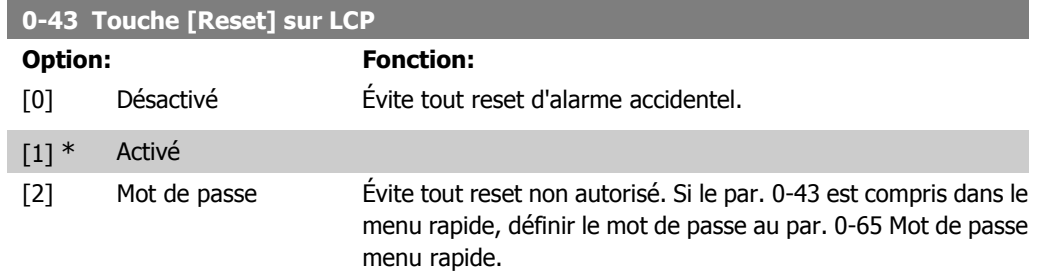

# **2.3.7. 0-5\* Copie/Sauvegarde**

Copier les réglages des paramètres entre process et vers/depuis le LCP.

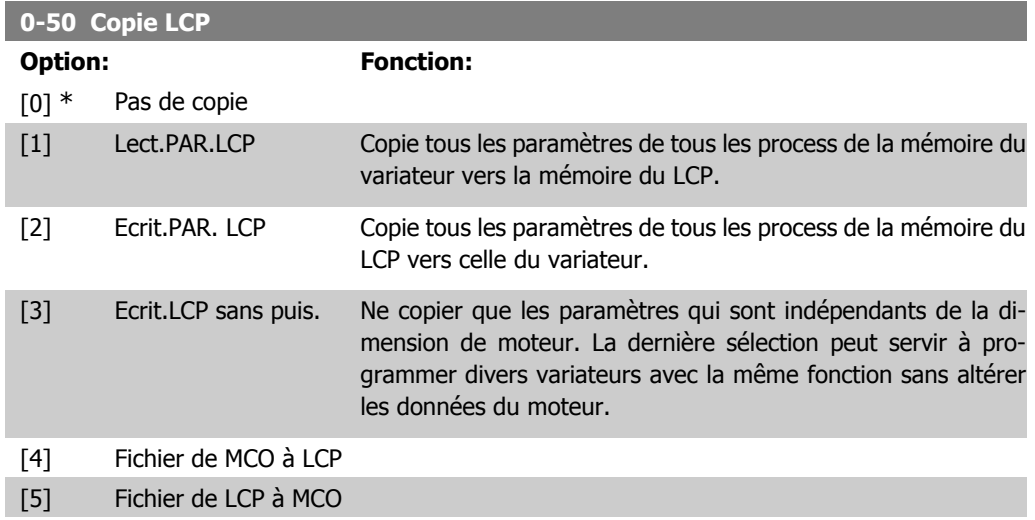

Ce paramètre ne peut pas être réglé lorsque le moteur est en marche.

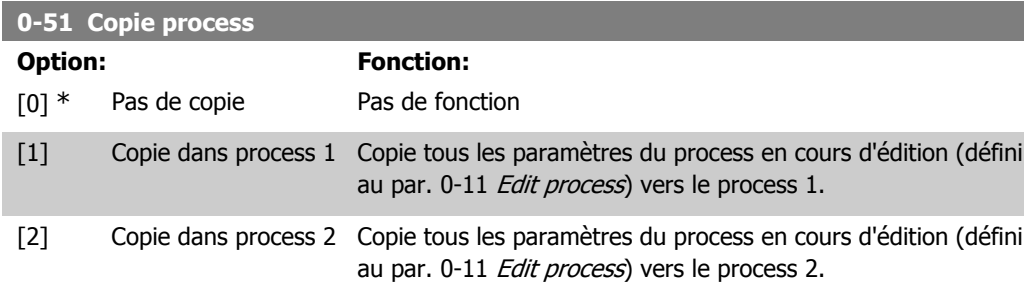

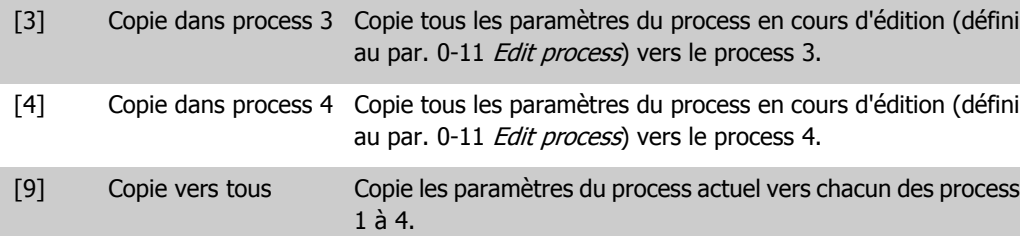

# **2.3.8. 0-6\* Mot de passe**

Définir le mot de passe pour accéder aux menus.

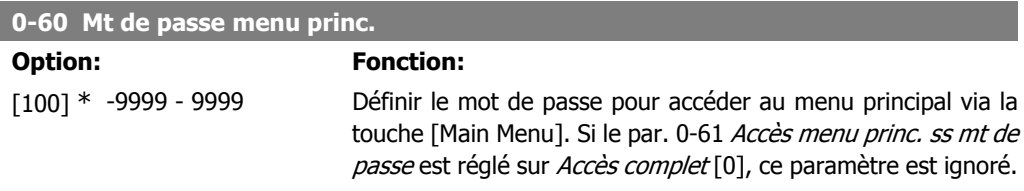

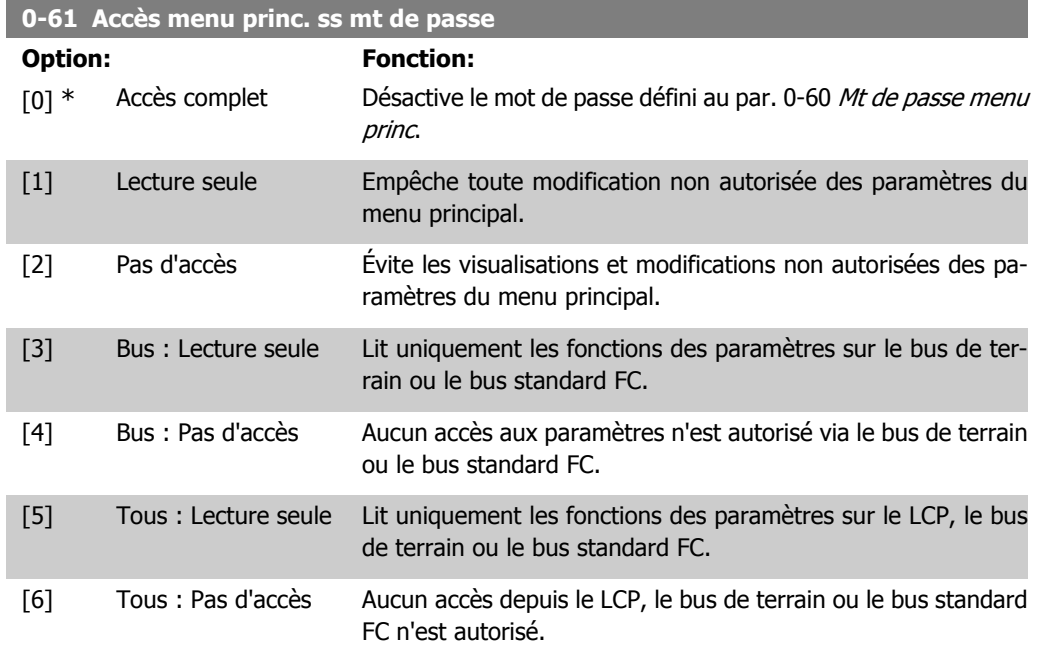

Si Accès complet [0] est sélectionné, les par. 0-60, 0-65 et 0-66 sont ignorés.

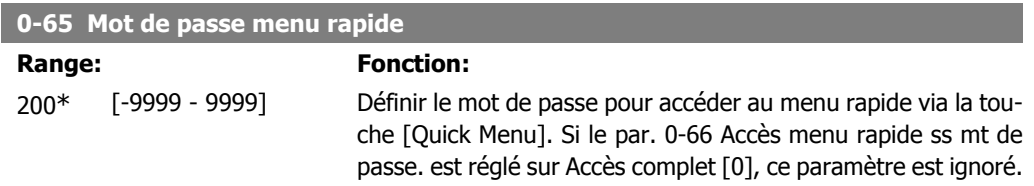

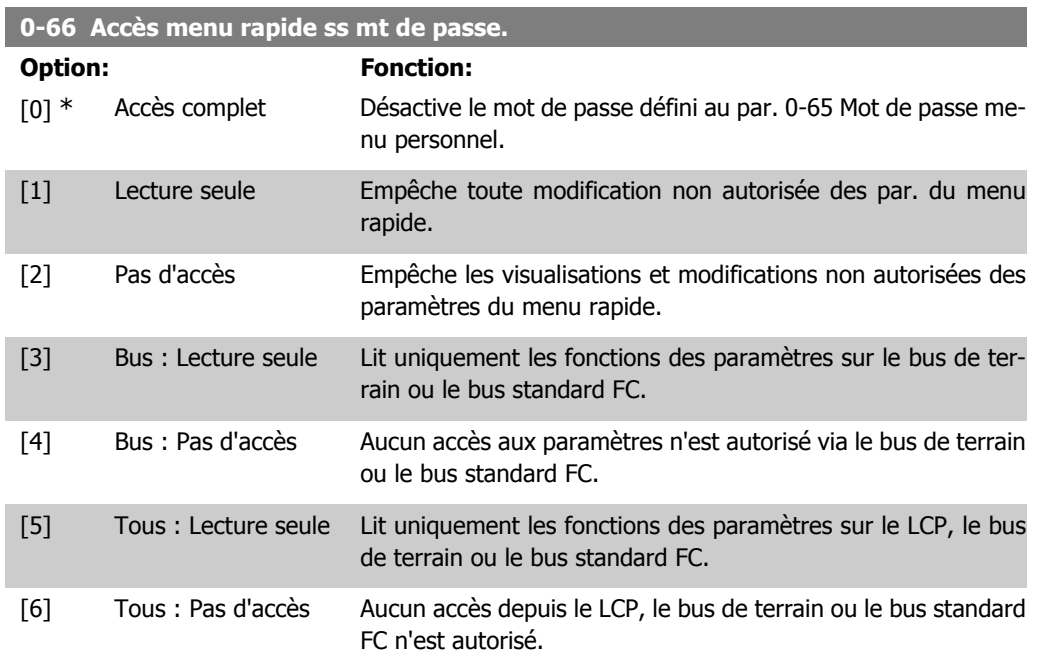

Si le par. 0-61 Accès menu princ. ss mt de passe est réglé sur Accès complet [0], ce paramètre est ignoré.

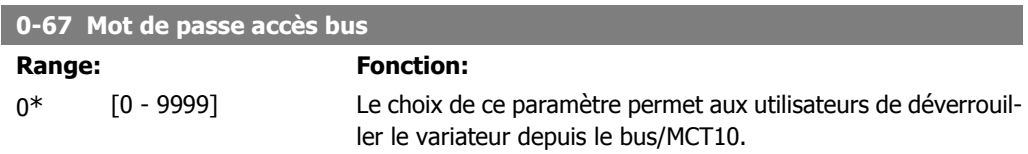

# **2.4. Paramètres : Charge et moteur**

# **2.4.1. 1-0\* Réglages généraux**

Définir si le variateur de fréquence fonctionne en mode vitesse ou en mode couple et si le contrôleur PID interne doit être actif ou non.

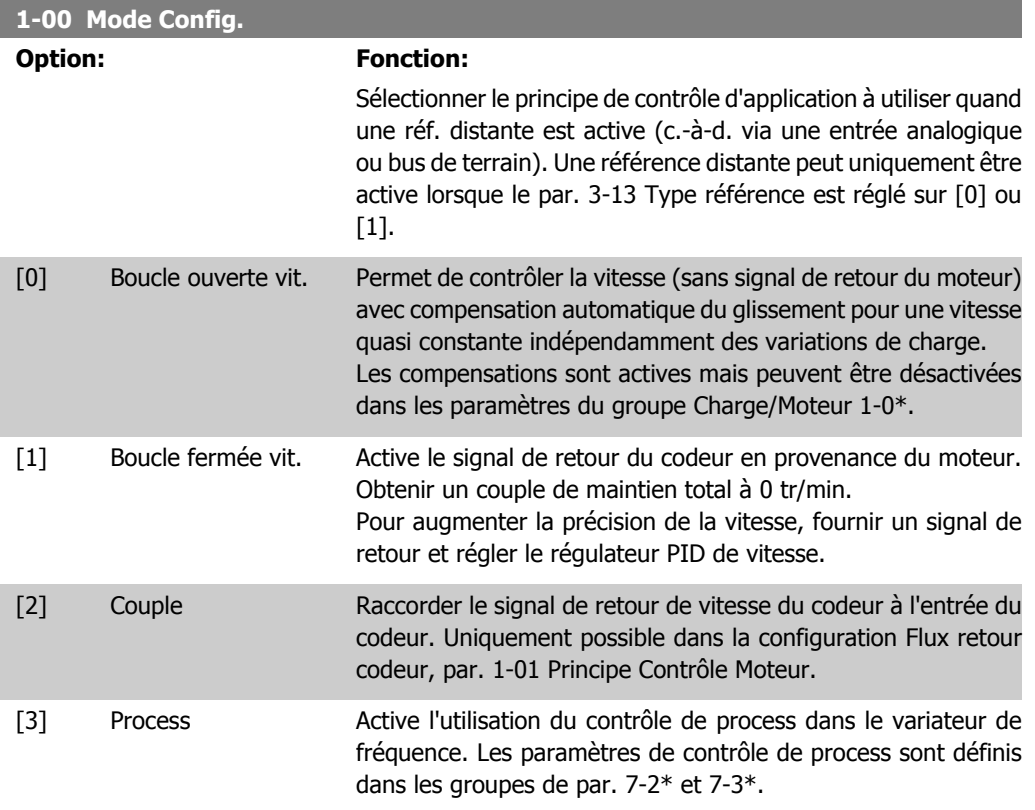

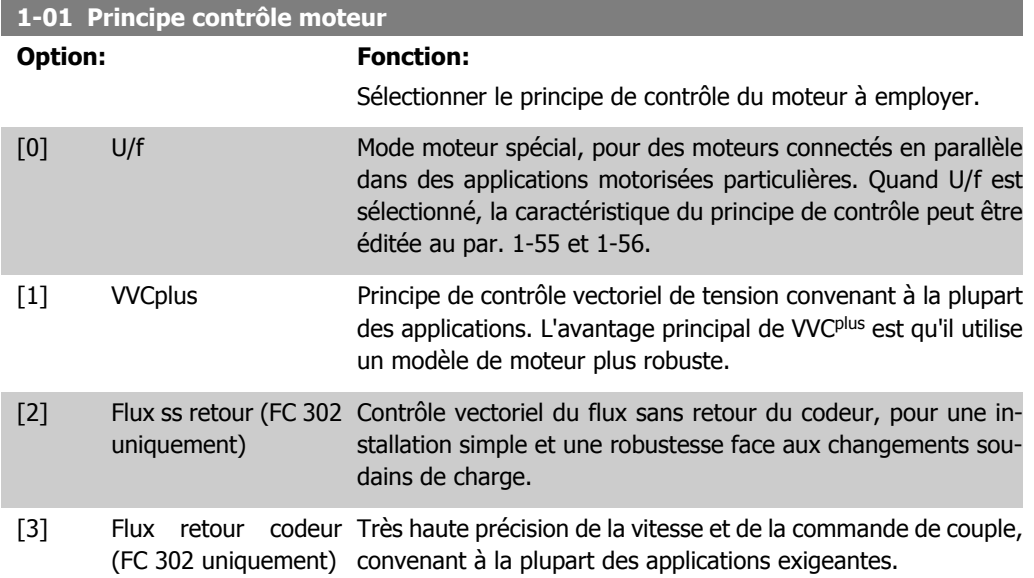

On obtient normalement le meilleur rendement d'arbre en utilisant les deux modes de contrôle vectoriel du flux, Flux ss retour [2] et Flux retour codeur [3].

Ce paramètre ne peut pas être réglé lorsque le moteur est en marche.

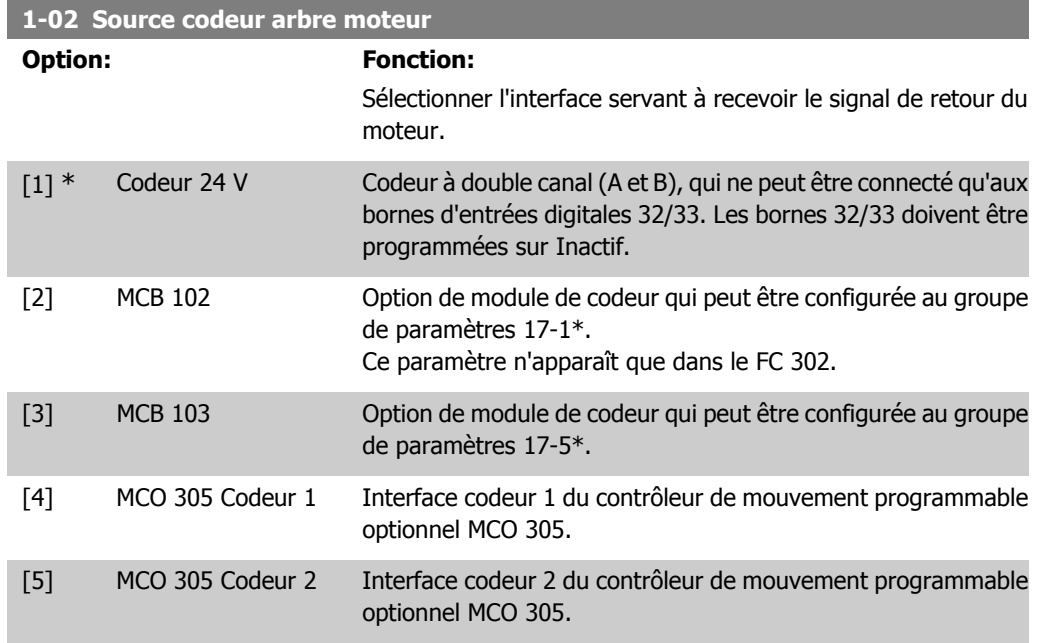

Ce paramètre ne peut pas être réglé lorsque le moteur est en marche.

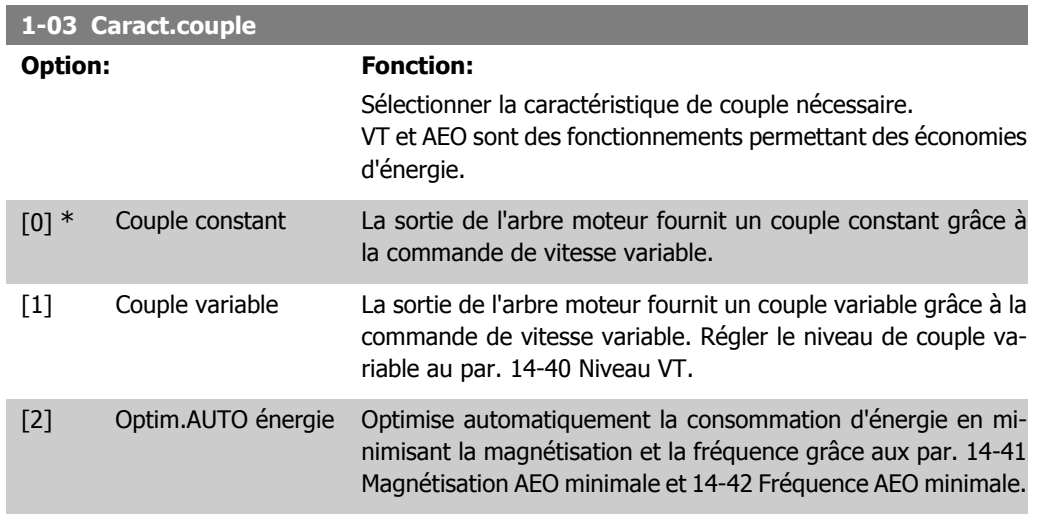

Ce paramètre ne peut pas être réglé lorsque le moteur est en marche.

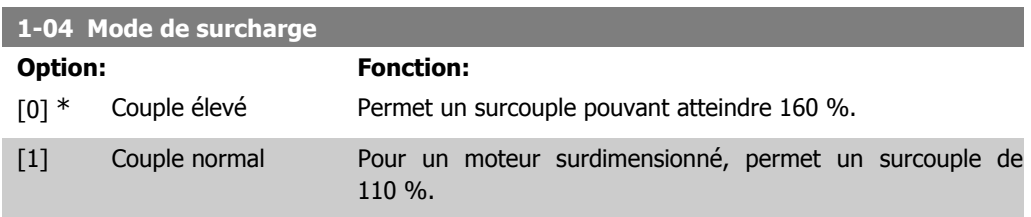

Ce paramètre ne peut pas être réglé lorsque le moteur est en marche.

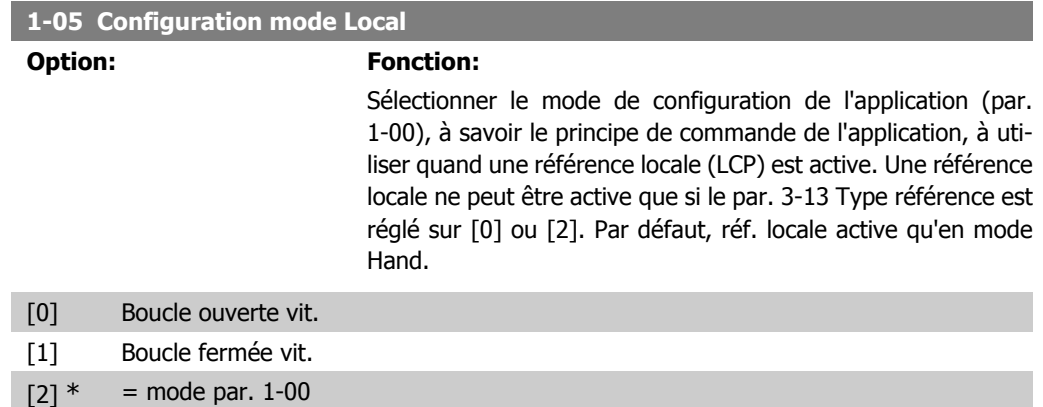

## **2.4.2. 1-1\* Sélection Moteur**

Groupe de paramètres pour le réglage des données générales du moteur. Ce groupe de paramètres ne peut pas être réglé lorsque le moteur est en marche.

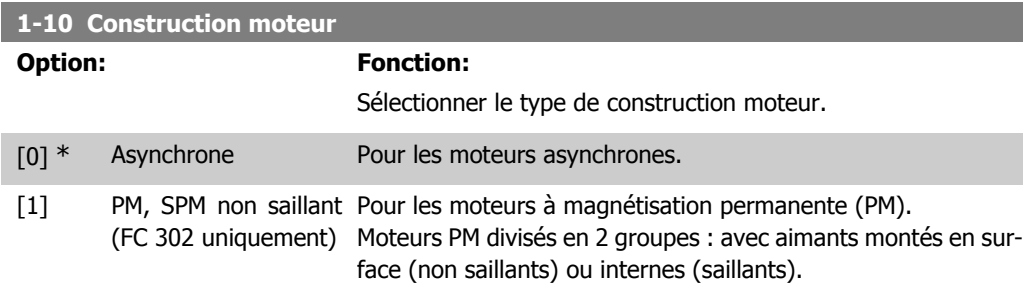

La construction peut aboutir à un moteur asynchrone ou à magnétisation permanente (PM).

## **2.4.3. 1-2\* Données moteur**

Le groupe de paramètres 1-2\* contient les données d'entrée de la plaque signalétique apposée sur le moteur raccordé.

Les paramètres du groupe 1-2\* ne peuvent pas être ajustés lorsque le moteur est en marche.

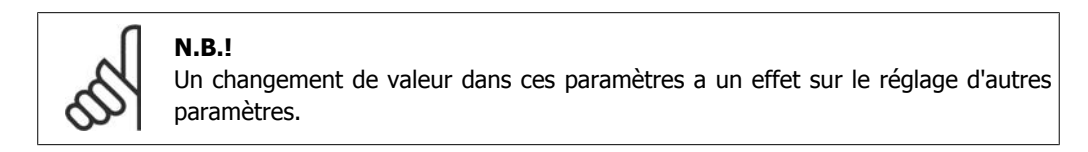

#### **1-20 Puissance moteur**

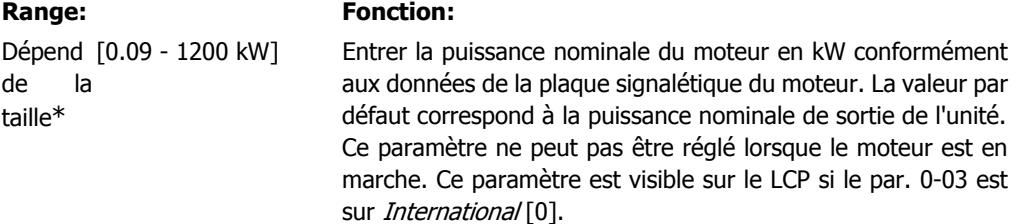

**2**

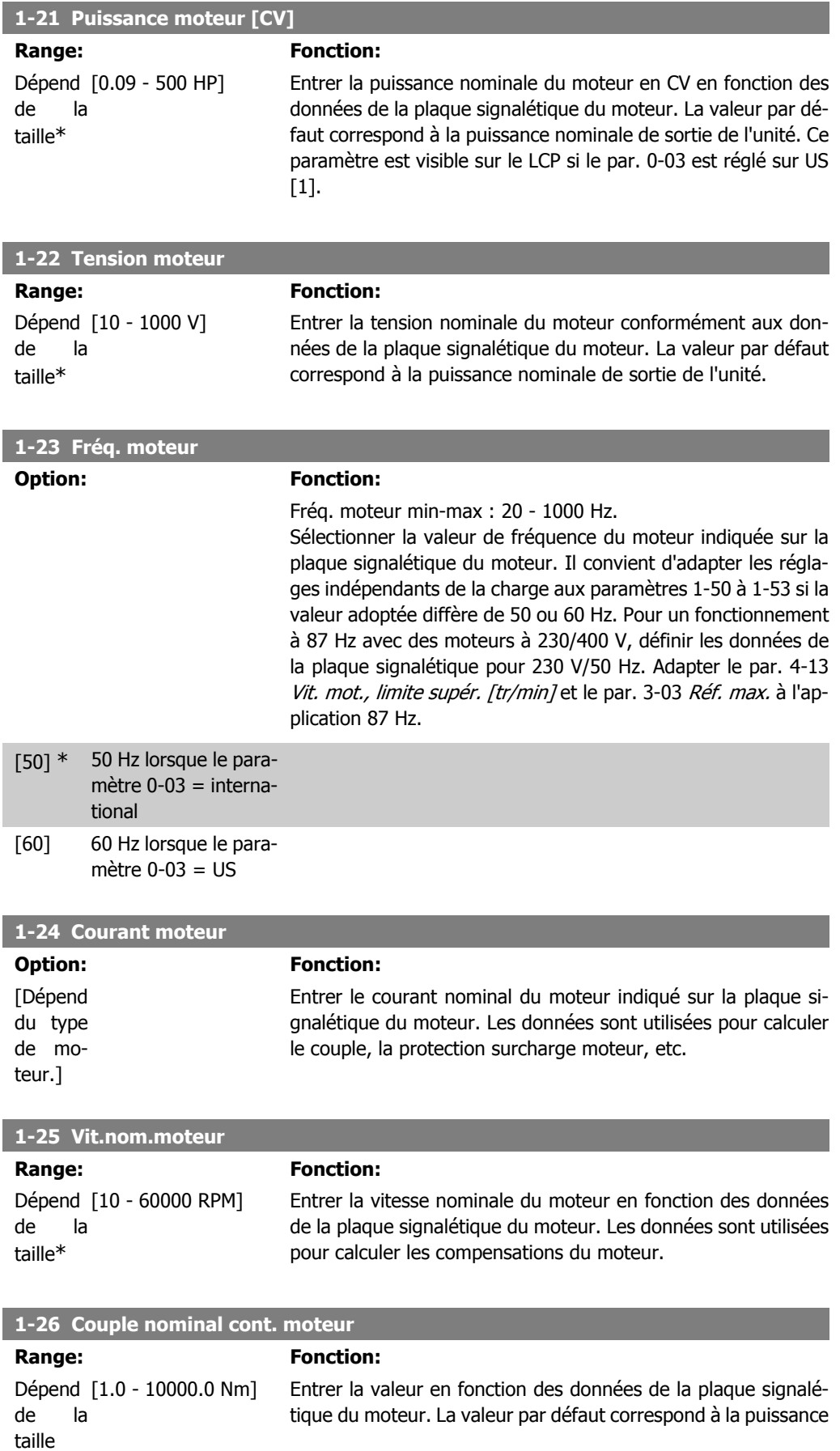

nominale de sortie. Ce paramètre est disponible si le par. 1-10 Construction moteur est réglé sur PM, SPM non saillant [1], c'est-à-dire le paramètre est valable pour les moteurs PM et SPM non saillants uniquement.

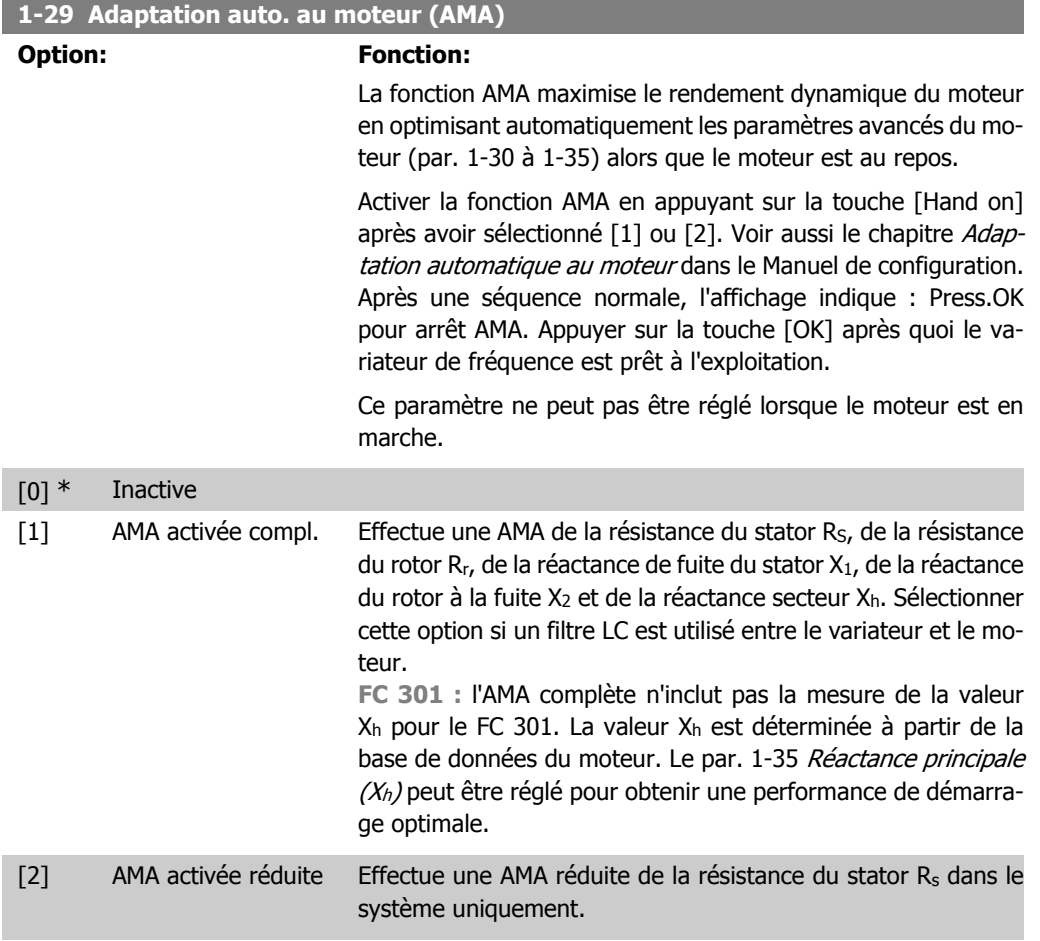

Sélectionner le type d'AMA. AMA activée compl. [1] Sélectionner AMA activée réduite [2] pour une Note :

- Réaliser l'AMA moteur froid afin d'obtenir la meilleure adaptation du variateur de fréquence.
- L'AMA ne peut pas être réalisée lorsque le moteur fonctionne.
- L'AMA ne peut être effectuée sur des moteurs à aimant permanent.

# **N.B.!**

Il est important de régler le paramètre 1-2\* Données moteur de manière correcte, étant donné que ce dernier fait partie de l'algorithme de l'AMA. Une AMA doit être effectuée pour obtenir une performance dynamique du moteur optimale. Elle peut, selon le rendement du moteur, durer jusqu'à 10 minutes.

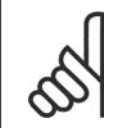

**N.B.!**

Éviter de générer un couple extérieur pendant l'AMA.

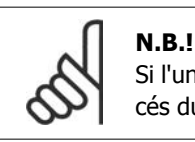

Si l'un des réglages du par. 1-2\* Données moteur est modifié, les paramètres avancés du moteur 1-30 à 1-39 reviennent au réglage par défaut.

## **2.4.4. 1-3\* Données av. moteur**

Paramètres pour les données avancées du moteur. Les données moteur, présentes aux paramètres 1-30 à 1-39, doivent correspondre au moteur concerné, afin que le moteur fonctionne de manière optimale. Les réglages par défaut sont basés sur des valeurs communes de paramètres moteur pour des moteurs standard. Si les paramètres moteur sont mal configurés, le système pourrait connaître des dysfonctionnements. Si les données moteur sont inconnues, il est conseillé de réaliser une AMA (adaptation automatique au moteur). Voir le chapitre Adaptation automatique au moteur dans le Manuel de configuration. La séquence AMA règle tous les paramètres du moteur, à l'exception du moment d'inertie du rotor et de la résistance à la perte de fer (par. 1-36). Les paramètres 1-3\* et 1-4\* ne peuvent pas être ajustés lorsque le moteur est en marche.

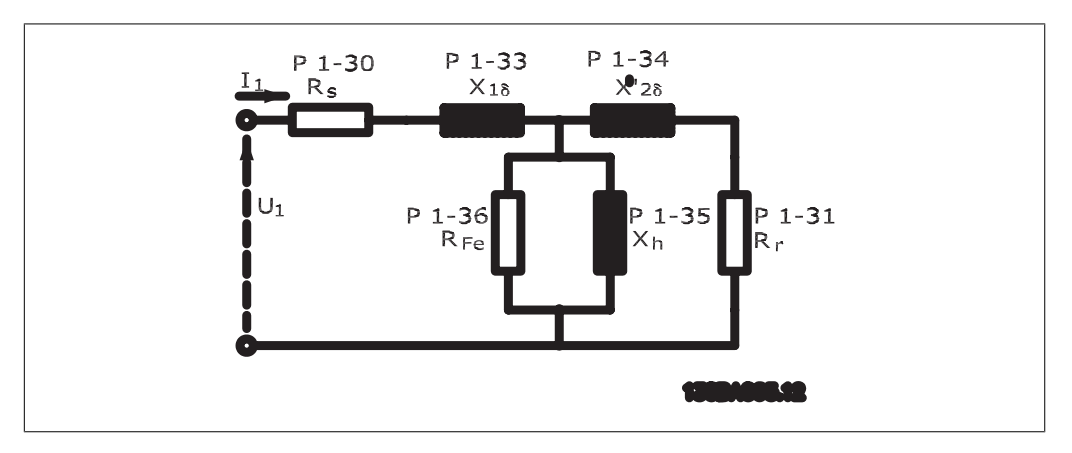

Illustration 2.1: Diagramme d'équivalence moteur pour un moteur asynchrone

#### **1-30 Résistance stator (Rs)**

**Range: Fonction:**

Dépend [Ohm] de la taille

Régler la valeur de la résistance du stator. Entrer la valeur d'une fiche technique moteur ou effectuer une AMA sur moteur froid.

#### **1-31 Résistance rotor (Rr)**

#### **Range: Fonction:**

Dépend [Ohm] de la taille

Un réglage précis de R<sub>r</sub> améliore le rendement de l'arbre. Régler la valeur de la résistance du rotor à l'aide de l'une de ces méthodes :

- 1. Réaliser une AMA moteur froid. Le variateur de fréquence mesure la valeur à partir du moteur. Toutes les compensations sont remises sur 100 %.
- 2. Entrer la valeur R<sub>r</sub> manuellement. Se procurer la valeur auprès du fournisseur du moteur.
- 3. Utiliser le réglage par défaut de Rr. Le variateur de fréquence établit le réglage en fonction de la plaque signalétique du moteur.

**2**

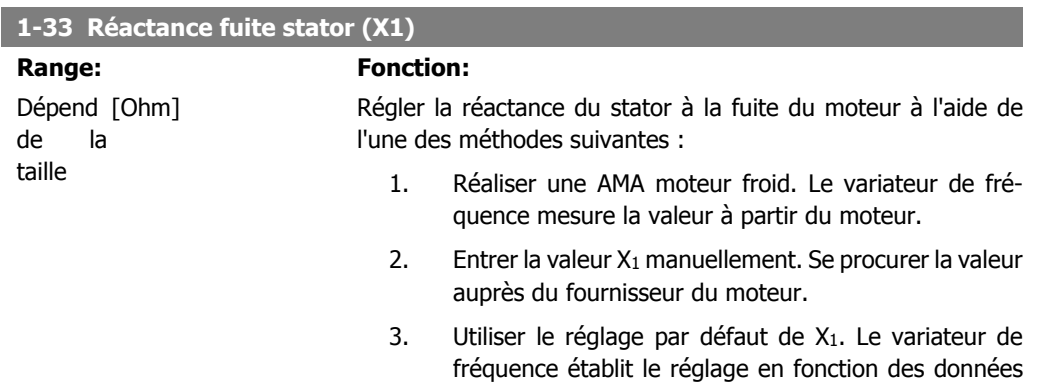

de la plaque signalétique du moteur.

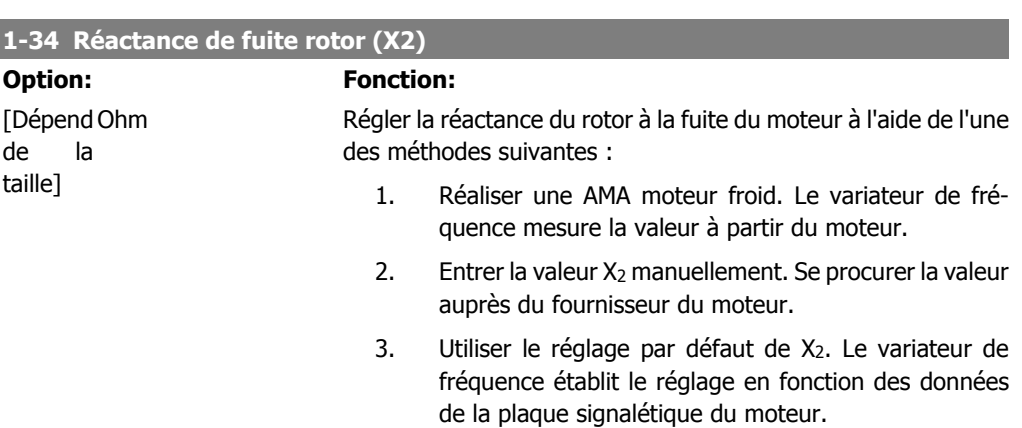

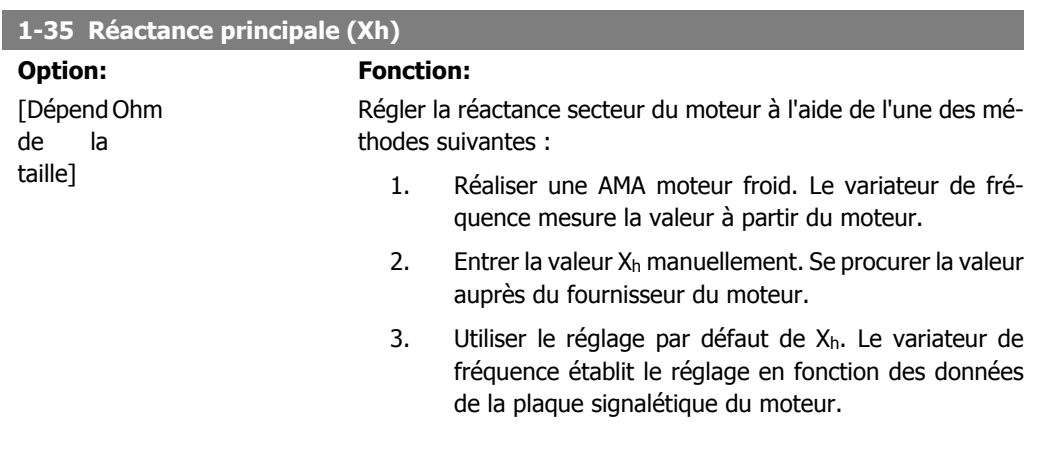

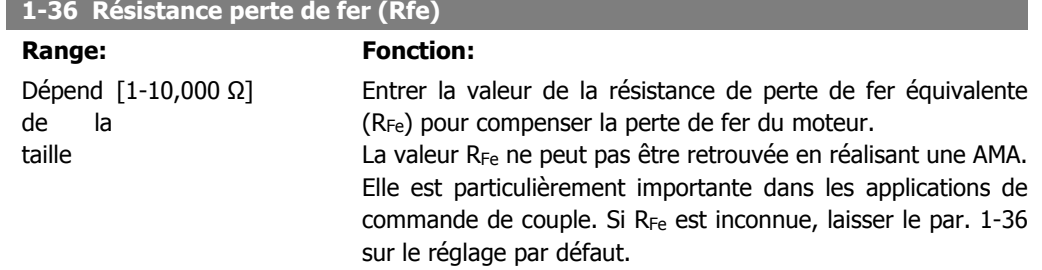

**2**

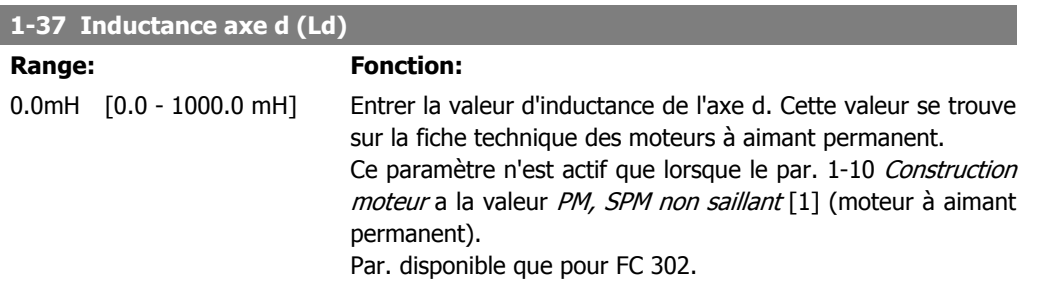

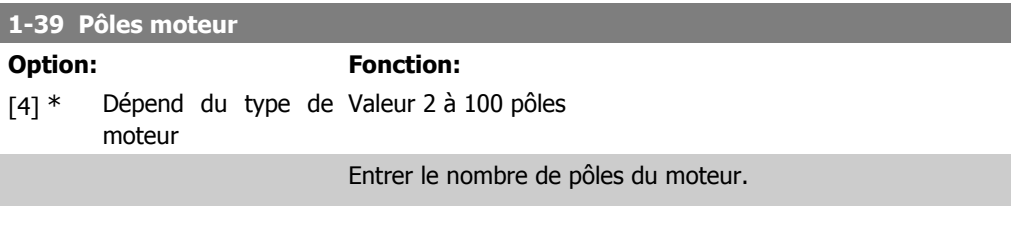

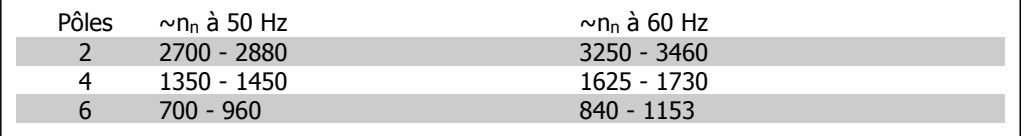

Le tableau présente le nombre de pôles pour la plage de vitesse normale de divers types de moteurs. Définir séparément les moteurs conçus pour d'autres fréquences. La valeur des pôles de moteur doit toujours être paire puisqu'elle fait référence au nombre total de pôles du moteur (et non à une paire). Le variateur procède au réglage initial du par. 1-39 sur la base des par. 1-23 Fréq. moteur et 1-25 Vit.nom.moteur.

#### **1-40 FCEM à 1000 tr/min.**

#### **Range: Fonction:**

500 V\* [10 - 9000 V] Régler la force contre-électromotrice FCEM nominale du moteur fonctionnant à 1000 tr/min. Ce paramètre n'est actif que lorsque le par. 1-10 Construction moteur a la valeur PM, SPM non saillant [1] (moteur à aimant permanent).

Par. disponible que pour FC 302.

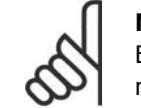

#### **N.B.!**

En cas d'utilisation des moteurs PM, il est recommandé d'utiliser des résistances de freinage.

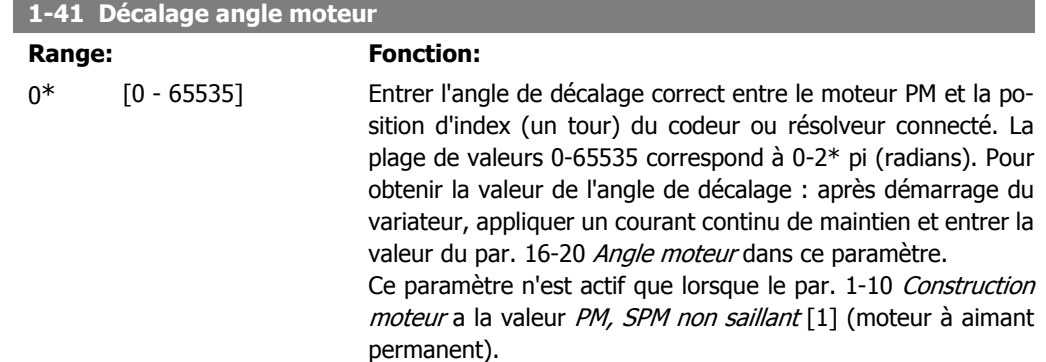

## **2.4.5. 1-5\* Proc.indép. charge**

Paramètres de définition des réglages indépendants de la charge du moteur.

#### **1-50 Magnétisation moteur à vitesse nulle**

#### Range: Fonction:

100% [0 - 300 %] <br>A utiliser avec le par. 1-51 Magnétis. normale vitesse min [tr/ min] afin d'obtenir une autre charge thermique du moteur quand celui-ci tourne à faible vitesse.

> Entrer une valeur en pourcentage du courant nominal de magnétisation. Si le réglage est trop bas, le couple sur l'arbre moteur peut être réduit.

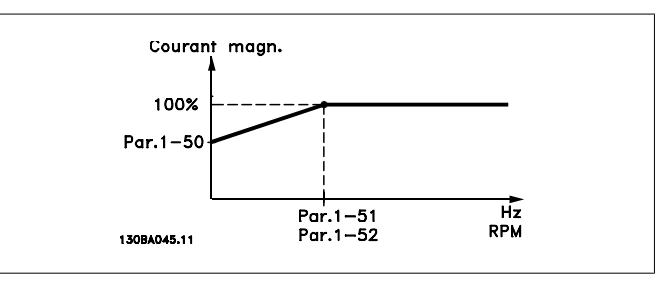

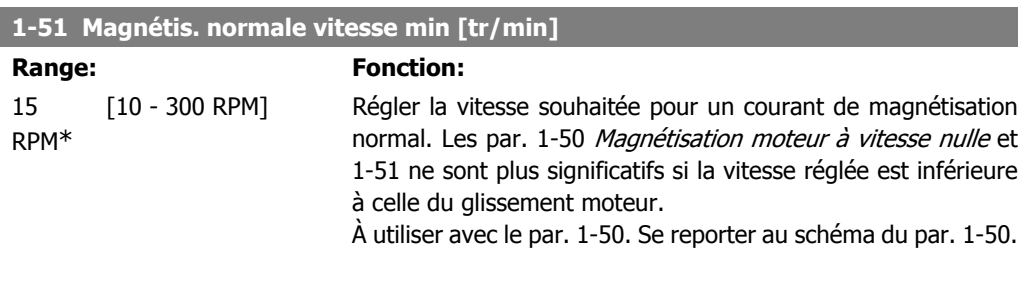

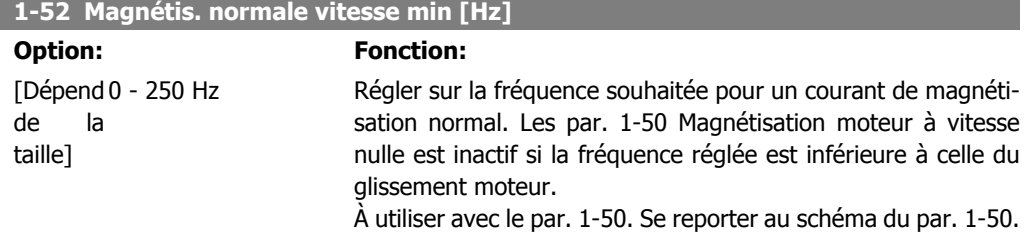

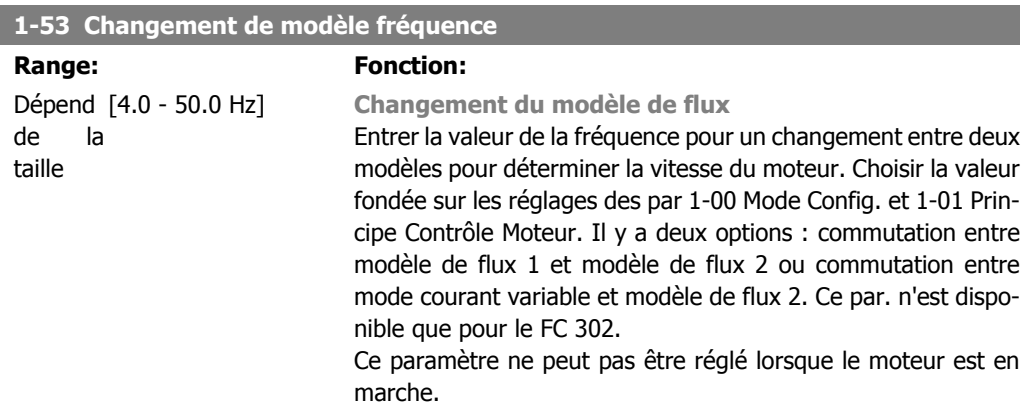

### **Modèle de flux 1 − modèle de flux 2**

Ce modèle est utilisé lorsque le par. 1-00 est réglé sur Boucle fermée vit. [1] ou Couple [2] et que le par. 1-01 est réglé sur Flux retour codeur [3]. Avec ce paramètre, il est possible de créer un ajustement du point de glissement où le FC 302 commute entre modèle de flux 1 et modèle de flux 2, ce qui est très utile dans des applications de commande de couple et de vitesse sensibles.

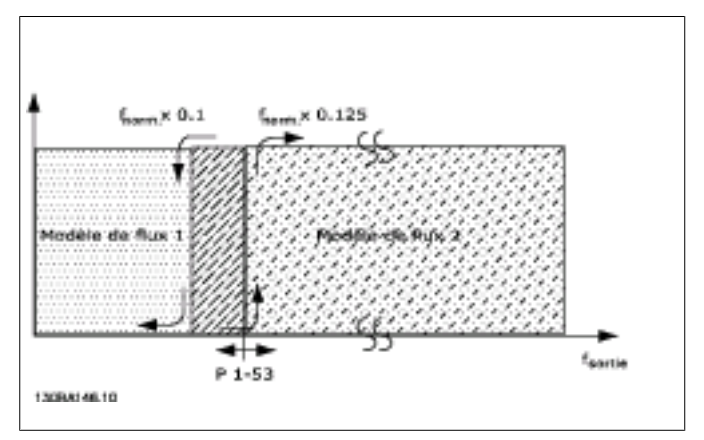

Illustration 2.2: Par. 1-00 = Boucle fermée vit. [1] ou Couple [2] et par.  $1-01$  = Flux retour codeur [3]

**Courant variable − modèle de flux − sans retour** Ce modèle est utilisé lorsque le par. 1-00 est réglé sur Boucle ouverte vit. [0] et que le par. 1-01 est réglé sur Flux ss retour [2].

En boucle ouverte vitesse en mode flux, la vitesse est déterminée à partir de la mesure instantanée.

En dessous de fnorm x 0,1, le variateur fonctionne sur un modèle à courant variable. Au-dessus de f<sub>norm</sub> x 0,125, le variateur fonctionne sur un modèle de flux.

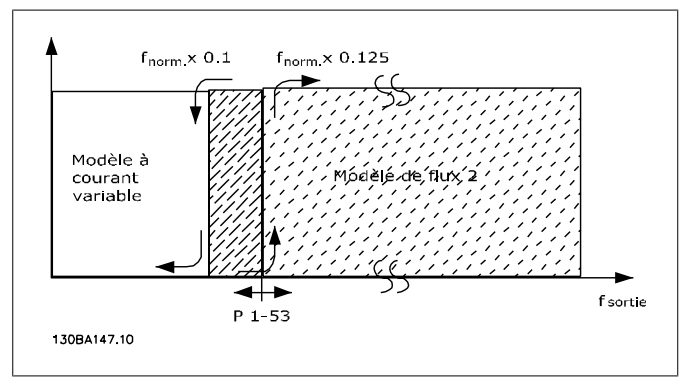

Illustration 2.3: Par.  $1-00 = [0]$  Boucle ouverte vit. Par.  $1-01 = [2]$  Flux ss retour

#### **1-55 Caract. V/f - U**

#### **Range:** Fonction:

Dépend [0,0 - tension moteur Entrer la tension à chaque point de fréquence pour former made taille la max.] nuellement une caractéristique V/f correspondant au moteur.

Les points de fréquence sont définis au par. 1-56 Caract. V/f - F.

Ce paramètre est un paramètre de type tableau [0-5] et n'est accessible que lorsque le par. 1-01 Principe Contrôle Moteur est réglé sur U/f [0].

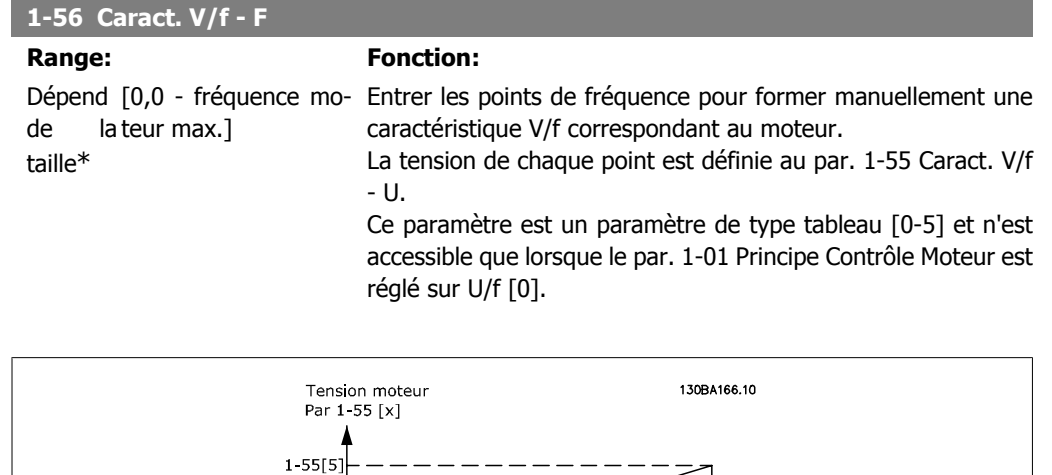

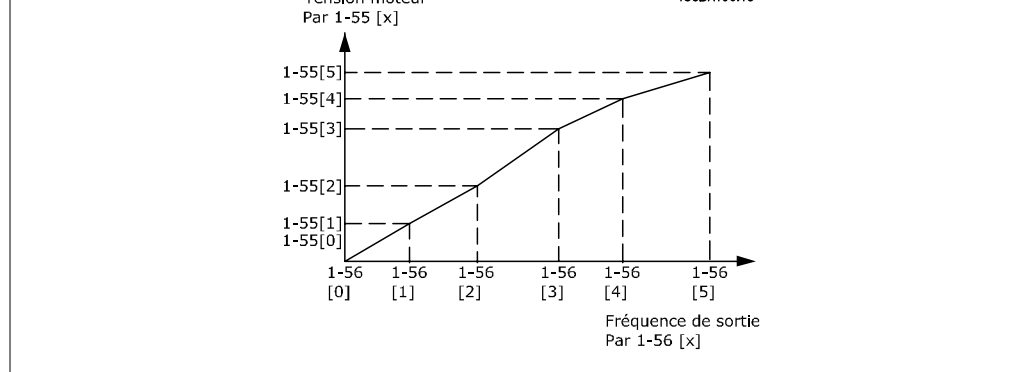

# **2.4.6. 1-6\* Proc.dépend. charge**

Paramètres de définition des réglages dépendants de la charge du moteur.

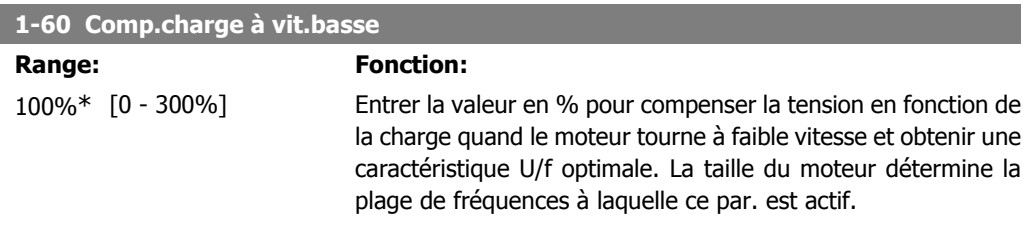

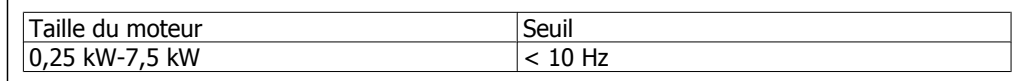

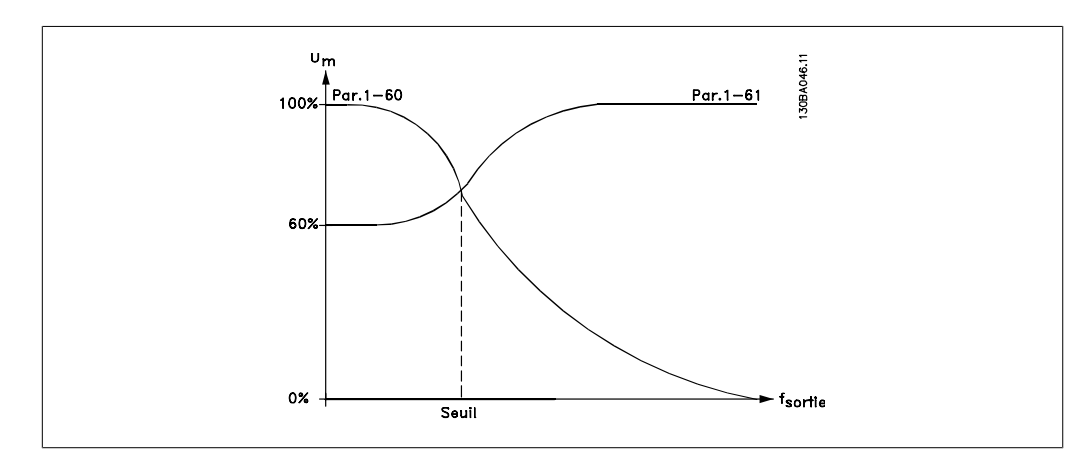

### **1-61 Compens. de charge à vitesse élevée**

### Range: Fonction:

100%\* [0 - 300%] Entrer la valeur en % pour compenser la tension en fonction de la charge quand le moteur tourne à vitesse élevée et obtenir la caractéristique U/f optimale. La taille du moteur détermine la plage de fréquences à laquelle ce par. est actif.

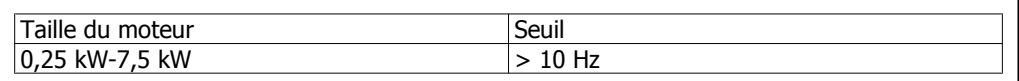

## **1-62 Comp. gliss.**

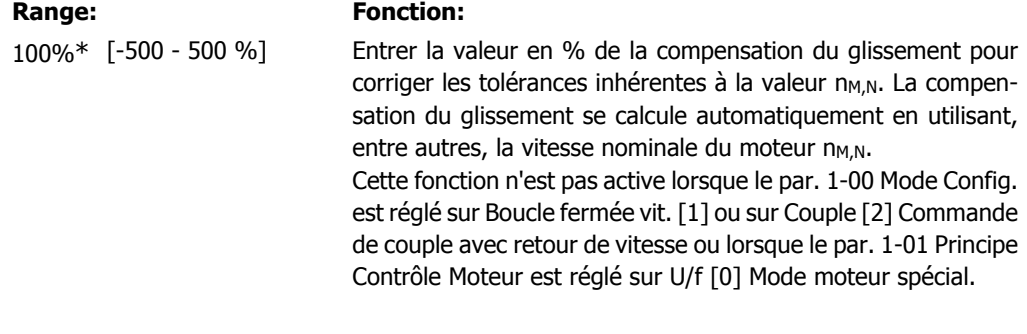

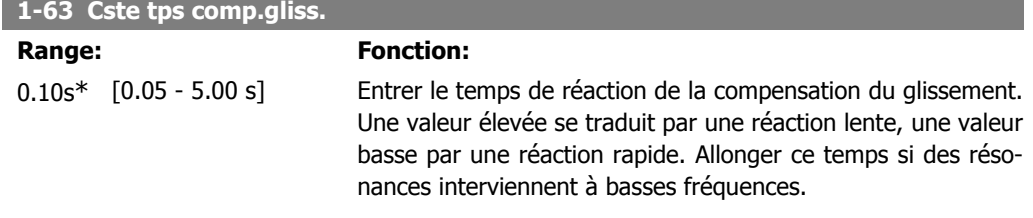

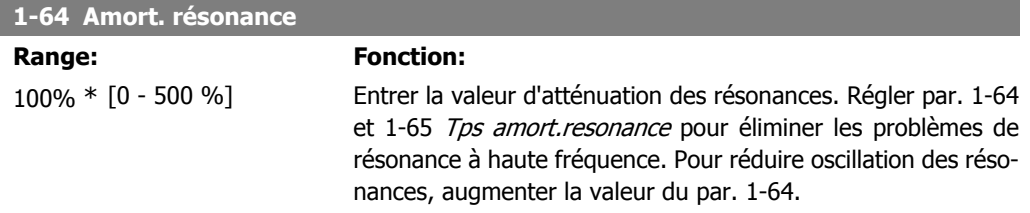

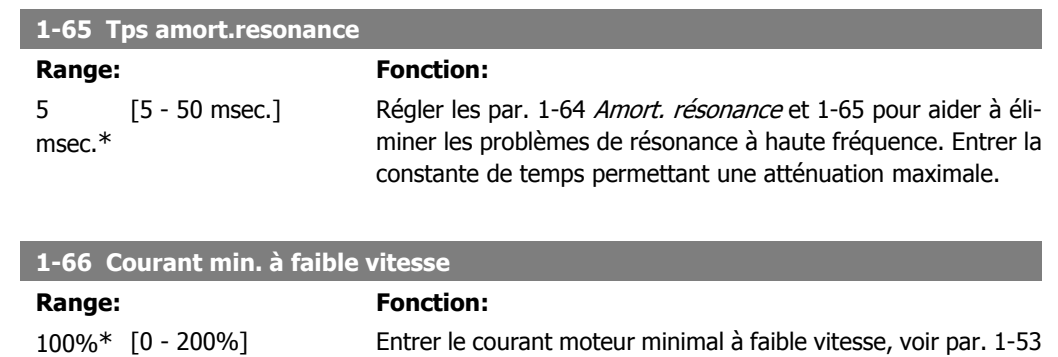

rant améliore le couple du moteur à basse vitesse. Le par. 1-66 est activé lorsque le par. 1-00 Mode Config. est réglé sur Boucle ouverte vit. [0] uniquement. Le variateur fonctionne avec un courant constant pour des vitesses inférieures à 10 Hz. Pour des vitesses supérieures à 10 Hz, le flux du moteur type dans le variateur contrôle le moteur. Le par. 4-16 Mode moteur

Changement de modèle fréquence. L'augmentation de ce cou-

limite couple et/ou le par. 4-17 Mode générateur limite couple règlent automatiquement le par. 1-66. Le paramètre ayant la valeur la plus élevée règle le par. 1-66. Le réglage de courant du par. 1-66 comprend la composante couple et la composante magnétisation du courant.

Exemple : le par. 4-16 Mode moteur limite couple est réglé sur 100 % et le par. 4-17 Mode générateur limite couple est réglé sur 60 %. Le par. 1-66 se règle automatiquement sur environ 127 %, en fonction de la taille du moteur.

Ce par. n'est disponible que pour le FC 302.

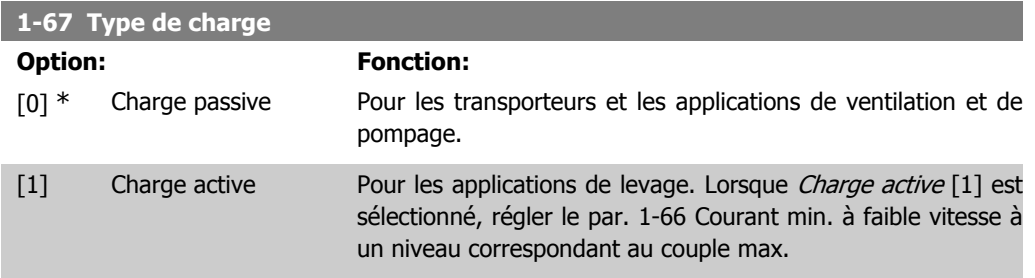

Par. disponible que pour FC 302.

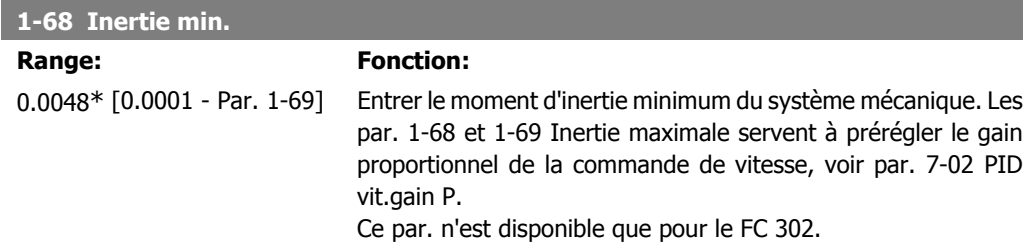

Ce paramètre ne peut pas être réglé lorsque le moteur est en marche.

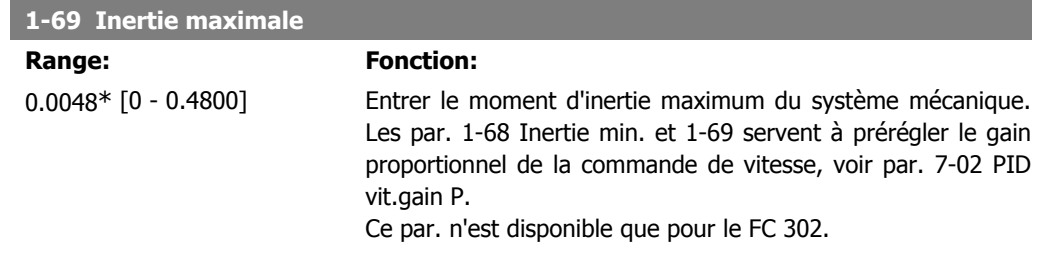

Ce paramètre ne peut pas être réglé lorsque le moteur est en marche.

# **2.4.7. 1-7\* Réglages dém.**

Paramètres de réglage des fonctions de démarrage spéciales du moteur.

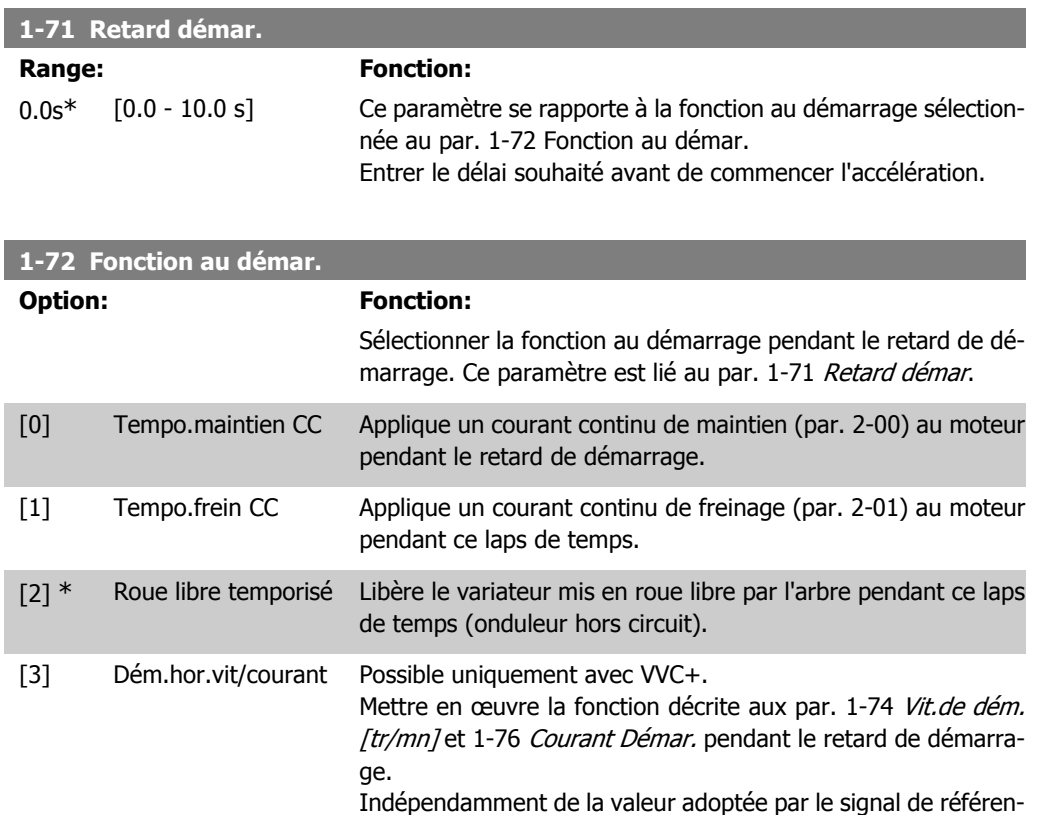

ce, la vitesse de sortie correspond au réglage de la vitesse de démarrage au par. 1-74 ou 1-75 et le courant de sortie au réglage du courant de démarrage au par. 1-76 Courant Démar. Cette fonction est généralement utilisée dans des applications de levage sans contrepoids et particulièrement dans des applications équipées d'un moteur avec induit conique, où le démarrage se fait dans le sens horaire, suivi d'une rotation dans le sens de référence.

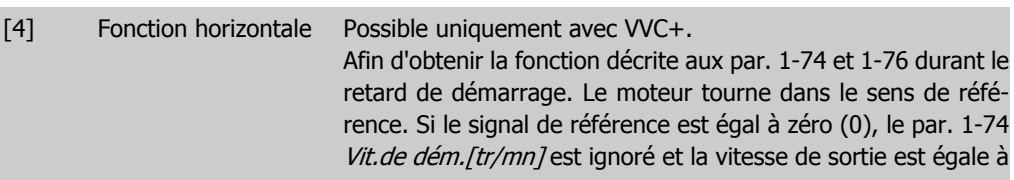

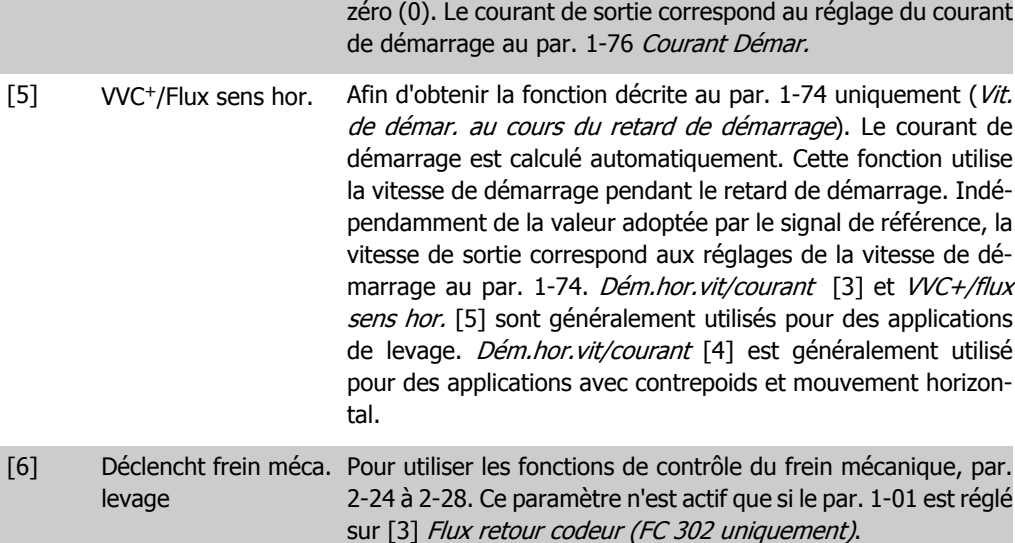

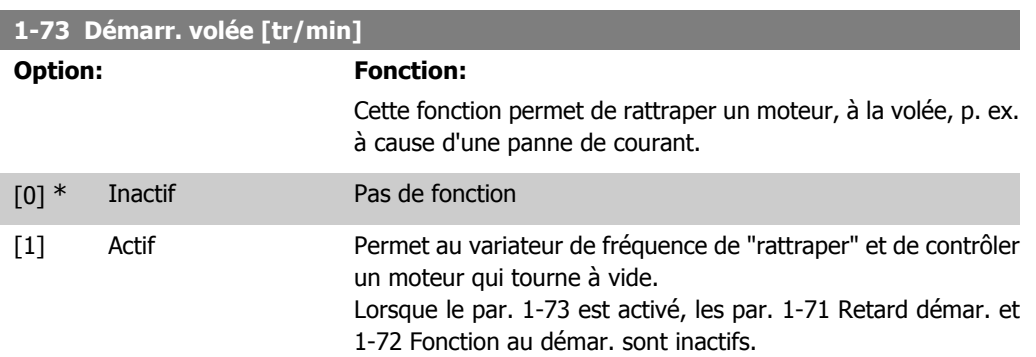

Ce paramètre ne peut pas être réglé lorsque le moteur est en marche.

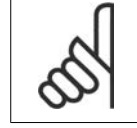

Cette fonction n'est pas recommandée pour les applications de levage.

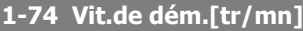

**N.B.!**

#### **Range: Fonction:**

0 RPM\* [0 - 600 RPM] Régler la fréquence de démarrage du moteur. Après le signal de démarrage, la fréquence de sortie se cale sur la valeur définie. Ce paramètre peut être utilisé pour des applications de levage (moteurs à rotor induit conique). Régler la fonction de démarrage au par. 1-72 Fonction au démar. sur [3], [4] ou [5] et définir un retard de démarrage au par. 1-71 Retard démar. Un signal de référence doit être présent.

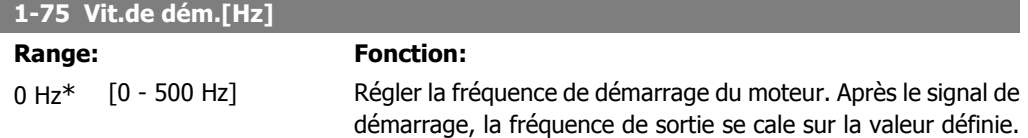

**2**

Ce paramètre peut être utilisé pour des applications de levage (moteurs à rotor induit conique). Régler la fonction de démarrage au par. 1-72 Fonction au démar. sur [3], [4] ou [5] et définir un retard de démarrage au par. 1-71 Retard démar. Un signal de référence doit être présent.

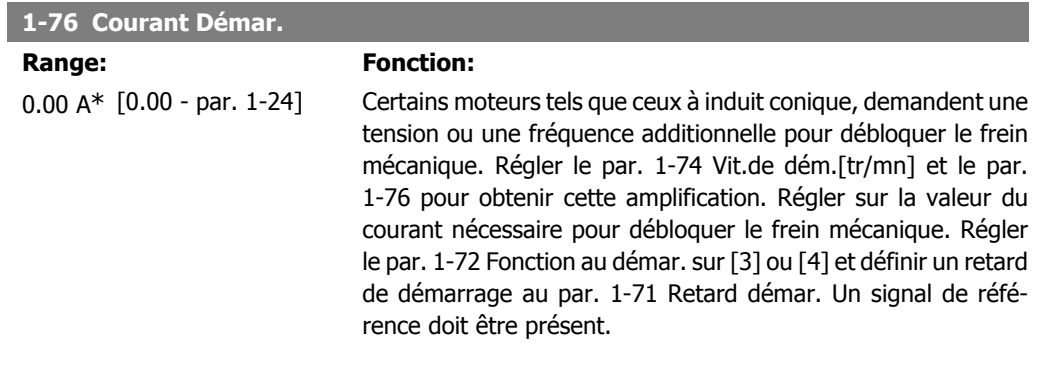

# **2.4.8. 1-8\* Réglages arrêts**

Paramètres de réglage des fonctions spéciales d'arrêt du moteur.

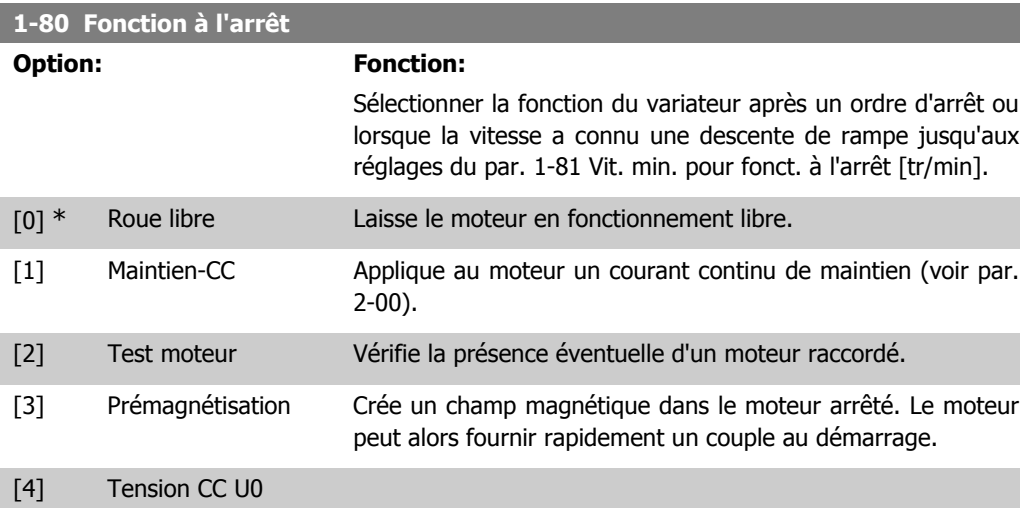

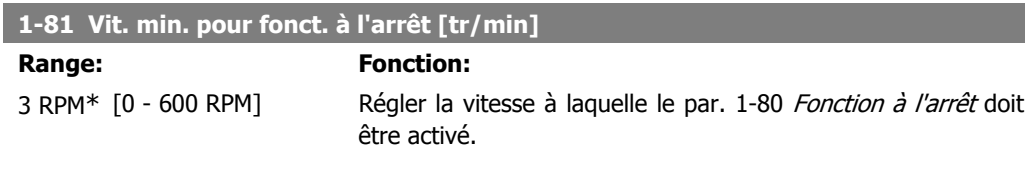

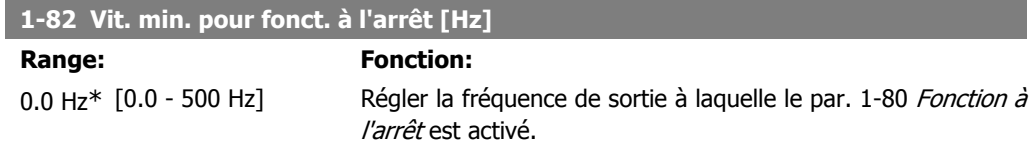

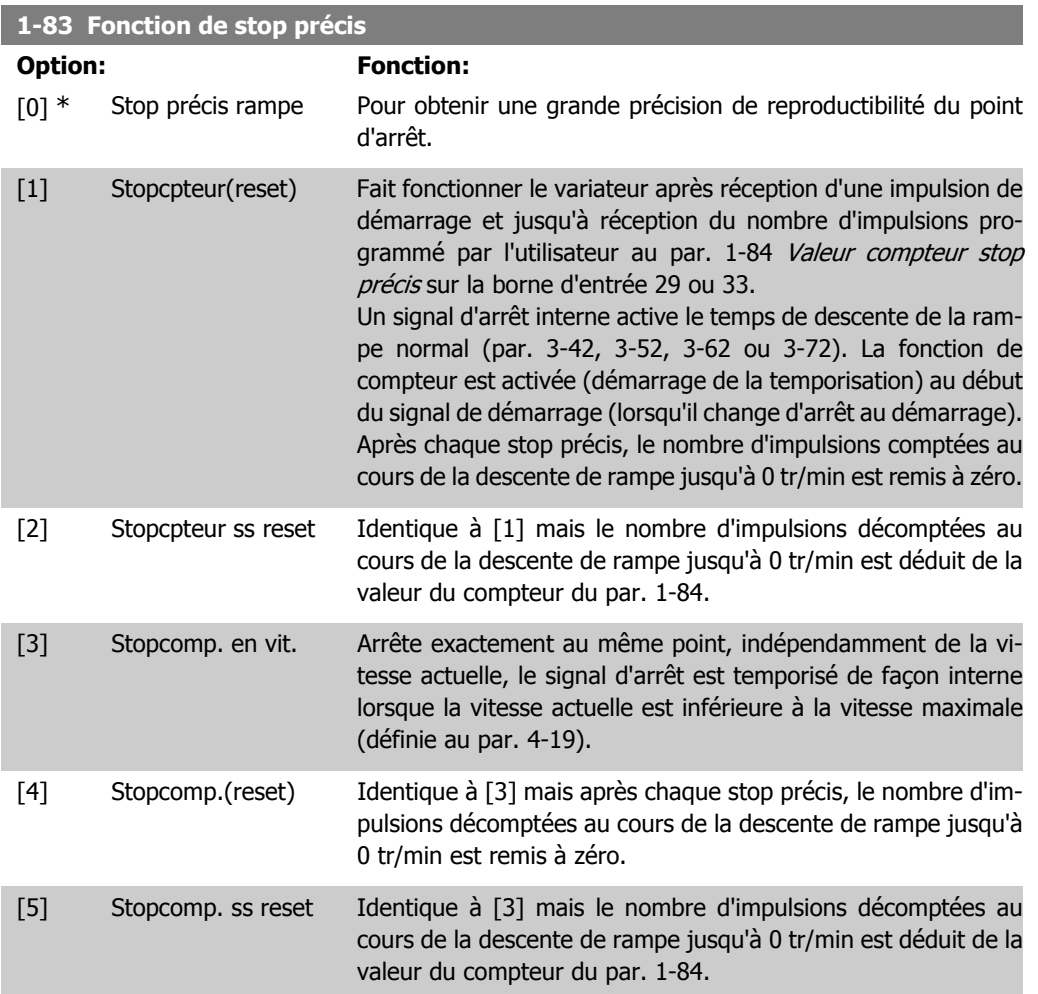

Ce paramètre ne peut pas être réglé lorsque le moteur est en marche.

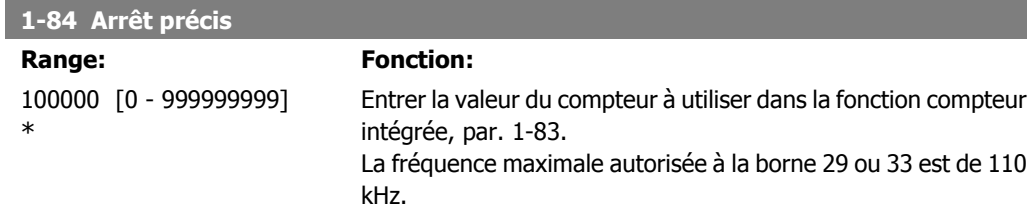

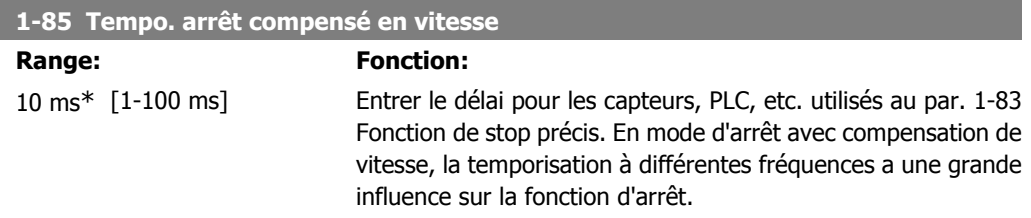

# **2.4.9. 1-9\* T° moteur**

Paramètres de réglage des fonctions de protection thermique du moteur.

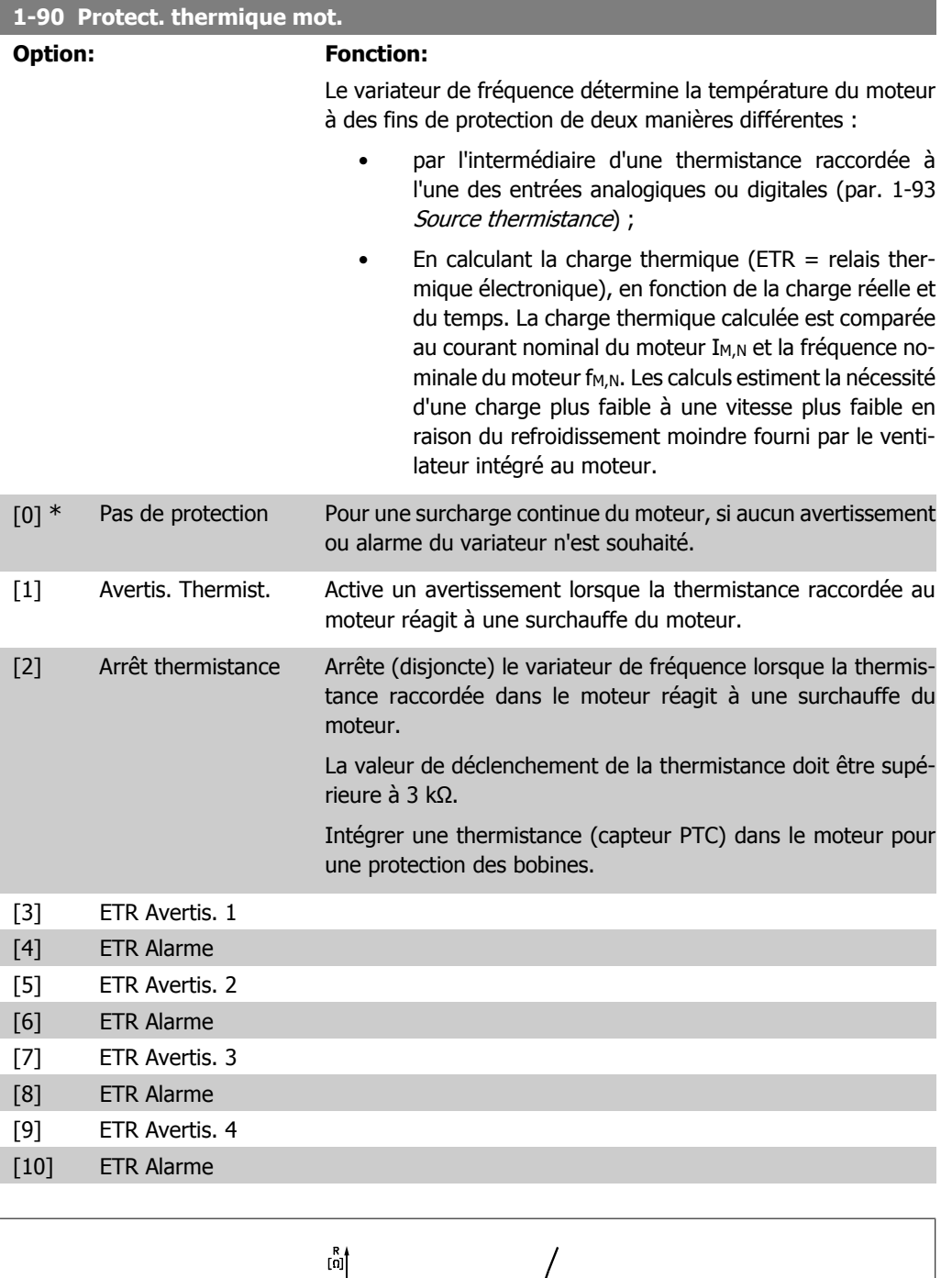

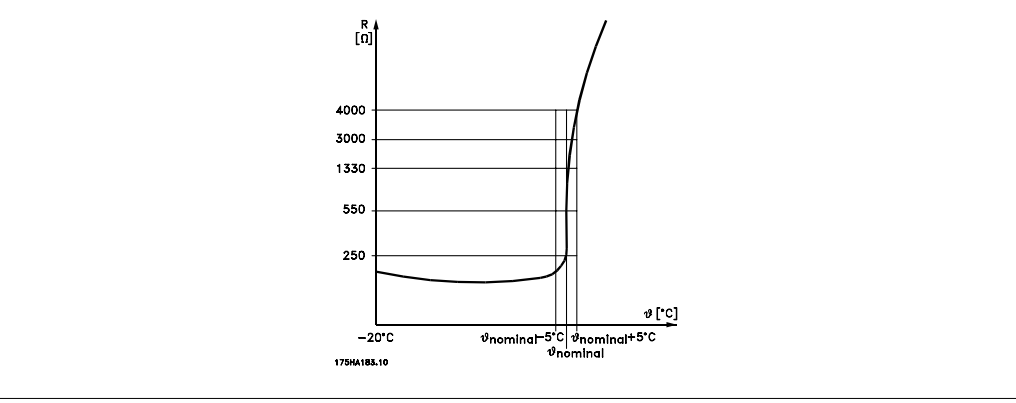

La protection du moteur peut être améliorée en utilisant un éventail de techniques : capteur PTC ou KTY (voir aussi le chapitre *Connexion du capteur KTY*) dans les bobines du moteur, thermocontact mécanique (type Klixon) ou un relais thermique électronique (ETR).

Utilisation d'une entrée digitale et du 24 V comme alimentation :

Exemple : le variateur de fréquence se déclenche lorsque la température du moteur est trop élevée.

Configuration des paramètres :

Régler le par. 1-90 Protect. thermique mot. sur Arrêt thermistance [2]. Régler le par. 1-93 Source thermistance sur Entrée digitale 33 [6].

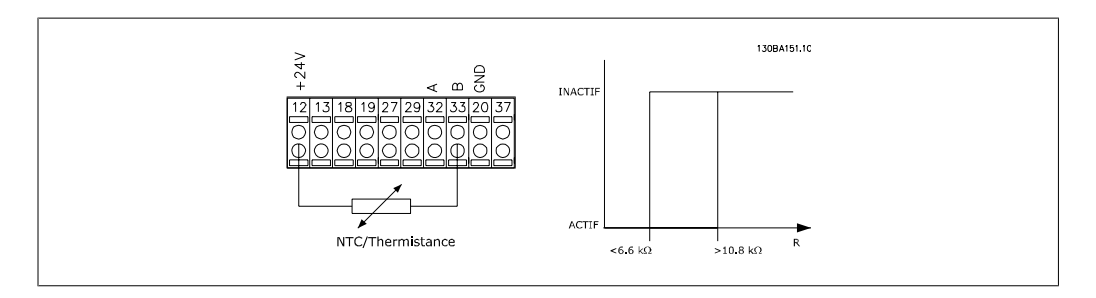

Utilisation d'une entrée digitale et du 10 V comme alimentation :

Exemple : le variateur de fréquence disjoncte lorsque la température du moteur est trop élevée. Configuration des paramètres :

Régler le par. 1-90 Protect. thermique mot. sur Arrêt thermistance [2]. Régler le par. 1-93 Source thermistance sur Entrée digitale 33 [6].

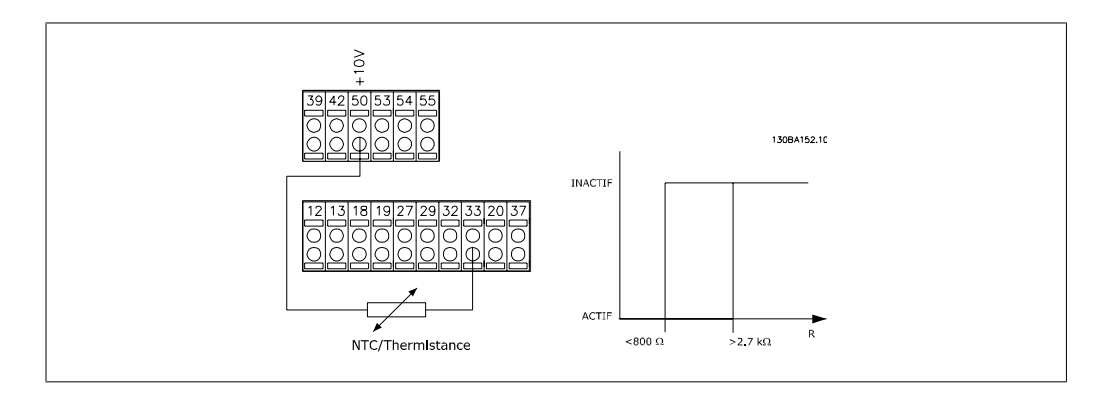

Utilisation d'une entrée analogique et du 10 V comme alimentation :

Exemple : le variateur de fréquence disjoncte lorsque la température du moteur est trop élevée. Configuration des paramètres :

Régler le par. 1-90 Protect. thermique mot. sur Arrêt thermistance [2]. Régler le par. 1-93 Source thermistance sur Entrée ANA 54 [2].

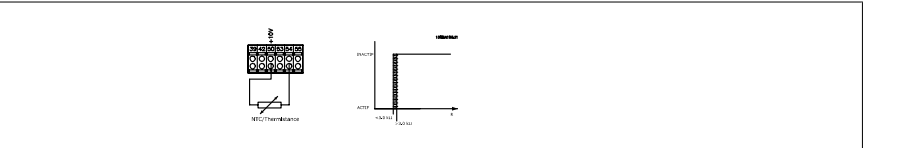

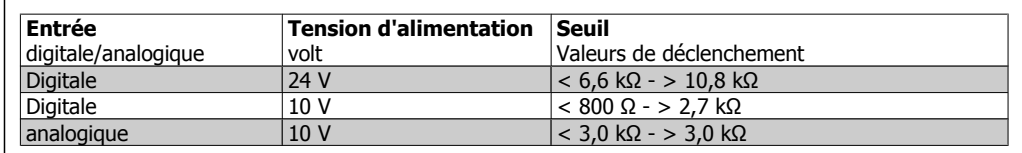

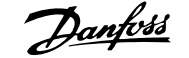

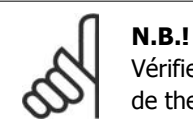

Vérifier que la tension d'alimentation choisie respecte la spécification de l'élément de thermistance utilisé.

Sélectionner ETR Avertis. 1 à 4 pour activer l'affichage d'un avertissement en cas de surcharge du moteur.

Sélectionner ETR Alarme pour faire disjoncter le variateur en cas de surcharge du moteur.

Programmer un signal d'avertissement via l'une des sorties digitales. Le signal apparaît en cas d'avertissement et si le variateur se déclenche (avertissement thermique).

Les fonctions ETR (relais thermique électronique) 1 à 4 ne calculent la charge que si le process dans lequel elles ont été sélectionnées est actif. Par exemple, l'ETR commence à calculer quand le process 3 est sélectionné. Pour le marché de l'Amérique du Nord : les fonctions ETR assurent la protection 20 contre la surcharge du moteur en conformité avec NEC.

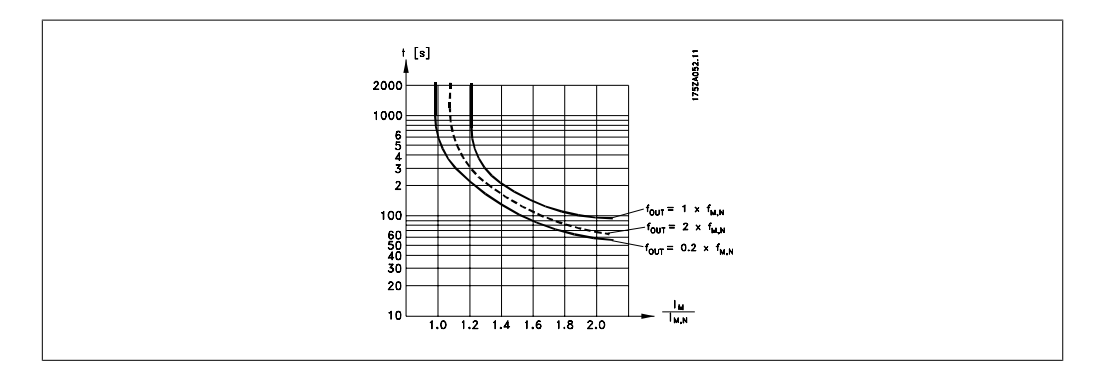

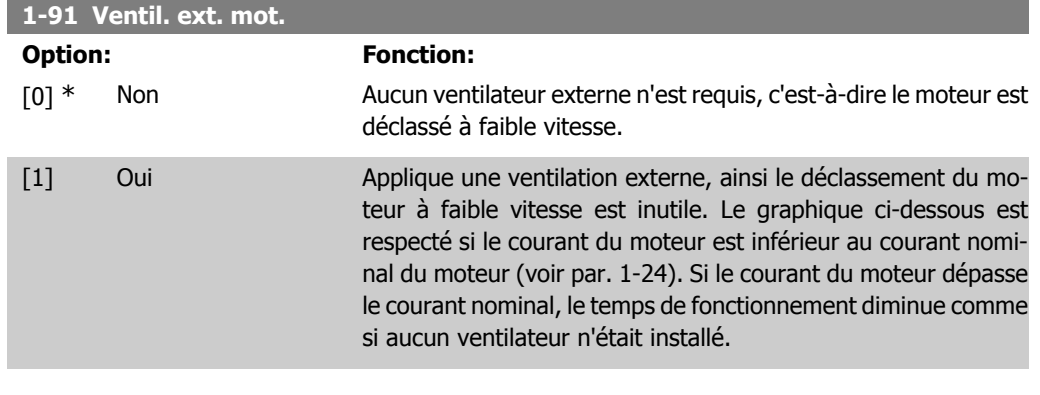

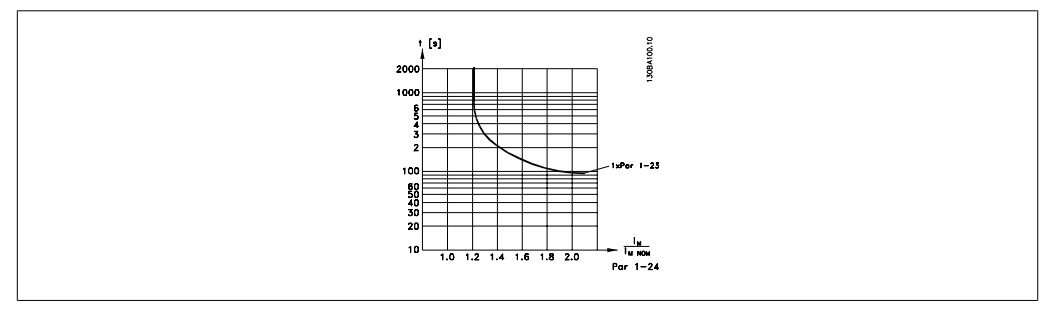

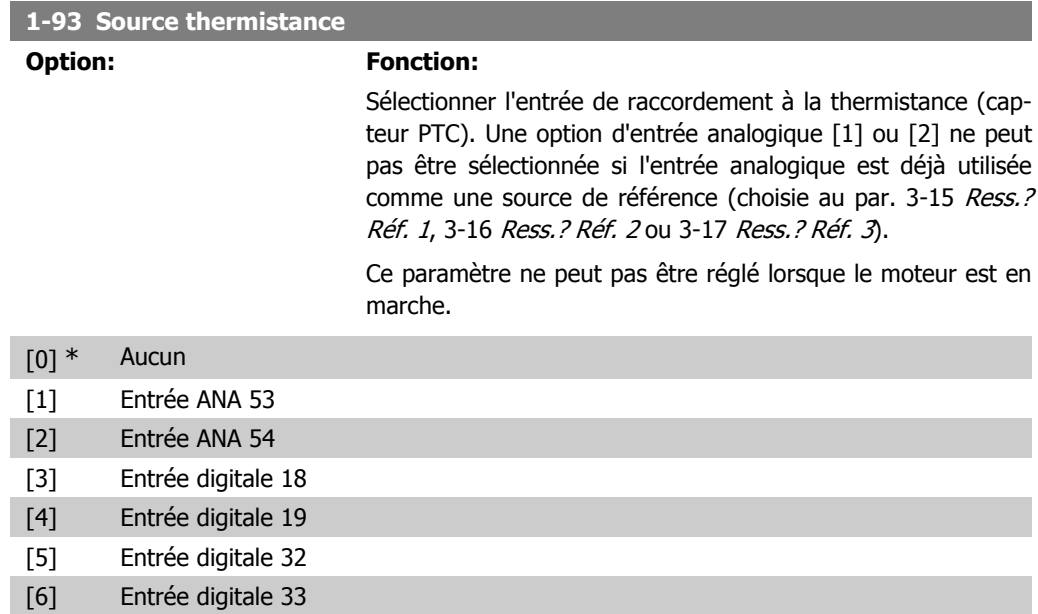

## **2.4.10. Connexion du capteur KTY**

(FC 302 uniquement)

Les capteurs KTY sont spécialement utilisés dans les servo-moteurs à aimant permanent (moteurs PM) pour le réglage dynamique des paramètres du moteur comme la résistance du stator (par. 1-30) pour les moteurs PM et également la résistance du rotor (par. 1-31) pour les moteurs asynchrones, en fonction de la température des bobinages. Le calcul est :

 $Rs = Rs_{20^{\circ}}$   $\int c^{x} (1 + \alpha_{cu} x \Delta T) [\Omega]$  où  $\alpha_{cu} = 0.00393$ 

Les capteurs KTY peuvent être utilisés pour la protection du moteur (par. 1-97). Le FC 302 peut gérer trois types de capteurs KTY, définis au par. 1-95. La température de capteur effective peut être lue au par. 16-19.

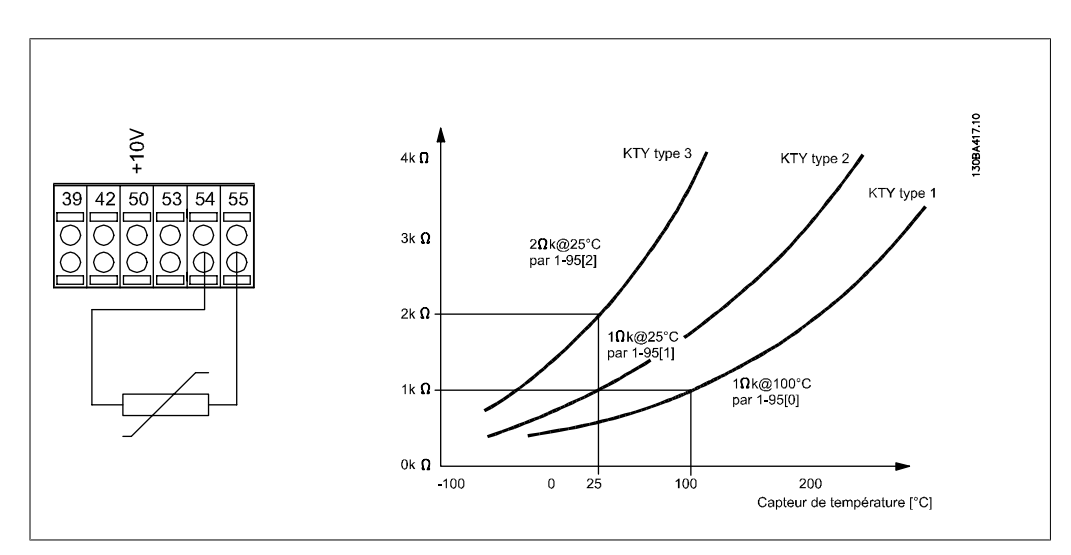

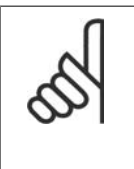

### **N.B.!**

Si la température du moteur est utilisée à travers une thermistance ou un capteur KTY, la norme PELV n'est pas respectée en cas de courts-circuits entre les bobinages du moteur et le capteur. Pour une conformité avec PELV, le capteur doit avoir une isolation supplémentaire.

### **1-95 Type de capteur KTY**

#### **Option: Fonction:**

Sélectionner le type de capteur KTY :

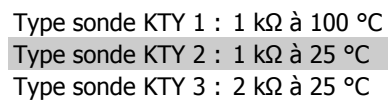

Ce paramètre ne s'applique qu'au FC 302.

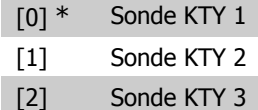

### **1-96 Source Thermistance KTY**

#### **Option: Fonction:**

Sélectionner la borne d'entrée analogique 54 à utiliser pour l'entrée du capteur KTY. Il est impossible de sélectionner la borne 54 comme source KTY si elle est utilisée par ailleurs comme référence (voir par. 3-15 à 3-17).

Ce paramètre ne s'applique qu'au FC 302.

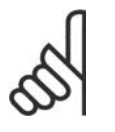

# **N.B.!**

Connexion du capteur KTY entre les bornes 54 et 55 (terre). Voir illustration dans le chapitre Connexion du capteur KTY.

#### [0] \* Aucun

[2] Entrée ANA 54

# **1-97 Niveau de seuil KTY**

#### **Range: Fonction:**

80 °C [-40 - 140 °C] Sélectionner le niveau de seuil du capteur KTY pour la protection thermique du moteur. Ce paramètre ne s'applique qu'au FC 302.

**2**

# **2.5. Paramètres: Freins**

# **2.5.1. 2-\*\* Freins**

Groupe de paramètres de définition des fonctions du frein du variateur de fréquence.

## **2.5.2. 2-0\* Frein-CC**

Groupe de paramètres de configuration des fonctions Frein CC et Maintien CC.

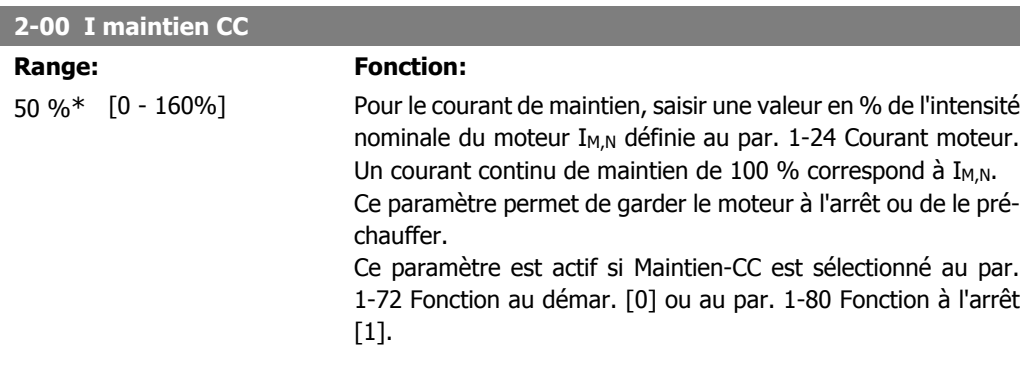

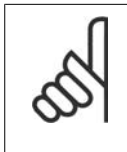

**N.B.!** La valeur maximale dépend du courant nominal du moteur. **N.B.!**

Éviter un courant de 100 % pendant une période trop longue, sous peine d'endommager le moteur.

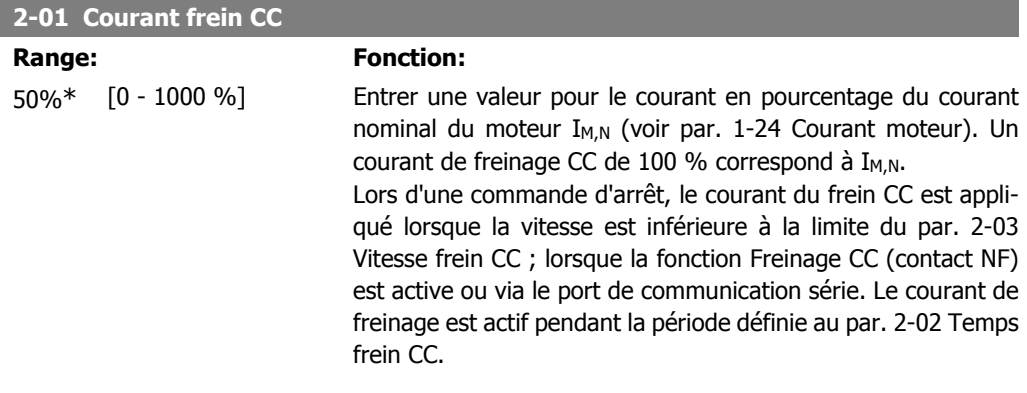

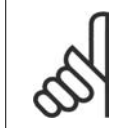

**N.B.!** La valeur maximale dépend du courant nominal du moteur. **N.B.!** Éviter un courant de 100 % pendant une période trop longue, sous peine d'endommager le moteur.

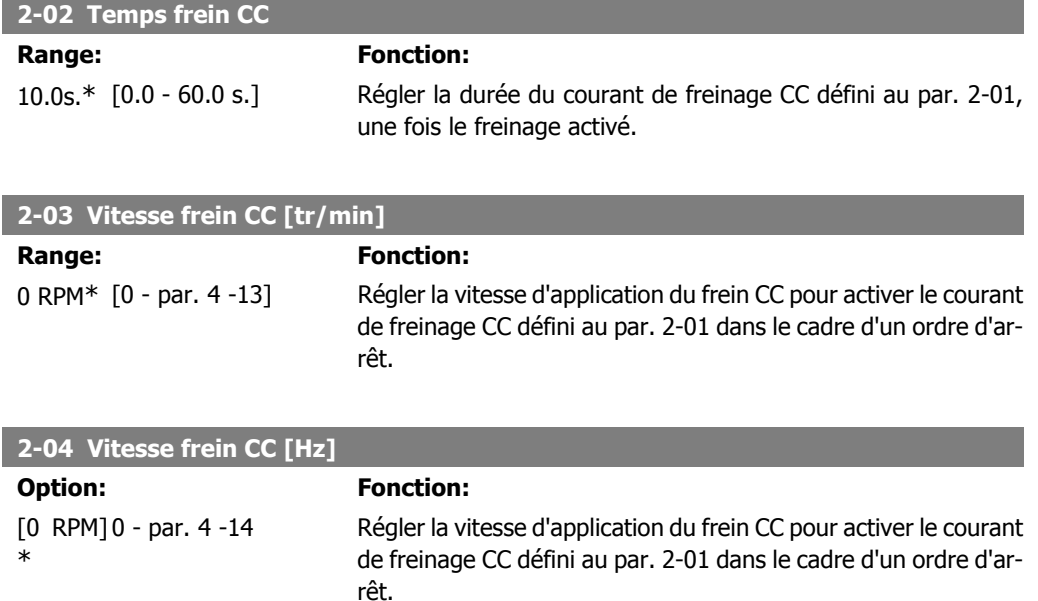

# **2.5.3. 2-1\* Fonct.Puis.Frein.**

Groupe de paramètres de sélection des réglages de freinage dynamique.

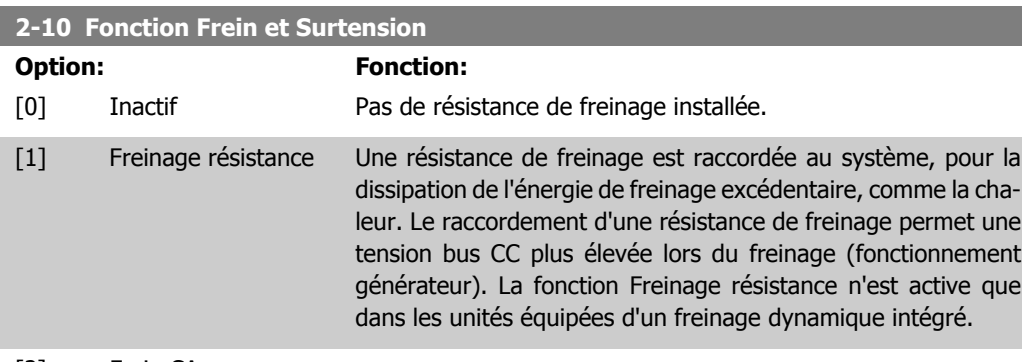

[2] Frein CA

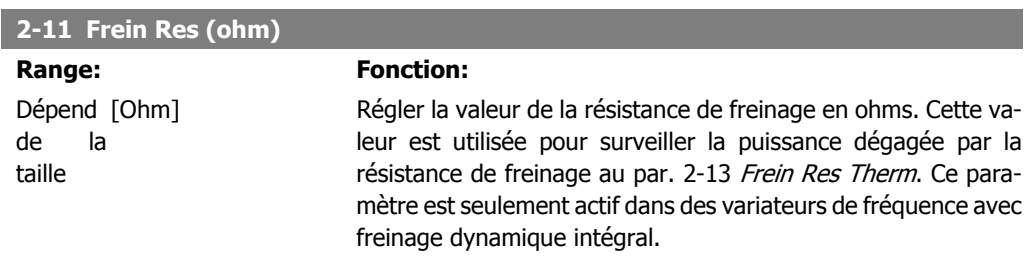

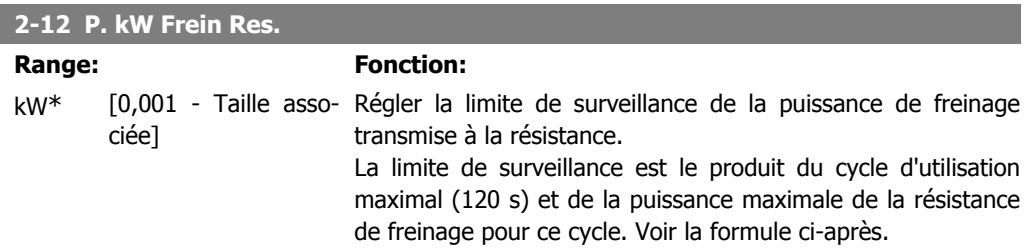

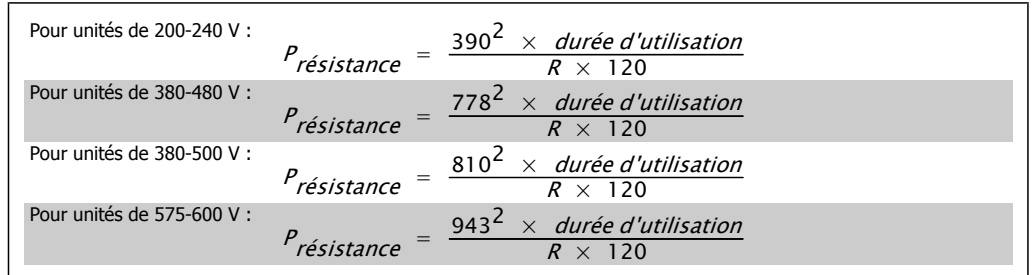

Ce paramètre est seulement actif dans des variateurs avec freinage dynamique intégral.

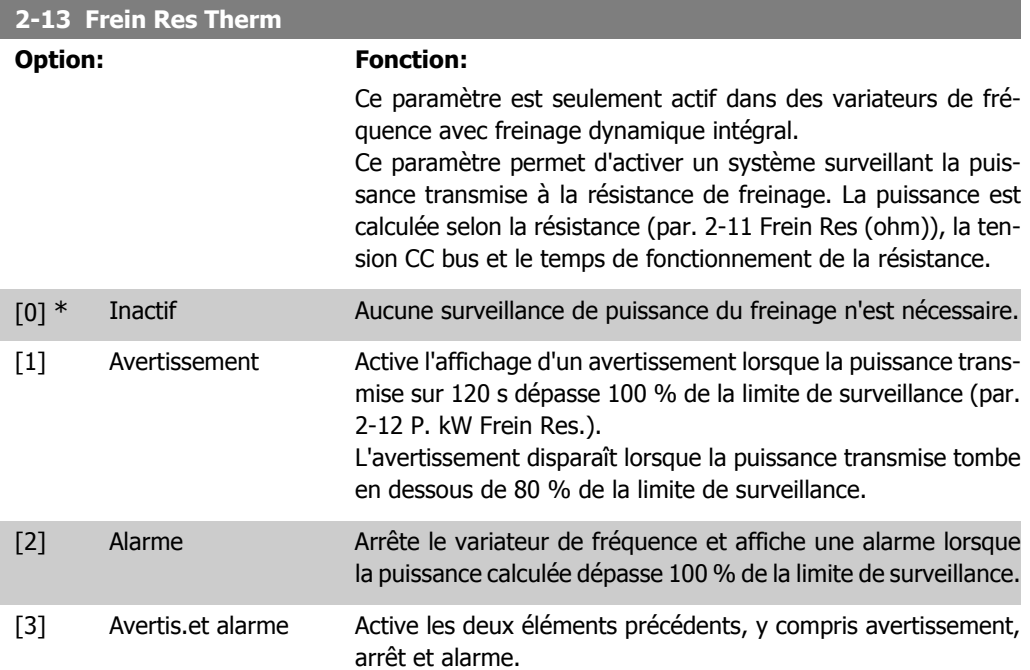

Si la surveillance de puissance est réglée sur Inactif [0] ou Avertissement [1], la fonction de freinage continue d'être active même si la limite de surveillance est dépassée. Ceci implique aussi un risque de surcharge thermique de la résistance. Il est également possible de générer un avertissement via les sorties relais/digitales. La précision de mesure de la surveillance de puissance dépend de la précision de la résistance (supérieure à ±20 %).

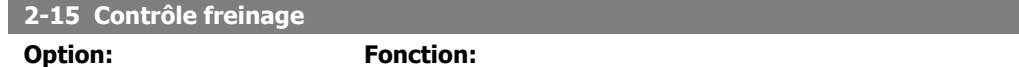

Sélectionner le type de fonction de test et de surveillance pour vérifier le raccordement à la résistance de freinage ou si une résistance de freinage est présente et pour afficher ensuite un avertissement ou une alarme en cas de panne.

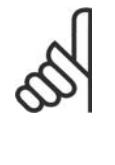

**N.B.!**

La fonction de déconnexion de la résistance de freinage est contrôlée lors de la mise sous tension. Cependant, le contrôle de l'IGBT du frein est effectué lorsqu'il n'y a pas de freinage. La fonction de freinage est interrompue par un avertissement ou un déclenchement.

La séquence du test est la suivante :

- 1. L'amplitude d'ondulation du circuit intermédiaire est mesurée pendant 300 ms sans freinage.
- 2. L'amplitude d'ondulation du circuit intermédiaire est mesurée pendant 300 ms, frein activé.
- 3. Si l'amplitude d'ondulation du circuit intermédiaire pendant le freinage est inférieure à celle avant le freinage +1 % : échec de la vérification du frein, renvoi d'un avertissement ou d'une alarme.
- 4. Si l'amplitude d'ondulation du circuit intermédiaire pendant le freinage est supérieure à celle avant le freinage +1 % : contrôle de freinage correct.

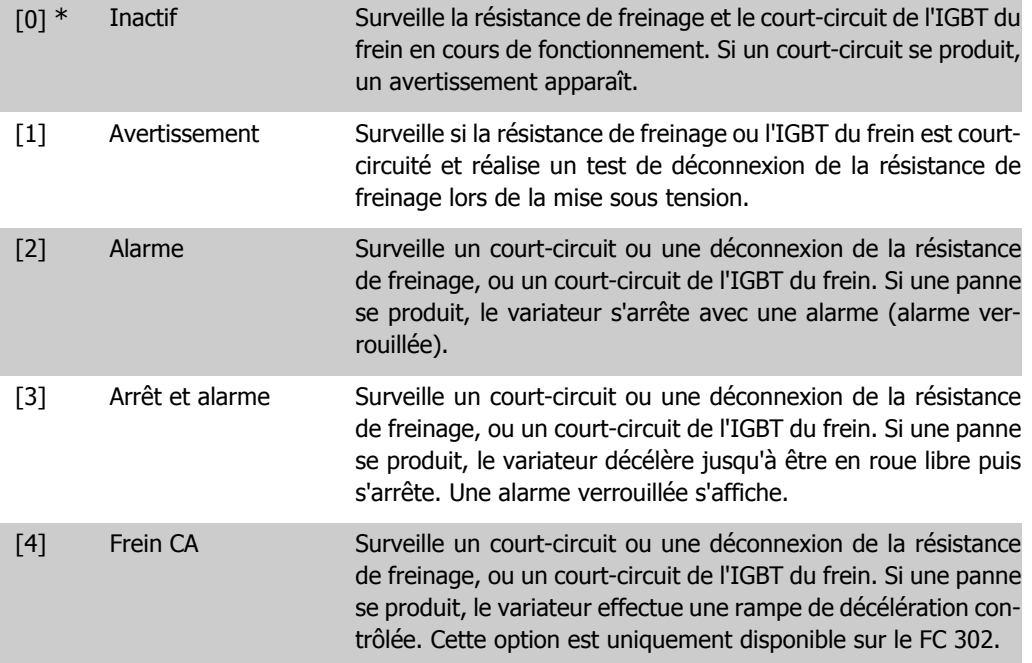

**N.B.!**

N.B. : pour éliminer un avertissement résultant de Inactif [0] ou Avertissement [1], déconnecter et reconnecter la tension secteur. Il faut d'abord résoudre la panne. Pour Inactif [0] ou Avertissement [1], le variateur continue de fonctionner même lorsqu'une panne a été détectée.

Ce paramètre est seulement actif dans des variateurs avec freinage dynamique intégral.

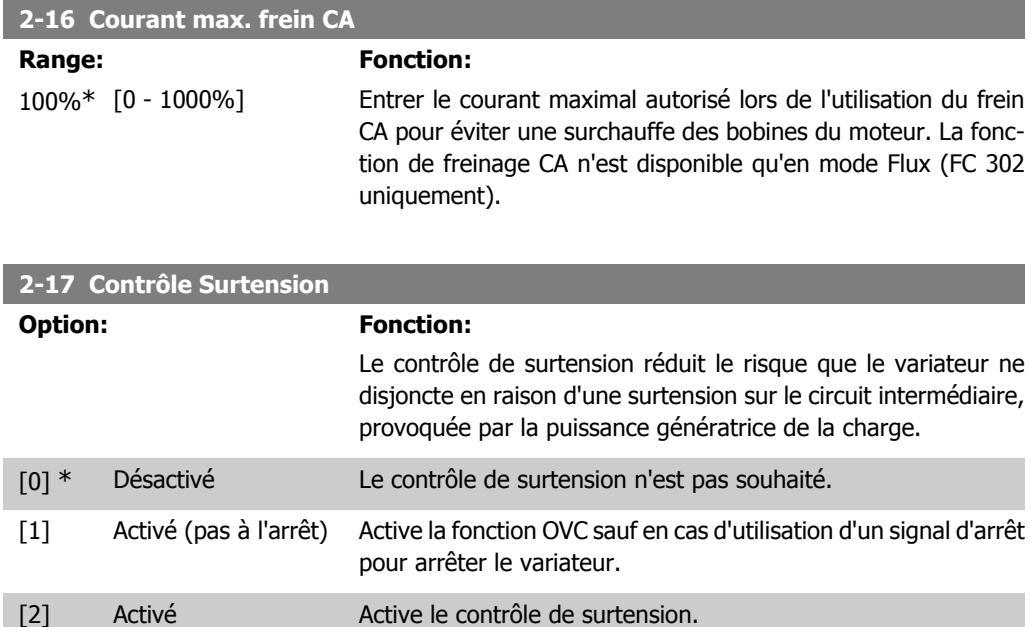

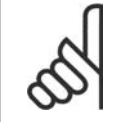

Le contrôle de surtension ne doit pas être activé dans les applications de levage.

# **2.5.4. 2-2\* Frein mécanique**

**N.B.!**

Paramètres de contrôle du fonctionnement d'un frein électromagnétique (mécanique), généralement nécessaire dans les applications de levage.

Pour cela, utiliser une sortie de relais (relais 01 ou 02) ou une sortie digitale programmée (bornes 27 ou 29). Cette sortie est normalement fermée lorsque le variateur de fréquence est incapable de "maintenir" le moteur, par exemple du fait d'une charge trop élevée. Sélectionner Ctrl frein mécanique [32] pour des applications avec un frein électromagnétique au par. 5-40 Fonction relais, par. 5-30 S.digit.born.27 ou par. 5-31 S.digit.born.29. En cas de sélection de Ctrl frein mécanique [32], le frein mécanique est fermé lors du démarrage et jusqu'à ce que le courant de sortie dépasse le niveau sélectionné au par. 2-20 Activation courant frein. Pendant l'arrêt, le frein mécanique s'active jusqu'à ce que la vitesse soit inférieure au niveau spécifié au par. 2-21 Activation vit.frein[tr/mn]. Dans une situation où le variateur de fréquence est en état d'alarme, de surcourant ou de surtension, le frein mécanique est immédiatement mis en circuit. C'est aussi le cas en cas d'arrêt de sécurité.

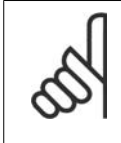

#### **N.B.!**

Les caractéristiques du mode protection et du retard de déclenchement (par. 14-25 et 14-26) peuvent retarder l'activation du frein mécanique dans un état d'alarme. Ces caractéristiques doivent être activées pour des applications de levage.

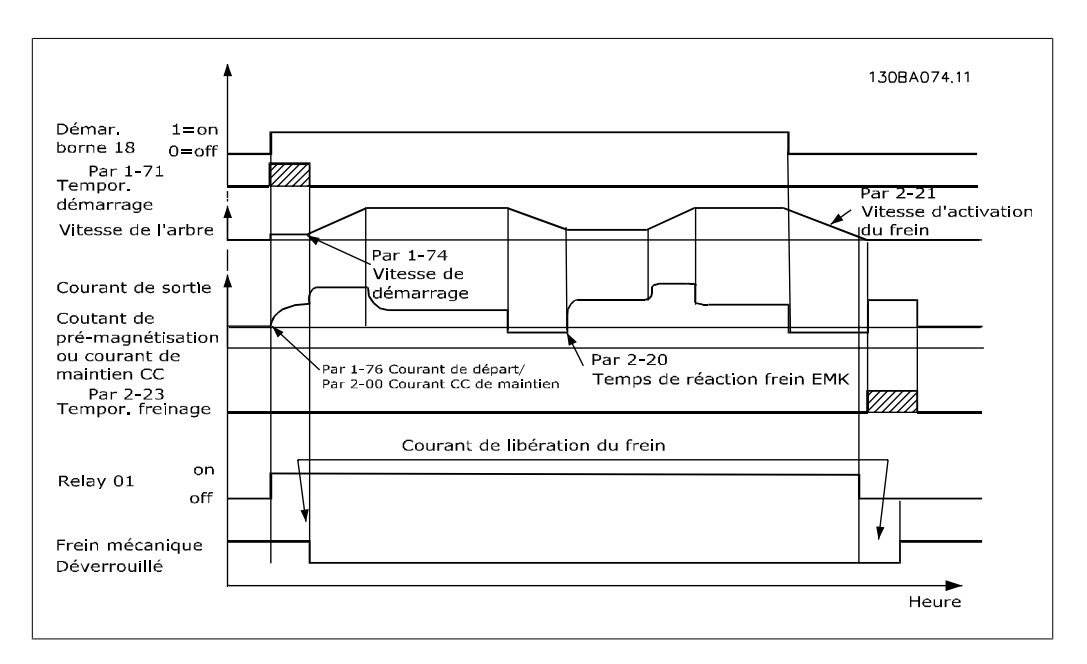

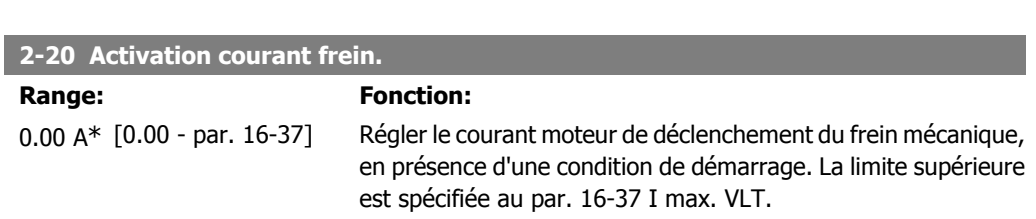

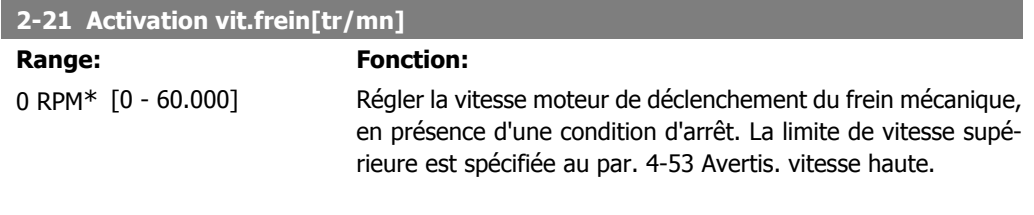

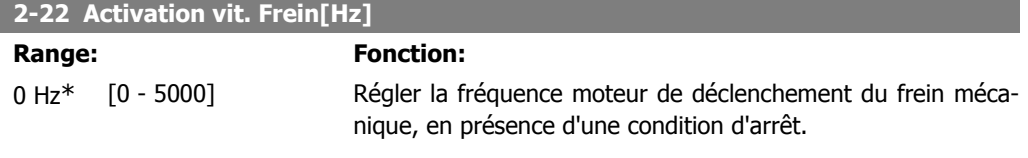

#### **2-23 Activation retard frein**

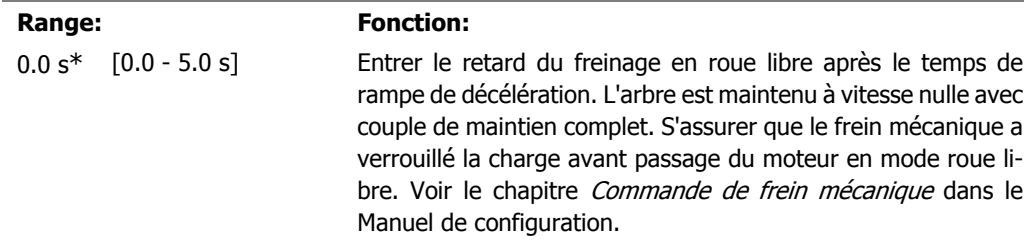

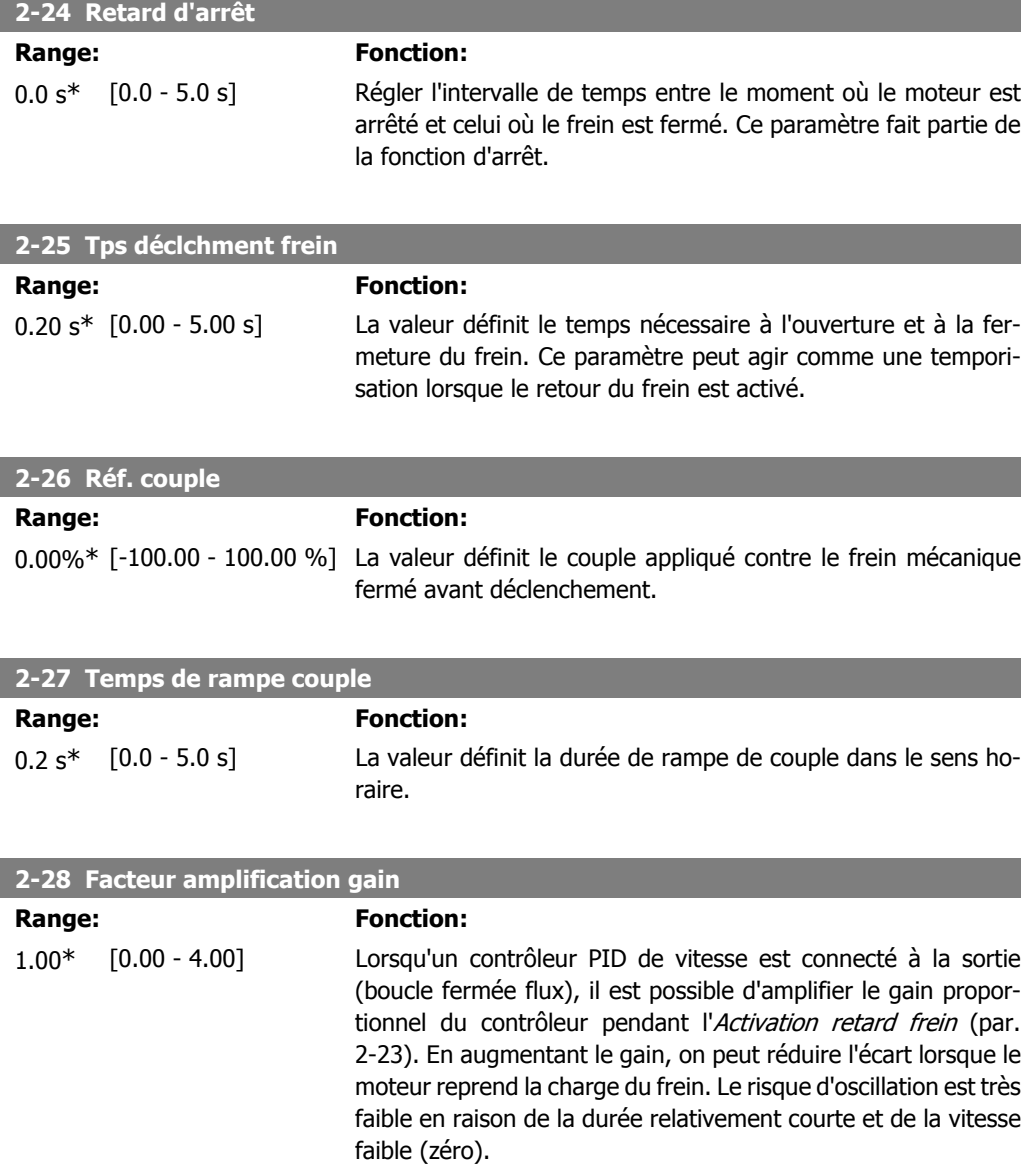
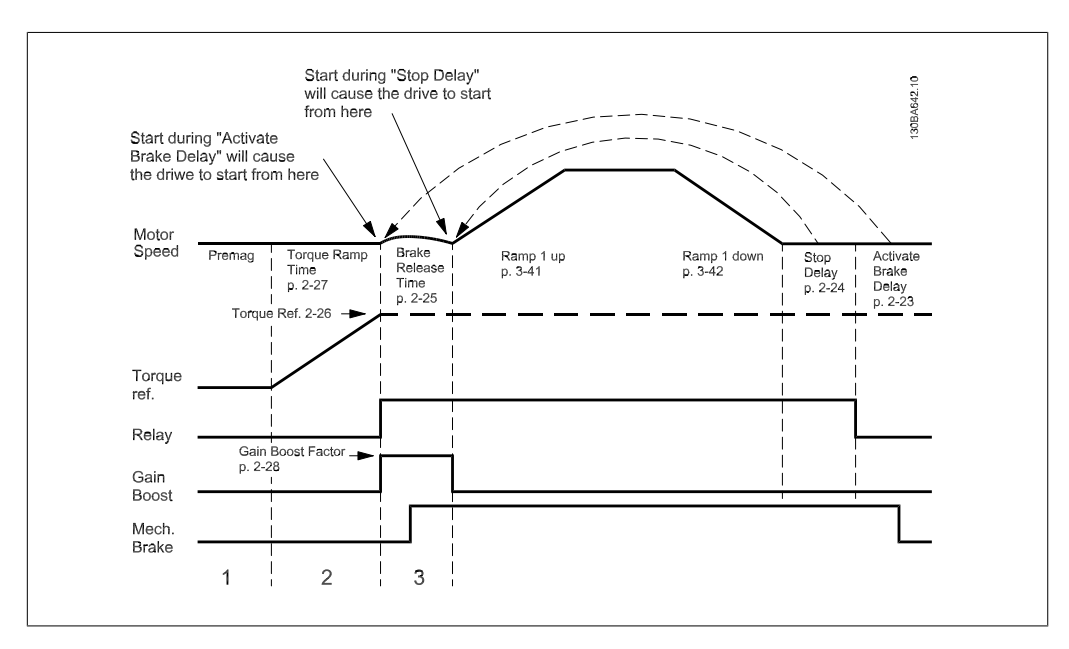

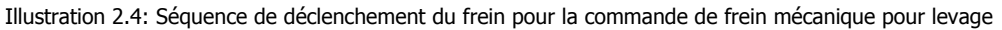

## **2.6. Paramètres : Référence/rampes**

### **2.6.1. 3-\*\* Référence/rampes**

Paramètres d'utilisation des références, de définition des limites et de configuration de la réponse du variateur de fréquence aux changements.

### **2.6.2. 3-0\* Limites de réf.**

Paramètres de réglage de l'unité, des limites et des plages de référence.

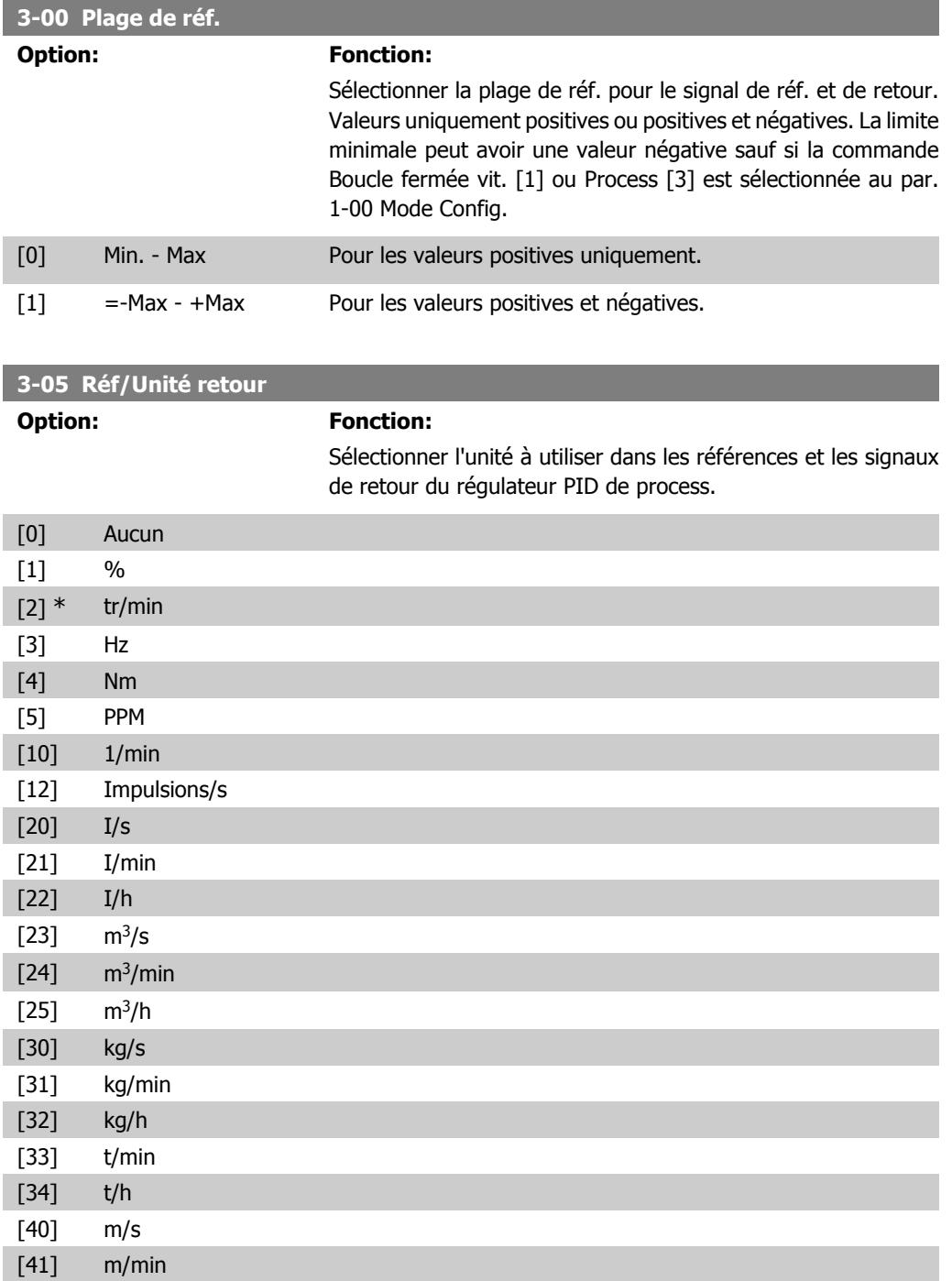

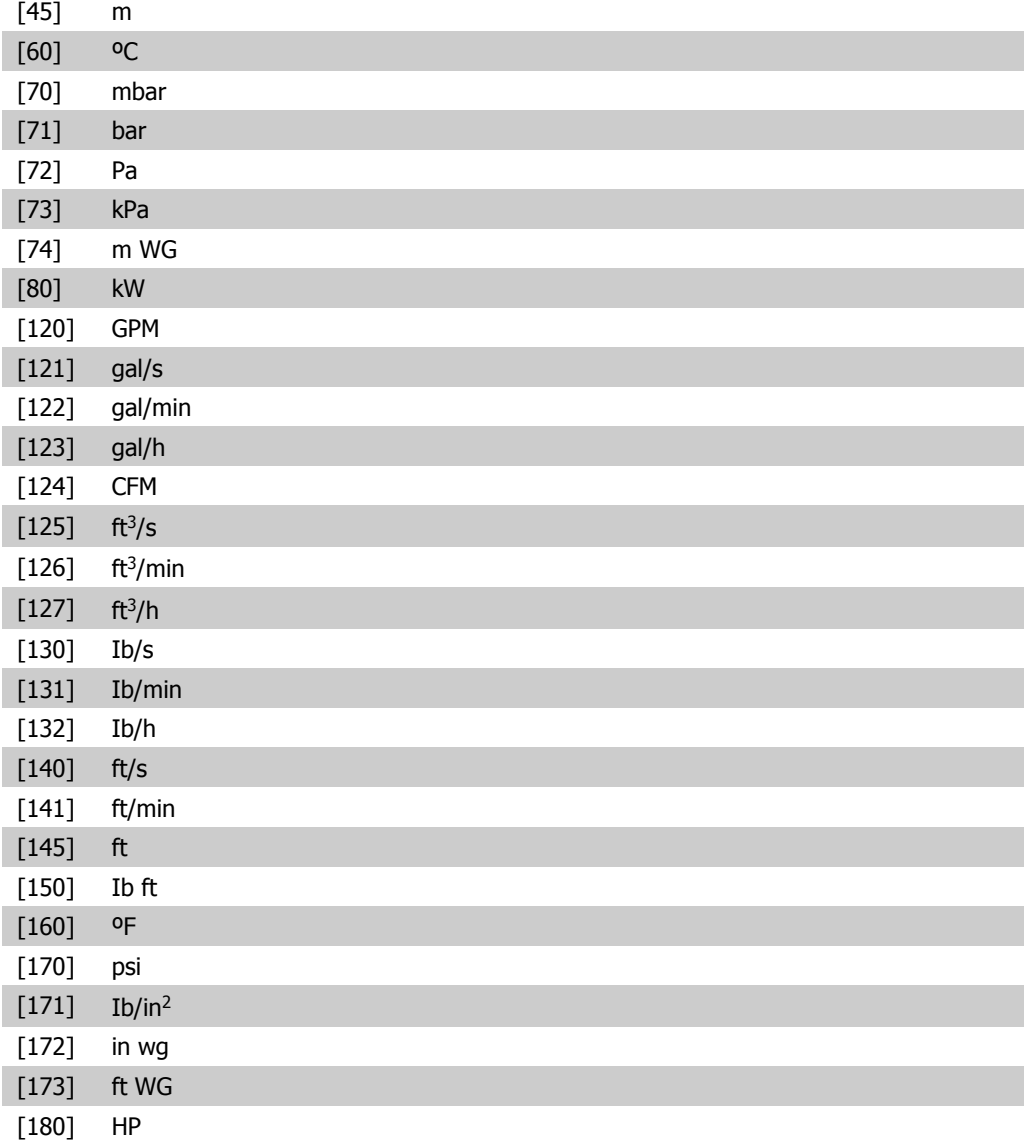

### **3-02 Référence minimale**

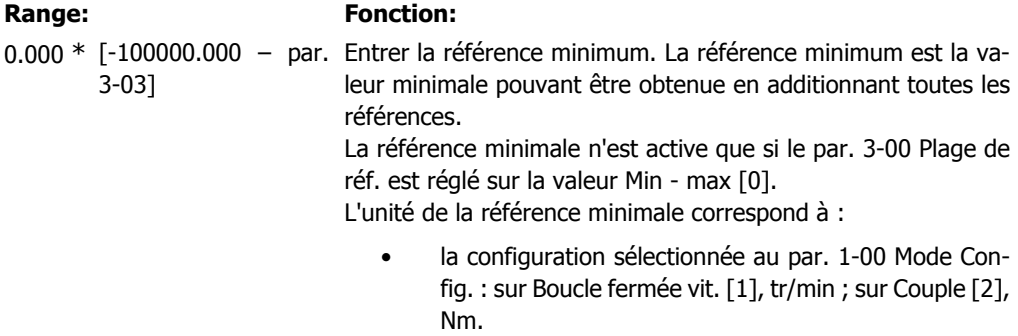

• l'unité sélectionnée au par. 3-01 Réf/Unité retour.

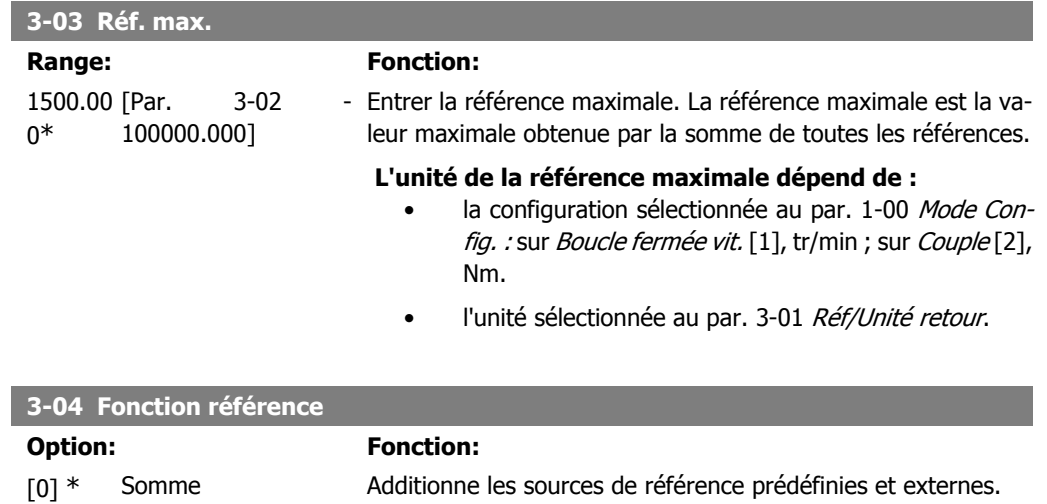

Le passage de externe à prédéfini et vice-versa se fait via un ordre sur une entrée digitale.

[1] Externe/prédéfinie Utilise la source de référence externe ou prédéfinie.

### **2.6.3. 3-1\* Consignes**

Paramètres de réglage des sources de référence.

Sélectionner les références prédéfinies. Sélectionner Réf prédéfinie bit 0/1/2 [16], [17] ou [18] pour les entrées digitales correspondantes dans le groupe de paramètres 5-1\* Entrées digitales.

**3-10 Réf.prédéfinie**

Tableau [8] Plage : 0-7

0.00%\* [-100.00 - 100.00 %] Entrer jusqu'à huit références prédéfinies (0-7) dans ce paramètre en utilisant une programmation de type tableau. La référence prédéfinie est indiquée comme un pourcentage de la valeur Réf<sub>MAX</sub> (par. 3-03 Réf. max.). Lorsqu'une Réf<sub>MIN</sub> différente de 0 (par. 3-02 Référence minimale) est programmée, la référence prédéfinie est calculée sous forme d'un pourcentage de la plage de référence totale, c.-à-d. sur la base de la différence entre Réf<sub>MAX</sub> et Réf<sub>MIN</sub>, suite à quoi la valeur est ajoutée à Réf<sub>MIN</sub>. En cas d'utilisation de références prédéfinies, sélectionner Réf prédéfinie bit 0/1/2 [16], [17] ou [18] pour les entrées digitales correspondantes dans le groupe de paramètres 5-1\* Entrées digitales.

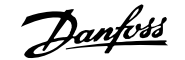

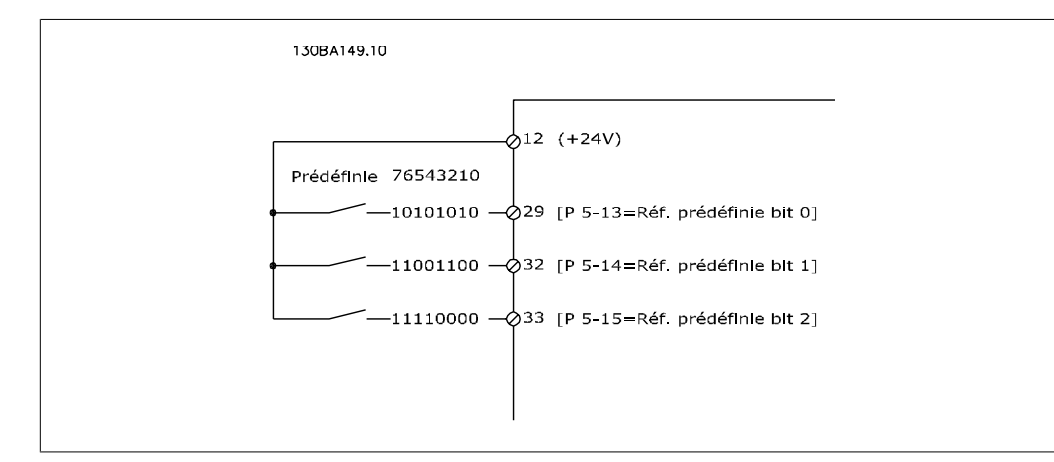

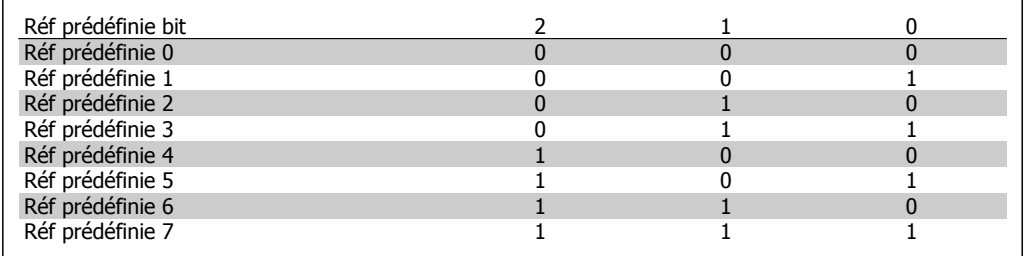

#### **3-11 Fréq.Jog**

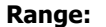

#### **Range: Fonction:**

Dépend [0.0 - par. 4-14] de la taille

### Quand la fonction Jogging est activée, le variateur délivre une fréquence fixe.

Voir également par. 3-80.

### **3-12 Rattrap/ralentiss**

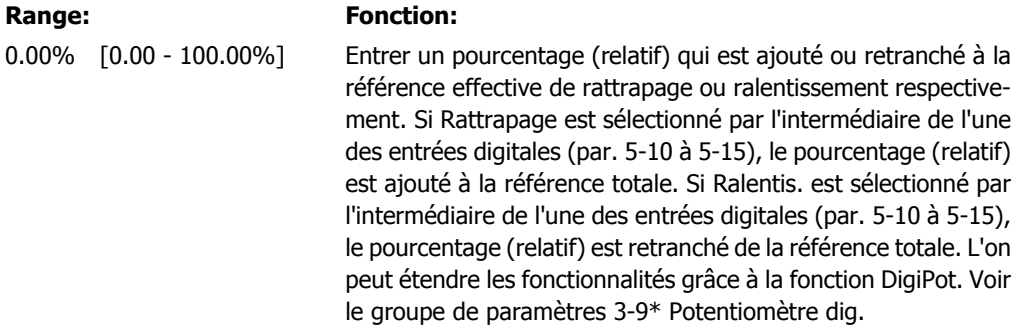

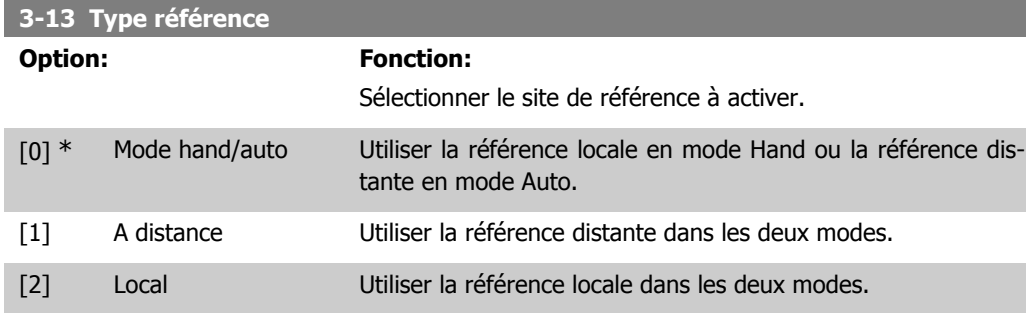

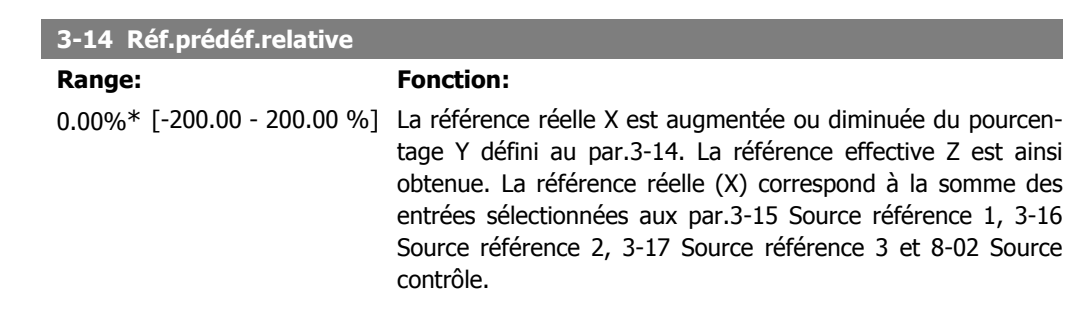

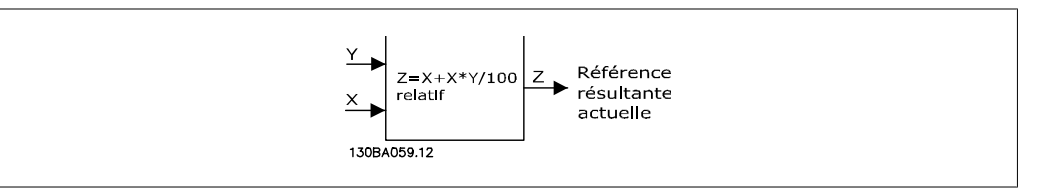

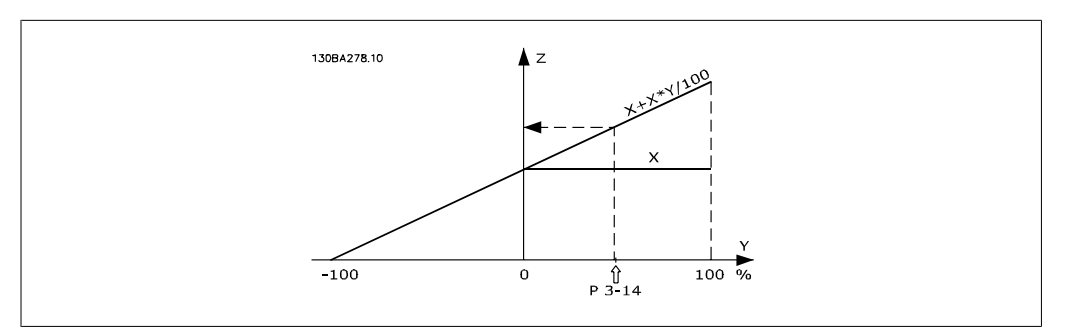

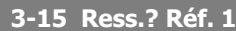

#### **Option: Fonction:**

Sélectionner l'entrée de référence à utiliser comme premier signal de référence. Les par. 3-15, 3-16 et 3-17 définissent jusqu'à trois signaux de référence différents. La somme de ces signaux de référence définit la référence effective.

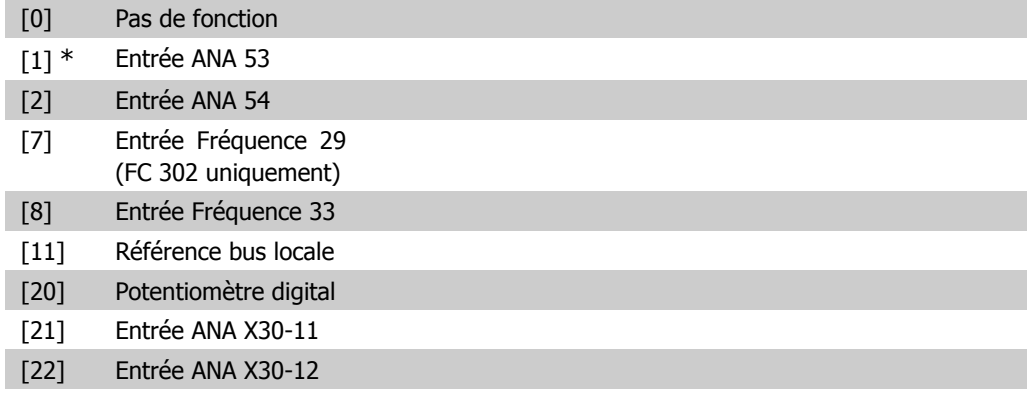

### **3-16 Ress.? Réf. 2**

#### **Option: Fonction:**

Sélectionner l'entrée de référence à utiliser comme deuxième signal de référence. Les par. 3-15, 3-16 et 3-17 définissent jusqu'à trois signaux de référence différents. La somme de ces signaux de référence définit la référence effective.

[0] Pas de fonction

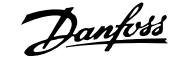

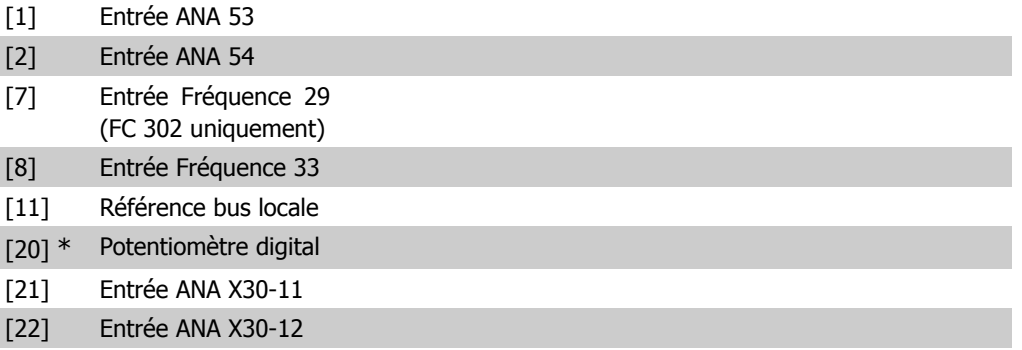

#### **3-17 Ress.? Réf. 3**

#### **Option: Fonction:**

Sélectionner l'entrée de référence à utiliser comme troisième signal de référence. Les par. 3-15, 3-16 et 3-17 définissent jusqu'à trois signaux de référence différents. La somme de ces signaux de référence définit la référence effective.

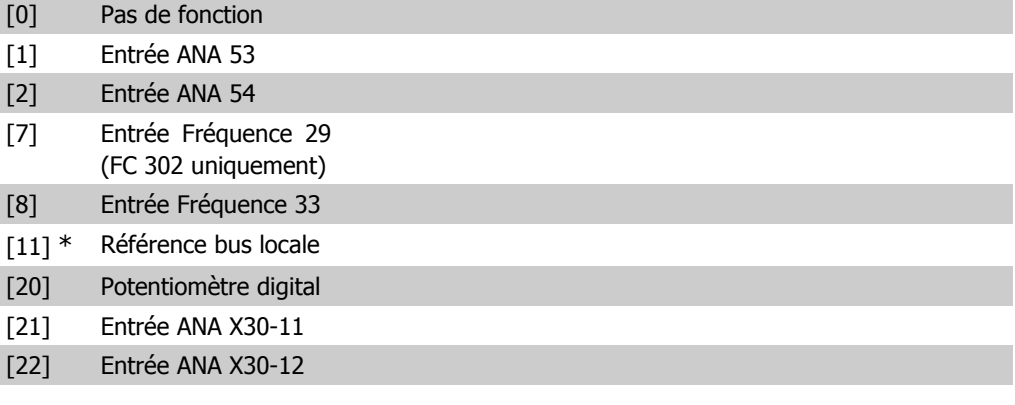

### **3-18 Echelle réf.relative**

#### **Option: Fonction:**

Sélectionner une valeur fixe qui est ajoutée à la valeur de la variable (définie au par. 3-14 Réf.prédéf.relative). Cette somme des valeurs fixe et variable (appelée Y dans l'illustration ciaprès) est multipliée par la référence effective (appelée X ciaprès). Le produit est ensuite ajouté à la référence effective (X +X\*Y/100) pour donner la référence effective résultante.

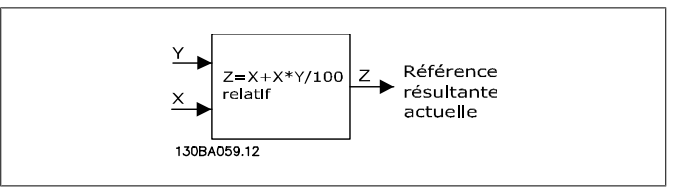

Ce paramètre ne peut pas être réglé lorsque le moteur est en marche.

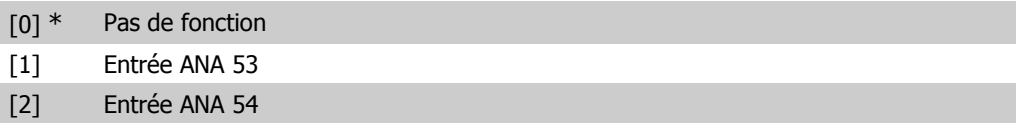

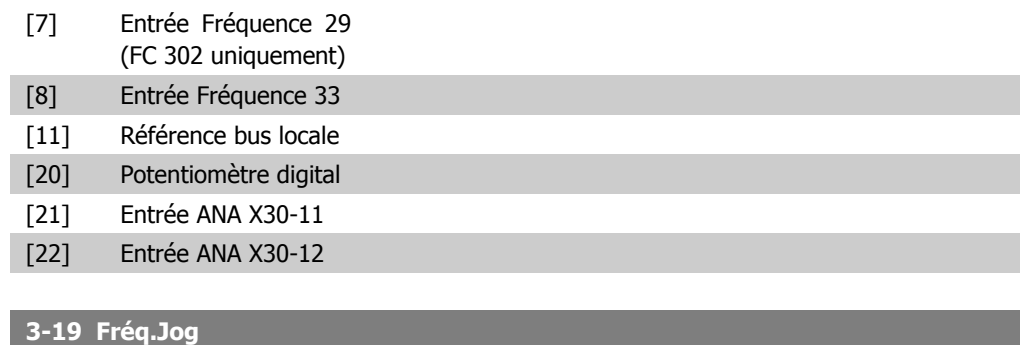

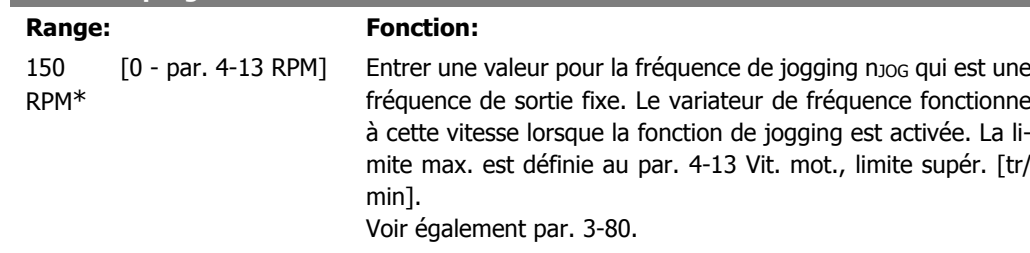

# **2.6.4. Rampes 3-4\* Rampe 1**

Pour chacune des quatre rampes (par. 3-4\*, 3-5\*, 3-6\* et 3-7\*), configurer les paramètres de rampe : type de rampe, temps de rampe (accélération et décélération) et niveau de compensation des à-coups des rampes S.

Commencer par définir les temps de rampe linéaire correspondant aux chiffres.

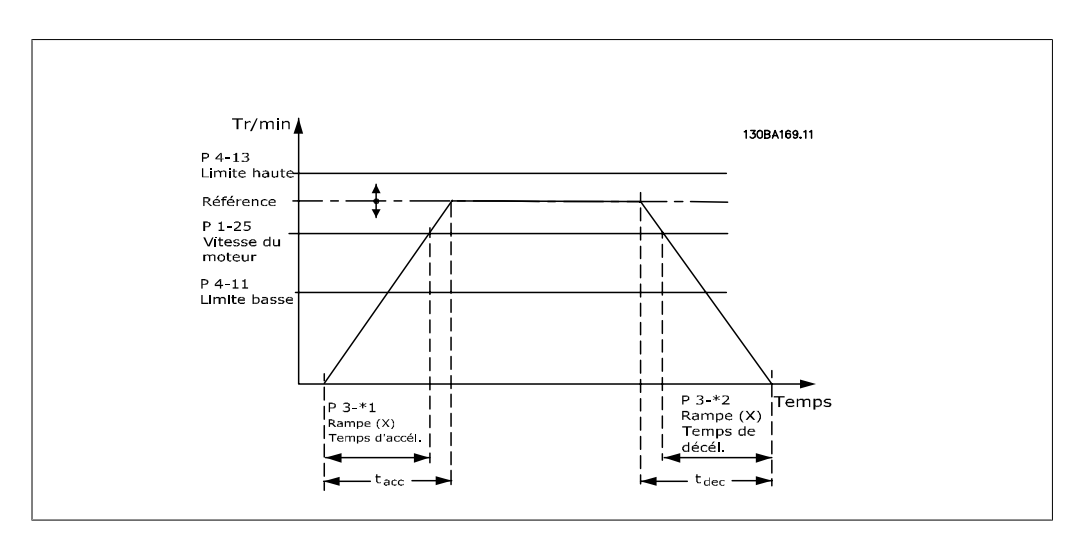

Si les rampes S sont sélectionnées, régler le niveau de compensation non linéaire des à-coups requis. Régler la compensation des à-coups en définissant la proportion des temps d'accélération et de décélération de rampe lorsque les accélérations et décélérations sont variables (c.-à-d. lorsqu'elles augmentent ou diminuent). Les réglages des accélérations et décélérations de la rampe S correspondent à un pourcentage du temps de rampe effectif.

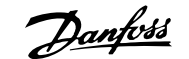

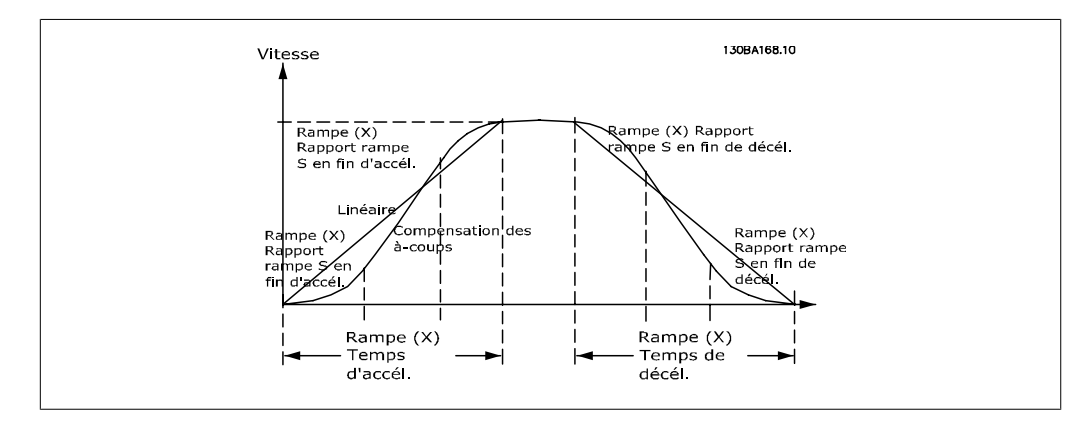

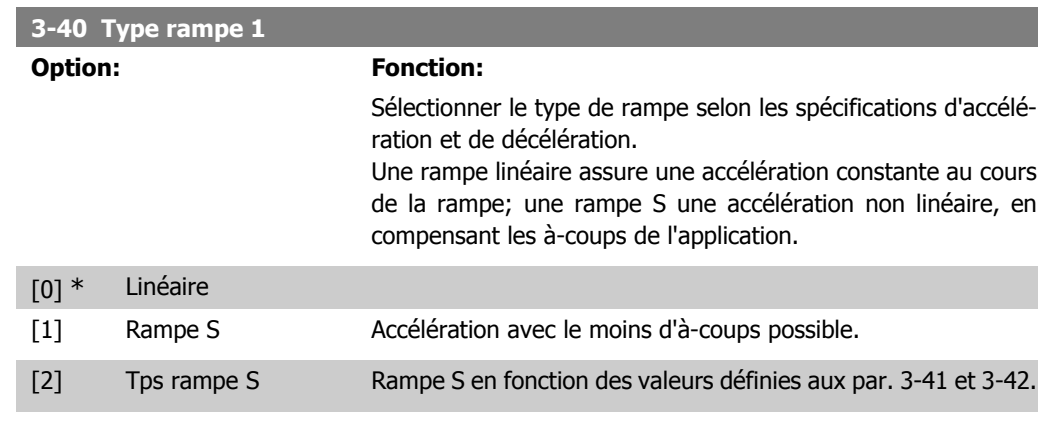

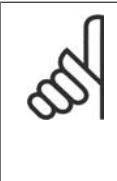

#### **N.B.!**

Si Rampe S [1] est sélectionné et si la référence au cours de la rampe est modifiée, le temps de rampe peut être prolongé afin d'obtenir un mouvement sans à-coups pouvant entraîner un temps de démarrage ou d'arrêt plus long. L'ajustement supplémentaire des rapports de rampe S ou la commutation des acti-

vateurs peut être nécessaire.

#### **3-41 Temps d'accél. rampe 1**

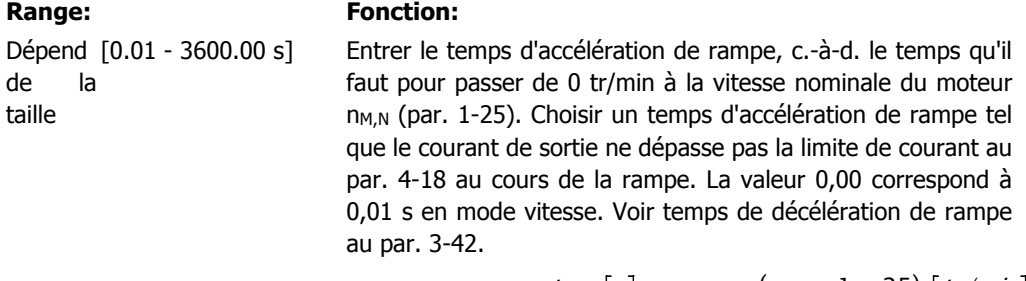

*Par.*. 3 – 41 = 
$$
\frac{t_{acc} [s] \times n_{M,N} (par.. 1 - 25) [tr/min]}{\Delta r \acute{e}f [tr/min]}
$$

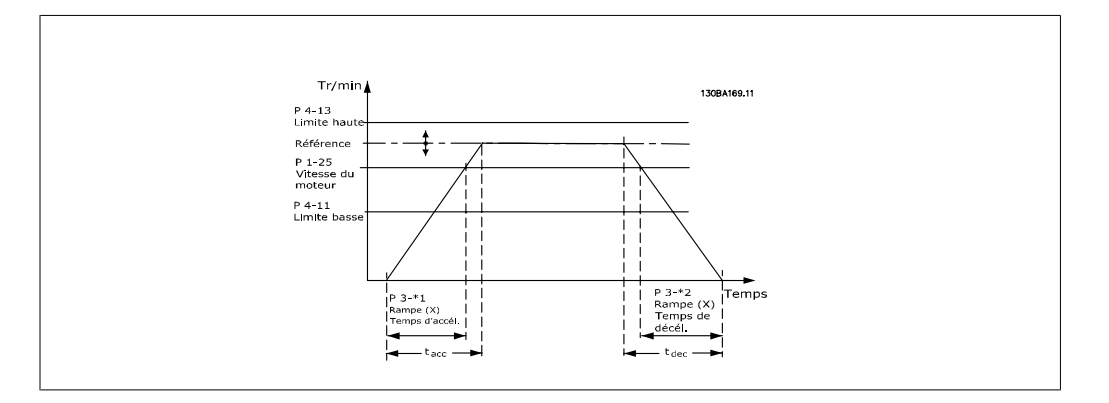

### **3-42 Temps décél. rampe 1**

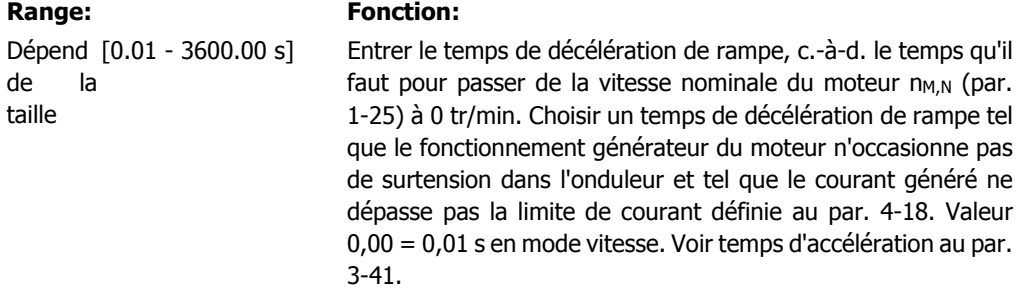

*Par.*. 3 – 42 = 
$$
\frac{t_{acc} [s] \times n_{M, N} (par.. 1 - 25) [tr/min]}{\Delta r \acute{e}f [tr/min]}
$$

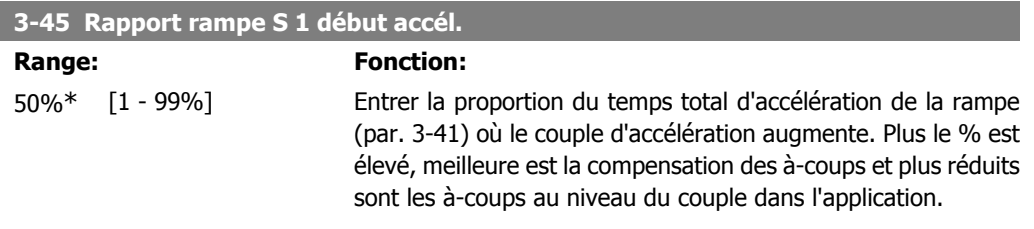

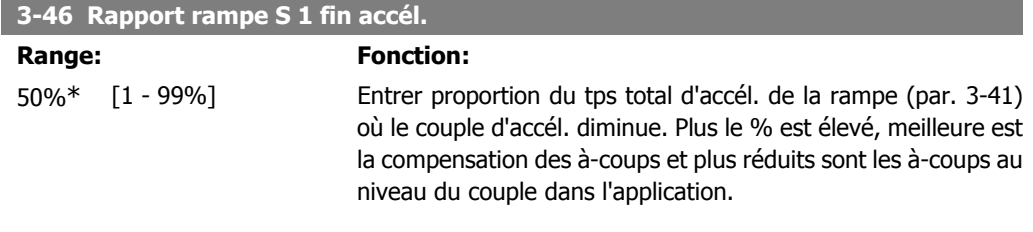

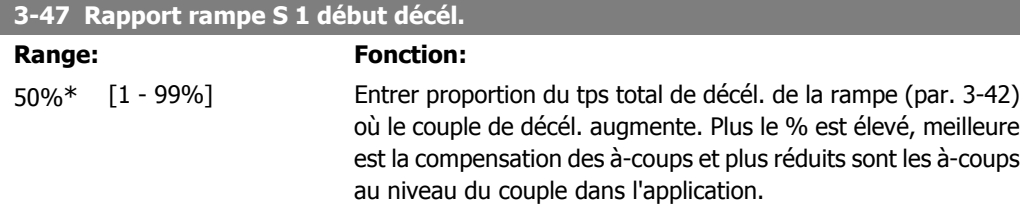

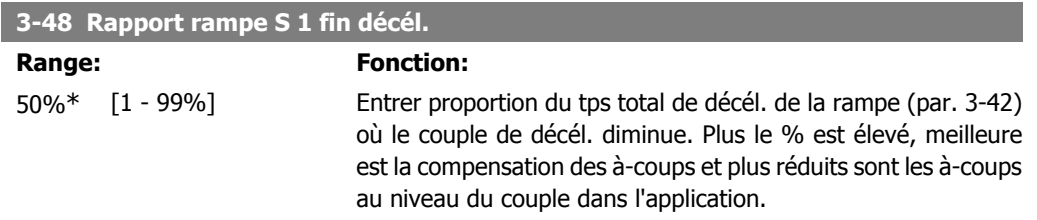

### **2.6.5. 3-5\* Rampe 2**

Choix des paramètres de rampe, voir 3-4\*.

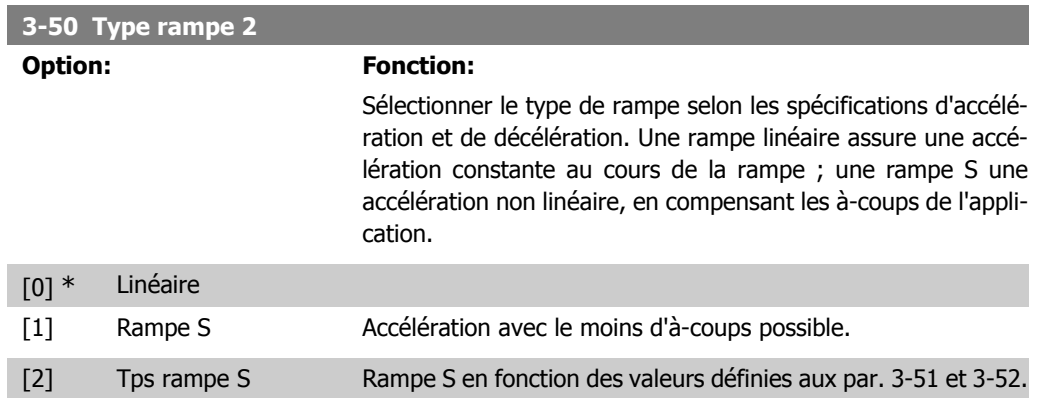

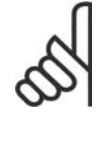

**N.B.!**

Si Rampe S [1] est sélectionné et si la référence au cours de la rampe est modifiée, le temps de rampe peut être prolongé afin d'obtenir un mouvement sans à-coups pouvant entraîner un temps de démarrage ou d'arrêt plus long.

L'ajustement supplémentaire des rapports de rampe S ou la commutation des activateurs peut être nécessaire.

 $\Delta$  réf  $[$ tr/min]

#### **3-51 Temps d'accél. rampe 2**

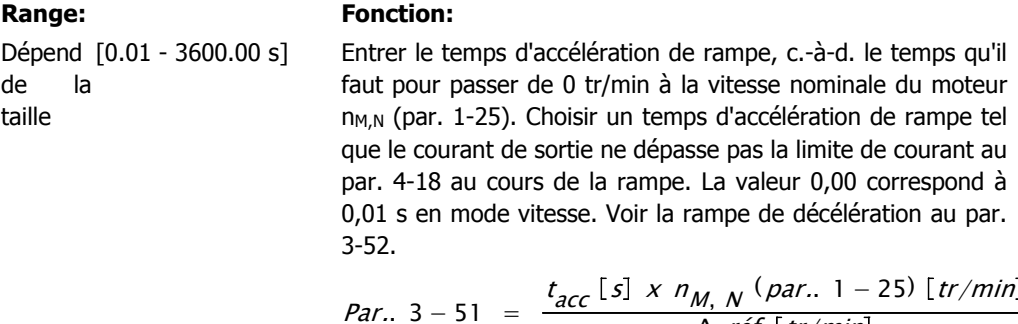

#### **3-52 Temps décél. rampe 2**

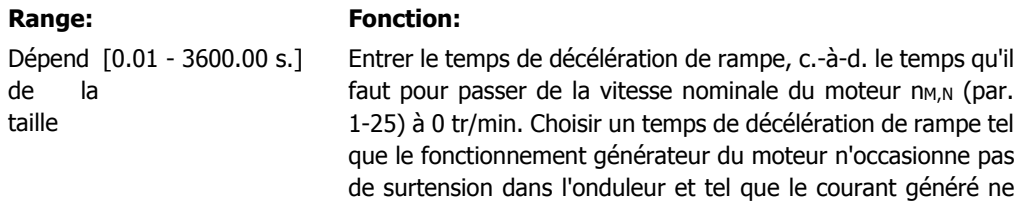

dépasse pas la limite de courant définie au par. 4-18. Valeur 0,00 = 0,01 s en mode vitesse. Voir temps d'accélération au par. 3-51.

*Par.*. 3 – 52 = 
$$
\frac{t_{d\acute{e}c} [s] \times n_{M,N} (par.. 1 - 25) [tr/min]}{\Delta r \acute{e}f [tr/min]}
$$

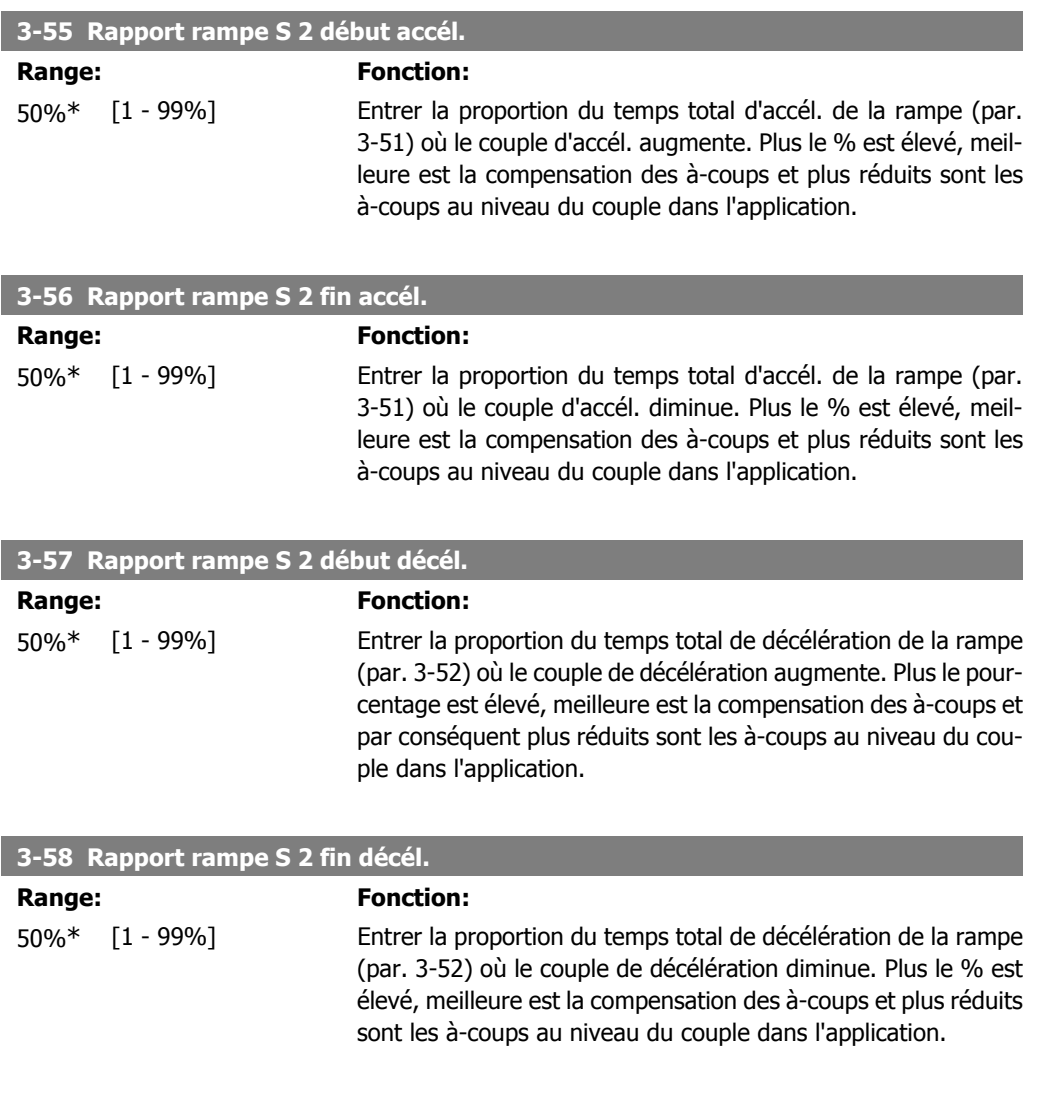

### **2.6.6. 3-6\* Rampe 3**

Choix des paramètres de rampe, voir 3-4\*.

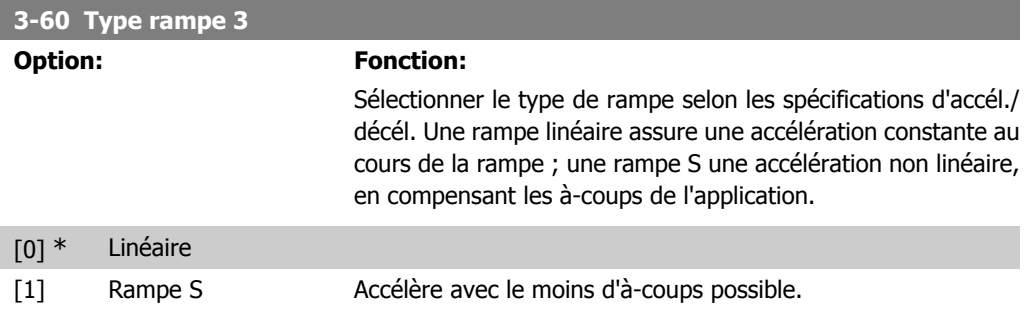

[2] Tps rampe S Rampe S en fonction des valeurs définies aux par. 3-61 et 3-62.

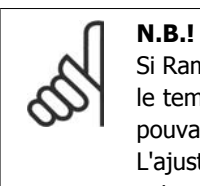

Si Rampe S [1] est sélectionné et si la référence au cours de la rampe est modifiée, le temps de rampe peut être prolongé afin d'obtenir un mouvement sans à-coups pouvant entraîner un temps de démarrage ou d'arrêt plus long.

L'ajustement supplémentaire des rapports de rampe S ou la commutation des activateurs peut être nécessaire.

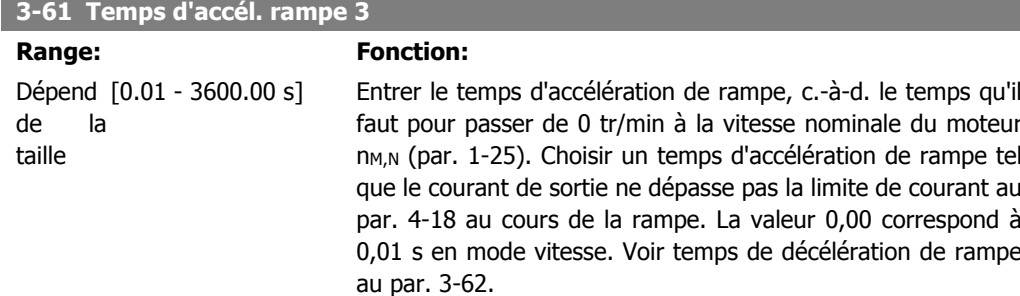

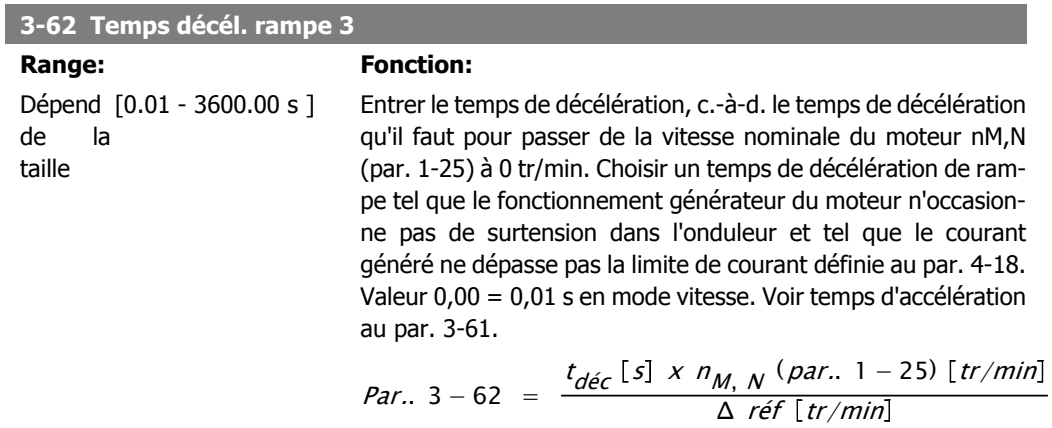

#### **3-65 Rapport rampe S 3 début accél.**

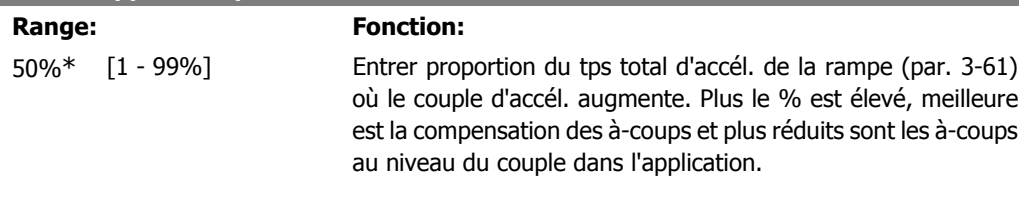

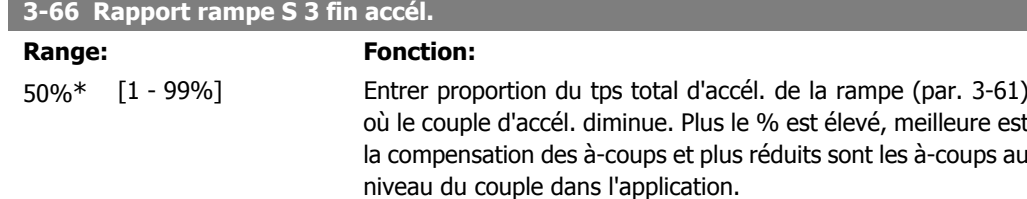

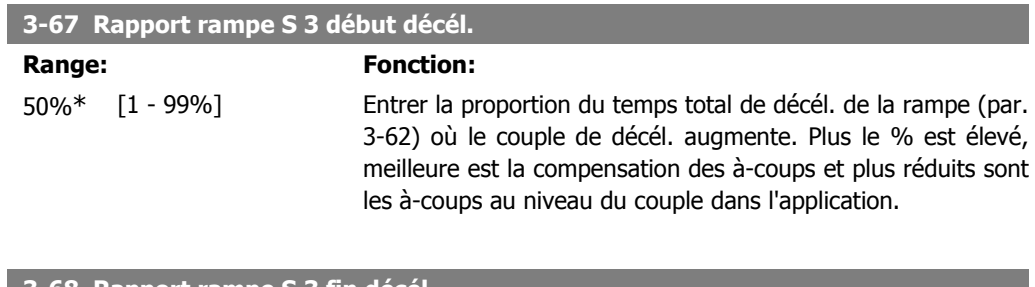

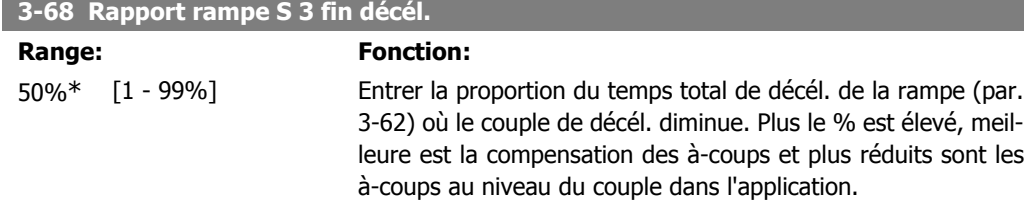

### **2.6.7. 3-7\* Rampe 4**

Choix des paramètres de rampe, voir 3-4\*.

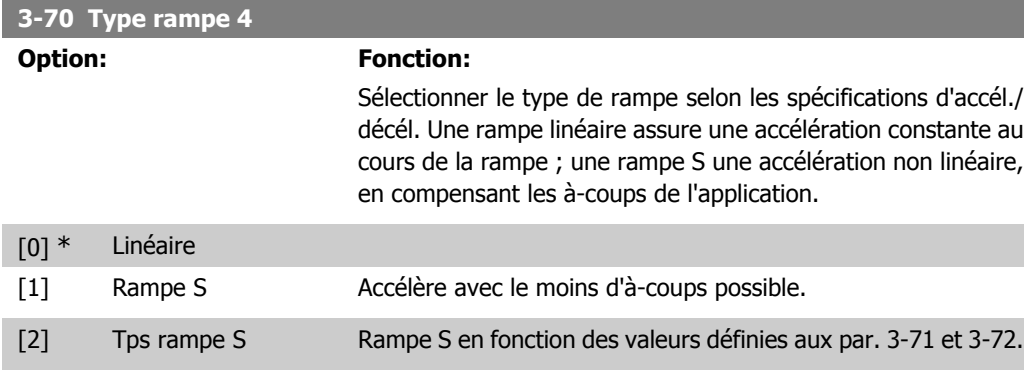

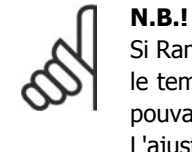

Si Rampe S [1] est sélectionné et si la référence au cours de la rampe est modifiée, le temps de rampe peut être prolongé afin d'obtenir un mouvement sans à-coups pouvant entraîner un temps de démarrage ou d'arrêt plus long. L'ajustement supplémentaire des rapports de rampe S ou la commutation des activateurs peut être nécessaire.

#### **3-71 Temps d'accél. rampe 4**

#### **Range: Fonction:**

Dépend [0.01 - 3600.00 s] de la taille

Entrer le temps d'accélération de rampe, c.-à-d. le temps qu'il faut pour passer de 0 tr/min à la vitesse nominale du moteur n<sub>M,N</sub> (par. 1-25). Choisir un temps d'accélération de rampe tel que le courant de sortie ne dépasse pas la limite de courant au par. 4-18 au cours de la rampe. La valeur 0,00 correspond à 0,01 s en mode vitesse. Voir temps de décélération de rampe au par. 3-72.

*Par.*. 
$$
3 - 71 = \frac{t_{acc} [s] \times n_{M, N} (par. 1 - 25) [tr/min]}{\Delta ref [tr/min]}
$$

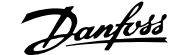

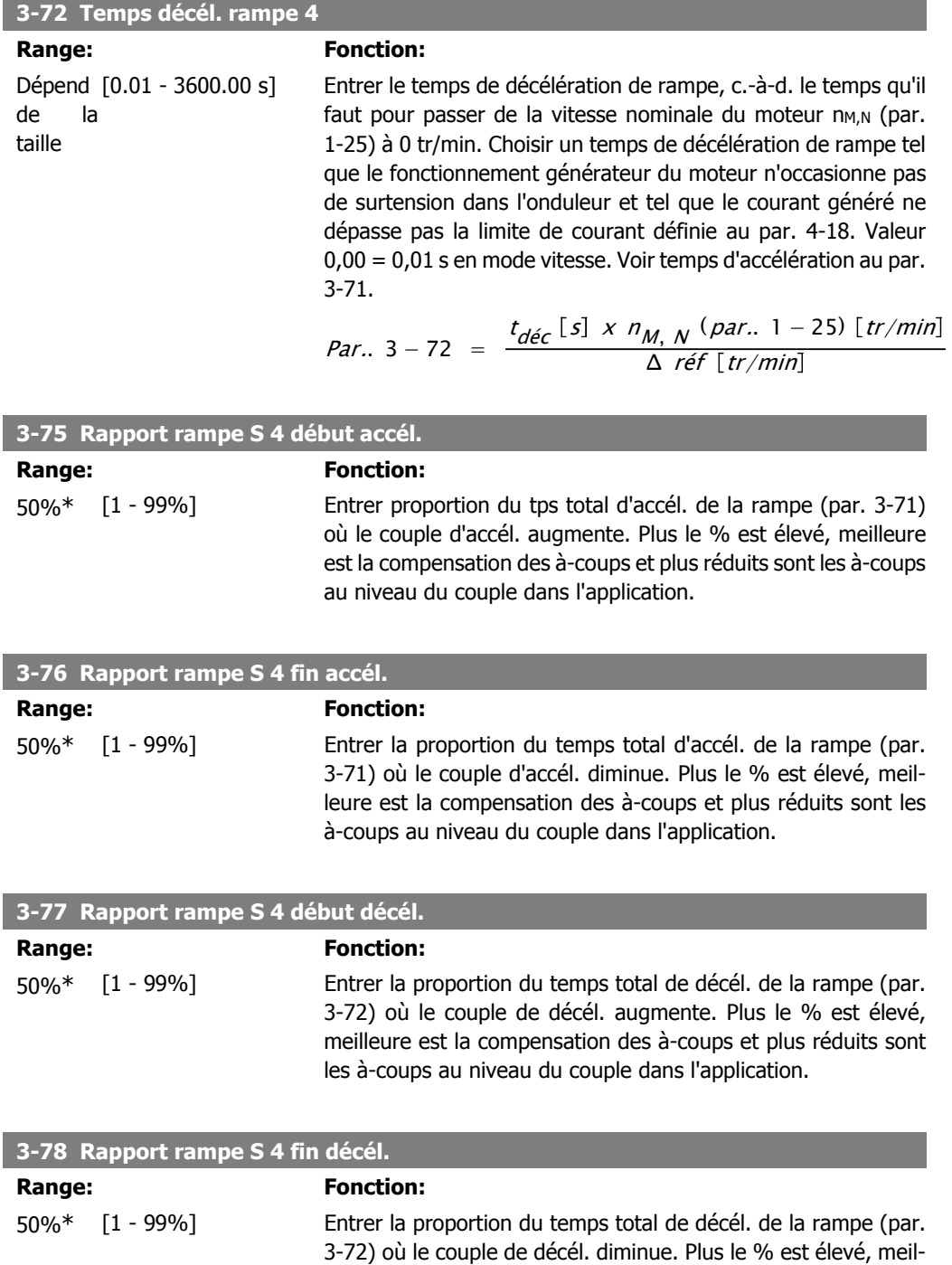

### **2.6.8. 3-8\* Autres rampes**

Configurer les paramètres des rampes spéciales, p. ex. jogging ou arrêt rapide.

leure est la compensation des à-coups et plus réduits sont les

à-coups au niveau du couple dans l'application.

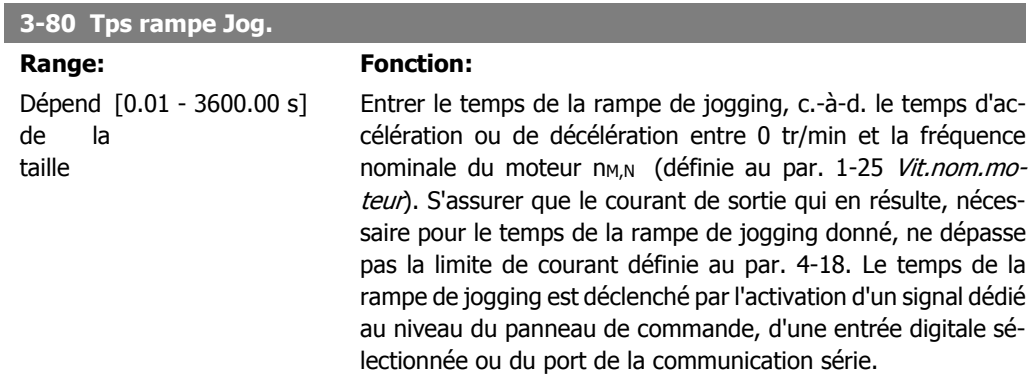

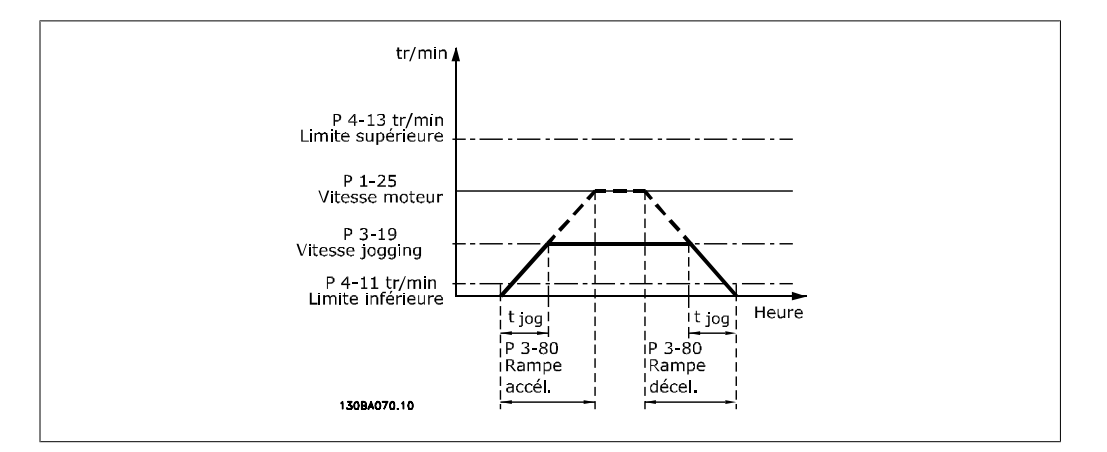

*Par.*. 3 – 80 = 
$$
\frac{t_{jog} [s] \times n_{M,N} (par.. 1 - 25) [tr/min]}{\Delta \text{ vitesse } jog (par.. 3 - 19) [tr/min]}
$$

**3-81 Temps rampe arrêt rapide**

Range: Fonction:

3 s\* [0.01 - 3600.00 s] Entrer un temps de rampe de décélération à arrêt rapide, c.-àd. le temps de décélération de la vitesse nominale du moteur à 0 tr/min. S'assurer qu'aucune surtension consécutive ne se produit dans l'onduleur suite au fonctionnement générateur du moteur nécessaire pour réaliser le temps de rampe de décélération donné. S'assurer également que le courant généré nécessaire pour effectuer le temps de rampe de décélération donné n'excède pas la limite de courant (définie au par. 4-18). L'arrêt rapide est activé à l'aide d'un signal sur une entrée digitale sélectionnée ou via le port de communication série.

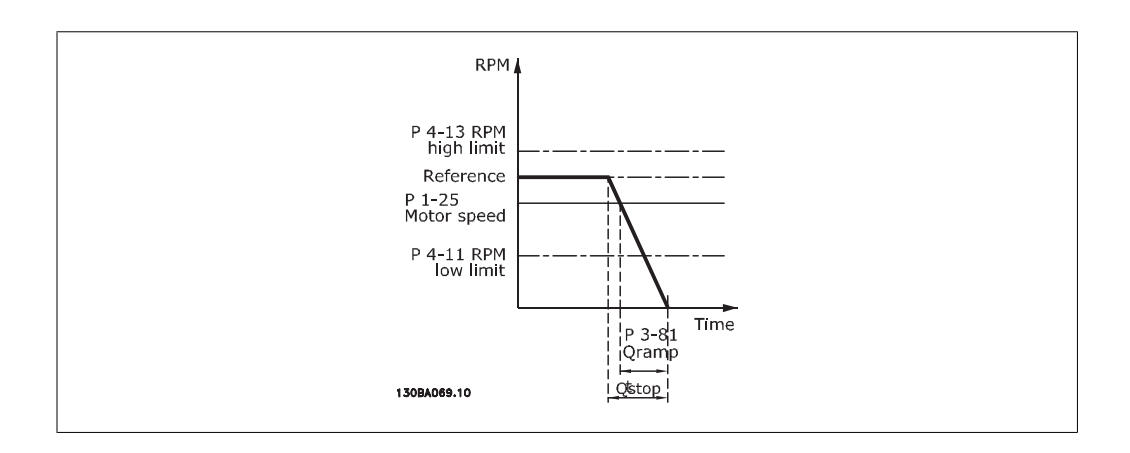

*Par.* 3 – 81 = 
$$
\frac{t_{Arr \text{\'et rapide}} [s] \times n_{M, N} (par. 1 - 25) [tr/min]}{\Delta \log ref (par. 3 - 19) [tr/min]}
$$
**2.6.9. 3–9\* Potention\text{\'etre dig.**

Cette fonction permet à l'utilisateur d'augmenter ou de diminuer la référence effective en ajustant la programmation des entrées digitales à l'aide des fonctions Augmenter, Diminuer ou Effacer. Pour activer cette fonction, au moins une entrée digitale doit être programmée comme Augmenter ou Diminuer.

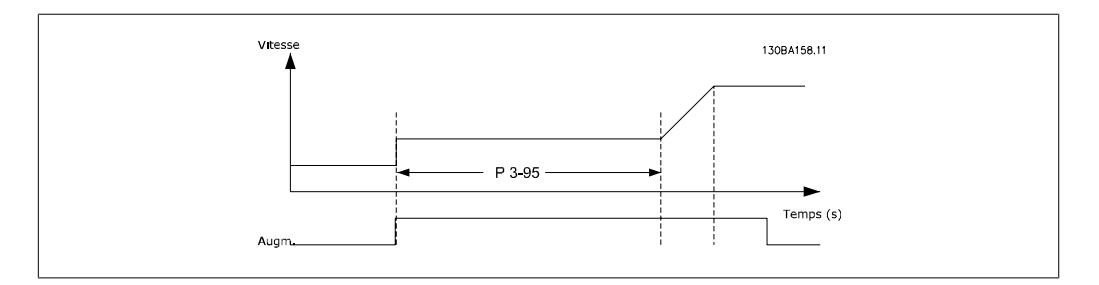

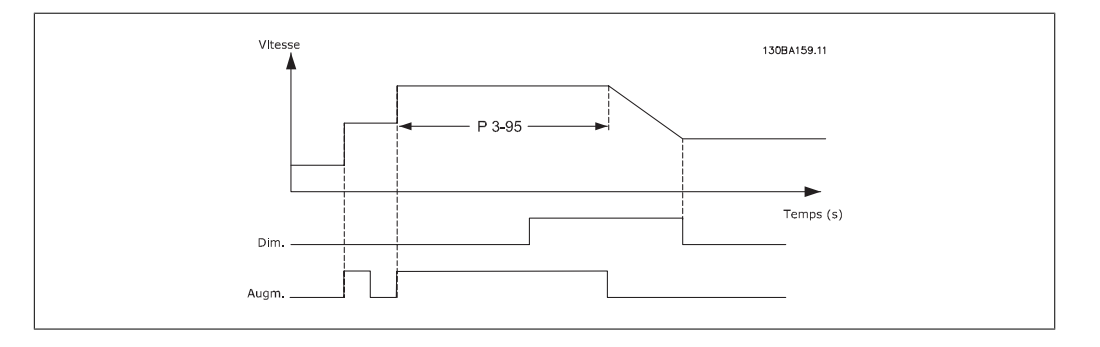

#### **3-90 Dimension de pas**

#### **Range: Fonction:**

0.10%\* [0.01 - 200.00%] Entrer la dimension d'incrément nécessaire pour AUGMENTER/ DIMINUER, sous forme de % de la vitesse nominale au par. 1-25. Si la fonction AUGMENTER/DIMINUER est activée, la réf. résultante augmente/diminue de la quantité définie dans ce par.

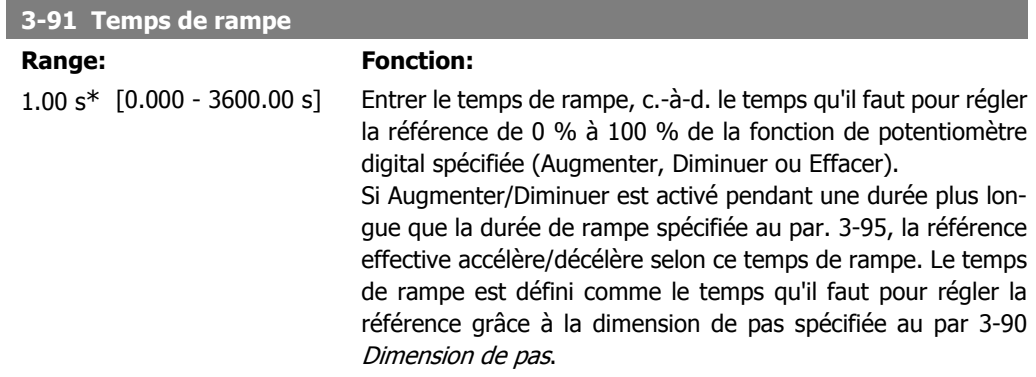

I

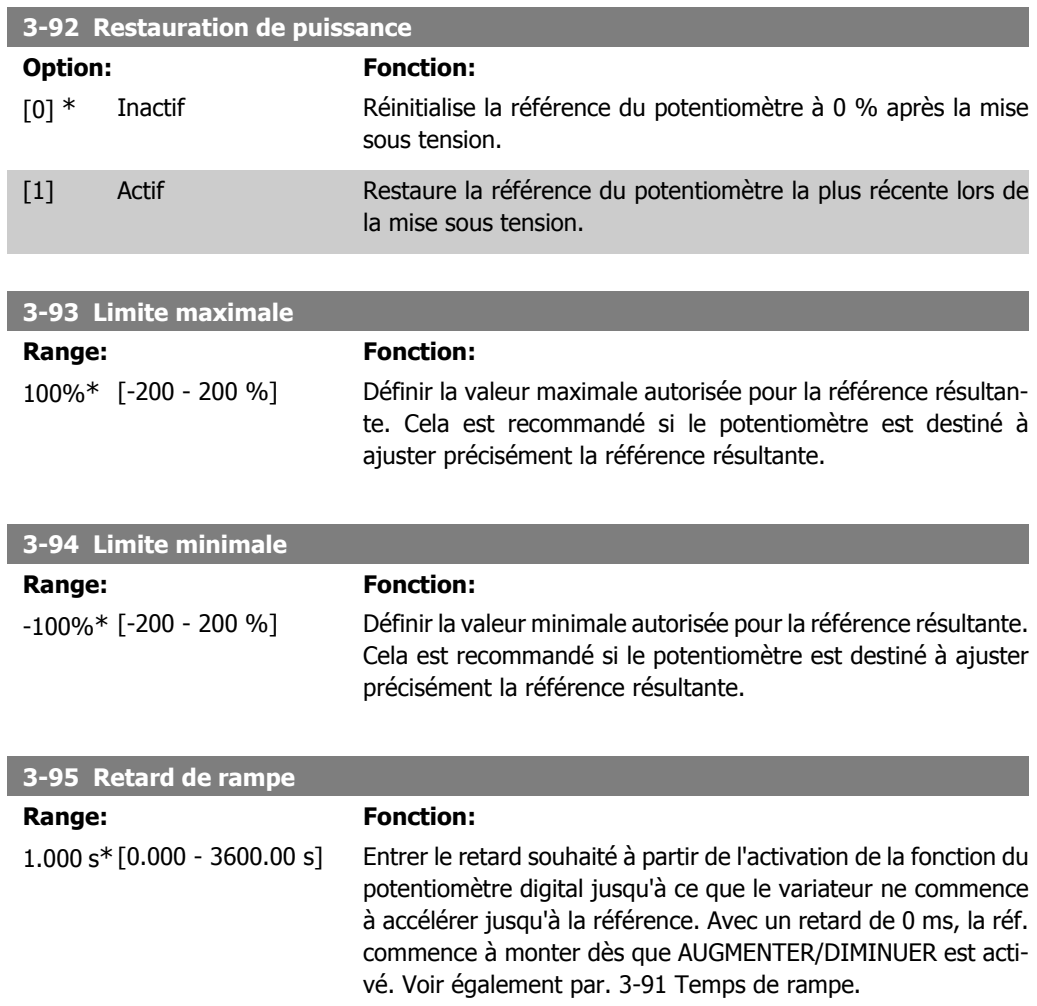

## **2.7. Paramètres : limites/avertis.**

### **2.7.1. 4-\*\* Limites et avertissements**

Groupe de paramètres de configuration des limites et avertissements.

### **2.7.2. 4-1\* Limites moteur**

Définir les limites de couple, courant et vitesse du moteur ainsi que la réaction du variateur de fréquence lorsque les limites sont dépassées.

Une limite peut générer un message sur l'affichage. Un avertissement génère toujours un message sur l'affichage ou le bus de terrain. Une fonction de surveillance peut entraîner un avertissement ou une alarme qui provoque l'arrêt du variateur de fréquence et l'apparition d'un message d'alarme.

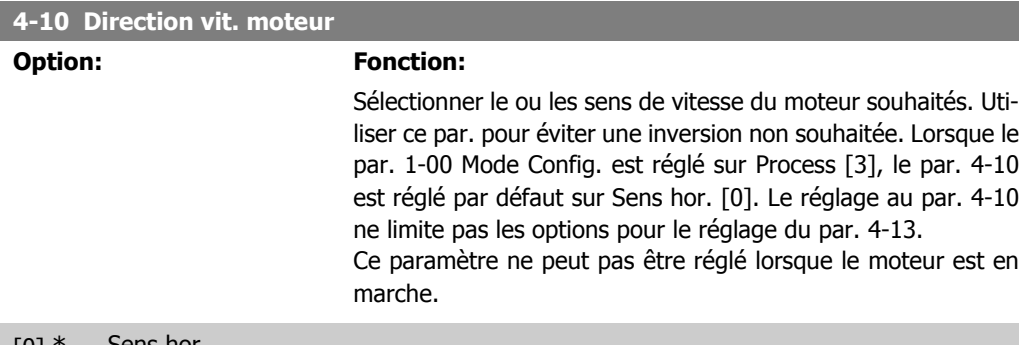

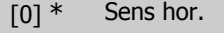

[1] Sens anti-horaire

[2] Les deux directions

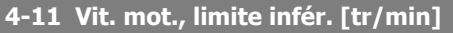

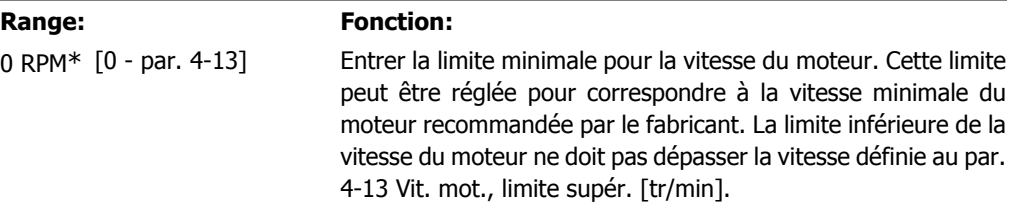

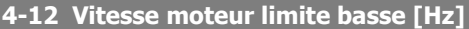

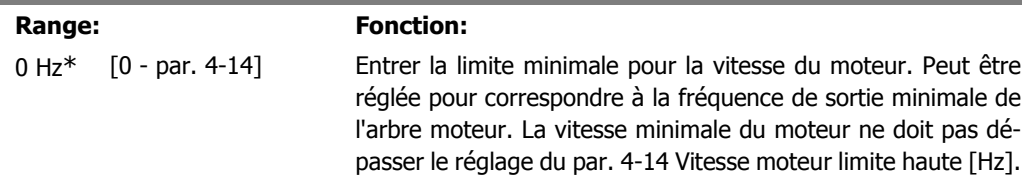

#### **4-13 Vit.mot., limite supér. [tr/min]**

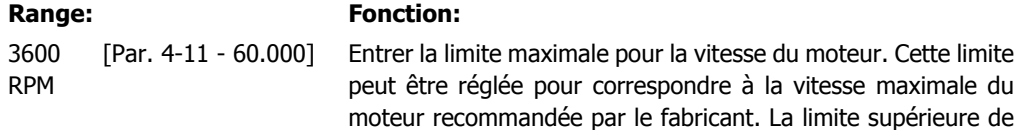

la vitesse du moteur doit dépasser la vitesse définie au par. 4-11 Vit. mot., limite infér. [tr/min].

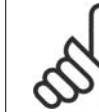

La fréquence de sortie maximale ne doit pas dépasser 10 % de la fréquence de commutation de l'onduleur (par. 14-01).

#### **4-14 Vitesse moteur limite haute [Hz]**

**N.B.!**

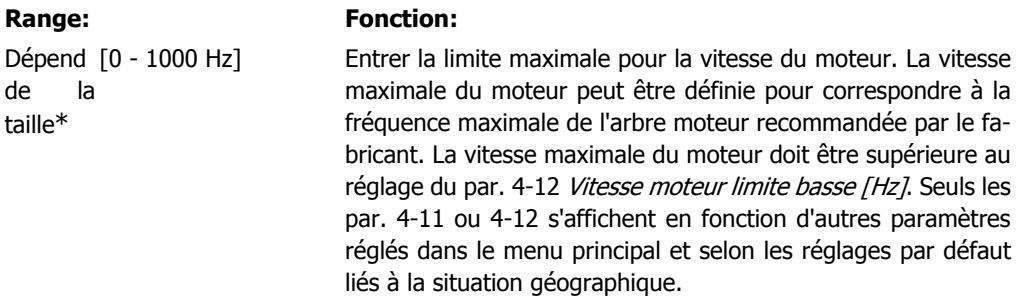

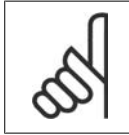

**N.B.!** La fréquence de sortie maximale ne doit pas dépasser 10 % de la fréquence de commutation de l'onduleur (par. 14-01).

#### **4-16 Mode moteur limite couple**

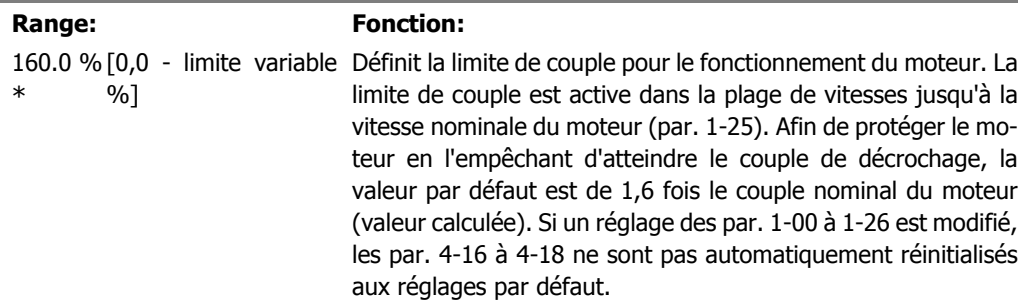

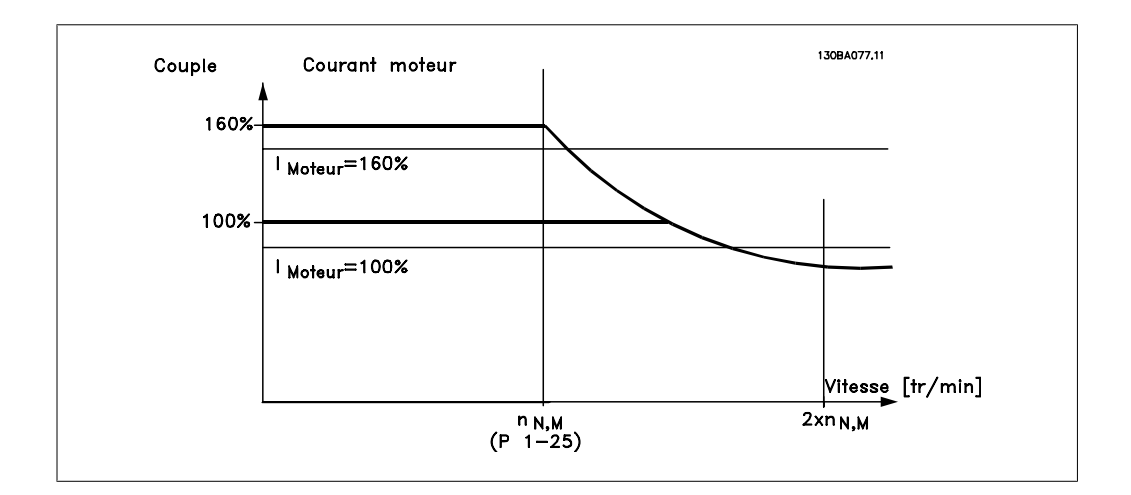

**2**

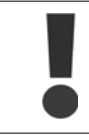

Lors de la modification du par. 4-16 Mode moteur limite couple lorsque le par. 1-00 est réglé sur Boucle fermée vit. [0], le par. 1-66 Courant min. à faible vitesse est à nouveau automatiquement ajusté.

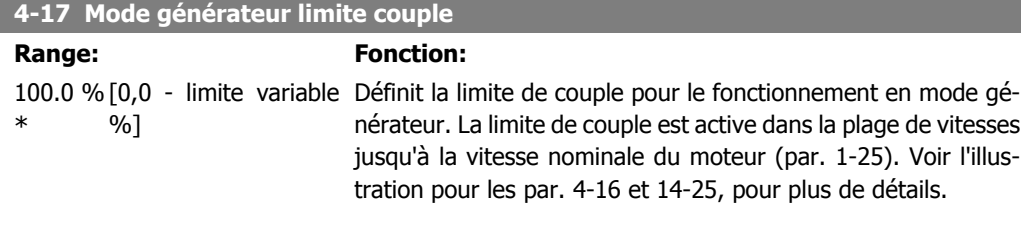

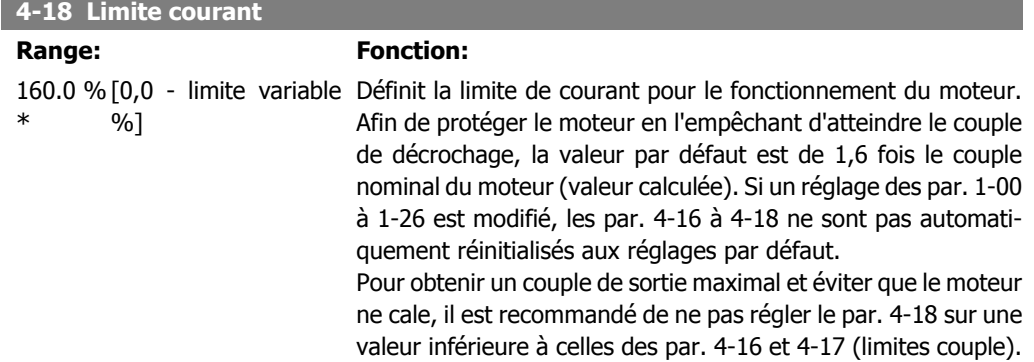

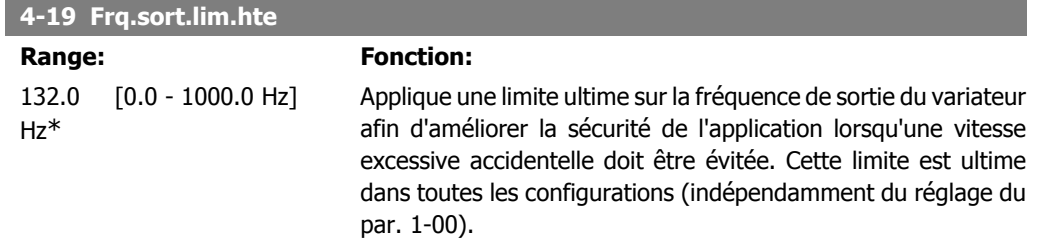

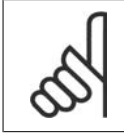

#### **N.B.!**

La fréquence de sortie maximale ne doit pas dépasser 10 % de la fréquence de commutation de l'onduleur (par. 14-01).

Le par. 4-19 ne peut pas être réglé lorsque le moteur est en marche.

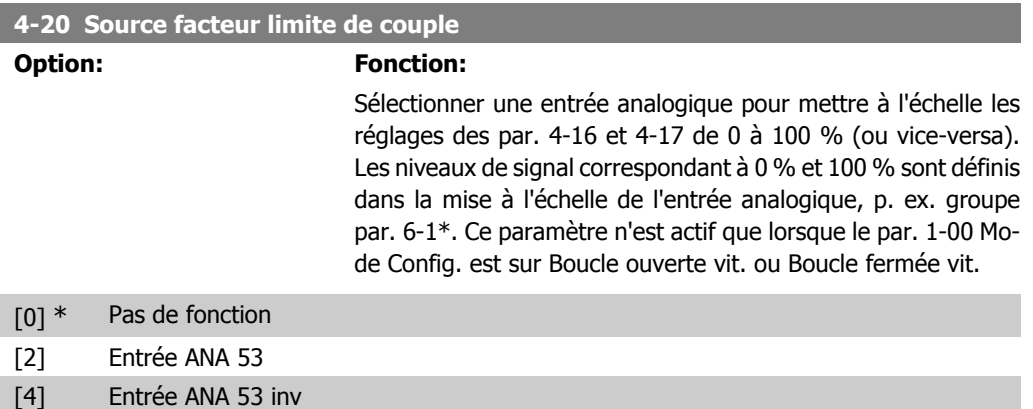

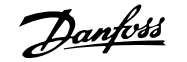

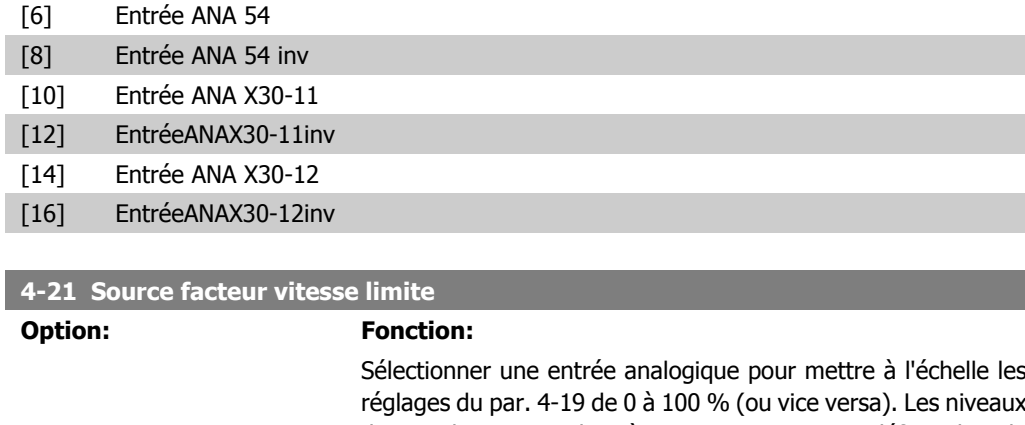

réglages du par. 4-19 de 0 à 100 % (ou vice versa). Les niveaux de signal correspondant à 0 % et 100 % sont définis dans la mise à l'échelle de l'entrée analogique, p. ex. groupe par. 6-1\*. Ce paramètre n'est actif que lorsque le par. 1-00 Mode Config. est sur Process.

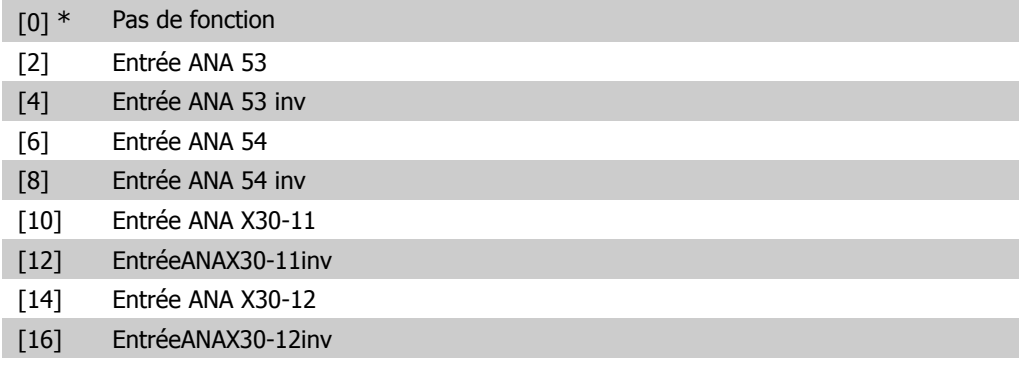

### **2.7.3. 4-3\* Surv. retour mot.**

Ce groupe de paramètres comprend la surveillance et l'utilisation des dispositifs de retour du moteur comme les codeurs, résolveurs, etc.

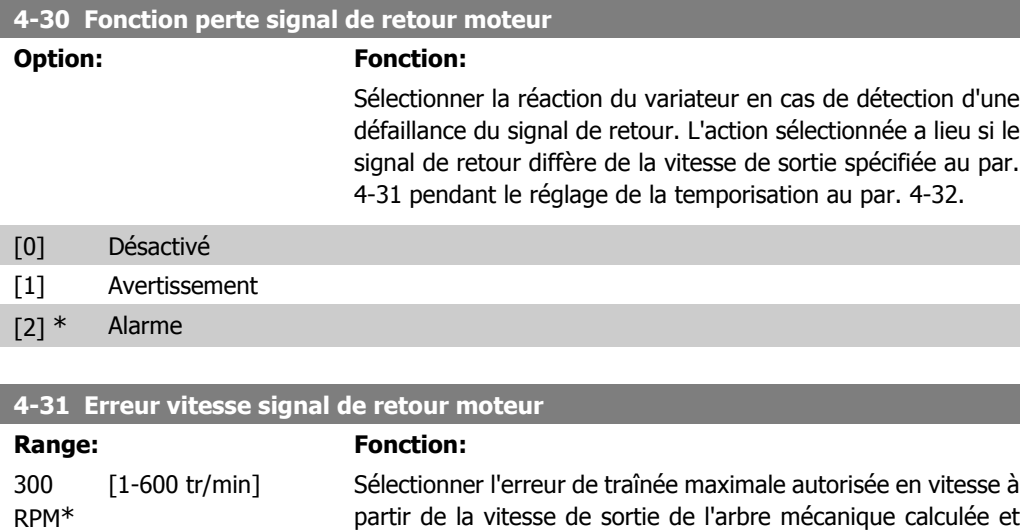

effective.

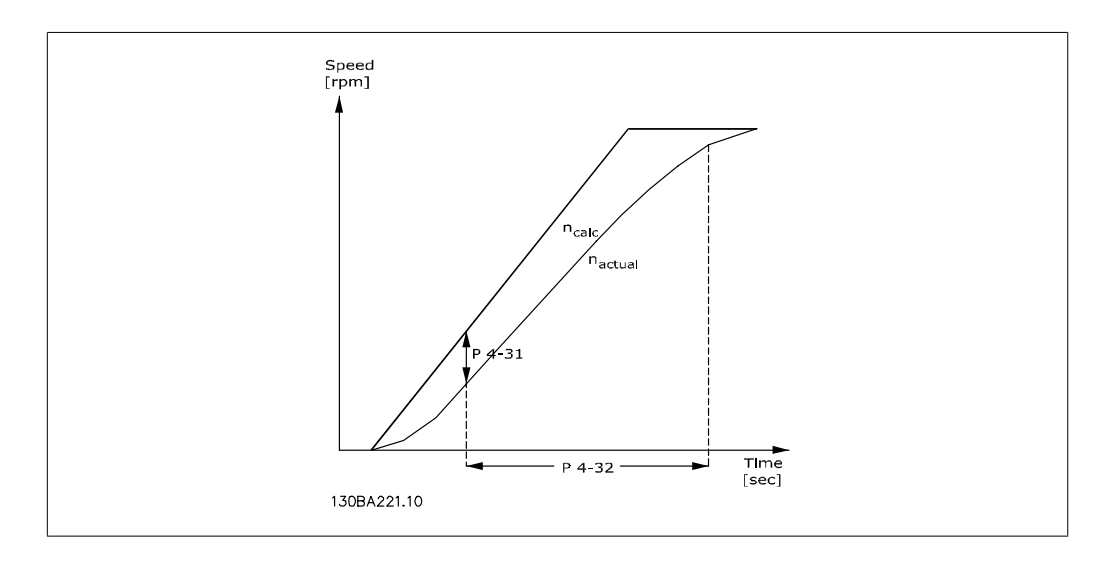

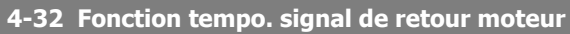

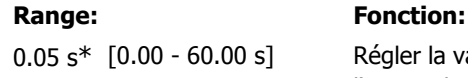

égler la valeur de temporisation autorisant le dépassement de l'erreur de vitesse définie au par. 4-31.

### **2.7.4. 4-5\* Avertissements réglables**

 $[$ HIGH  $[$ P  $4-51)$ 

 $[$  LOW (P  $4-50$ )

Définir les limites d'avertissement réglables pour le courant, la vitesse, la référence et le signal de retour. Les avertissements sont affichés sur l'écran, la sortie programmée ou le bus en série.

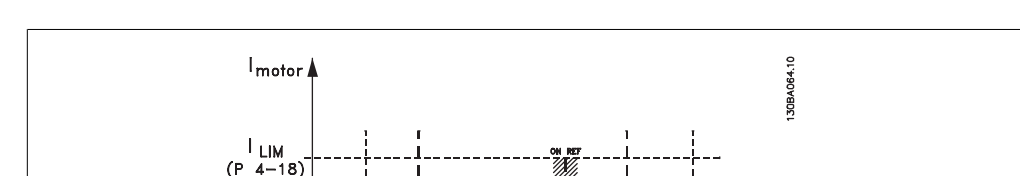

IN RANG

Les avertissements sont affichés sur l'écran, la sortie programmée ou le bus en série.

#### **4-50 Avertis. courant bas**

#### Range: Fonction:

n<sub>MIN</sub> n<sub>LOW</sub>  $(P 4-11) (P 4-52)$ 

0.00 A\* [0.00 - par. 4-51] Entrer la valeur IBAS. Lorsque le courant moteur tombe en dessous de cette limite, Courant bas apparaît. Possible de programmer les sorties pour obtenir un signal d'état à la borne 27 ou 29, ainsi qu'à la sortie relais 01 ou 02. Se reporter au schéma de cette section.

REF NHIGH NMAX

 $(P 4-53) (P 4-13)$ 

n<sub>motor</sub> [RPM]

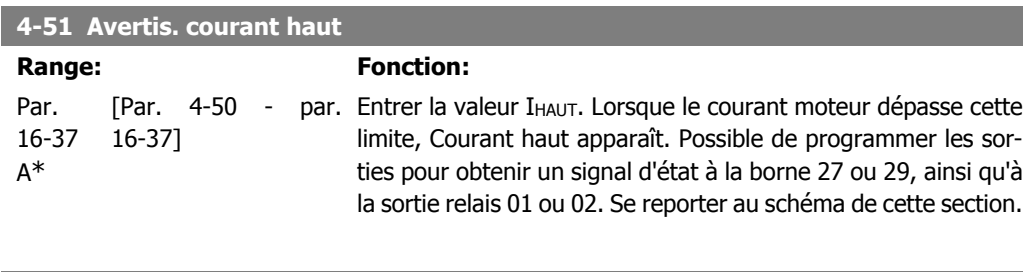

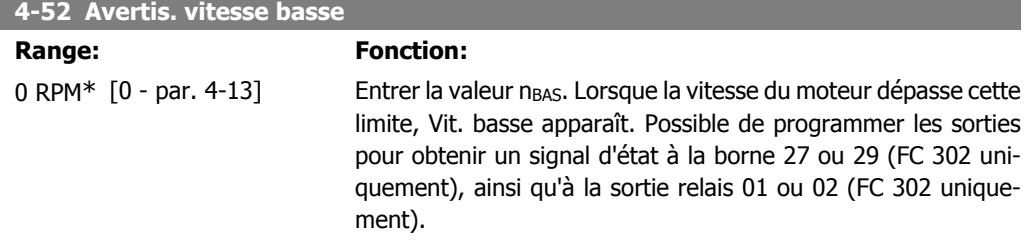

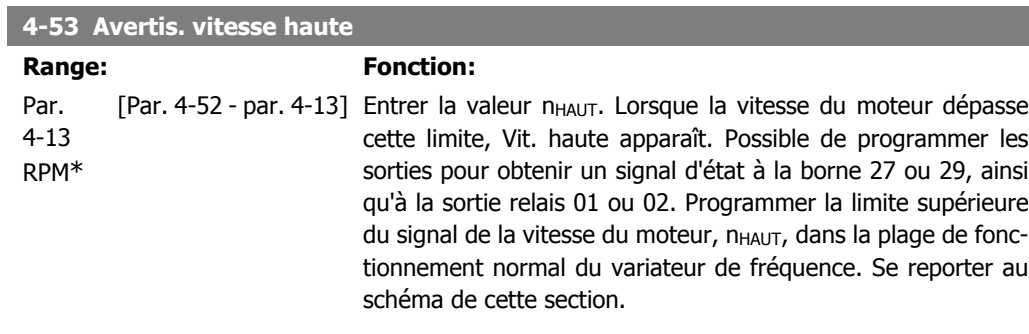

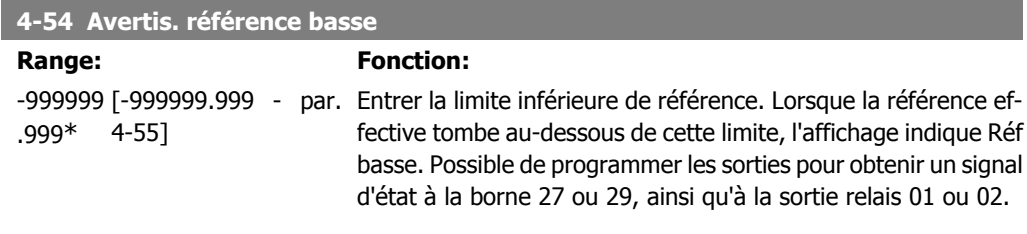

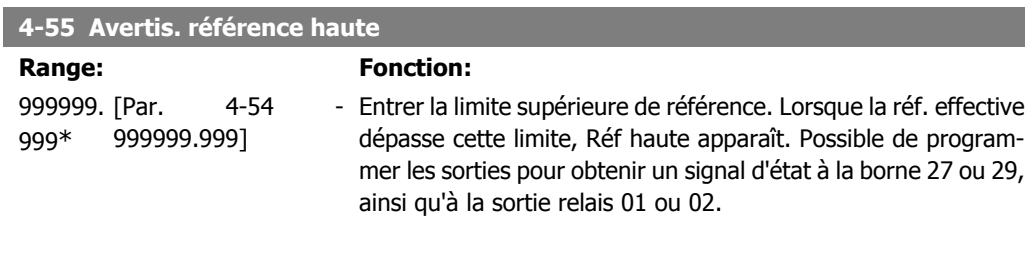

### **4-56 Avertis.retour bas**

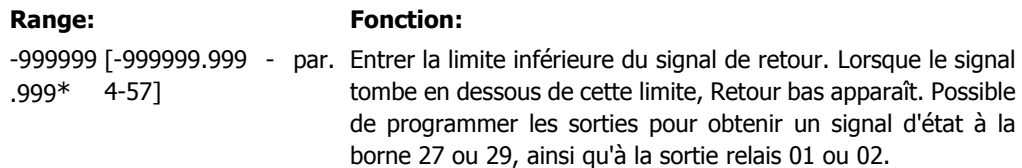

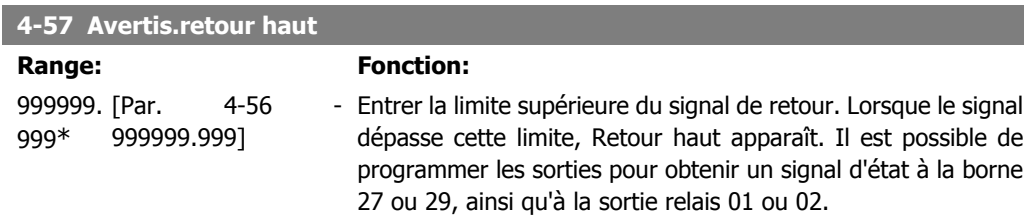

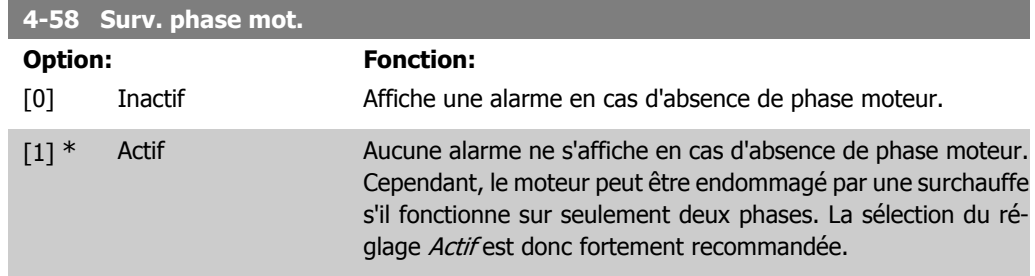

Ce paramètre ne peut pas être réglé lorsque le moteur est en marche.

### **2.7.5. 4-6\* Bipasse vit.**

Définir les zones de bipasse de la vitesse des rampes.

Ne pas utiliser certaines fréquences ou vitesses de sortie afin d'éviter des problèmes de résonance mécaniques sur certains systèmes. Un max. de quatre plages de fréquence ou vitesse peut être écarté.

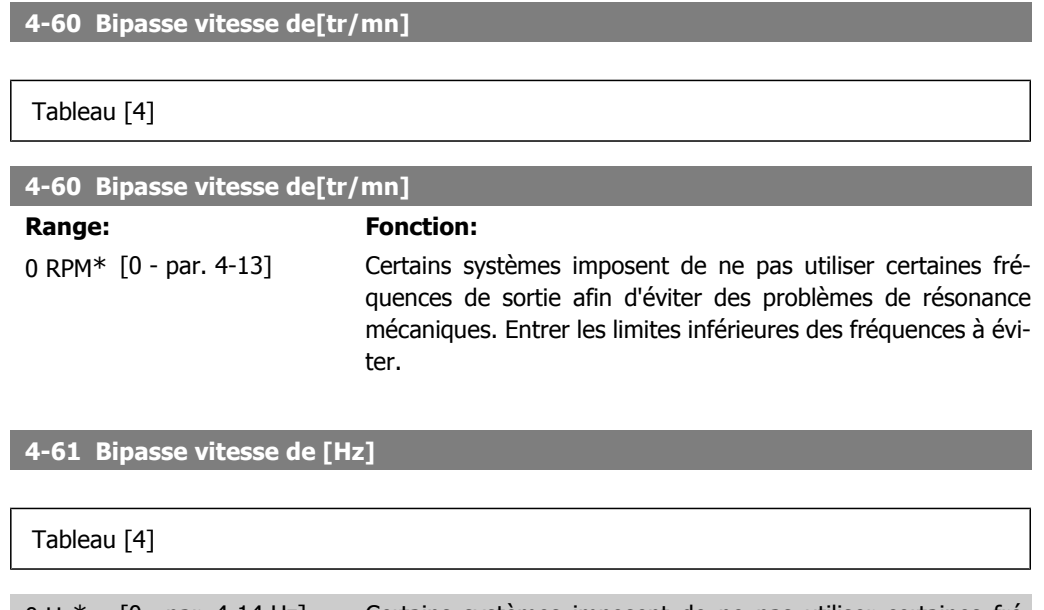

0 Hz\* [0 - par. 4-14 Hz] Certains systèmes imposent de ne pas utiliser certaines fréquences de sortie afin d'éviter des problèmes de résonance mécaniques. Entrer les limites inférieures des fréquences à éviter.

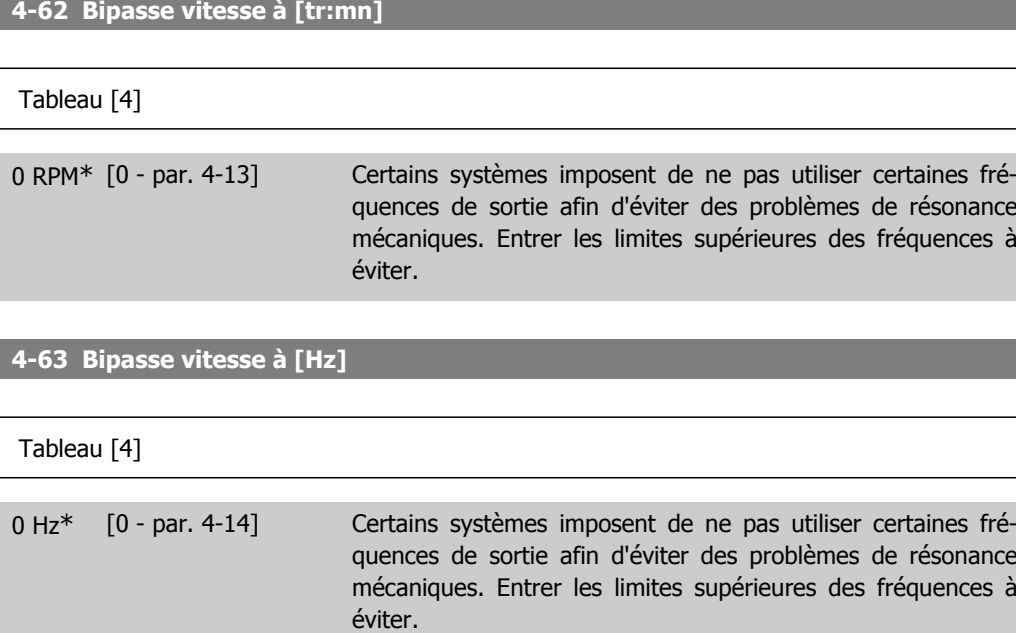

## **2.8. Paramètres: E/S digitales**

### **2.8.1. 5-\*\* E/S Digitale**

Groupe de paramètres de configuration des entrées et sorties digitales.

### **2.8.2. 5-0\* Mode E/S digital**

Paramètres de configuration du mode E/S, NPN/PNP et du choix Entrée ou Sortie.

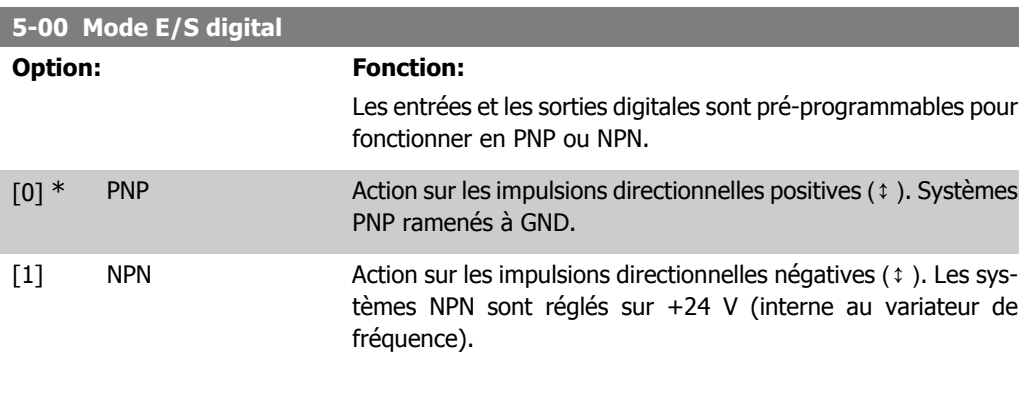

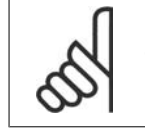

**N.B.!**

Toute modification de ce paramètre ne devient active qu'une fois qu'un cycle de mise hors/sous tension a été effectué.

Ce paramètre ne peut pas être réglé lorsque le moteur est en marche.

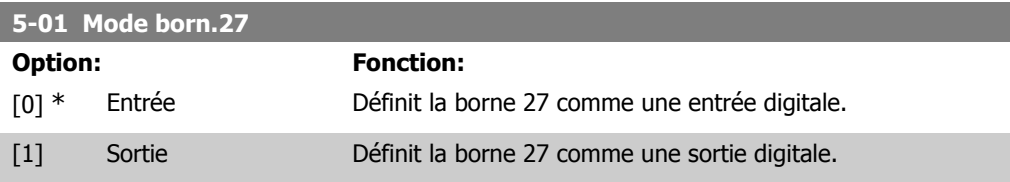

Ce paramètre ne peut pas être réglé lorsque le moteur est en marche.

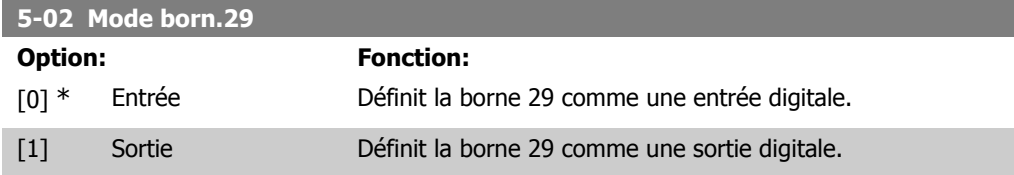

Ce par. n'est disponible que pour le FC 302.

Ce paramètre ne peut pas être réglé lorsque le moteur est en marche.

### **2.8.3. 5-1\* Entrées digitales**

Paramètres de configuration des fonctions d'entrée aux bornes d'entrée.

Les entrées digitales permettent de sélectionner diverses fonctions du variateur de fréquence. Toutes les entrées digitales peuvent assumer les fonctions suivantes :

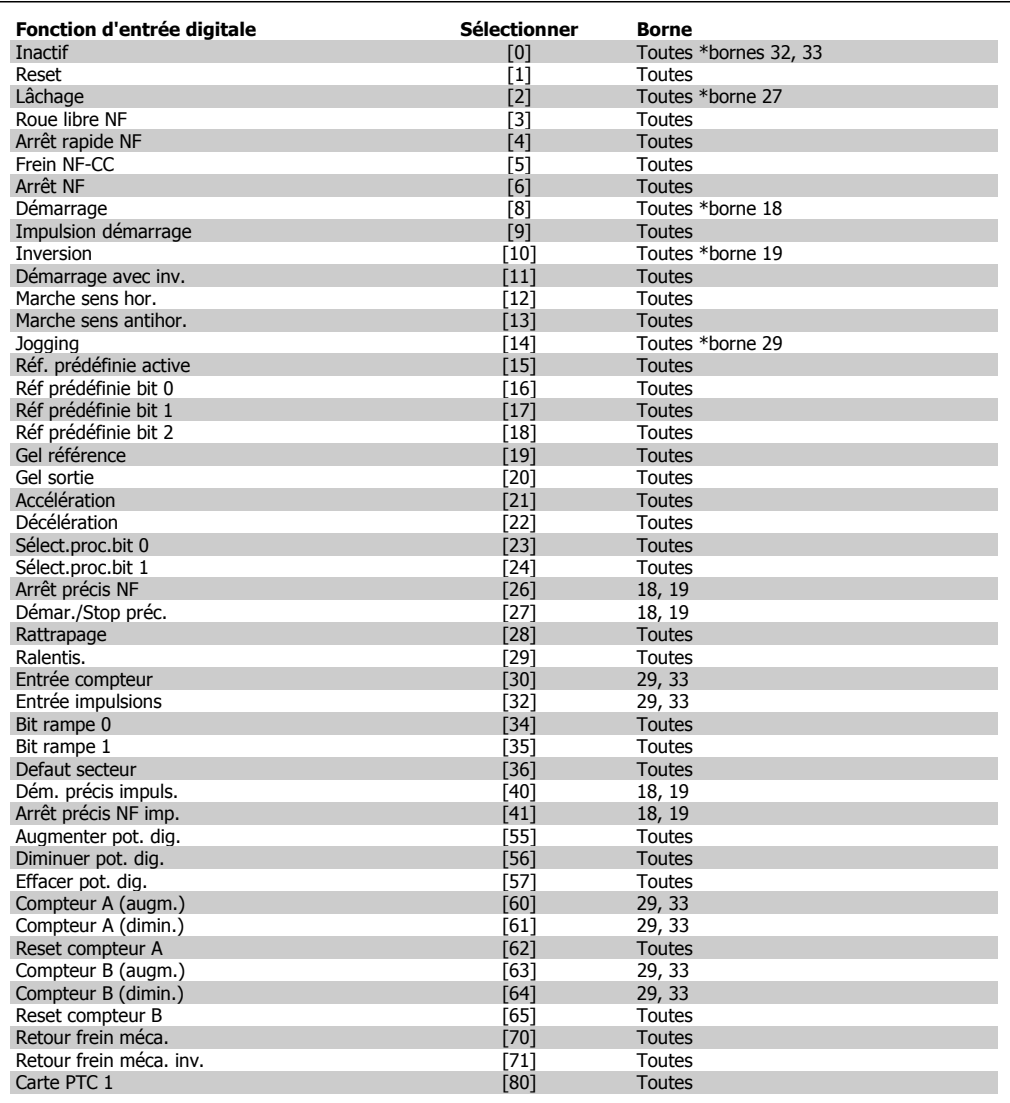

Toutes = bornes 18, 19, 27, 29, 32, 33, X30/2, X30/3, X30/4. X30/ sont les bornes sur MCB 101. La borne 29 est seulement disponible dans le FC 302.

Les fonctions réservées à une seule entrée digitale sont indiquées dans le paramètre correspondant.

Toutes les entrées digitales peuvent être programmées sur les fonctions suivantes :

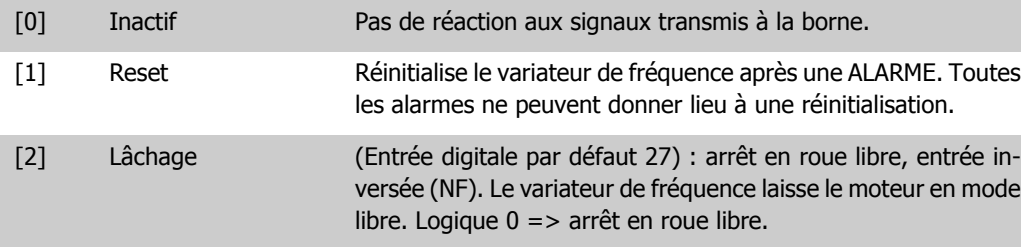

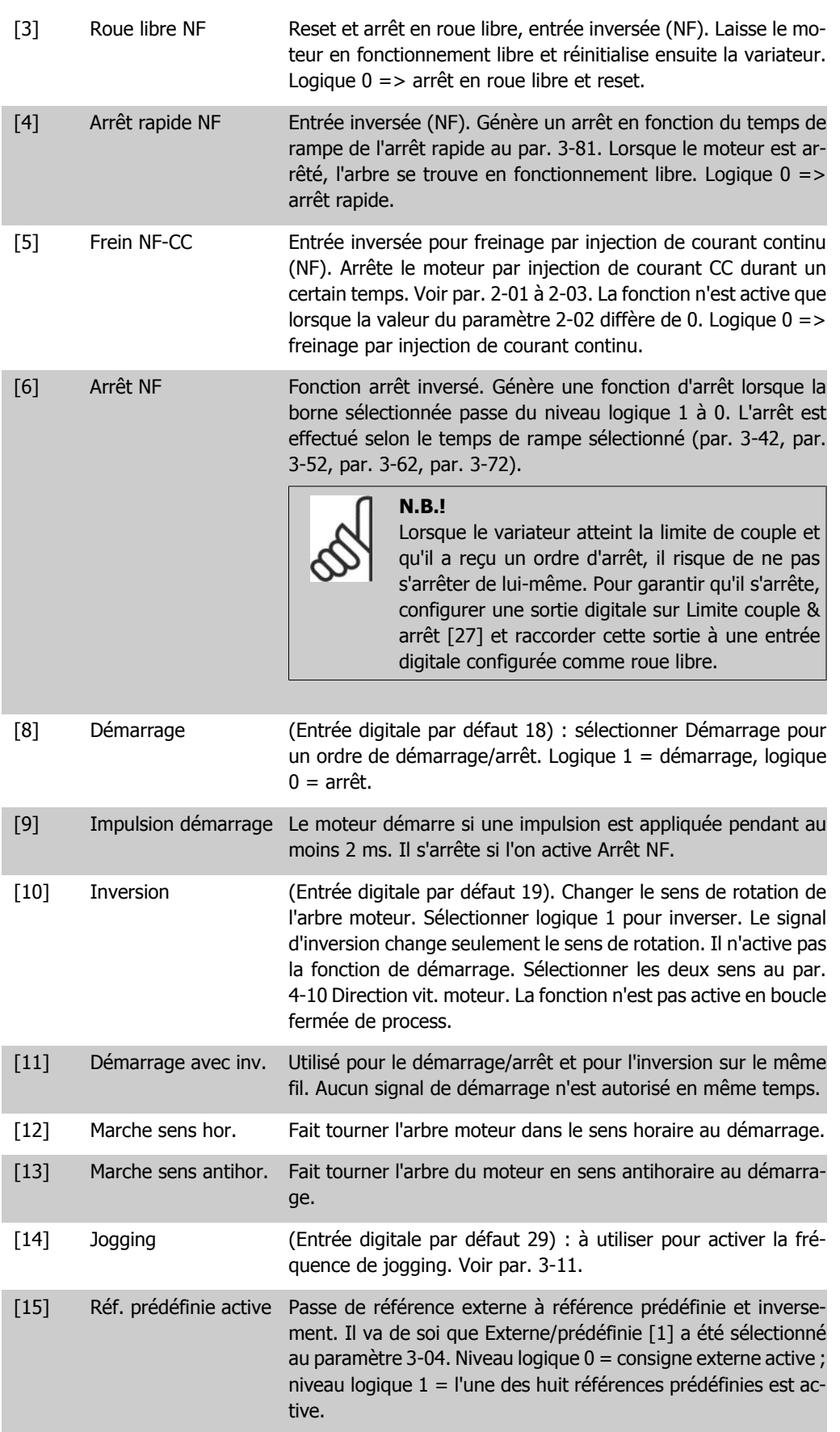

[16] Réf prédéfinie bit 0 Les réf. prédéfinies 0, 1 et 2 permettent de choisir l'une des huit références prédéfinies, conformément au tableau ci-dessous.

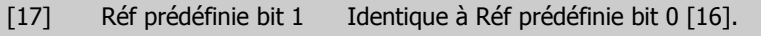

[18] Réf prédéfinie bit 2 Identique à Réf prédéfinie bit 0 [16].

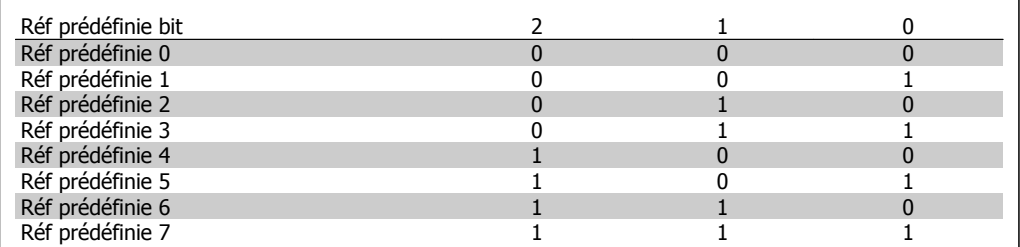

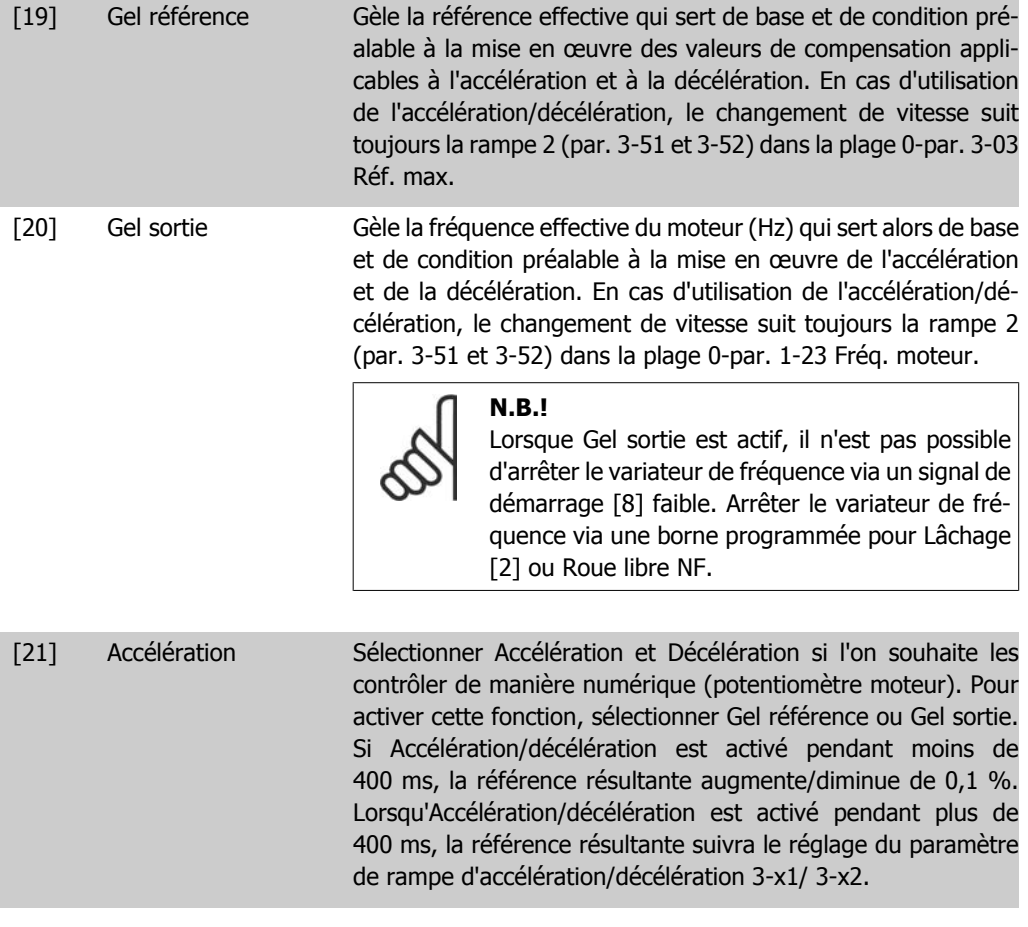

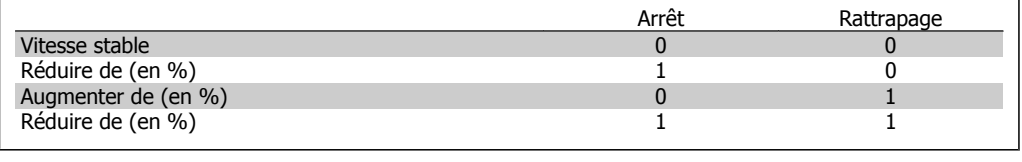

[22] Décélération Identique à Accélération [21].

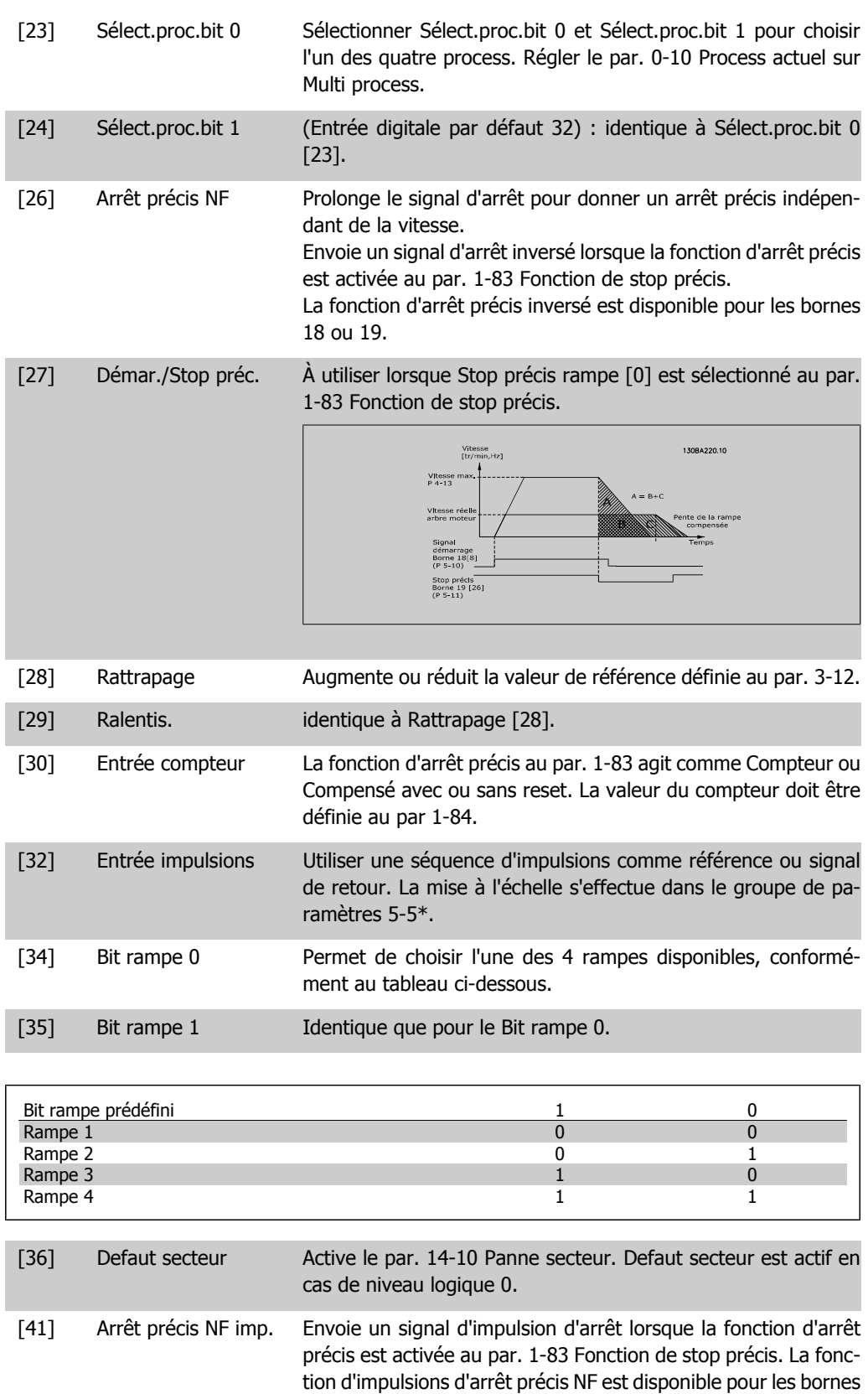

[55] Augmenter pot. dig. Signal d'AUGMENTATION transmis vers la fonction Potentiomètre digital décrite dans le groupe de paramètres 3-9\*.

18 ou 19.

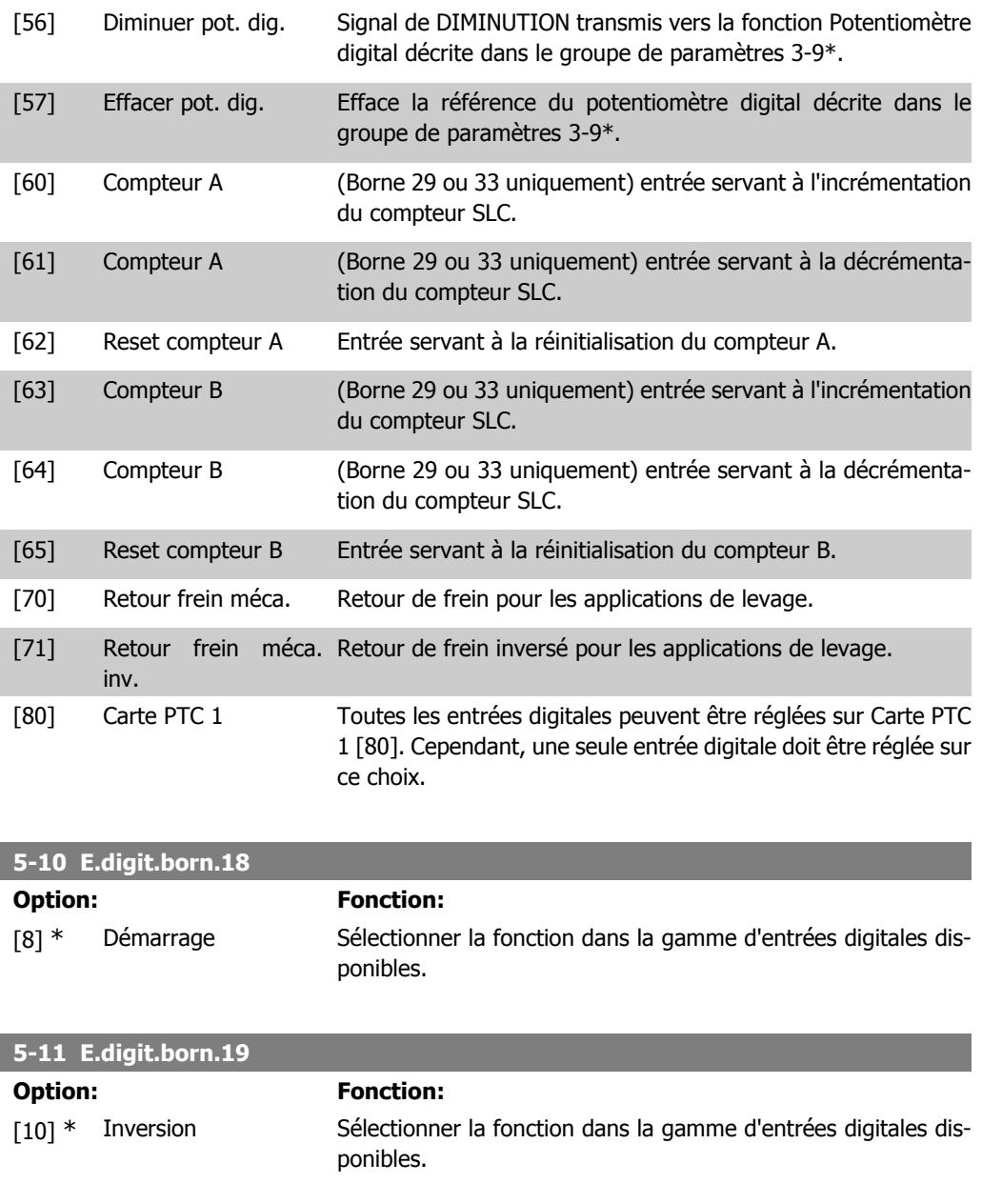

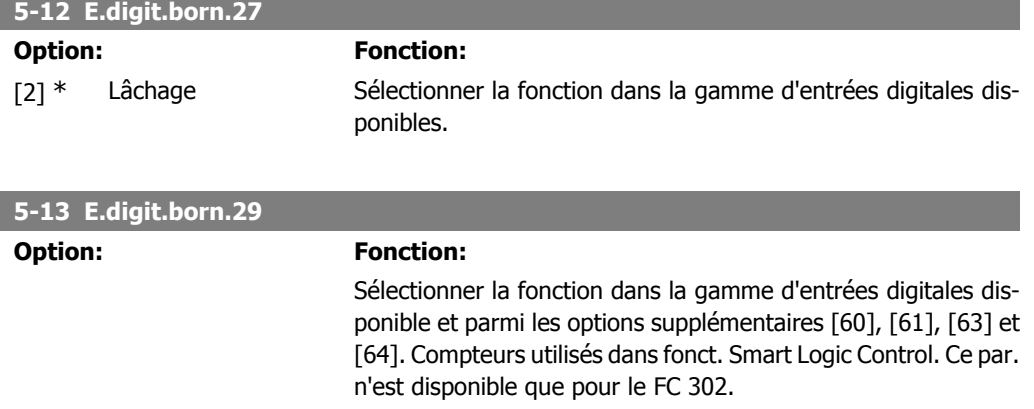

 $[14]$  \* Jogging

[60] Compteur A (augm.)

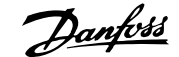

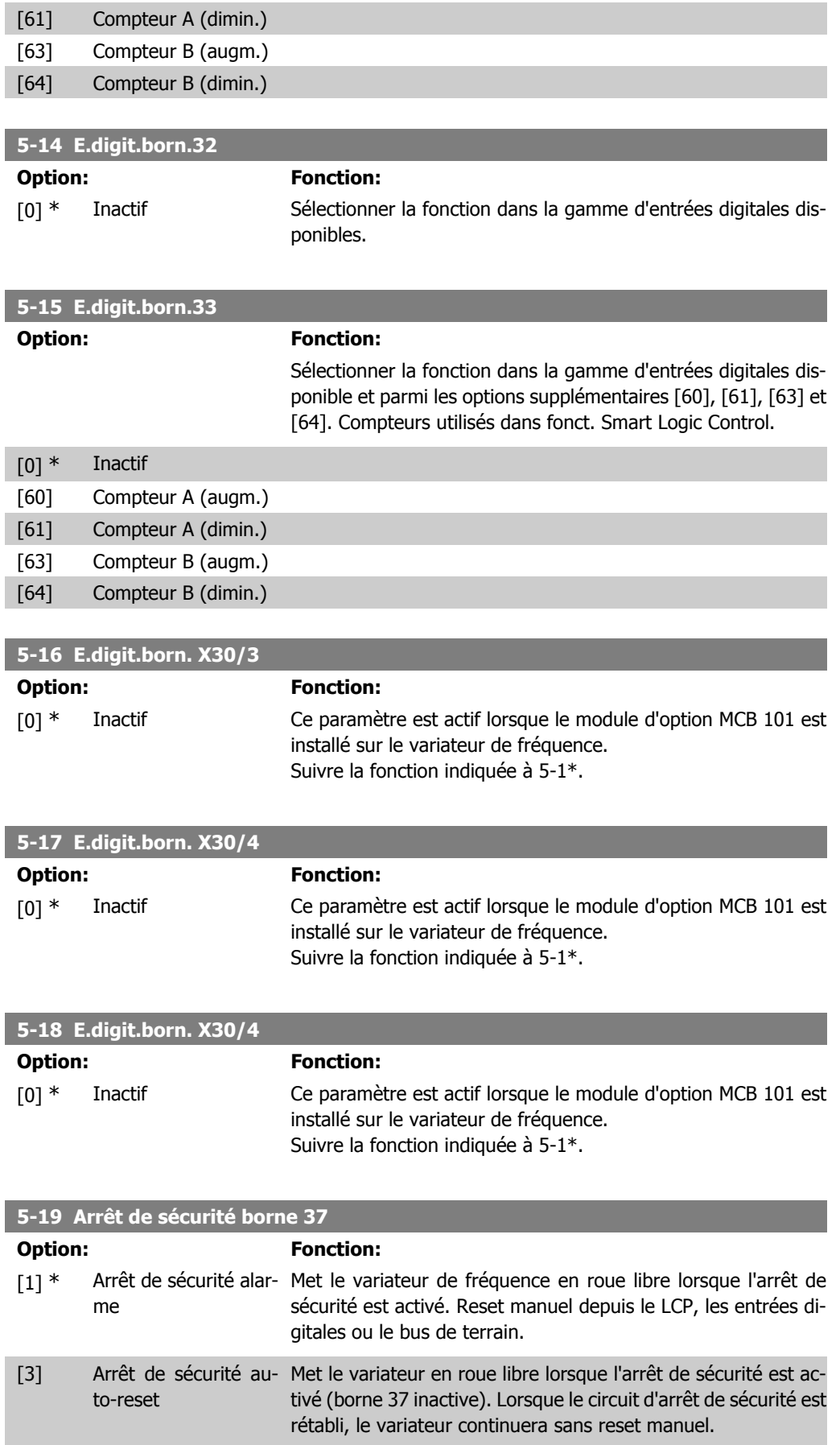

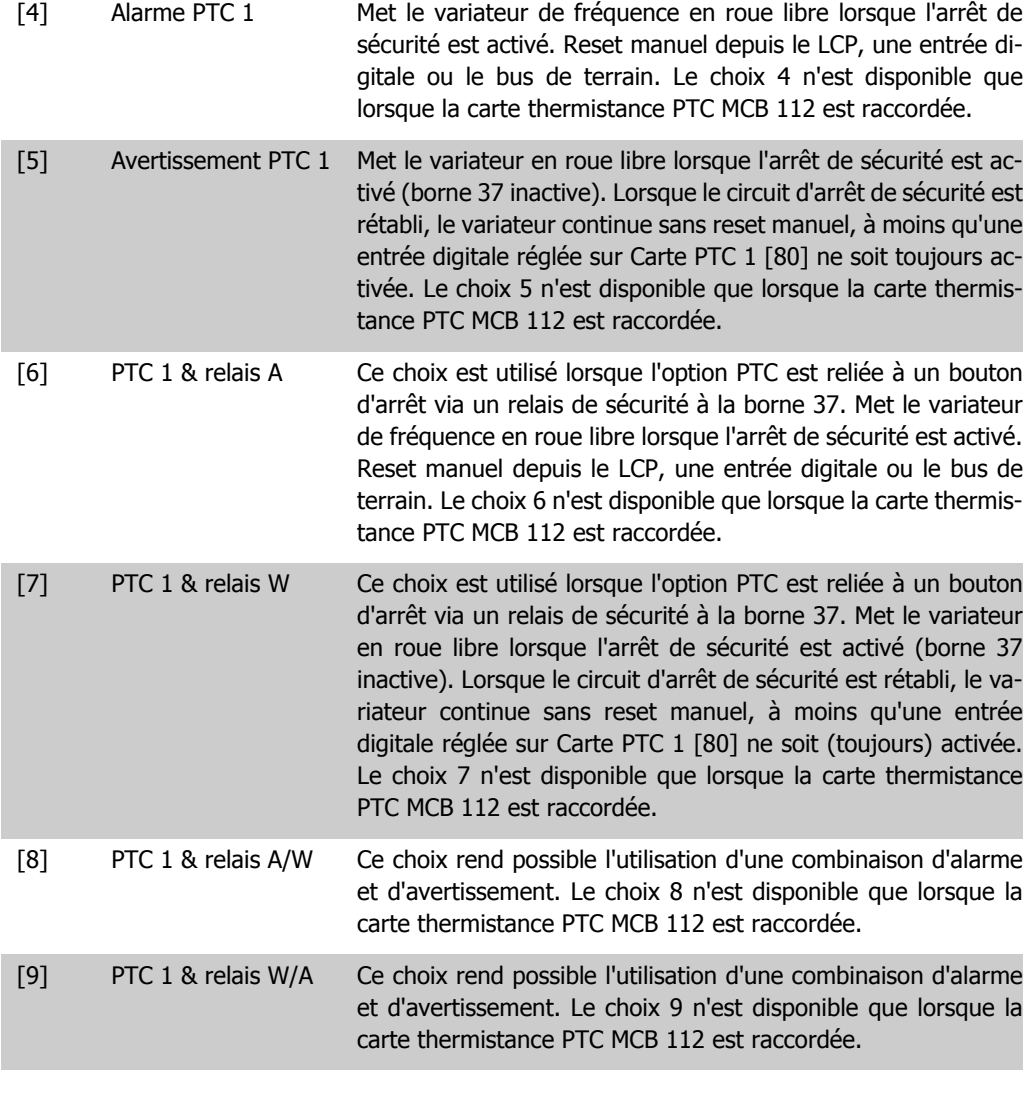

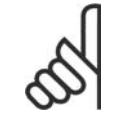

**N.B.!**

Lorsque Auto-reset/Avertissement est sélectionné, le variateur passe en redémarrage automatique.

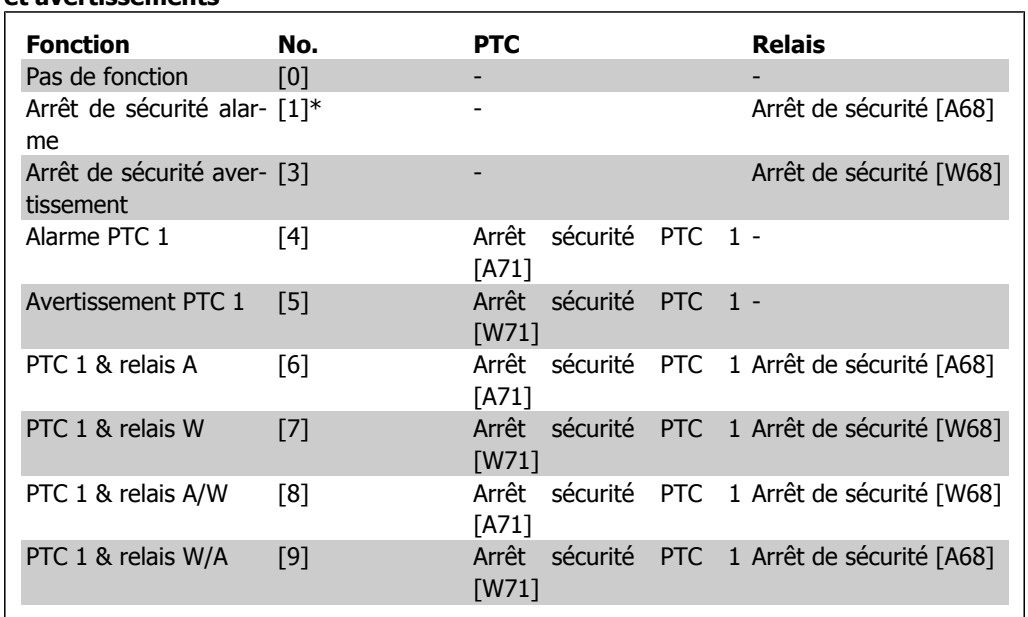

#### **Vue d'ensemble des fonctions, alarmes et avertissements**

W signifie avertissement et A alarme. Pour plus d'informations, voir Alarmes et avertissements au chapitre Dépannage du Manuel de configuration ou du Manuel d'utilisation.

### Une panne dangereuse liée à l'arrêt de sécurité génère une alarme : Panne dangereuse [A72].

### **2.8.4. 5-3\* Sorties digitales**

Paramètres de configuration des fonctions de sortie pour les bornes de sortie. Les 2 sorties digitales statiques sont communes aux bornes 27 et 29. Régler la fonction E/S de la borne 27 au par. 5-01 Mode born.27 et la fonction E/S de la borne 29 au par. 5-02 Mode born.29. Ces paramètres ne peuvent pas être réglés lorsque le moteur est en marche.

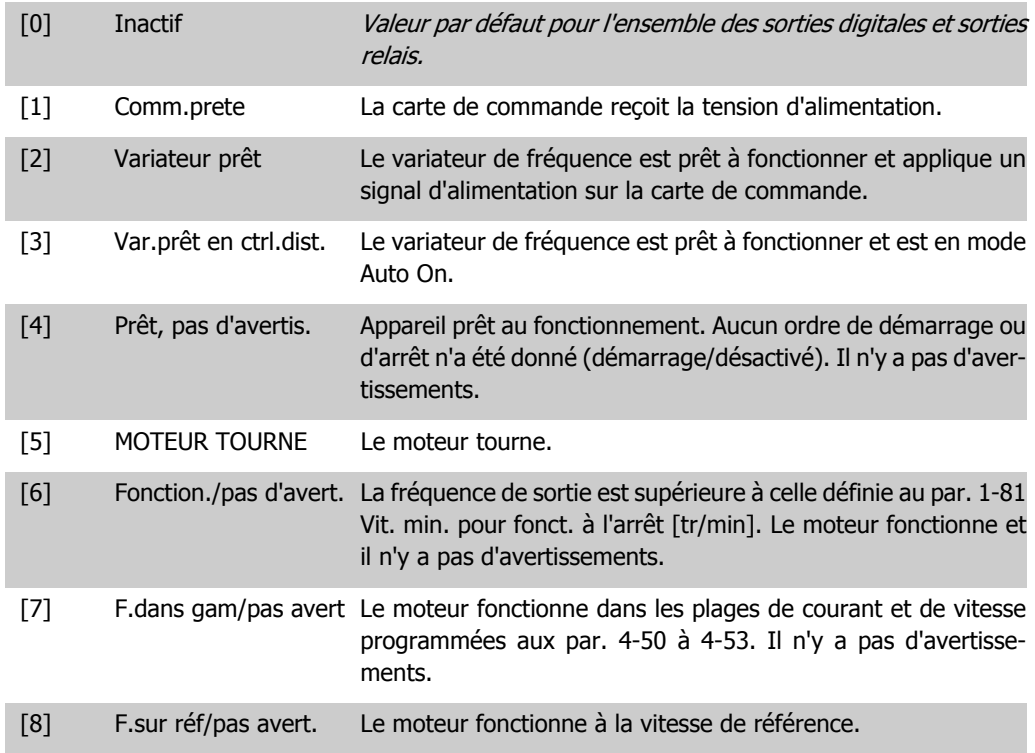

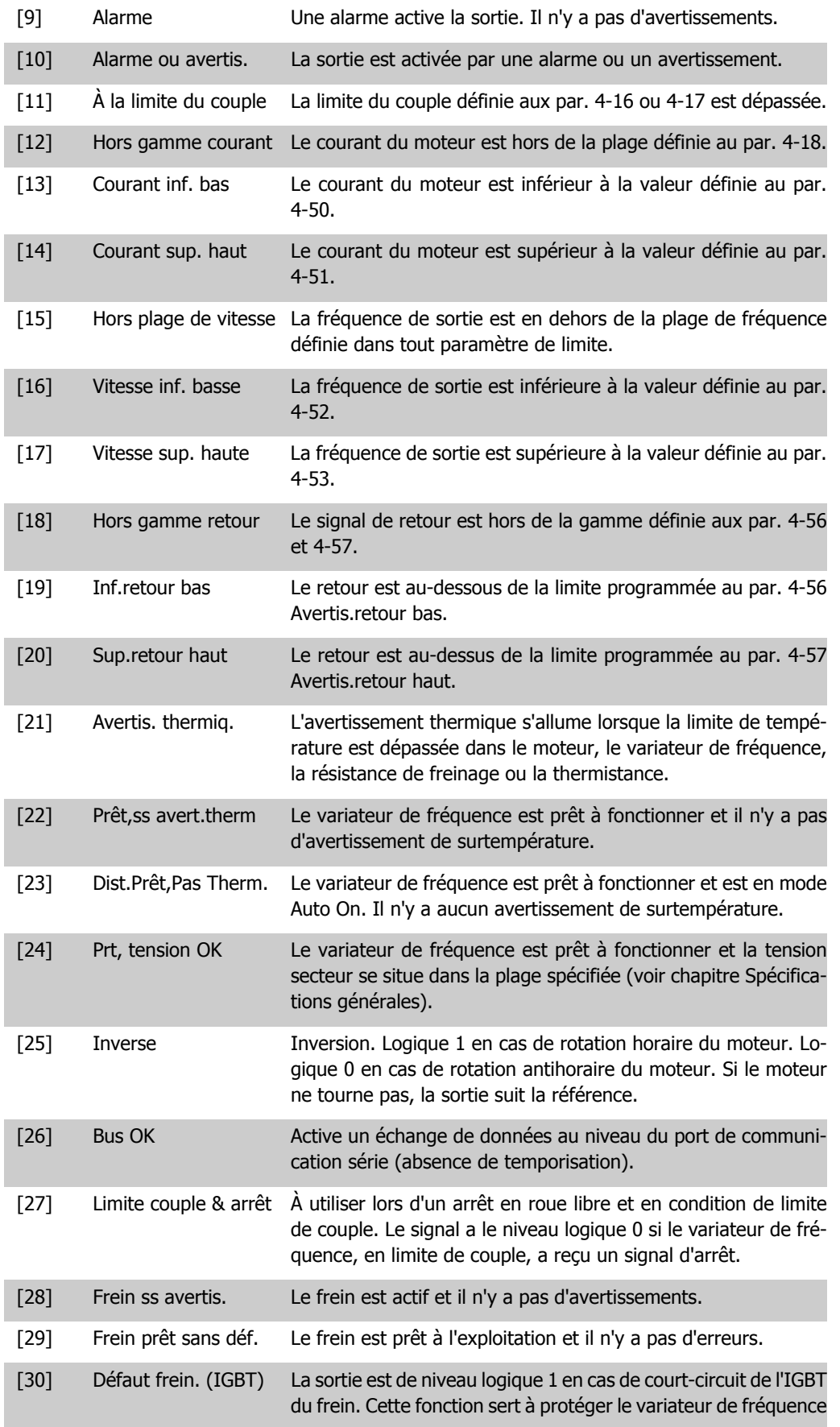
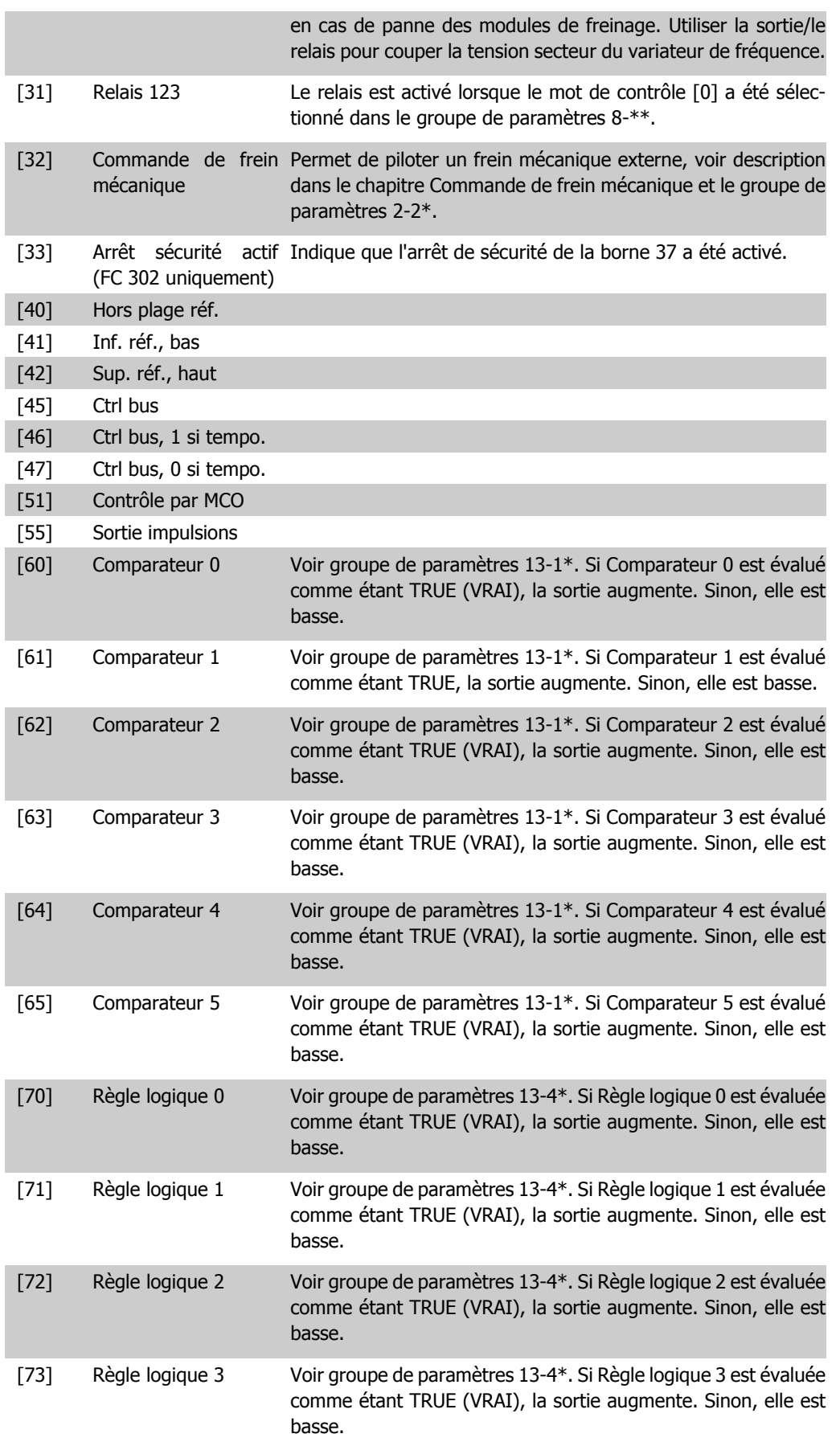

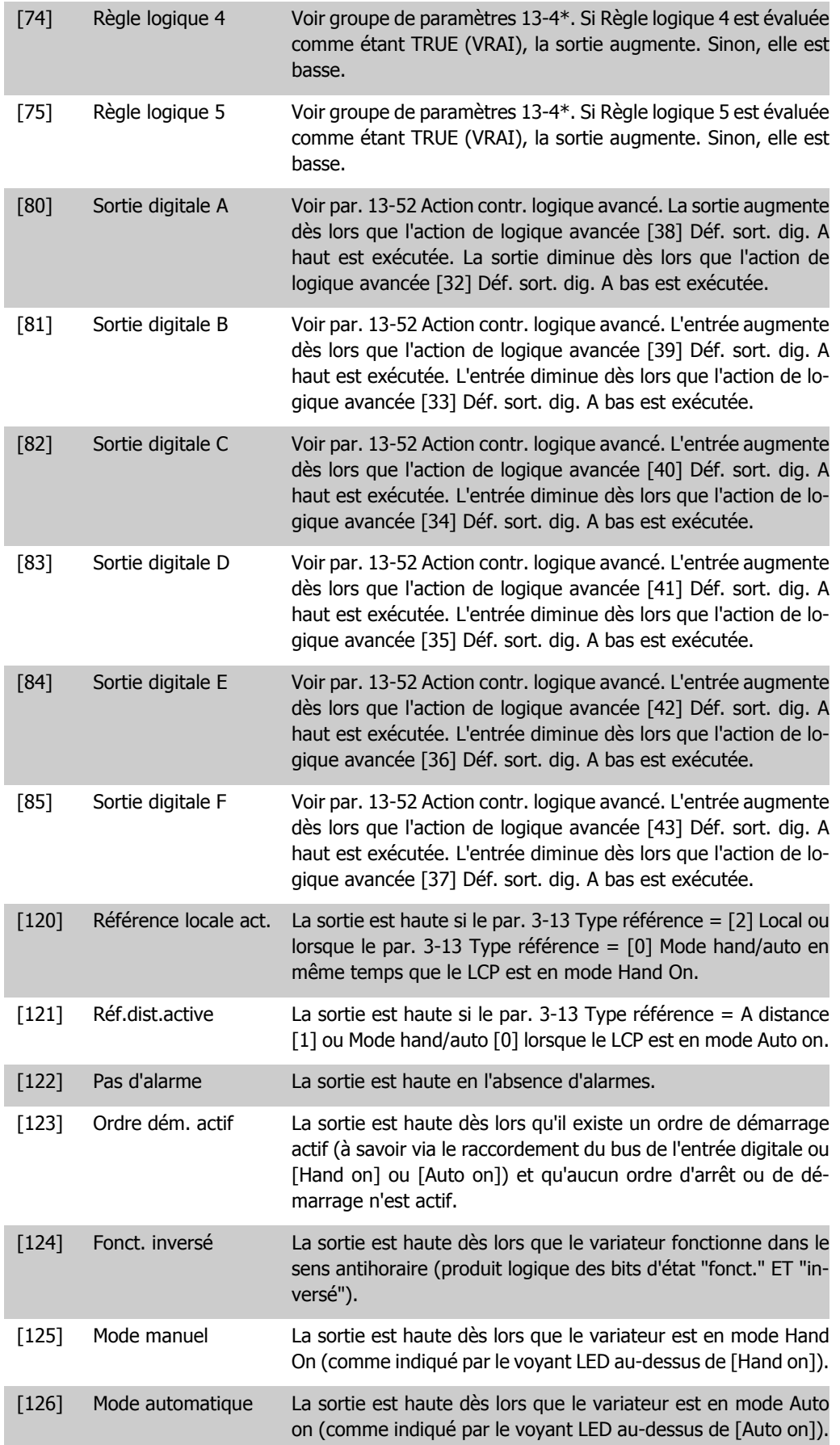

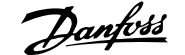

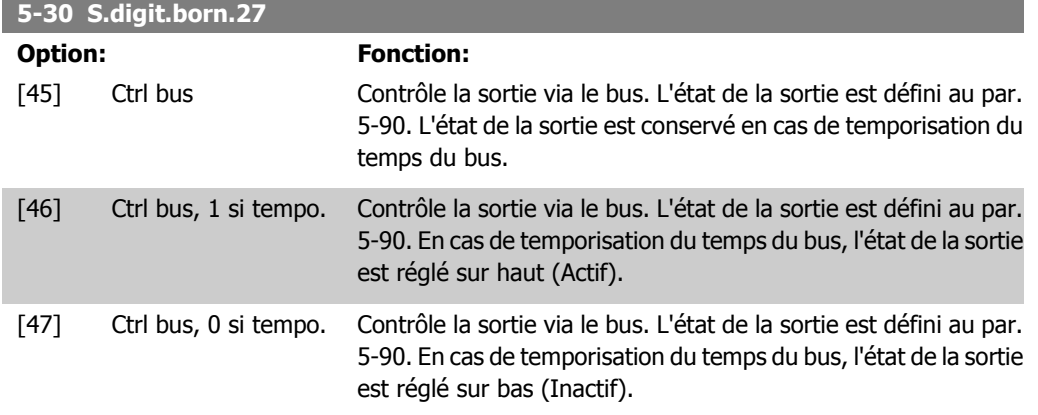

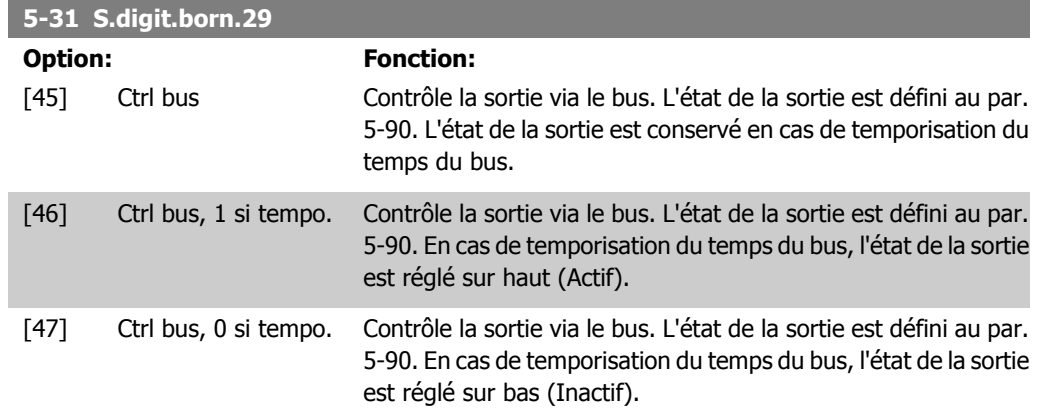

Ce paramètre ne s'applique qu'au FC 302.

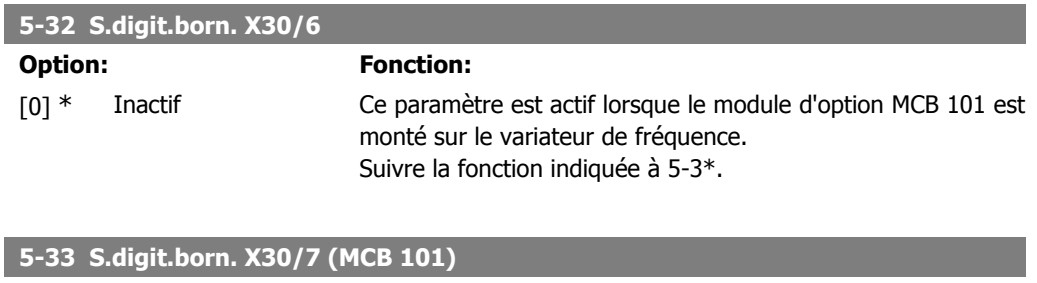

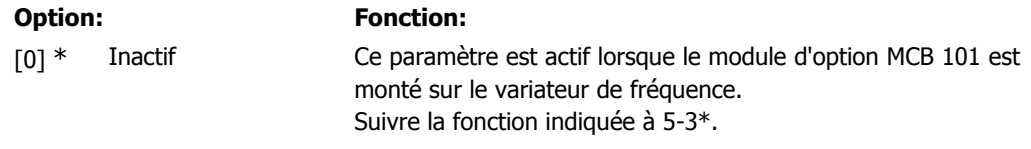

# **2.8.5. 5-4\* Relais**

Paramètres de configuration des fonctions de temporisation et de sortie des relais.

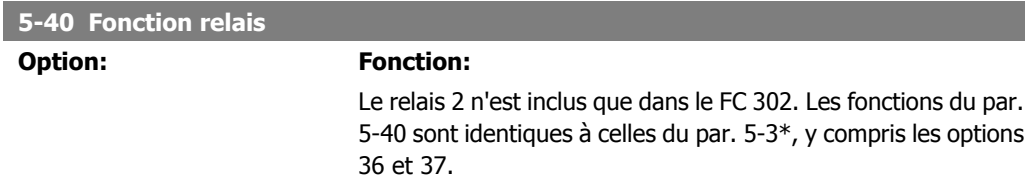

Les options du par. 5-40 sont identiques à celles du par. 5-30, y compris les options 36 et 37. Le relais 2 n'est inclus que dans le FC 302. Les relais 7, 8 et 9 sont inclus dans le module d'option de relais MCB 105.

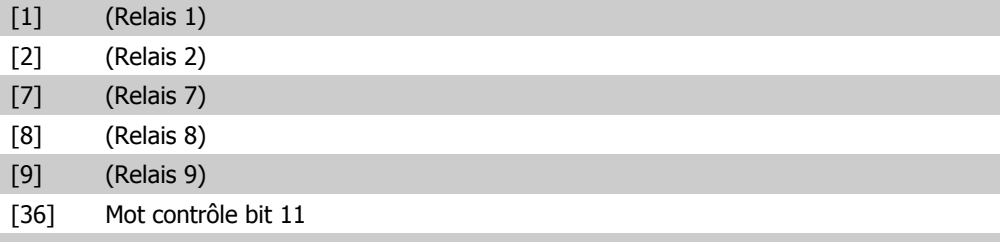

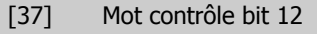

#### **5-41 Relais, retard ON**

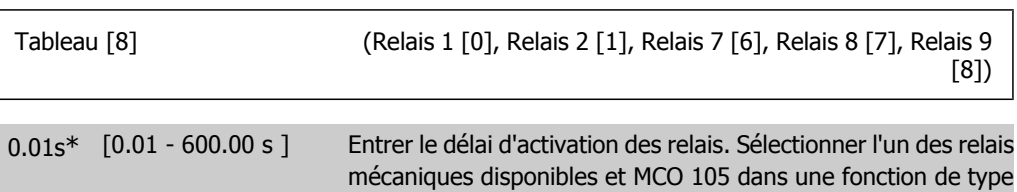

tableau. Cf. par. 5-40.

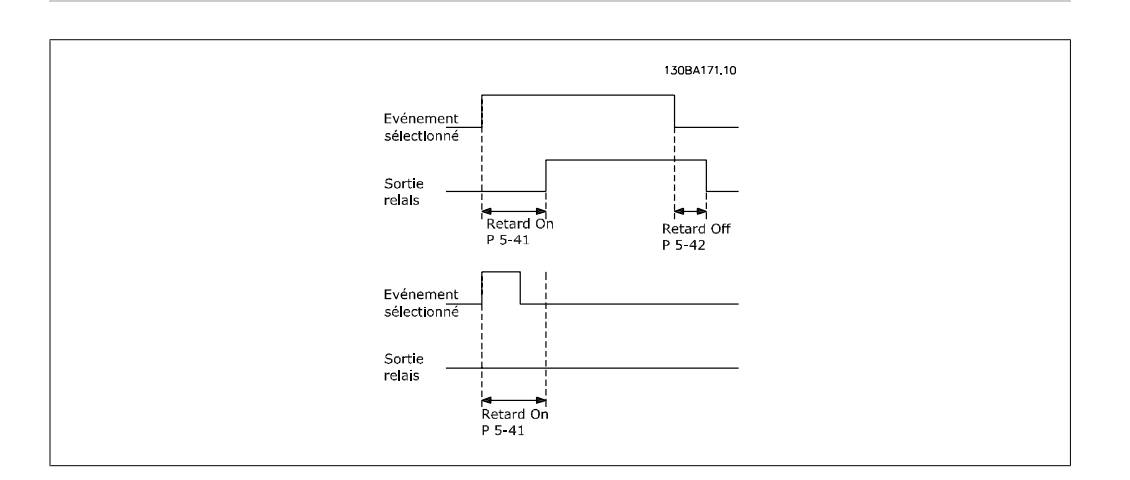

#### **5-42 Relais, retard OFF**

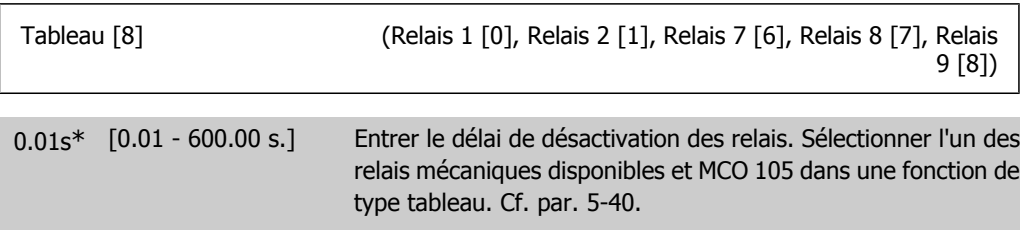

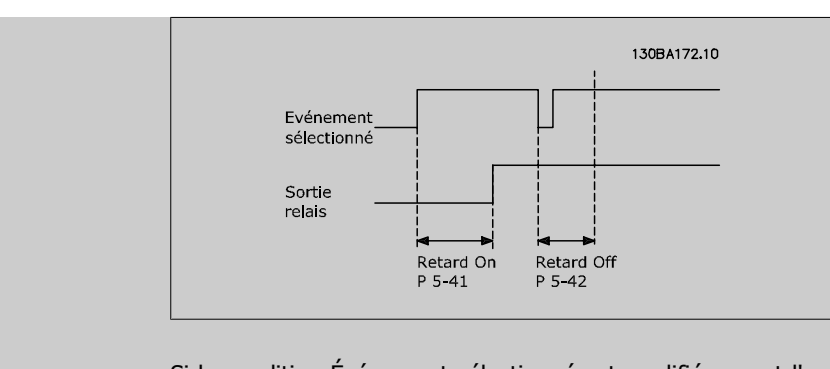

Si la condition Événement sélectionné est modifiée avant l'expiration du retard ON ou OFF, la sortie relais n'est pas affectée.

## **2.8.6. 5-5\* Entrée impulsions**

Par. d'entrées d'impulsions utilisés pour définir une fenêtre appropriée à la zone de réf. des impulsions (config. mise à l'échelle et filtre pour entrées d'impulsions). Les bornes d'entrée 29 ou 33 agissent comme des entrées de référence de fréquence. Régler la borne 29 (par. 5-13) ou la borne 33 (par. 5-15) sur Entrée impulsions [32]. Si la borne 29 est utilisée comme entrée, régler le par. 5-01 sur Entrée [0].

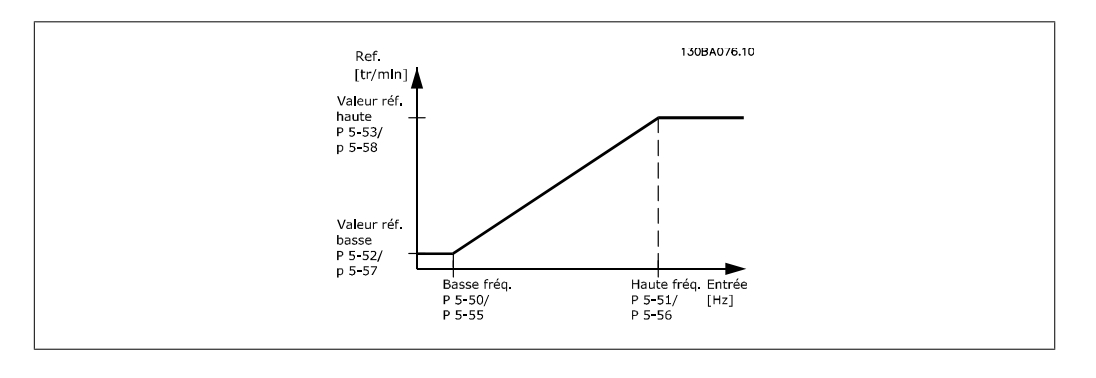

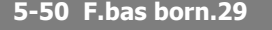

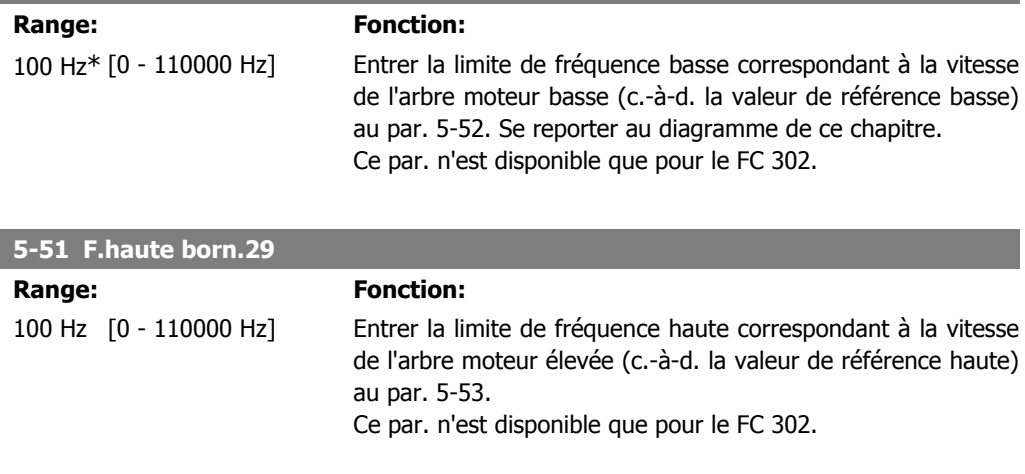

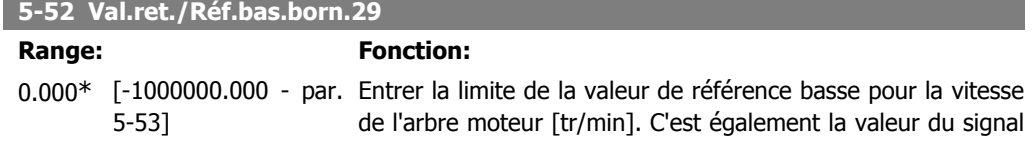

de retour la plus basse, voir également le par. 5-57. Régler la borne 29 comme une sortie digitale (par. 5-02 = Sortie [1] et par. 5-13 = valeur applicable).

Ce par. n'est disponible que pour le FC 302.

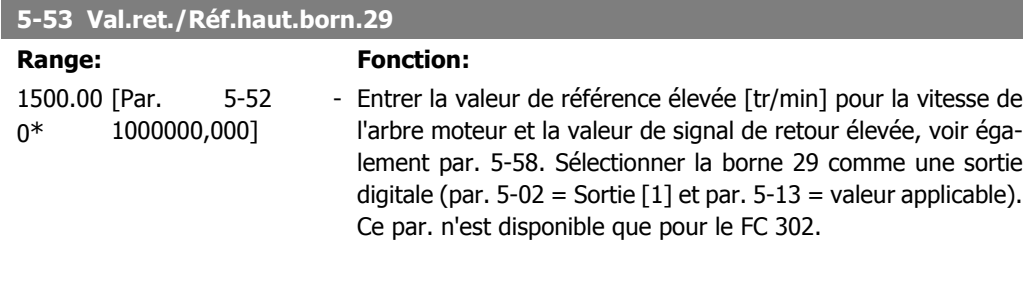

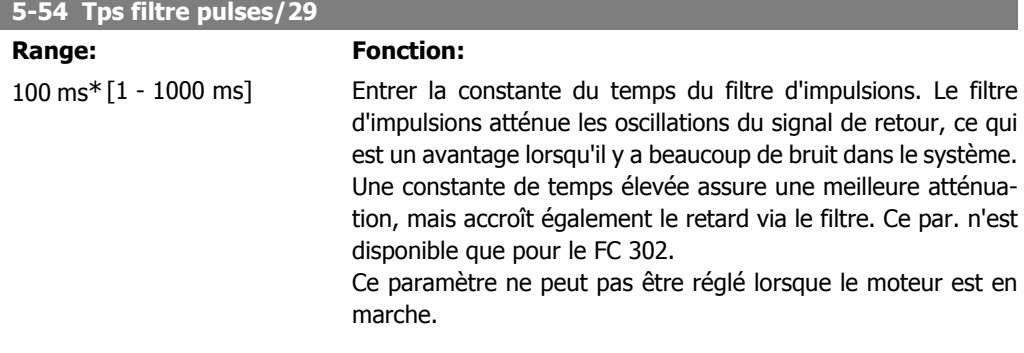

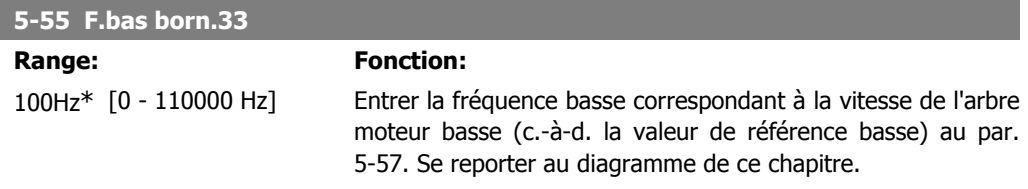

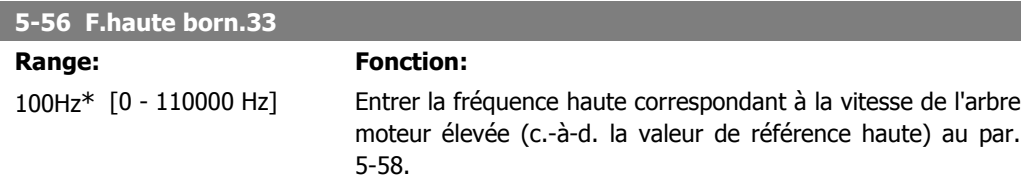

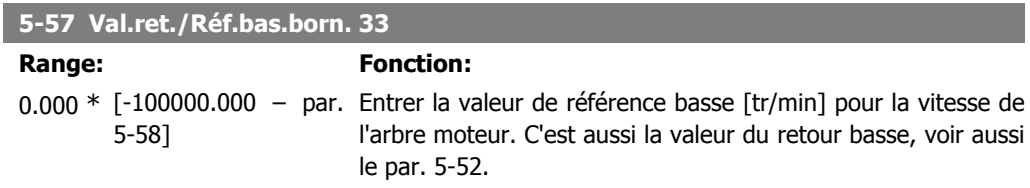

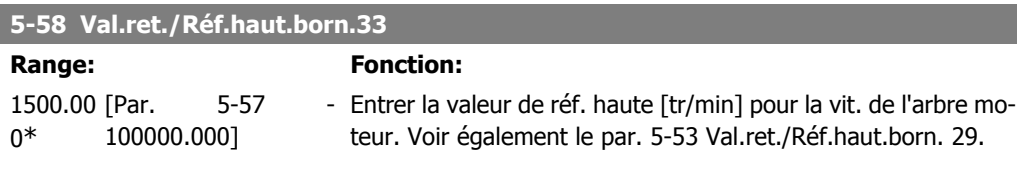

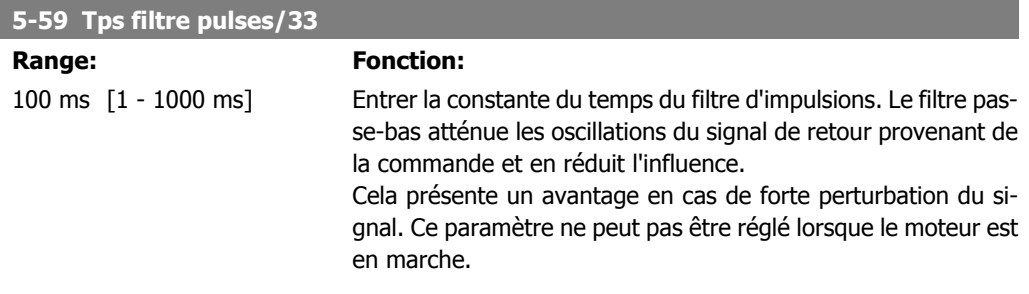

## **2.8.7. 5-6\* Sorties impulsions**

Paramètres de configuration de la mise à l'échelle et des fonctions de sortie des sorties impulsionnelles. Les sorties d'impulsions sont désignées pour la borne 27 ou 29. Sélectionner la borne 27 comme une sortie au par. 5-01 et la borne 29 comme une sortie au par. 5-02.

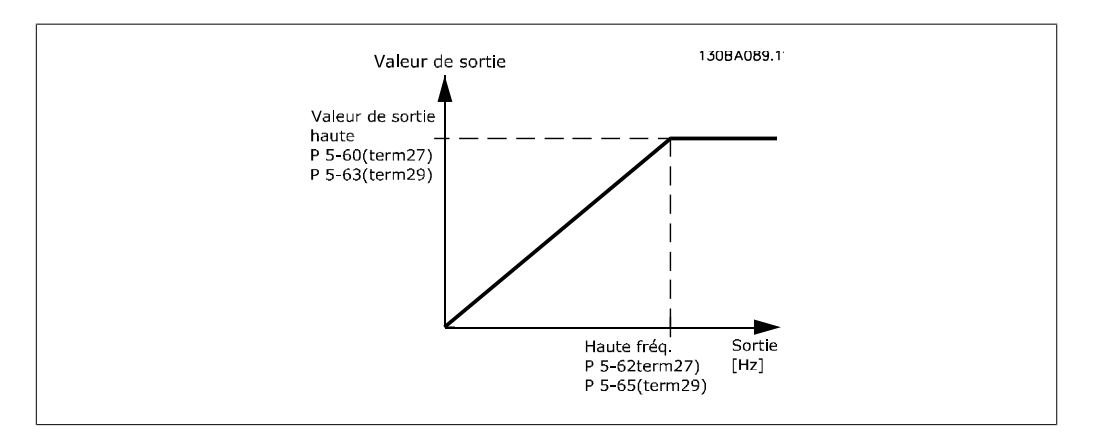

Options d'affichage des variables de sortie :

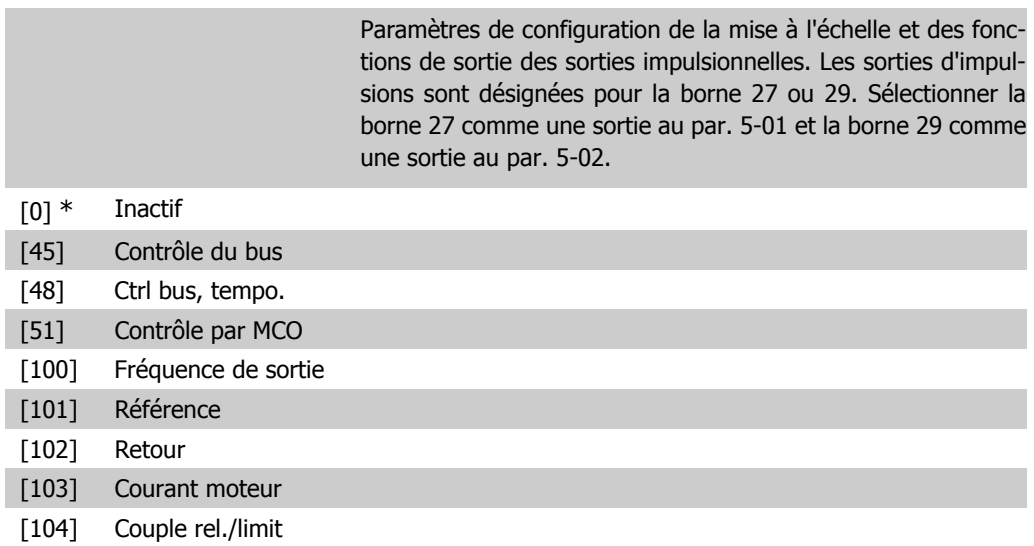

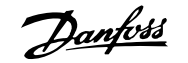

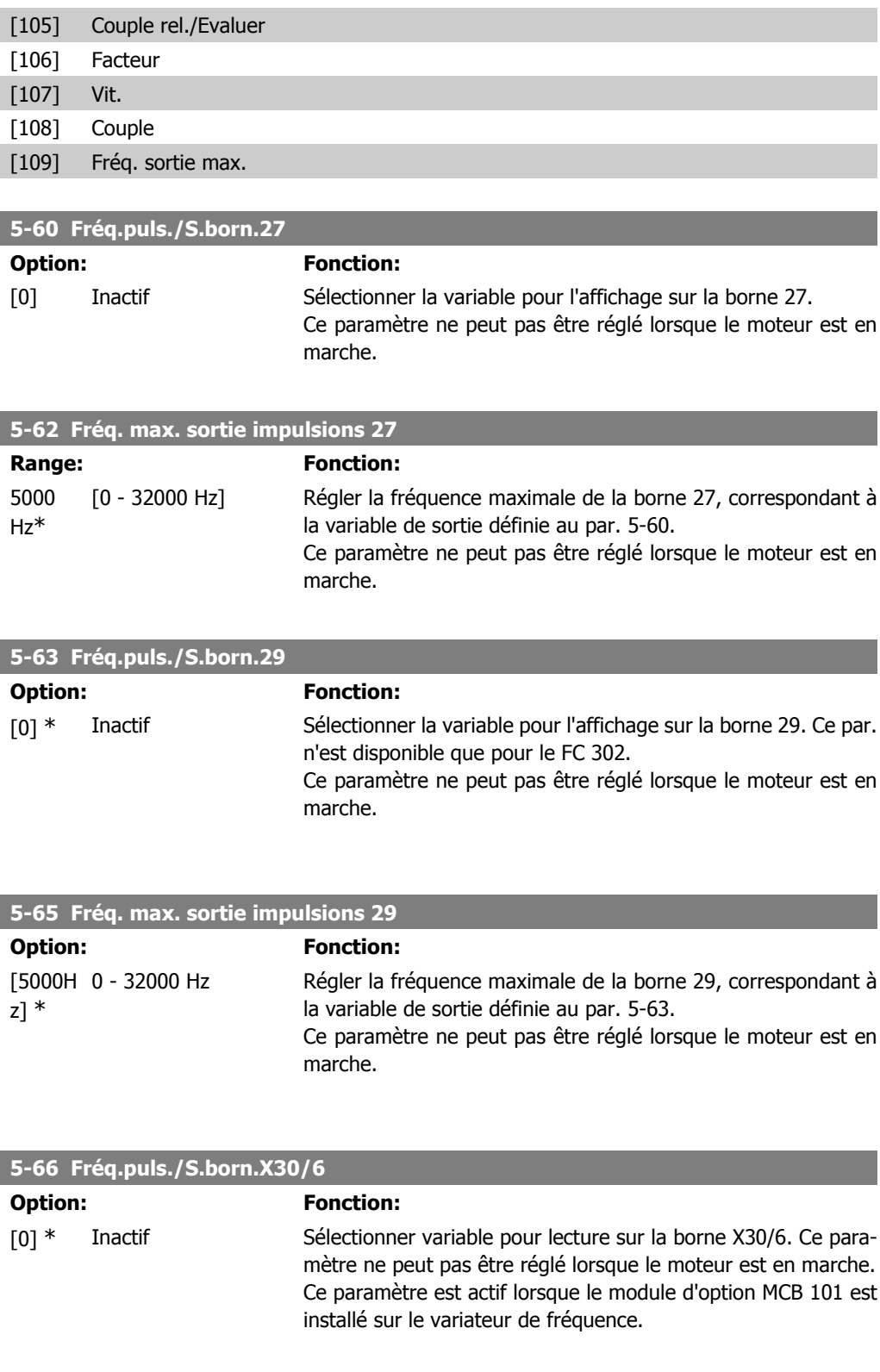

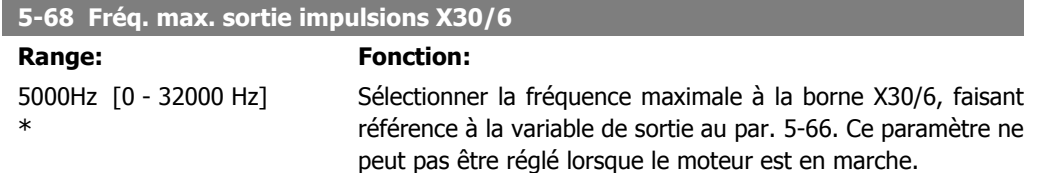

Ce paramètre est actif lorsque le module d'option MCB 101 est monté sur le variateur de fréquence.

## **2.8.8. 5-7\* Entrée cod. 24V**

Paramètres de configuration du codeur 24 V.

Raccorder le codeur 24 V aux bornes 12 (alimentation 24 V CC), 32 (canal A), 33 (canal B) et 20 (TERRE). Les entrées digitales 32/33 sont actives pour les entrées du codeur lorsque Codeur 24 V (par. 1-02 ou par. 7-00) est sélectionné. Le codeur utilisé est de type 24 V à double canal (A et B). Fréquence d'entrée maximale : 110 kHz.

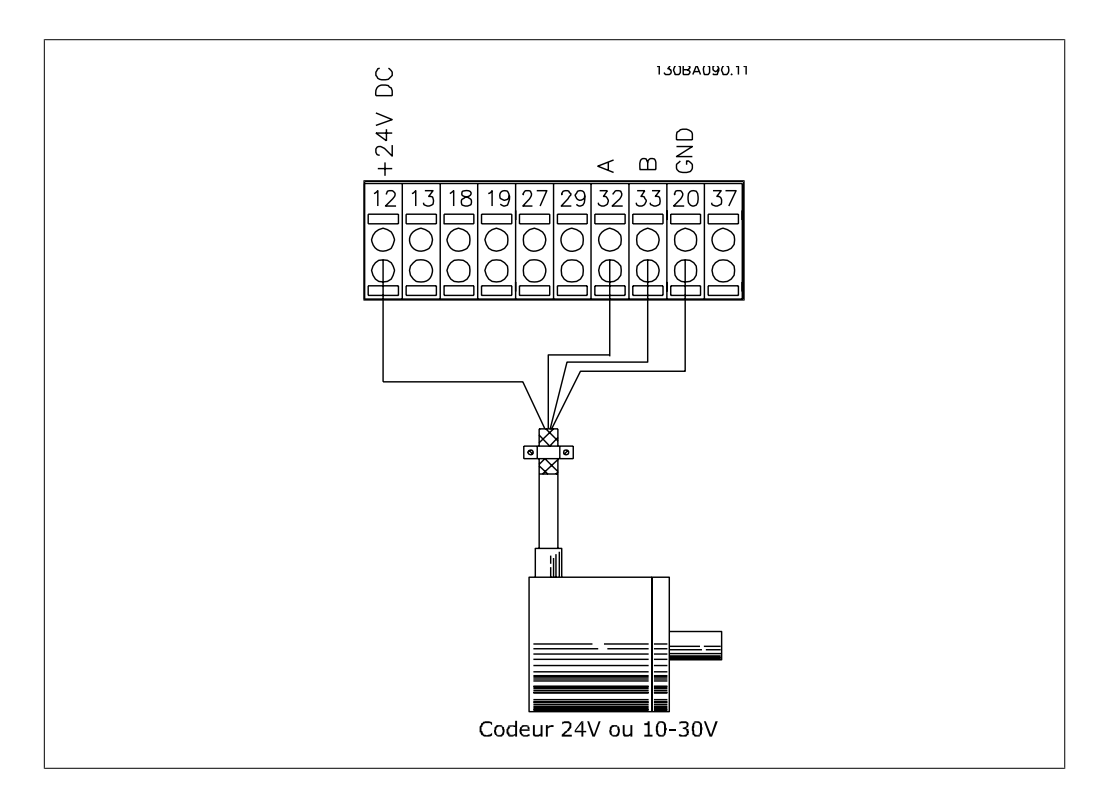

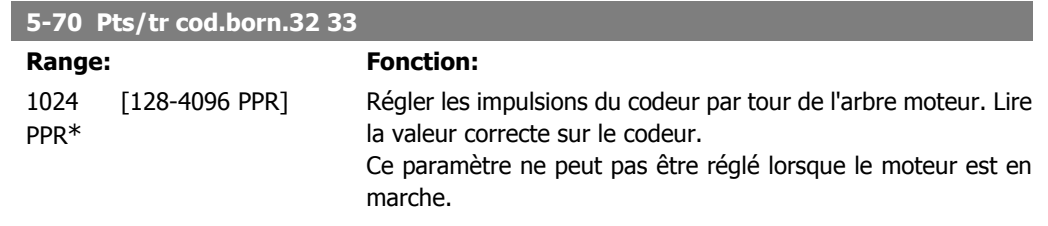

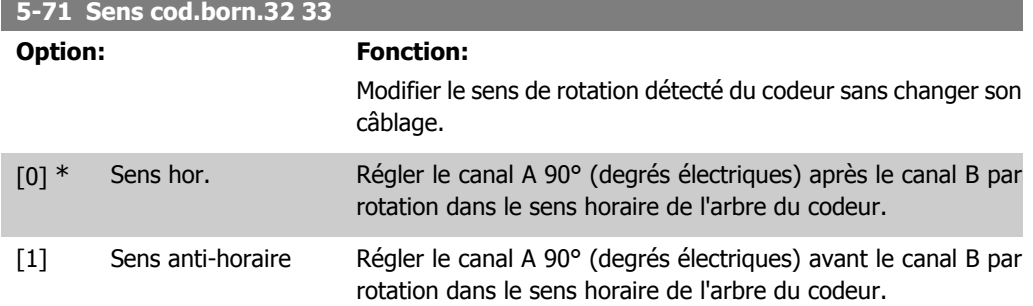

Ce paramètre ne peut pas être réglé lorsque le moteur est en marche.

## **2.8.9. 5-9\* Contrôle par bus**

Ce groupe de paramètres sélectionne les sorties relais et digitales à l'aide du réglage du bus de terrain.

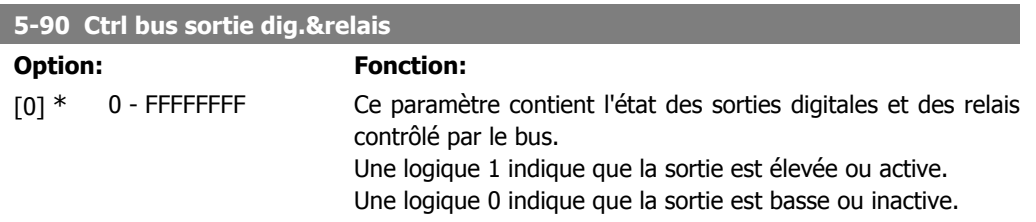

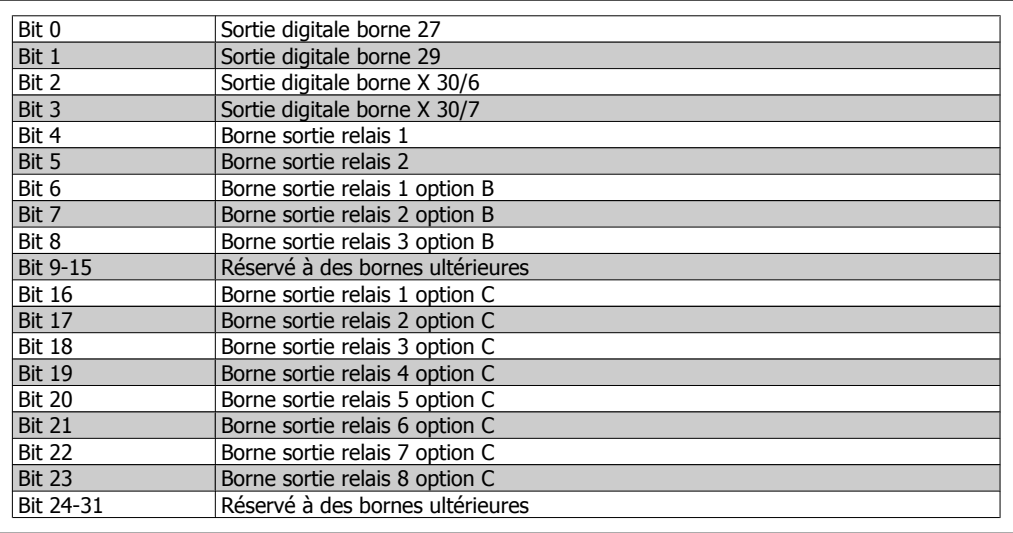

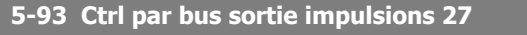

#### Range: Fonction:

0%\* [0.00 - 100.00%] Régler la fréquence de sortie transmise à la borne de sortie 27 lorsque la borne est configurée comme Ctrl bus au par. 5-60 [45].

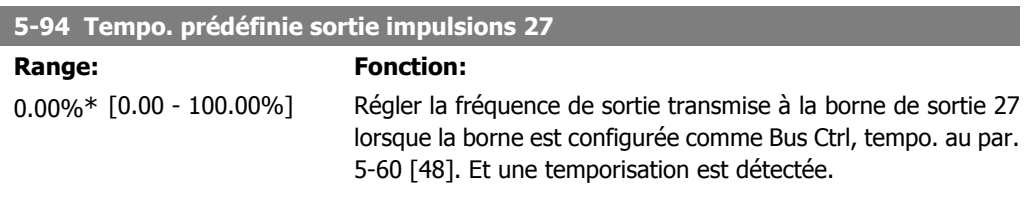

#### **5-95 Ctrl par bus sortie impulsions 29**

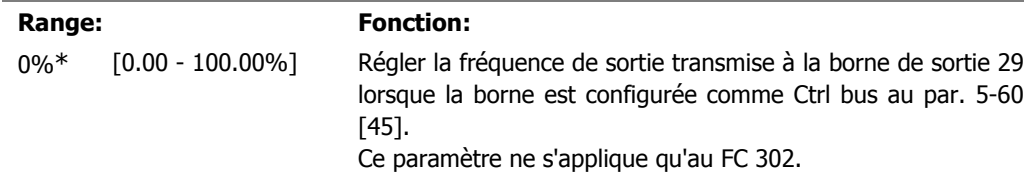

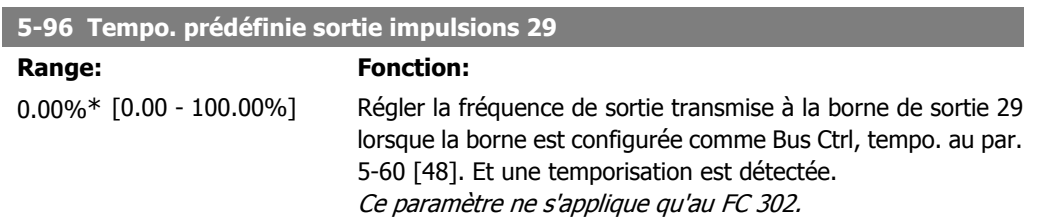

# **2.9. Paramètres: E/S analogiques**

## **2.9.1. 6-\*\* E/S ana.**

Groupe de paramètres de configuration de l'entrée et la sortie analogiques.

## **2.9.2. 6-0\* Mode E/S ana.**

**N.B.!**

Les entrées analogiques peuvent être librement attribuées à la tension (FC 301 : 0..10 V, FC 302 : 0..+/-10 V) ou à l'entrée de courant (FC 301/302 : 0/4..20 mA).

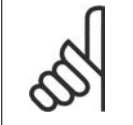

Les thermistances peuvent être raccordées à une entrée analogique ou digitale.

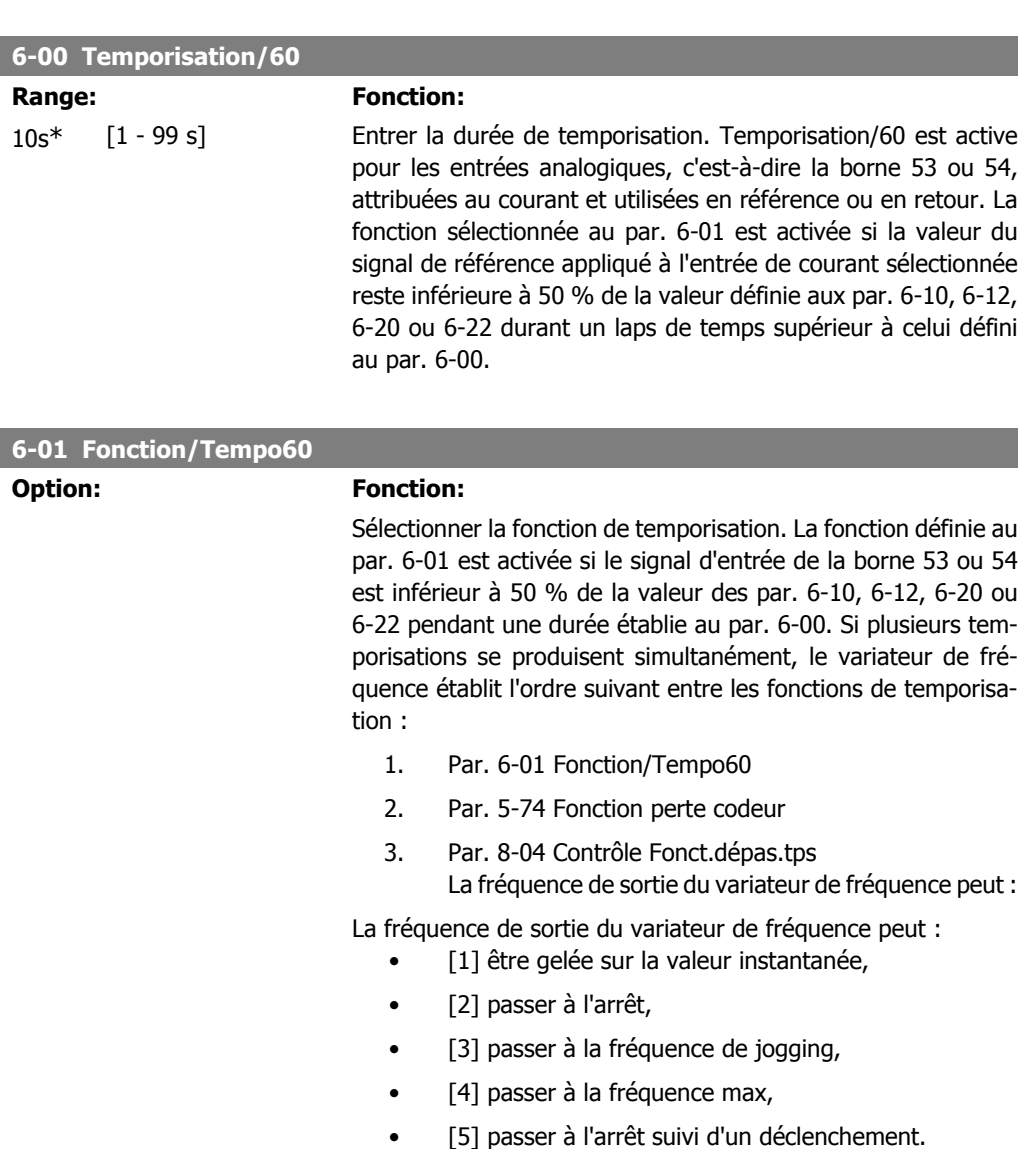

[0] \* Inactif

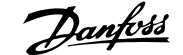

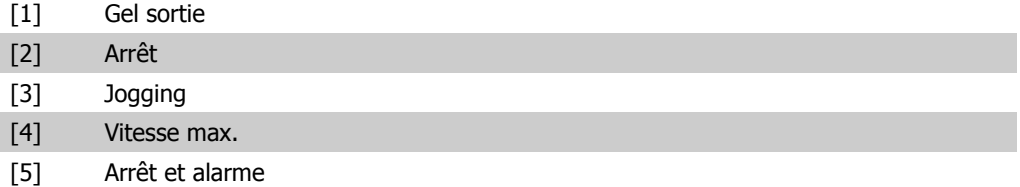

### **2.9.3. 6-1\* Entrée ANA 1**

Paramètres de configuration de la mise à l'échelle et des limites de l'entrée analogique 1 (borne 53).

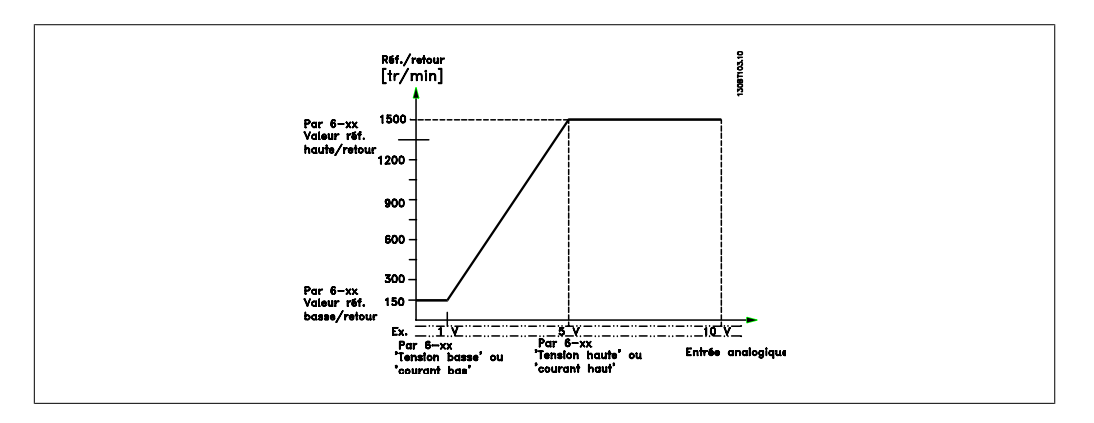

#### **6-10 Ech.min.U/born.53**

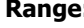

#### **Range: Fonction:**

0.07 V\* [FC 301 : 0 V - par. Entrer la valeur de tension basse. La valeur de mise à l'échelle 6-11] [FC 302 : -10 V - par. ce minimale définie au par. 6-14. Voir également le chapitre 6-11] de l'entrée analogique doit correspondre à la valeur de référen-Utilisation des références.

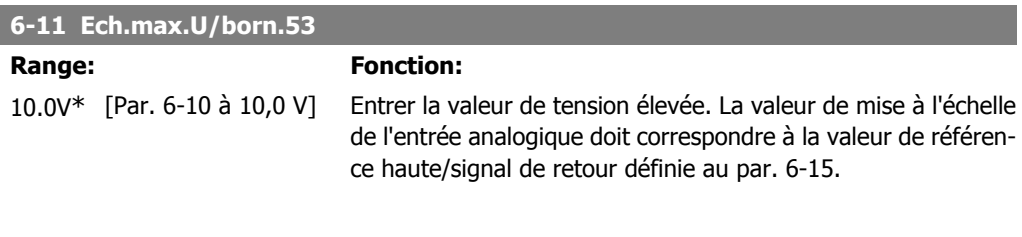

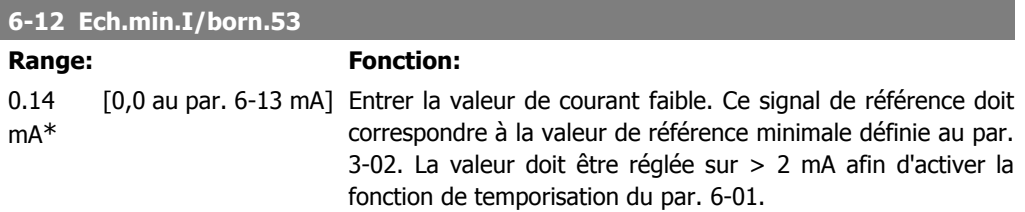

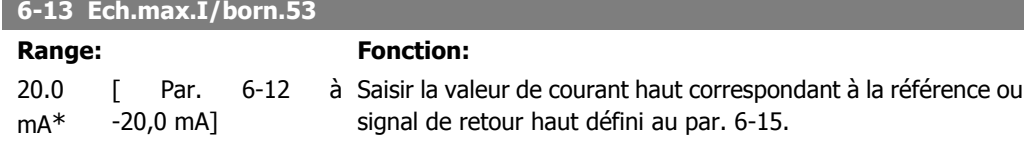

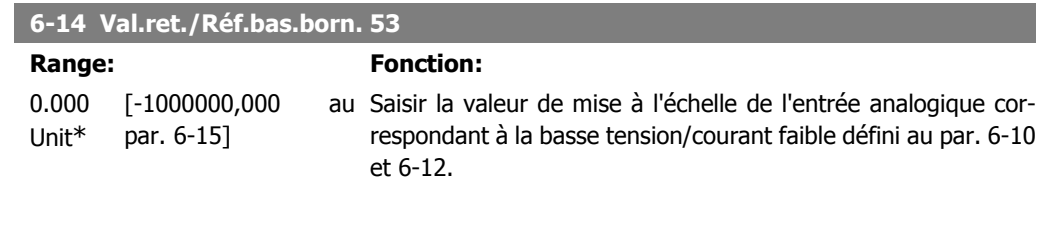

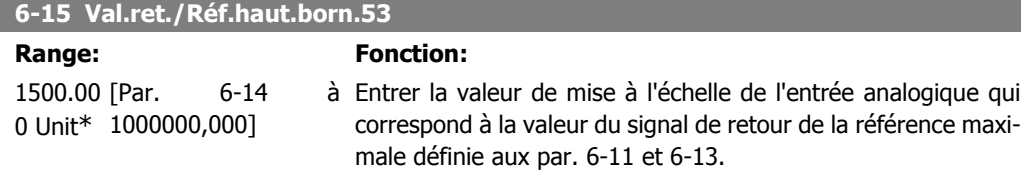

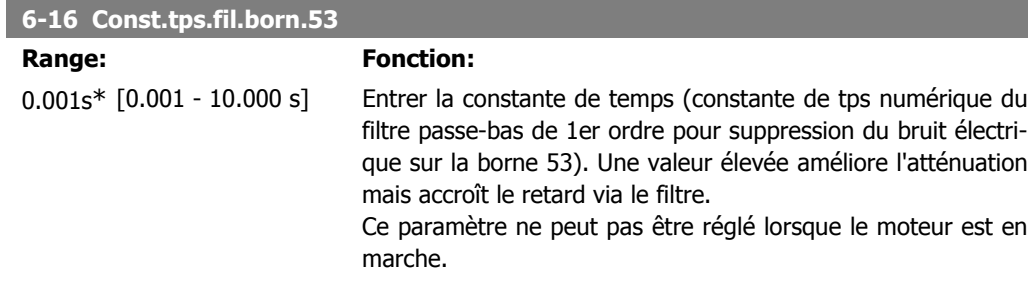

# **2.9.4. 6-2\* Entrée ANA 2**

Paramètres de configuration de la mise à l'échelle et des limites de l'entrée analogique 2 (borne 54).

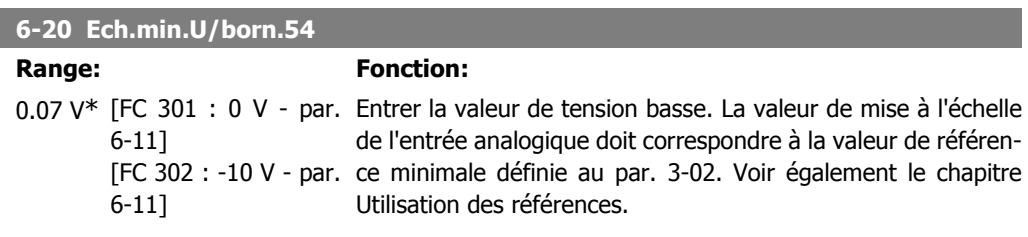

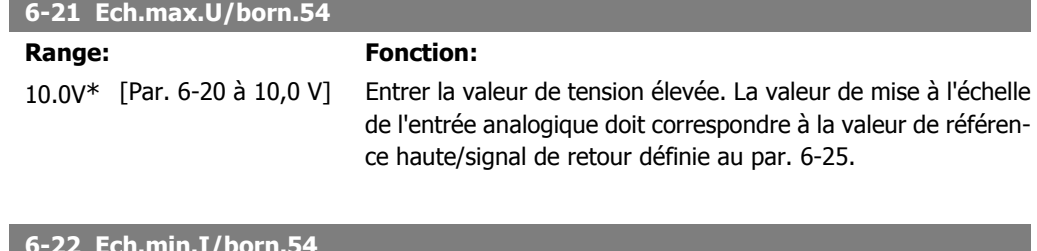

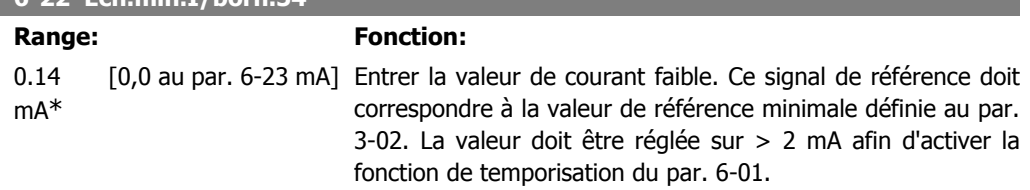

I

 $\begin{array}{c} \hline \end{array}$ 

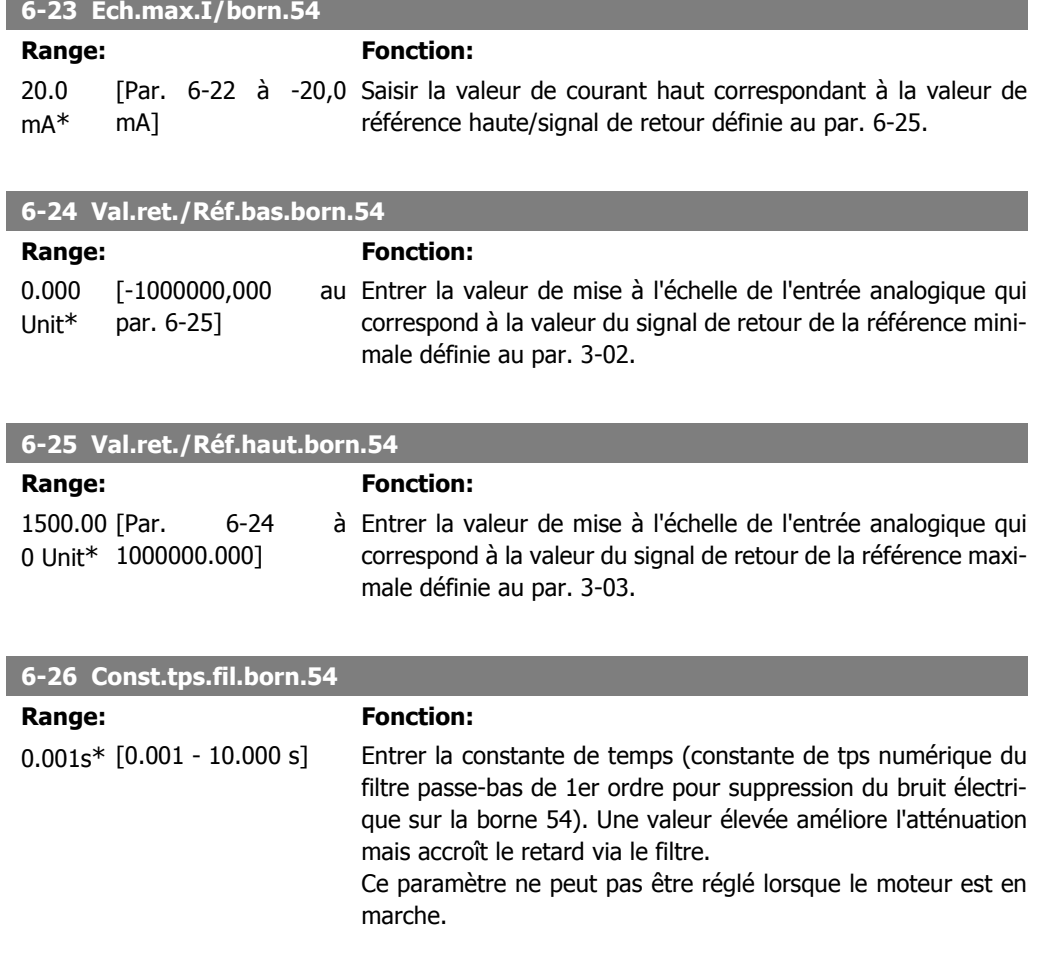

# **2.9.5. 6-3\* Entrée ANA 3 (MCB 101)**

Groupe de paramètres de configuration de la mise à l'échelle et des limites de l'entrée analogique 3 (borne X30/11) placée sur le module d'option MCB 101.

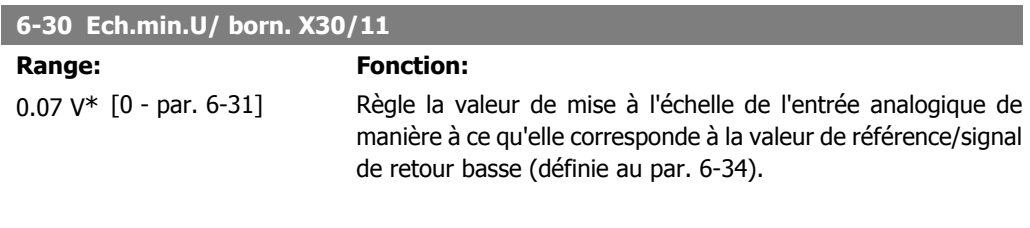

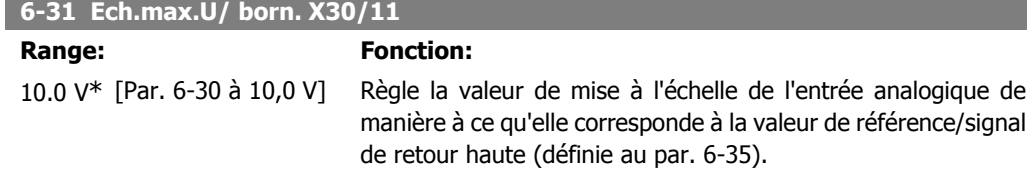

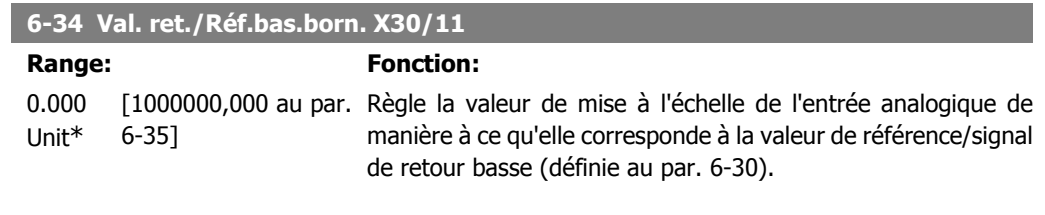

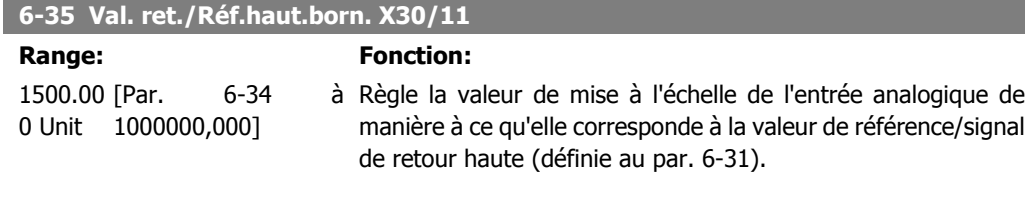

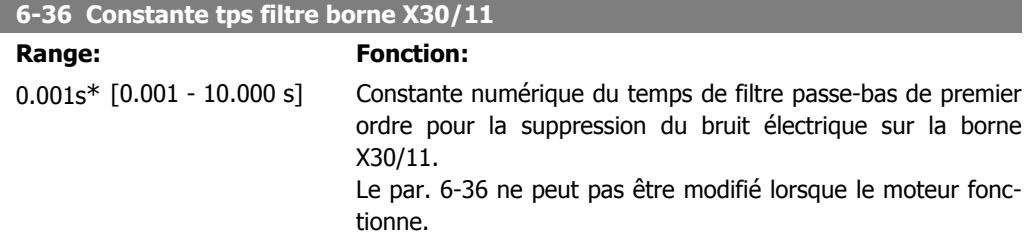

# **2.9.6. 6-4\* Entrée ANA 4 (MCB 101)**

Groupe de paramètres de configuration de la mise à l'échelle et des limites de l'entrée analogique 4 (borne X30/12) placée sur le module d'option MCB 101.

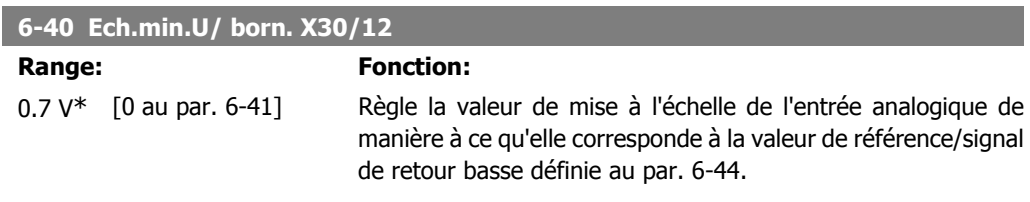

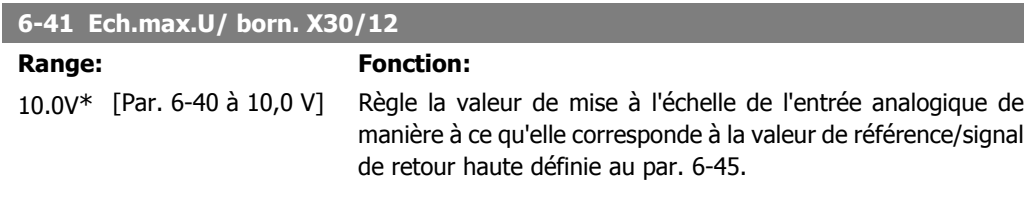

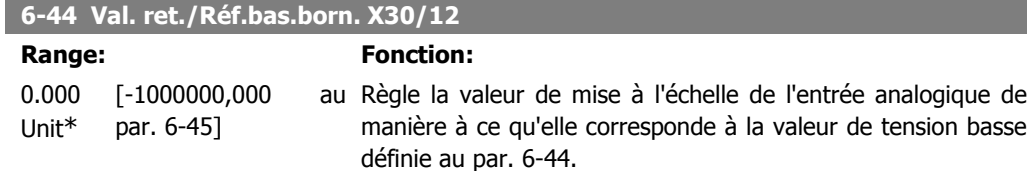

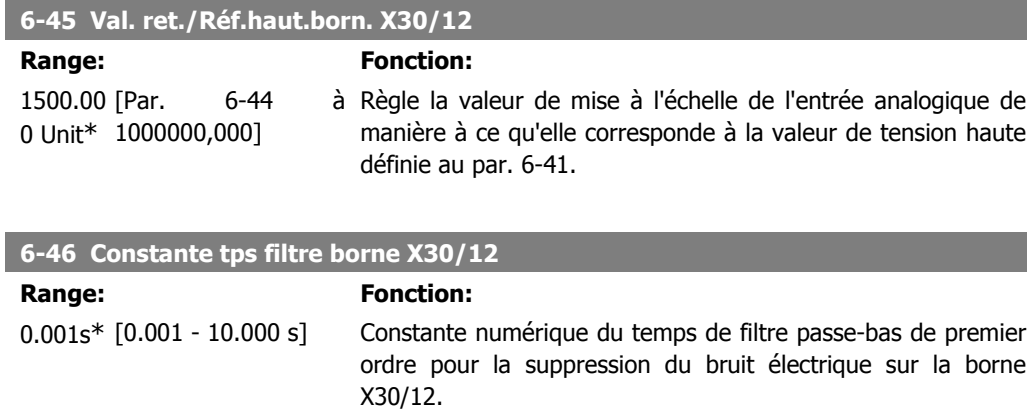

Le par. 6-46 ne peut pas être modifié lorsque le moteur fonctionne.

# **2.9.7. 6-5\* Sortie ANA 1**

Paramètres de configuration de la mise à l'échelle et des limites de la sortie analogique 1, c.-à-d. borne 42. Les sorties analogiques sont des sorties de courant : 0/4-20 mA. La borne commune (borne 39) correspond à la même borne et au même potentiel électrique que la connexion commune digitale et commune analogique. La résolution sur la sortie analogique est de 12 bits.

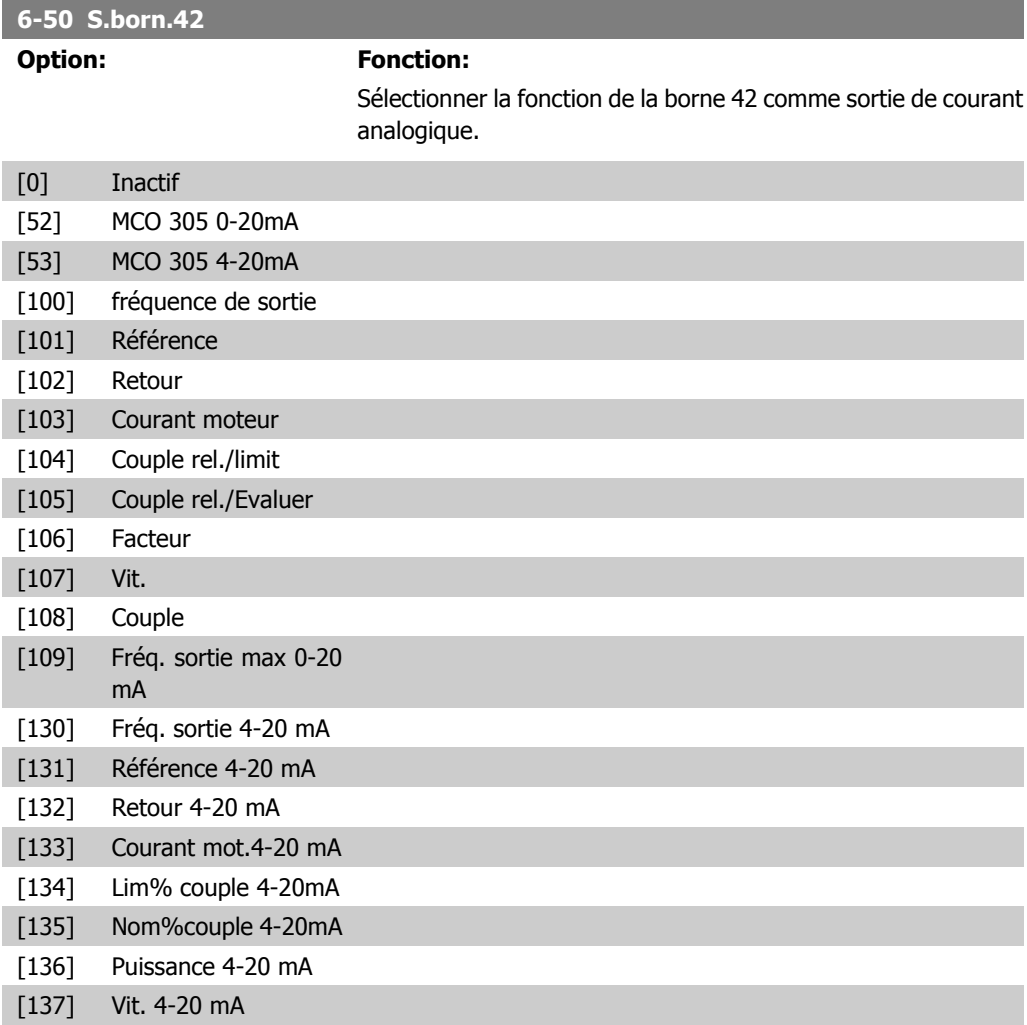

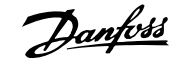

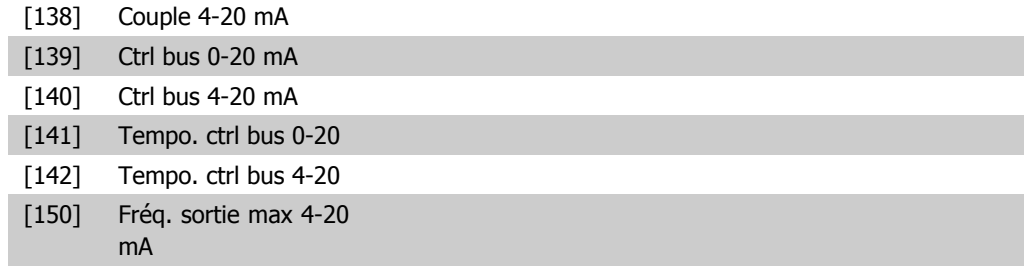

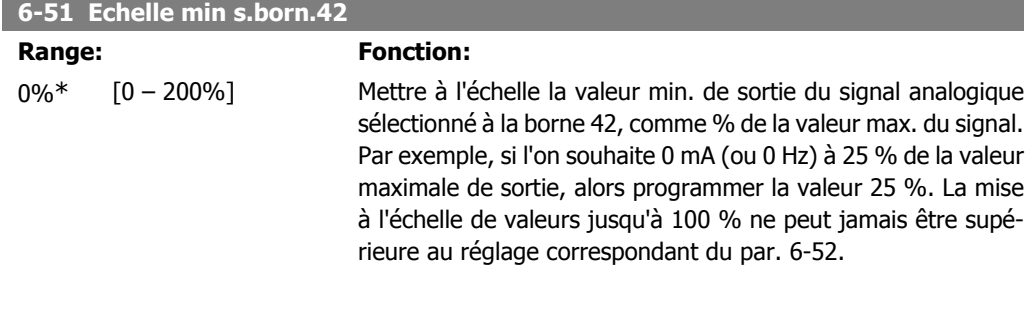

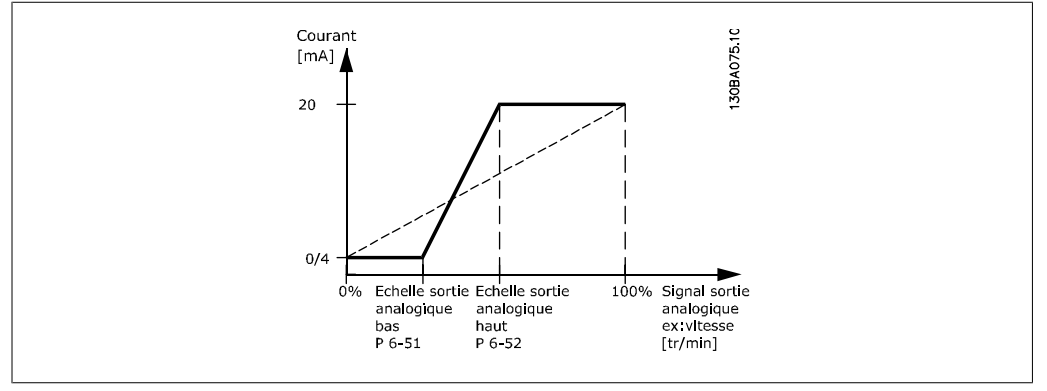

### **6-52 Echelle max s.born.42**

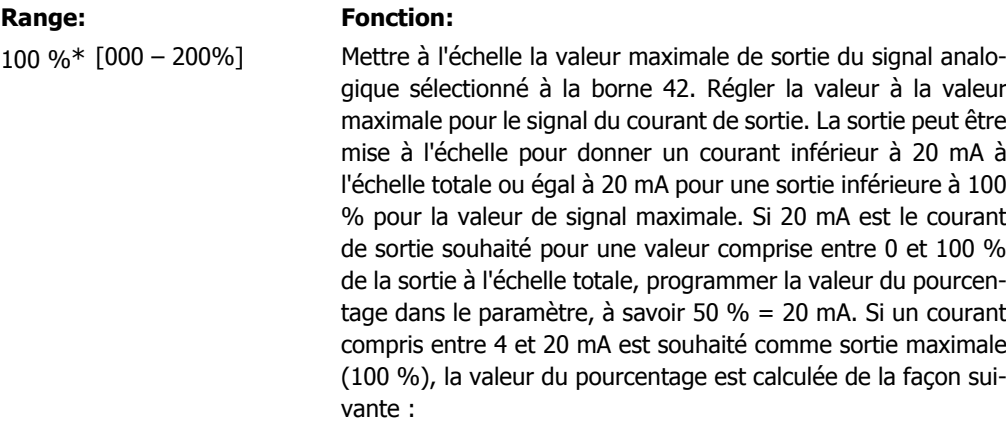

20 mA / *courant maximum souhaité x* 100%  
20 mA : 
$$
\frac{20}{10} x
$$
 100 = 200%

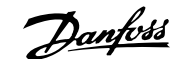

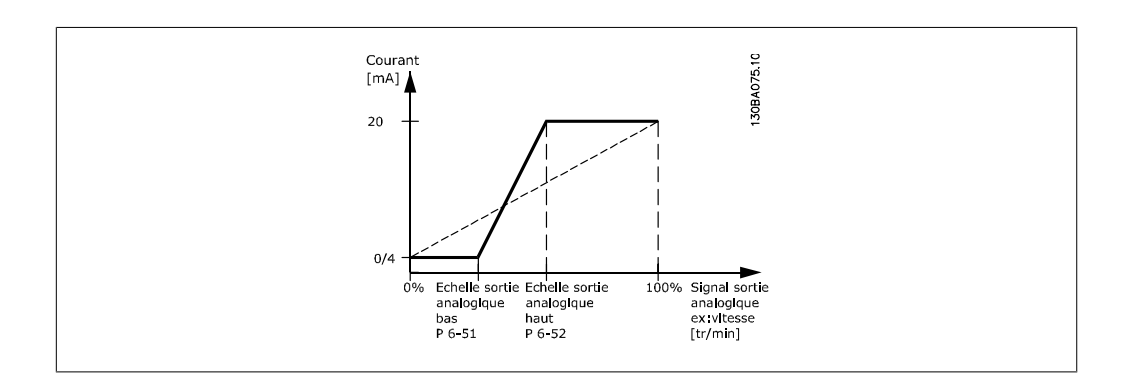

#### **6-53 Ctrl bus sortie born. 42**

#### **Range: Fonction:**

0.00%\* [0.00 – 100.00 %] Maintient le niveau de la sortie 42 si contrôlée par le bus.

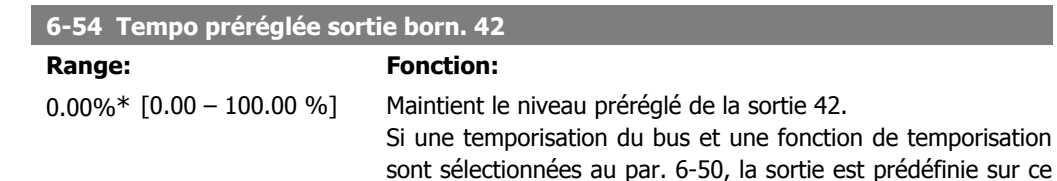

niveau.

# **2.9.8. 6-6\* Sortie ANA 2 (MCB 101)**

Les sorties analogiques sont des sorties de courant : 0/4-20 mA. La borne commune (borne X30/7) correspond à la même borne et au même potentiel électrique que la connexion commune analogique. La résolution sur la sortie analogique est de 12 bits.

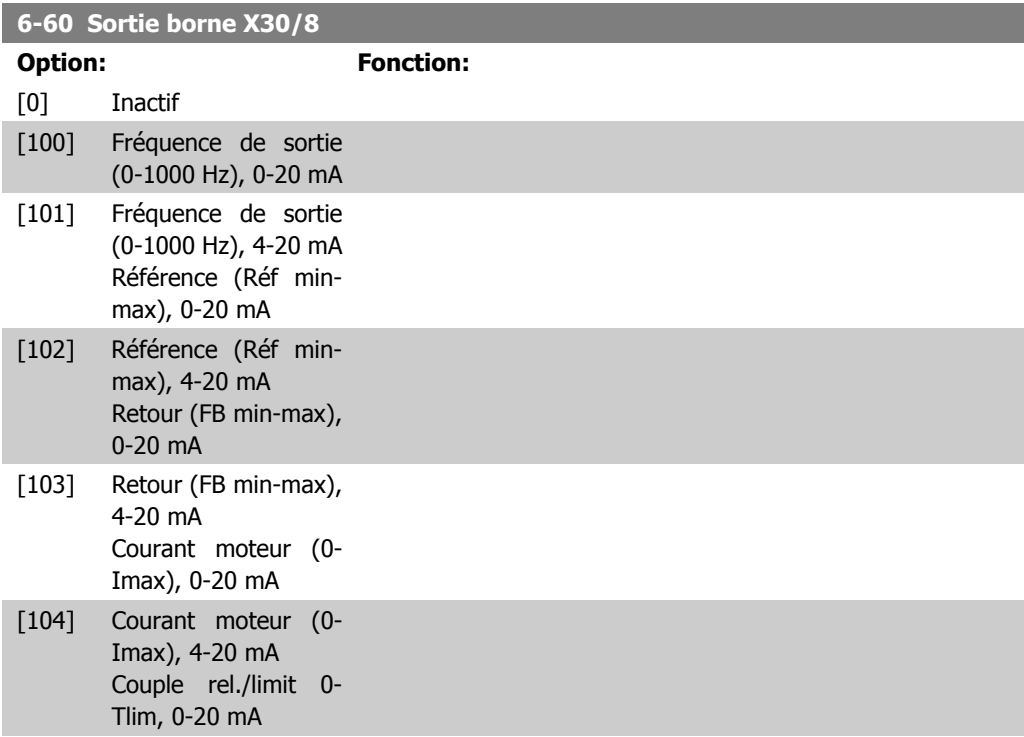

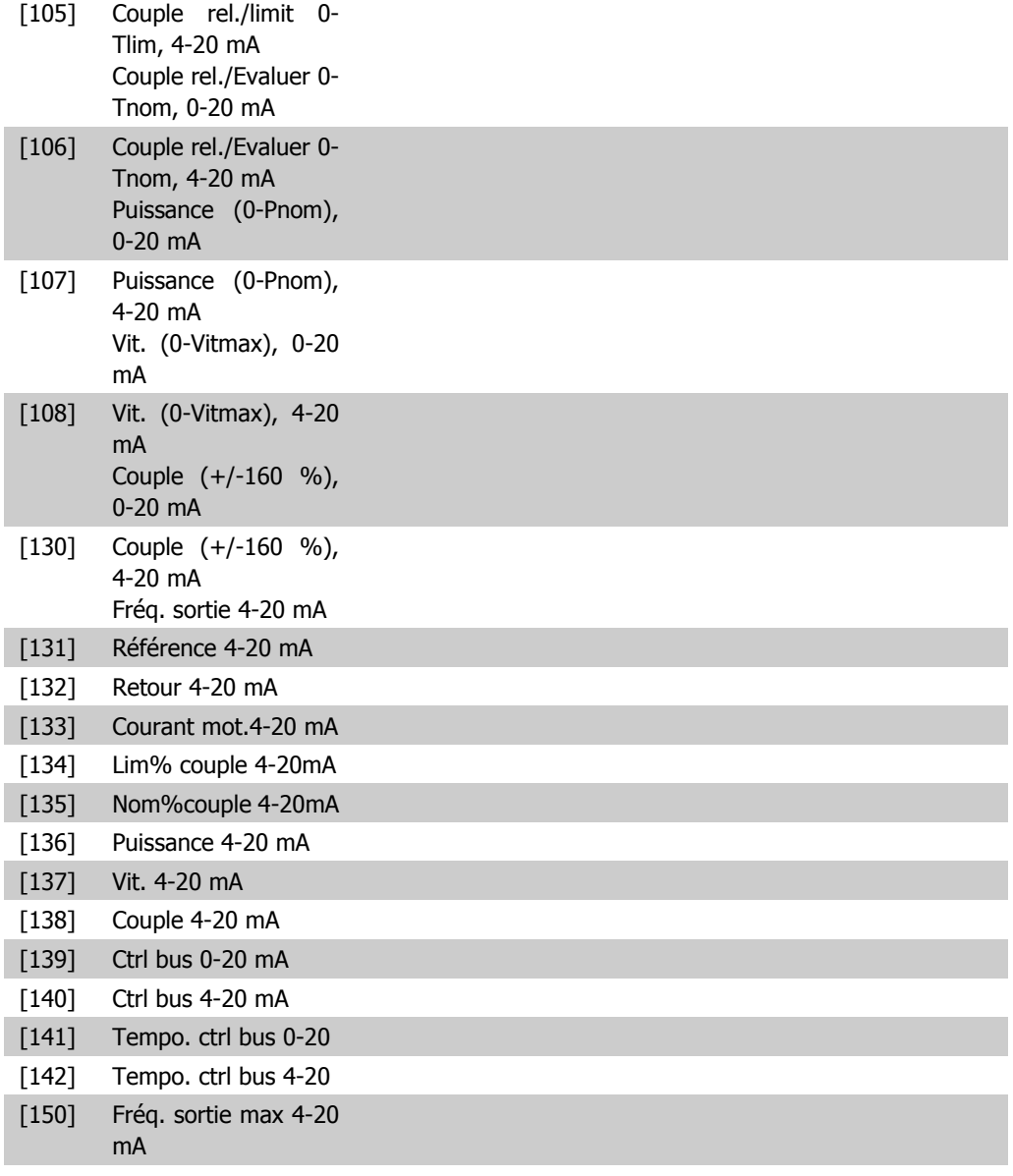

#### **6-61 Mise échelle min. borne X30/8**

#### **Range: Fonction:**

0%\* [0.00 - 200 %] Met à l'échelle la valeur minimale de sortie du signal analogique sélectionné à la borne X30/8. La valeur minimale doit être mise à l'échelle sous forme de pourcentage de la valeur de signal maximale, p. ex. 0 mA (ou 0 Hz) est souhaité à 25 % de la valeur de sortie maximale, par conséquent la valeur 25 % est programmée. La valeur ne peut jamais être supérieure au réglage correspondant du par. 6-62 si cette valeur est inférieure à 100 %.

Ce paramètre est actif lorsque le module d'option MCB 101 est monté sur le variateur de fréquence.

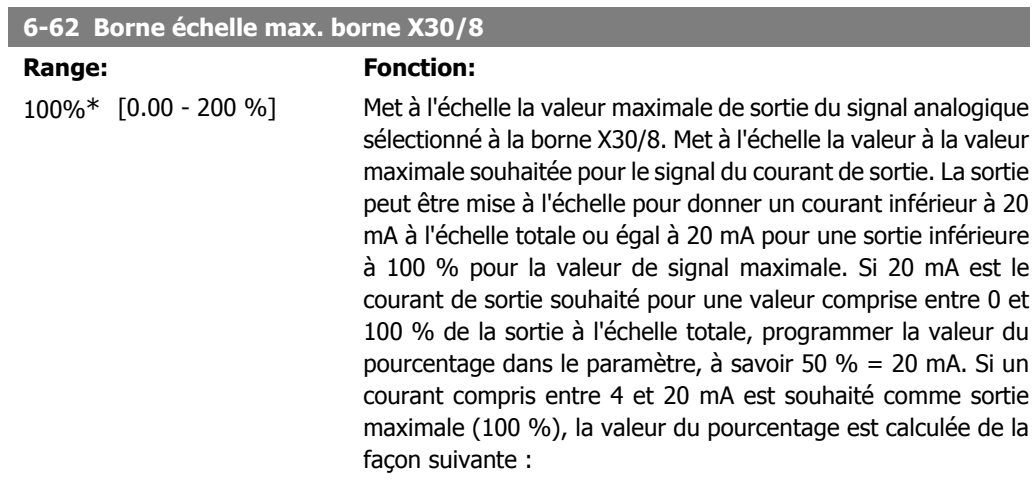

20  $mA$  / courant maximum souhaité  $x$  100%  $20$ 

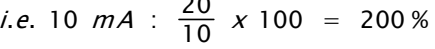

# **2.10. Paramètres: Contrôleurs**

# **2.10.1. 7-\*\* Contrôleurs**

Groupe de paramètres de configuration des contrôles de l'application.

## **2.10.2. 7-0\* PID vit.régul.**

Paramètres de configuration du régulateur PID de vitesse.

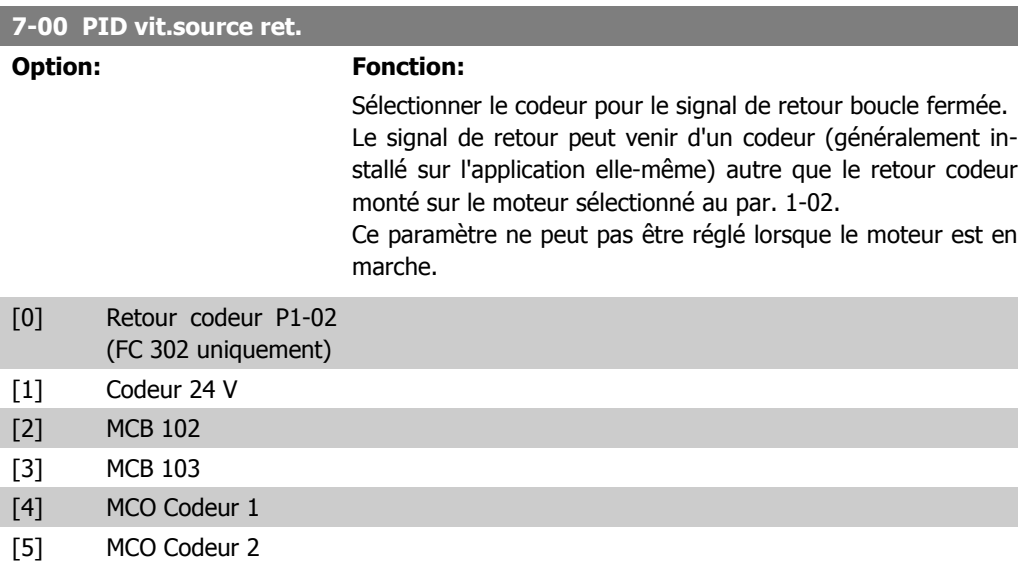

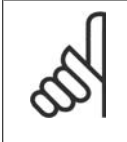

**N.B.!**

Si des codeurs séparés sont utilisés (FC 302 uniquement) dans les paramètres de réglage des rampes des groupes 3-4\*, 3-5\*, 3-6\*, 3-7\*et 3-8\*, ceux-ci doivent être ajustés en fonction du rapport de démultiplication entre les deux codeurs.

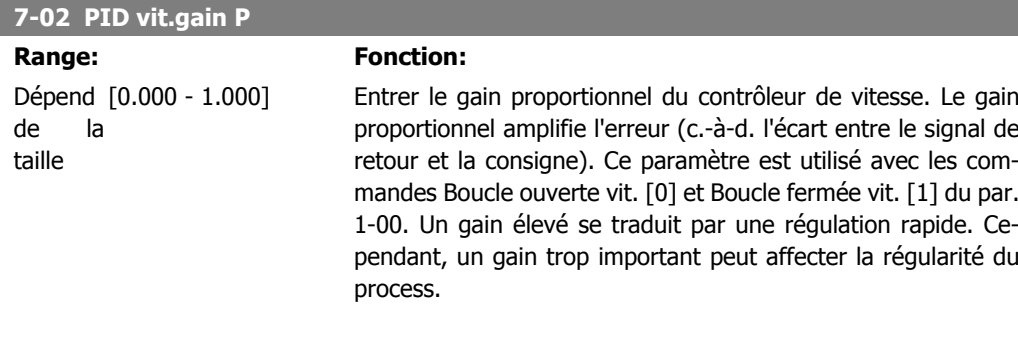

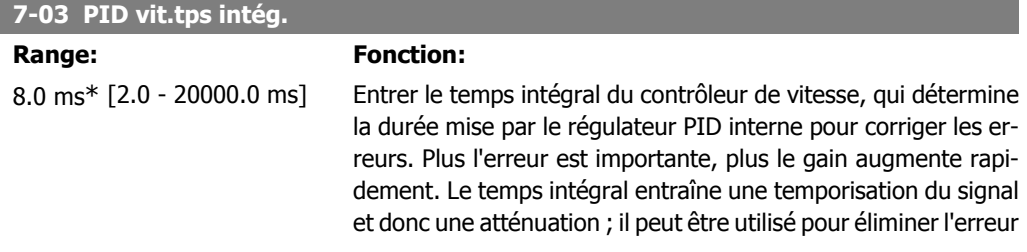

de vitesse en état stable. Un temps intégral de courte durée se traduit par une régulation rapide, mais cette durée est trop courte, le process devient instable. Un temps intégral excessivement long inhibe l'action intégrale, entraînant des écarts importants par rapport à la référence souhaitée du fait que le régulateur de process met trop de temps à réguler les erreurs. Ce paramètre est utilisé avec les commandes Boucle ouverte vit. [0] et Boucle fermée vit. [1], définies au par. 1-00 Mode Config.

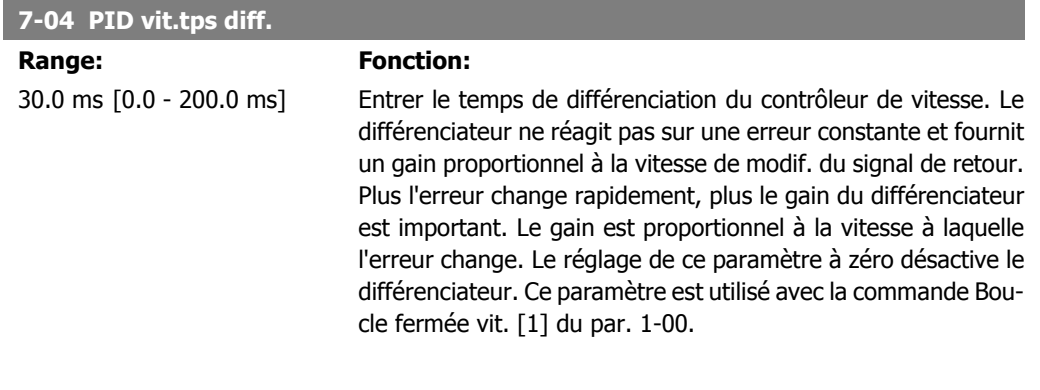

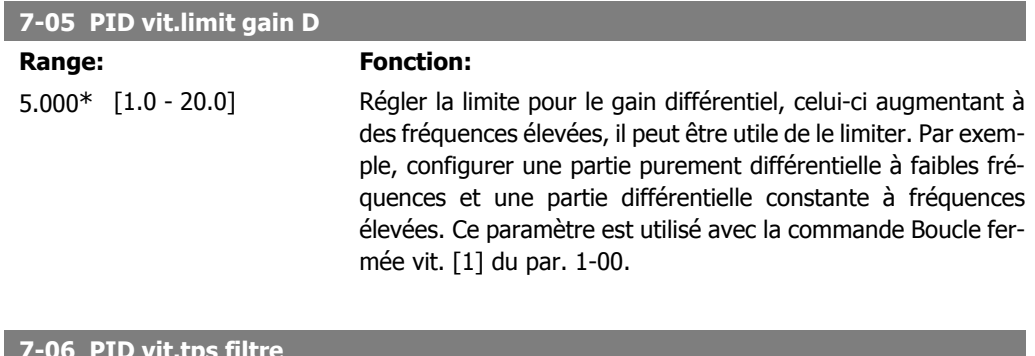

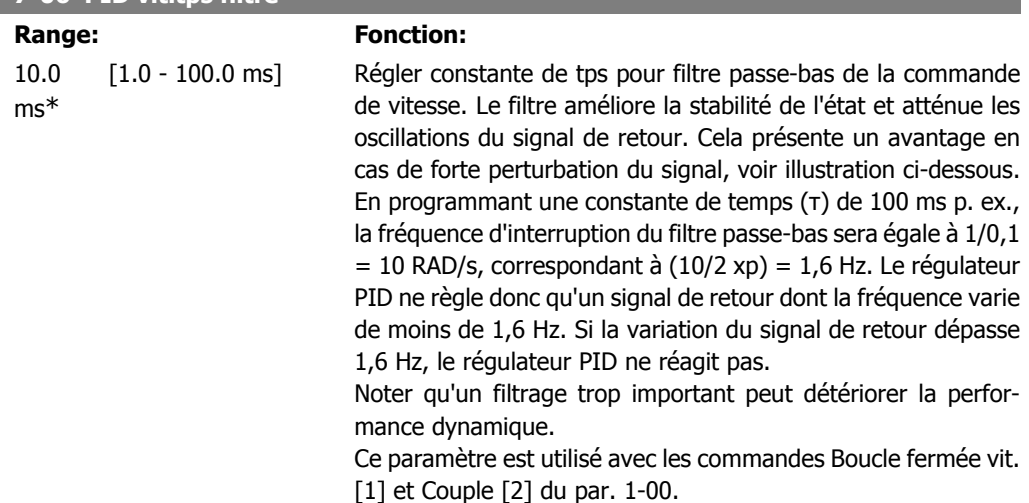

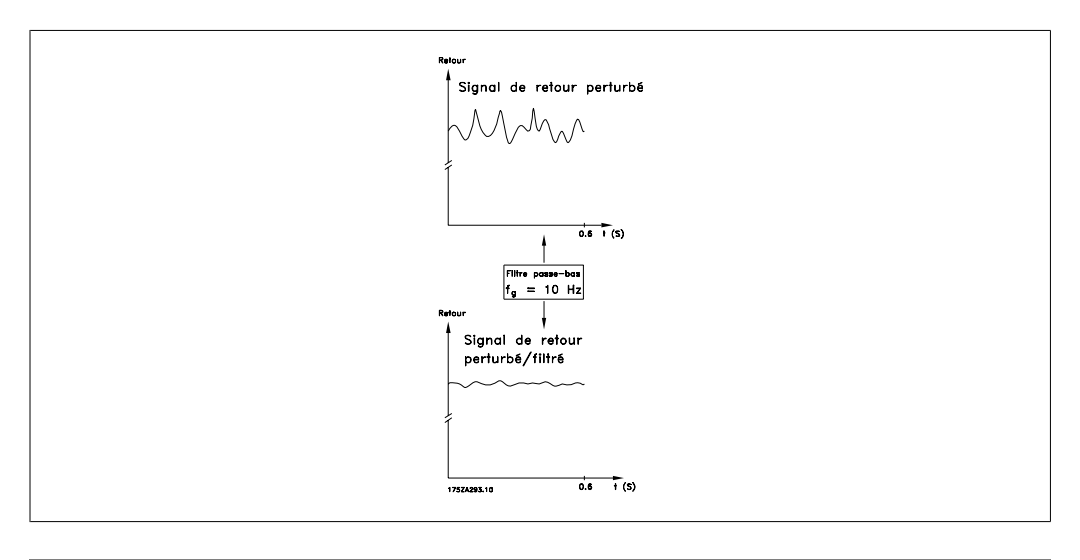

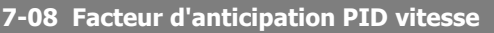

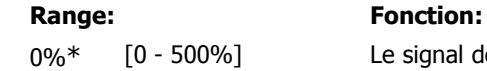

gnal de référence contourne le contrôleur de vitesse de la valeur spécifiée. Cette fonction augmente la performance dynamique de la boucle de contrôle de la vitesse.

# **2.10.3. 7-2\* PIDproc/ctrl retour**

Sélectionner les sources de retour pour le régulateur PID de process ainsi que le mode de gestion de ce retour.

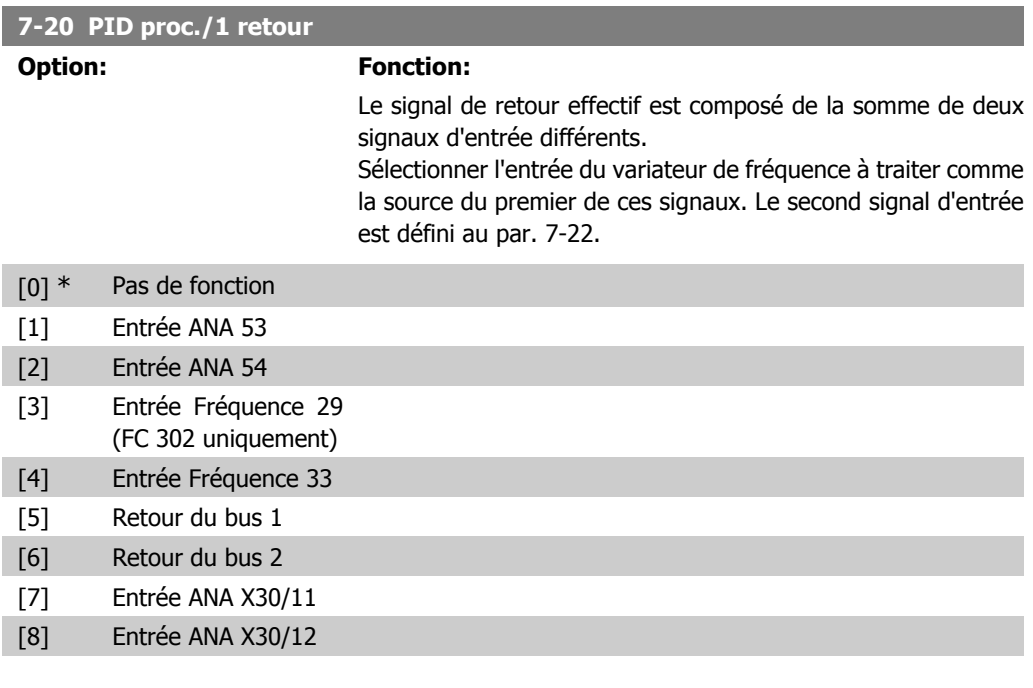

#### **7-22 PID proc./2 retours**

**Option: Fonction:**

Le signal de retour effectif est composé de la somme de deux signaux d'entrée différents. Sélectionner l'entrée du variateur de

**2**

fréquence à traiter comme la source du second de ces signaux. Le premier signal d'entrée est défini au par. 7-21.

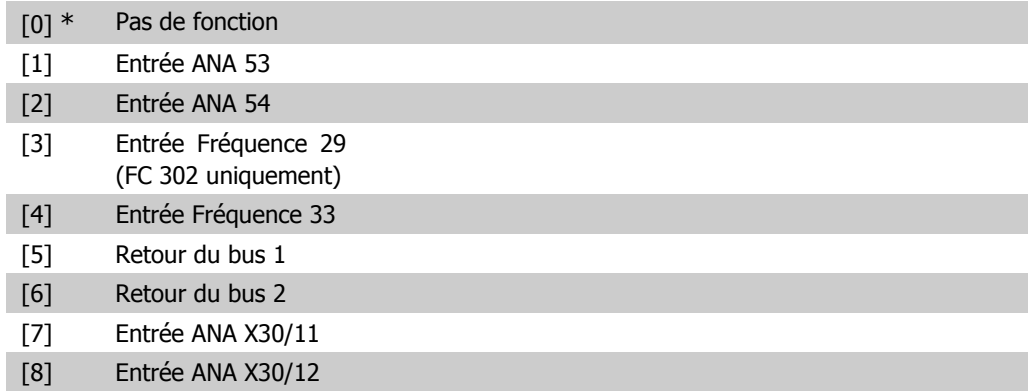

# **2.10.4. 7-3\* PID proc./Régul.**

Paramètres de configuration du régulateur PID de process.

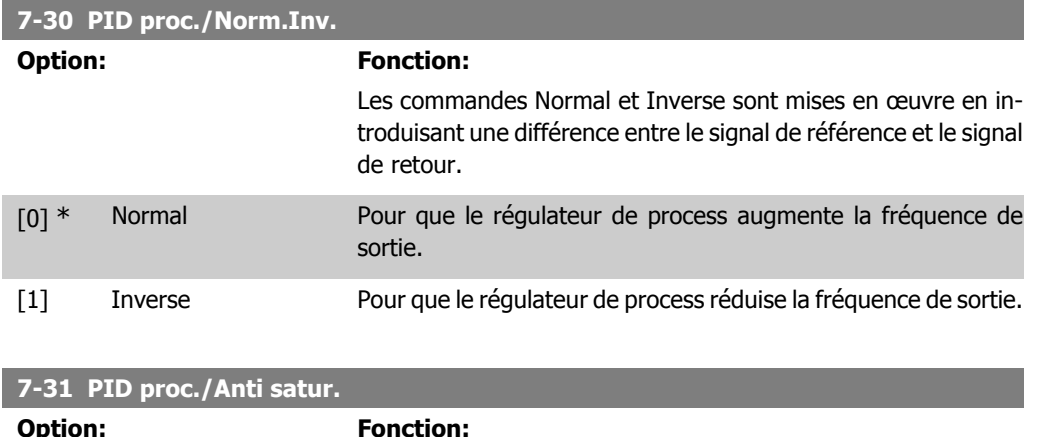

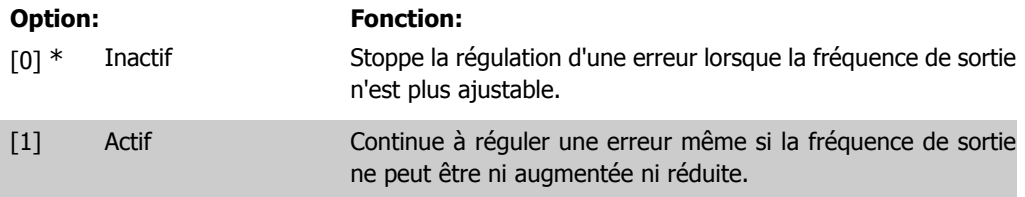

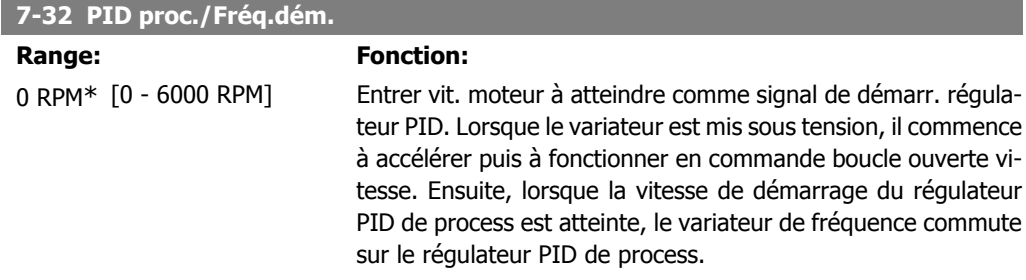

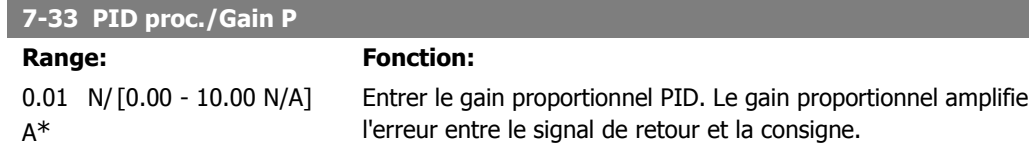

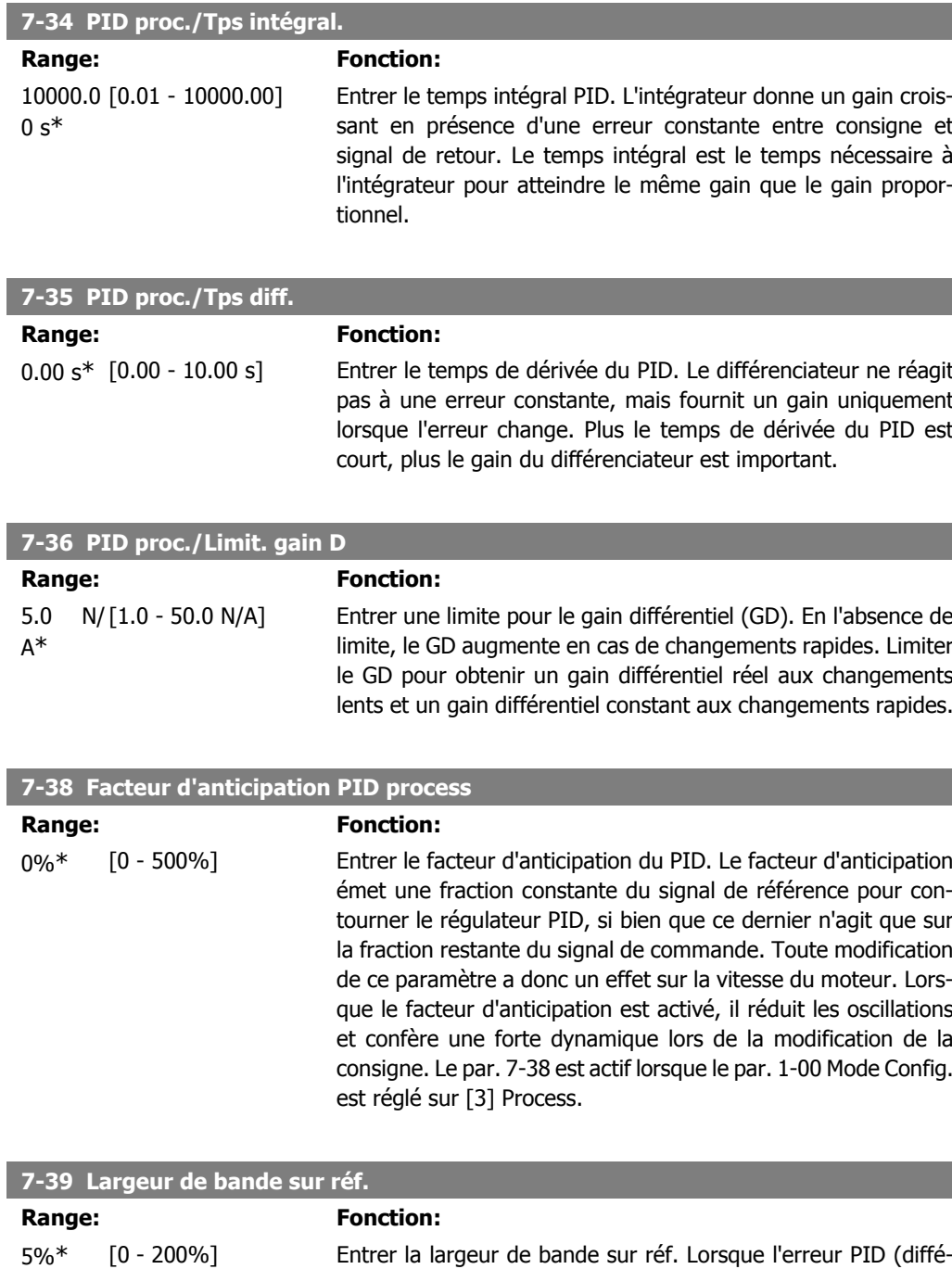

 $= 1.$ 

rence entre la référence et le retour) est inférieure à la valeur définie pour ce paramètre, le bit d'état Sur réf. est haut, c.-à-d.

# **2.11. Paramètres : Comm. et options**

### **2.11.1. 8-\*\* Comm. et options**

Groupe de paramètres de configuration des communications et options.

# **2.11.2. 8-0\* Réglages généraux**

Réglages généraux des communications et des options.

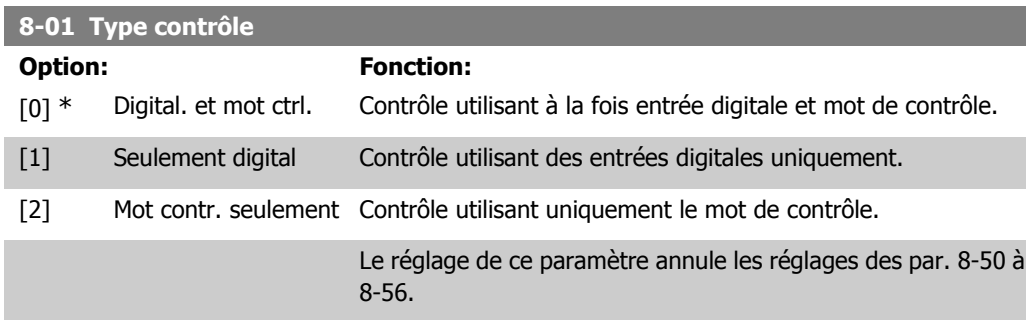

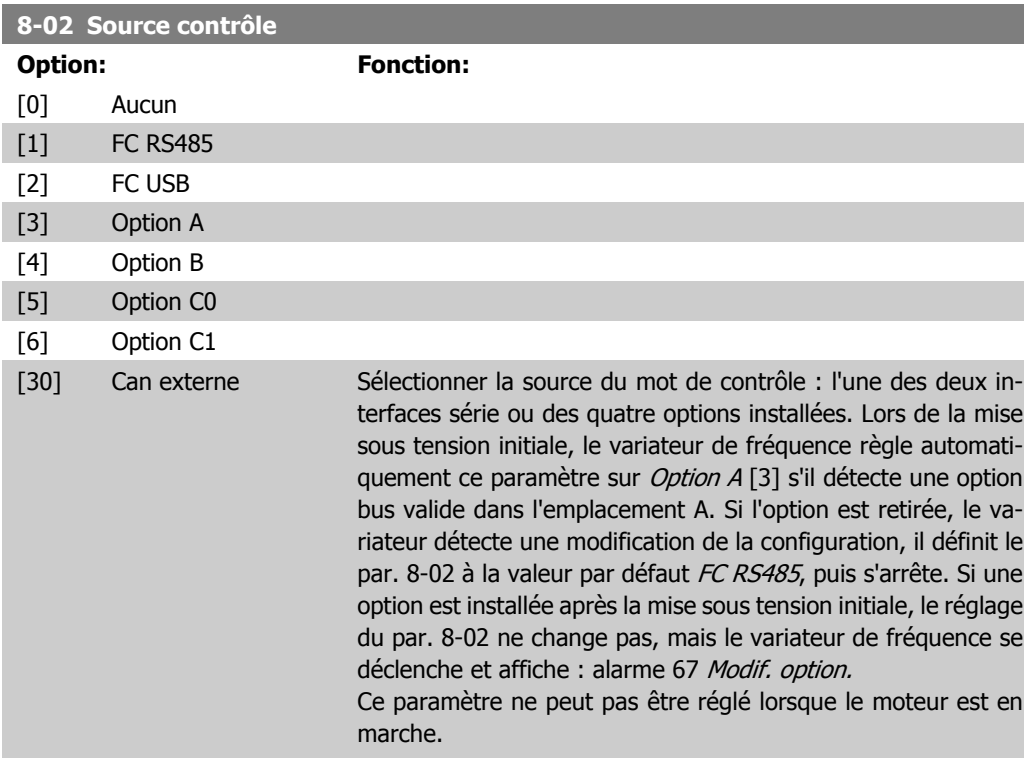

#### **8-03 Ctrl.Action dépas.tps**

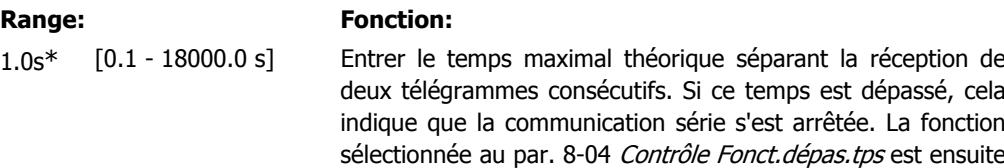

exécutée. Le compteur de temporisation est déclenché par un mot de contrôle valide.

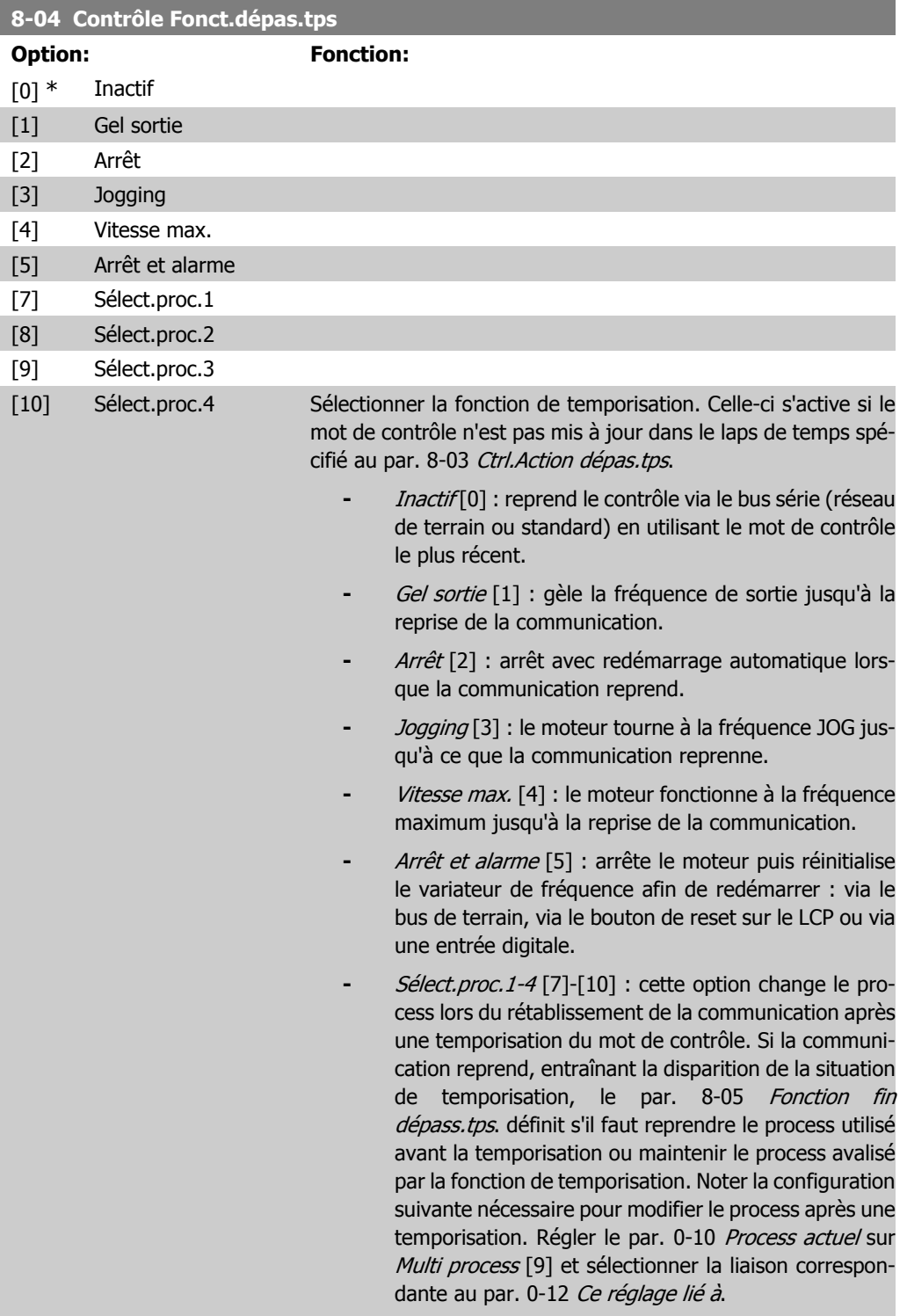

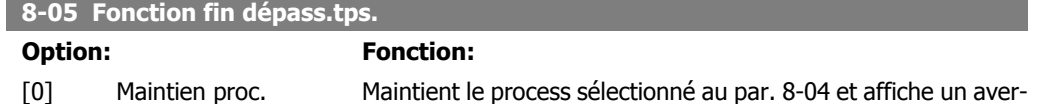

tissement, jusqu'au basculement du par. 8-06. Puis le variateur revient au process initial.

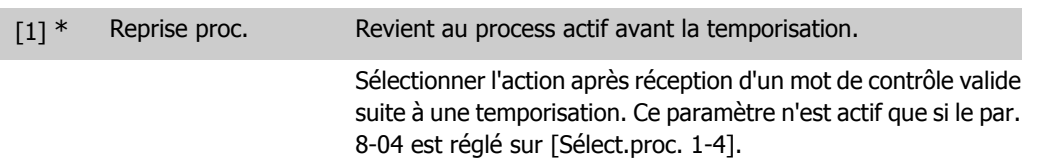

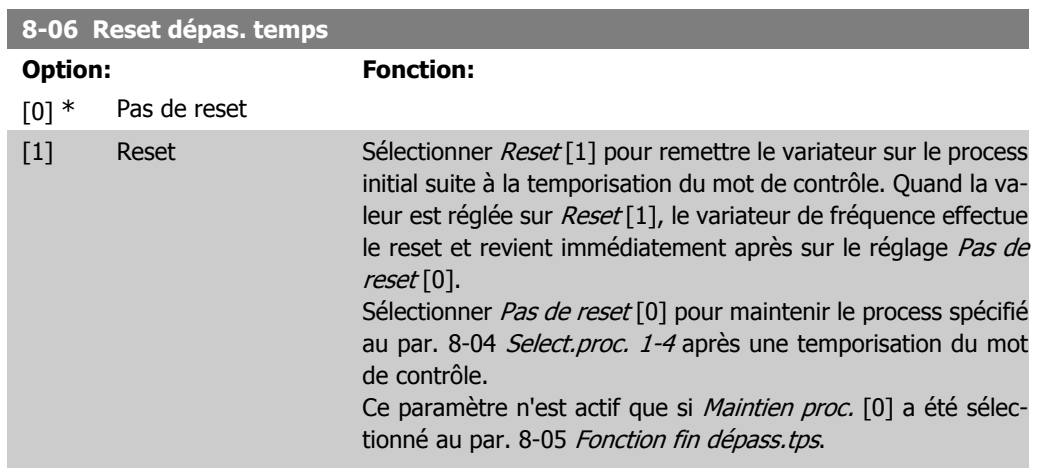

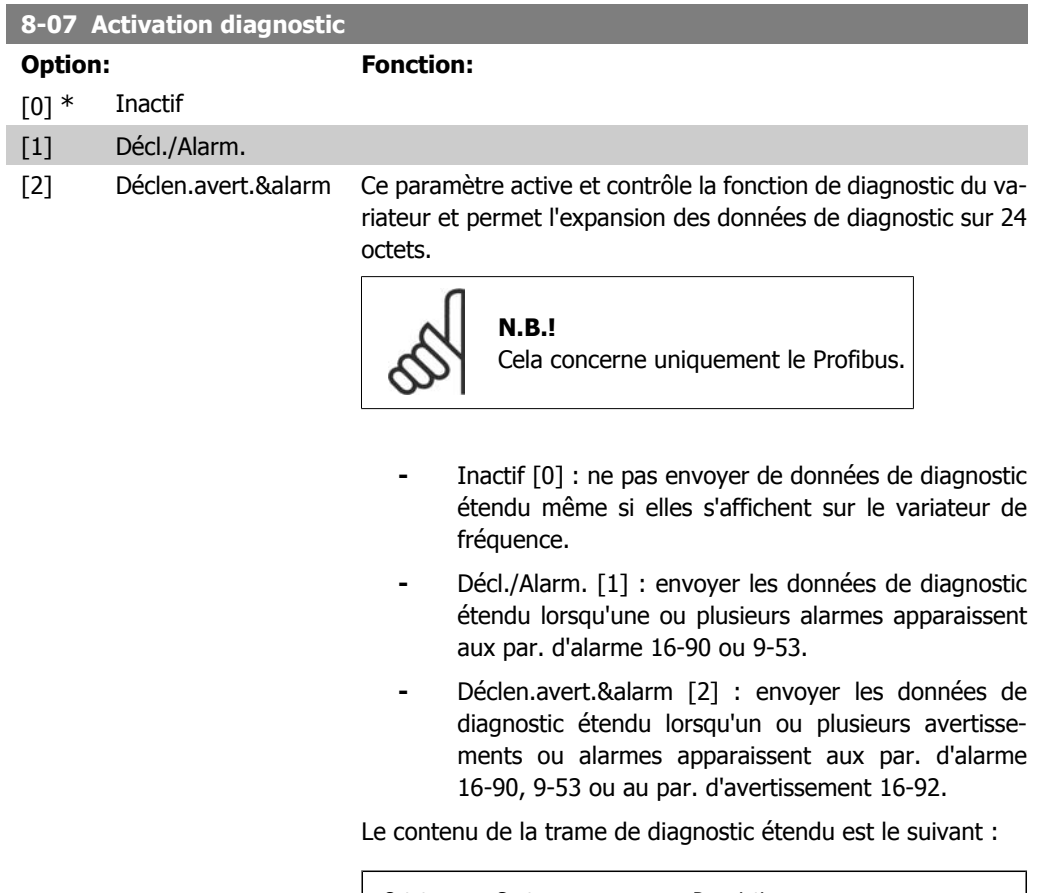

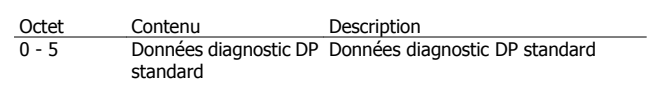

**2**

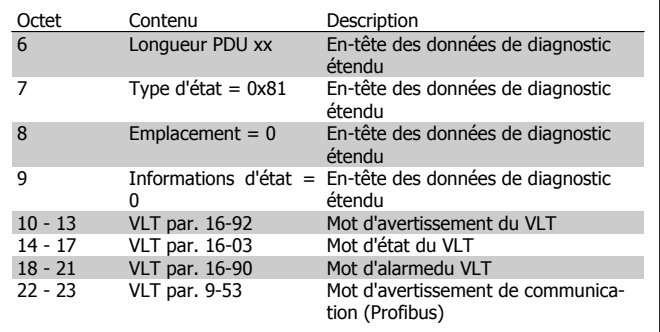

L'activation du diagnostic peut entraîner une augmentation du trafic du bus. Les fonctions de diagnostic ne sont pas prises en charge par tous les bus de terrain.

# **2.11.3. 8-1\* Régl. contrôle**

Paramètres de configuration du profil du mot de contrôle de l'option.

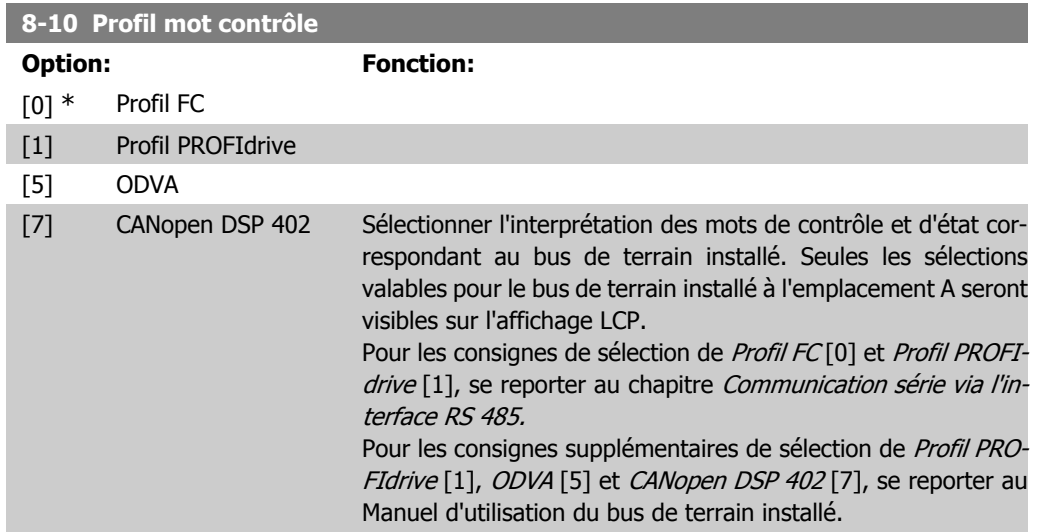

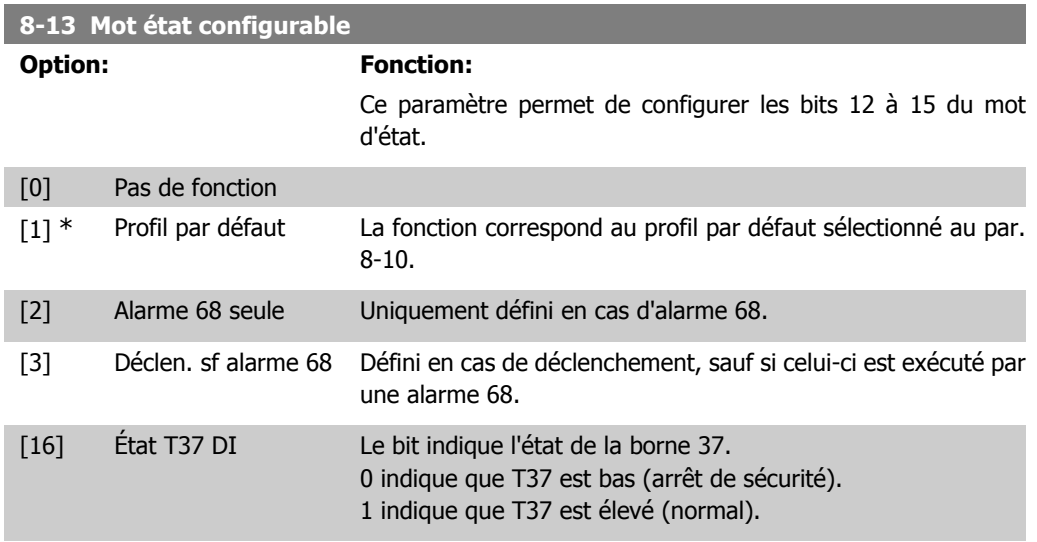

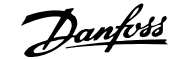

# **2.11.4. 8-3\* Réglage Port FC**

Paramètres de configuration du port FC.

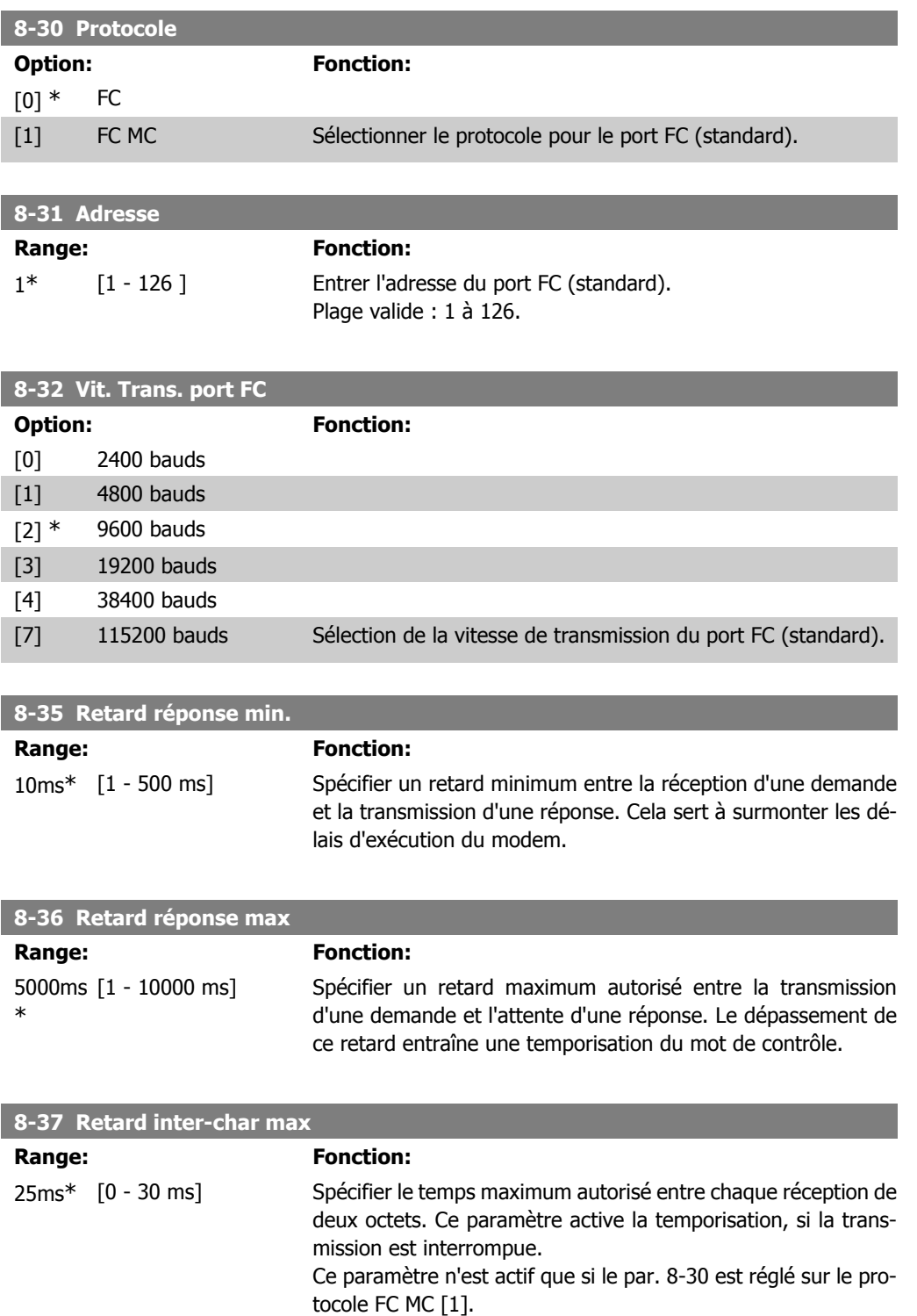

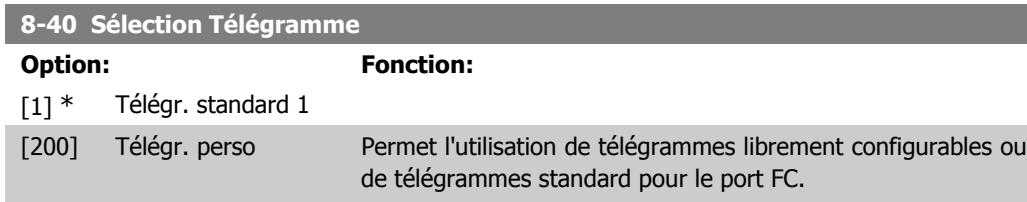

# **2.11.5. 8-5\* Digital/Bus**

Paramètres de configuration de la fusion digitale/bus du mot de contrôle.

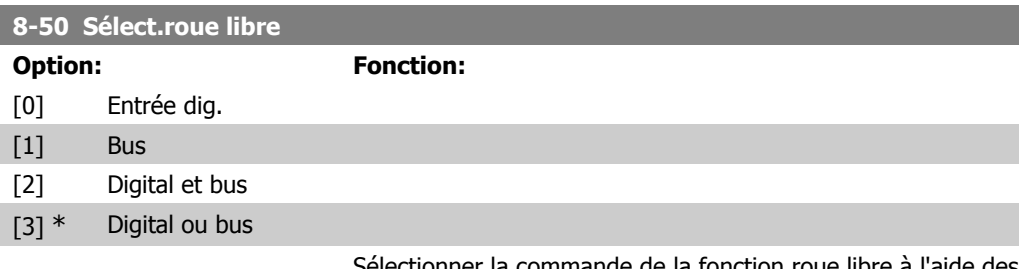

ommande de la fonction roue libre à l'aide des: bornes (entrées digitales) et/ou du bus.

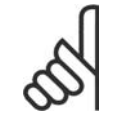

### **N.B.!**

Ce paramètre n'est actif que si le par. 8-01 Type contrôle est réglé sur [0] Digital. et mot ctrl.

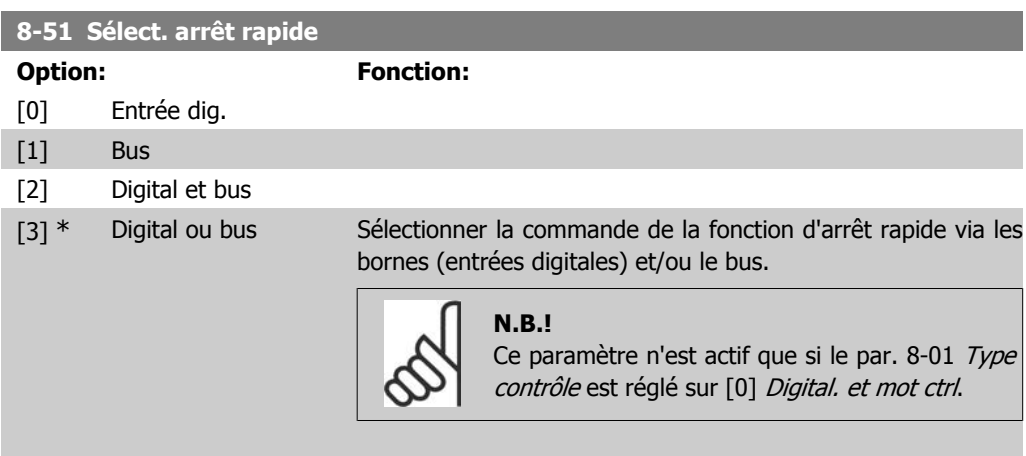

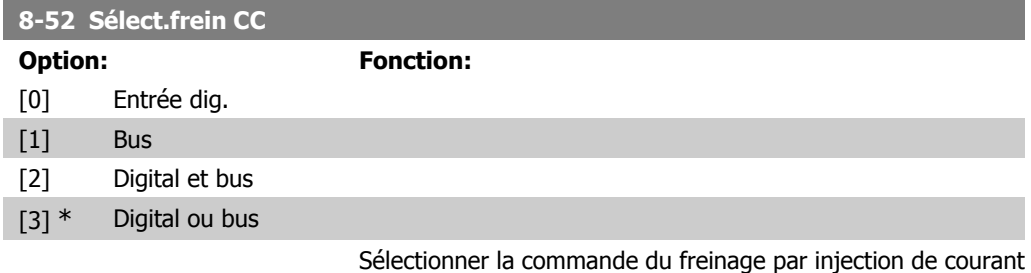

continu à l'aide des bornes (entrées digitales) et/ou du bus.

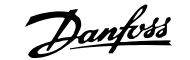

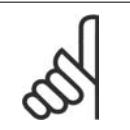

**N.B.!**

Ce paramètre n'est actif que si le par. 8-01 Type contrôle est réglé sur [0] Digital. et mot ctrl.

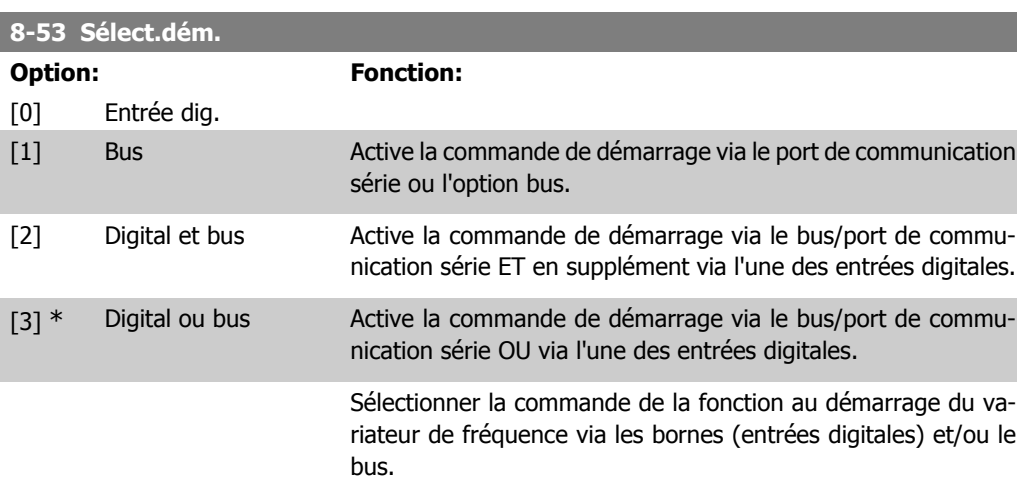

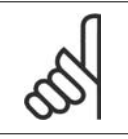

**N.B.!**

Ce paramètre n'est actif que si le par. 8-01 Type contrôle est réglé sur [0] Digital. et mot ctrl.

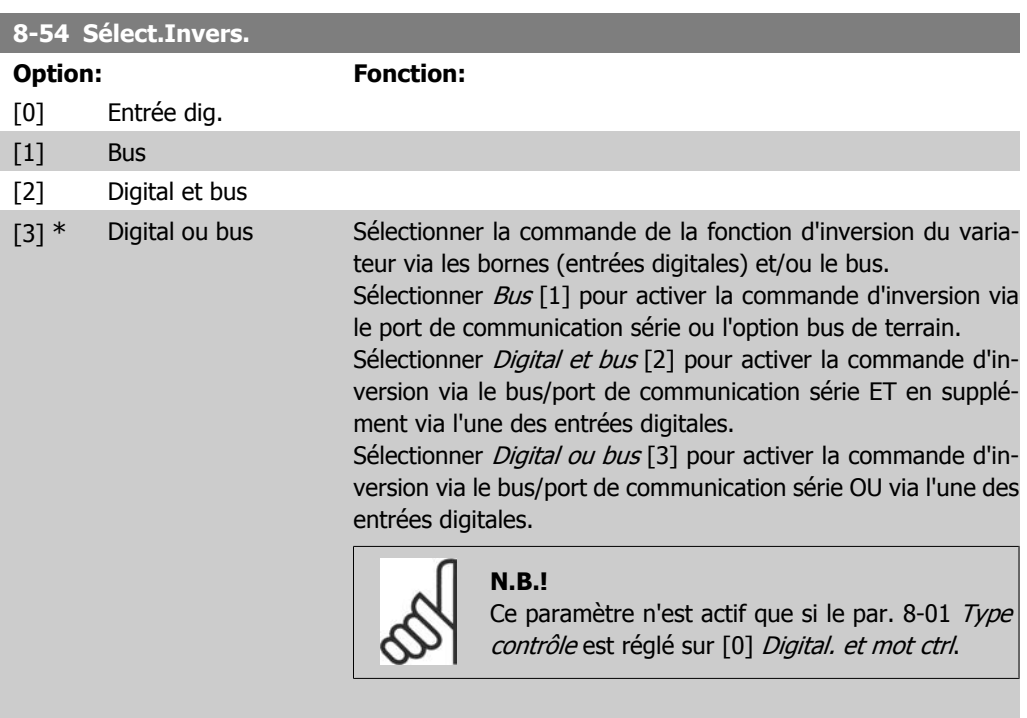

### **8-55 Sélect.proc.**

**Option: Fonction:**

[0] Entrée dig.

[1] Bus Active la sélection de process via le port de communication série ou l'option bus. [2] Digital et bus Active la sélection de process via le bus/port de communication série ET en supplément via l'une des entrées digitales. [3] \* Digital ou bus Active la sélection de process via le bus/port de communication série OU via l'une des entrées digitales. Sélectionner la commande de sélection de process du variateur à l'aide des bornes (entrées digitales) et/ou du bus.

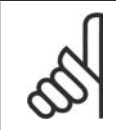

**N.B.!** Ce paramètre n'est actif que si le par. 8-01 Type contrôle est réglé sur [0] Digital. et mot ctrl.

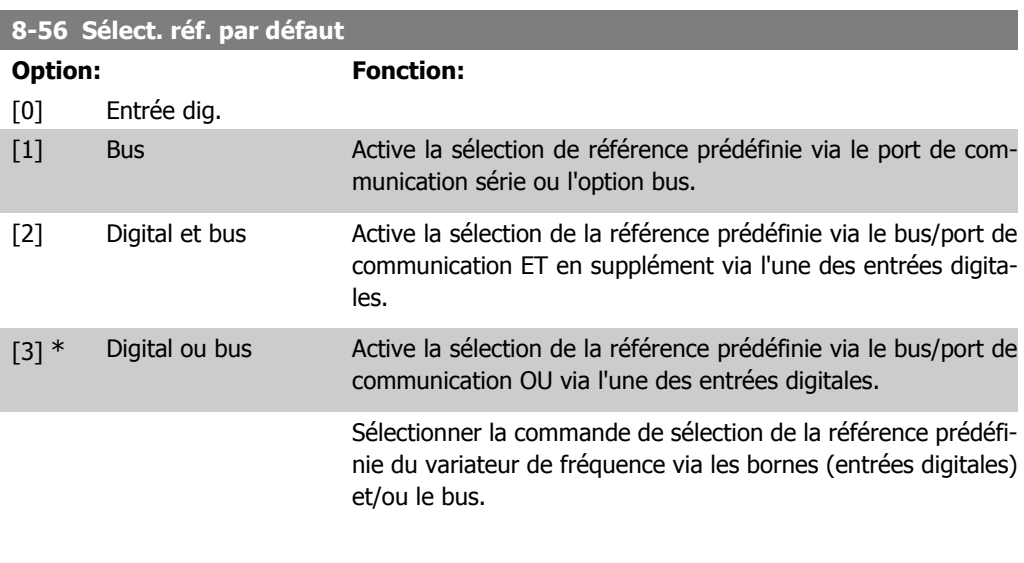

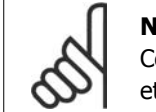

**N.B.!** Ce paramètre n'est actif que si le par. 8-01 Type contrôle est réglé sur [0] Digital. et mot ctrl.

# **2.11.6. 8-9\* Bus jog.**

Paramètres de configuration du jogging bus.

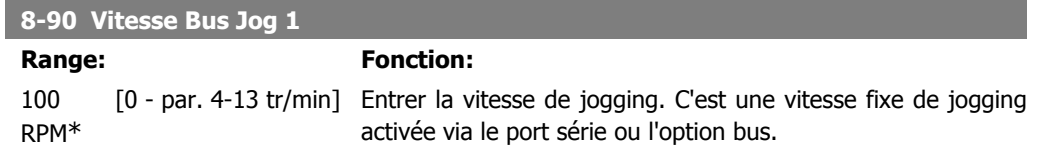

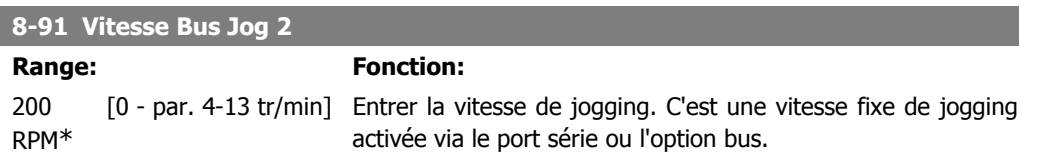

# **2.12. Paramètres : Profibus**

# **2.12.1. 9-\*\* Profibus**

Groupe de tous les paramètres spécifiques au Profibus.

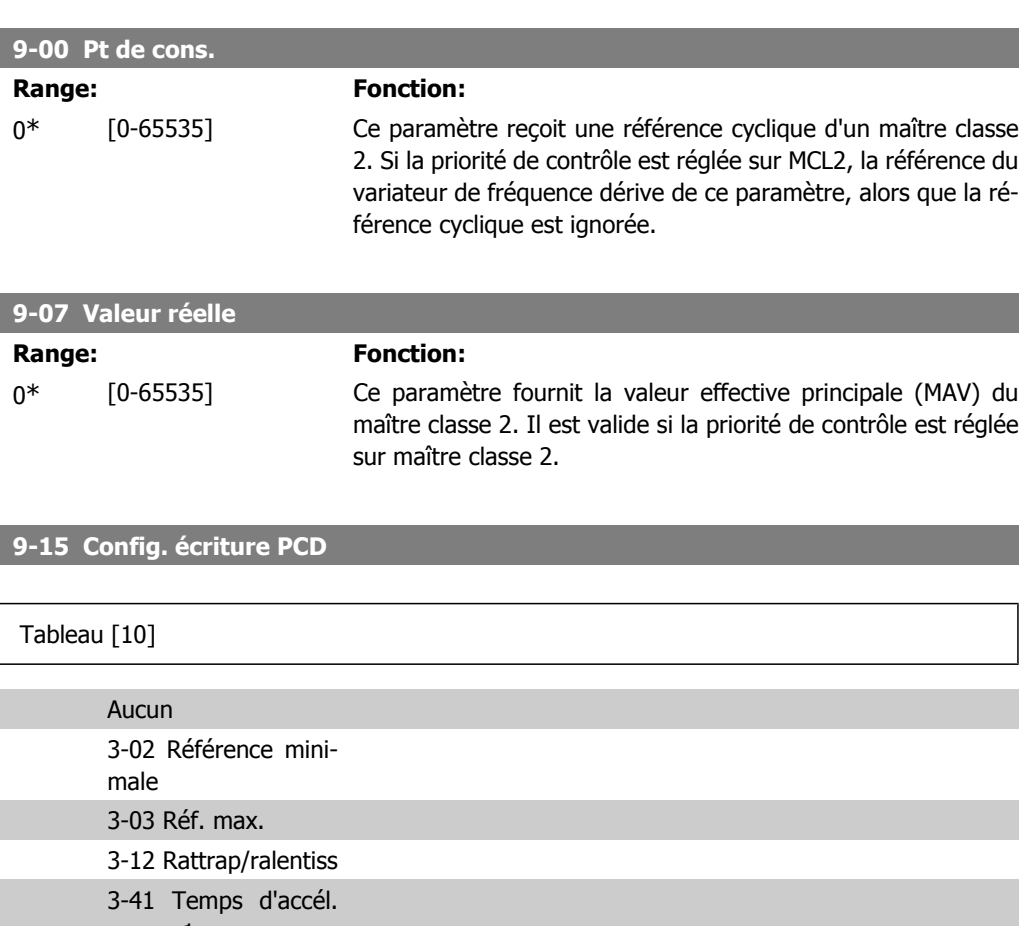

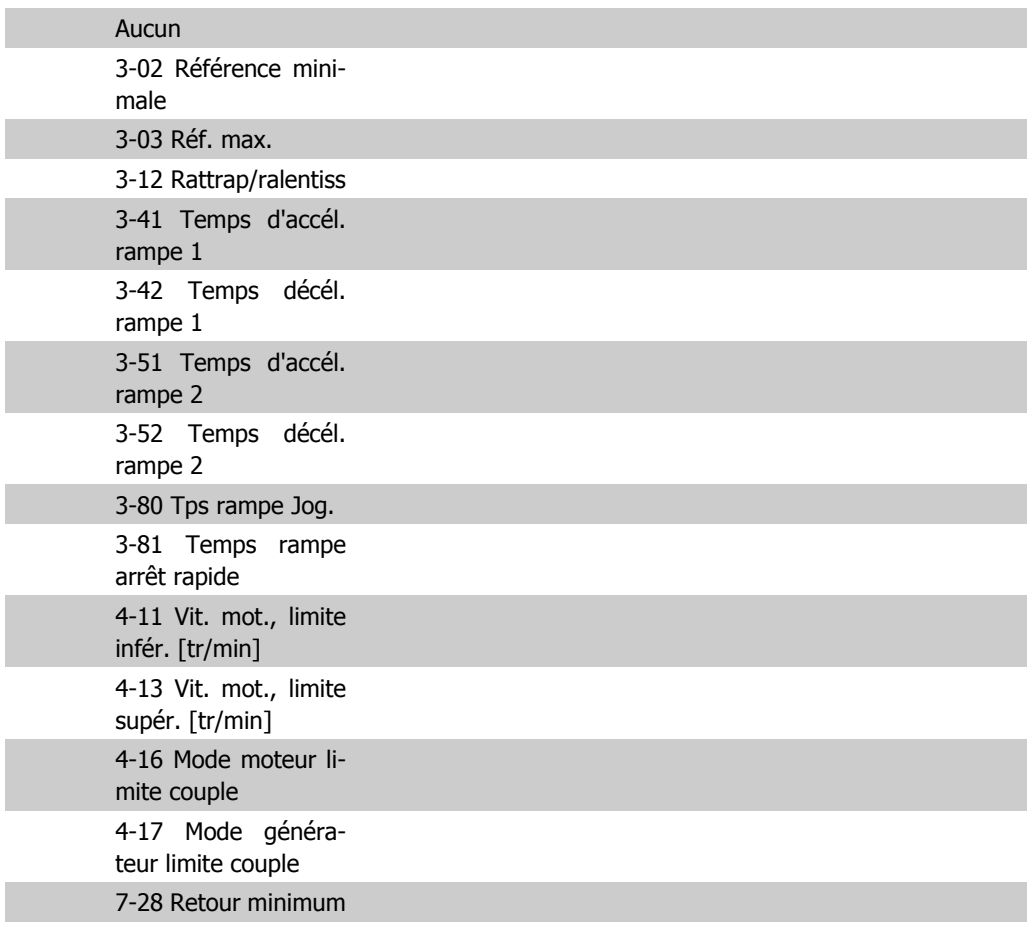
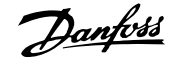

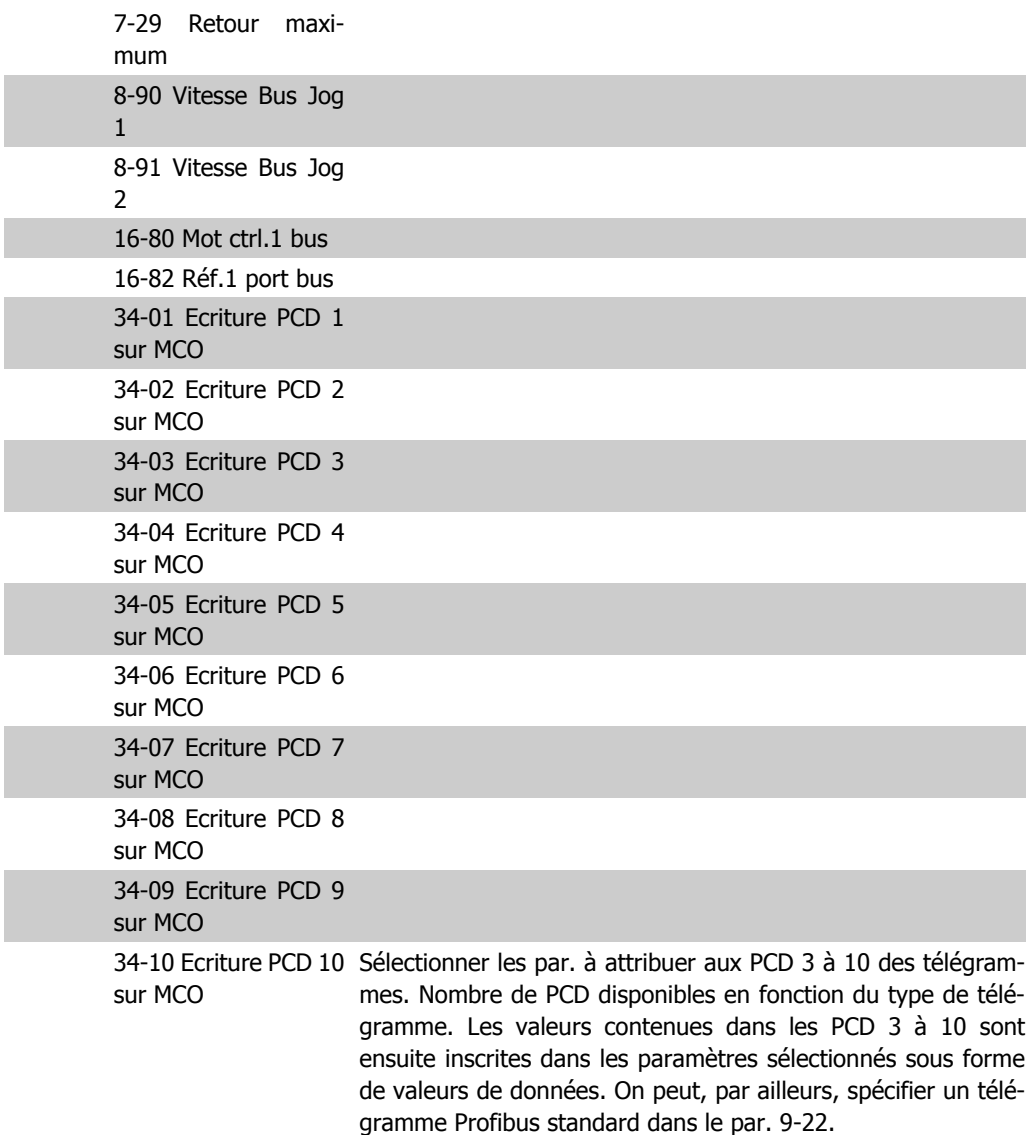

### **9-16 Config. lecture PCD**

#### Tableau [10]

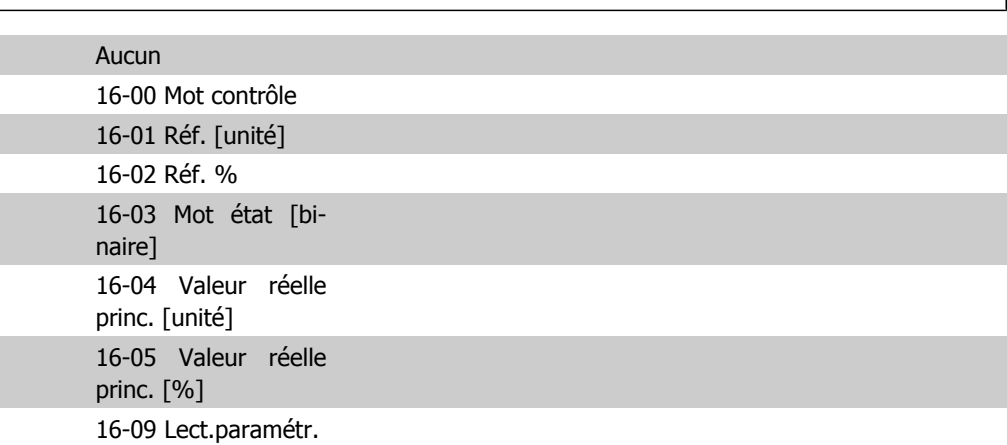

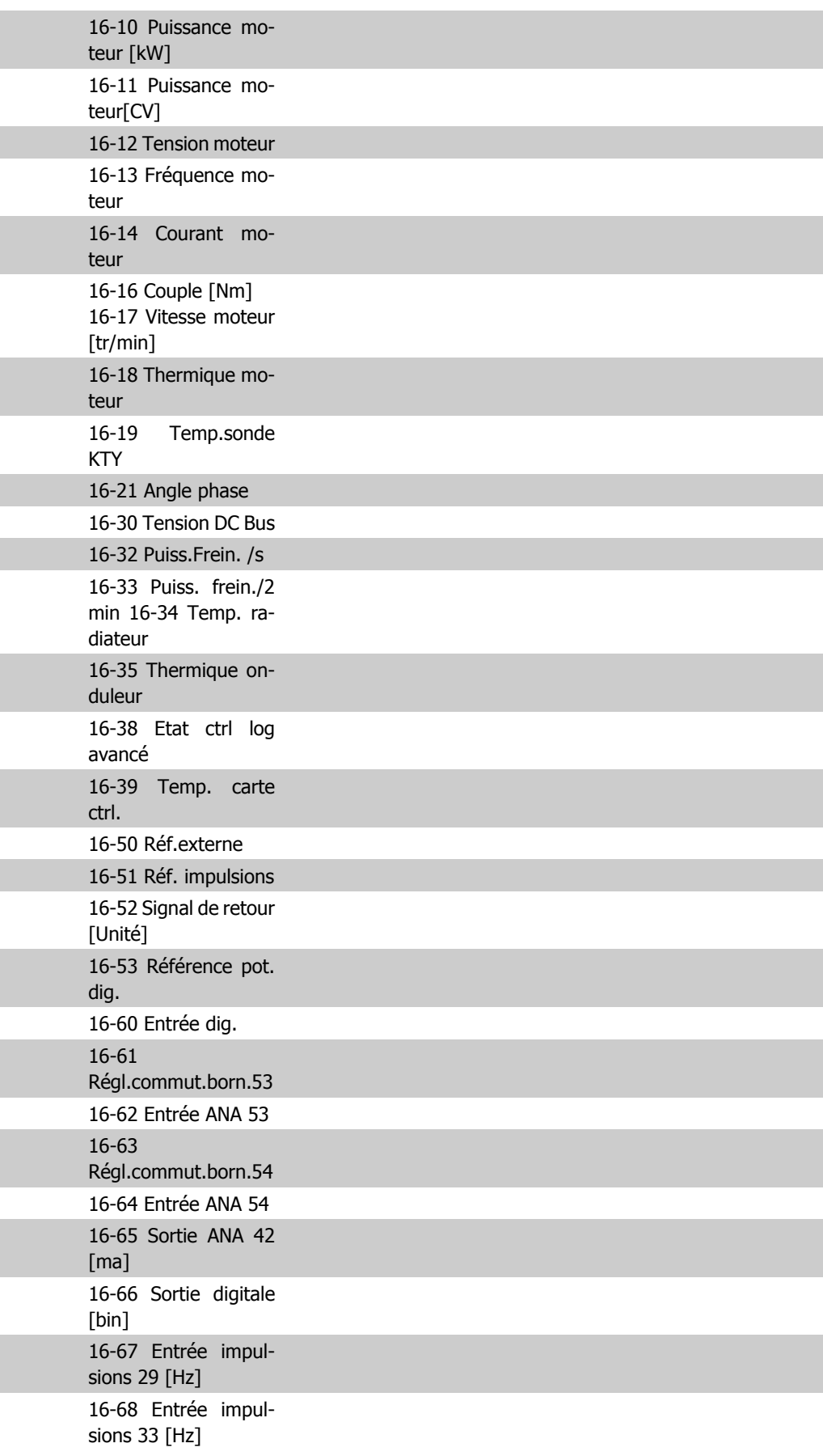

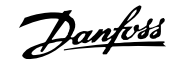

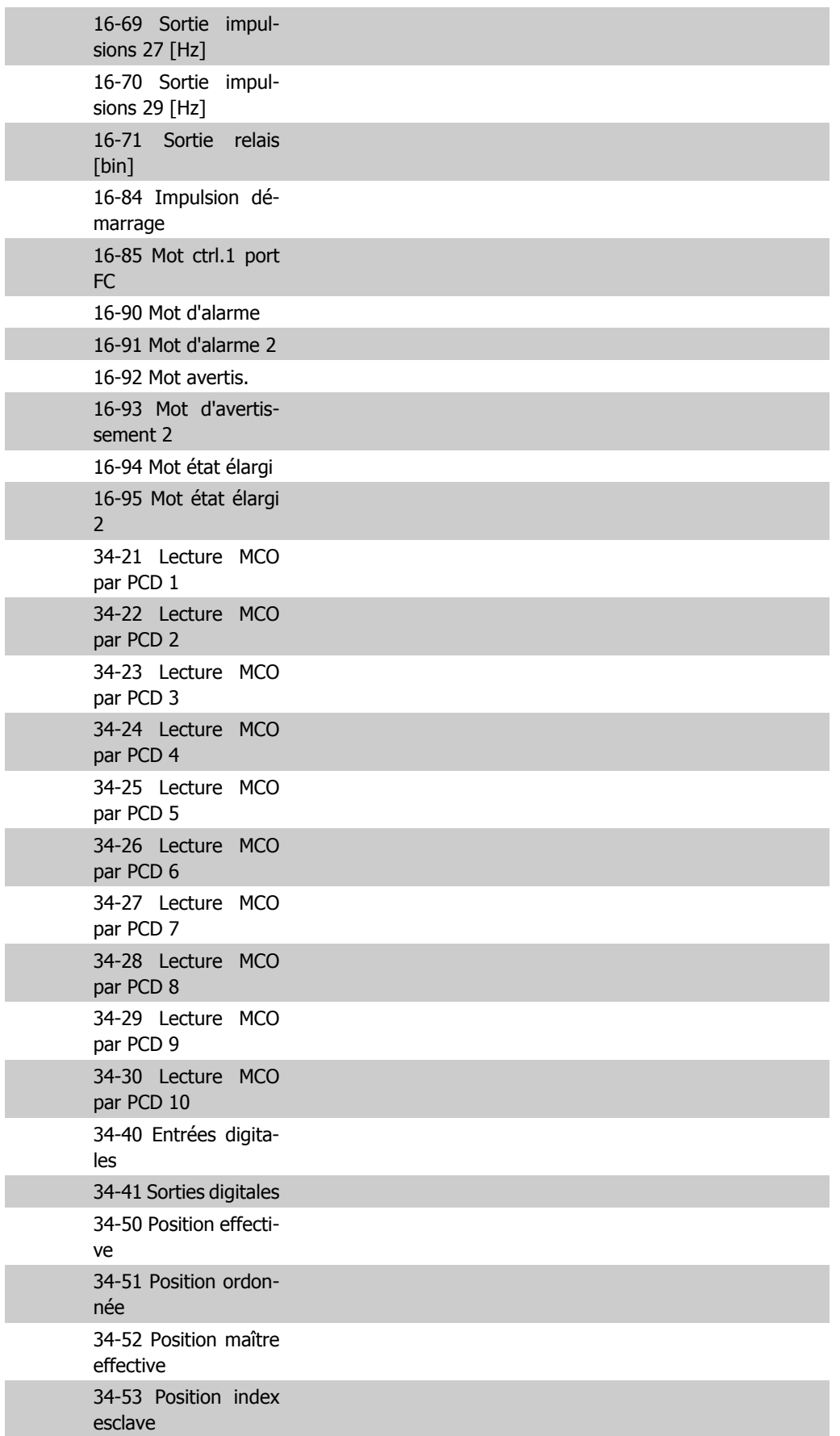

Ī

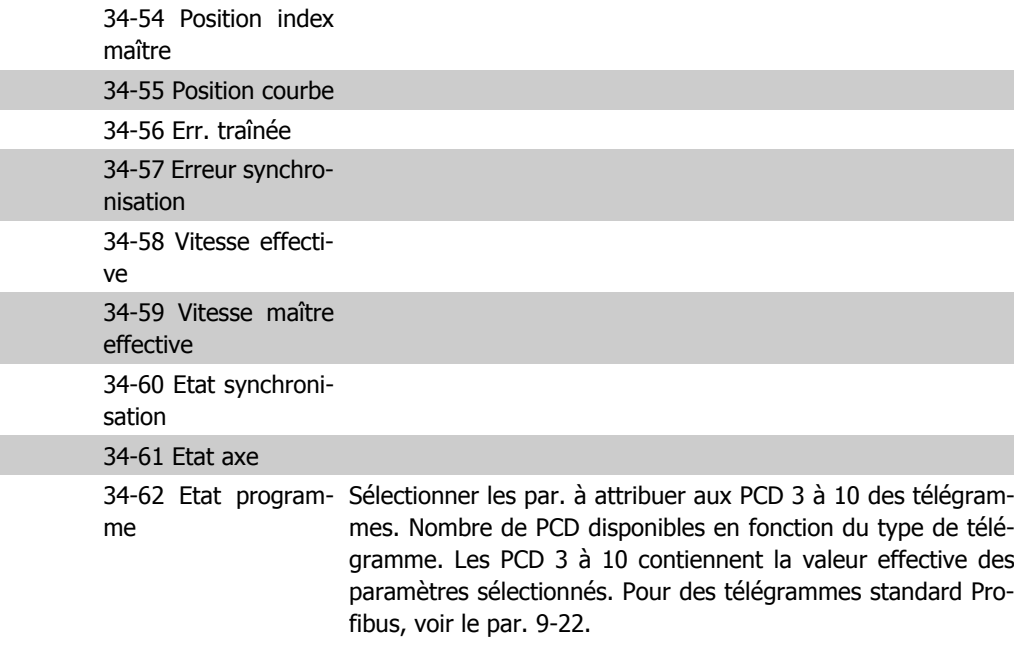

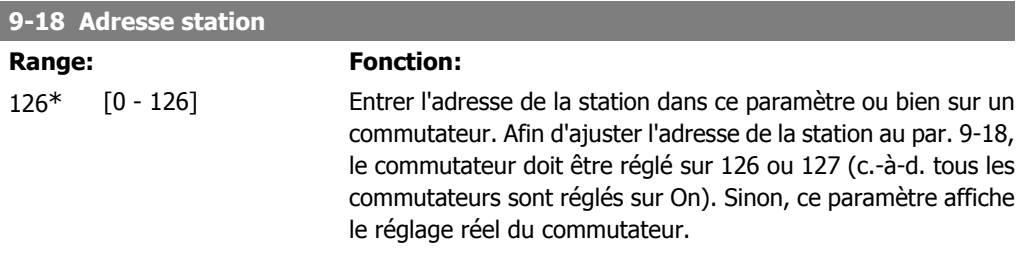

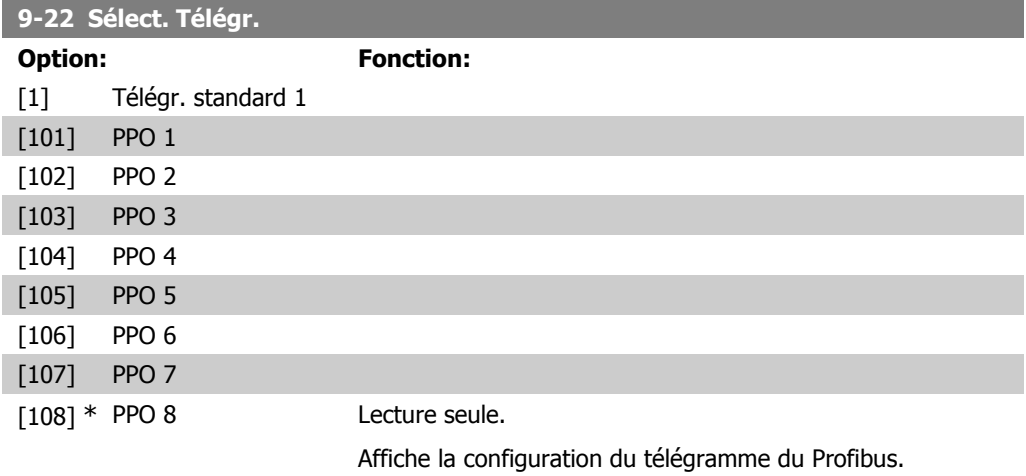

#### **9-23 Signaux pour PAR**

#### Tableau [1000] Lecture seule

Ce paramètre contient une liste des signaux pouvant être sélectionnés aux par. 9-15 et 9-16.

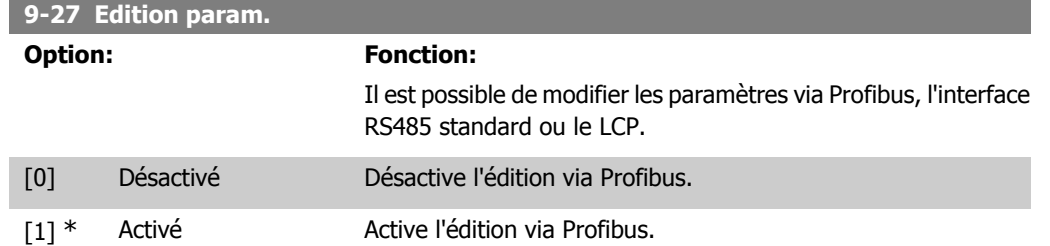

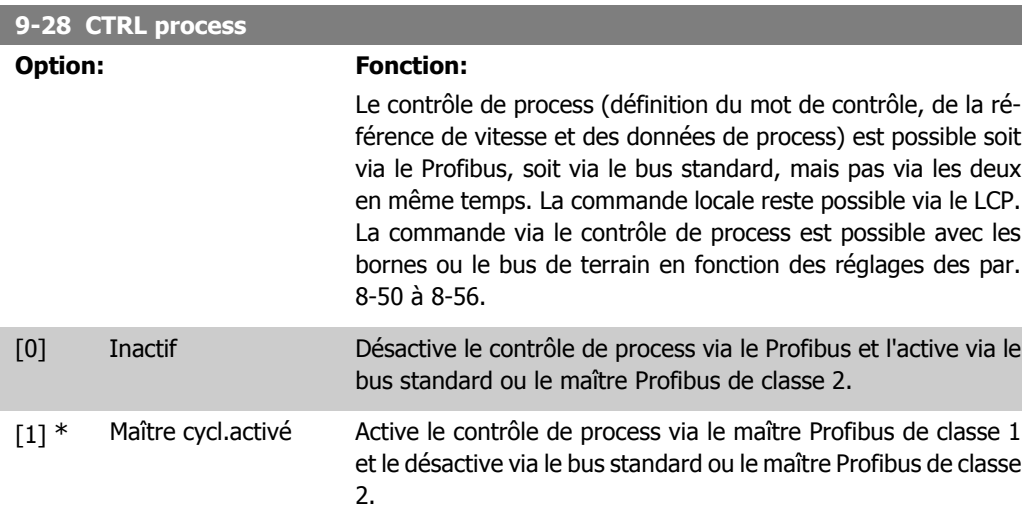

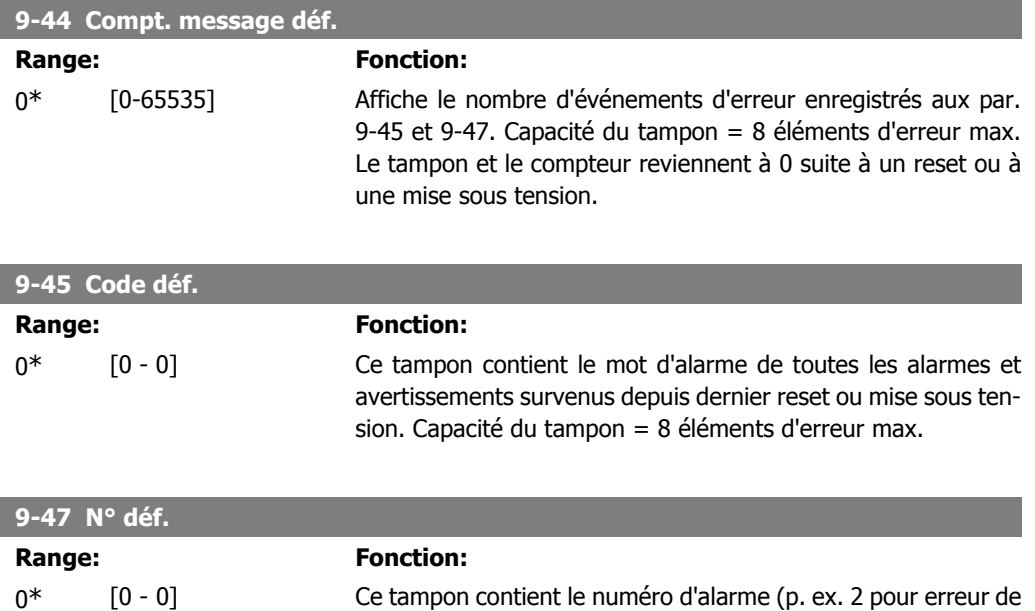

zéro signal, 4 pour perte de phase secteur) de tous les avertissements et alarmes survenus depuis le dernier reset ou mise sous tension. Capacité du tampon = 8 éléments d'erreur max.

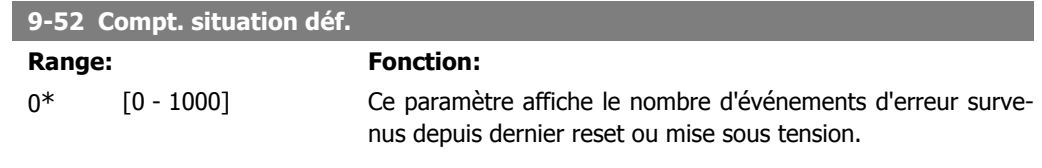

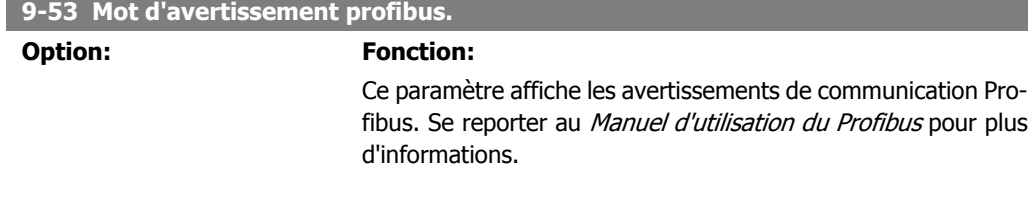

#### Lecture seule

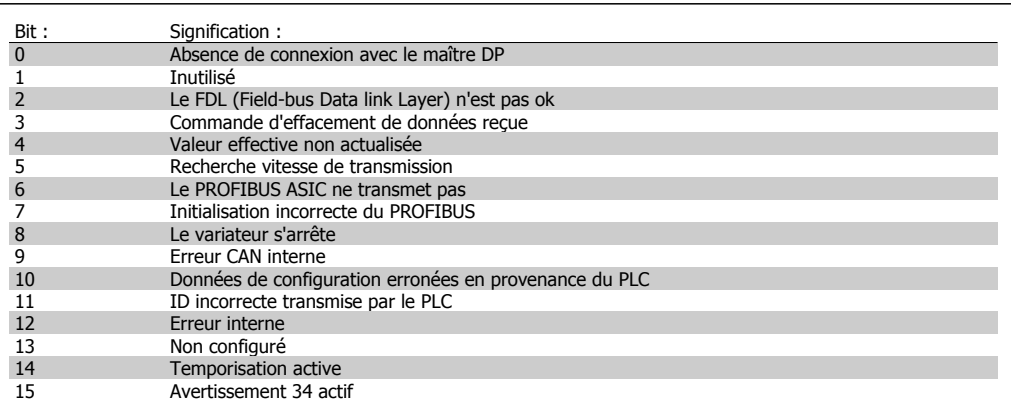

### **9-63 Vit. Trans. réelle**

#### **Option:** Fonction:

Ce paramètre affiche la vitesse de transmission réelle du Profibus. Le maître Profibus règle automatiquement la vitesse de transmission.

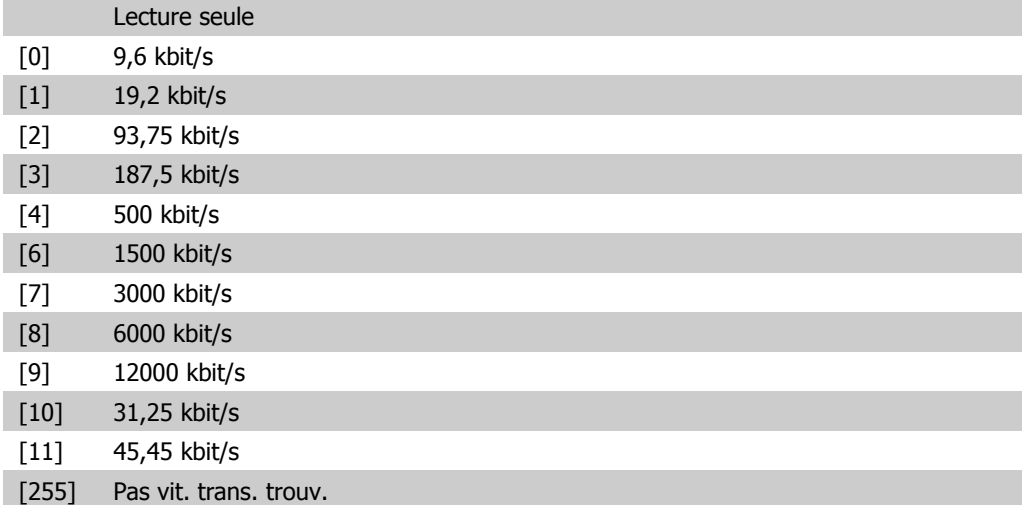

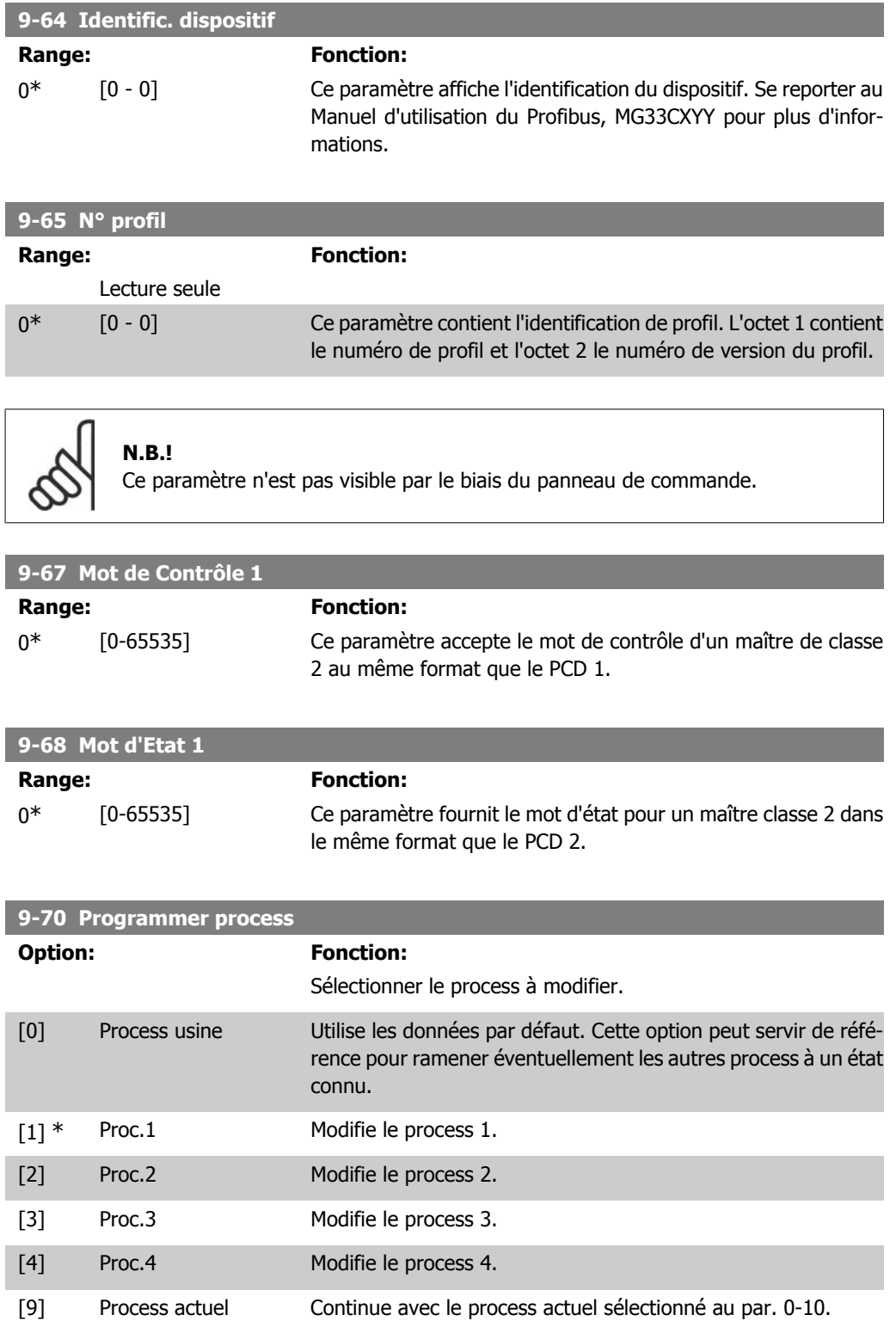

Ce paramètre est spécifique au LCP et aux bus de terrain. Voir également par. 0-11 Edit process.

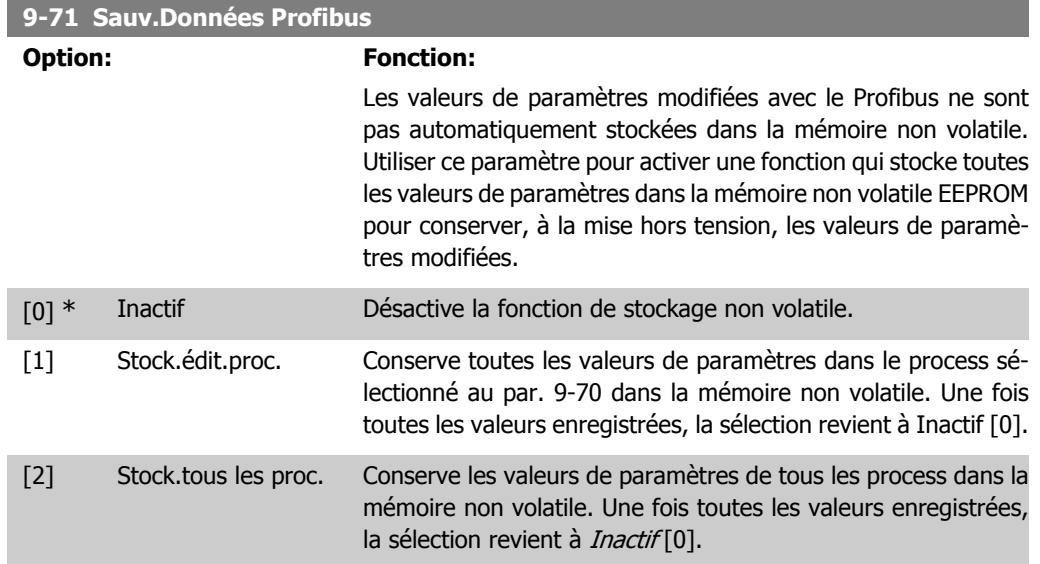

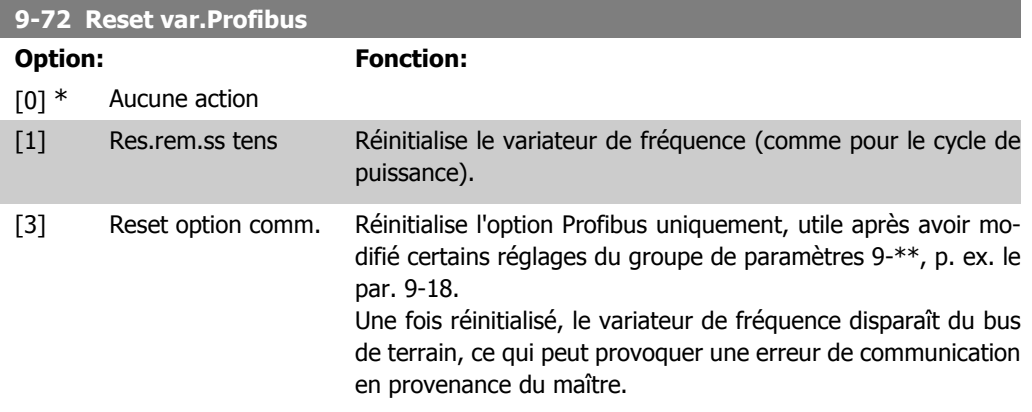

## **9-80 Paramètres définis (1)**

Tableau [116]

Pas d'accès LCP

Lecture seule

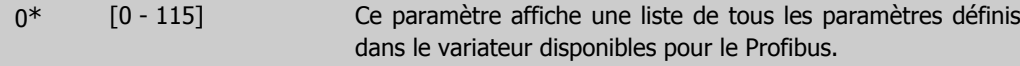

## **9-81 Paramètres définis (2)**

Tableau [116]

Pas d'accès LCP

Lecture seule

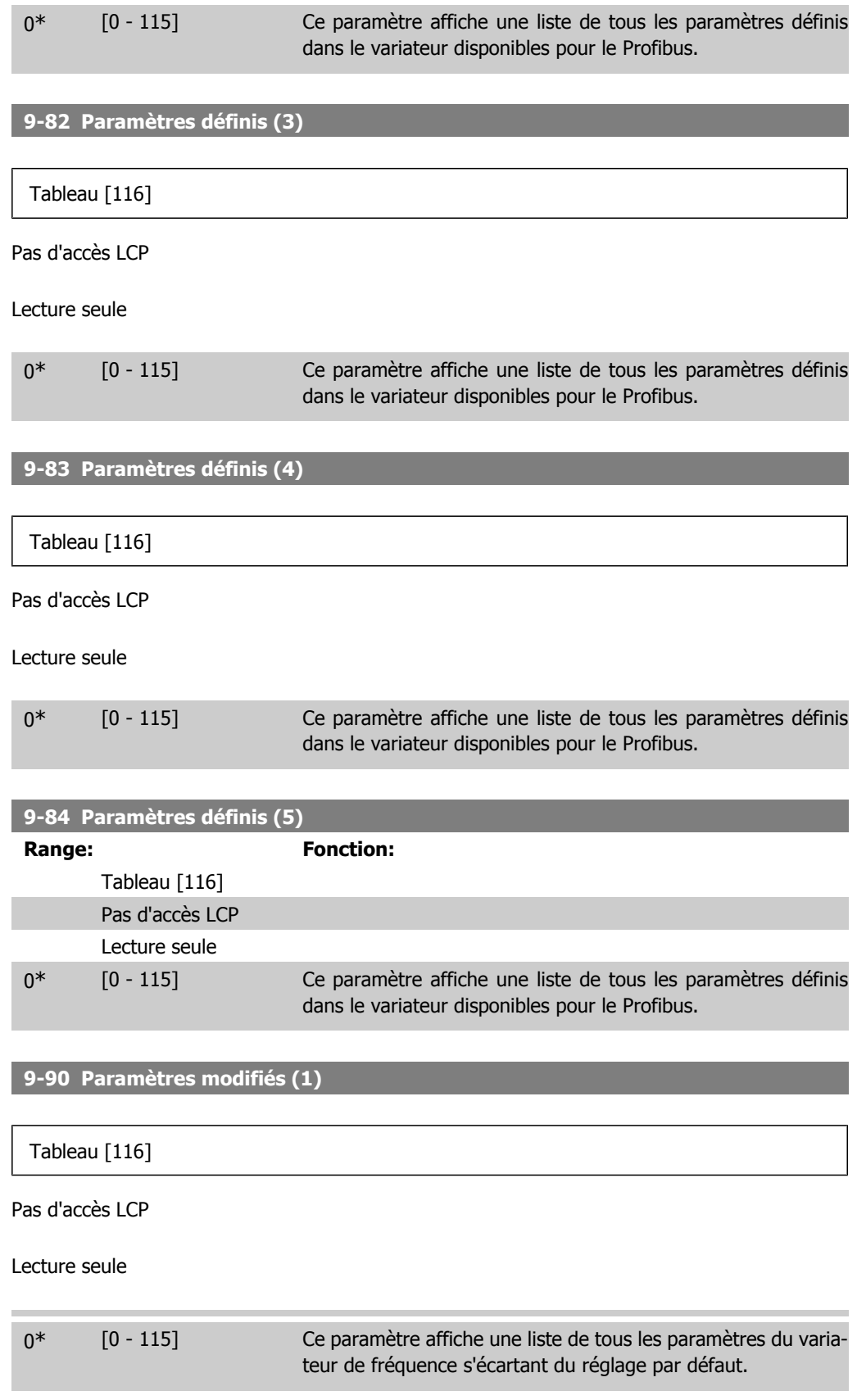

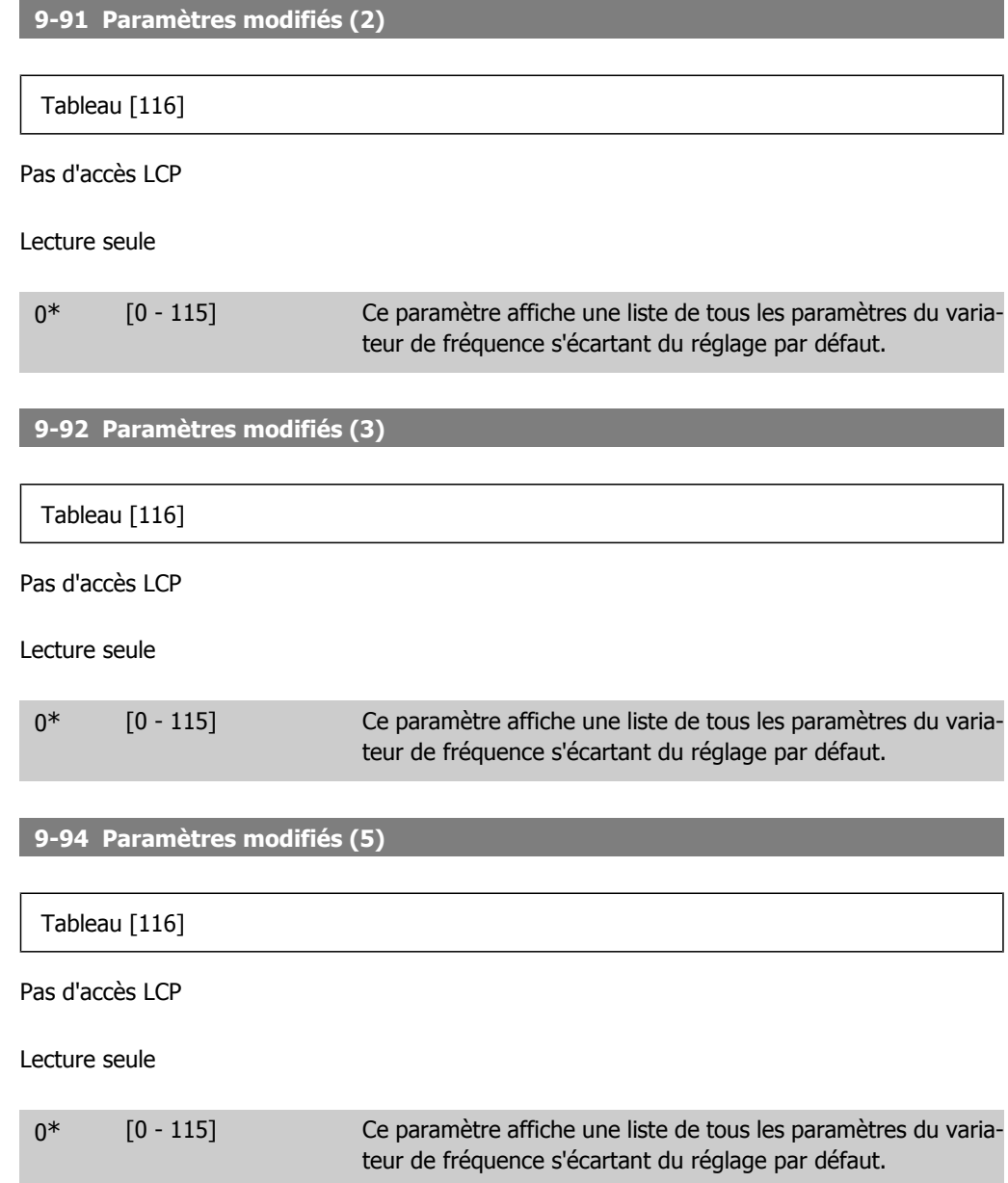

# **2.13. Paramètres : Bus réseau CAN**

# **2.13.1. 10-\*\* Bus réseau CAN et DeviceNet**

Groupe de paramètres spécifiques au bus de terrain CAN DeviceNet.

# **2.13.2. 10-0\* Réglages communs**

Groupe de paramètres de configuration des réglages courants du bus de réseau CAN.

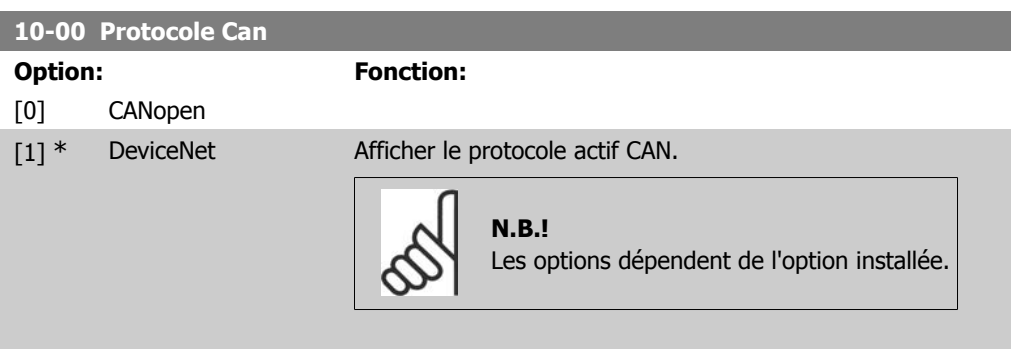

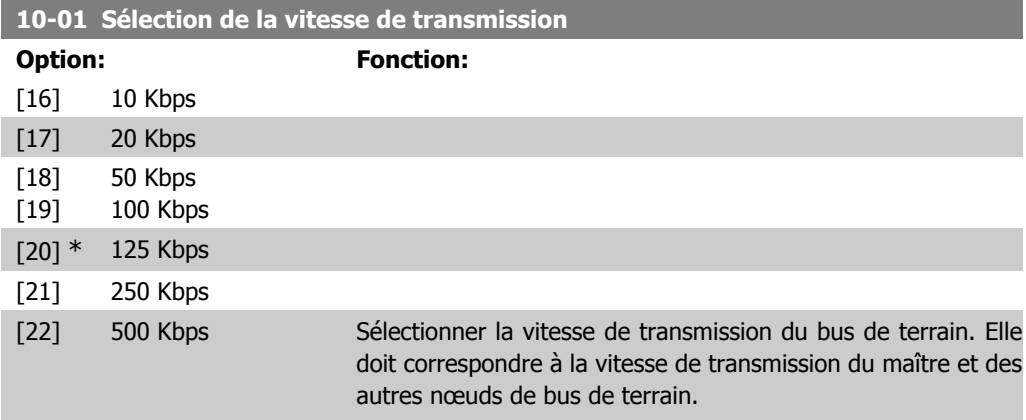

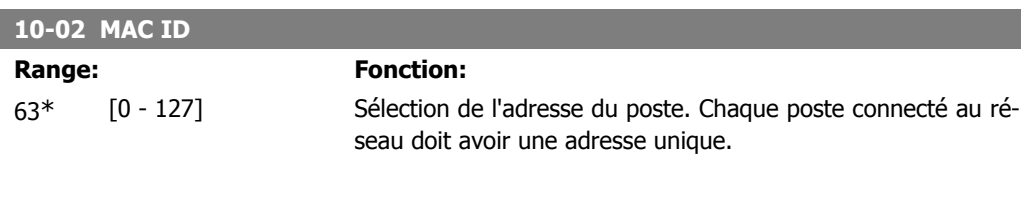

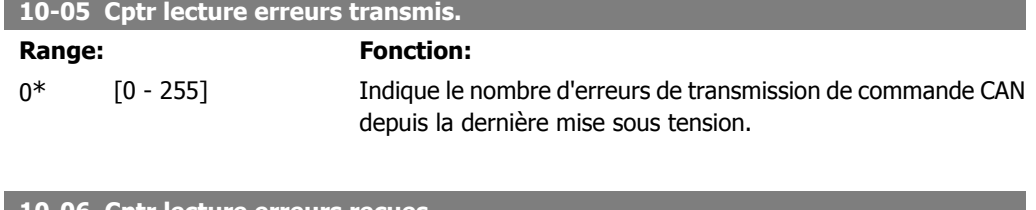

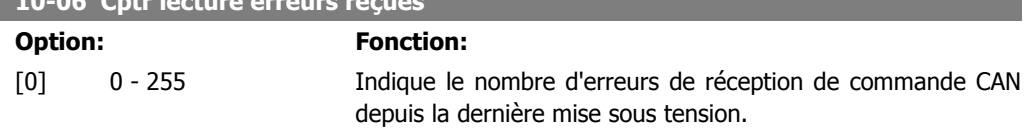

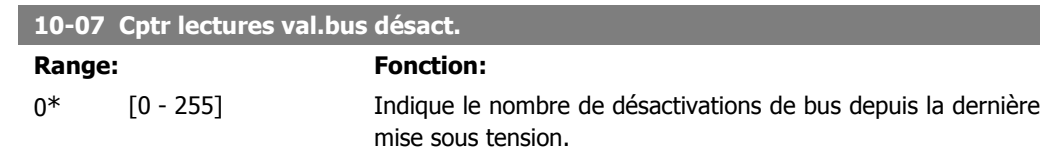

# **2.13.3. 10-1\* DeviceNet**

Paramètres spécifiques au bus de terrain DeviceNet.

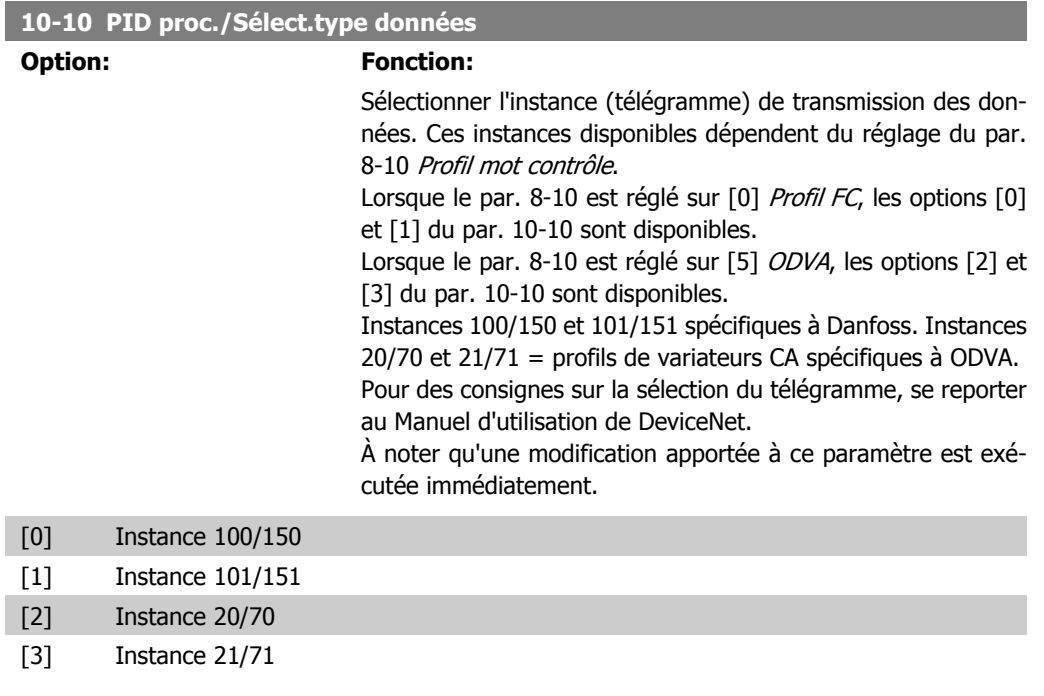

### **10-11 Proc./Ecrit.config.données**

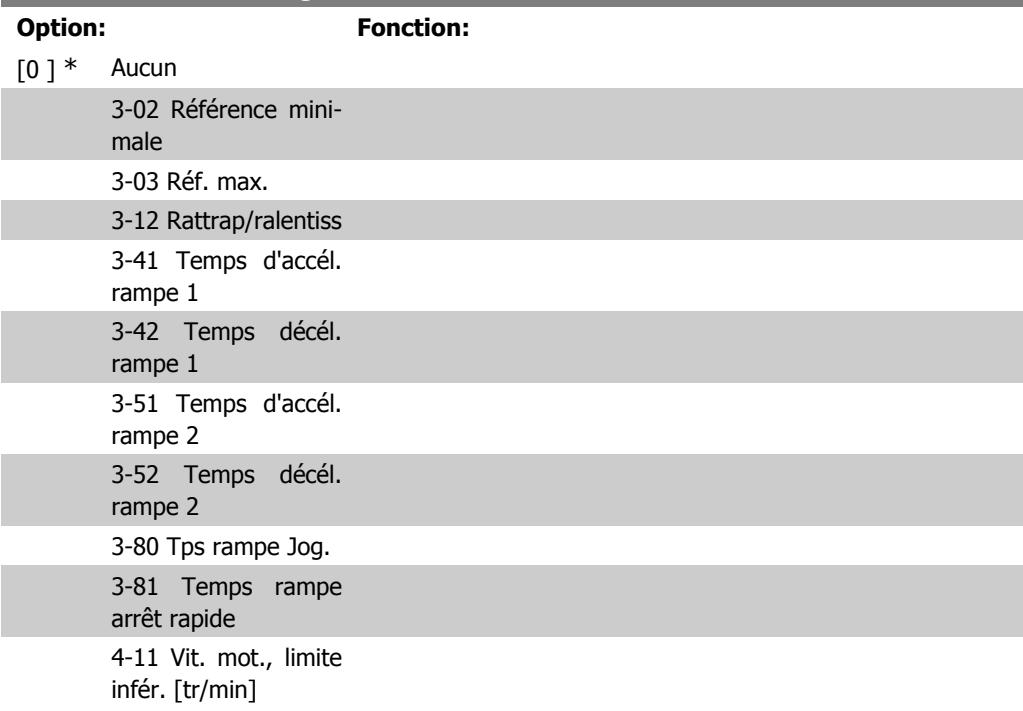

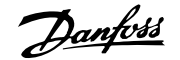

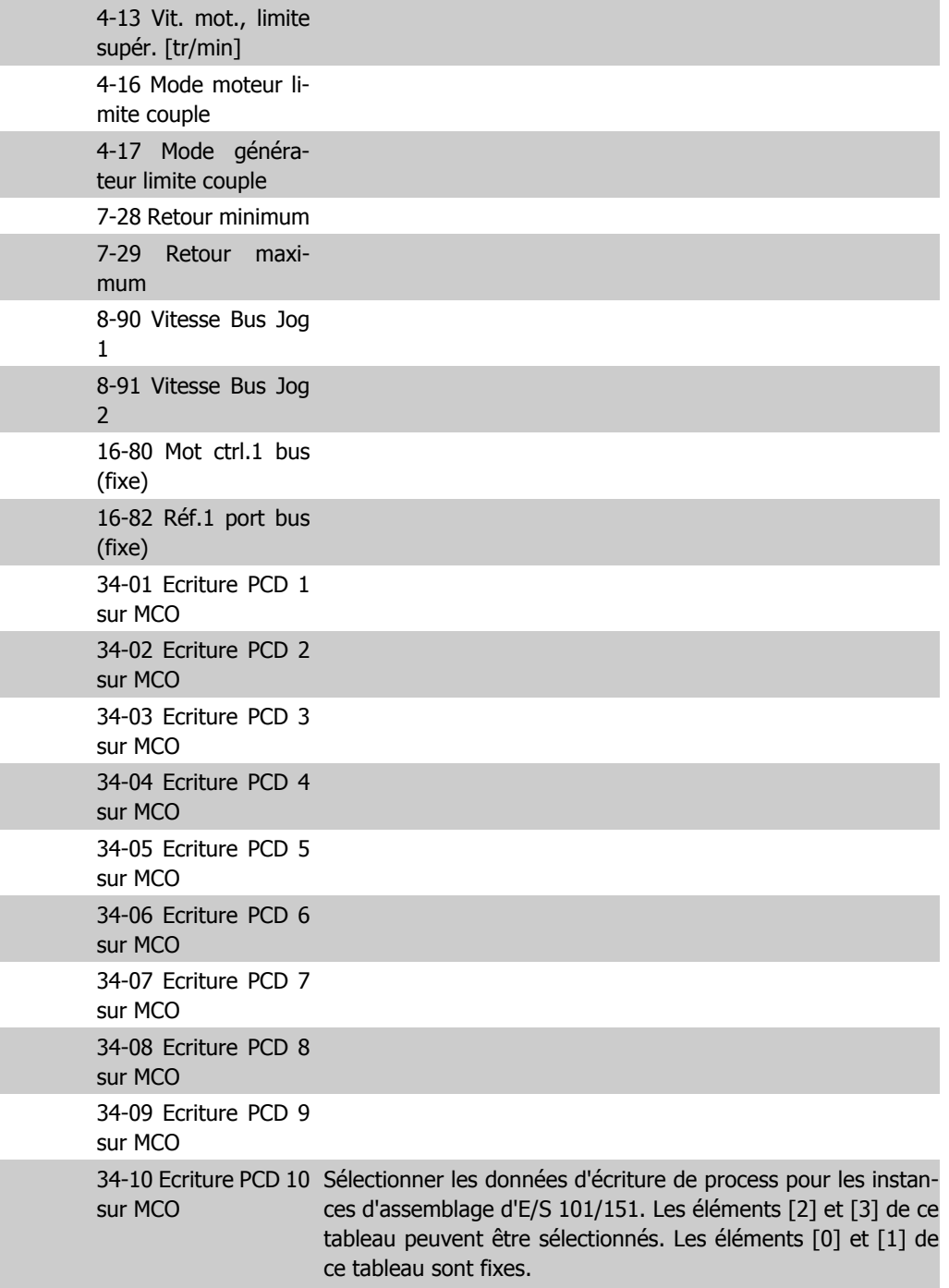

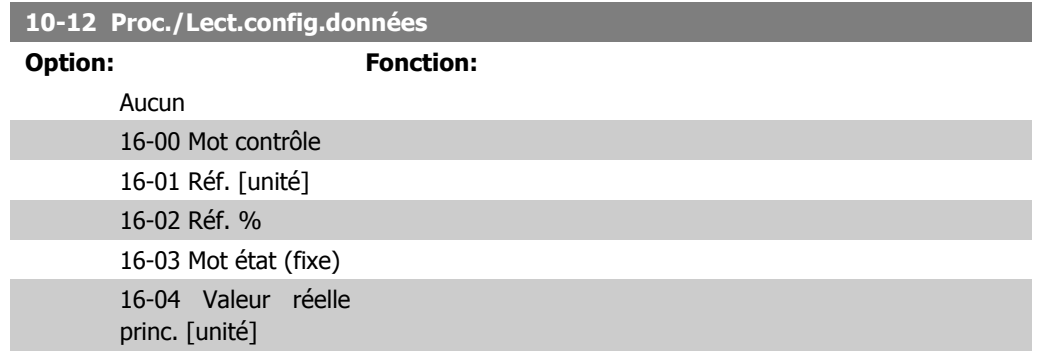

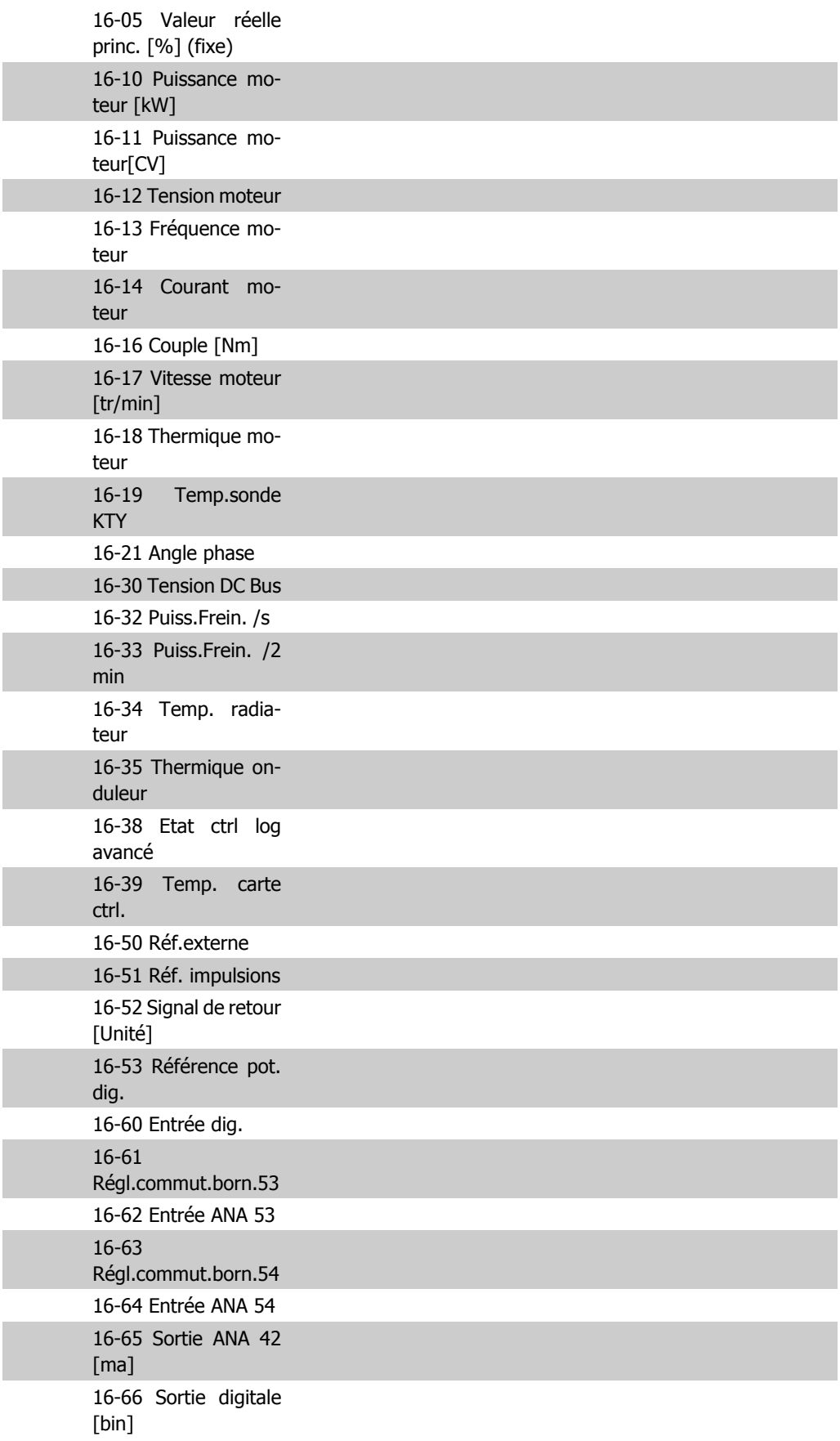

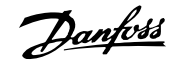

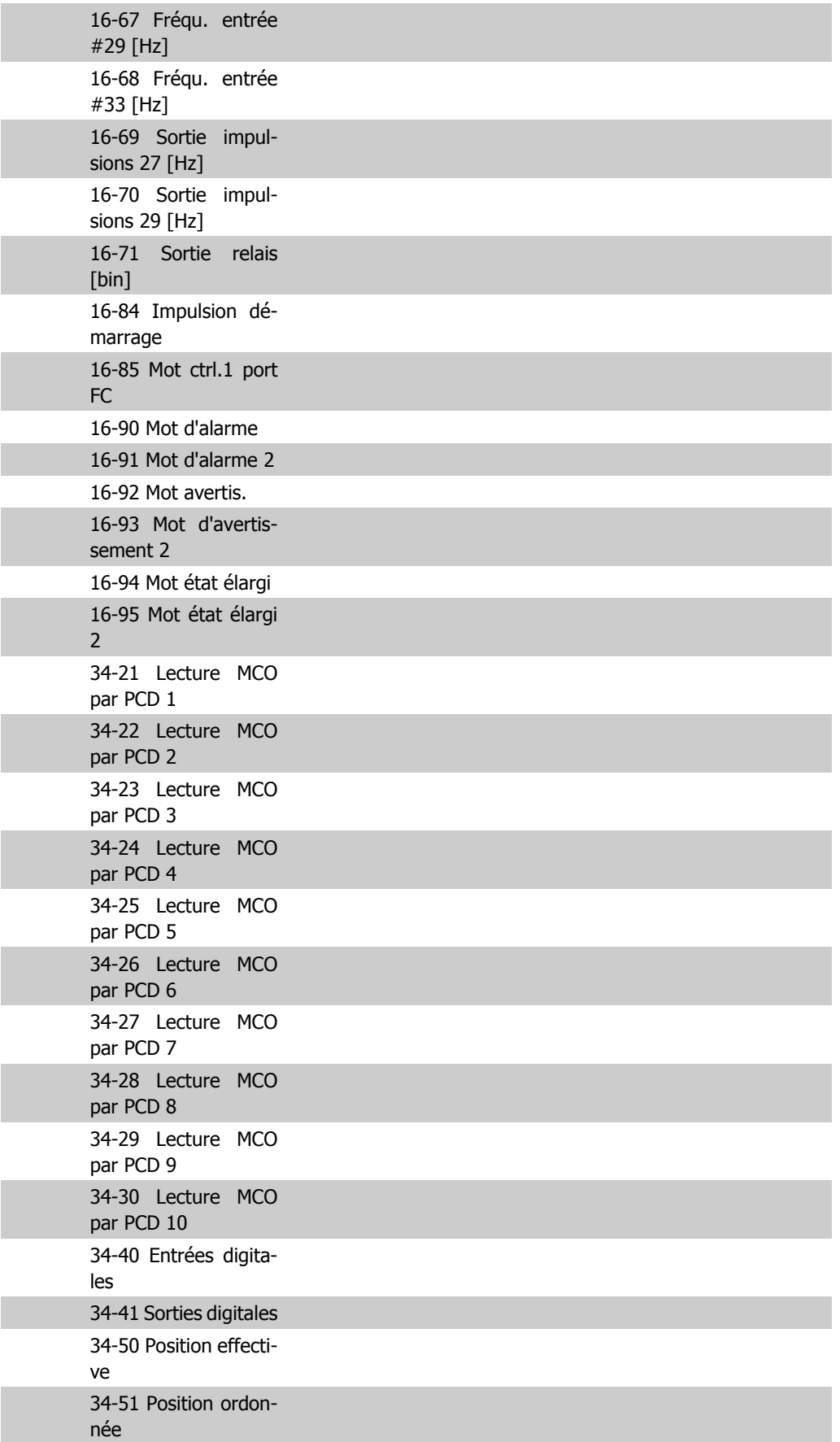

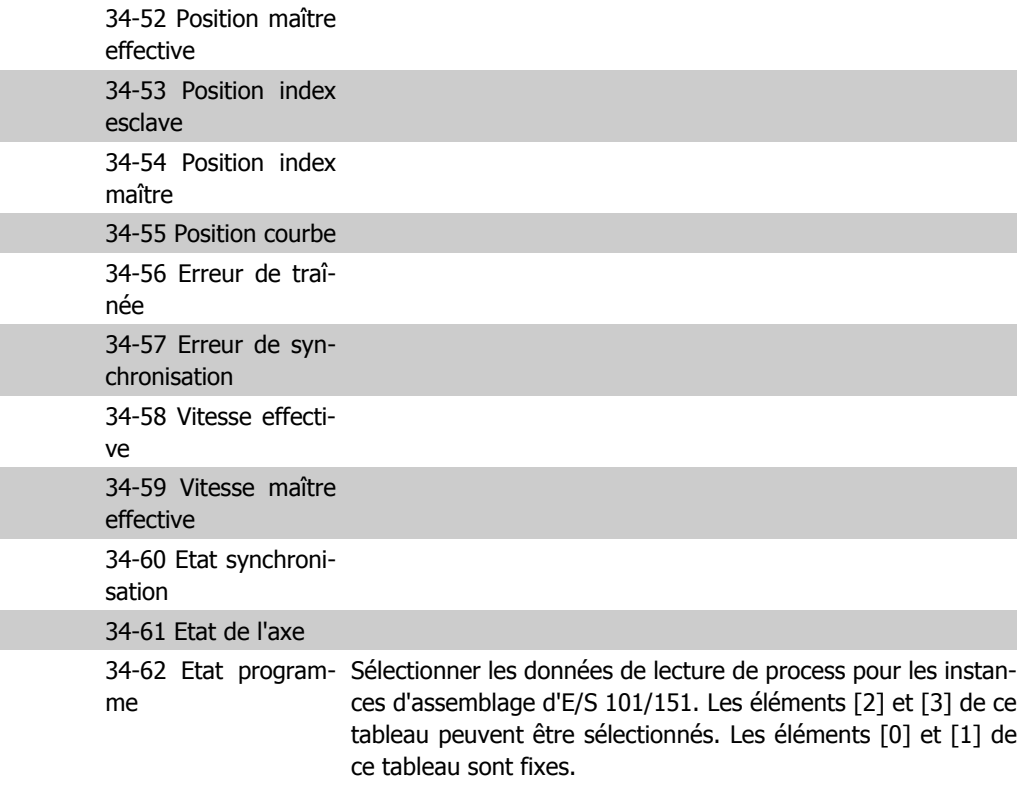

**10-13 Avertis.par.**

#### **Range: Fonction:**

0\* [0 - FFFF] Indiquer un mot d'avertissement spécifique à DeviceNet. Un bit est affecté à chaque avertissement. Se reporter au Manuel d'utilisation de DeviceNet (MG.33.DX.YY) pour de plus amples informations.

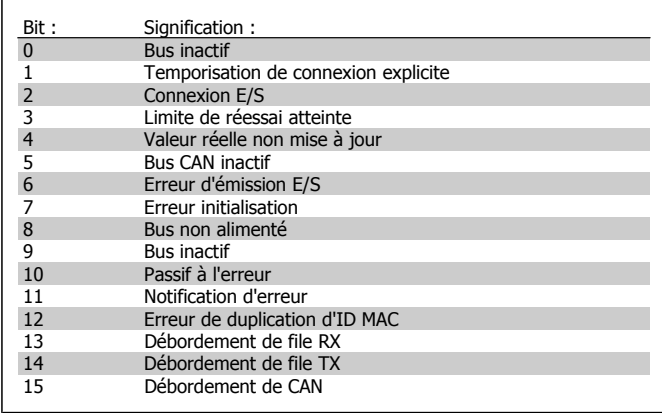

#### **10-14 Réf.NET**

Lecture seule LCP.

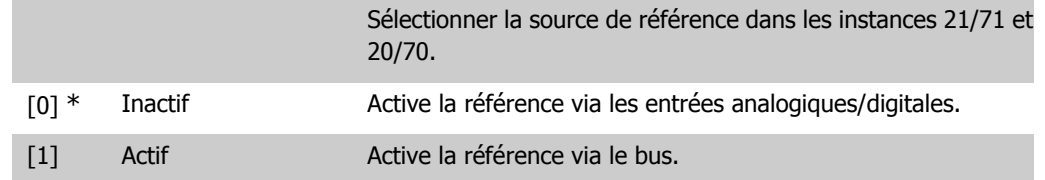

## **10-15 Ctrl.NET**

Lecture seule LCP.

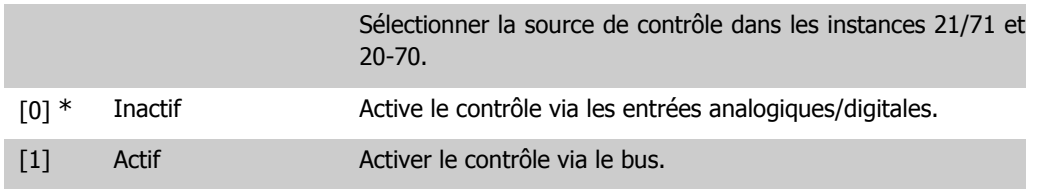

# **2.13.4. 10-2\* Filtres COS**

Paramètres de configuration des réglages des filtres COS.

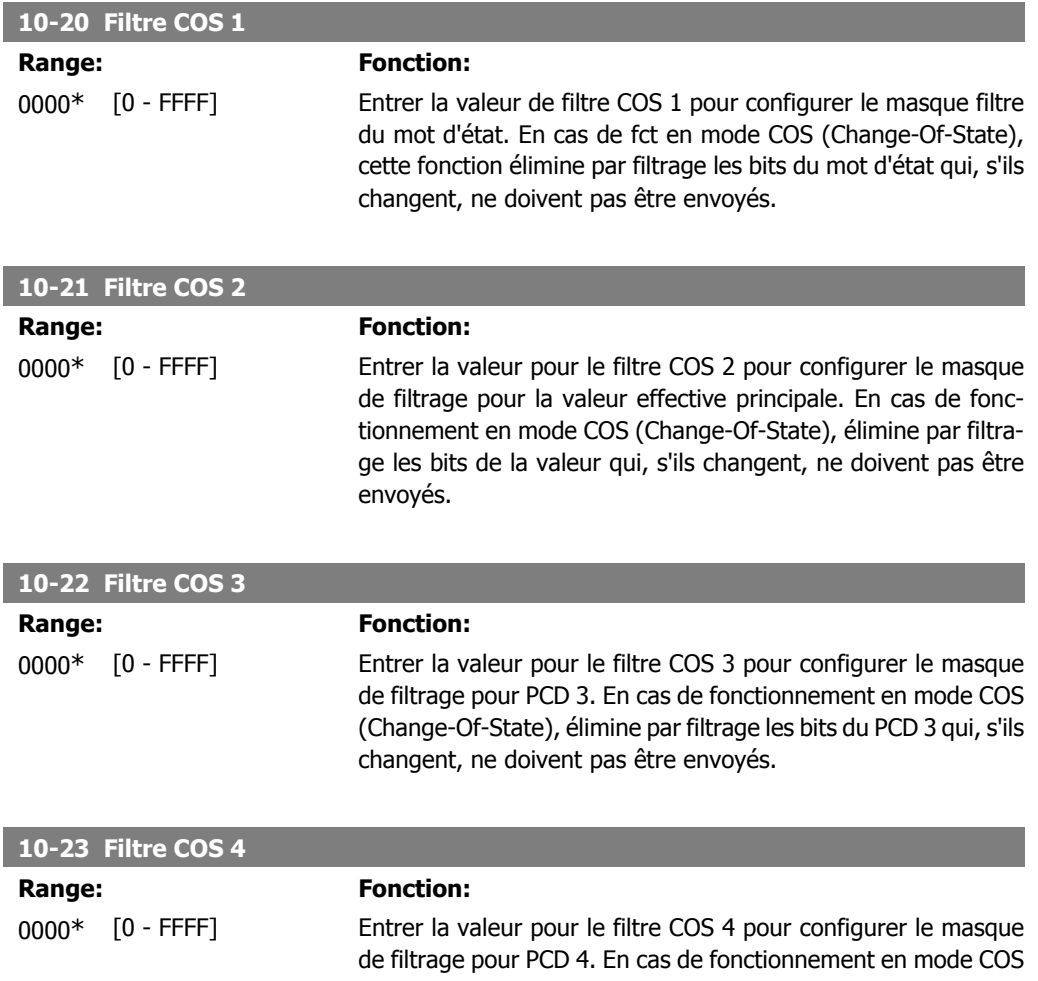

(Change-Of-State), élimine par filtrage les bits du PCD 4 qui, s'ils changent, ne doivent pas être envoyés.

# **2.13.5. 10-3\* Accès aux paramètres**

Groupe de paramètres permettant d'accéder aux paramètres indexés et de définir la programmation process.

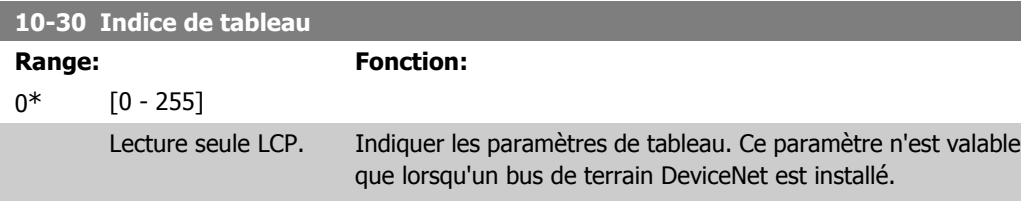

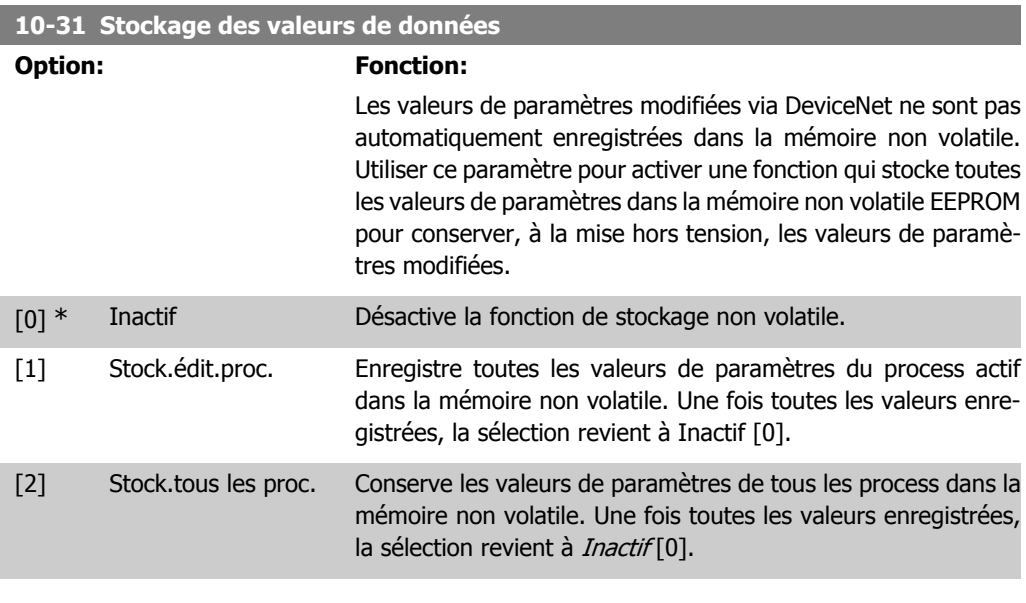

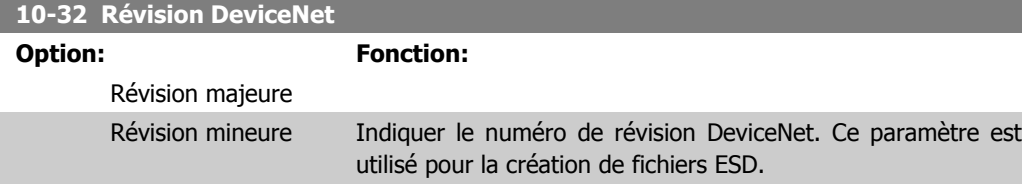

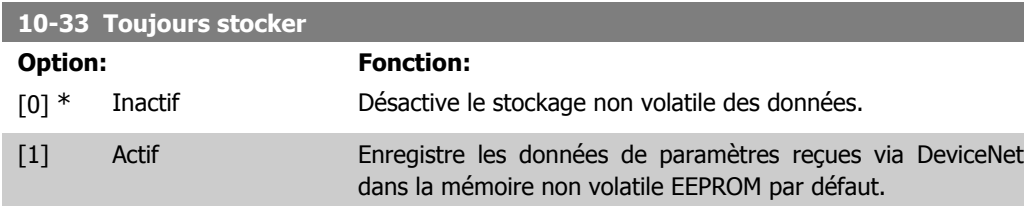

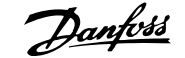

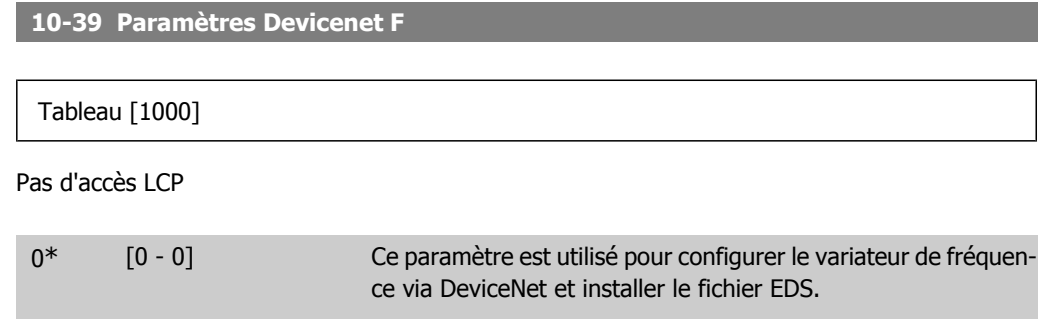

# **2.14. Paramètres: Smart Logic Control**

# **2.14.1. 13-\*\* Logique avancée**

Le contrôleur Smart Logic (SLC) est essentiellement une séquence d'actions définies par l'utilisateur (voir par. 13-52 [x]) exécutées par le SLC lorsque l'événement associé défini par l'utilisateur (voir par. 13-51 [x]) est évalué comme étant VRAI par le SLC. Les événements et actions sont numérotés et liés par paires. Cela signifie que lorsque l'événement [0] est satisfait (atteint la valeur VRAI), l'action [0] est exécutée. Après cela, les conditions d'événement [1] seront évaluées et si elles s'avèrent être VRAI, l'action [1] sera exécutée et ainsi de suite. Un seul événement est évalué à chaque fois. Si un événement est évalué comme étant FAUX, rien ne se passe (dans le SLC) pendant l'intervalle de balayage actuel et aucun autre événement ne sera évalué. Cela signifie que lorsque le SLC démarre, il évalue l'événement [0] (et uniquement l'événement [0]) à chaque intervalle de balayage. Uniquement lorsque l'événement [0] est évalué comme étant VRAI, le SLC exécute l'action [0] et commence l'évaluation de l'événement [1]. Il est possible de programmer de 1 à 20 événements et actions.

Lorsque le dernier événement/action a été exécuté, la séquence recommence à partir de l'événement [0]/action [0]. L'illustration donne un exemple avec trois événements/actions :

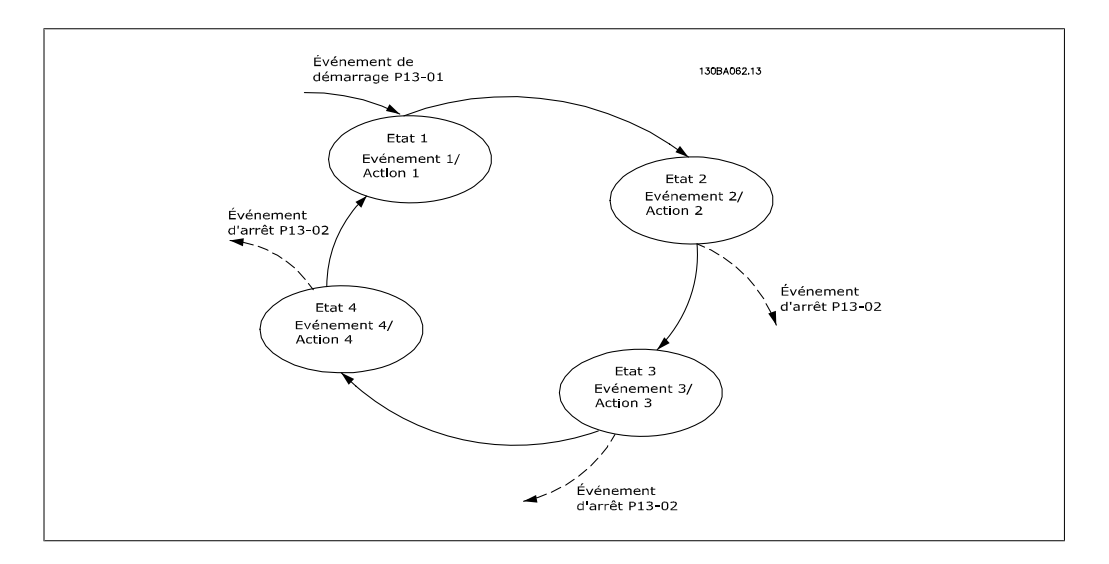

**Démarrage et arrêt du SLC :**

Le démarrage et l'arrêt du SLC s'effectuent par la sélection de Actif [1] ou Inactif [0] au par. 13-00. Le SLC démarre toujours à l'état 0 (où il évalue l'événement [0]). Le SLC démarre lorsque l'évènement de démarrage (défini au par. 13-01 Événement de démarrage) est évalué comme étant VRAI (à condition que Actif [1] soit sélectionné au par. 13-00). Le SLC s'arrête lorsque l'événement d'arrêt (par. 13-02) est VRAI. Le par. 13-03 réinitialise tous les paramètres SLC et démarre la programmation à partir de zéro.

## **2.14.2. 13-0\* Réglages SLC**

Utiliser les réglages SLC pour activer, désactiver et réinitialiser le contrôleur logique avancé.

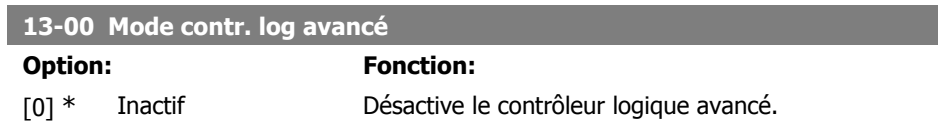

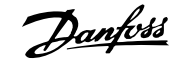

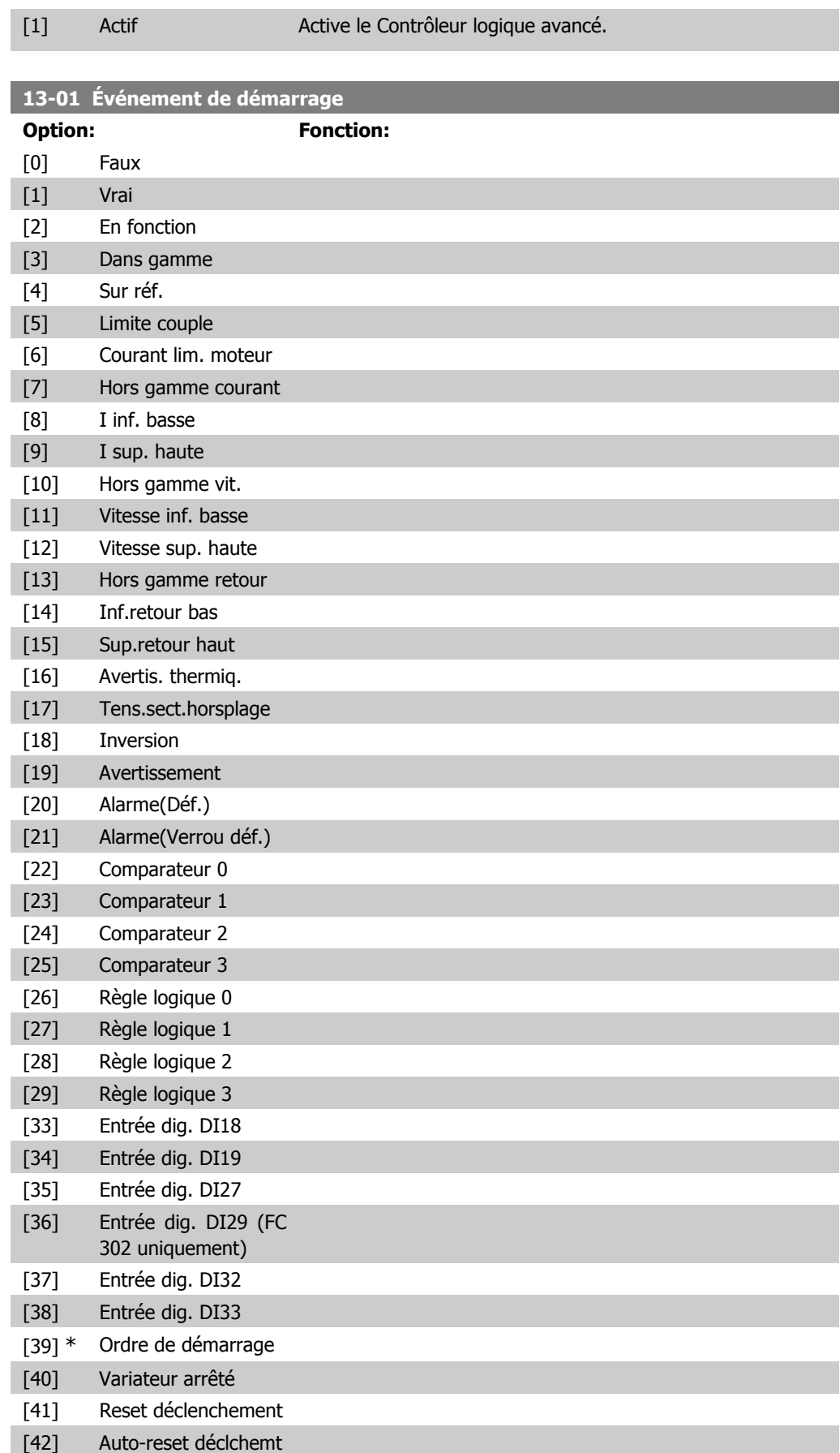

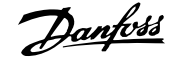

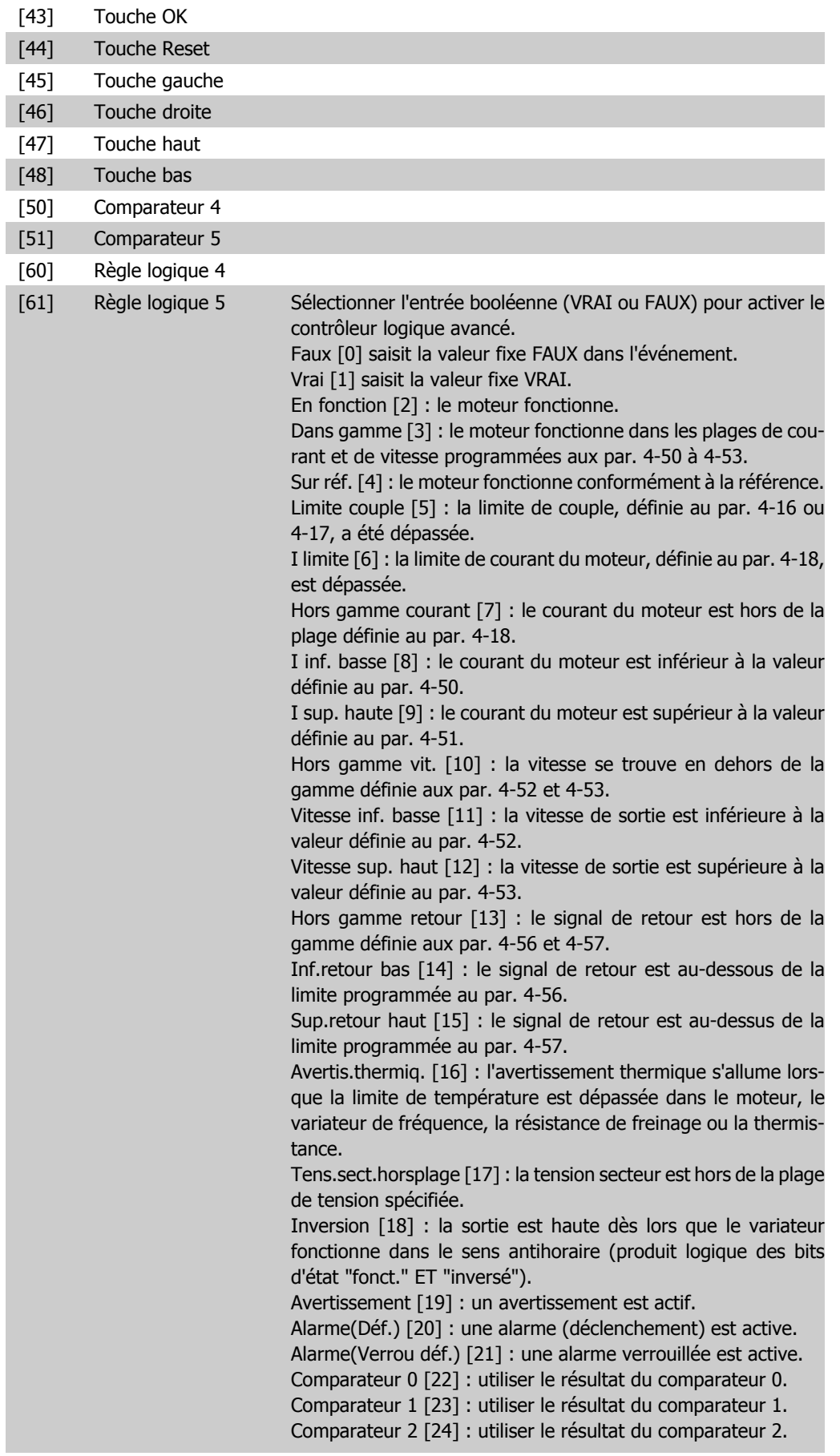

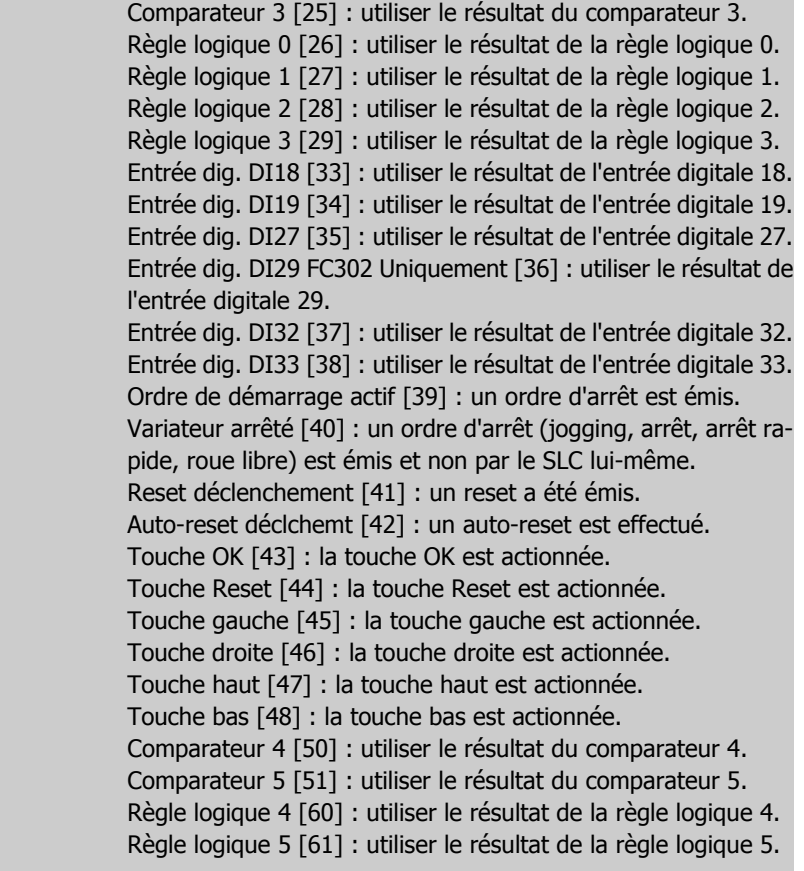

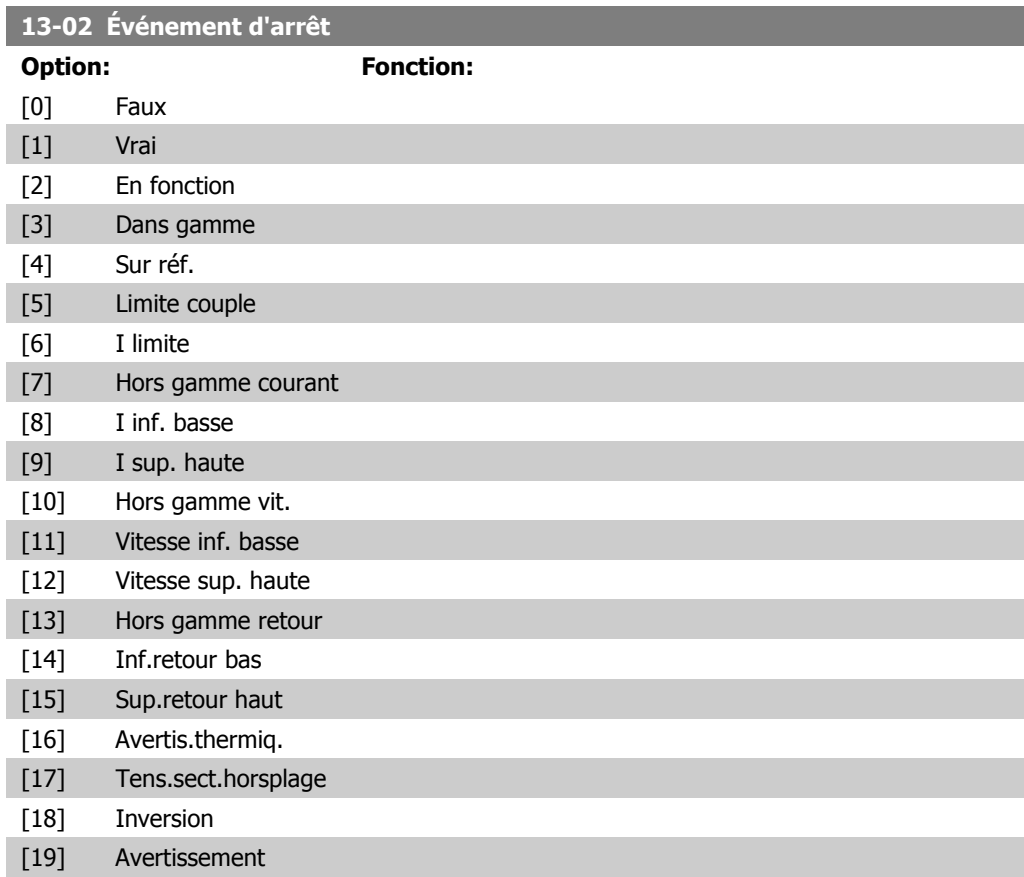

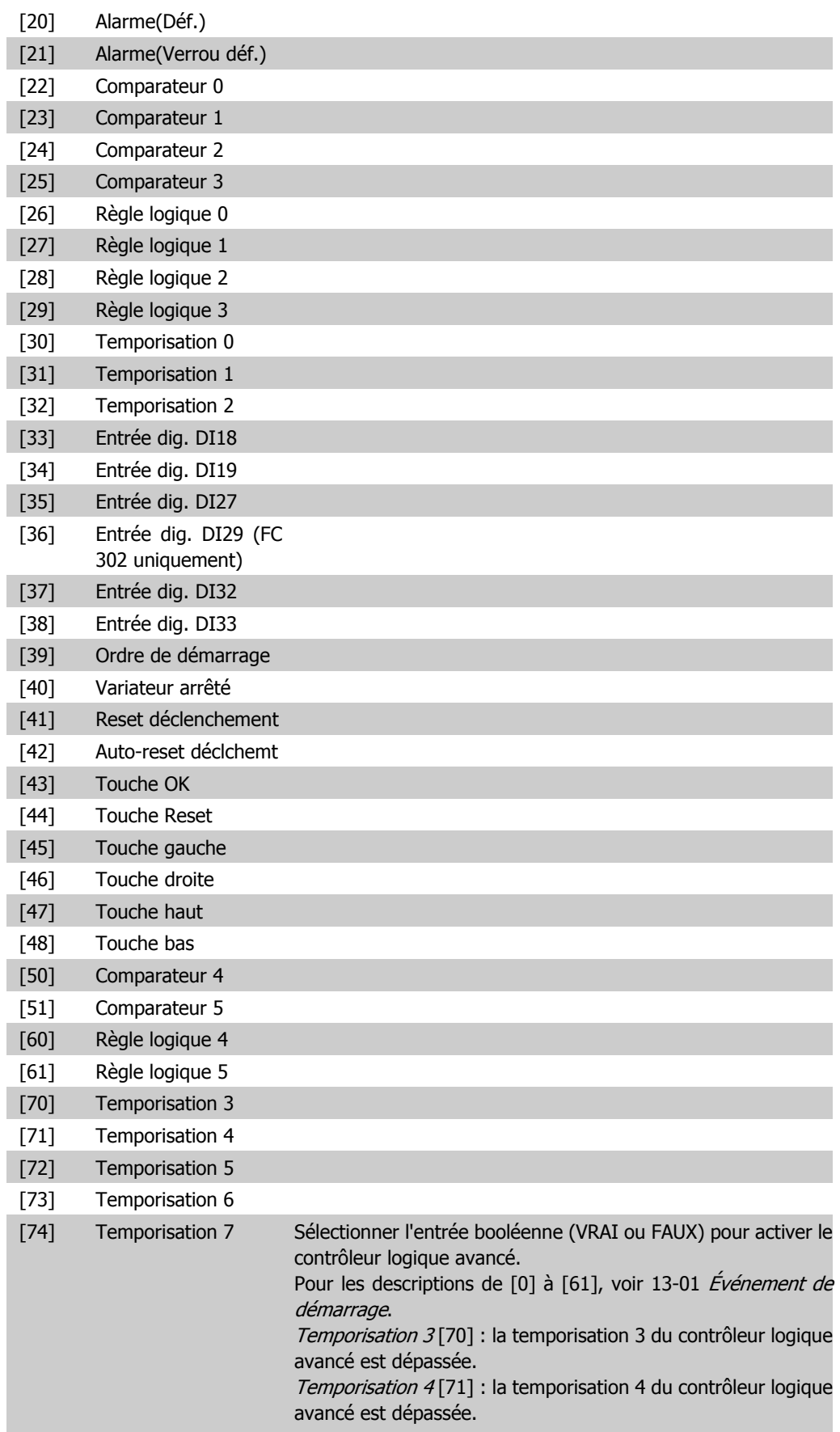

\*).

par défaut.

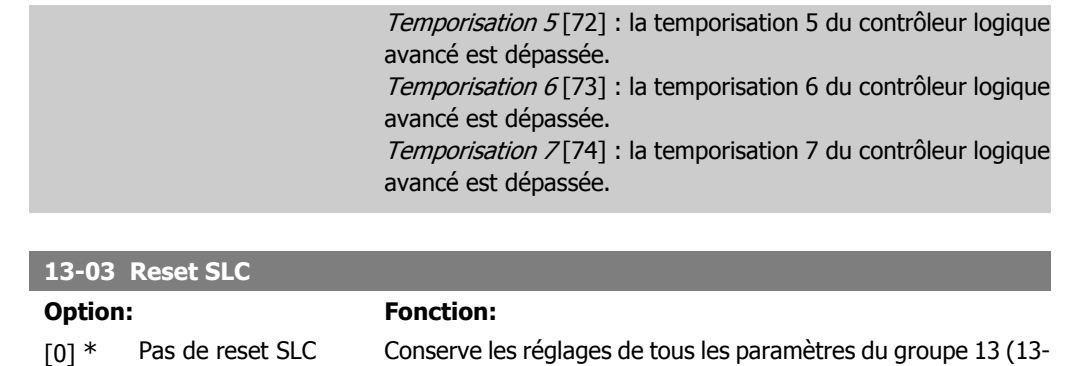

[1] Reset SLC Réinitialise tous les paramètres du groupe 13 (13-\*) aux valeurs

## **2.14.3. 13-1\* Comparateurs**

Les comparateurs sont utilisés pour comparer des variables continues (c.-à-d. fréquence de sortie, courant de sortie, entrée analogique, etc.) à des valeurs prédéfinies fixes. De plus, les valeurs digitales seront comparées à des valeurs de temps fixes. Voir explication au par. 13-10. Les comparateurs sont évalués une fois par intervalle de balayage. Utiliser le résultat (VRAI ou FAUX) directement. Tous les paramètres de ce groupe sont des paramètres de tableau avec un indice de 0 à 5. Choisir l'indice 0 pour programmer le comparateur 0, l'indice 1 pour le comparateur 1, etc.

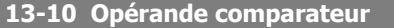

Tableau [6]

Les choix [1] à [31] sont des variables qui seront comparées en fonction de leurs valeurs. Les choix [50] à [186] sont des valeurs digitales (VRAI/FAUX) dont la comparaison s'appuie sur le temps pendant lequel elles sont réglées sur VRAI ou FAUX respectivement. Voir par. 3-11. Sélectionner la variable qui doit être surveillée par le comparateur.

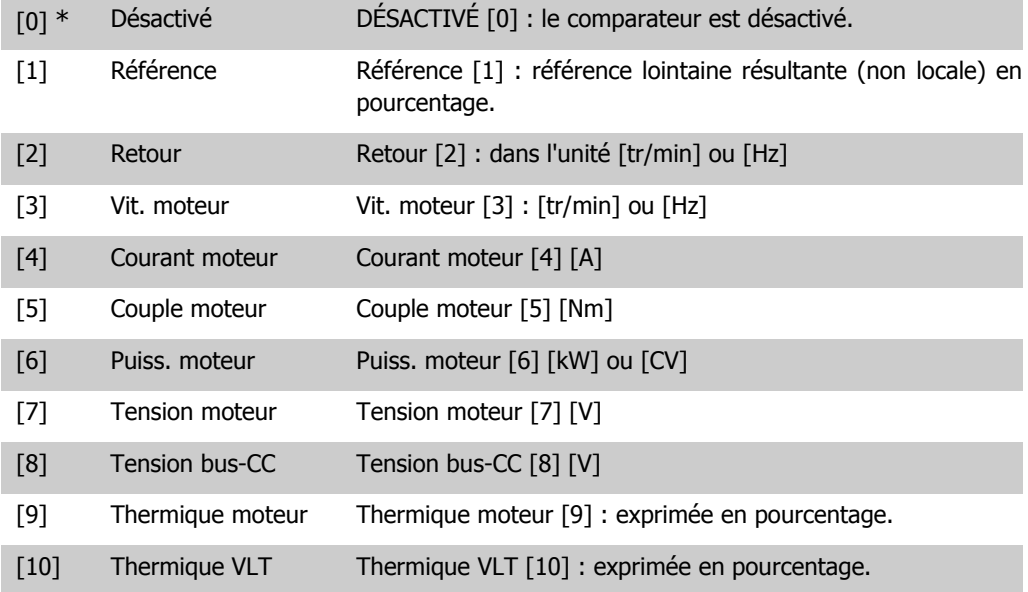

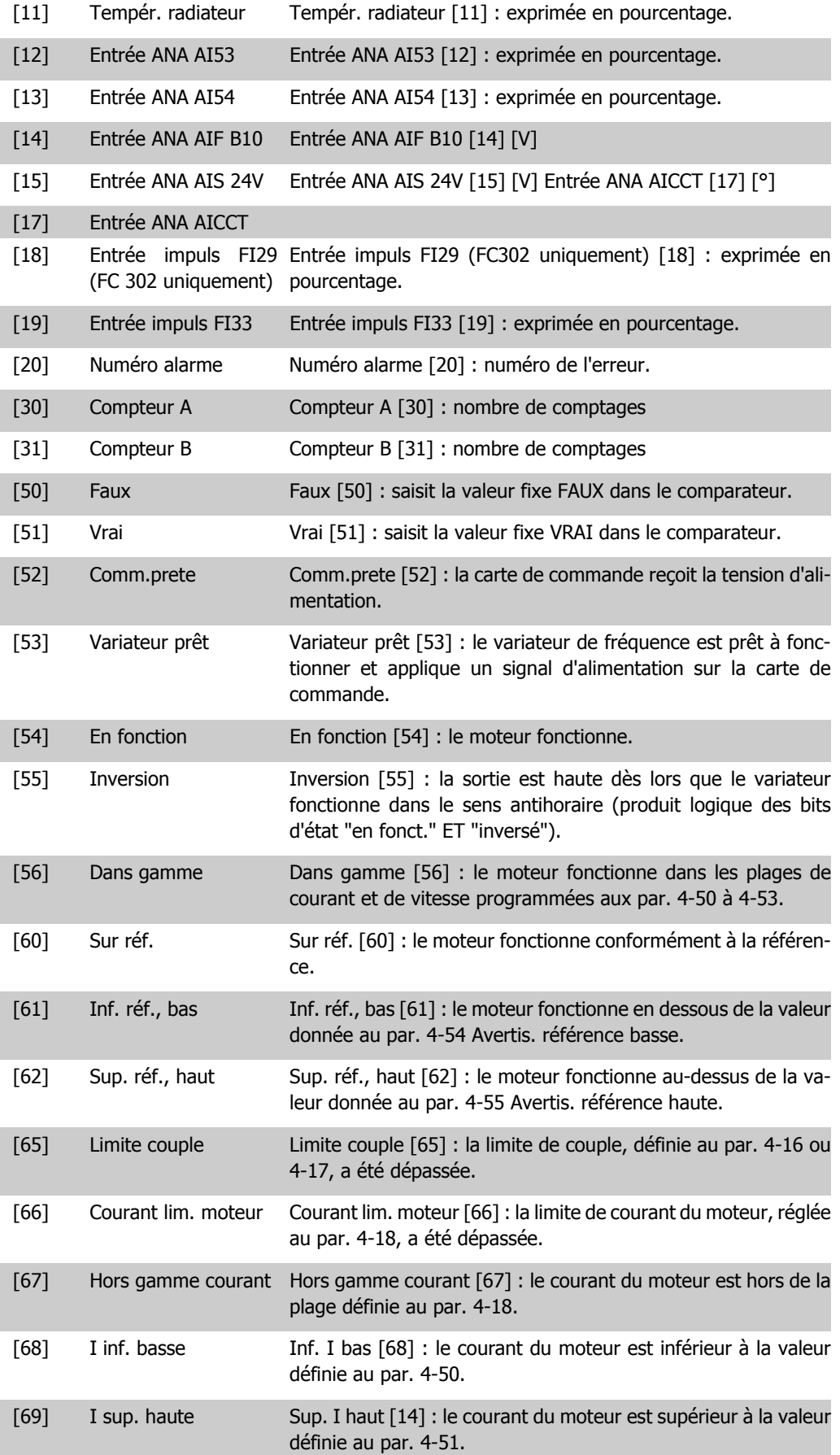

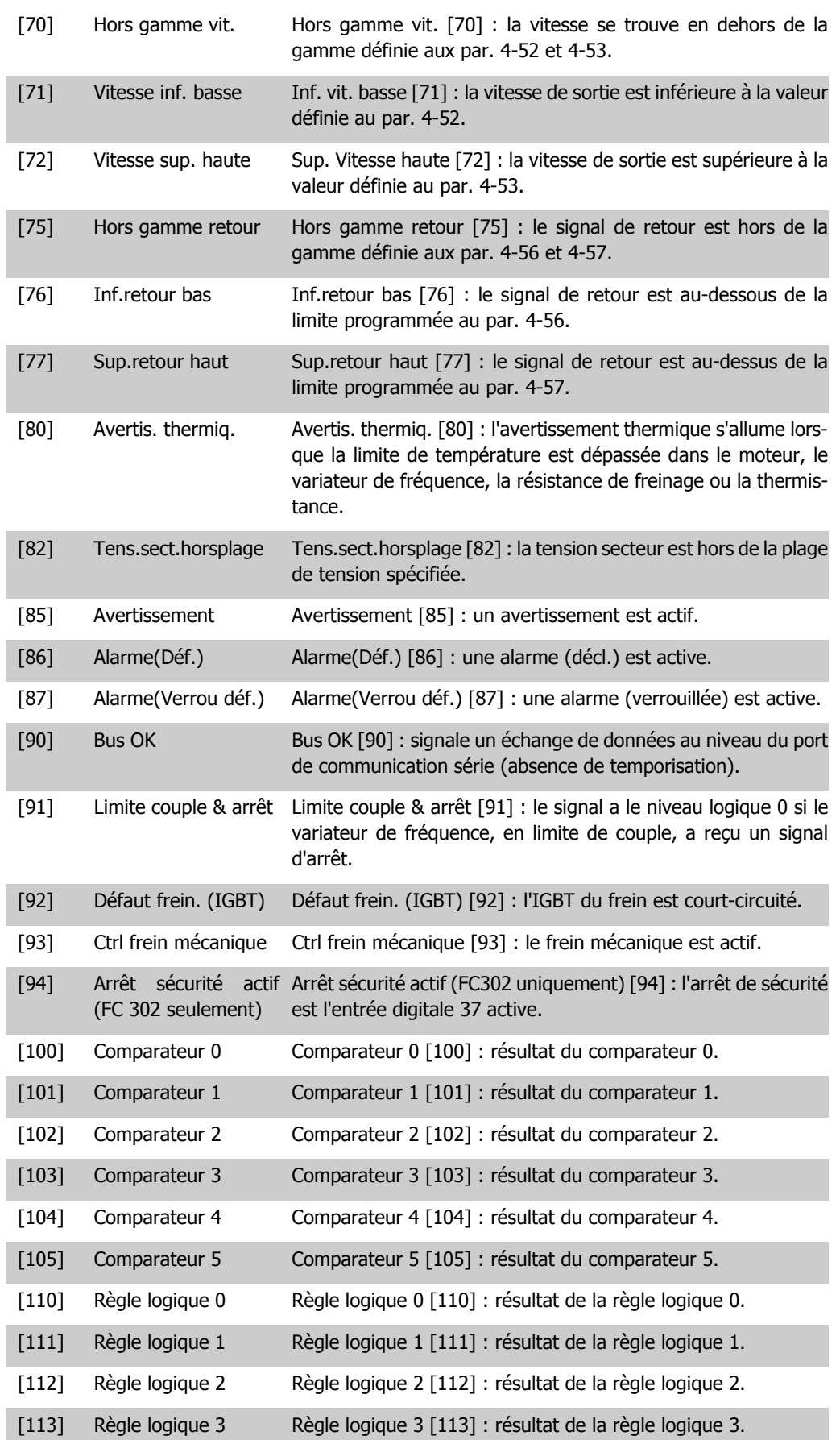

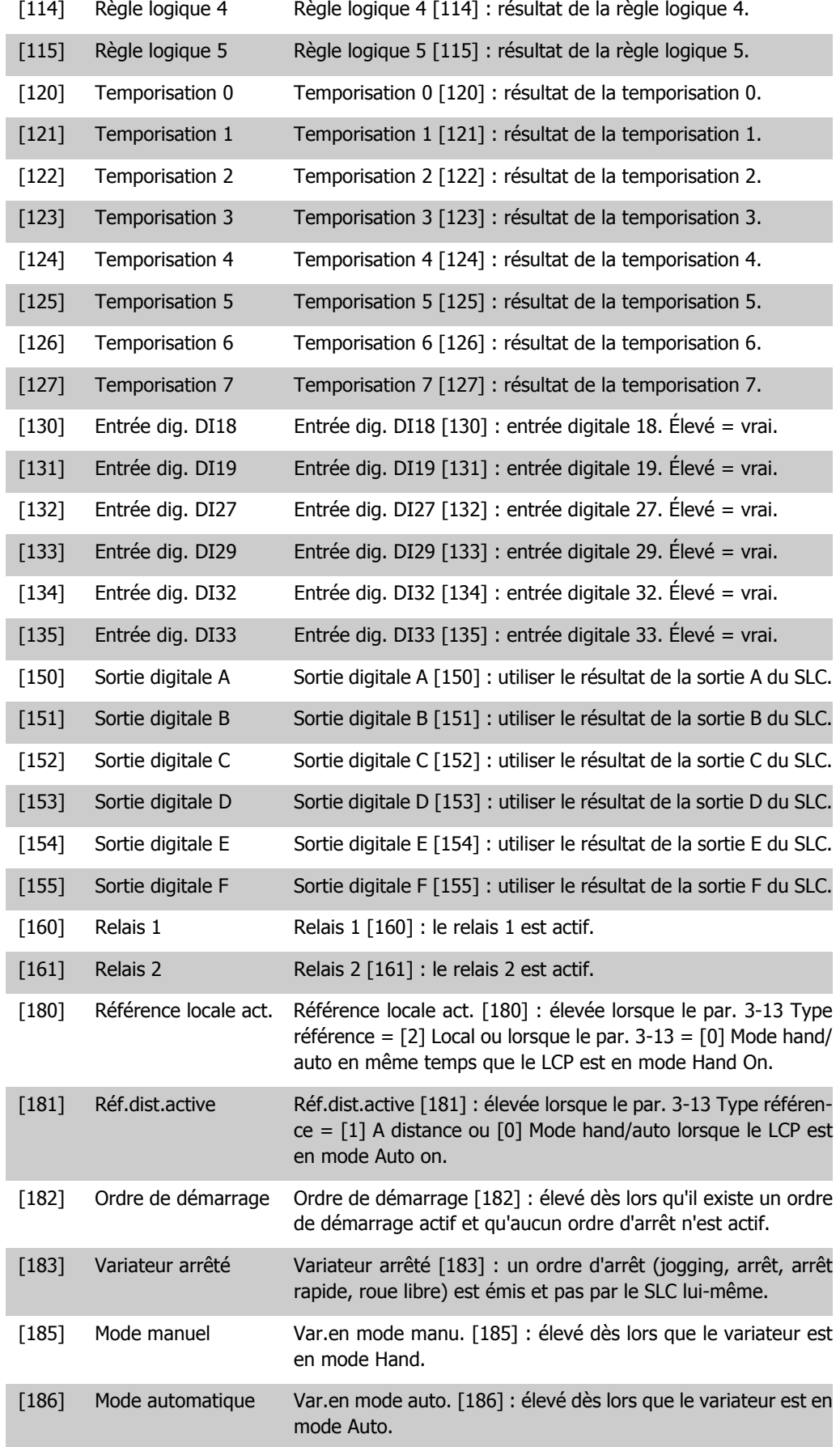

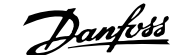

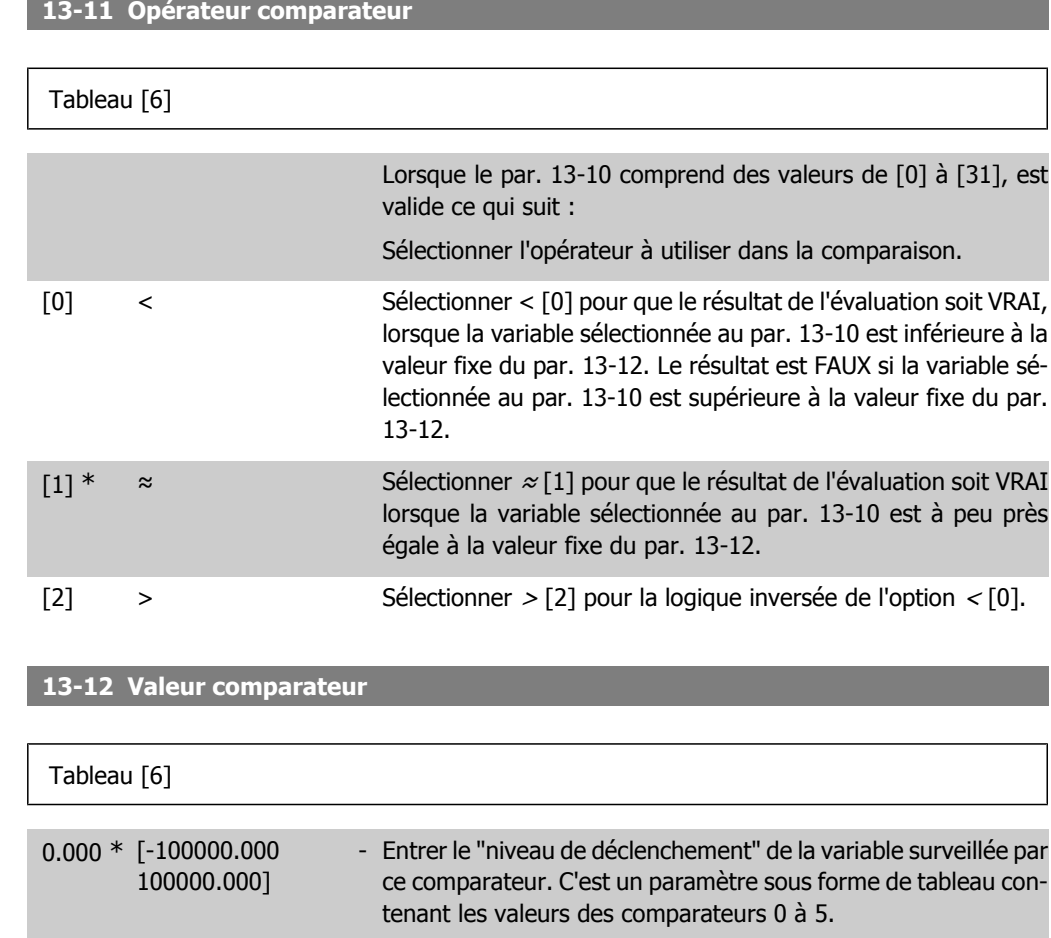

# **2.14.4. 13-2\* Temporisations**

Ce groupe de paramètres contient tous les paramètres de temporisation. Utiliser le résultat (VRAI ou FAUX) des temporisations pour directement définir un événement (voir par. 13-51) ou comme entrée booléenne dans une règle logique (voir par. 13-40, 13-42 ou 13-44). Une temporisation n'est prise en compte que lorsqu'elle est déclenchée par une action (c.-à-d. Tempo.dém. 1 [29]) jusqu'à l'expiration du temps. Ensuite elle est reprise en compte.

Tous les paramètres de ce groupe sont des paramètres de tableau avec un indice de 0 à 2. Sélectionner l'indice 0 pour programmer la temporisation 0, l'indice 1 pour programmer la temporisation 1 et ainsi de suite.

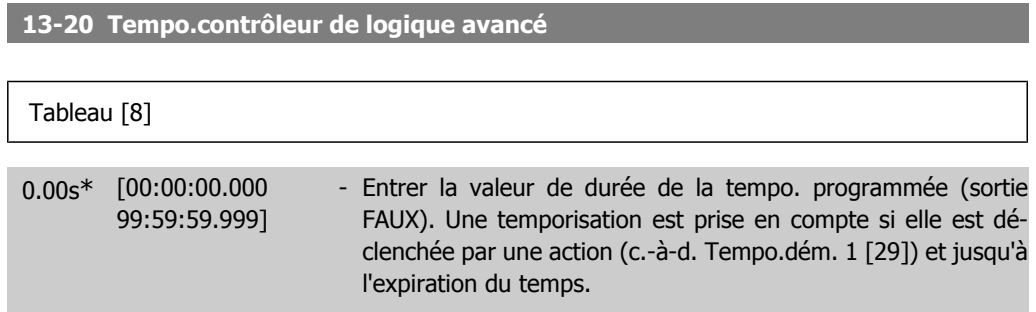

# **2.14.5. 13-4\* Règles de logique**

Associer jusqu'à trois entrées booléennes (entrées VRAI/FAUX) à partir des temporisations, comparateurs, entrées digitales, bits d'état et événements à l'aide des opérateurs logiques ET, OU, PAS. Sélectionner des entrées booléennes pour le calcul aux par. 13-40, 13-42 et 13-44. Définir les opérateurs utilisés pour associer de manière logique les entrées sélectionnées aux par. 13-41 et 13-43.

#### **Priorité de calcul**

**13-40 Règle de Logique Booléenne 1**

Les résultats des par. 13-40,13-41 et 13-42 sont calculés en premier. Le résultat (VRAI/FAUX) de ce calcul est associé aux réglages des par. 13-43 et 13-44, conduisant au résultat final (VRAI/ FAUX) de la règle logique.

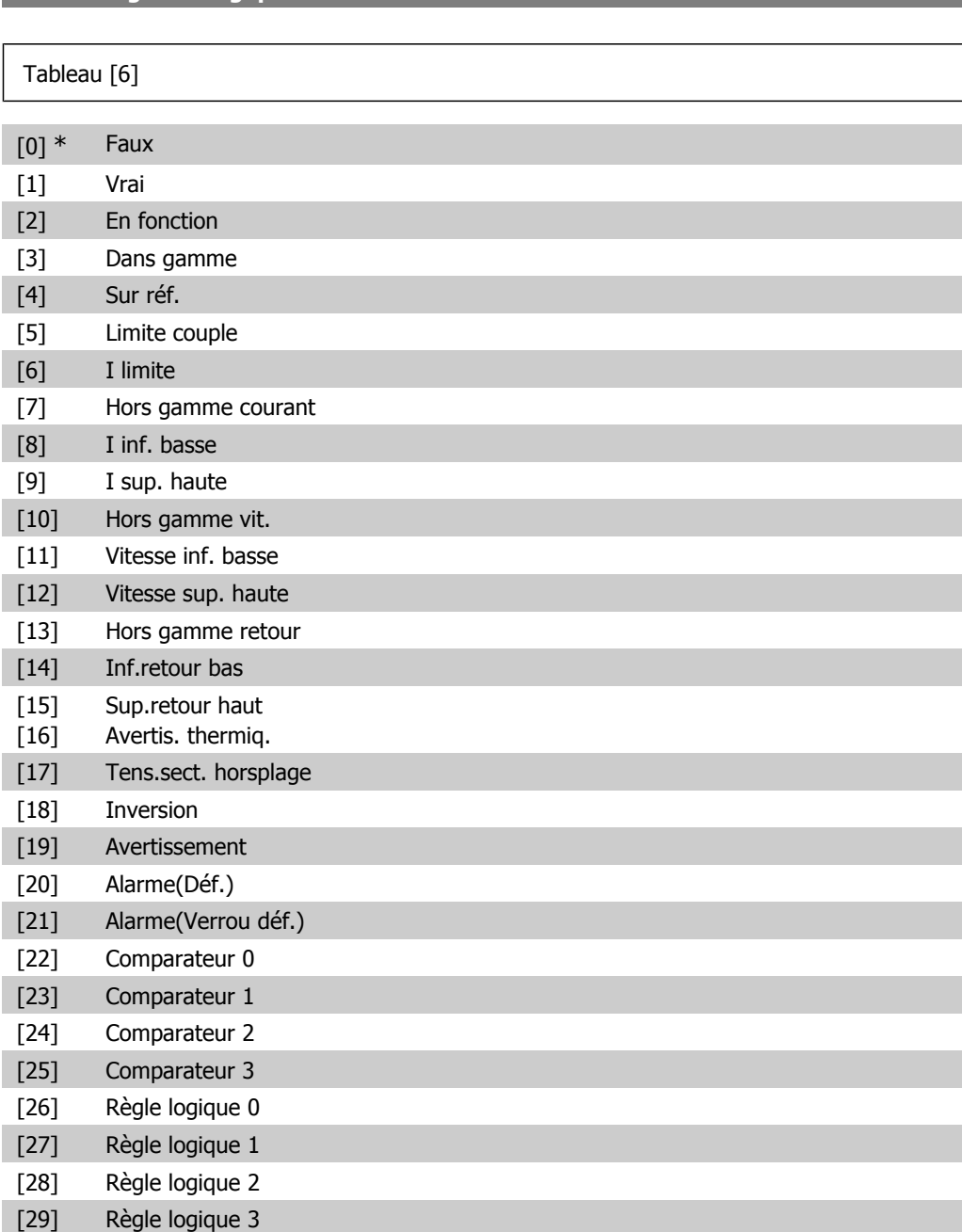

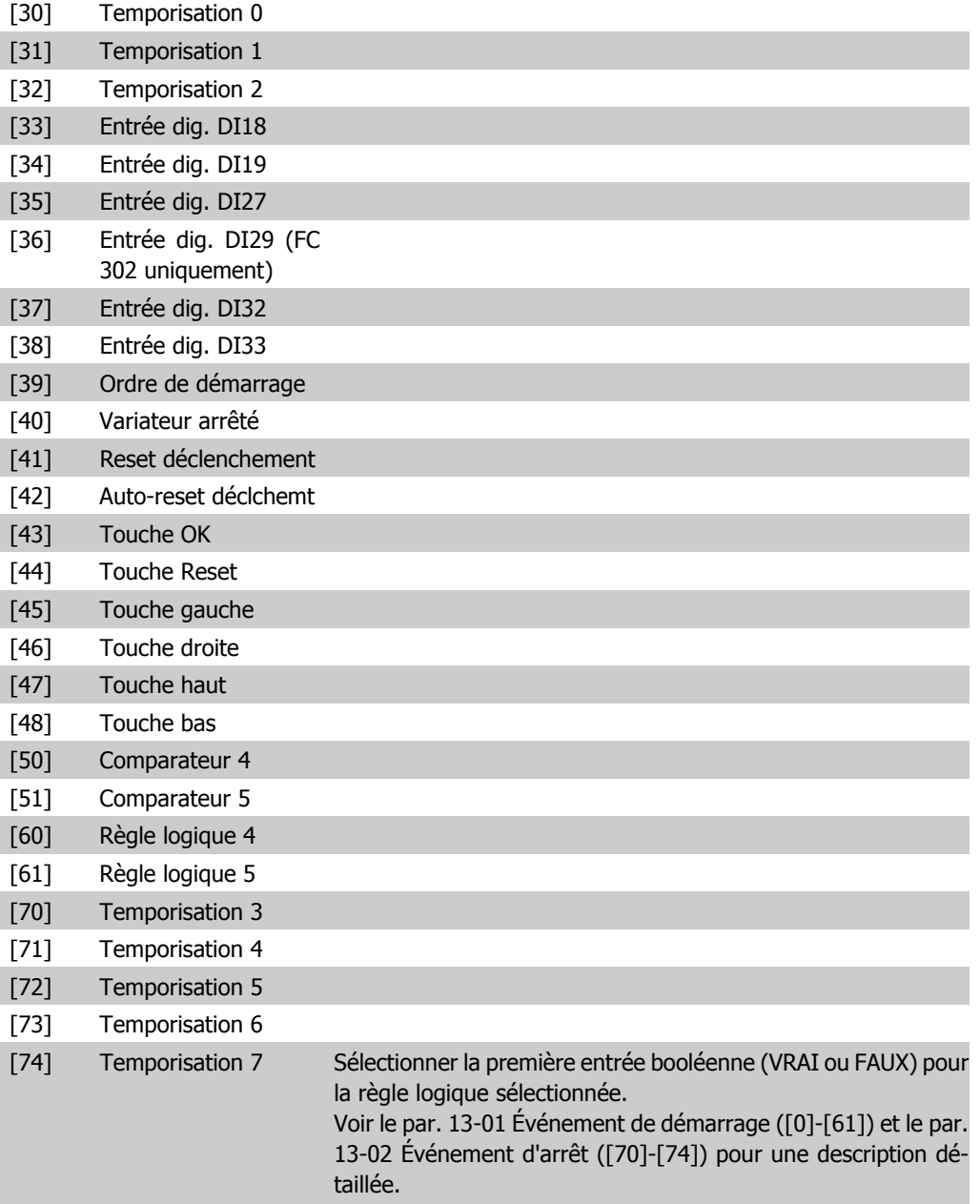

# **13-41 Opérateur de Règle Logique 1**

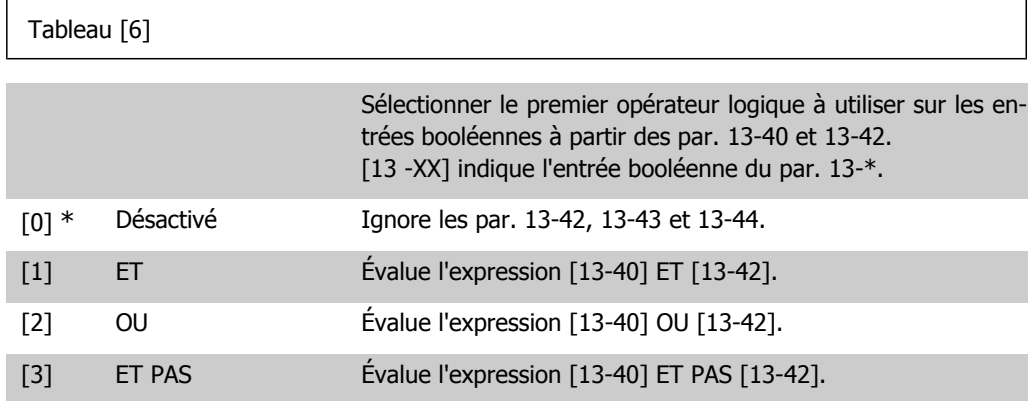

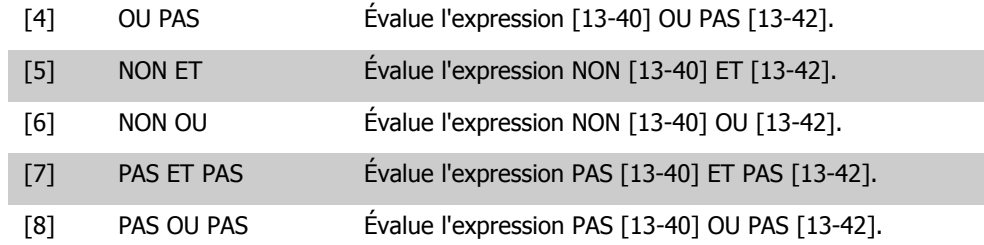

### **13-42 Règle de Logique Booléenne 2**

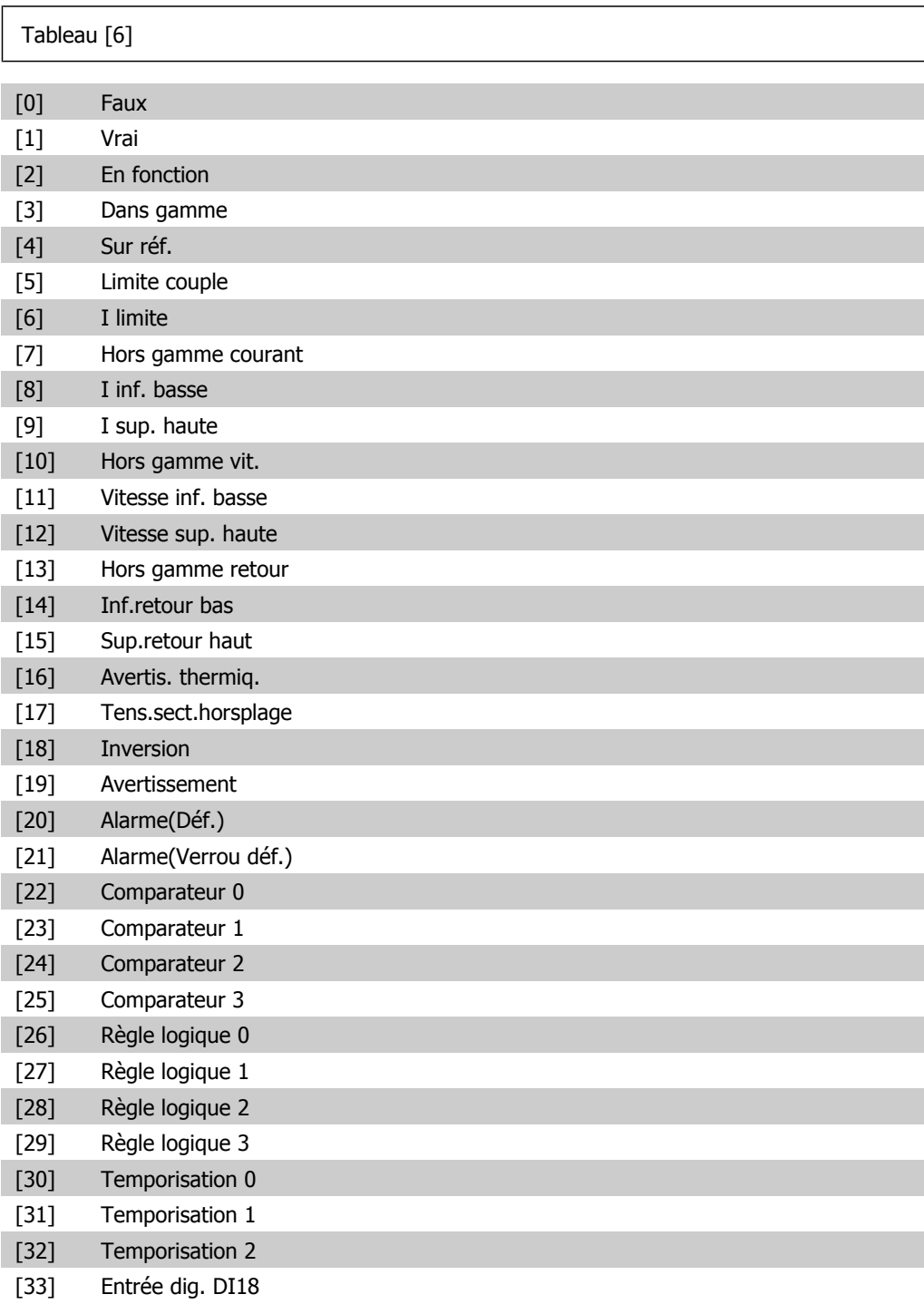

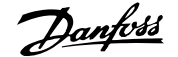

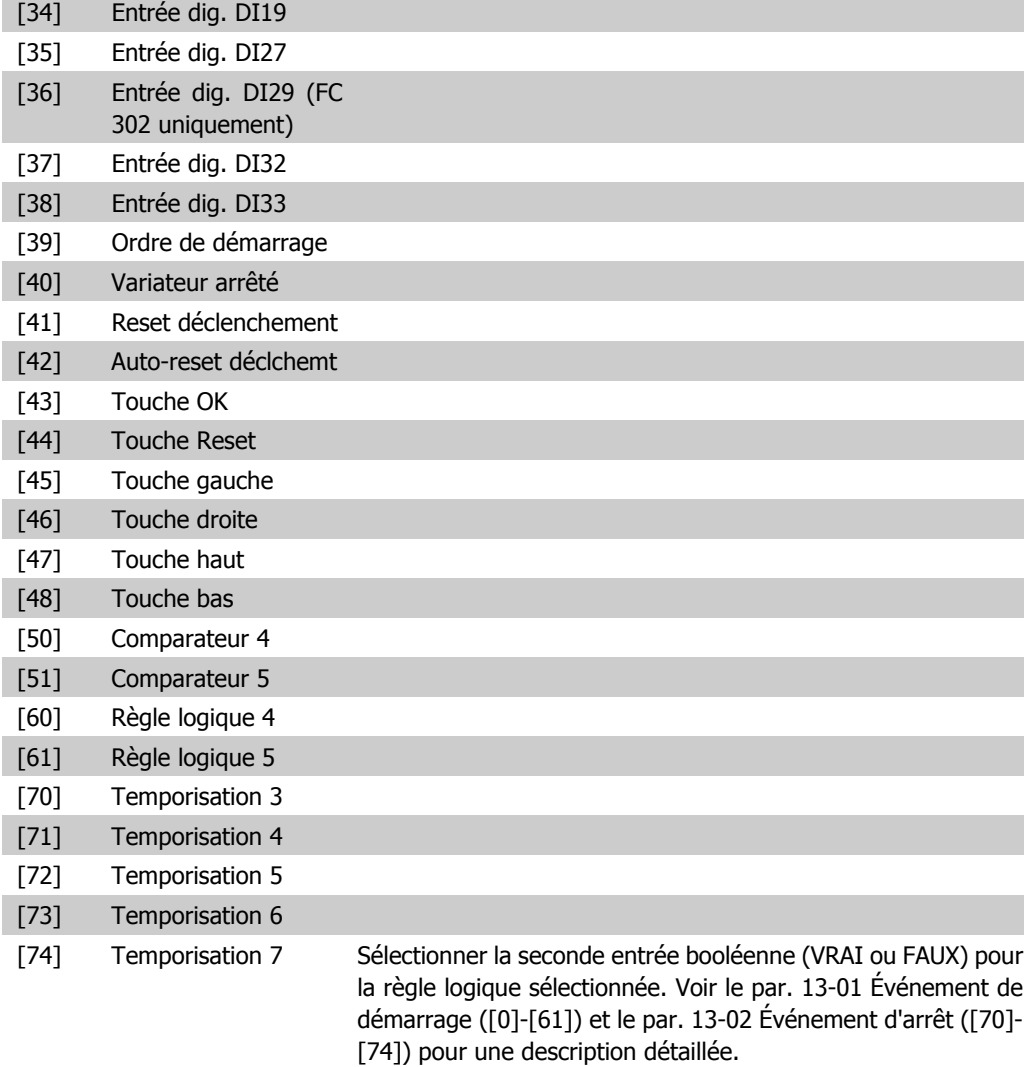

## **13-43 Opérateur de Règle Logique 2**

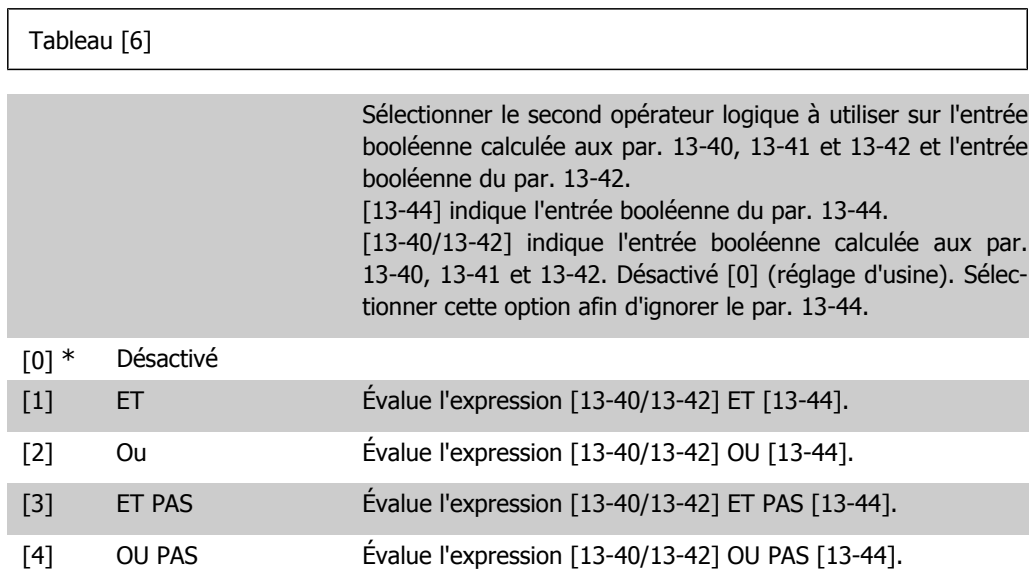

 $\overline{\phantom{a}}$ 

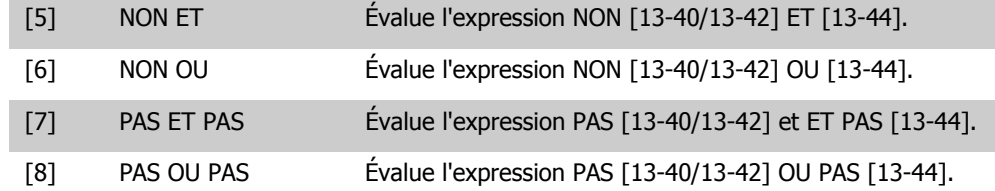

## **13-44 Règle de Logique Booléenne 3**

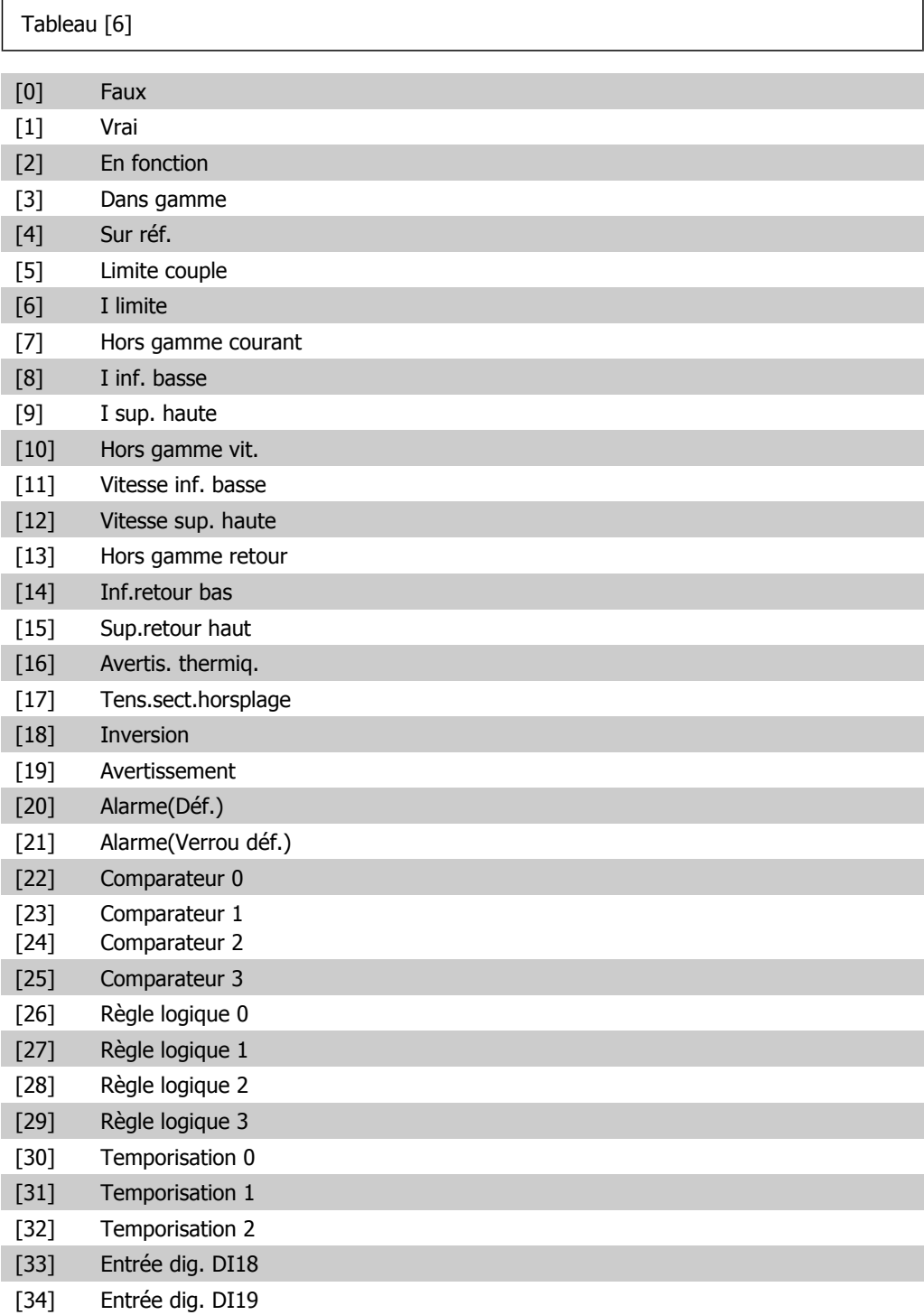

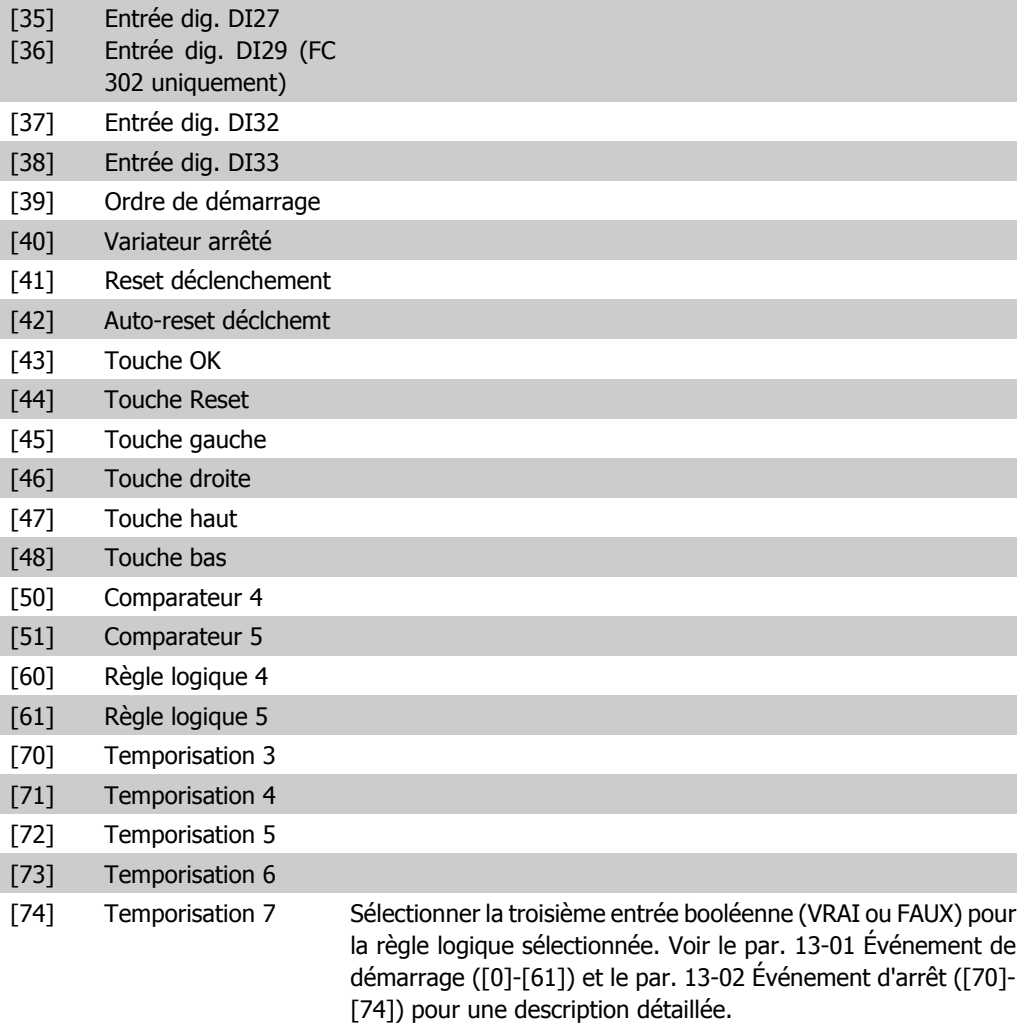

# **2.14.6. 13-5\* États**

Paramètres de programmation du contrôleur logique avancé.

**13-51 Événement contr. log avancé**

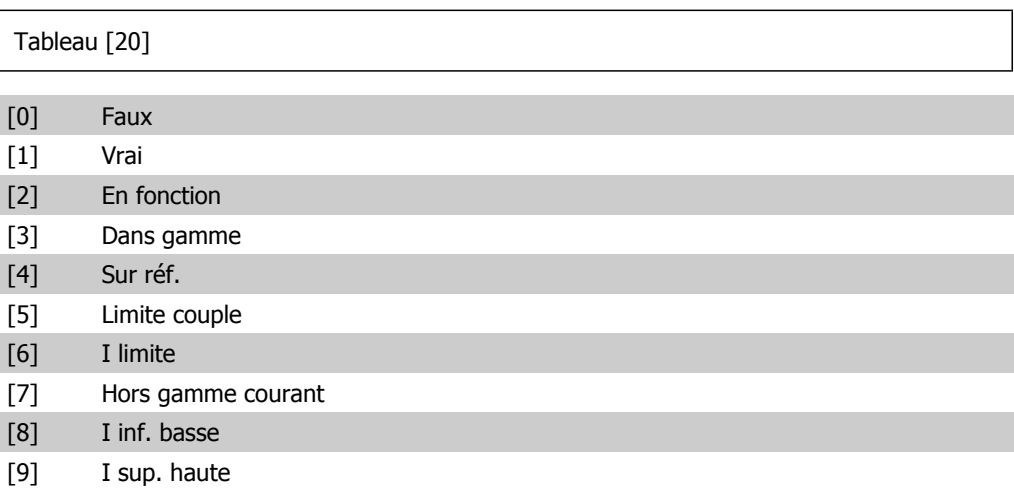

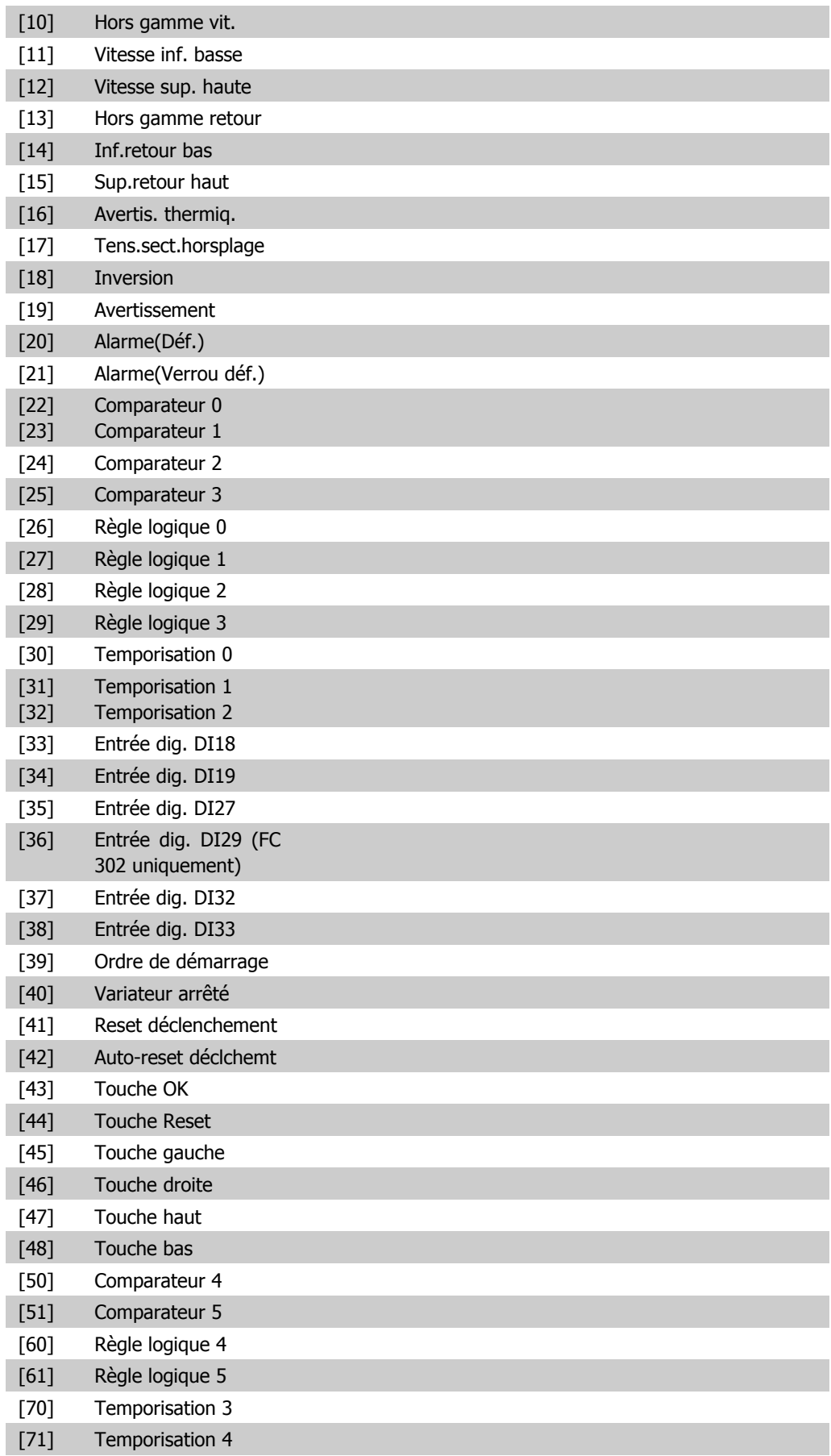
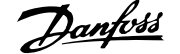

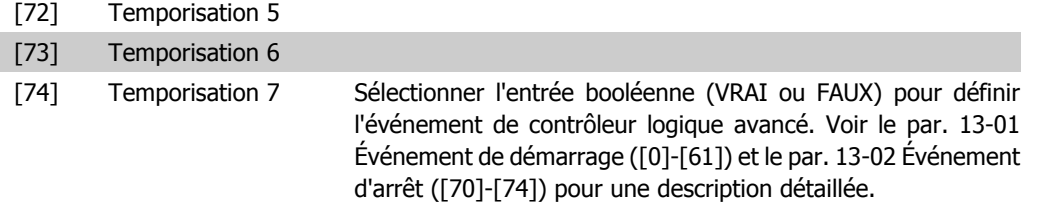

#### **13-52 Action contr. logique avancé**

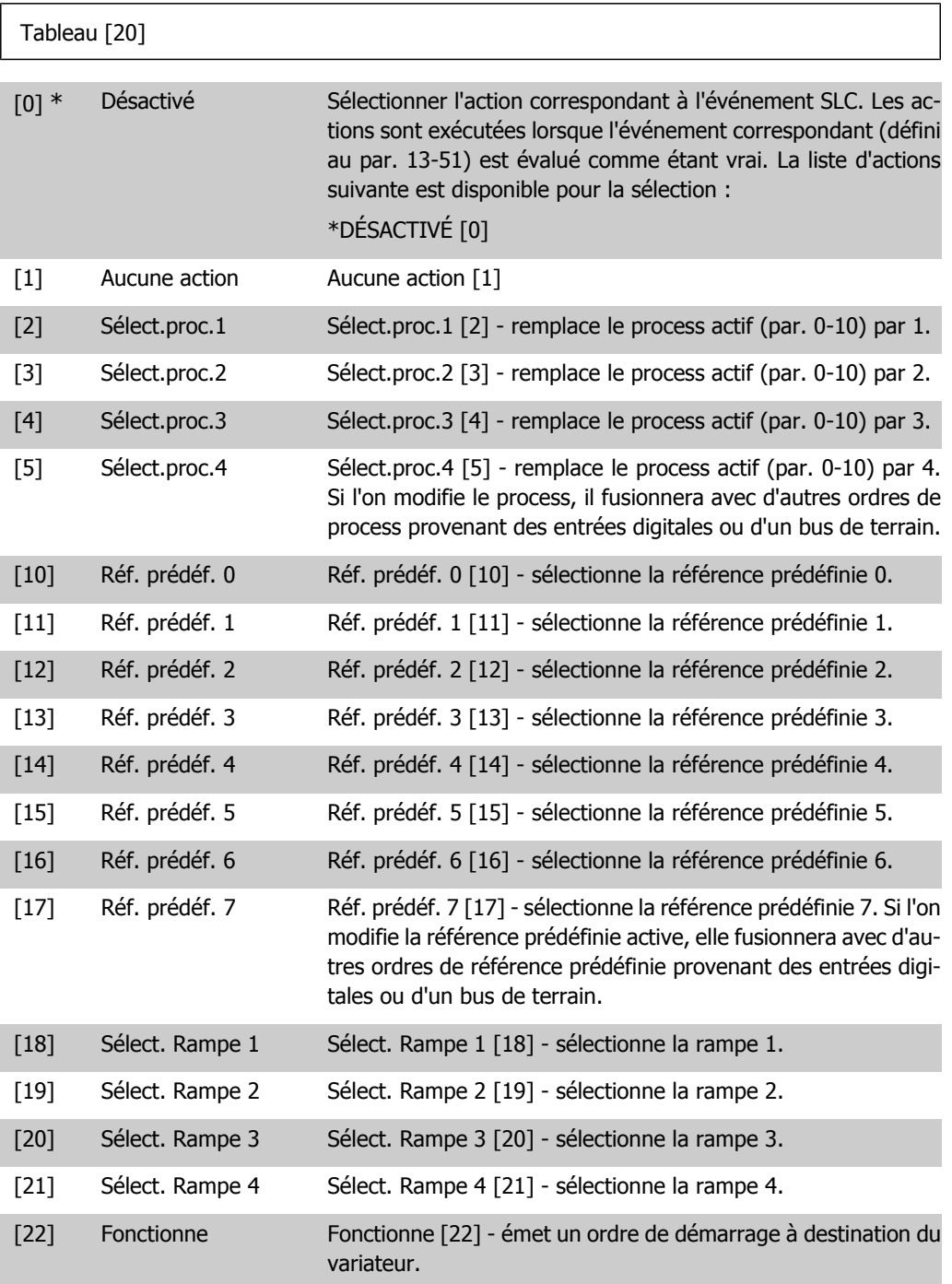

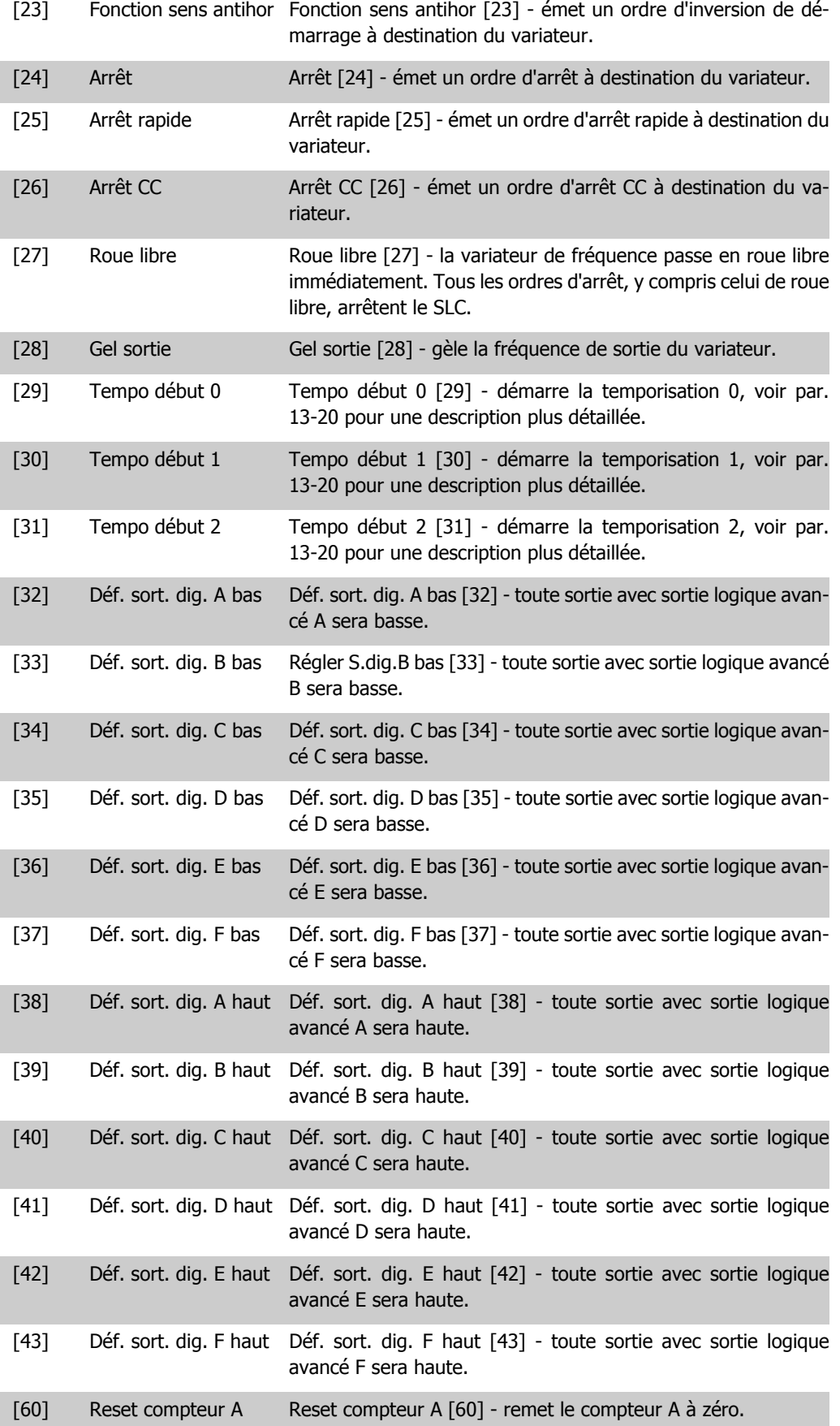

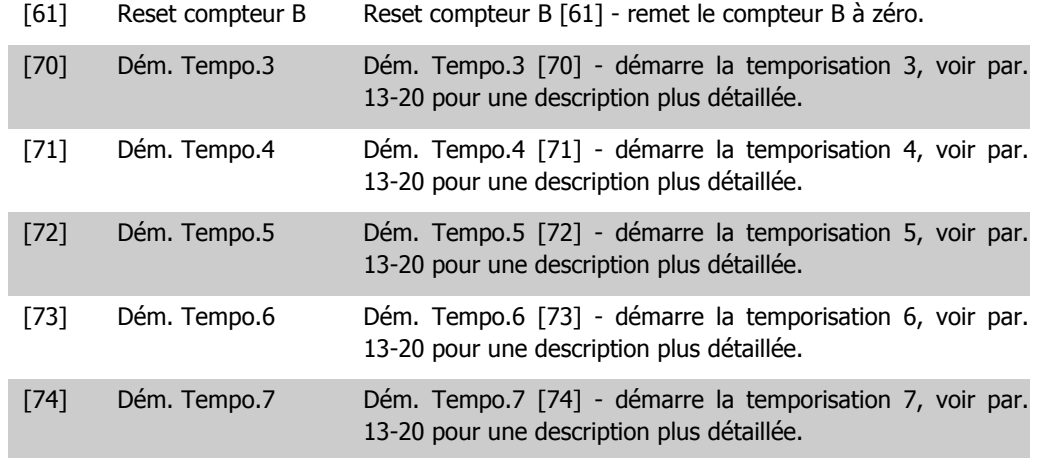

## **2.15. Paramètres : Fonct.particulières**

#### **2.15.1. 14-\*\* Fonctions particulières**

Groupe de paramètres de configuration des fonctions spéciales du variateur de fréquence.

#### **2.15.2. Commut.onduleur, 14-0\***

Paramètres de configuration de la commutation de l'onduleur.

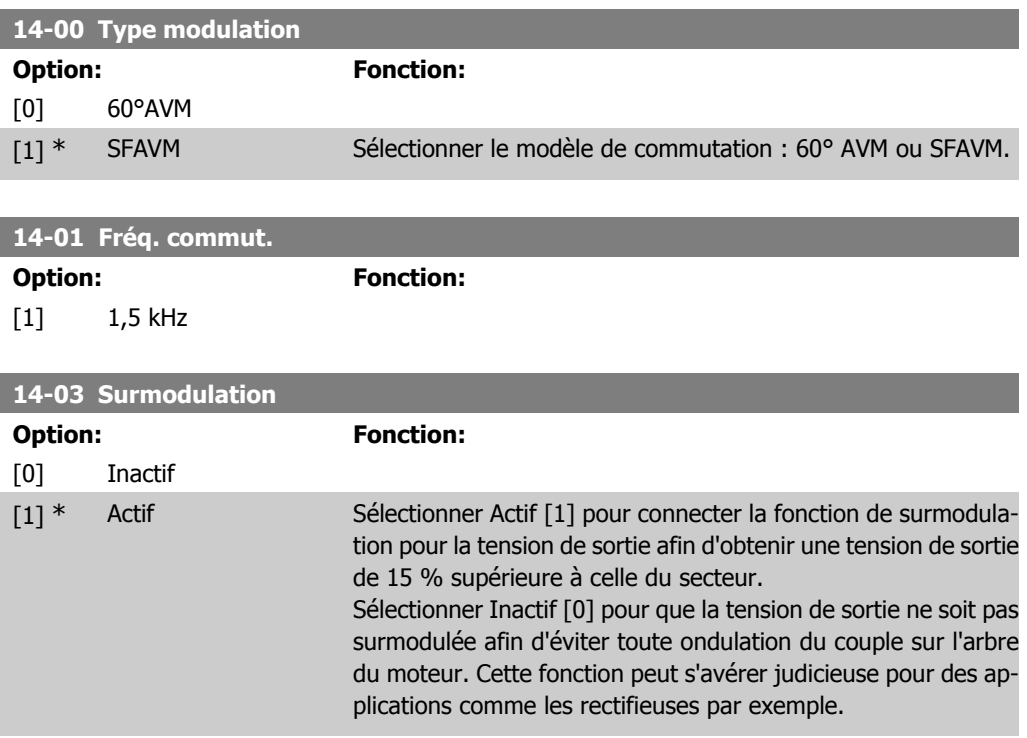

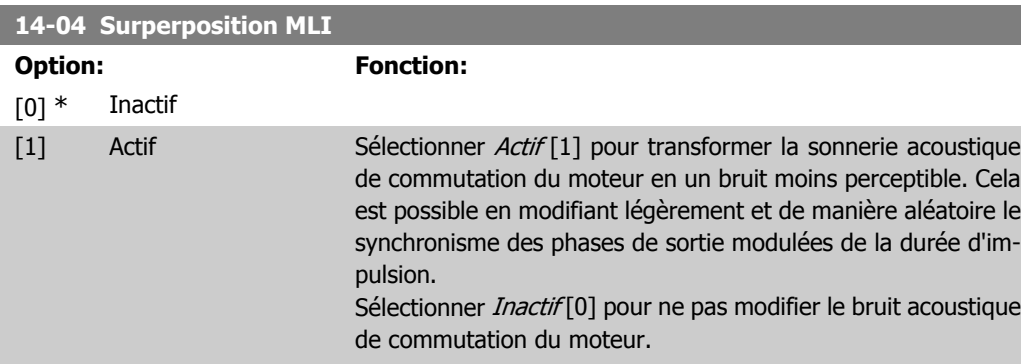

## **2.15.3. 14-1\* Secteur On/off**

Paramètres de configuration de la surveillance et de la gestion de défaut secteur. Si un défaut secteur apparaît, le variateur de fréquence tente de continuer de manière contrôlée jusqu'à ce que la puissance du circuit intermédiaire disparaisse.

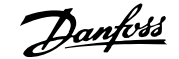

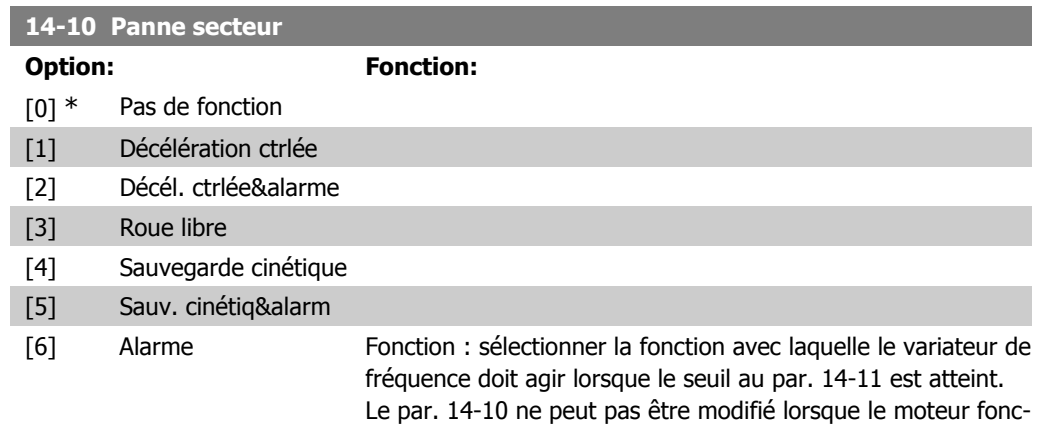

Décélération contrôlée :

tionne.

Le variateur de fréquence effectue une rampe de décélération contrôlée. Si le par. 2-10 est sur Inactif [0] ou sur Frein CA [2], la rampe suit la rampe de surtension. Si le par. 2-10 est sur Freinage résistance [1], la rampe suit le réglage du par. 3-81 Temps rampe arrêt rapide.

#### Décélération contrôlée [1] :

Après la mise sous tension, le variateur de fréquence est prêt à démarrer. Décél. ctrlée&alarme [2] : après la mise sous tension, le variateur de fréquence nécessite un reset pour démarrer.

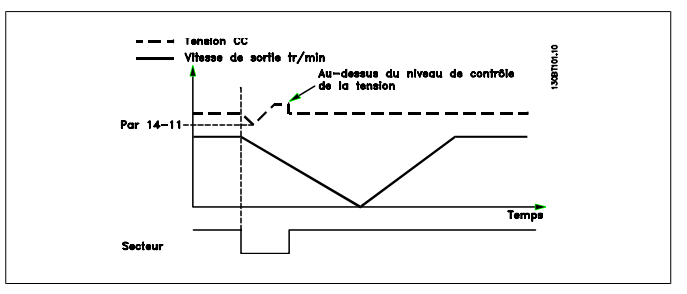

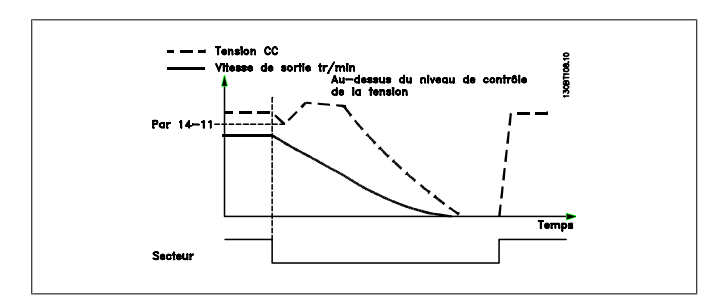

- 1. La puissance revient avant l'énergie du CC/moment d'inertie de la charge ne soit trop basse. Le variateur de fréquence effectue une rampe de décélération contrôlée lorsque le niveau du par. 14-11 est atteint.
- 2. Le variateur de fréquence effectue une rampe de décélération contrôlée tant qu'il reste de l'énergie dans le circuit intermédiaire. Après cela, le moteur sera en roue libre.

#### **Sauvegarde cinétique :**

Le variateur de fréquence effectue une sauvegarde cinétique. Si le par. 2-10 est sur *Inactif* [0] ou sur Frein CA [2], la rampe suit la rampe de surtension. Si le par. 2-10 est sur Freinage résistance [1], la rampe suit le réglage du par. 3-81 Temps rampe arrêt rapide.

Sauvegarde cinétique [4] : le variateur de fréquence continue à fonctionner tant qu'il reste de l'énergie dans le système due au moment d'inertie produit par la charge.

Sauvegarde cinétique [5] : le variateur de fréquence maintient sa vitesse tant qu'il reste de l'énergie depuis le moment d'inertie de la charge. Si la tension CC tombe en dessous du par. 14-11, le variateur de fréquence effectue un déclenchement.

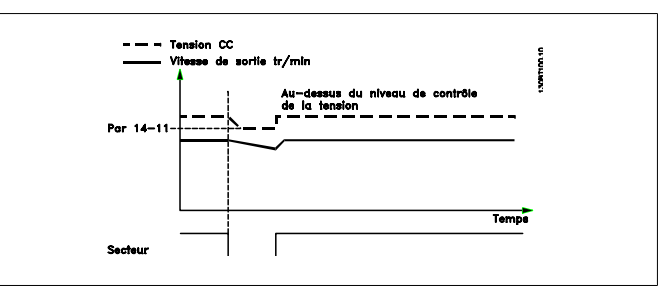

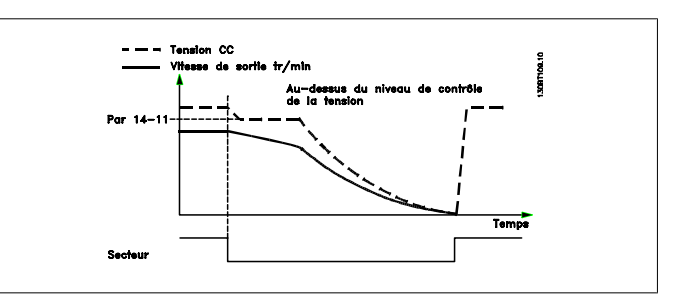

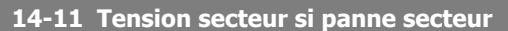

**Range: Fonction:**

342 V\* [150 - 600 V] Ce paramètre définit la tension limite à laquelle la fonction sélectionnée au par. 14-10 doit être activée.

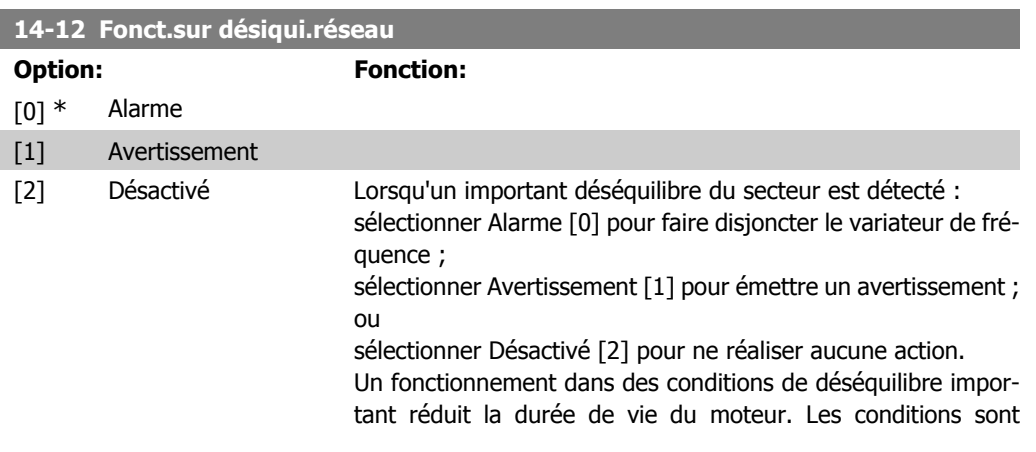

considérées comme sévères si le moteur fonctionne continuellement à hauteur de la charge nominale (par exemple, une pompe ou un ventilateur fonctionnant quasiment à la vitesse maximum).

## **2.15.4. Reset alarme, 14-2\***

Paramètres de configuration de la gestion du reset automatique, du déclenchement spécial et du test automatique ou de l'initialisation de la carte de commande.

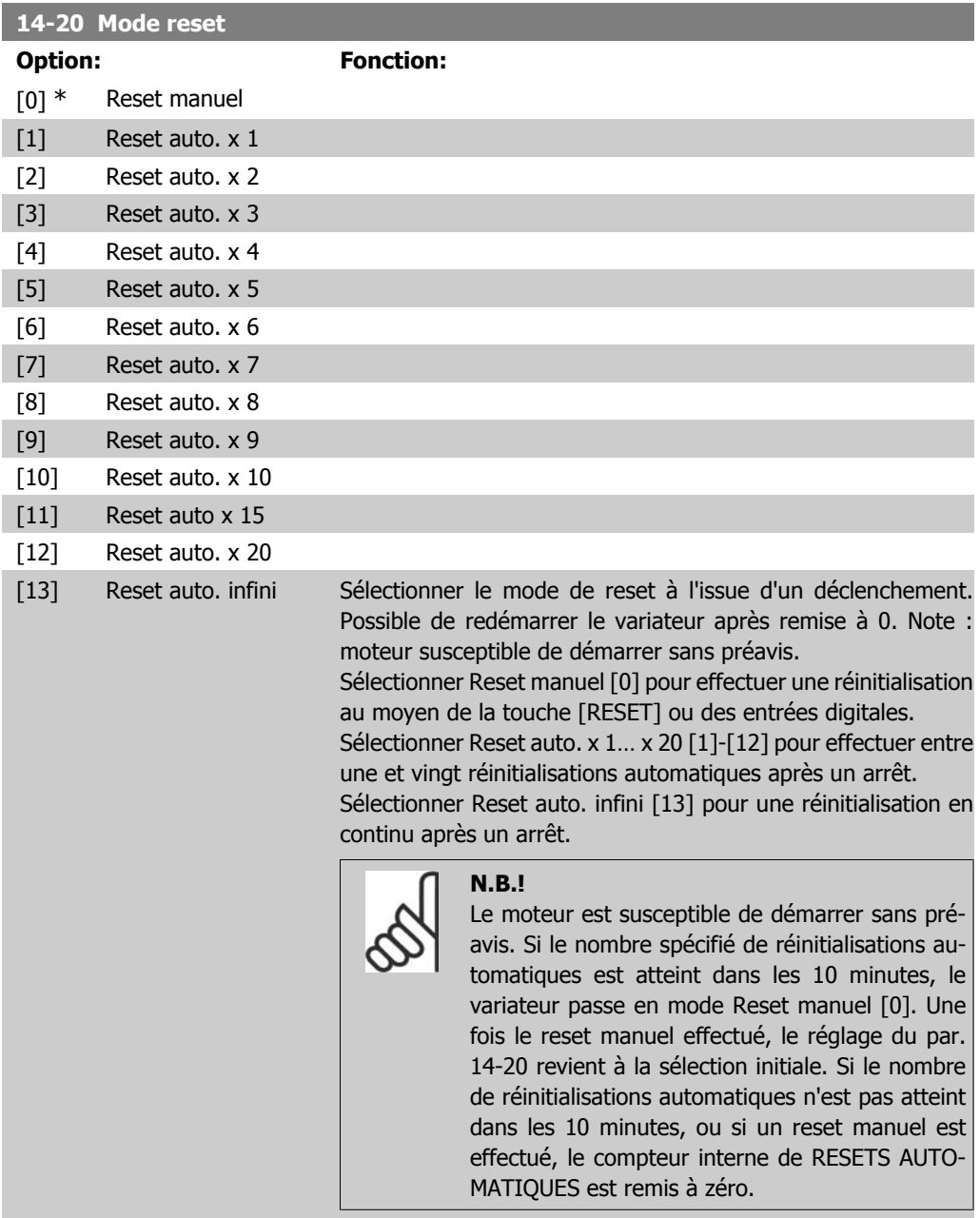

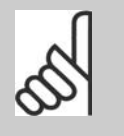

**N.B.!** Le reset automatique sera également actif pour remettre à zéro la fonction d'arrêt de sécurité des versions < 4.3x du micrologiciel.

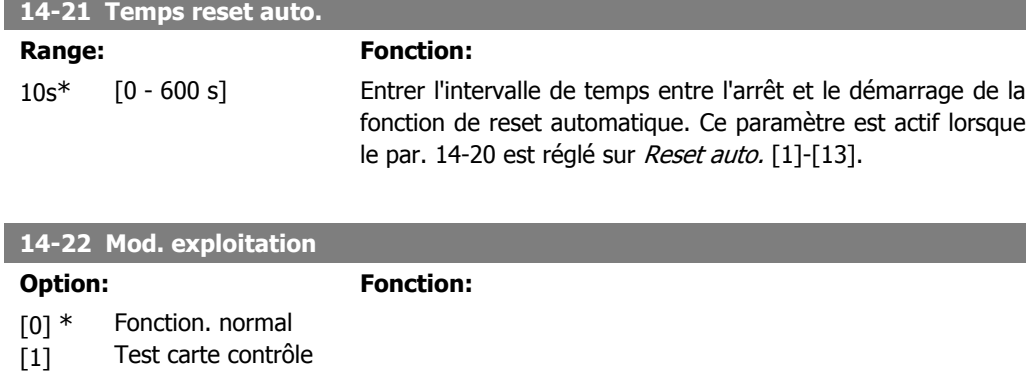

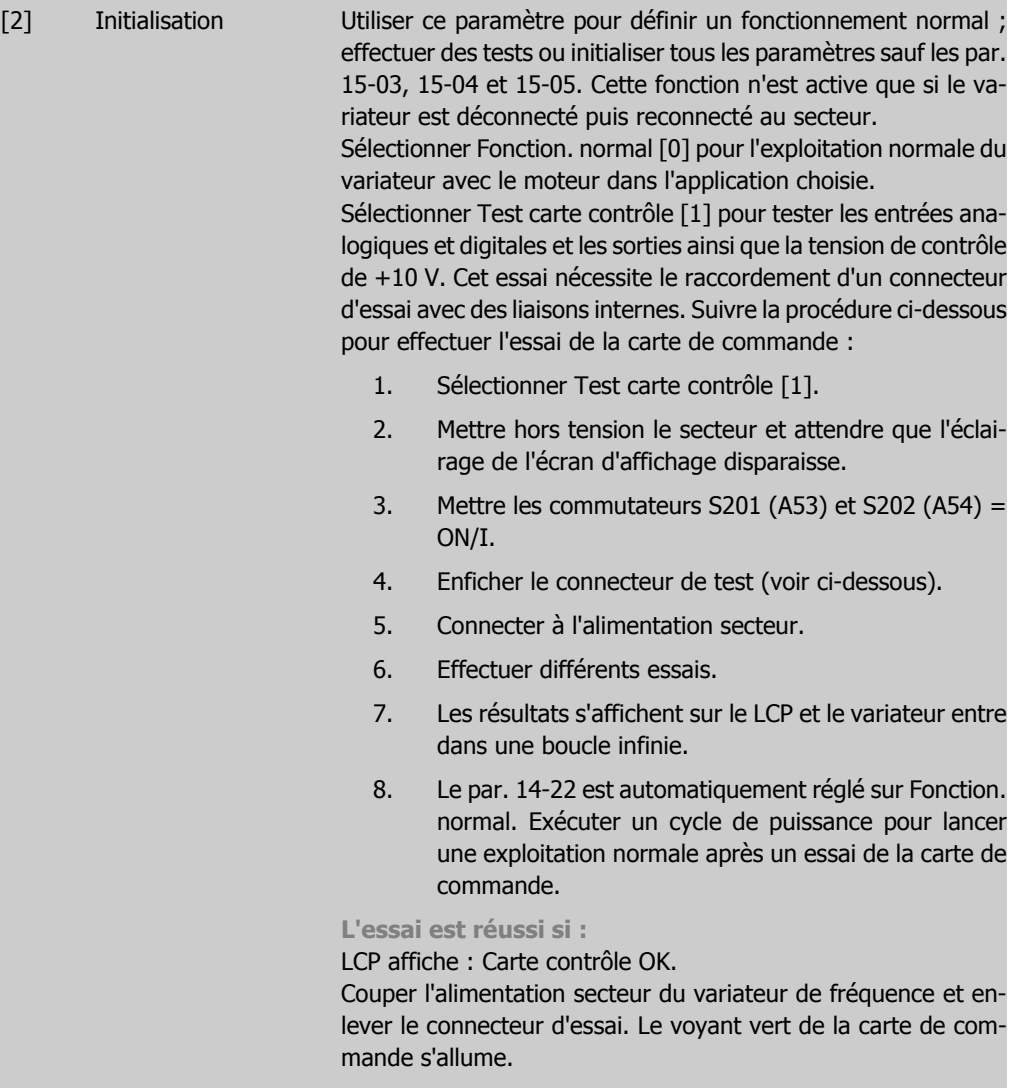

**Si l'essai échoue :**

LCP affiche : Échec E/S de la carte de commande.

Remplacer le variateur de fréquence ou la carte de commande. Le voyant rouge de la carte de commande s'allume. Tester les fiches (relier les bornes suivantes entre elles) : 18 - 27 - 32 ; 19 - 29 - 33 ; 42 - 53 - 54.

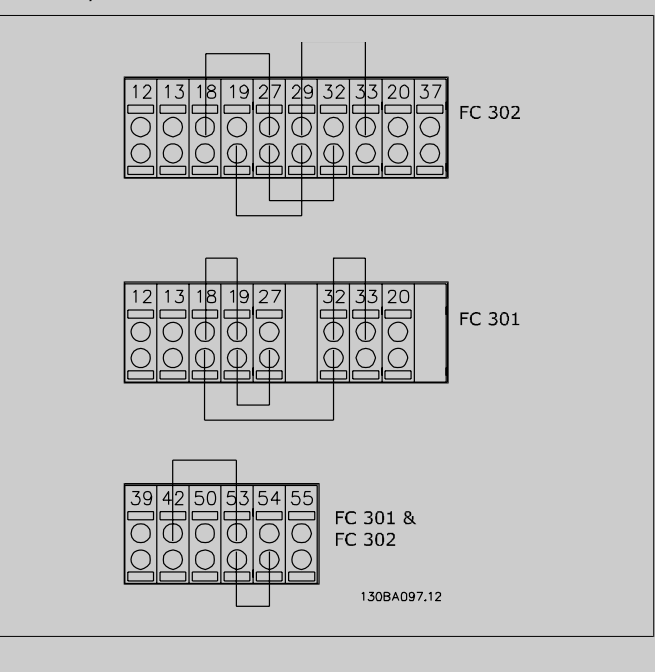

Sélectionner Initialisation [2] pour remettre tous les paramètres à la valeur par défaut sauf les par. 15-03, 15-04 et 15-05. Le variateur de fréquence se réinitialise à la prochaine mise sous tension.

Le par. 14-22 revient également à la valeur par défaut Fonction. normal [0].

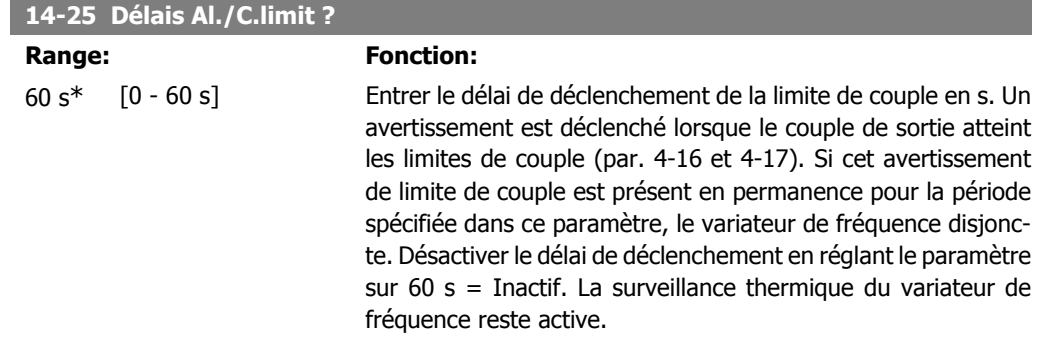

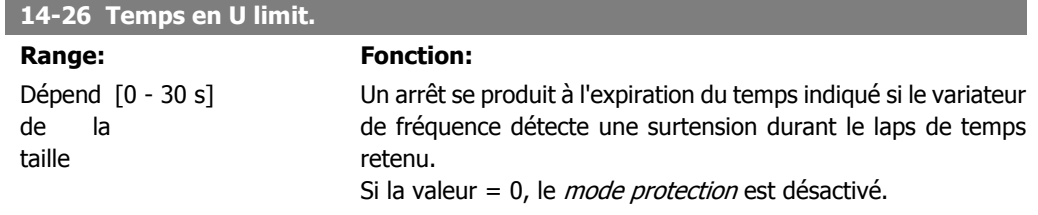

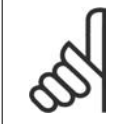

**N.B.!** Il est recommandé de désactiver le *mode protec*tion pour les applications de levage.

#### **14-29 Code service**

**Range: Fonction:**

000000 [000000 Hex - FFFFF] Pour service interne uniquement.

#### **2.15.5. 14-3\* Ctrl I lim. courant**

La série FC 300 comporte un régulateur de limite de courant intégré activé lorsque le courant du moteur et donc le couple dépassent les limites de couple réglées aux par. 4-16 et 4-17.

Si la limite de courant est atteinte en mode moteur ou en mode générateur, le variateur de fréquence tente de descendre le plus rapidement possible en dessous des limites de couple réglées sans perdre le contrôle du moteur.

Pendant que le contrôleur de courant est actif, le variateur de fréquence peut uniquement être arrêté à l'aide de l'entrée digitale réglée sur Lâchage [2] ou Roue libre NF [3]. Un signal sur les bornes 18 à 33 n'est pas actif tant que le variateur de fréquence ne s'est pas éloigné de la limite de courant.

Si l'on utilise une entrée digitale réglée sur Lâchage [2] ou Roue libre NF [3], le moteur n'utilise pas le temps de rampe de décélération, puisque le variateur est en roue libre. Si un arrêt rapide est nécessaire, utiliser la fonction de commande de frein mécanique ainsi qu'un frein électromécanique externe installé sur l'application.

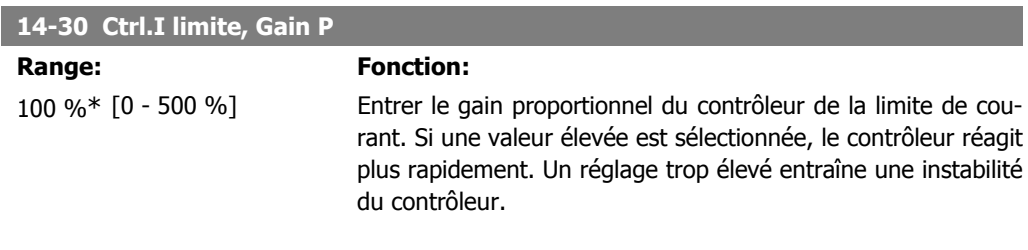

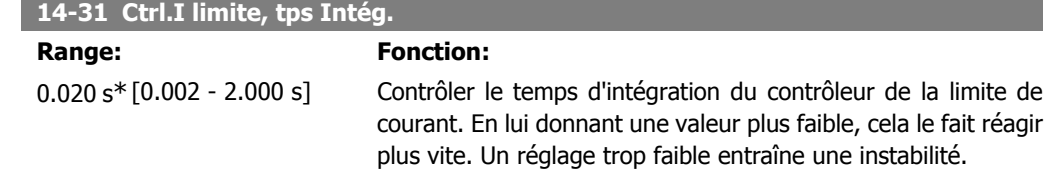

## **2.15.6. 14-4\* Optimisation énerg.**

Paramètres d'adaptation du niveau d'optimisation de l'énergie en mode Couple variable (VT) et Optimisation automatique de l'énergie (AEO).

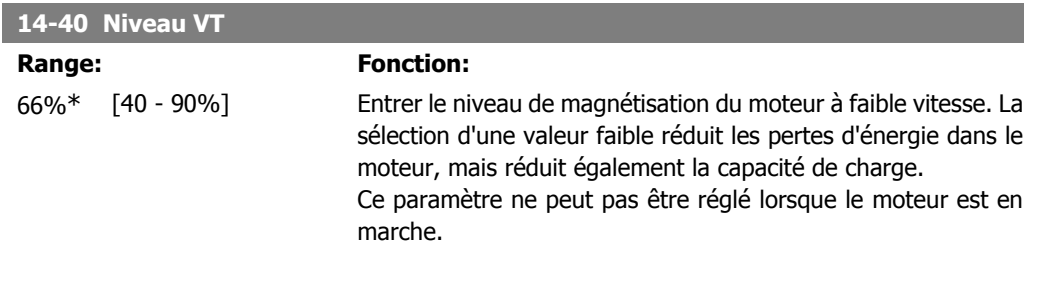

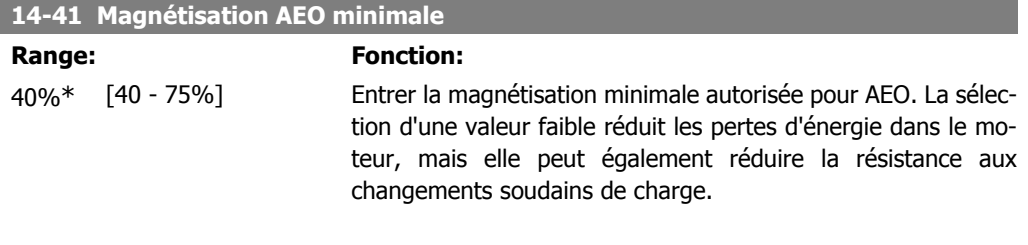

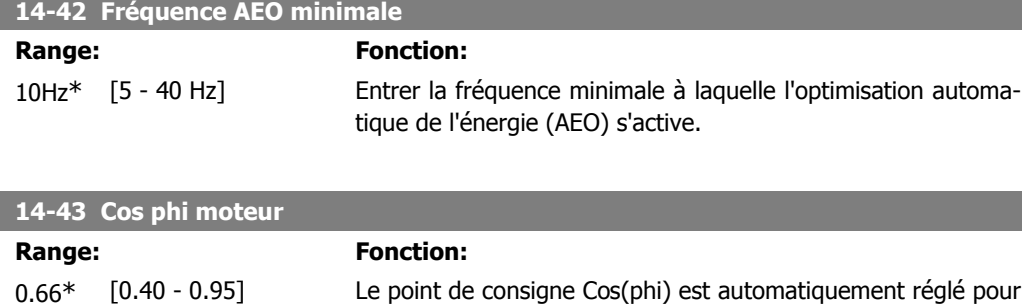

des performances AEO optimales. Ne pas modifier ce par. Dans certaines situations, il peut être nécessaire de rentrer une nouvelle valeur pour un réglage plus précis.

### **2.15.7. Environnement, 14-5\***

Ces paramètres contribuent au fonctionnement du variateur de fréquence dans des conditions environnementales spéciales.

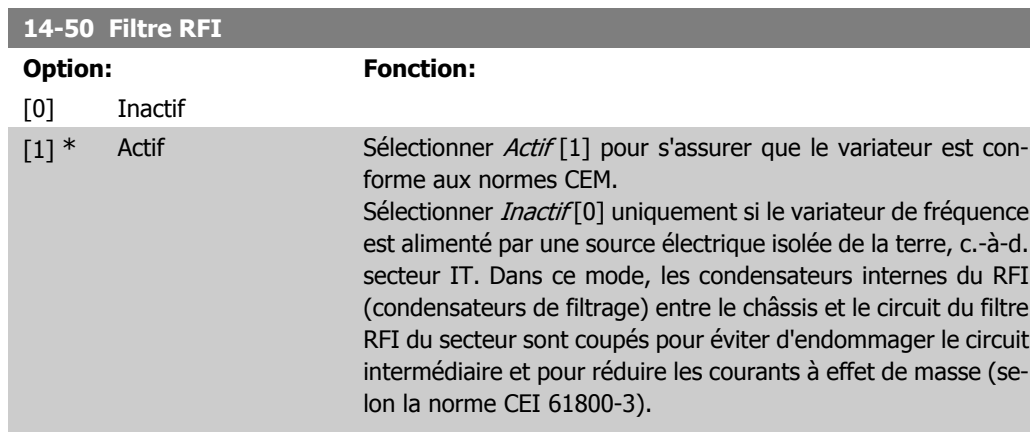

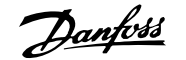

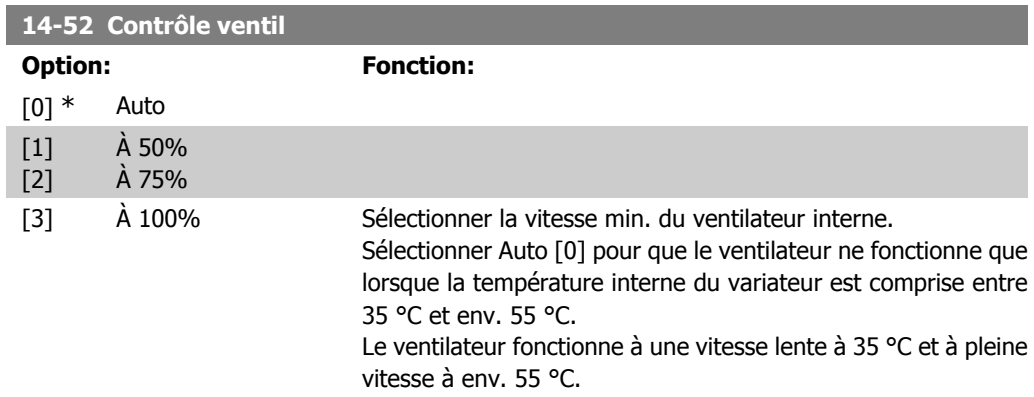

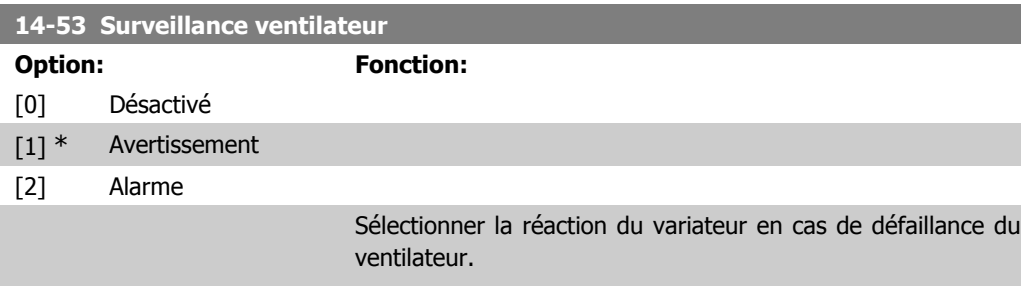

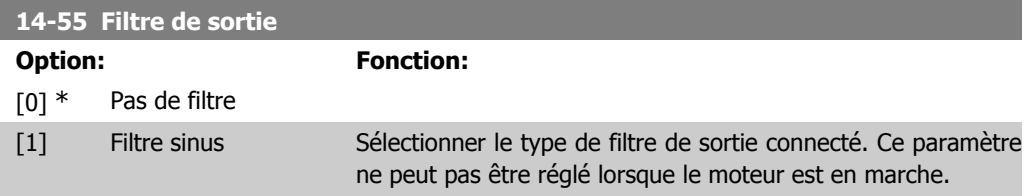

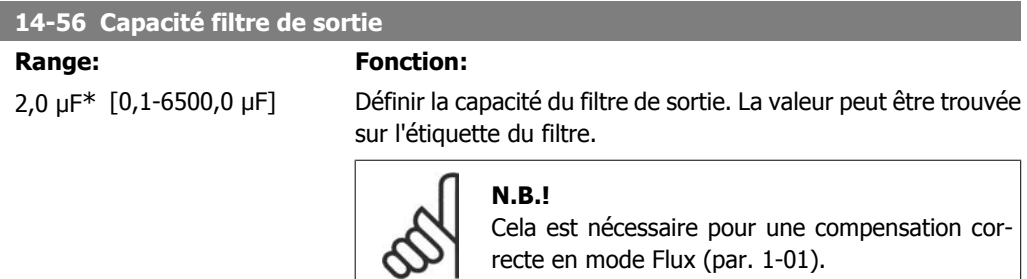

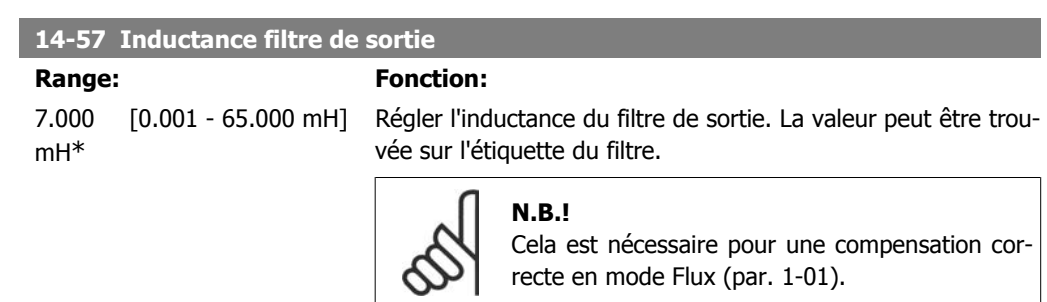

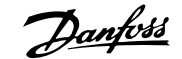

# **2.15.8. 14-7\* Compatibilité**

Ce paramètre sert à régler la compatibilité des VLT 3000, VLT 5000 à FC 300.

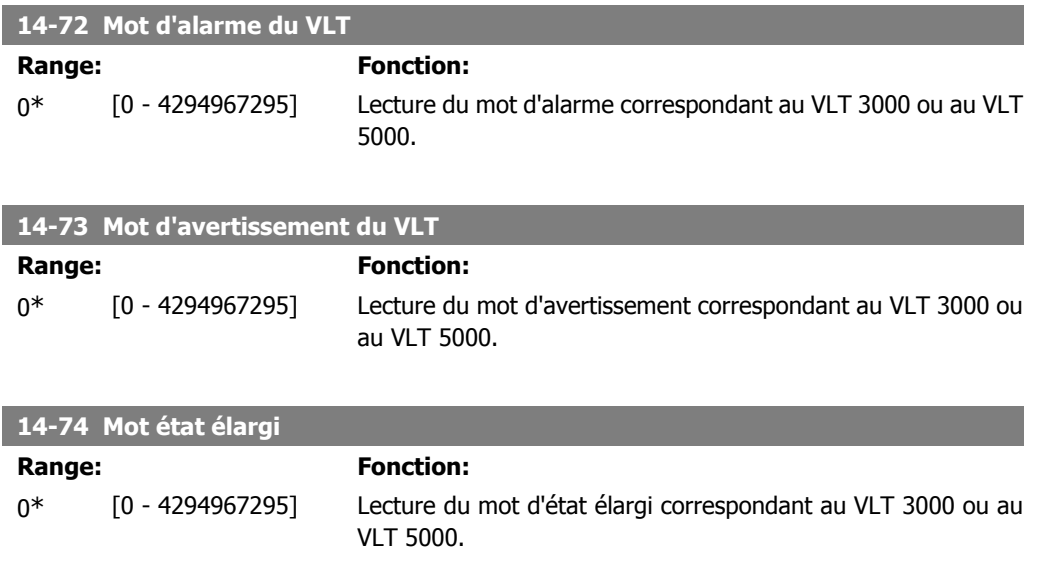

## **2.16. Paramètres : Info.variateur**

## **2.16.1. 15-\*\* Info.variateur**

Groupe de paramètres contenant des informations sur le variateur de fréquence, notamment données d'exploitation, configuration du matériel, versions logicielles.

### **2.16.2. 15-0\* Données exploit.**

Groupe de paramètres contenant des variables d'exploitation, p. ex. heures de fonctionnement, compteurs kWh, mises sous tension, etc.

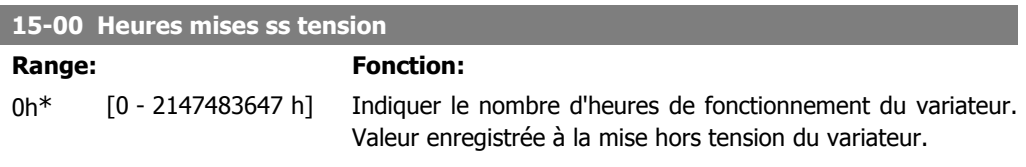

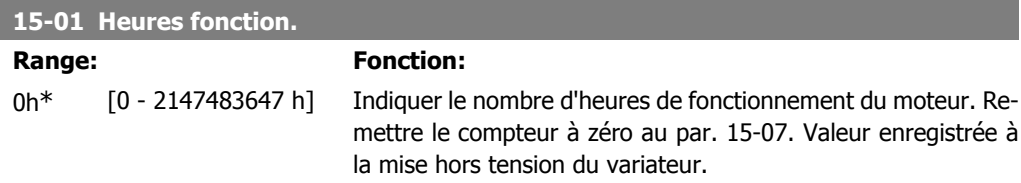

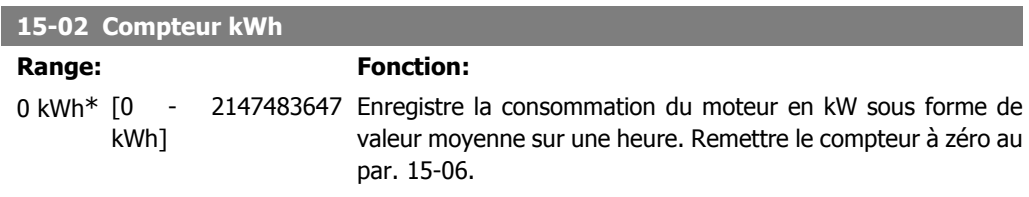

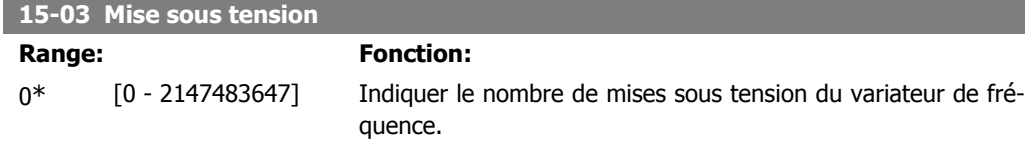

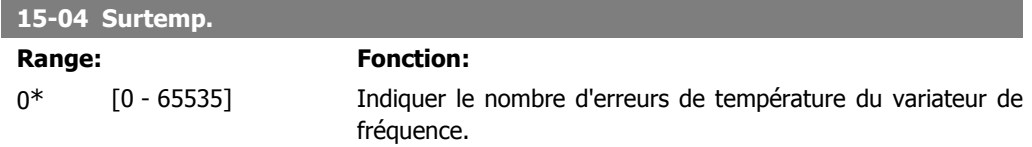

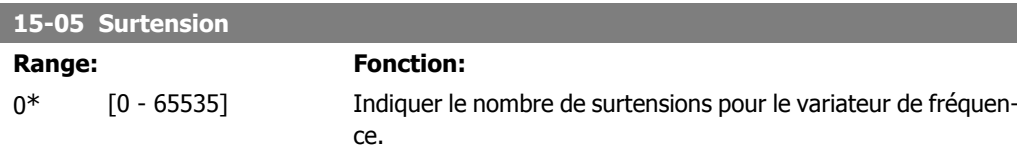

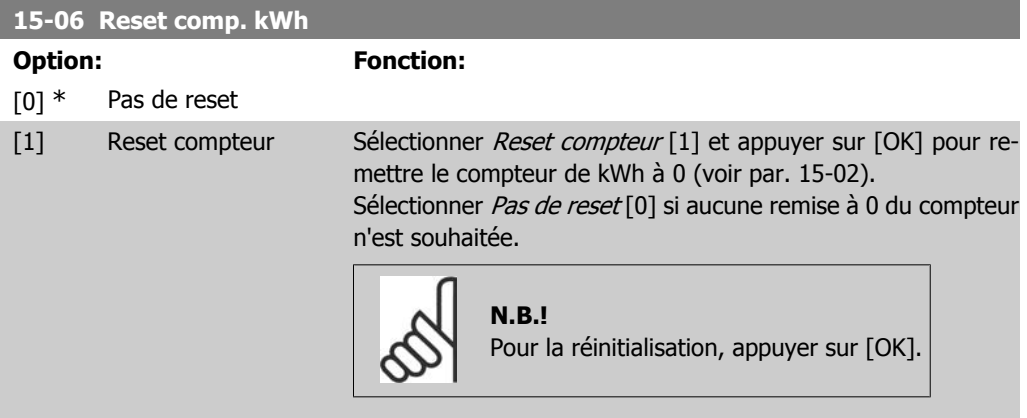

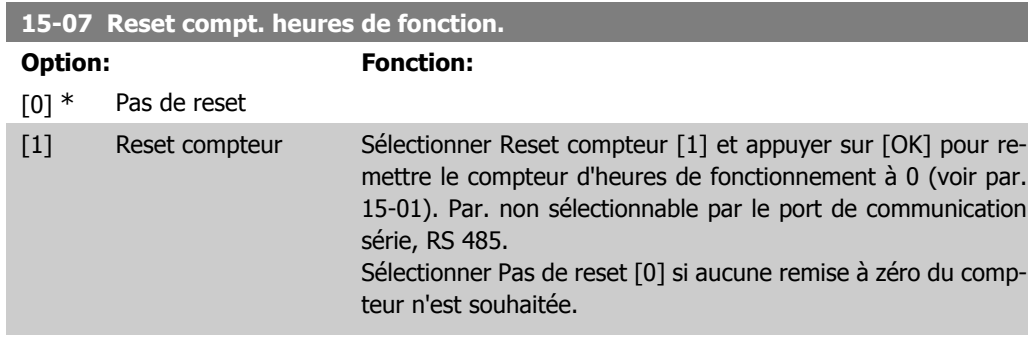

## **2.16.3. Réglages journal 15-1\***

Il est possible d'enregistrer 4 sources de données (par. 15-10) à débits distincts (par. 15-11) via le journal de données. Un événement déclencheur (par. 15-12) et une fenêtre (par. 15-14) sont utilisés pour démarrer/arrêter l'enregistrement sous conditions.

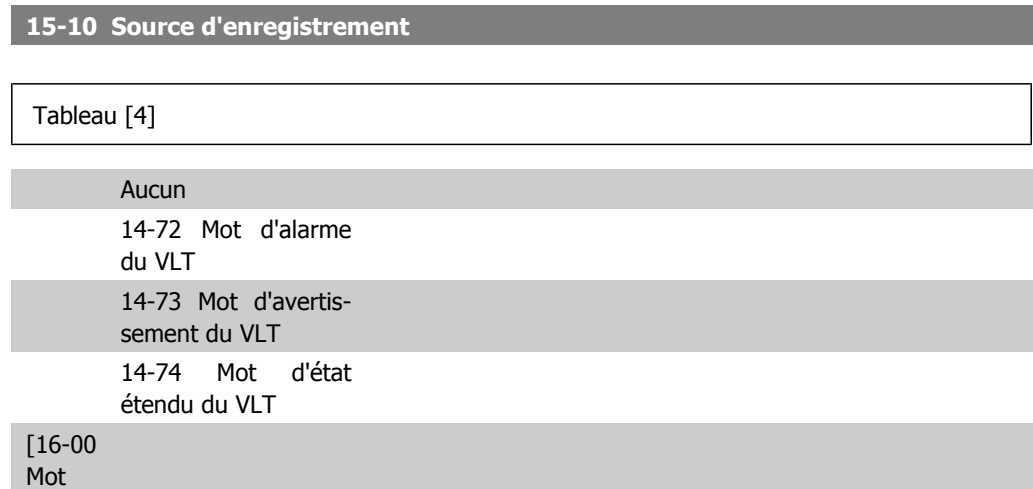

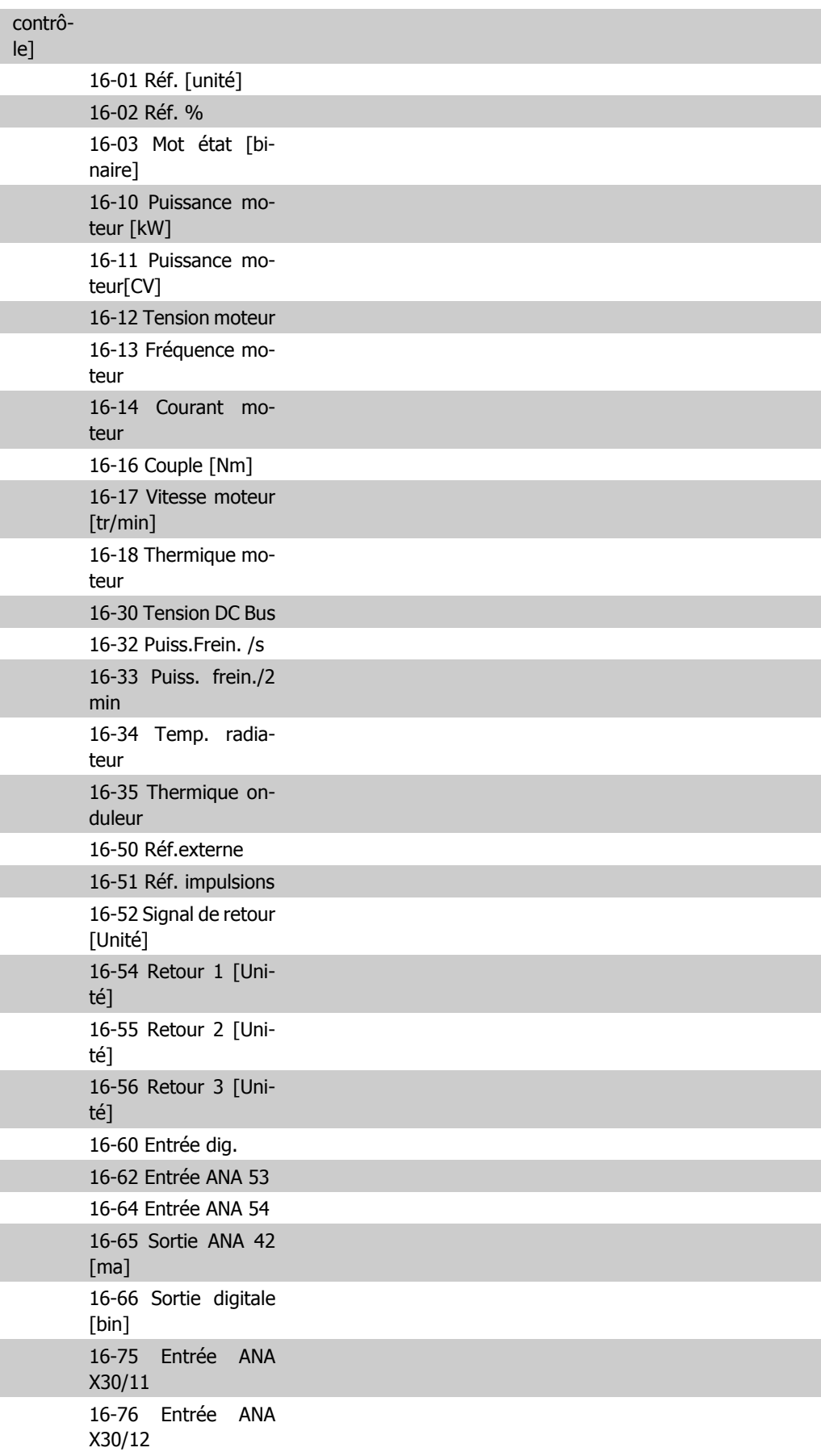

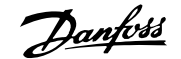

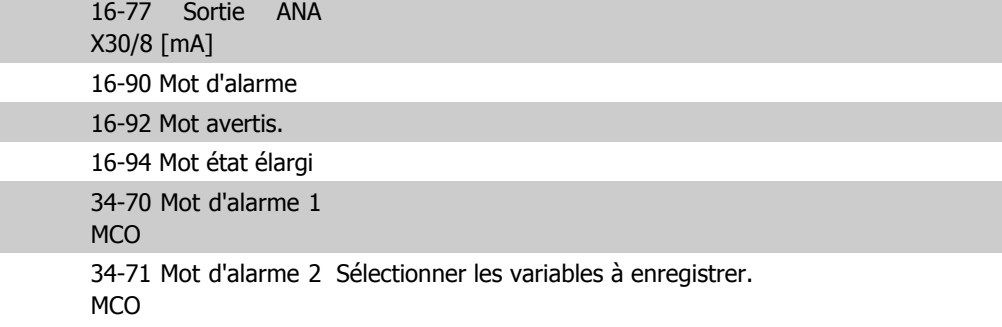

#### **15-11 Intervalle d'enregistrement**

## Range: Fonction:

1ms\* [1 - 86400000 ms] Entrer l'intervalle en millisecondes entre chaque échantillon de variable à enregistrer.

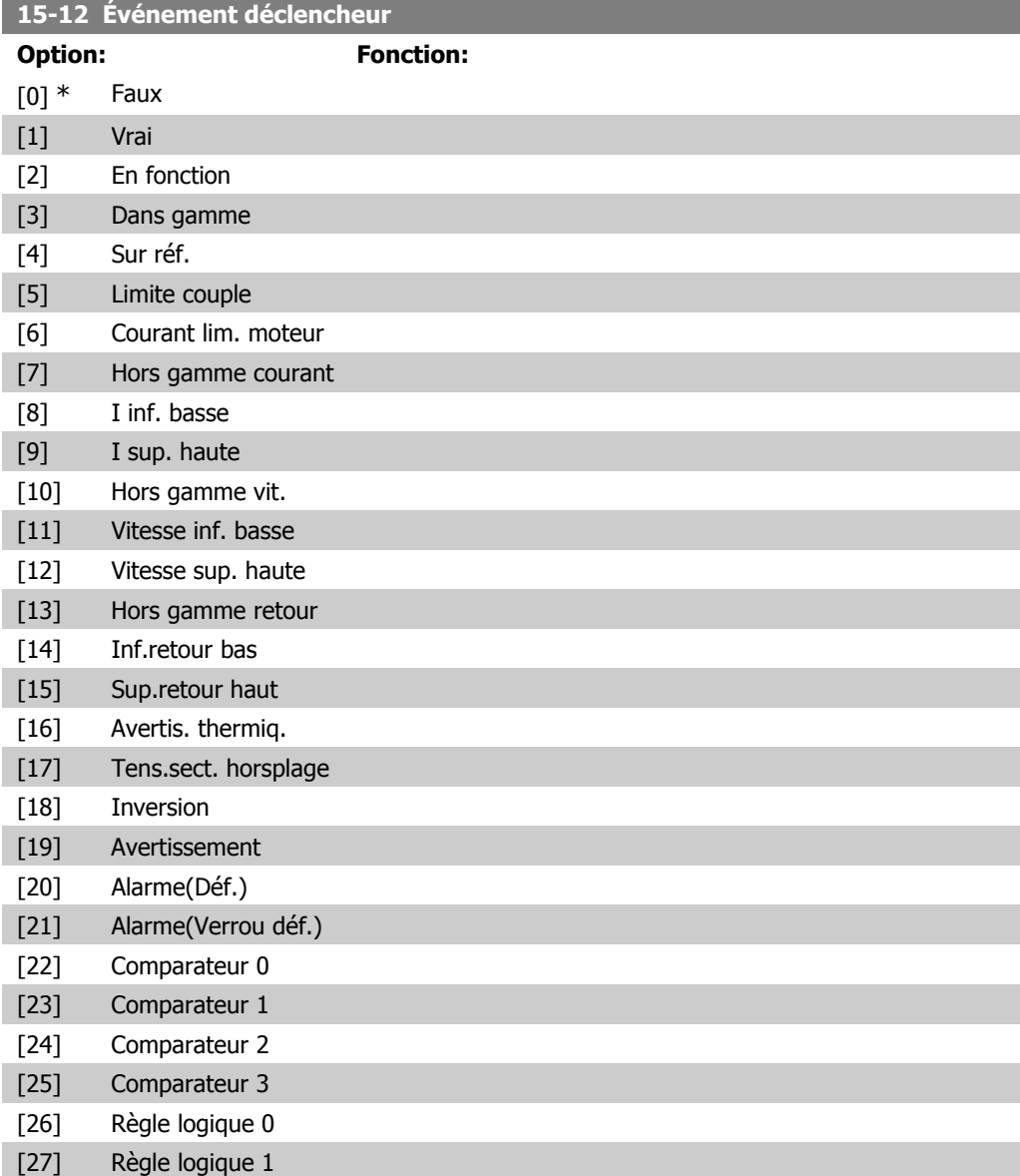

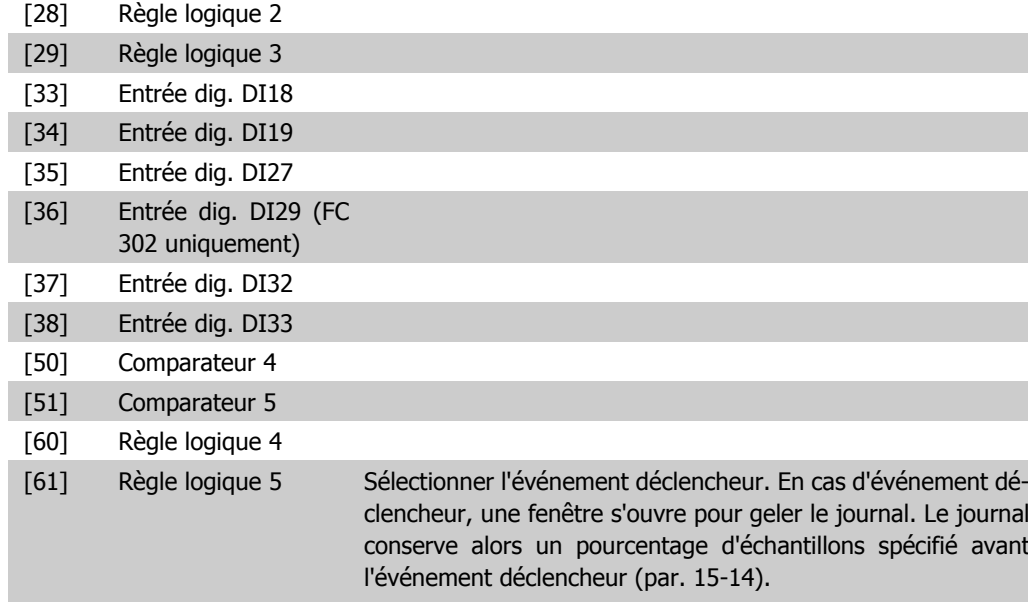

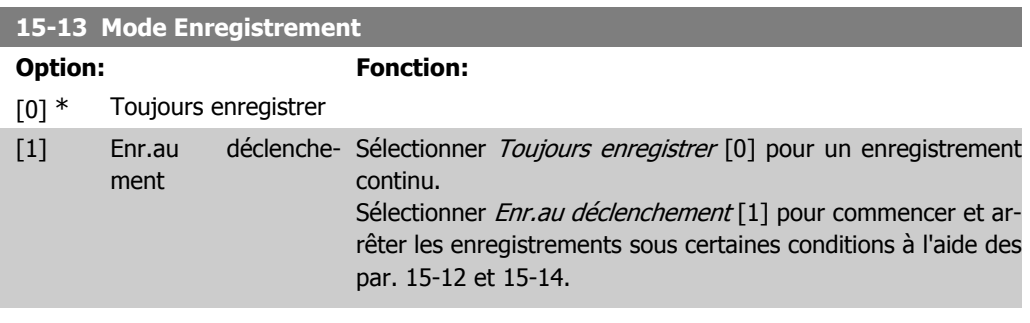

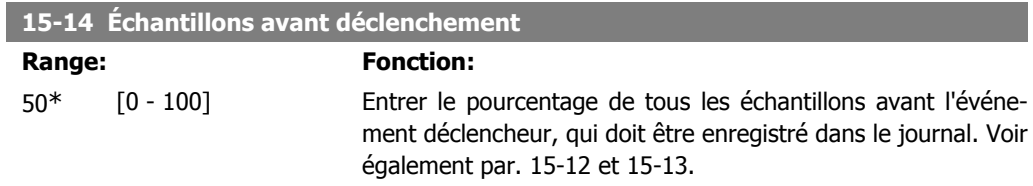

## **2.16.4. Journal historique, 15-2\***

Visualiser jusqu'à 50 journaux de données via les paramètres de type tableau de ce groupe. Pour tous les paramètres de ce groupe, [0] correspond à la donnée la plus récente et [49] à la plus ancienne. Les données sont enregistrées dès la survenue d'un événement (à ne pas confondre avec les événements du SLC). Dans ce contexte, les événements sont définis comme étant une modification des zones suivantes :

- 1. Entrée dig.
- 2. Sorties digitales (non surveillées dans cette version logicielle)
- 3. Mot d'avertissement
- 4. Mot d'alarme
- 5. Mot d'état
- 6. Mot de contrôle
- 7. Mot d'état élargi

Les événements sont enregistrés avec la valeur et l'horodatage en ms. Le laps de temps qui sépare deux événements dépend de leur fréquence (au maximum une fois à chaque balayage). L'enregistrement de données est continu mais en cas d'alarme, le journal est enregistré et les valeurs peuvent être visualisées à l'écran. Cette caractéristique est utile, par exemple, lors de la réparation après un arrêt. Visualiser le journal historique contenu dans ce paramètre via le port de communication série ou l'écran d'affichage.

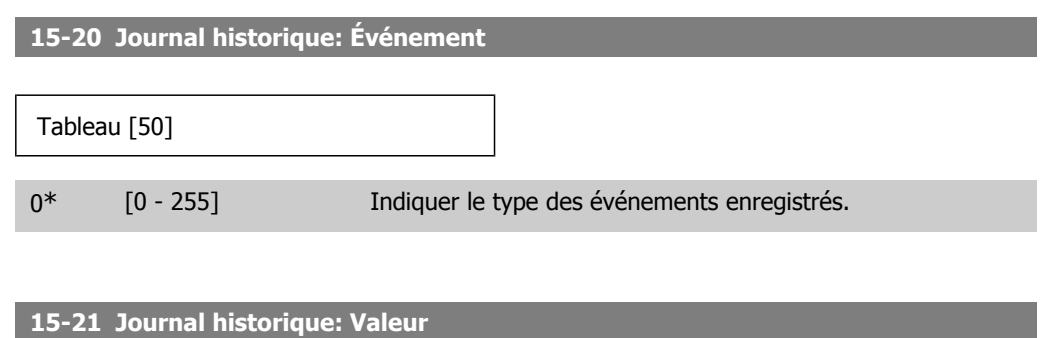

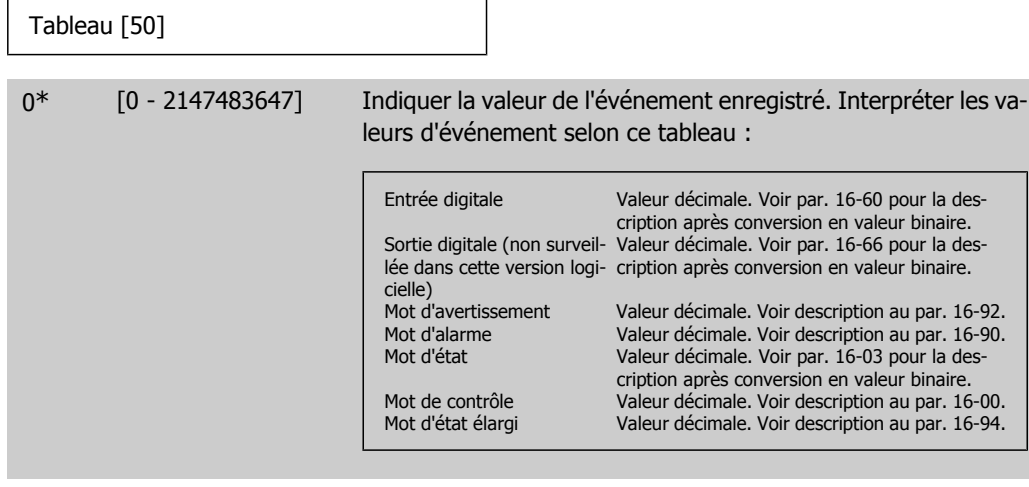

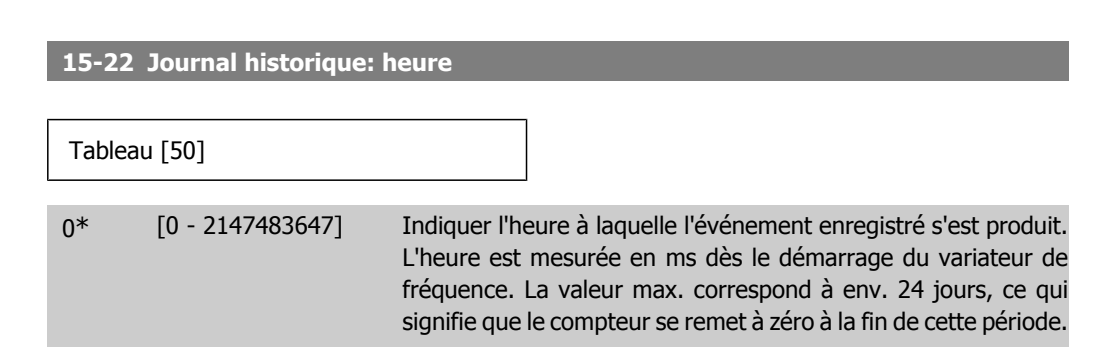

#### **2.16.5. Journal alarme, 15-3\***

Par. de type tableau où jusqu'à dix journaux de panne sont visualisables. [0] correspond à la donnée enregistrée la + récente et [9] à la + ancienne. Codes d'erreur, valeurs et horodatage visualisables pour toutes les données enregistrées.

**15-30 Mémoire déf.: Code**

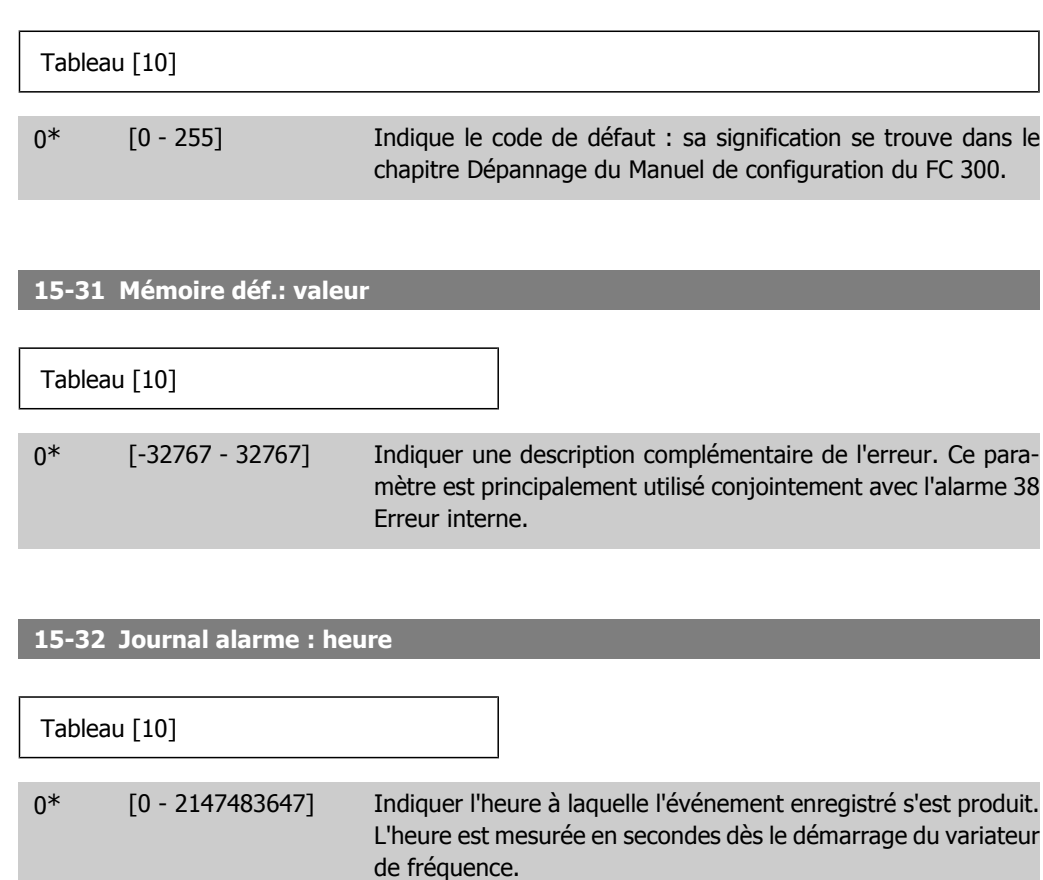

## **2.16.6. Type. VAR. 15-4\***

Paramètres contenant des informations en lecture seule sur la configuration matérielle et logicielle du variateur de fréquence.

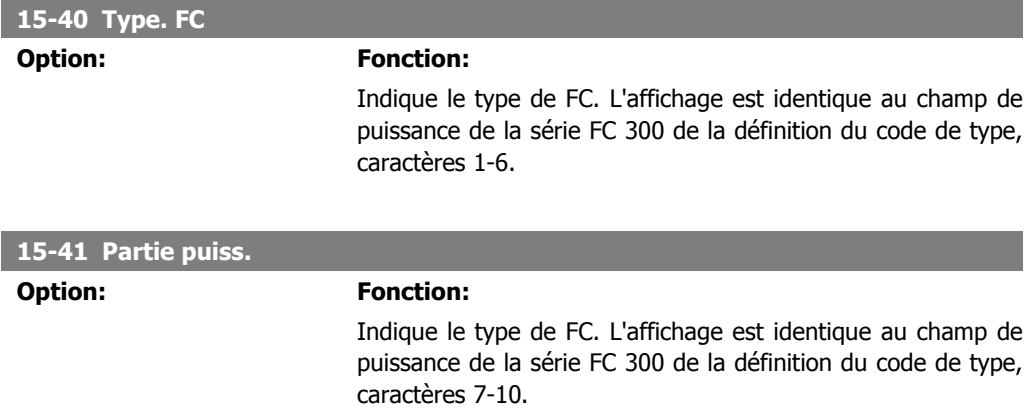

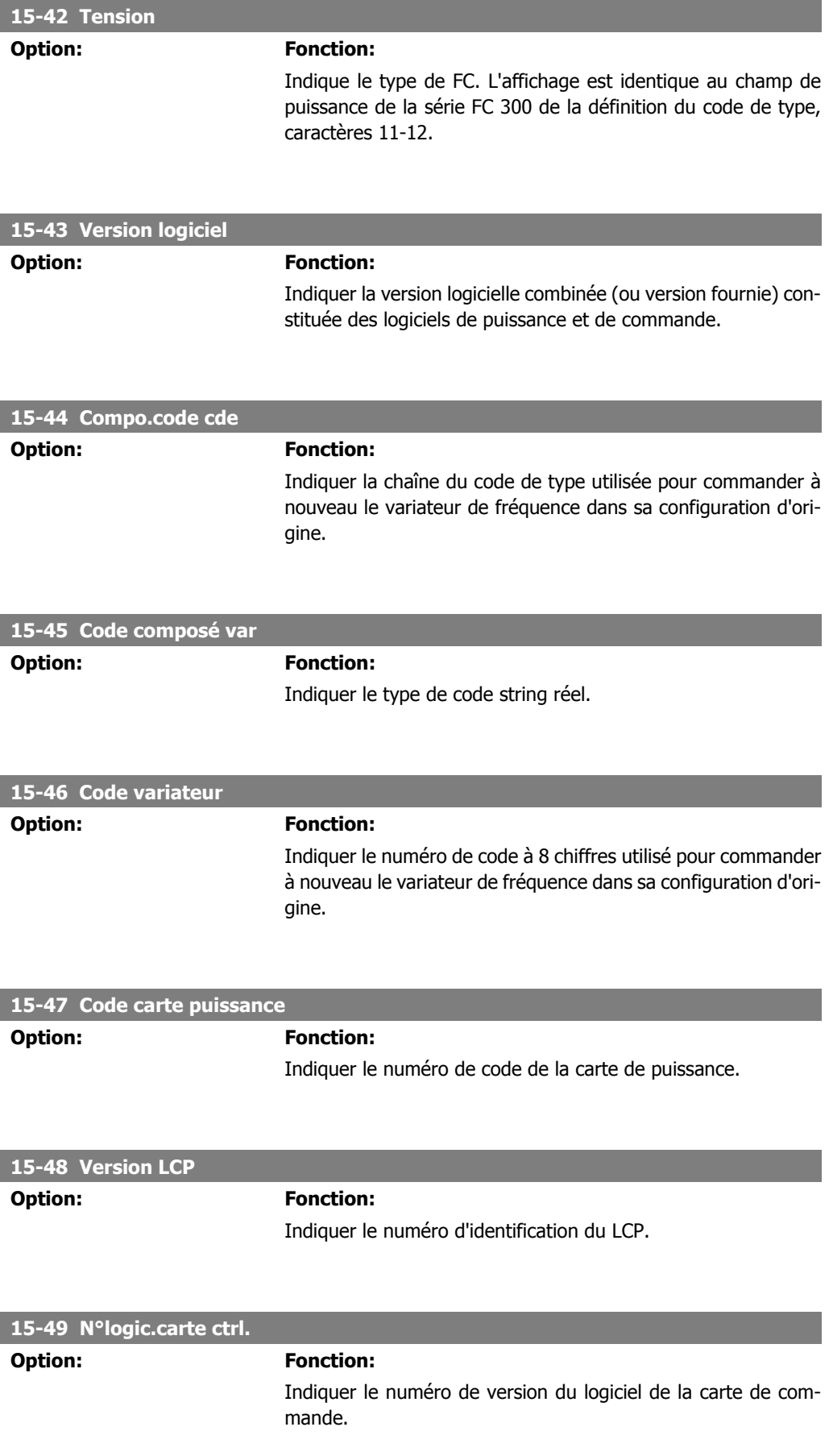

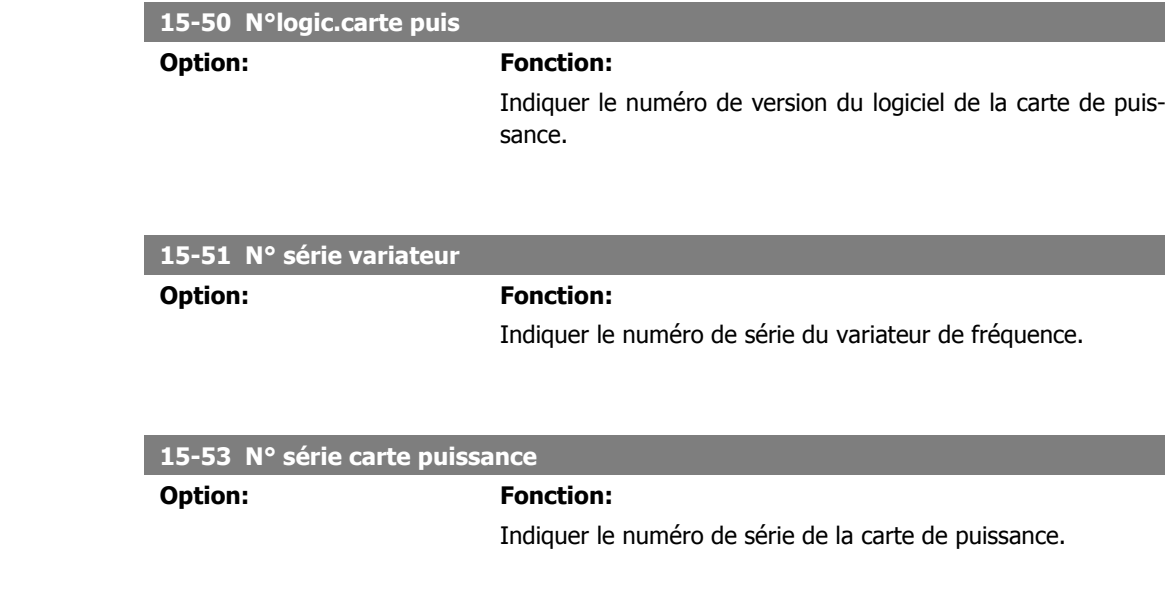

## **2.16.7. Identif.Option 15-6\***

Ce groupe de paramètres en lecture seule contient des informations sur la configuration matérielle et logicielle des options installées aux emplacements A, B, C0 et C1.

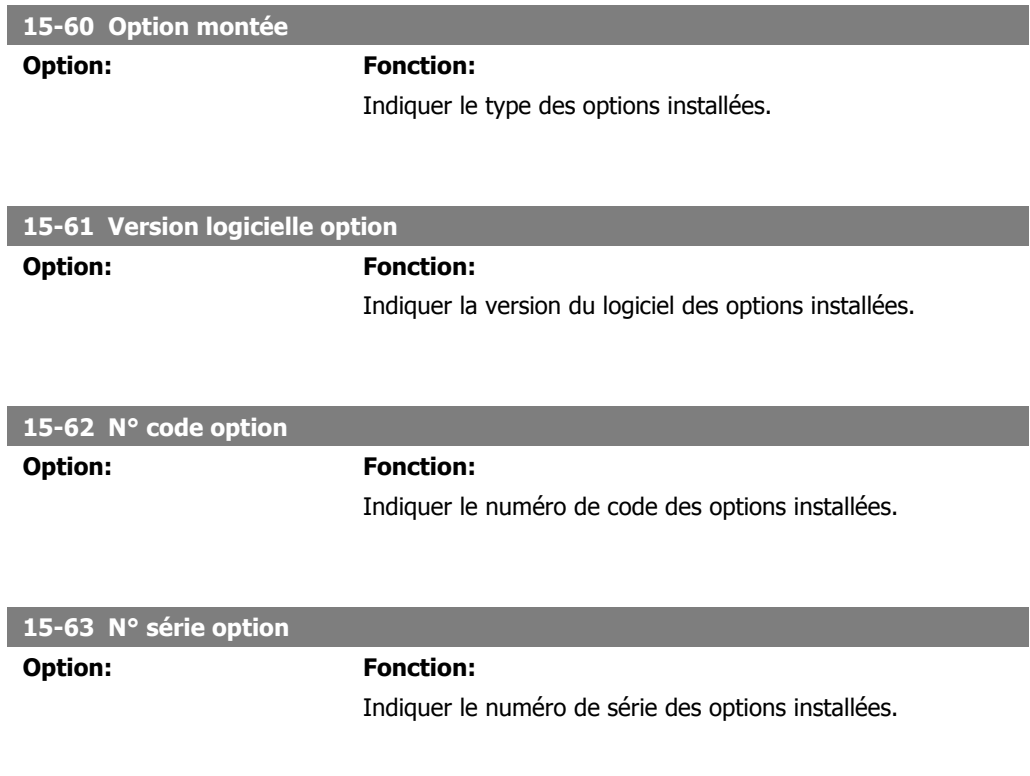

## **2.16.8. Infos paramètre 15-9\***

Listes des paramètres

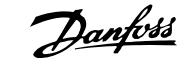

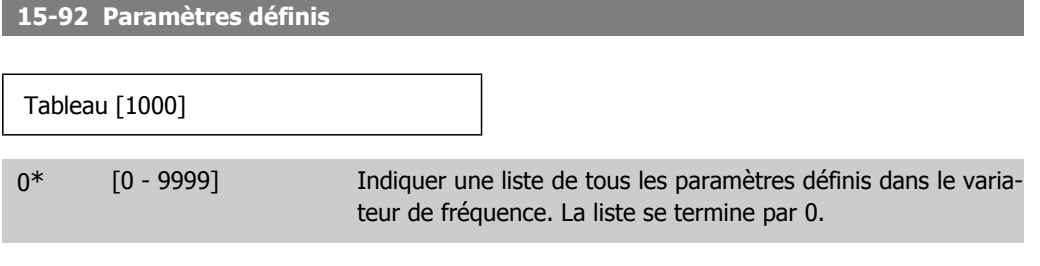

#### **15-93 Paramètres modifiés**

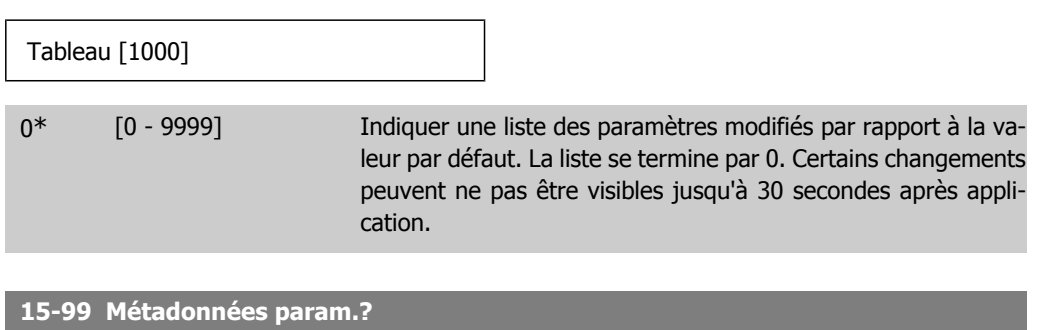

# Tableau [30] 0\* [0 - 9999] Ce paramètre contient des données utilisées par le logiciel MCT10.

## **2.17. Paramètres: Lecture données**

#### **2.17.1. 16-\*\* Lecture données**

Groupe de paramètres pour les lectures de données, p. ex. références réelles, tensions, mots de contrôle, d'alarme, d'avertissement et d'état.

## **2.17.2. 16-0\* État général**

Paramètres de lecture de l'état général, p. ex. référence calculée, mot de contrôle actif, états.

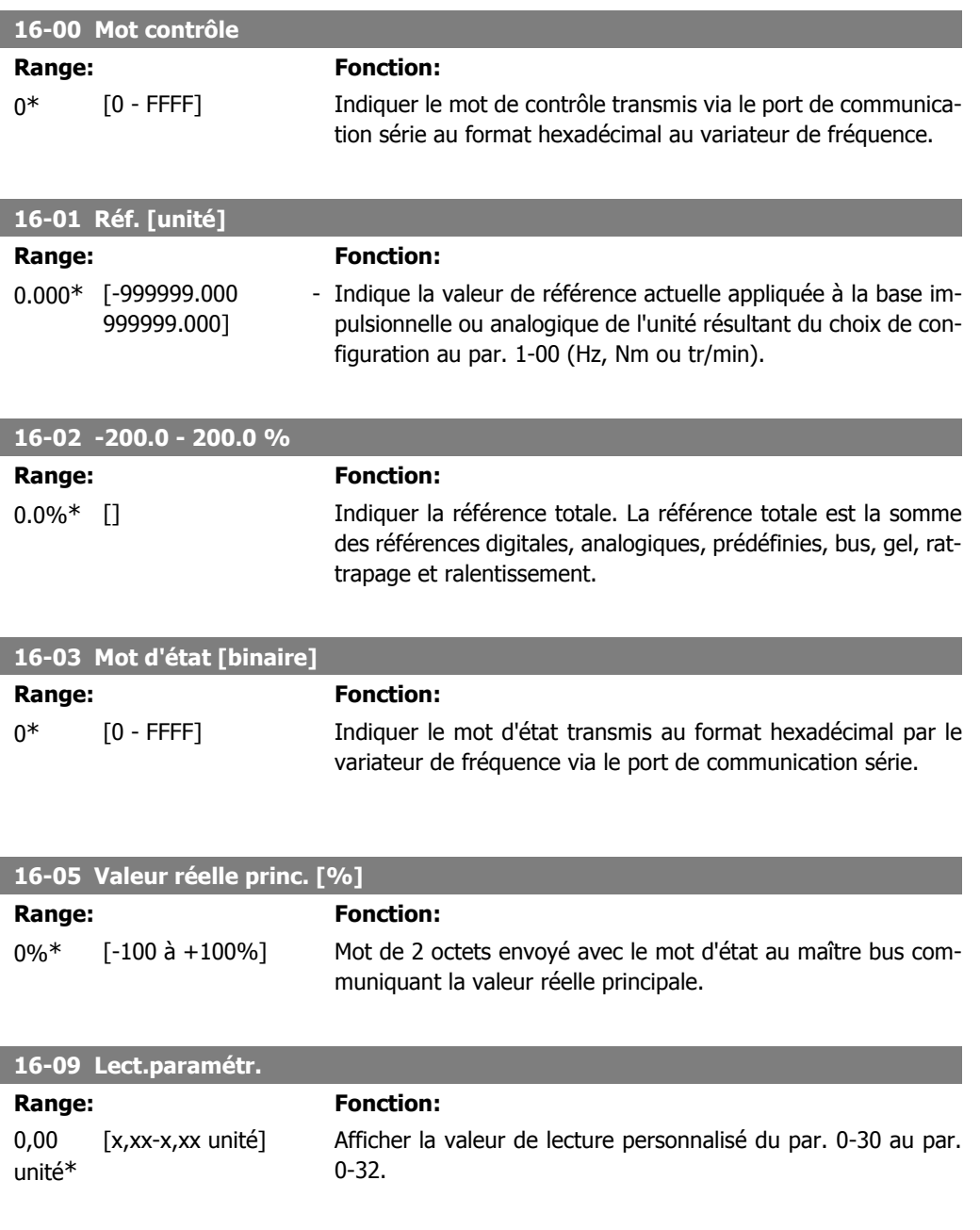

## **2.17.3. 16-1\* État Moteur**

Paramètres de lecture des valeurs de l'état du moteur.

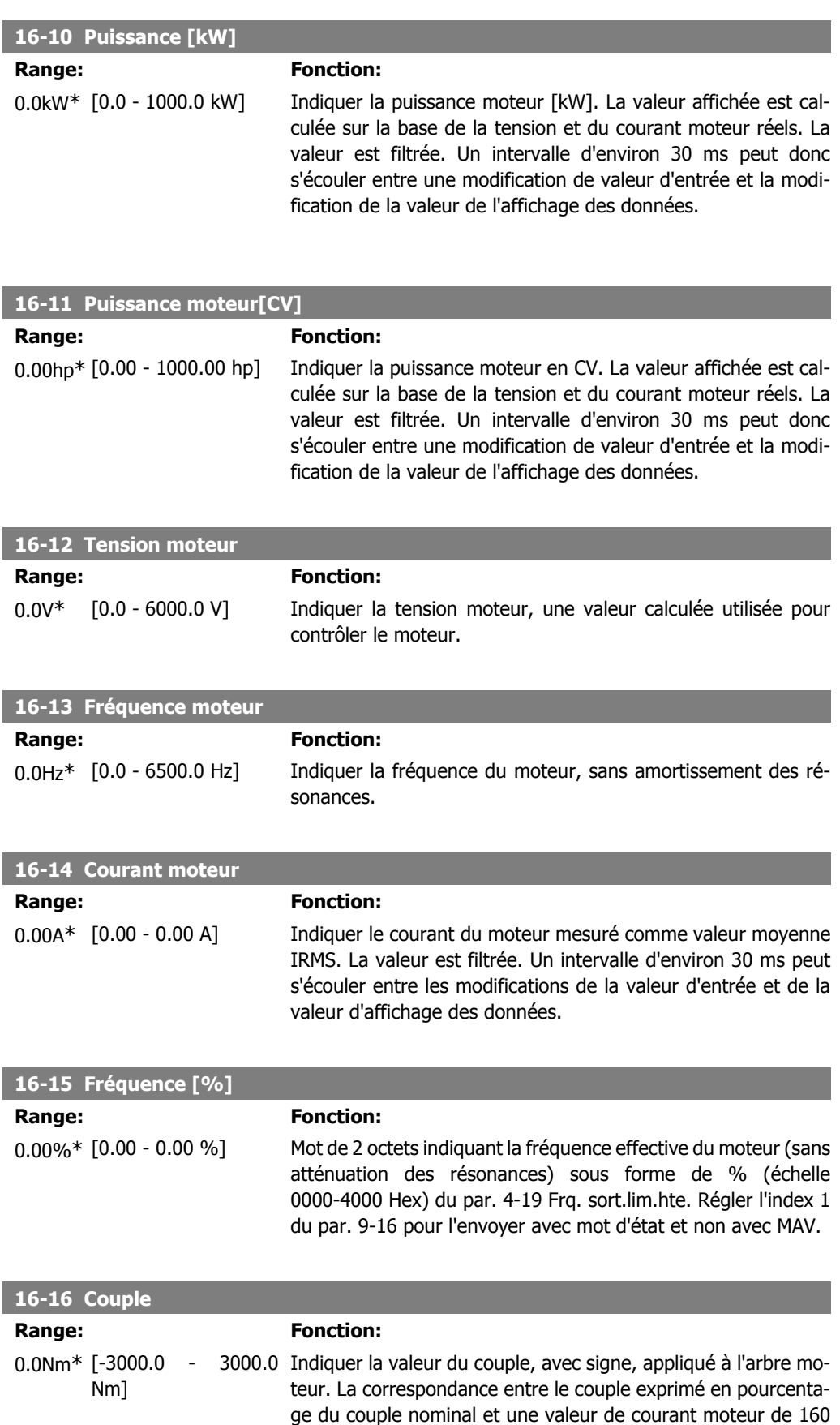

% n'est pas parfaite. Certains moteurs fournissent un couple

supérieur à 160 %. Par conséquent, la valeur minimale et la valeur maximale dépendent du courant moteur max. et du moteur utilisé. La valeur est filtrée. Un intervalle d'environ 30 ms peut donc s'écouler entre une modification de valeur d'entrée et la modification de la valeur de l'affichage des données.

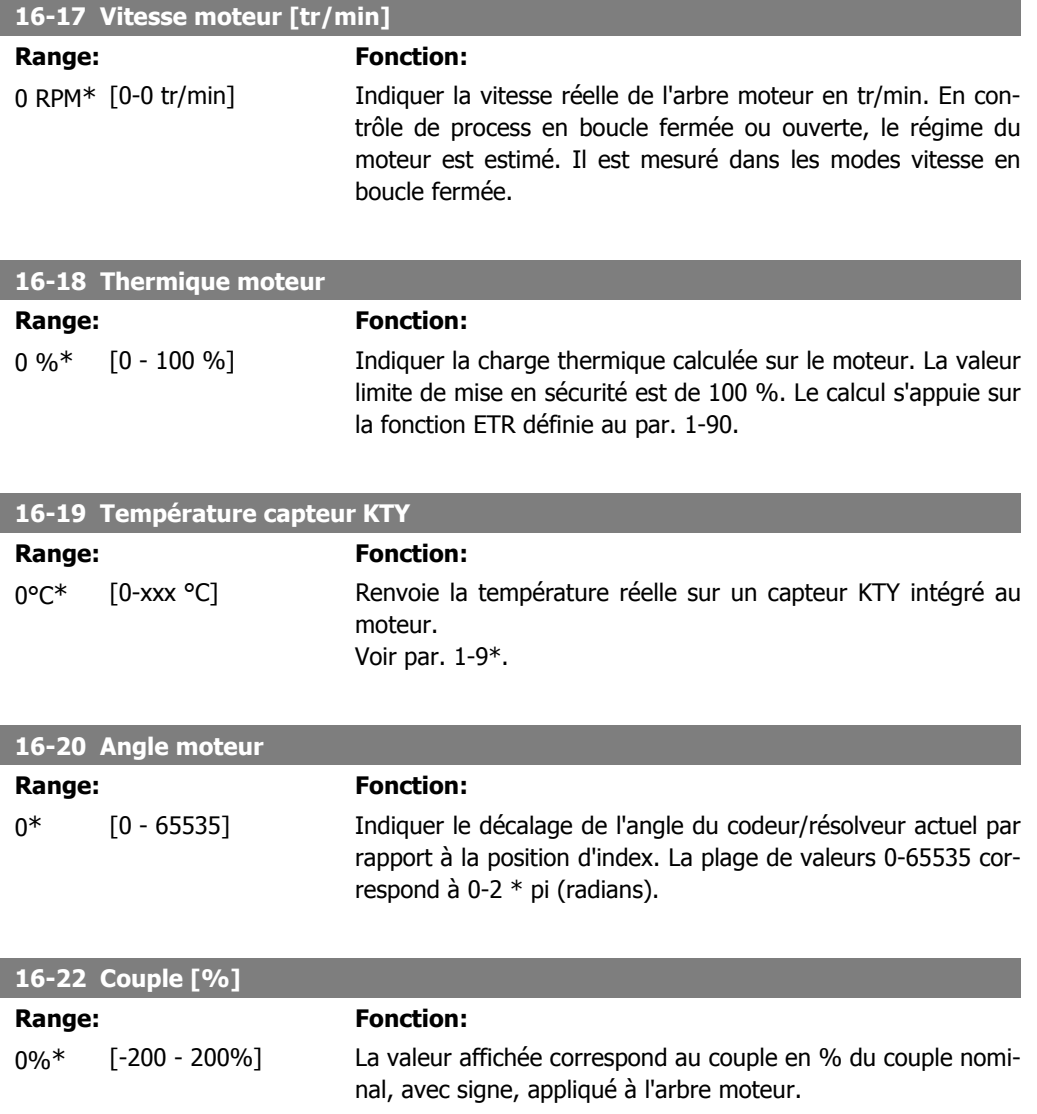

## **2.17.4. 16-3\* Etat variateur**

Paramètres de report des états du variateur.

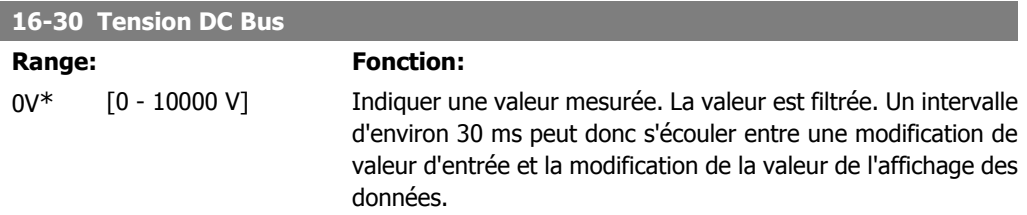

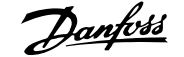

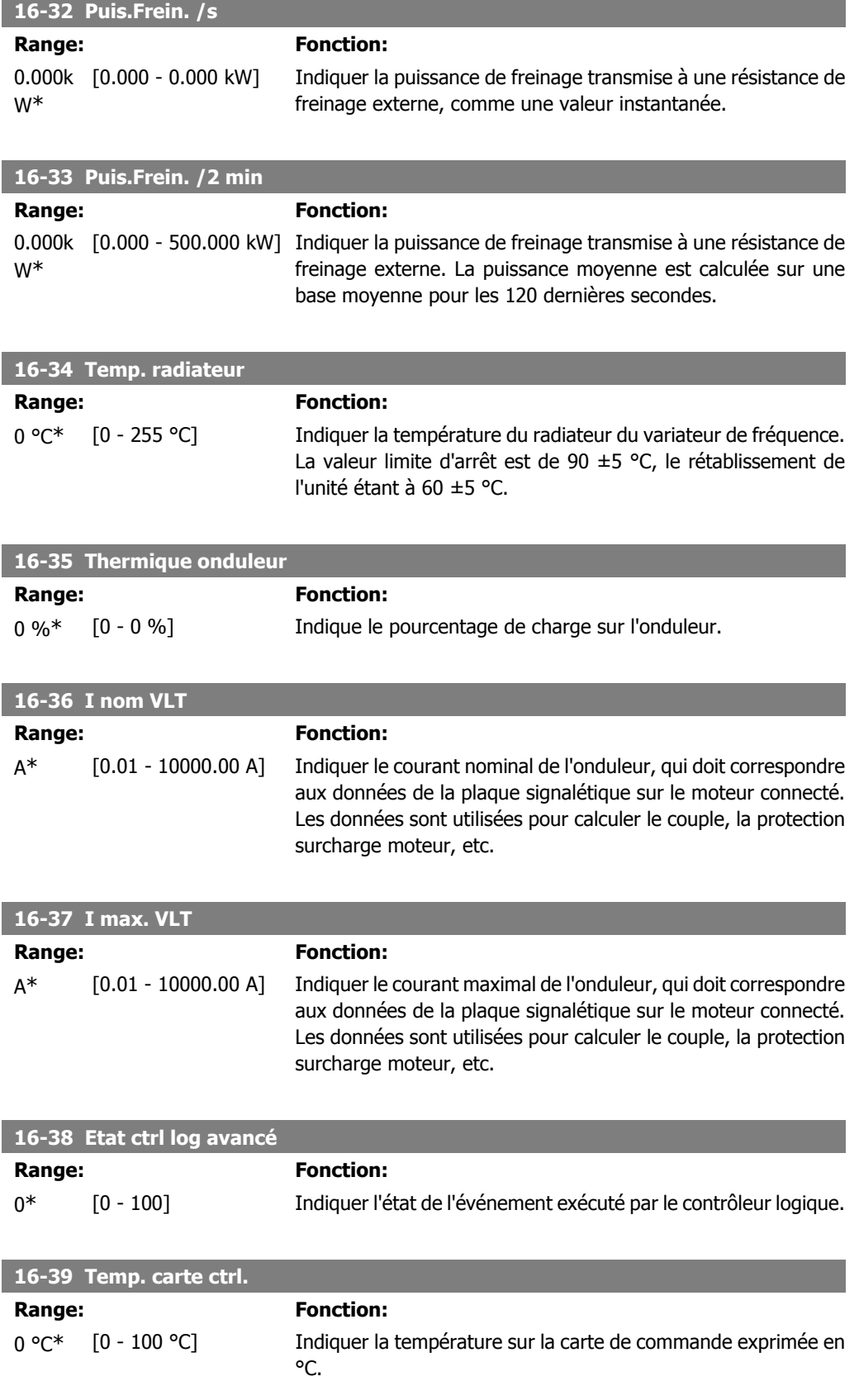

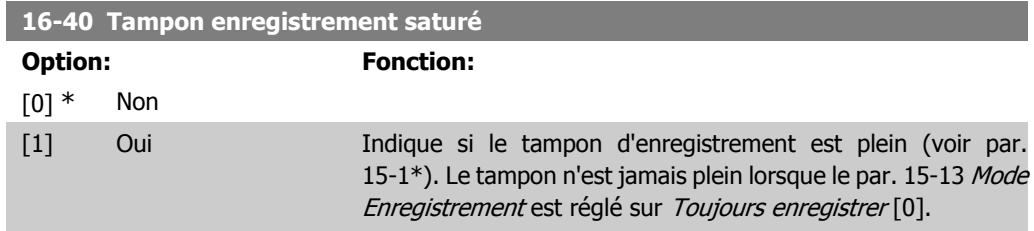

## **2.17.5. 16-5\* Réf & retour**

Paramètres de report de l'entrée de référence et de signal de retour.

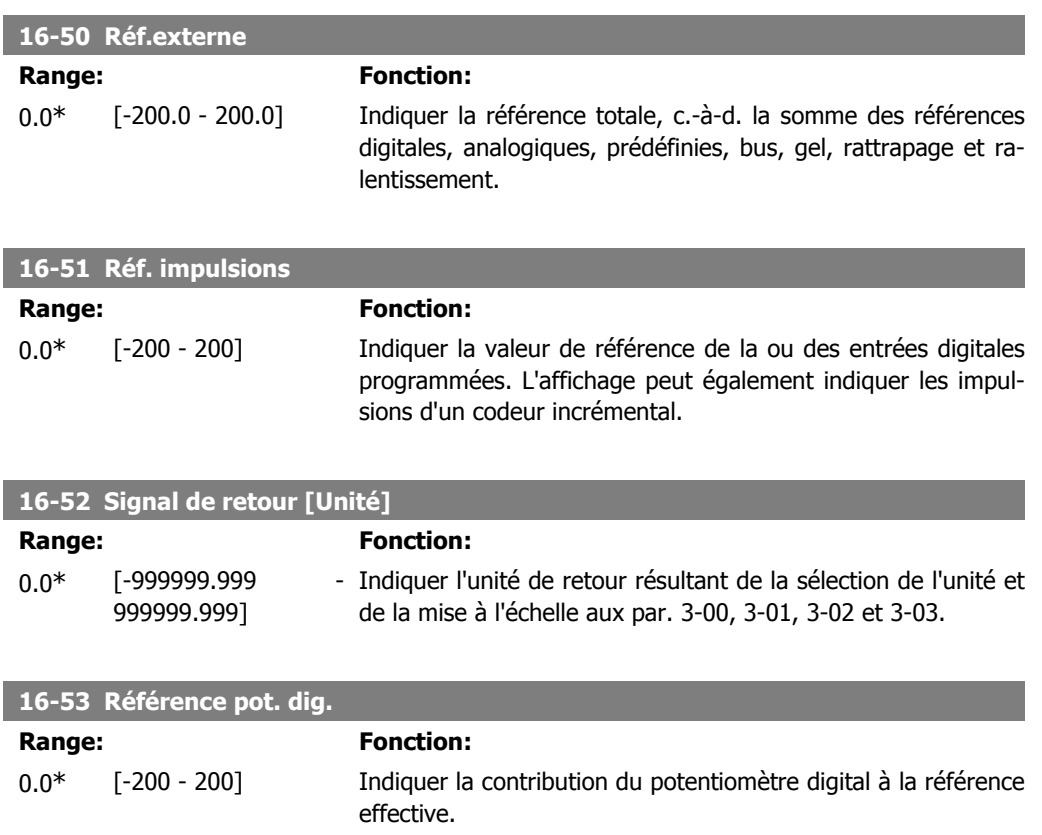

#### **2.17.6. 16-6\* Entrées et sorties**

Paramètres de report des ports d'E/S digitales et analogiques.

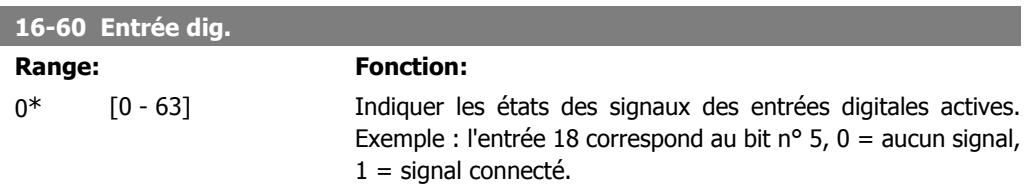

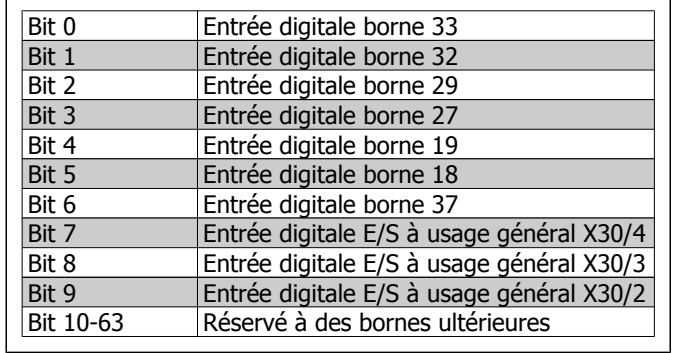

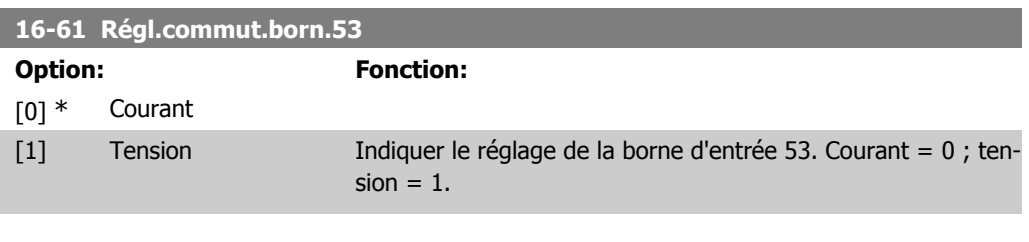

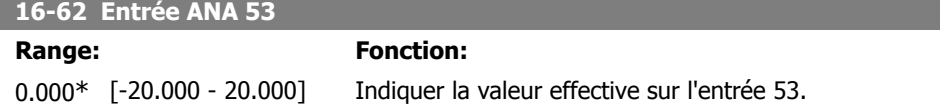

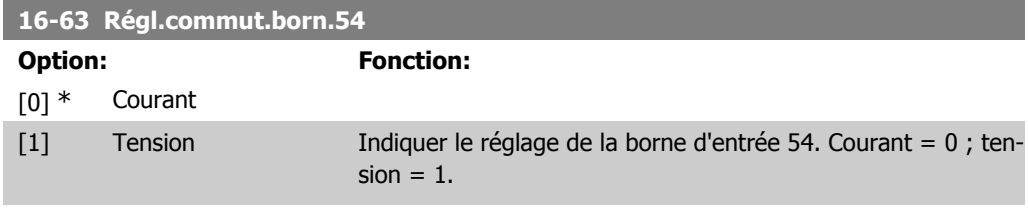

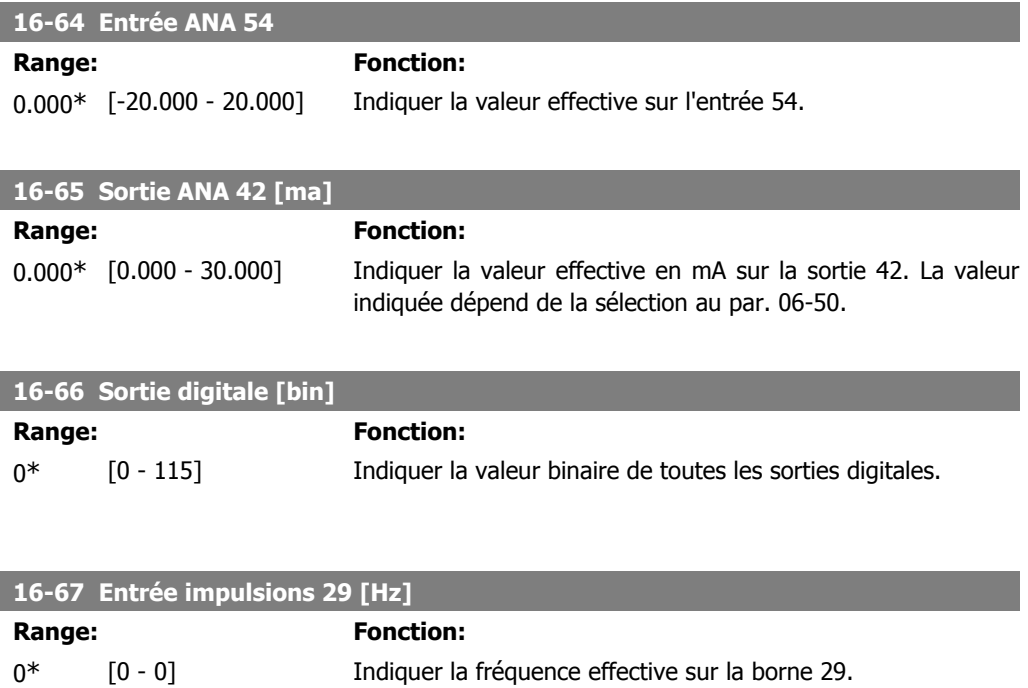

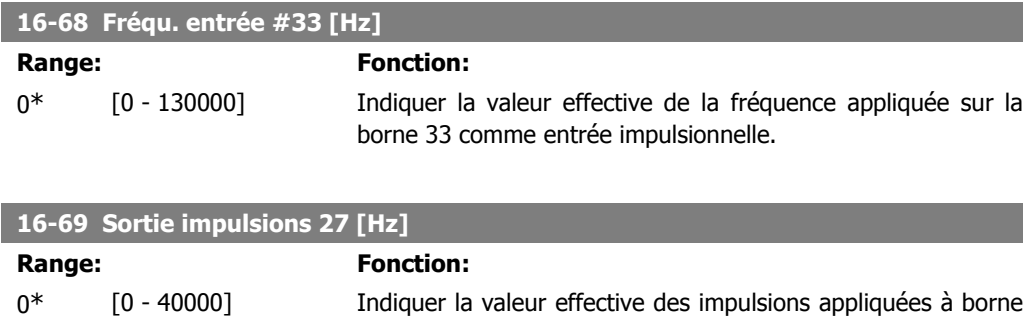

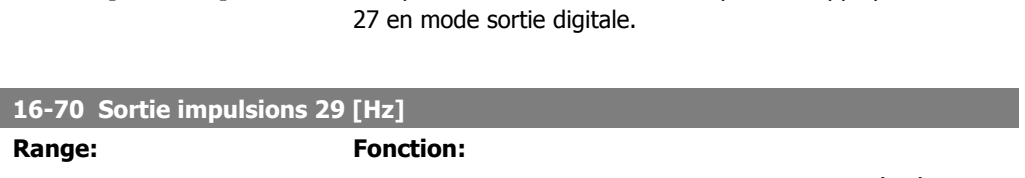

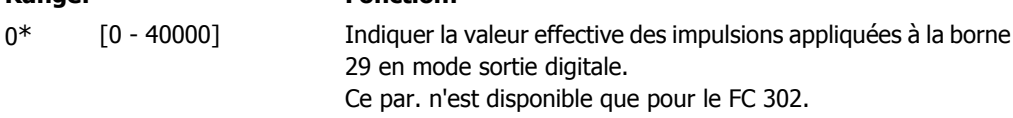

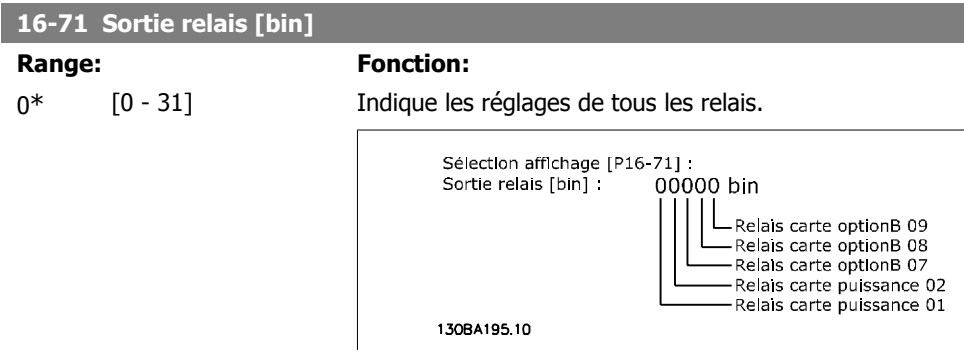

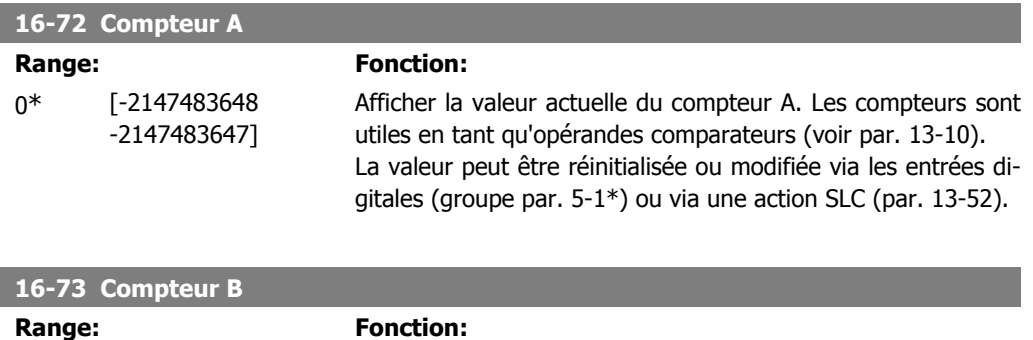

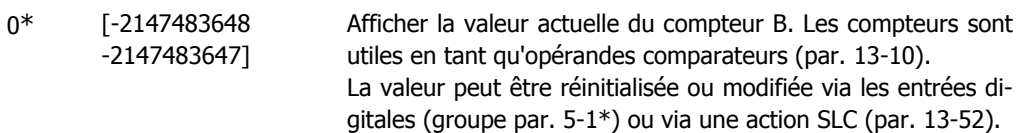

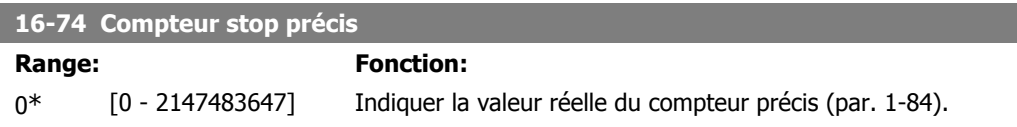

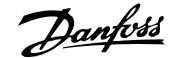

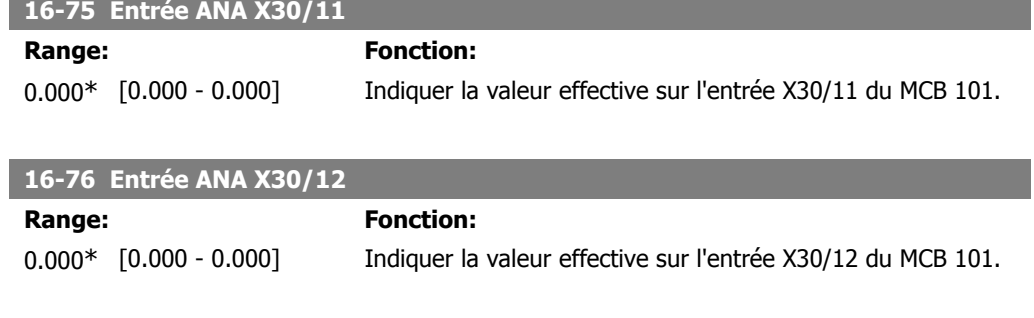

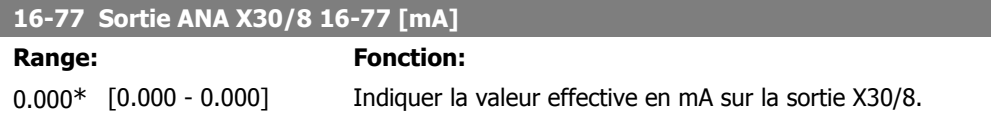

## **2.17.7. 16-8\* Port FC et bus**

Paramètres de report des références BUS et des mots de contrôle.

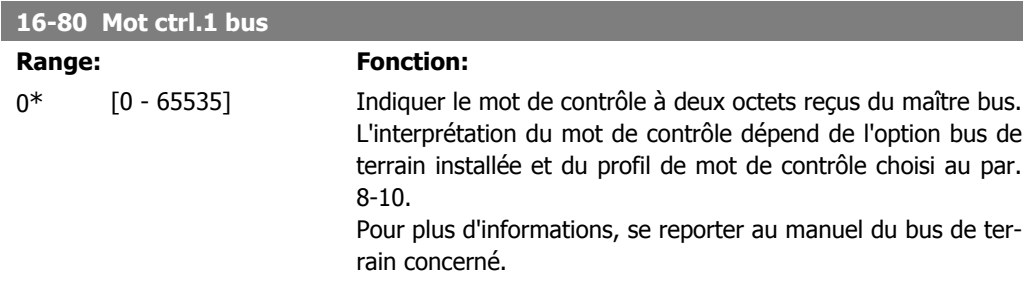

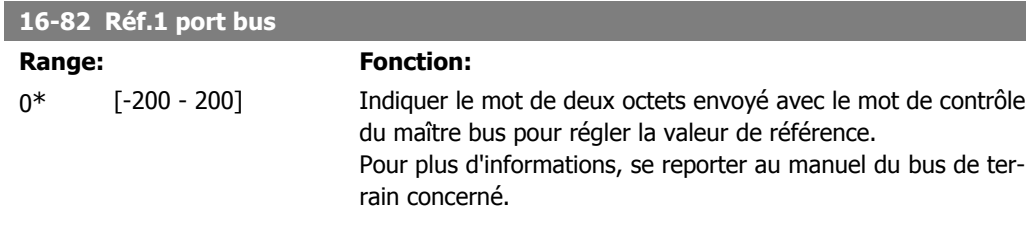

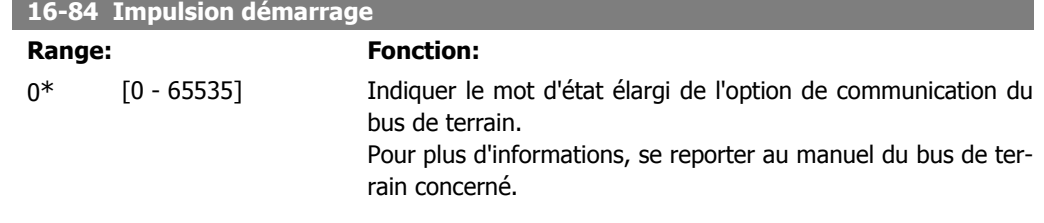

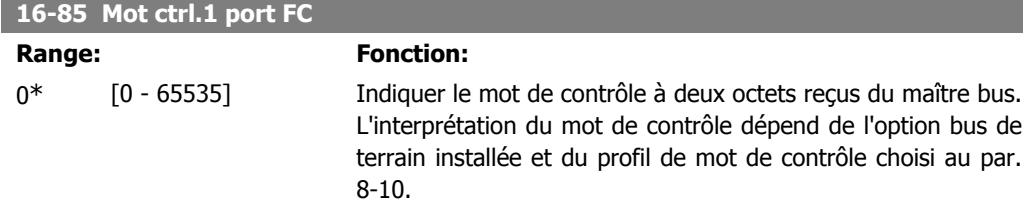

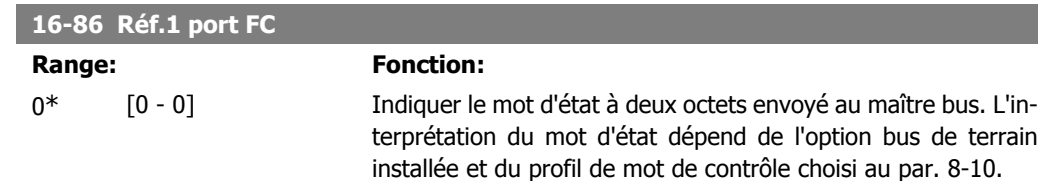

# **2.17.8. 16-9\* Affich.diagnostics**

Paramètres d'affichage des mots d'alarme, d'avertissement et d'état élargi.

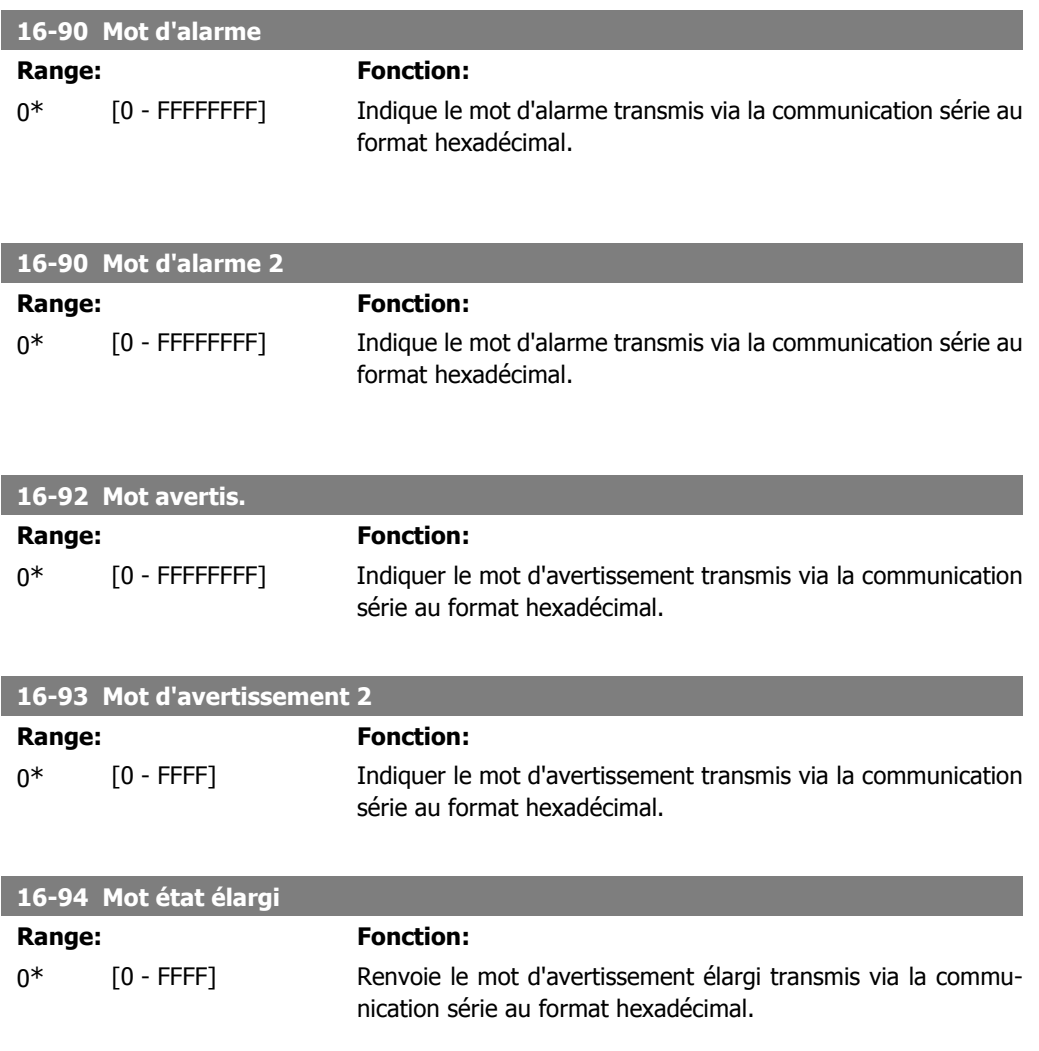

## **2.18. Paramètres : Entrée codeur**

#### **2.18.1. 17-\*\* Opt. retour codeur**

Paramètres supplémentaires de configuration de l'option de retour du codeur (MCB102) ou du résolveur (MCB103).

#### **2.18.2. 17-1\* Interface inc. codeur**

Les paramètres de ce groupe permettent de configurer l'interface incrémentale de l'option MCB102. Les deux interfaces, incrémentale et absolue, sont actives simultanément.

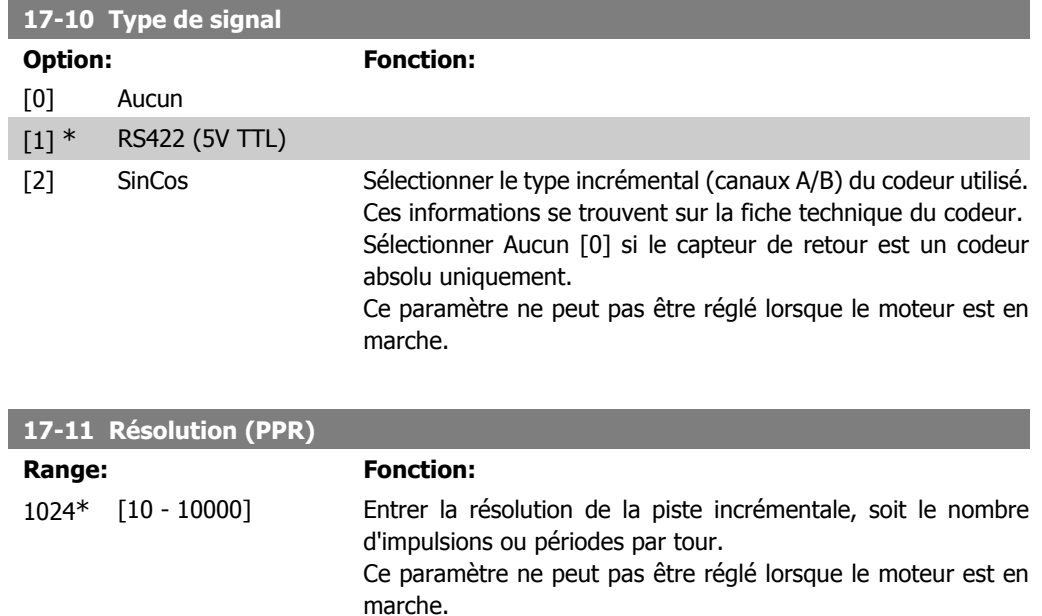

#### **2.18.3. 17-2\* Abs. interface codeur**

Les paramètres de ce groupe permettent de configurer l'interface absolue de l'option MCB102. Les deux interfaces, incrémentale et absolue, sont actives simultanément.

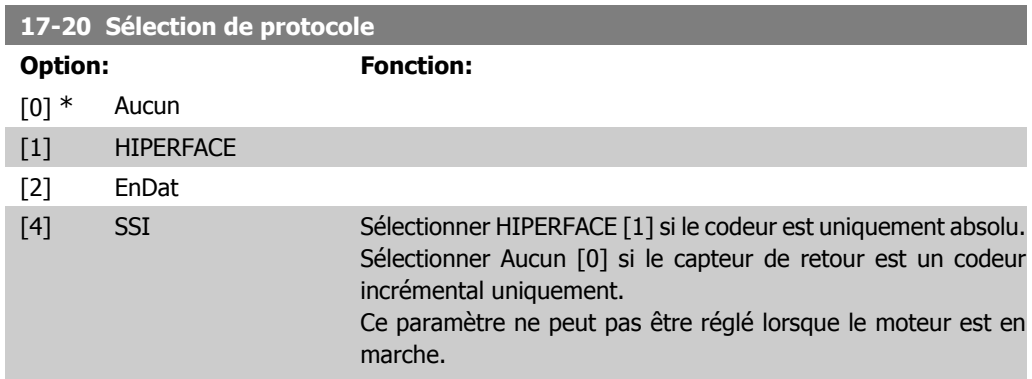

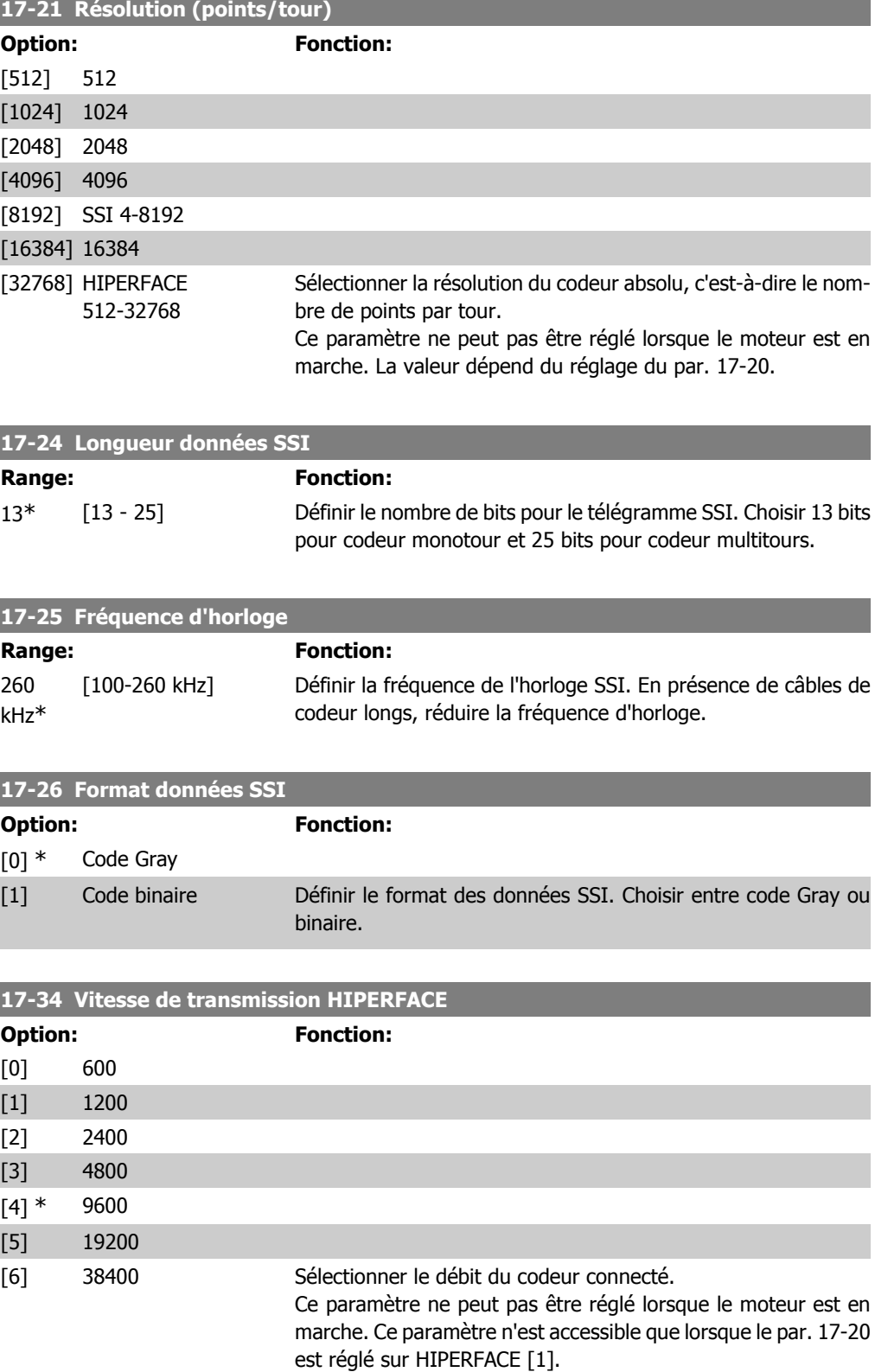

#### **2.18.4. 17-5\* Interface résolveur**

Le groupe de paramètres 17-5\* sert à régler les paramètres de l'option résolveur MCB 103.

**17-50 Pôles résolveur**

Généralement, le retour du résolveur est utilisé comme retour du moteur des moteurs à aimant permanent, le par. 1-01 étant réglé sur Flux retour codeur. Les paramètres du résolveur ne peuvent pas être réglés lorsque le moteur est en marche.

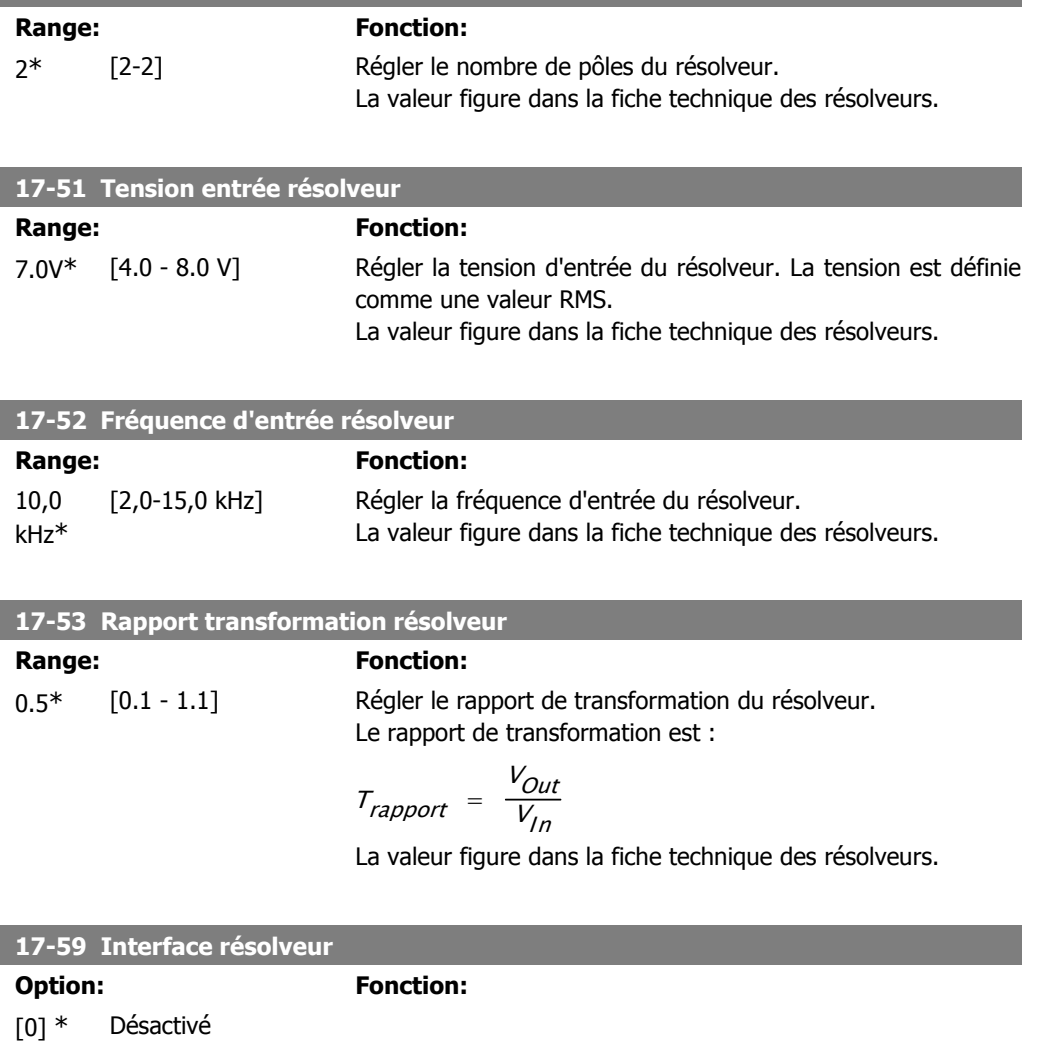

**2.18.5. 17-6\* Surveillance et app.**

Ce groupe de paramètres permet de sélectionner des fonctions complémentaires lorsque l'option codeur MCB 102 ou l'option résolveur MCB 103 est montée dans l'emplacement B en tant que retour de vitesse.

[1] Activé Activer l'option résolveur MCB 103 lorsque les paramètres du résolveur sont sélectionnés.

Pour ne pas endommager les résolveurs, les par. 17-50 à 17-53

doivent être réglés avant d'activer ce paramètre.

Les paramètres de surveillance et d'application ne peuvent pas être réglés lorsque le moteur est en marche.

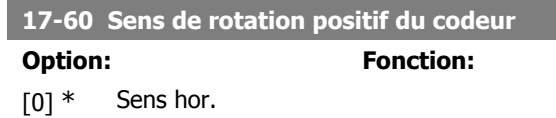

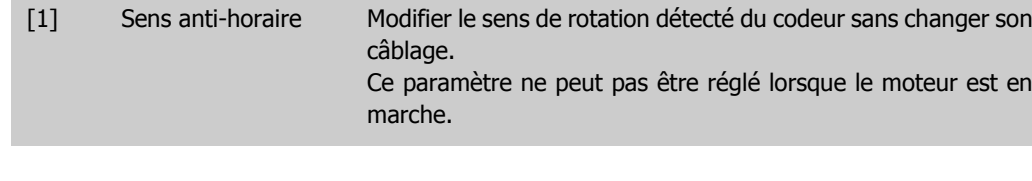

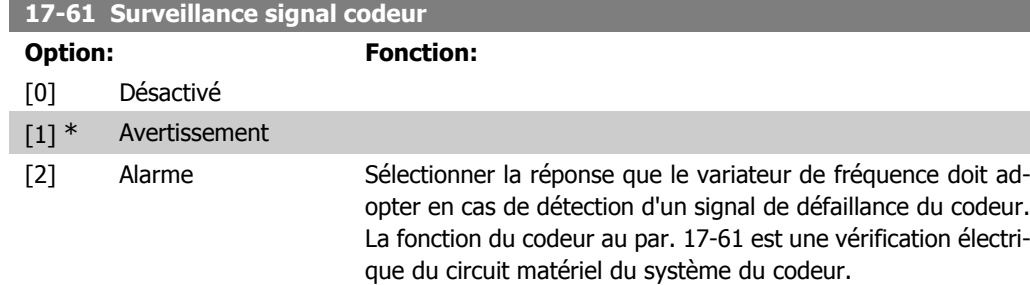
## **2.19. Liste des paramètres**

### Séries FC

Tout = valable pour les séries FC 301 et FC 302 01 = valable seulement pour FC 301 02 = valable seulement pour FC 302

### Changements pendant le fonctionnement

"TRUE" (VRAI) signifie que le paramètre peut être modifié pendant l'exploitation du variateur de fréquence et "FALSE" (FAUX) signifie qu'il doit être arrêté avant de pouvoir effectuer un changement.

### 4-set-up (4 process)

"All set-ups" (tous les process) : le paramètre peut être défini séparément dans chacun des quatre process, c'est-à-dire que chaque paramètre peut avoir quatre valeurs différentes. 1 set-up (1 process) : la valeur des données sera la même dans tous les process.

### Indice de conversion

Ce chiffre fait référence à un facteur de conversion à utiliser en cas d'écriture ou de lecture avec un variateur de fréquence.

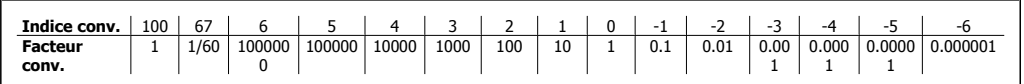

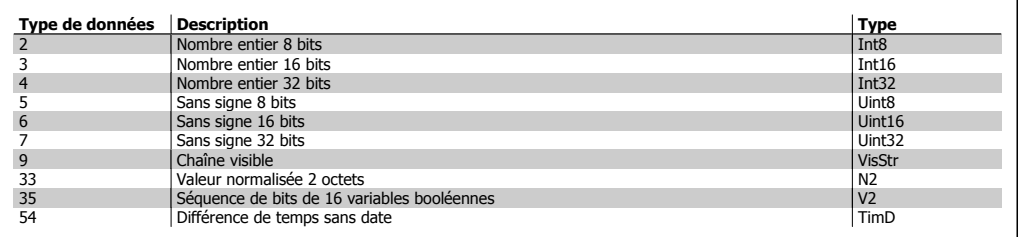

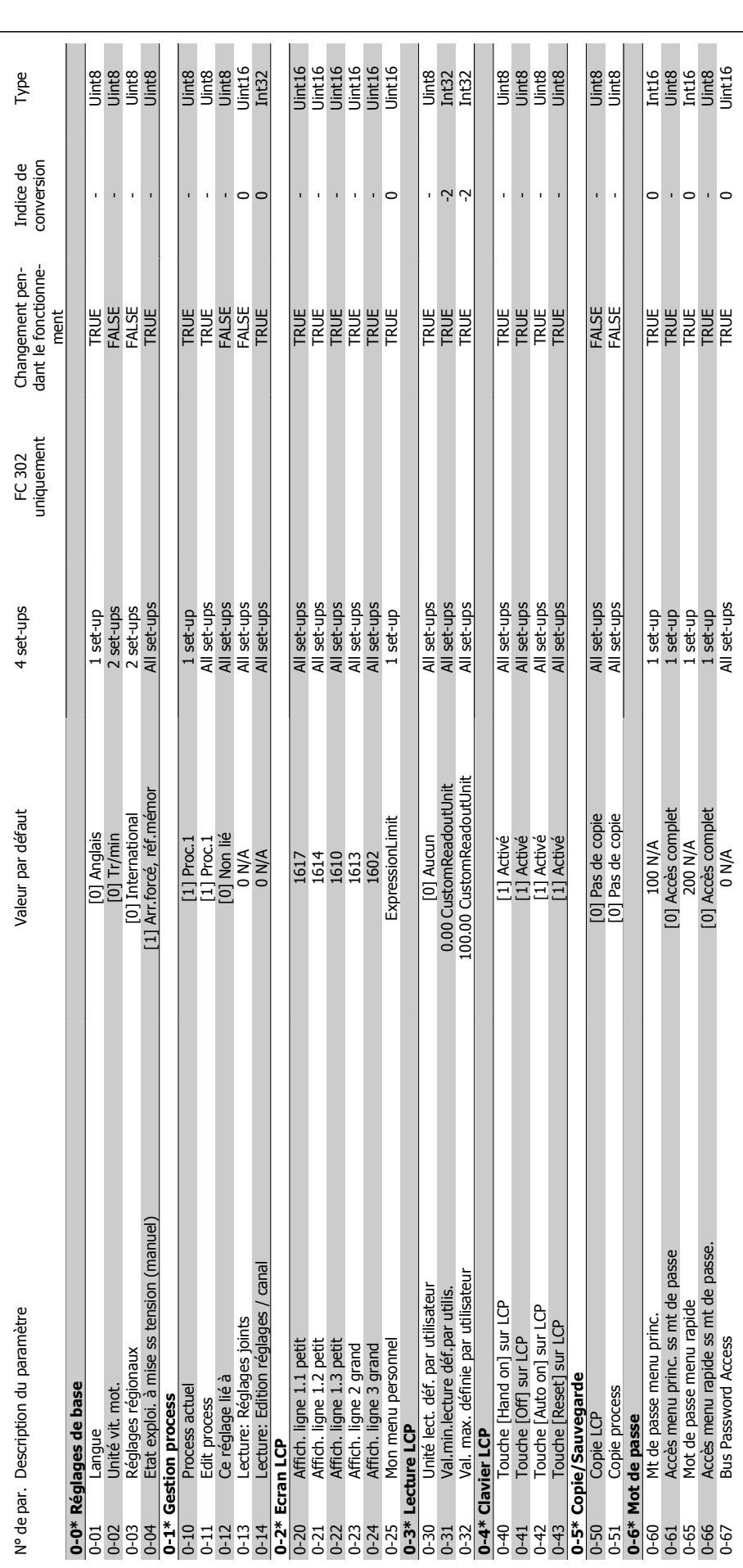

2.19.1. 0-\*\* Fonction./Affichage **2.19.1. 0-\*\* Fonction./Affichage**

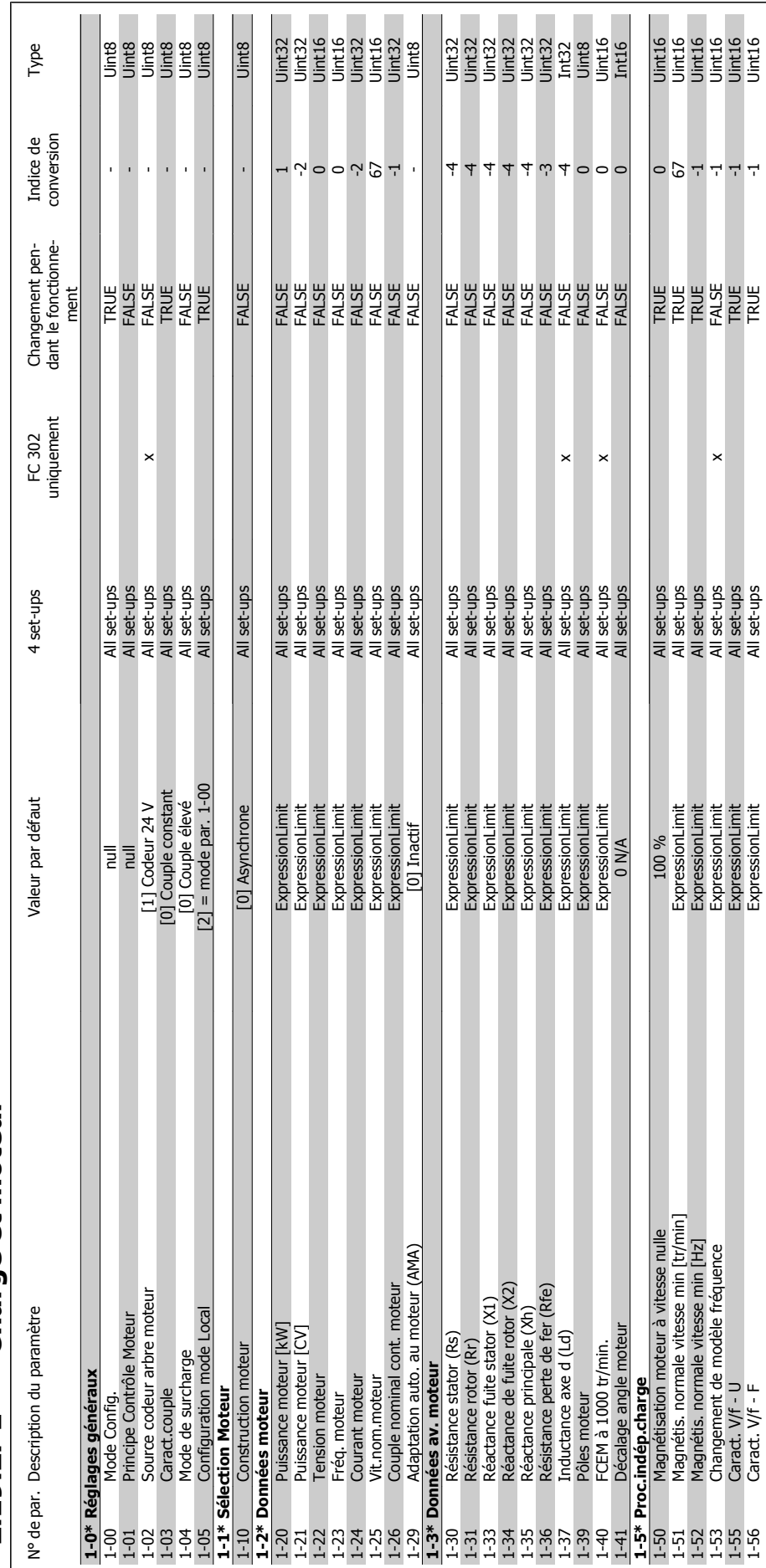

## 2.19.2. 1-\*\* Charge et moteur **2.19.2. 1-\*\* Charge et moteur**

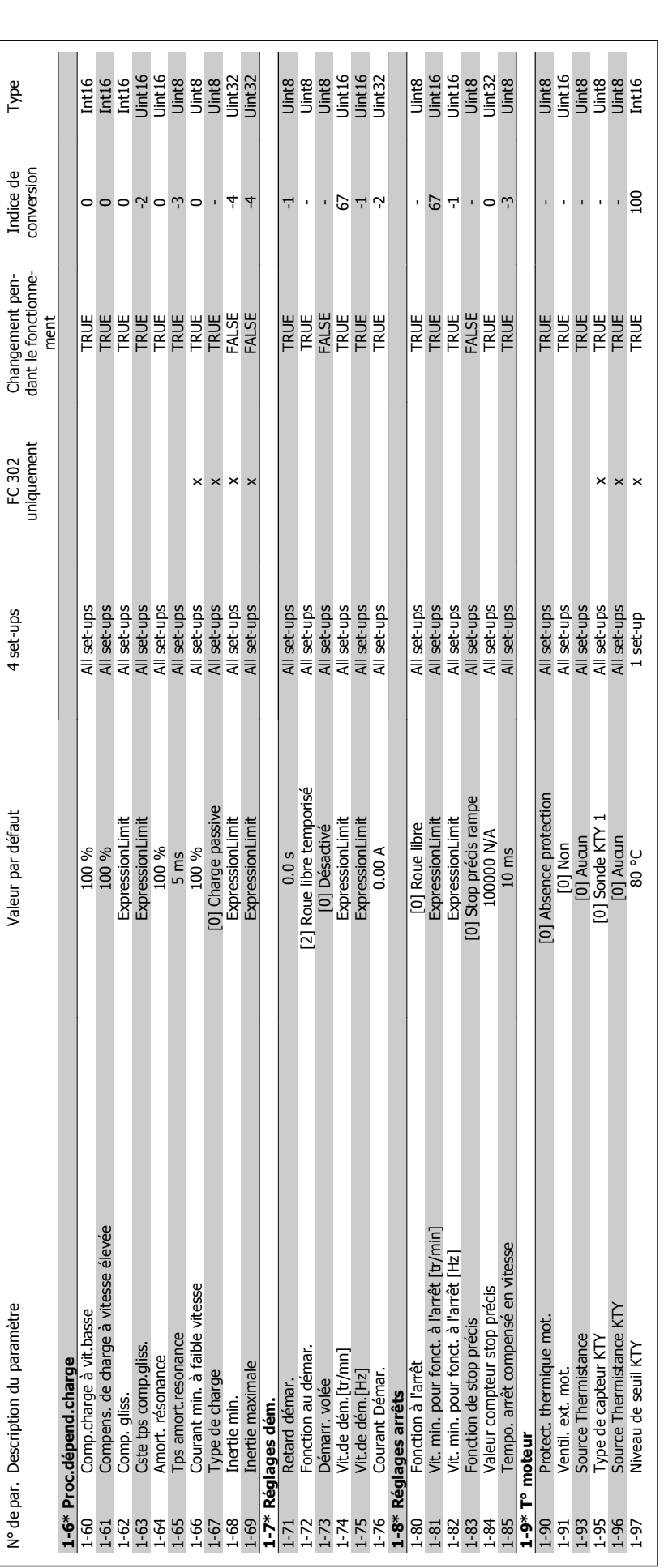

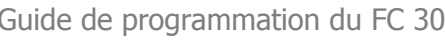

**2.19.3. 2-\*\* Freins**

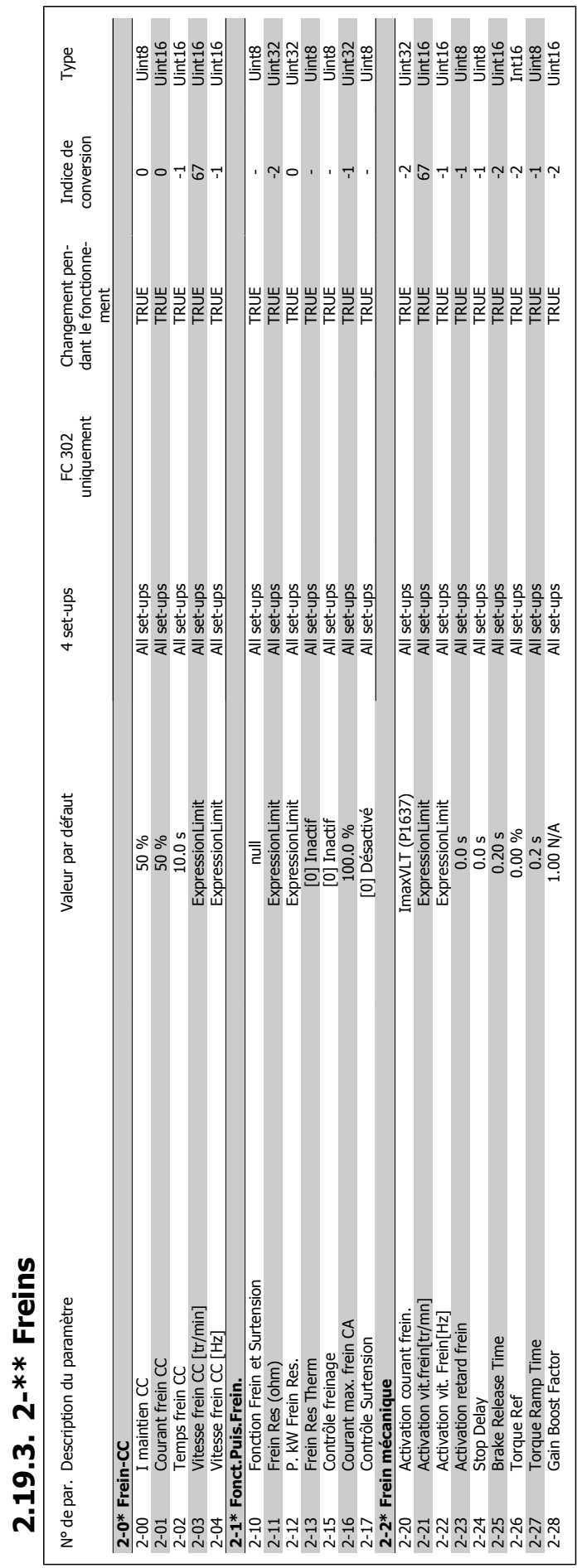

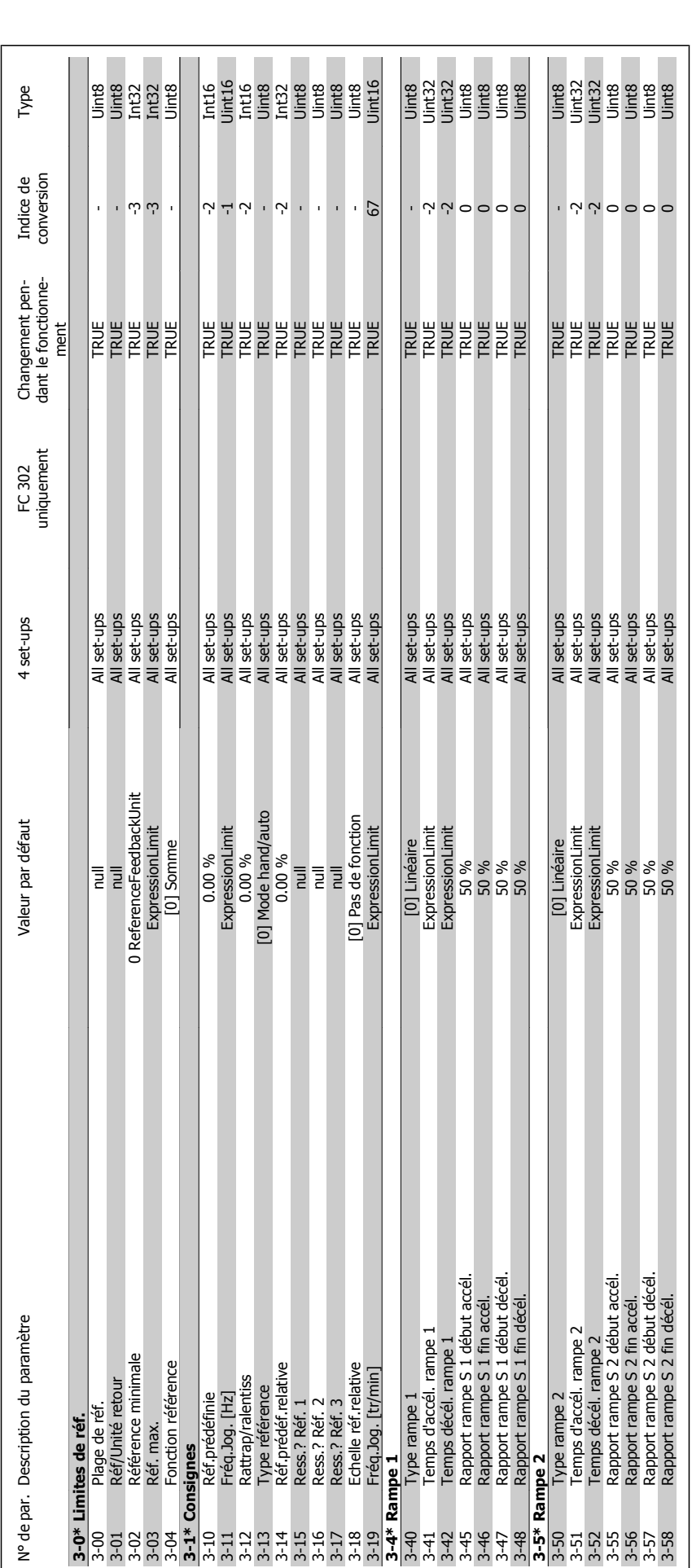

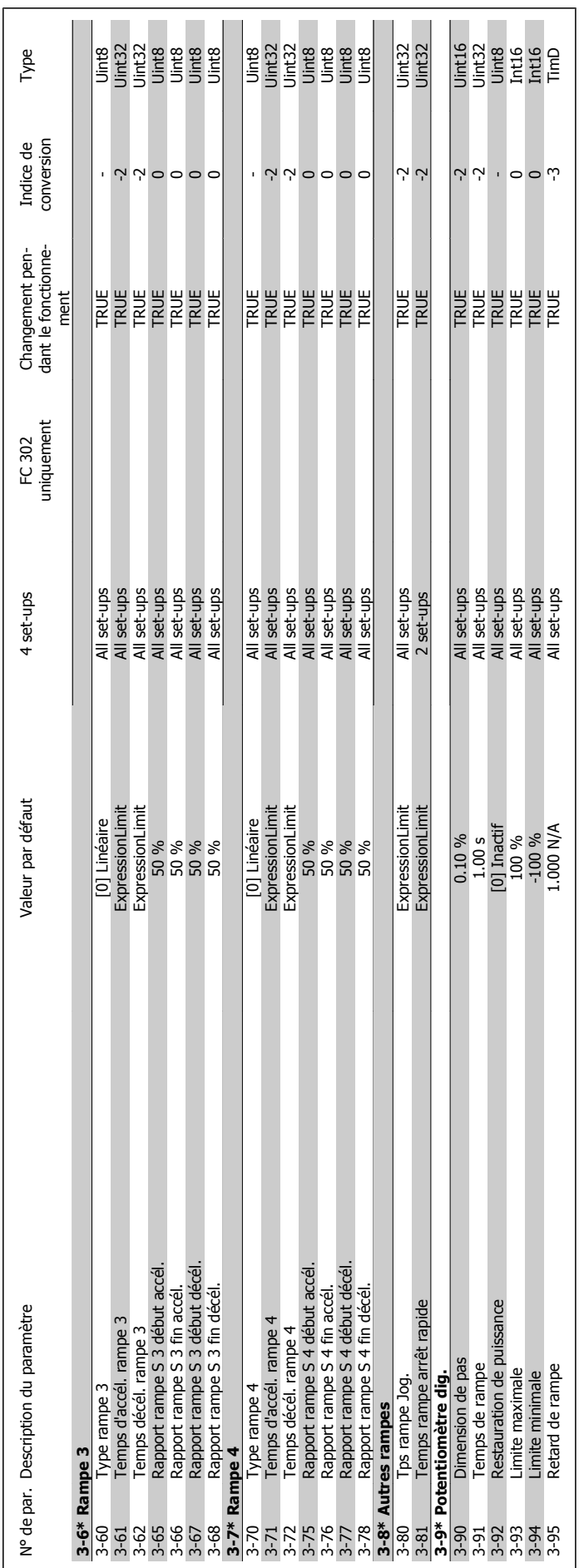

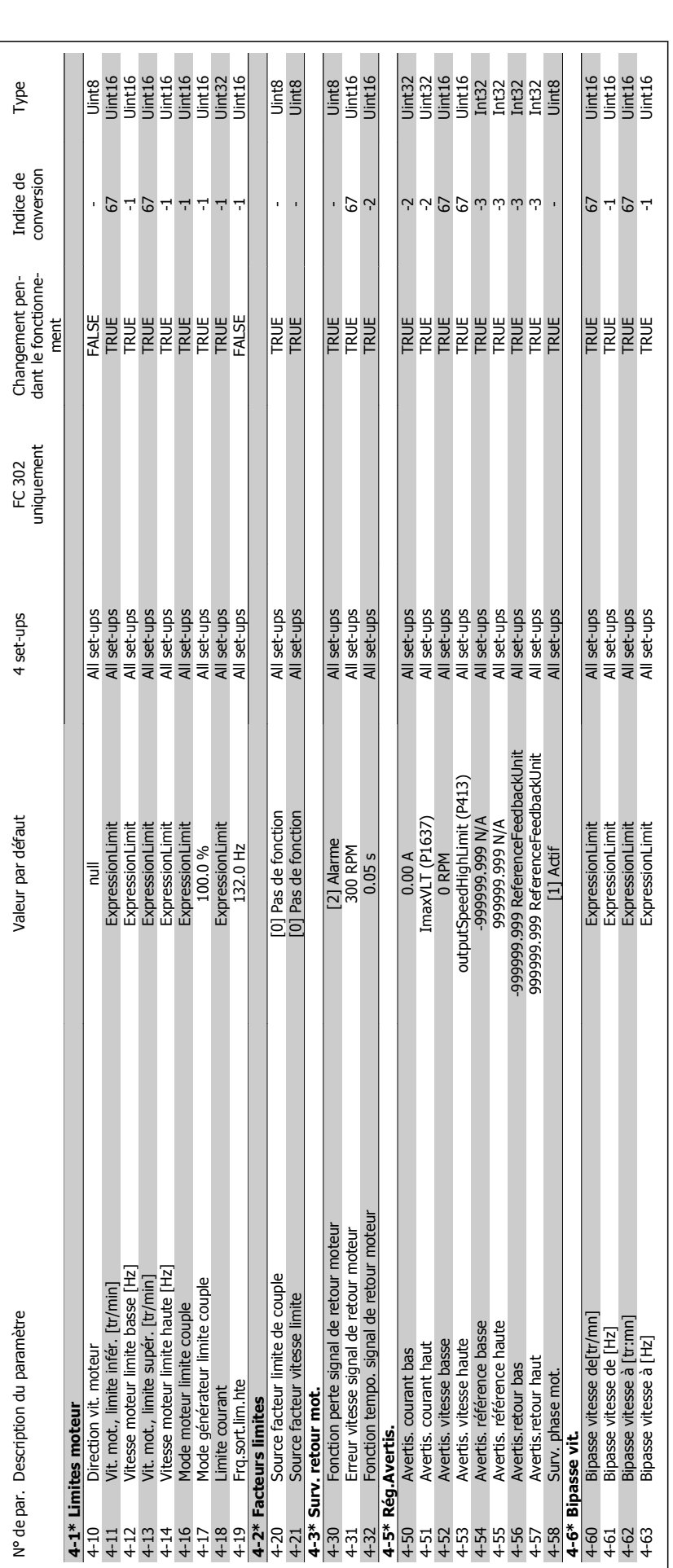

2.19.5. 4-\*\* Limites/avertis. **2.19.5. 4-\*\* Limites/avertis.**

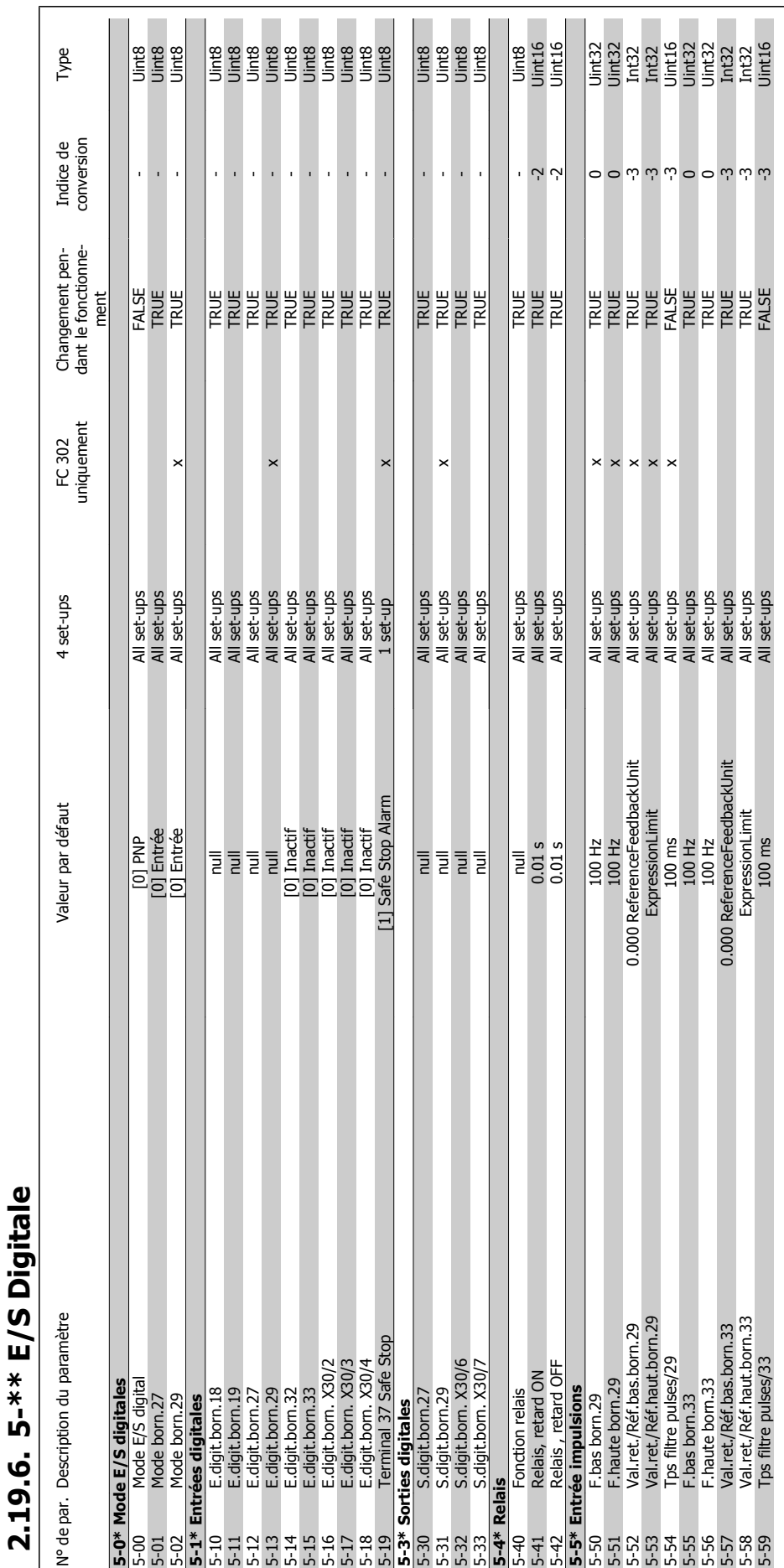

 $\overline{1}$ 

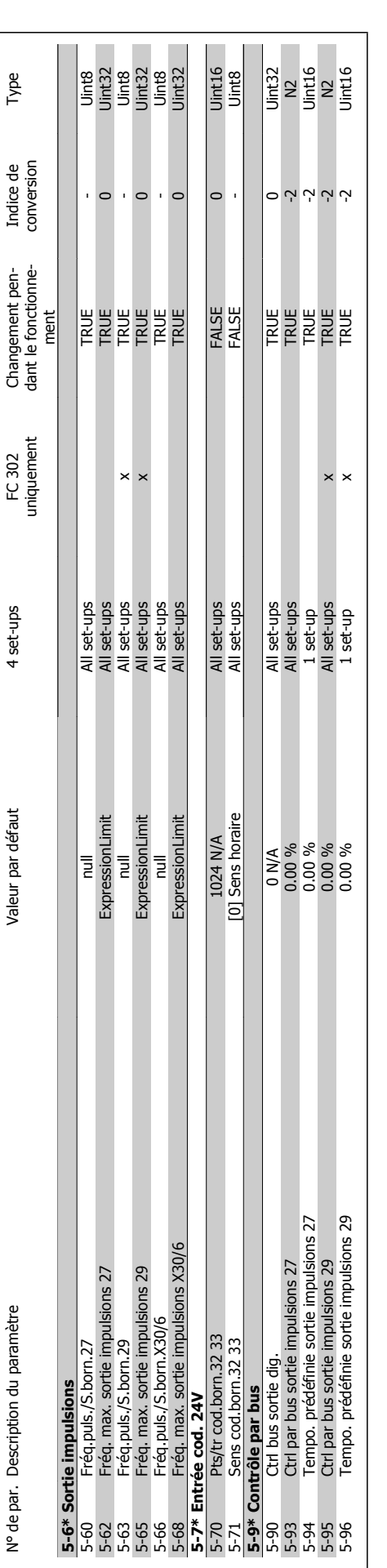

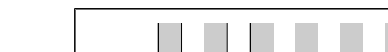

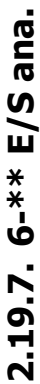

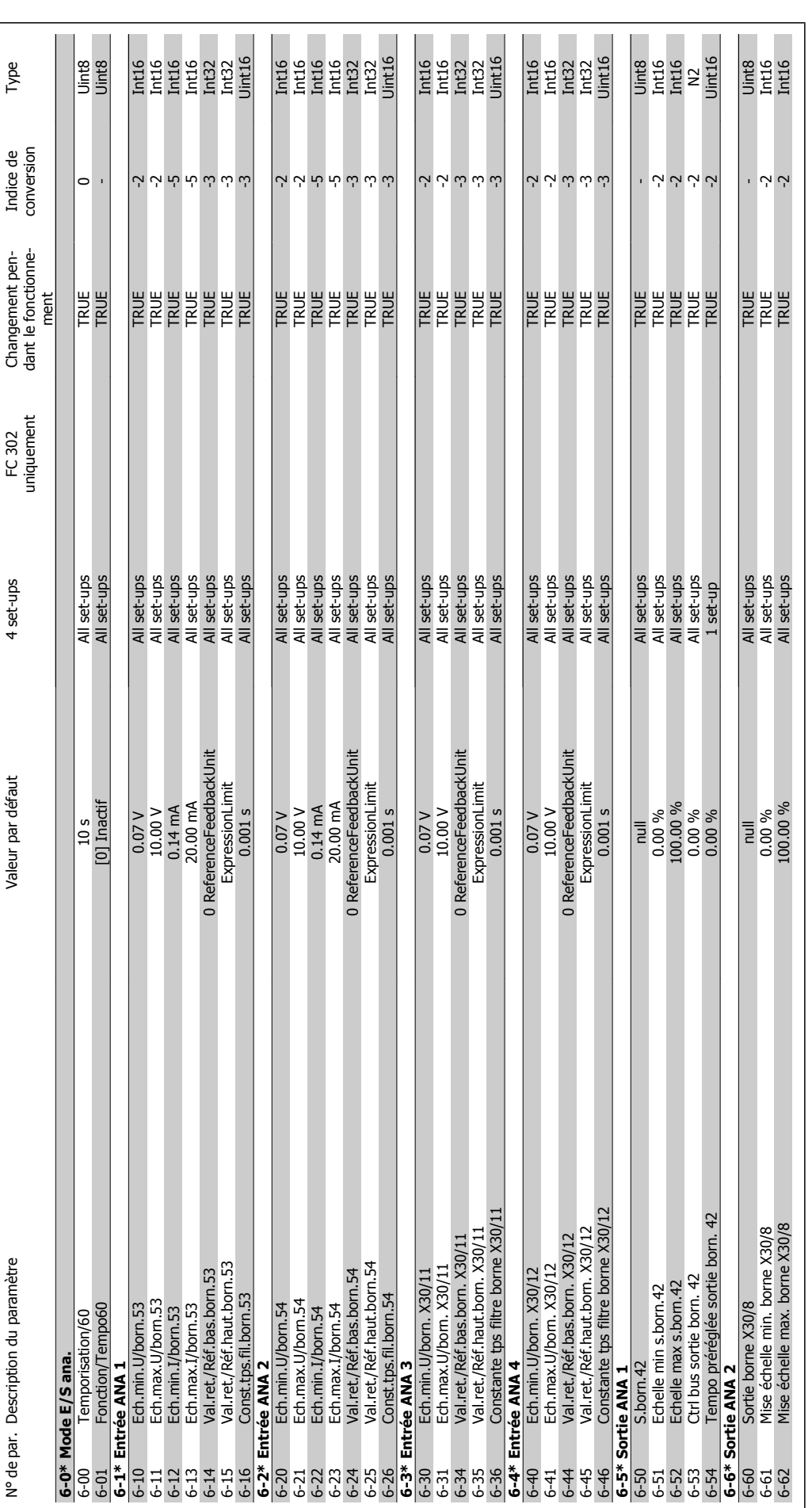

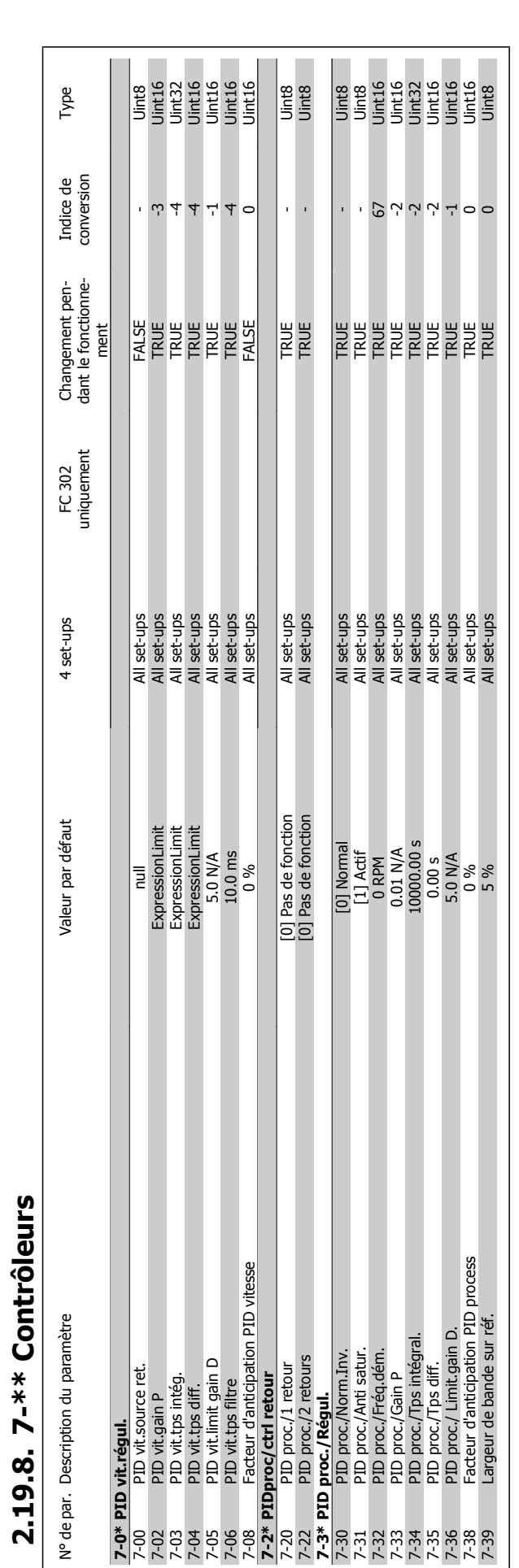

**2.19.8. 7-\*\* Contrôleurs**

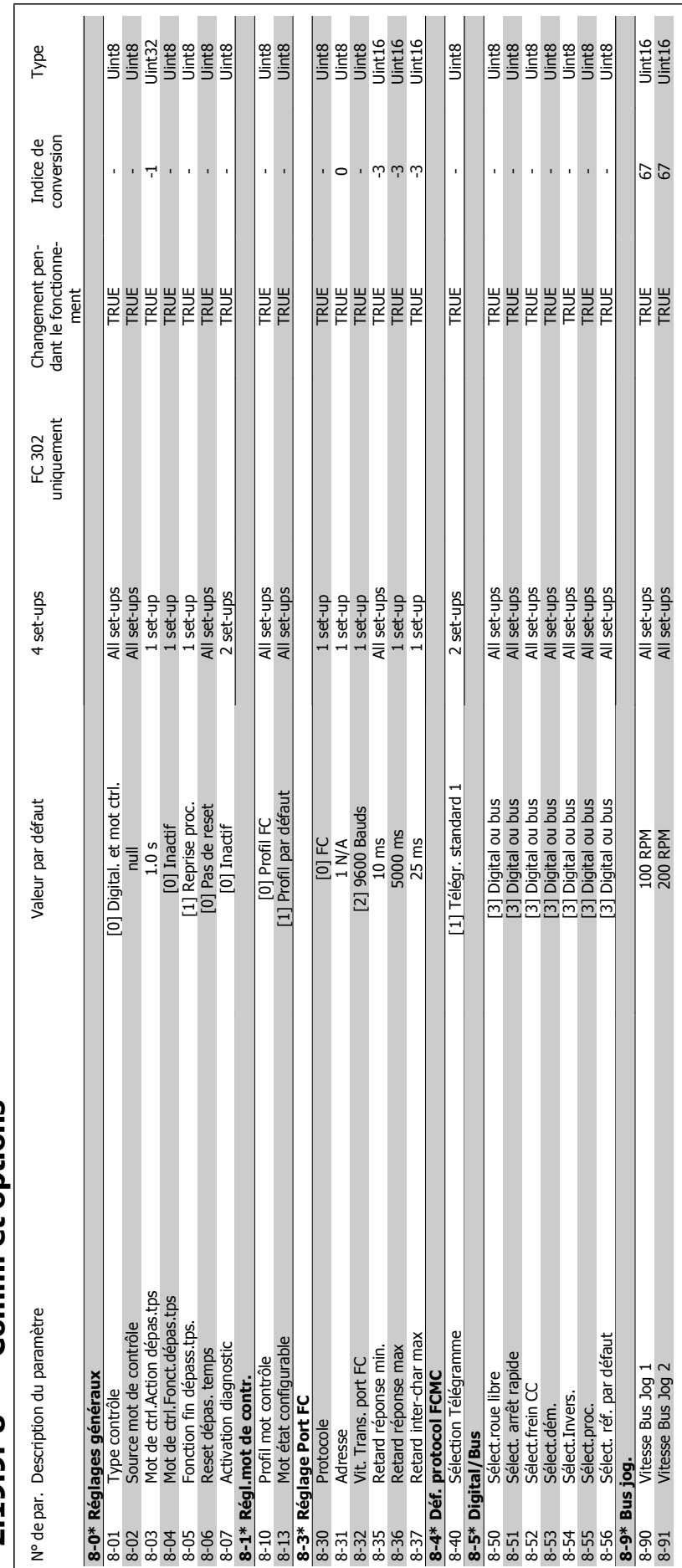

## $2.19.9.8$ -\*\* Comm. et options **2.19.9. 8-\*\* Comm. et options**

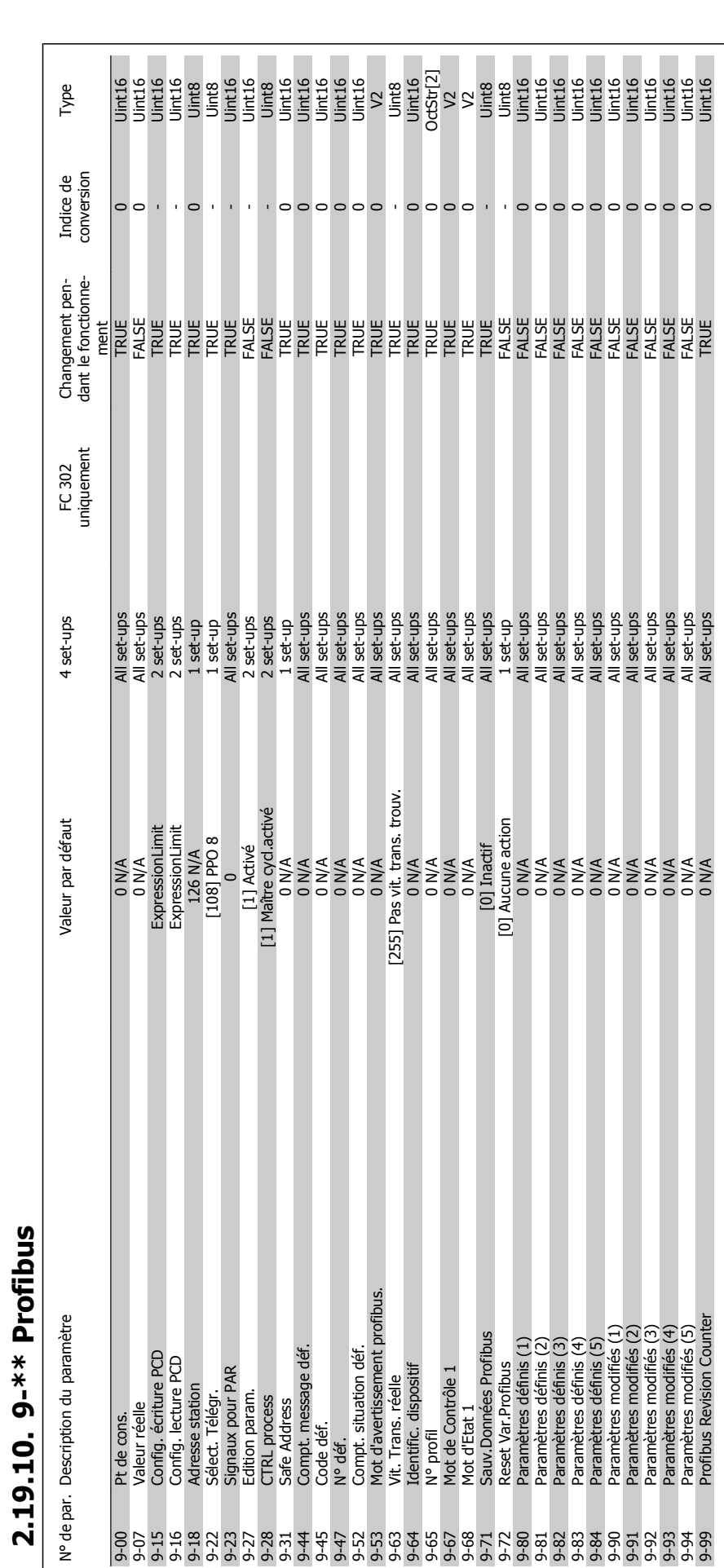

**2.19.10. 9-\*\* Profibus**

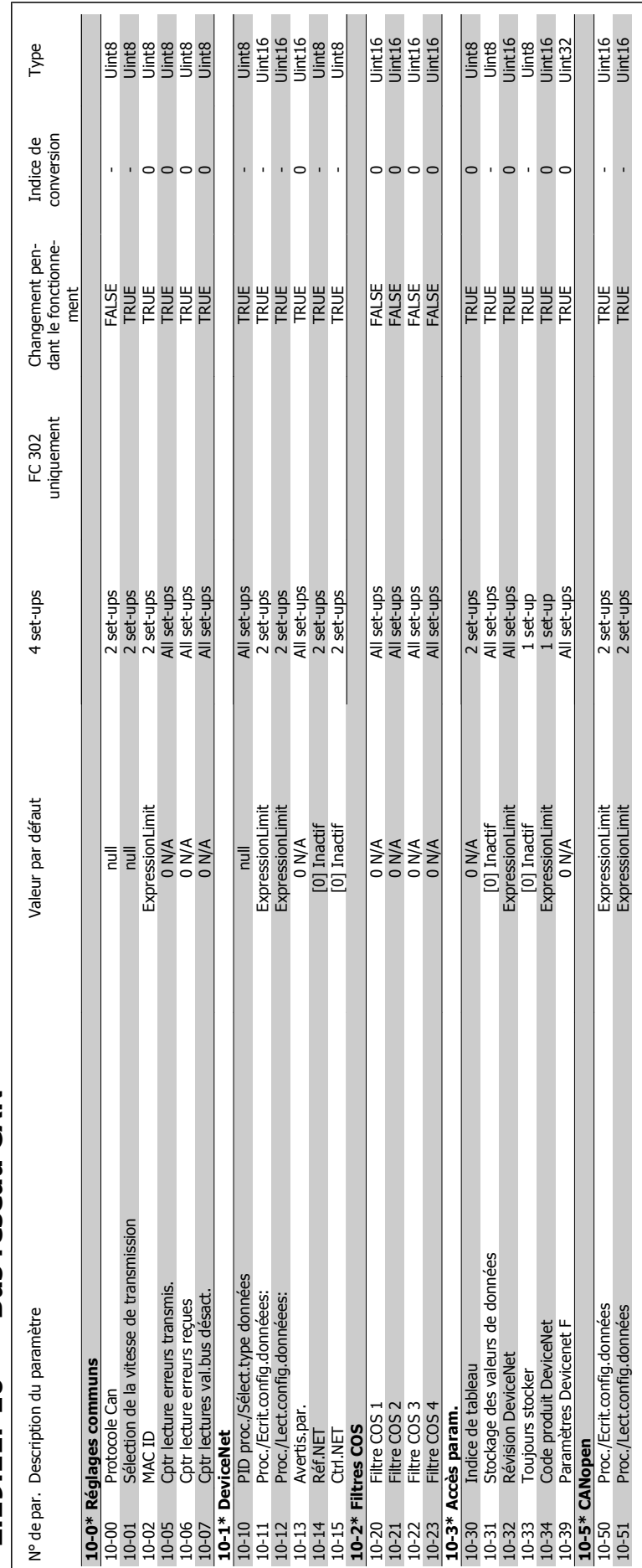

## 2.19.11. 10-\*\* Bus réseau CAN **2.19.11. 10-\*\* Bus réseau CAN**

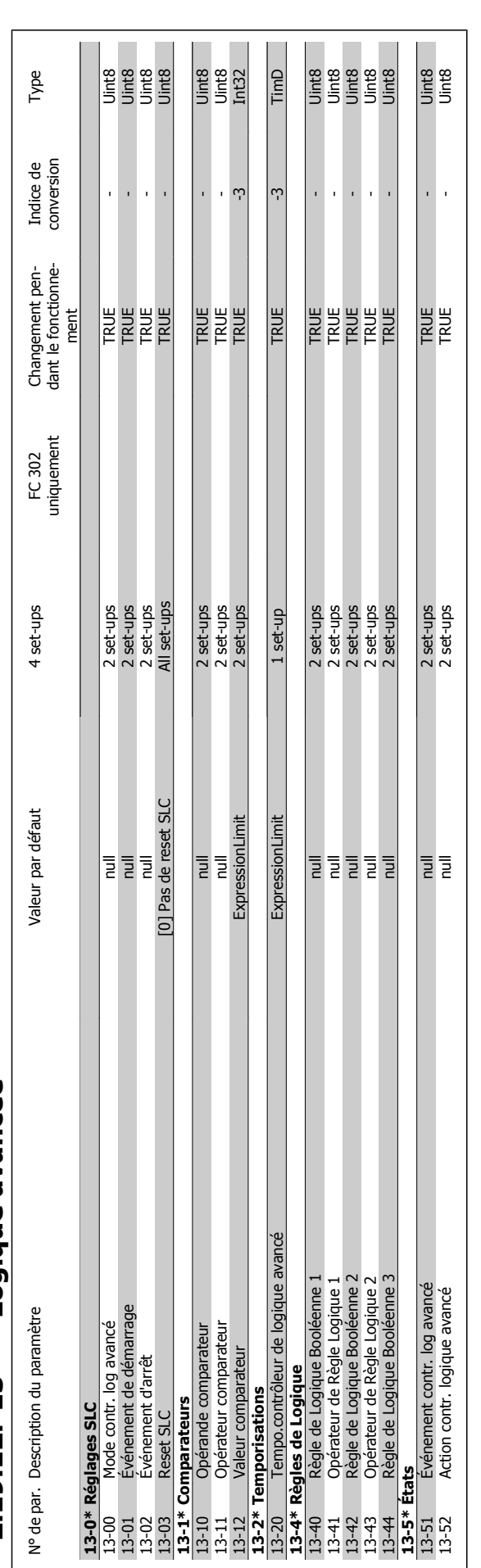

2.19.12. 13-\*\* Logique avancée **2.19.12. 13-\*\* Logique avancée**

1

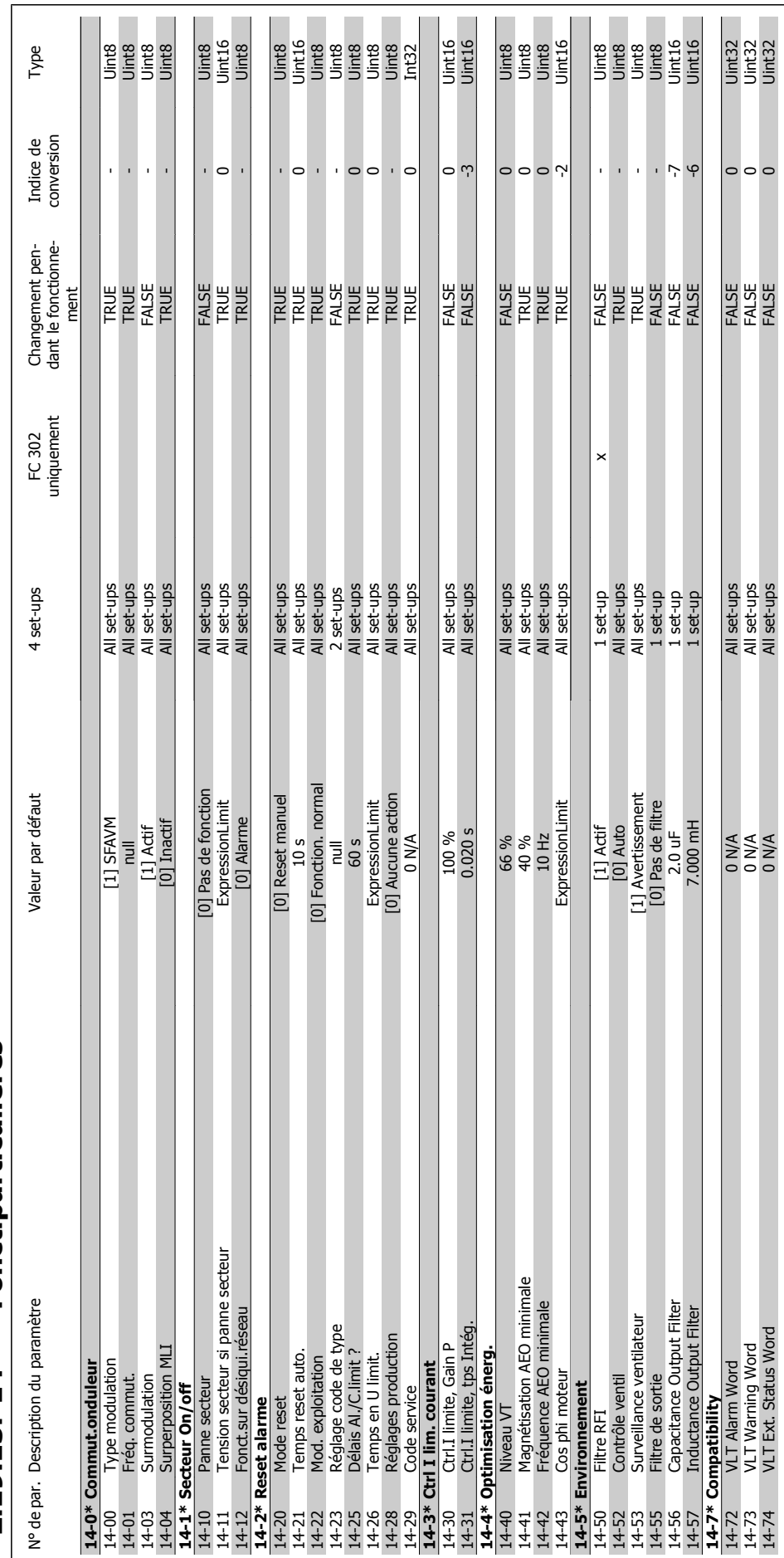

# 2.19.13. 14-\*\* Fonct.particulières **2.19.13. 14-\*\* Fonct.particulières**

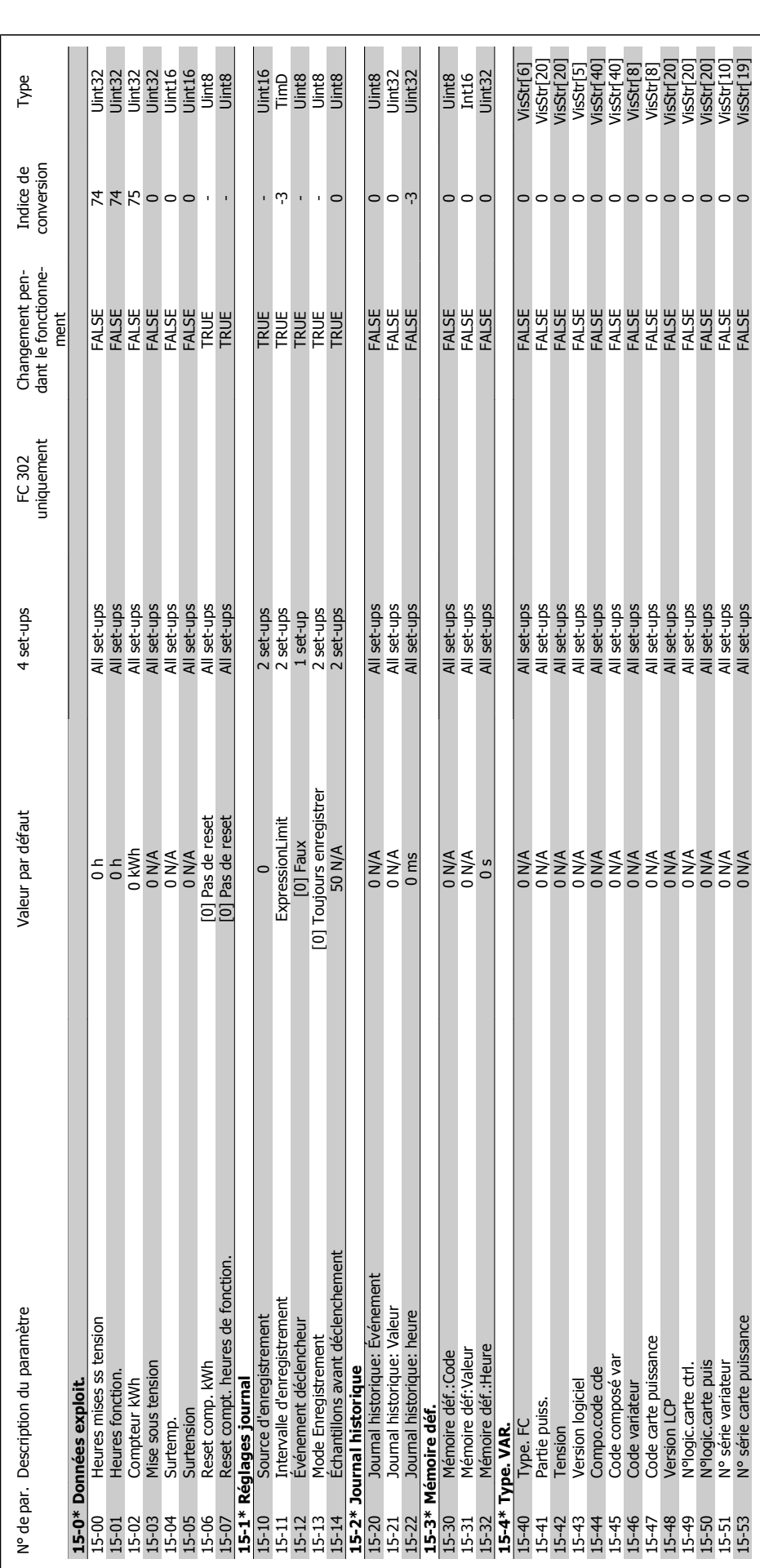

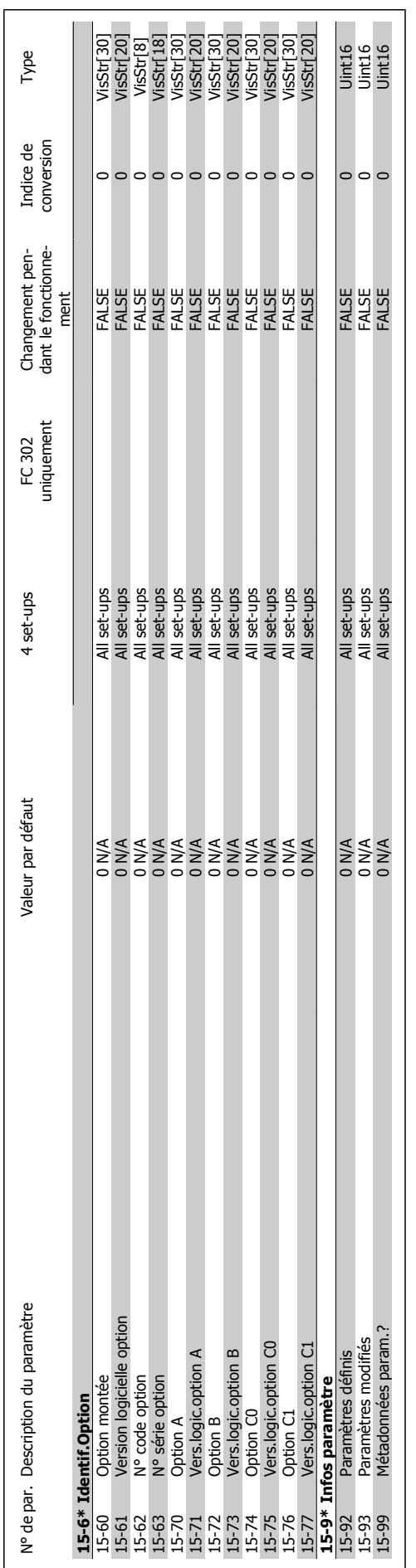

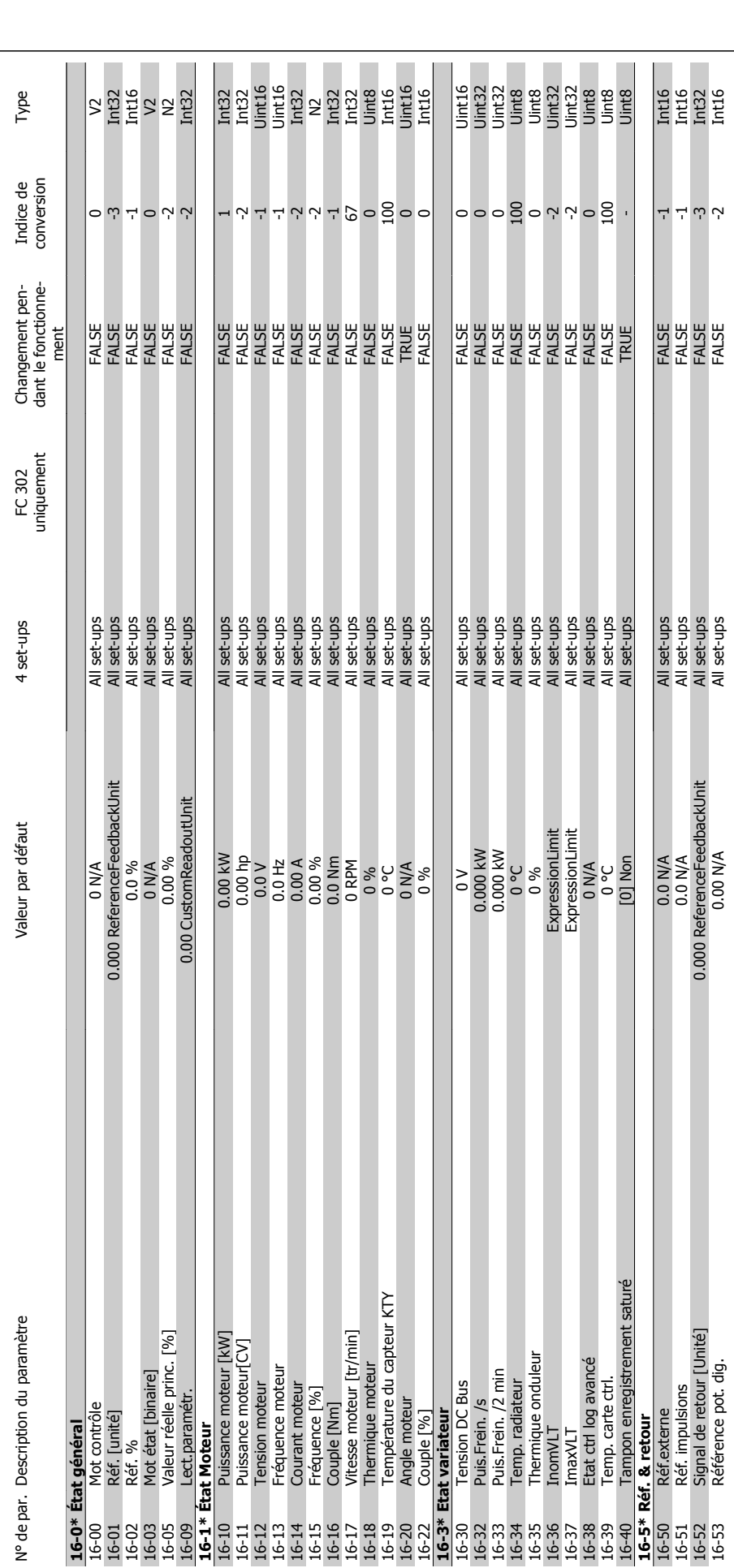

**2.19.15. 16-\*\* Lecture données**

2.19.15. 16-\*\* Lecture données

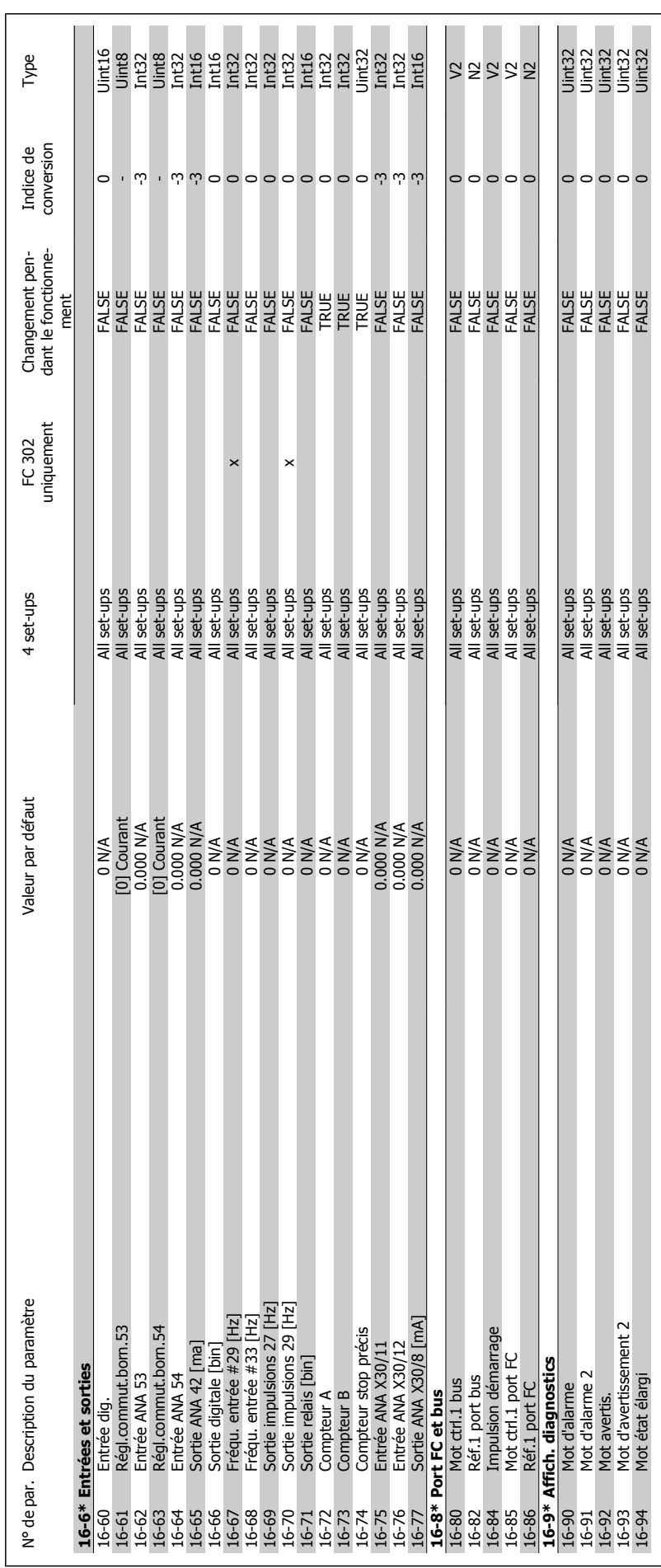

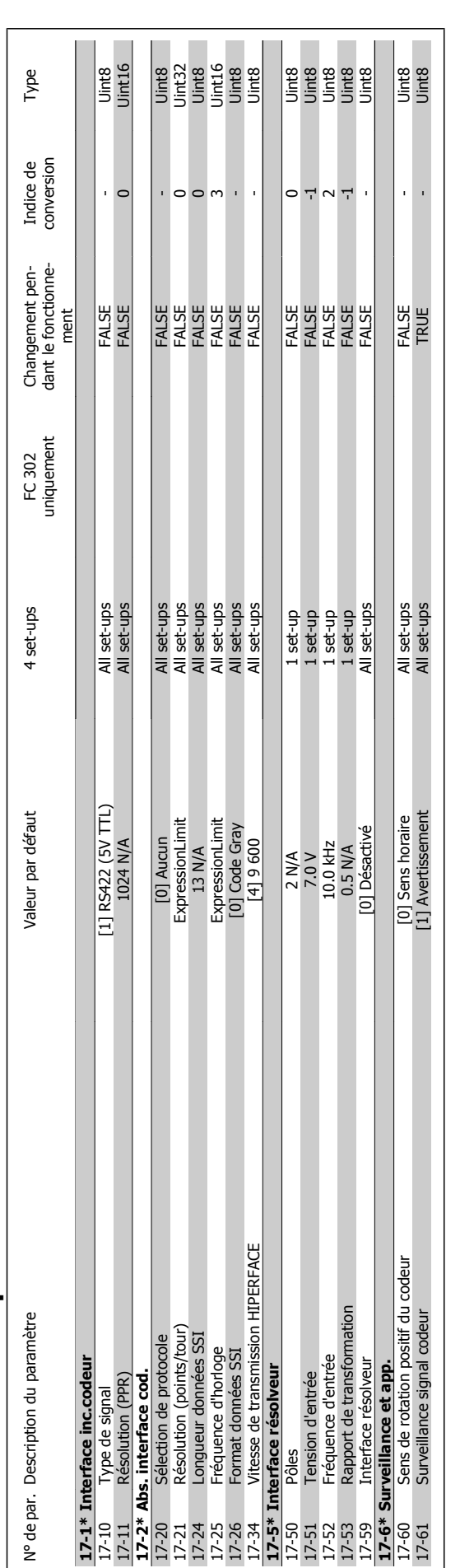

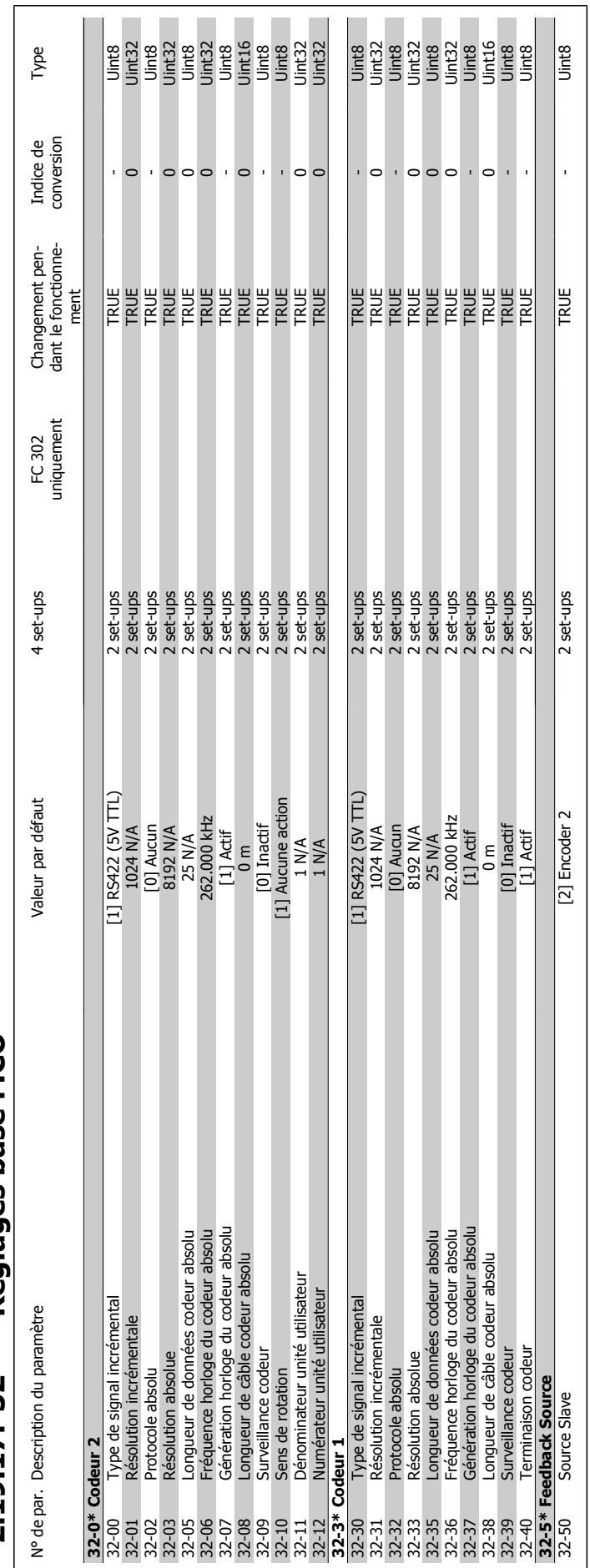

# 2.19.17. 32-\*\* Réglages base MCO **2.19.17. 32-\*\* Réglages base MCO**

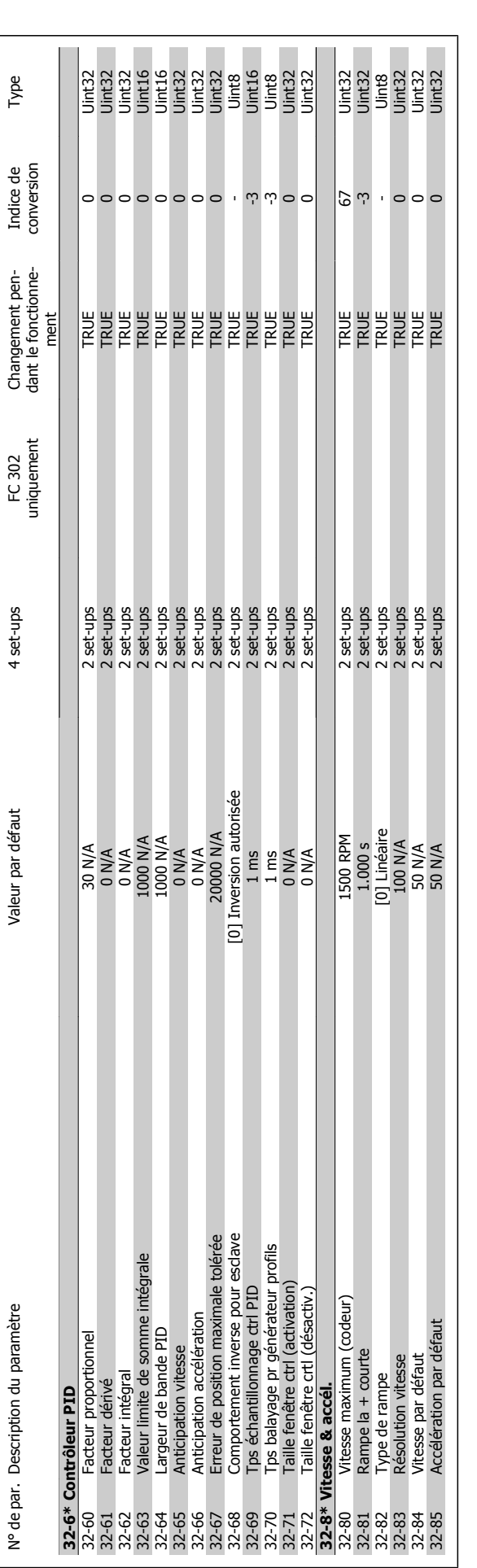

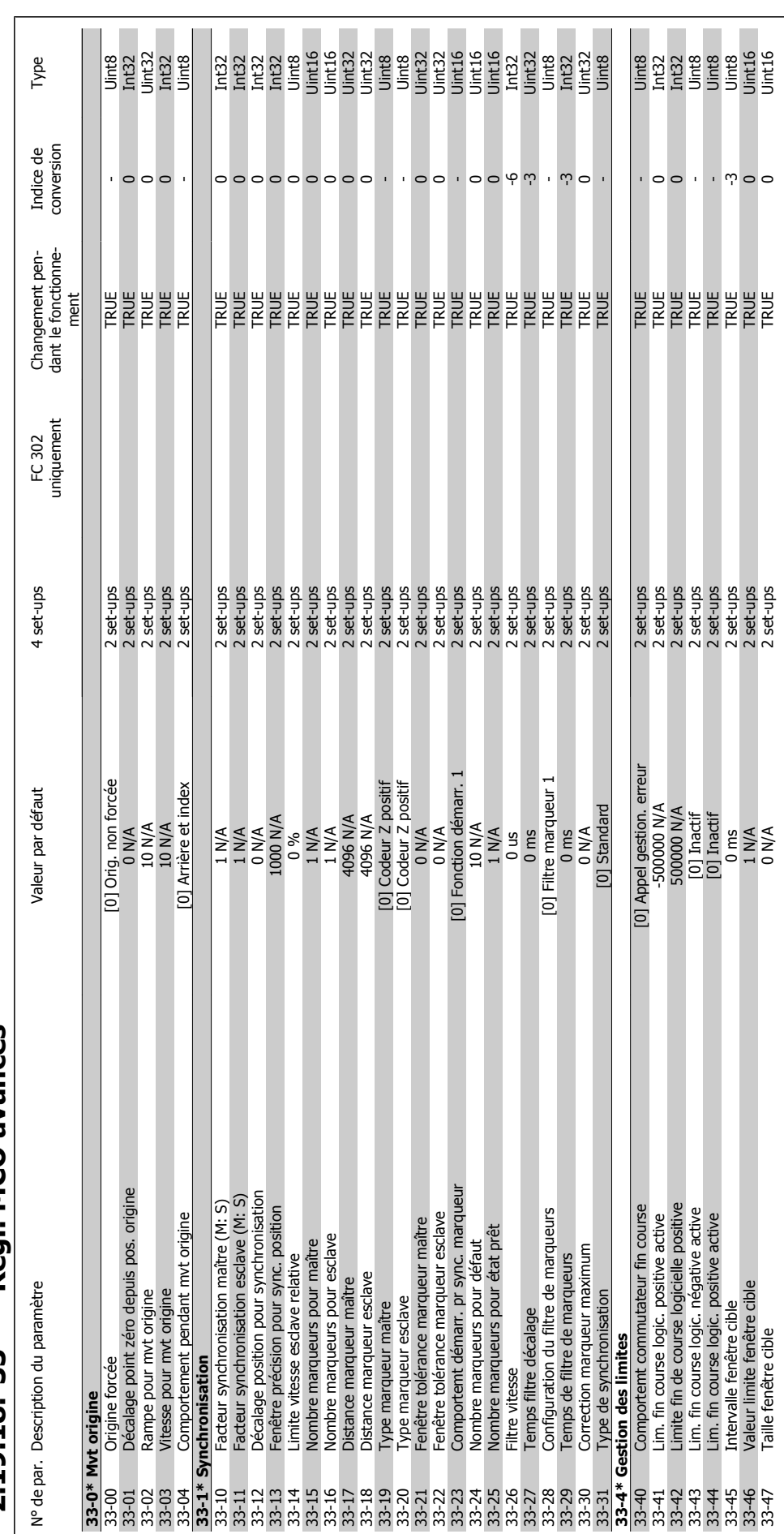

# 2.19.18. 33-\*\* Régl. MCO avancés **2.19.18. 33-\*\* Régl. MCO avancés**

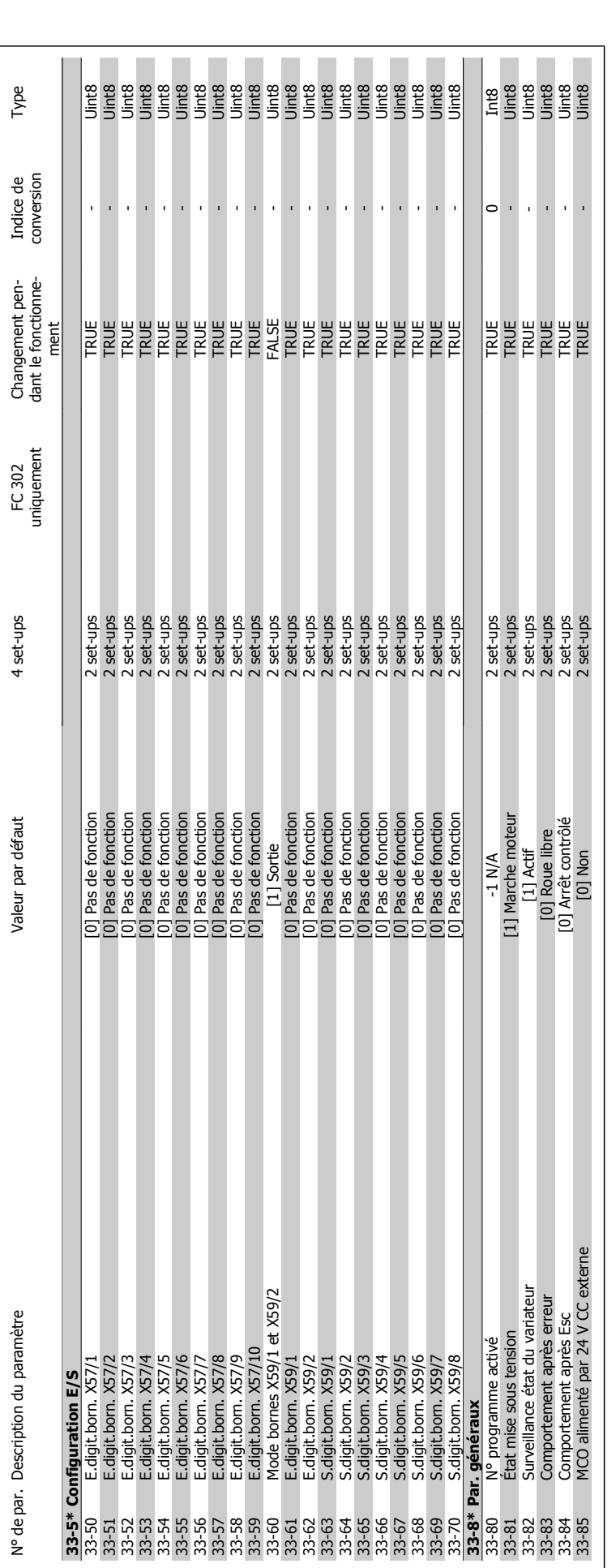

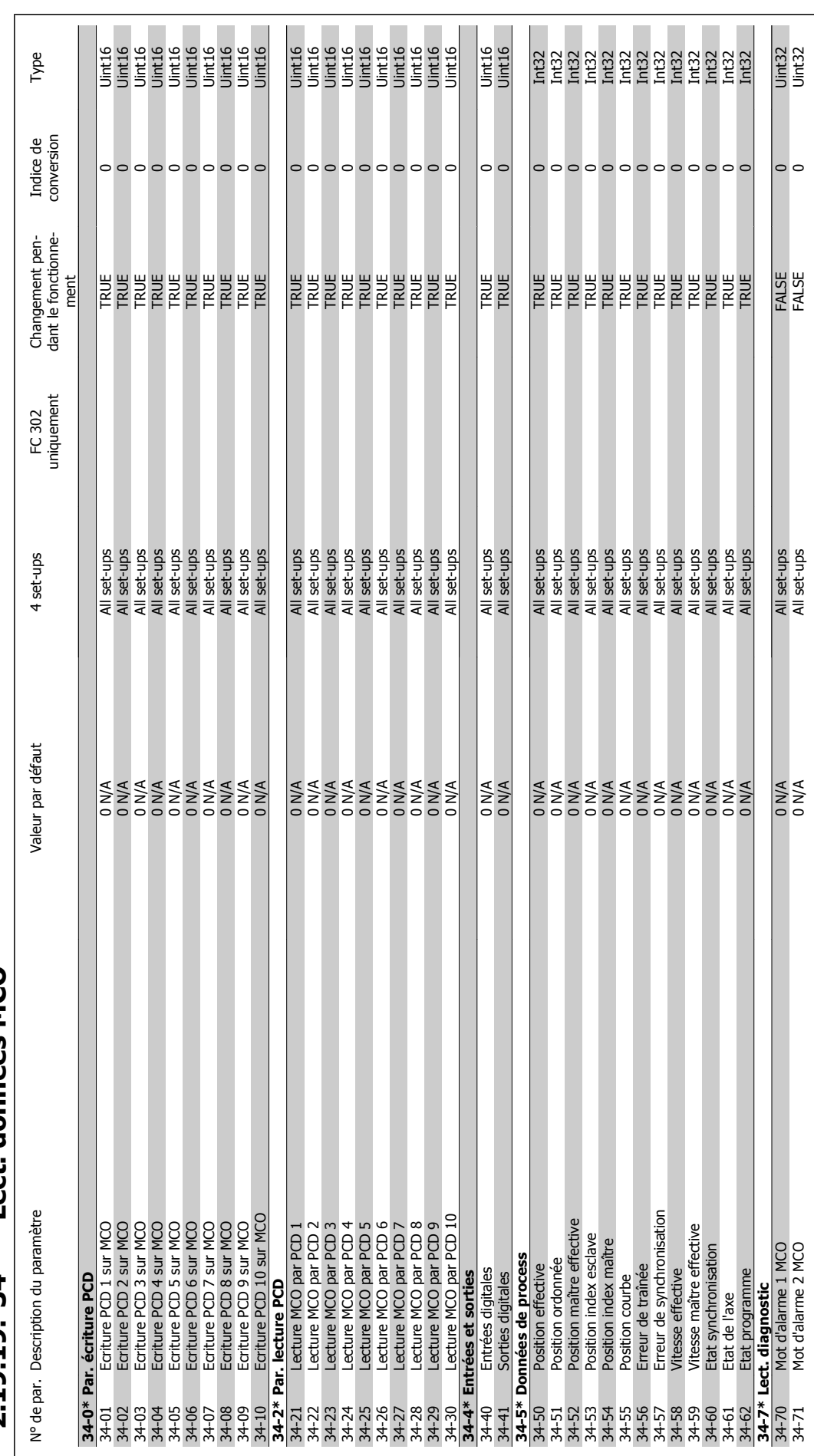

# 2.19.19. 34-\*\* Lect. données MCO **2.19.19. 34-\*\* Lect. données MCO**

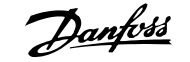

## **Indice**

## **1**

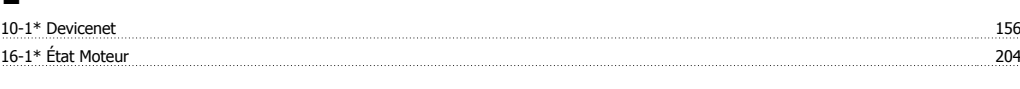

## **5**

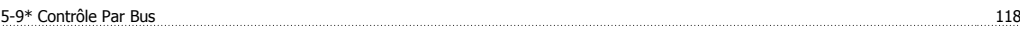

## **A**

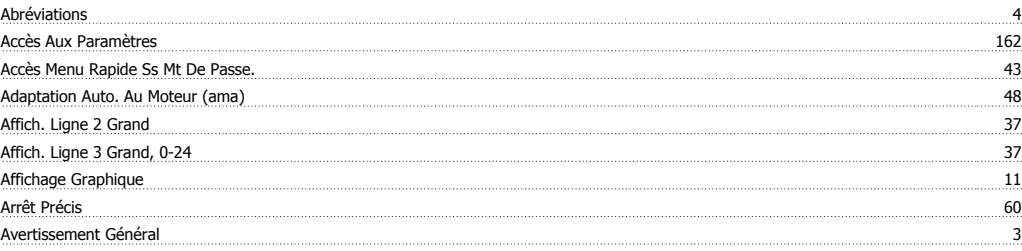

## **B**

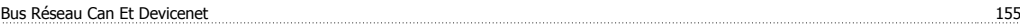

## **C**

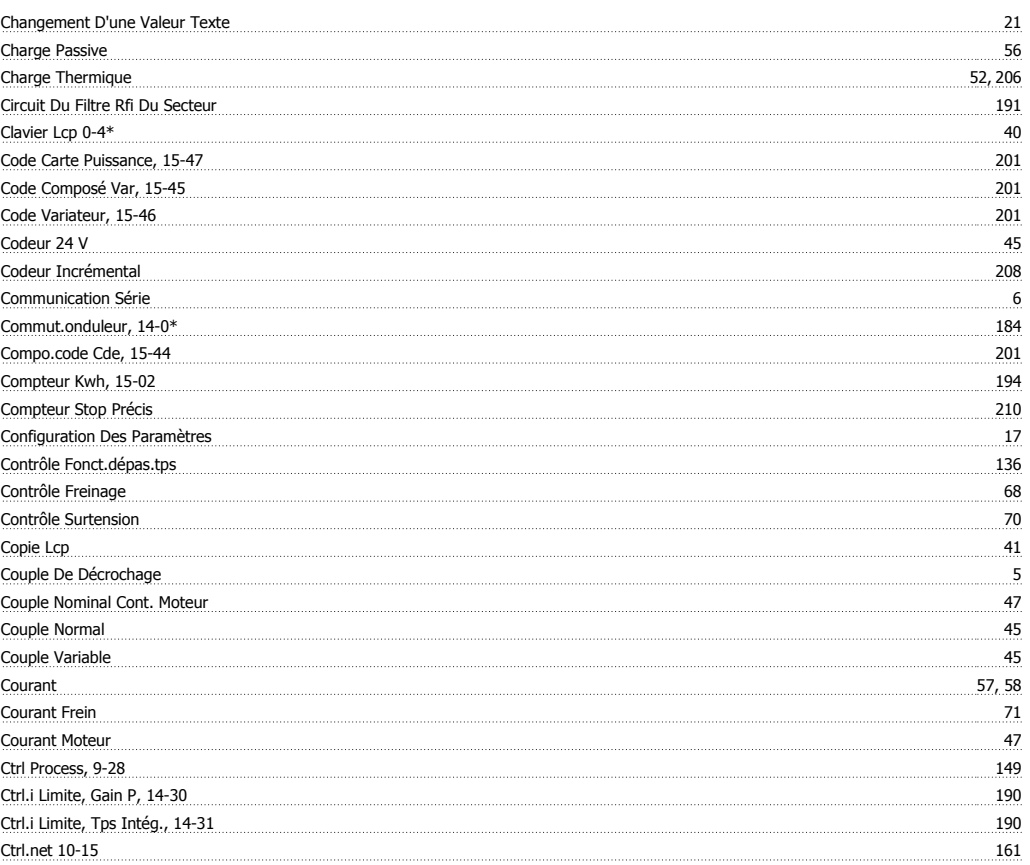

## **D**

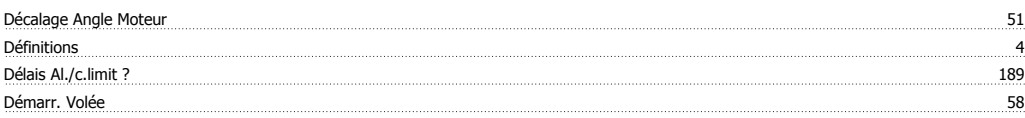

## Guide de programmation du FC 300 Danfoss

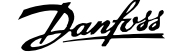

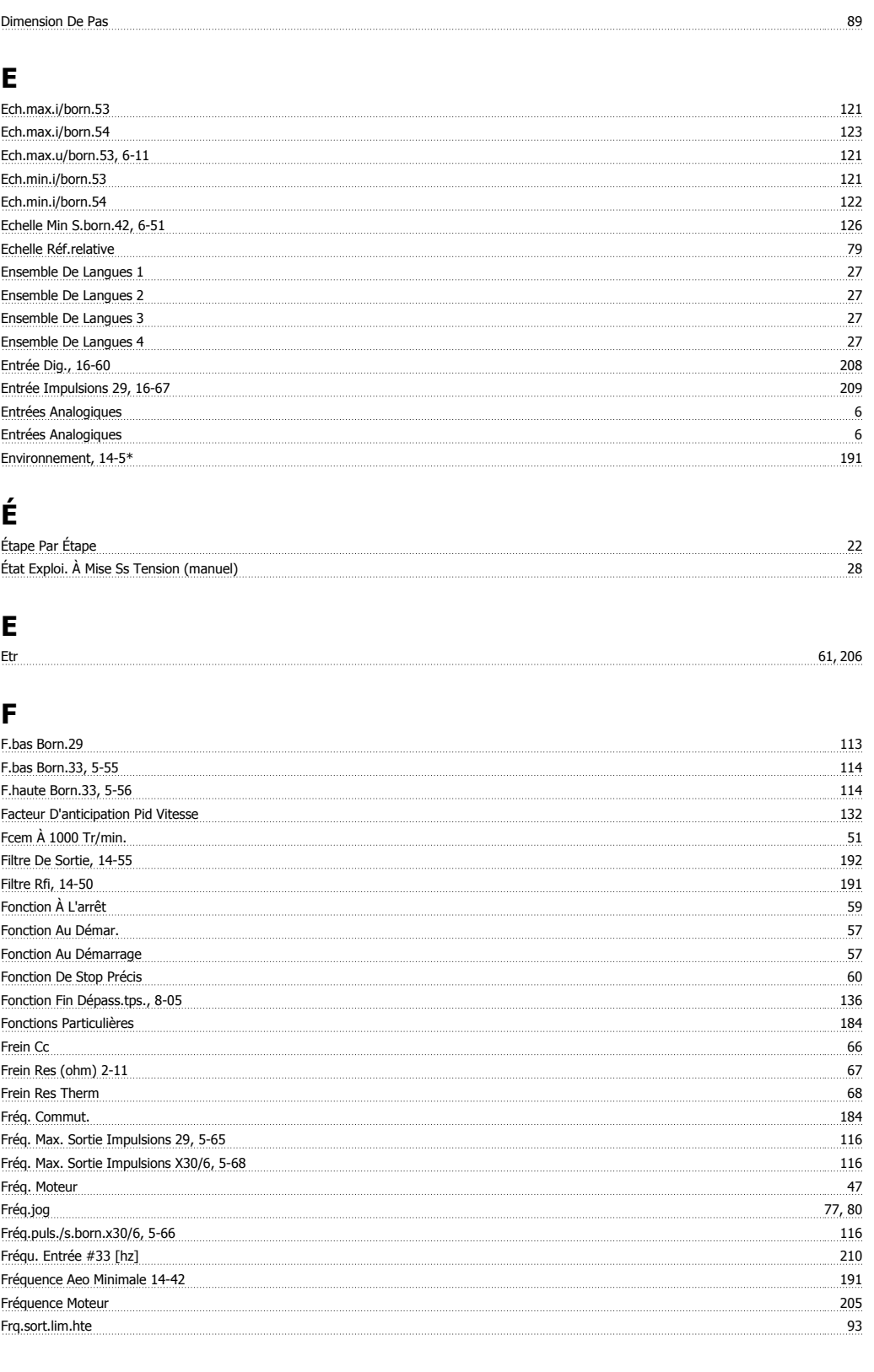

## **G**

Gel Sortie <u>44 Autoritie 44 Autoritie 44 Autoritie 44 Autoritie 44 Autoritie 44 Autoritie 44 Autoritie 44 Autoritie 44 Autoritie 44 Autoritie 44 Autoritie 44 Autoritie 44 Autoritie 44 Autoritie 44 Autoritie 44 Autoritie 44</u>

## **H**

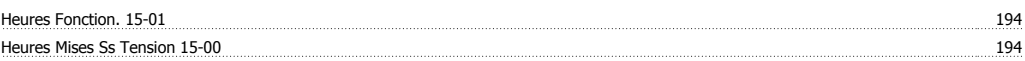

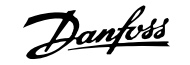

## **I**

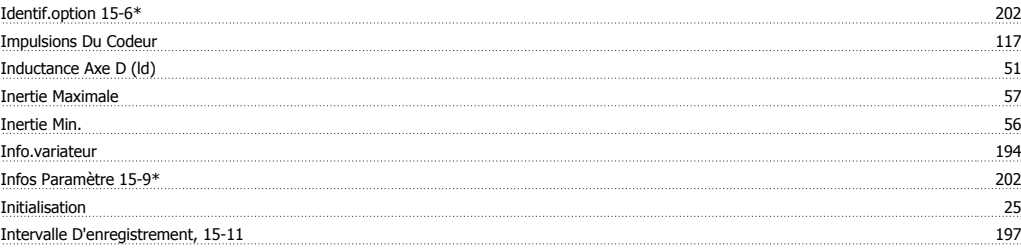

## **J**

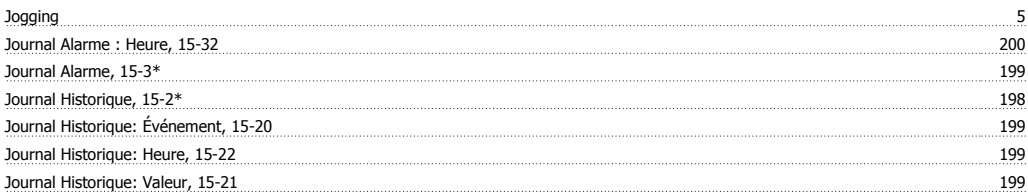

## **L**

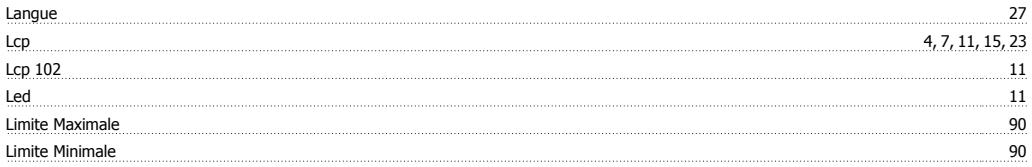

## **M**

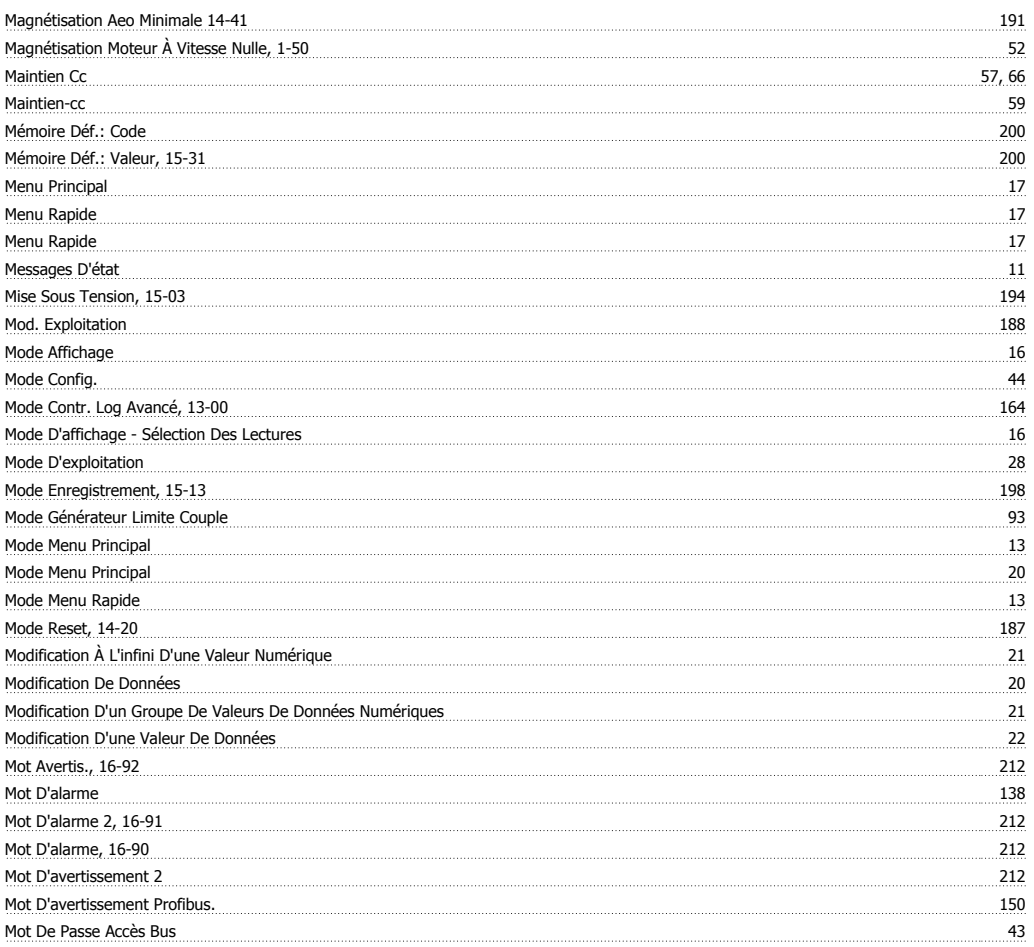

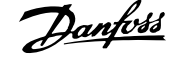

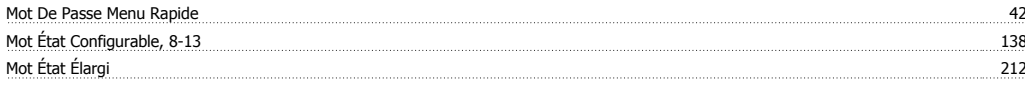

## **N**

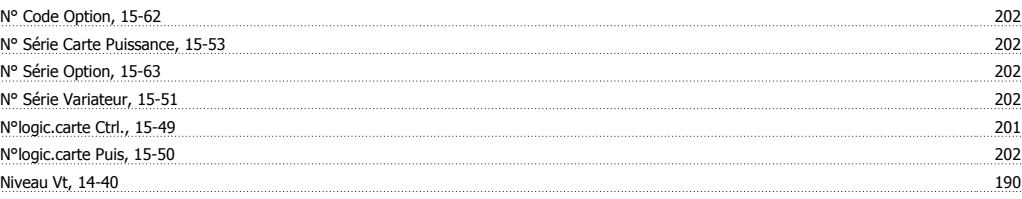

## **O**

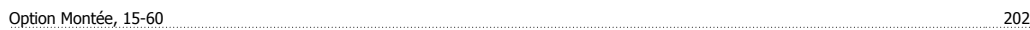

## **P**

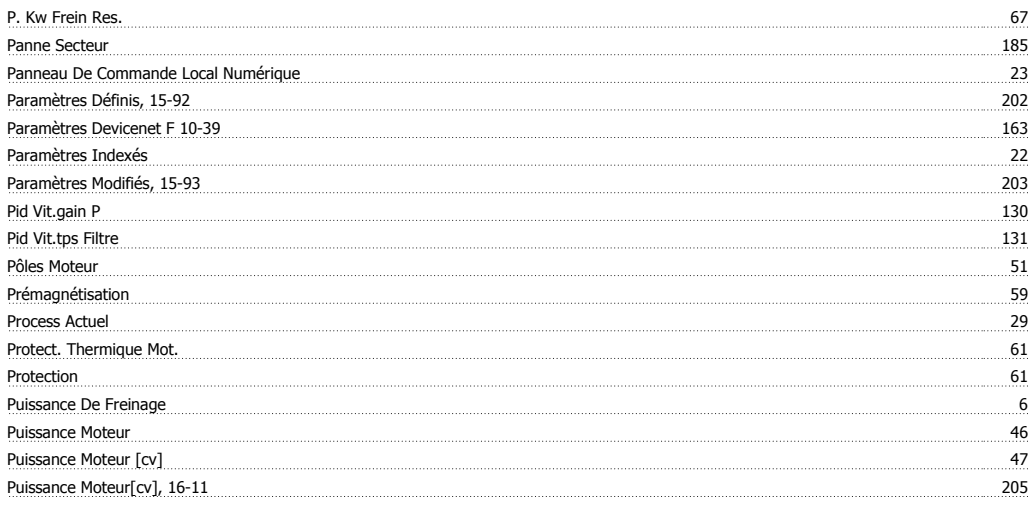

## **Q**

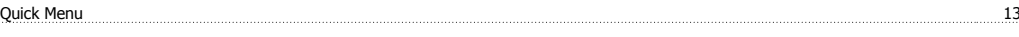

## **R**

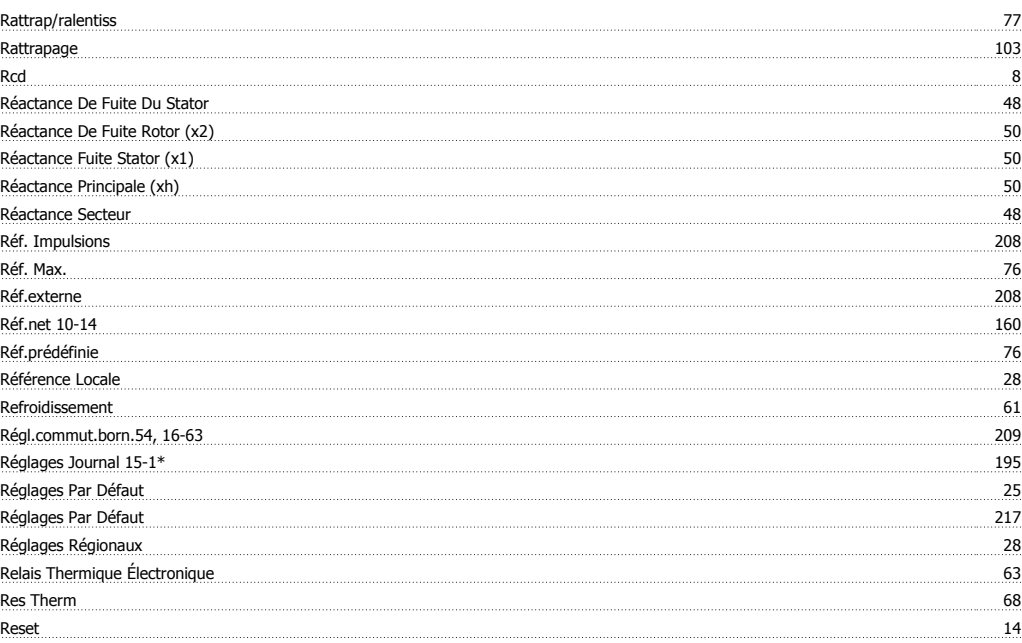

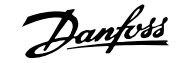

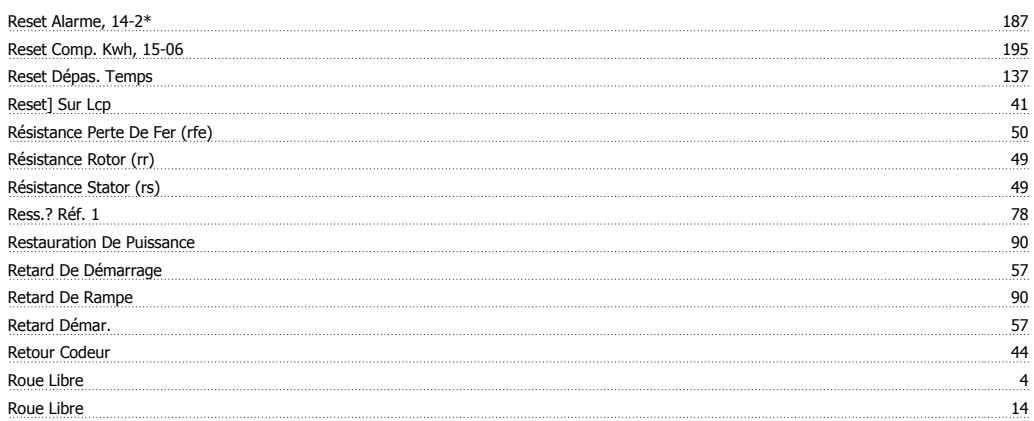

## **S**

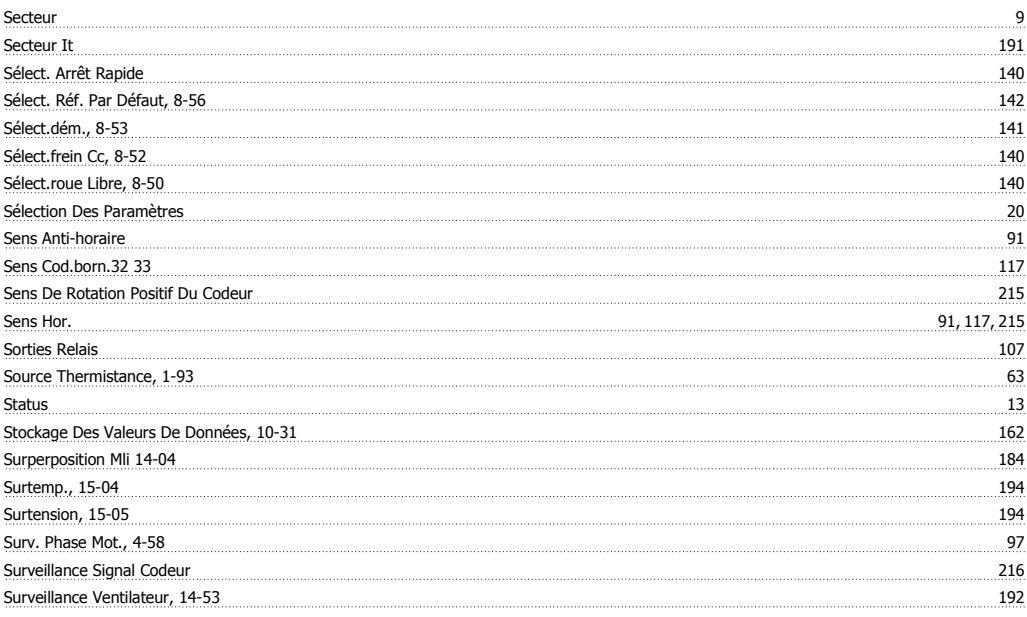

## **T**

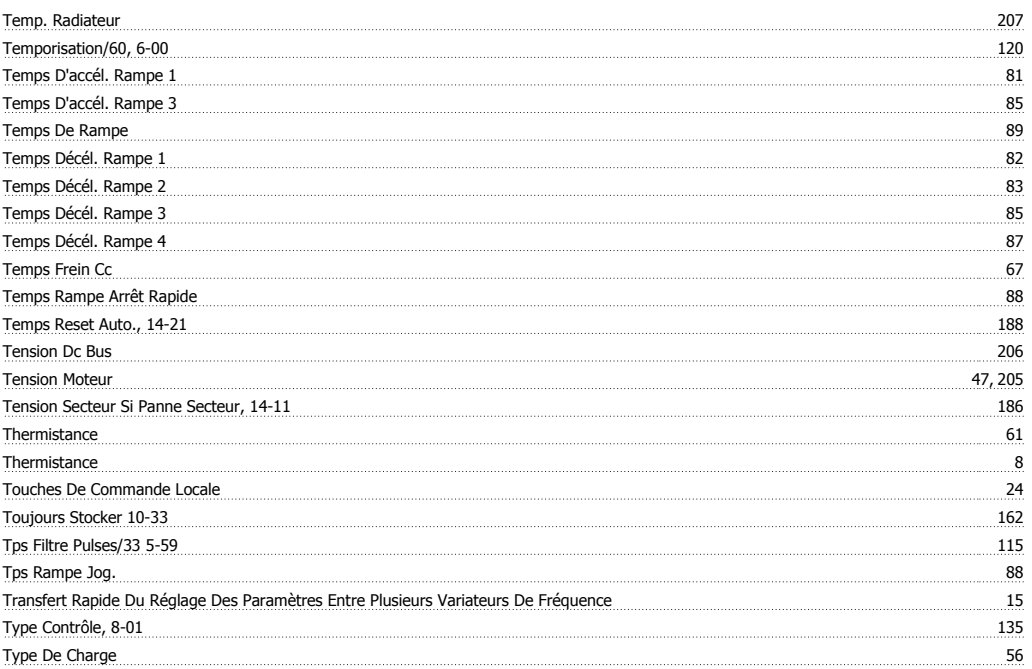

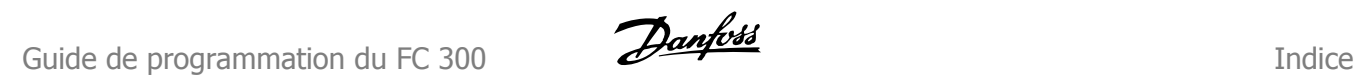

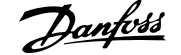

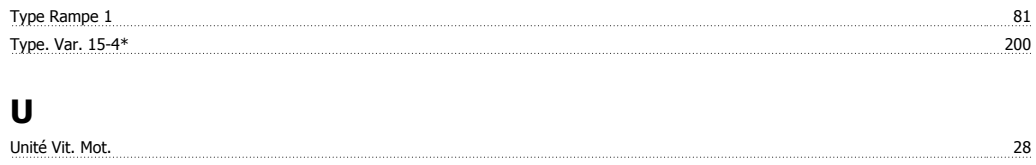

### **V**

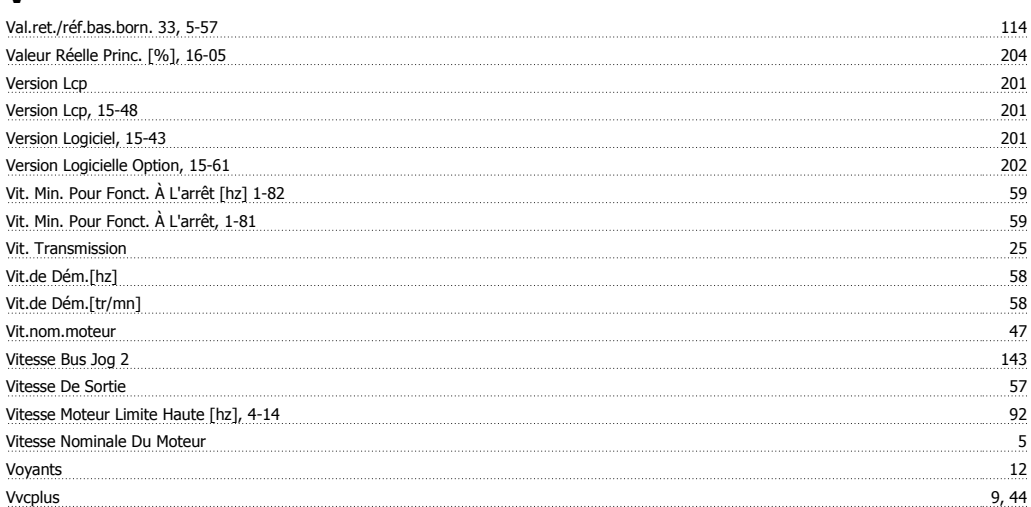